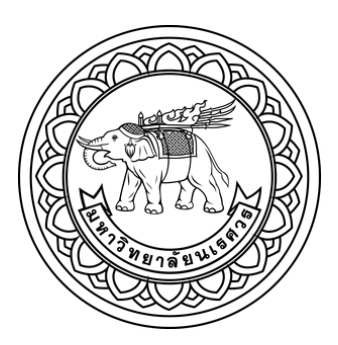

การพัฒนาและวิเคราะห์กลไกสำหรับเครื่องจ่ายยาอัตโนมัติ

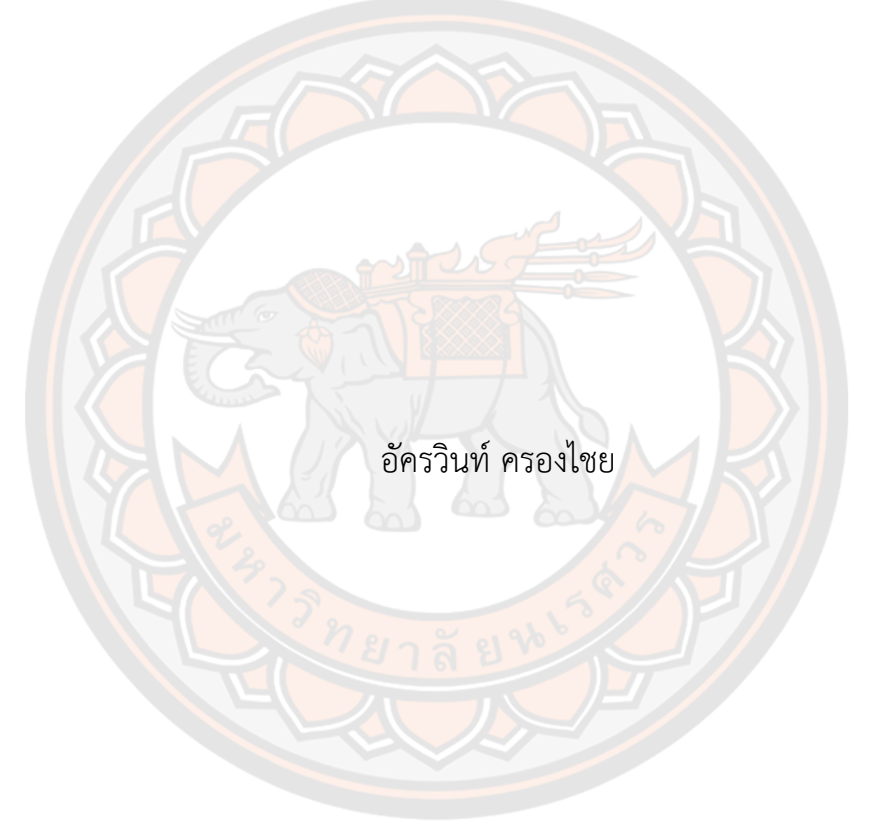

วิทยานิพนธ์เสนอบัณฑิตวิทยาลัย มหาวิทยาลัยนเรศวร เพื่อเป็นส่วนหนึ่งของการศึกษา หลักสูตรวิศวกรรมศาสตรมหาบัณฑิต สาขาวิชาวิศวกรรมเครื่องกล ปีการศึกษา 2563 ลิขสิทธิ์เป็นของมหาวิทยาลัยนเรศวร

การพัฒนาและวิเคราะห์กลไกสำหรับเครื่องจ่ายยาอัตโนมัติ

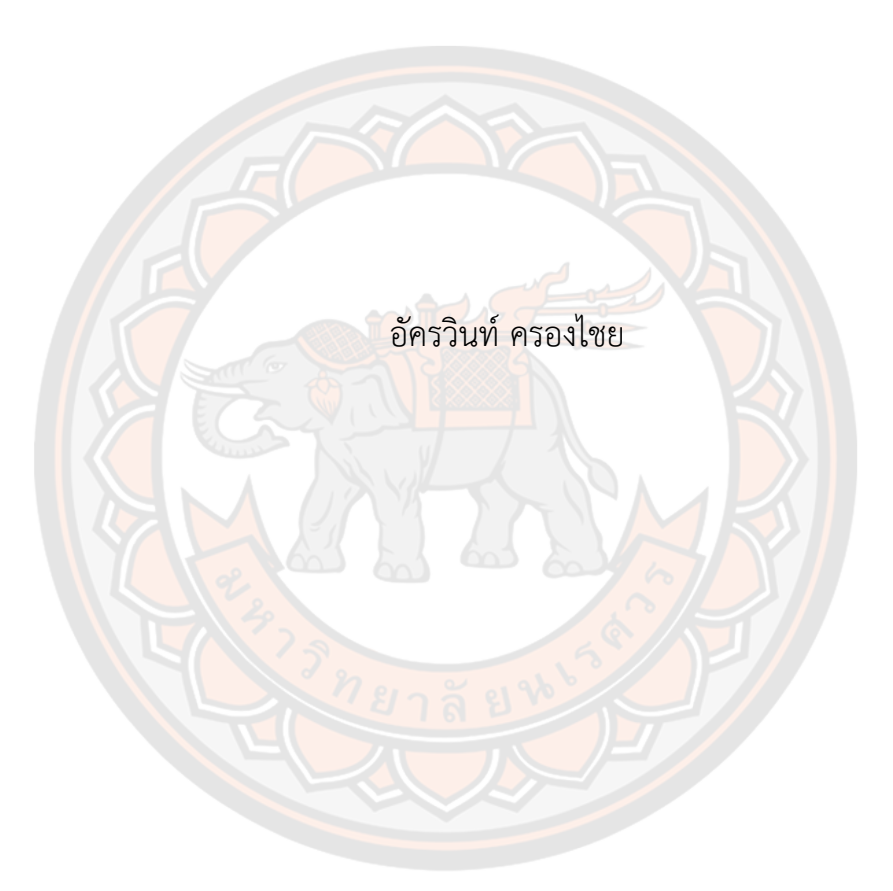

วิทยานิพนธ์เสนอบัณฑิตวิทยาลัย มหาวิทยาลัยนเรศวร เพื่อเป็นส่วนหนึ่งของการศึกษา หลักสูตรวิศวกรรมศาสตรมหาบัณฑิต สาขาวิชาวิศวกรรมเครื่องกล ปีการศึกษา 2563 ลิขสิทธิ์เป็นของมหาวิทยาลัยนเรศวร

วิทยานิพนธ์เรื่อง "การพัฒนาและวิเคราะห์กลไกสำหรับเครื่องจ่ายยาอัตโนมัติ" ของ อัครวินท์ ครองไชย ได้รับการพิจารณาให้นับเป็นส่วนหนึ่งของการศึกษาตามหลักสูตร วิศวกรรมศาสตรมหาบัณฑิต สาขาวิชาวิศวกรรมเครื่องกล

# **คณะกรรมการสอบวิทยานิพนธ์**

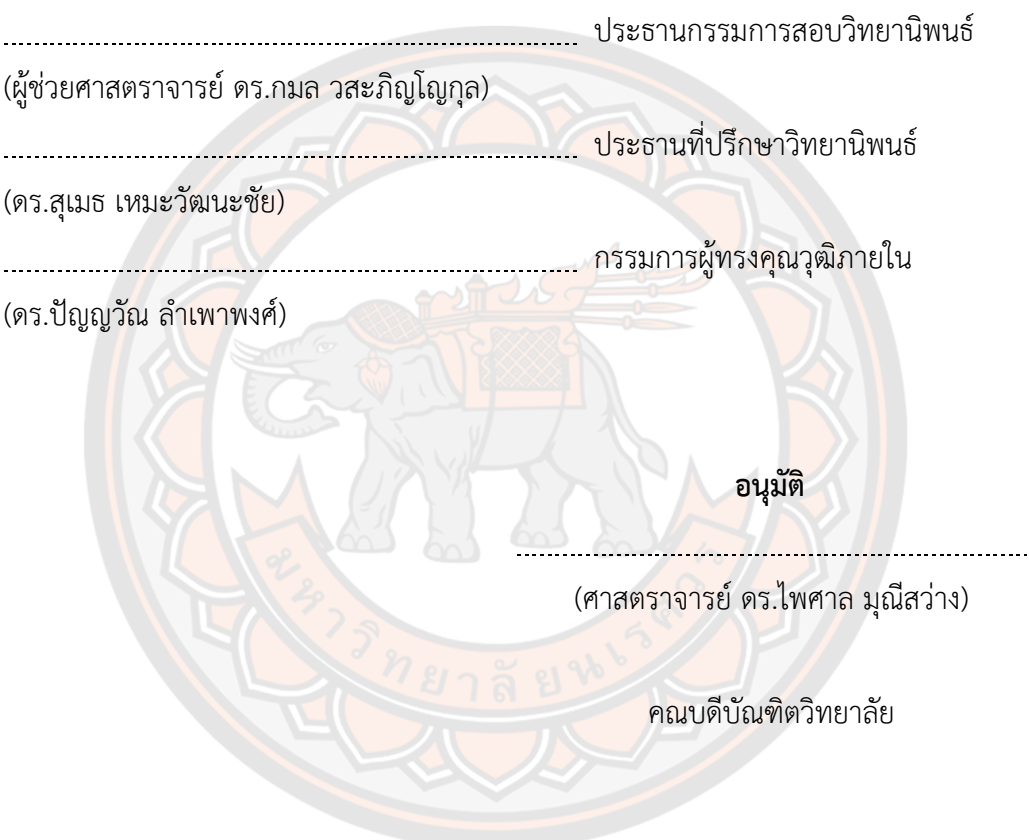

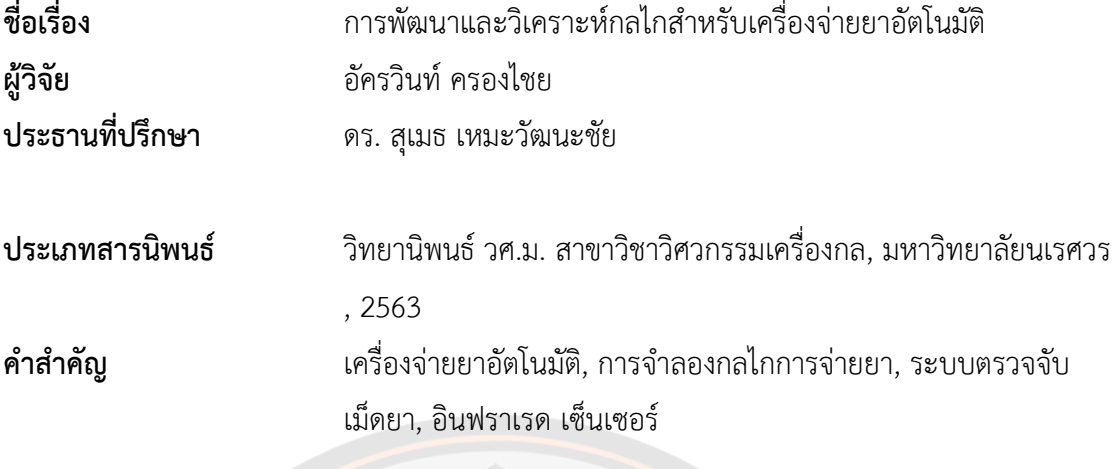

#### **บทคัดย่อ**

การกินยาที่ถูกต้องตรงตามเวลาเป็นปัจจัยที่สำคัญที่ทำให้การรักษาโรคนั้นสัมฤทธิ์ผล ทั้ง ในผู้ป่วยสูงอายุและผู้ป่วยที่ต้องกินยาต่อเนื่องเป็นประจำ เครื่องจ่ายยาอัตโนมัติจึงเป็นเครื่องมือที่ สามารถแก้ไขปัญหาเหล่านี้ได้เพื่อให้ผู้ป่วยสูงอายุและผู้ป่วยที่ต้องกินยาต่อเนื่องเป็นประจำได้กินยา อย่างถูกต้องแม่นยำ ในการออกแบบสำหรับการสร้างเครื่องจ่ายยาอัตโนมัติให้มีความถูกต้องแม่นยำ ้นั้น ต้องมี<mark>ระบบจ่า</mark>ยยาที่สามารถจ่ายยาได้อย่างถูกต้องและมีระบบตรวจจับเม็ดยาที่สามารถตรวจจับ เม็ดยาได้อย่างแม่นยำ การวิจัยในครั้งนี้มีวัตถุประสงค์เพื่อทำการออกแบบและทดสอบบระบบจ่ายยา โดยการสร้างแบบจำลองสามมิติขึ้นมาก่อนที่จะนำไปสร้างขึ้นจริงและได้มีการออกแบบและทดสอบ การทำงานต่าง ๆ ของระบบตรวจจับเม็ดยา การทดสอบในงานวิจัยนี้ใช้เม็ดยาตัวอย่างที่ได้นำมาใช้ใน การทดสอบอยู่ 8 ชนิด ซึ่งมีความแตกต่างกันทั้งขนาดและรูปร่างเช่น วงกลม สามเหลี่ยม สี่เหลี่ยม และแคปซูล เป็นต้น โดยในงานวิจัยนี้มีการเก็บข้อมูลขนาดและน้ำหนักของเม็ดยาตัวอย่างทั้ง 8 ชนิด และสร้างแบบจำลองสามมิติของเม็ดยาแต่ละชนิดขึ้นมา จากนั้นได้ทำการออกแบบระบบจ่ายยาโดย การสร้างแบบจำลองสามมิติขึ้นมาโดยใช้โปรแกรม MSC-Adams เพื่อจำลองการทำงานเบื้องต้น โดย การทดสอบหาค่าระยะเผื่อที่เหมาะสม (Clearance) ของร่องจับเม็ดยาบนแผ่นจ่ายยาสำหรับเม็ดยา แต่ละชนิด จากการทดสอบค่าระยะเผื่อที่เหมาะสม (Clearance) ของร่องจับเม็ดยา พบว่าเม็ดยาทุก ชนิดเลือกใช้ระยะเผื่อที่เหมาะสม (Clearance) 0.5 มิลลิเมตร โดยมีความเอียงและทิศทางของร่องที่ เหมาะสมตามรูปร่างแต่ละชนิดของเม็ดยา จากนั้นได้มีการจำลองกลไกการจ่ายยาจากโปรแกรม เปรียบเทียบกับโมดูลจ่ายยาที่จัดทำขึ้น พบว่ามีผลการจ่ายยาที่สอดคล้องกัน นอกจากนี้ในส่วนของ การพัฒนาระบบตรวจจับเม็ดยานั้น ได้มีการทดสอบกับเม็ดยาทั้ง 8 ชนิด โดยมีการทดสอบปัจจัยต่าง ๆ เช่น การทดสอบผลของความชันที่มีผลต่อการไหลของเม็ดยา การทดสอบสัญญาณของชุดเซ็นเซอร์ ตรวจจับด้วยอินฟราเรด การทดสอบหาประสิทธิภาพโดยรวมของระบบการตรวจจับเม็ดยา โดยจาก ผลการทดลองพบว่า ความชันที่เหมาะสมต่อการไหลของเม็ดยามีค่าความชันที่เหมาะสม คือ 35 องศา และการใช้มอเตอร์สั่นสามารถกระตุ้นให้เม็ดยาไหลผ่านได้ดีมากขึ้น ผลการทดสอบการอ่านค่า สัญญาณของชุดเซ็นเซอร์อินฟราเรด พบว่าการตั้งค่าการตรวจจับที่ระดับสัญญาณ 50% ของระดับ สัญญาณปกติให้ผลการตรวจจับที่ดีสำหรับผลการทดสอบประสิทธิภาพโดยรวมของระบบการ ตรวจจับเม็ดยา พบว่าระบบตรวจจับเม็ดยาสามารถตรวจจับเม็ดยาได้ถูกต้อง 100% สำหรับตัวอย่าง เม็ดยาที่ได้นำมาทดสอบ ดังนั้นจากผลการศึกษาสามารถสรุปได้ว่าระบบจ่ายยาและระบบตรวจจับ เม็ดยาที่พัฒนาขึ้นมีประสิทธิภาพอยู่ในเกณฑ์ที่ดีมาก และมีความเหมาะสมในการนำไปประยุกต์ใช้ สำหรับเครื่องจ่ายยาอัตโนมัติได้

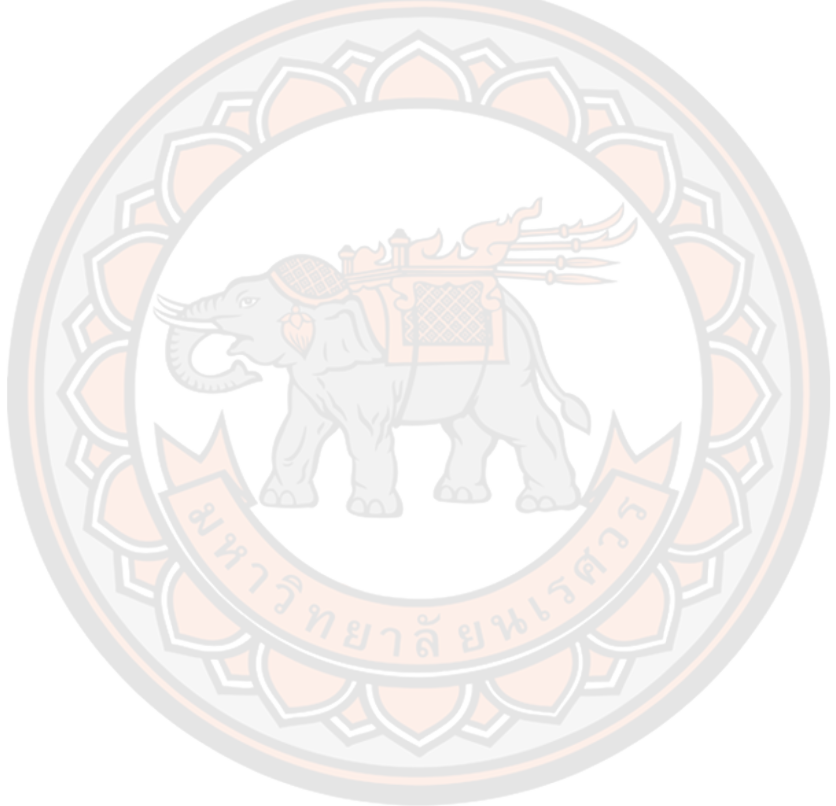

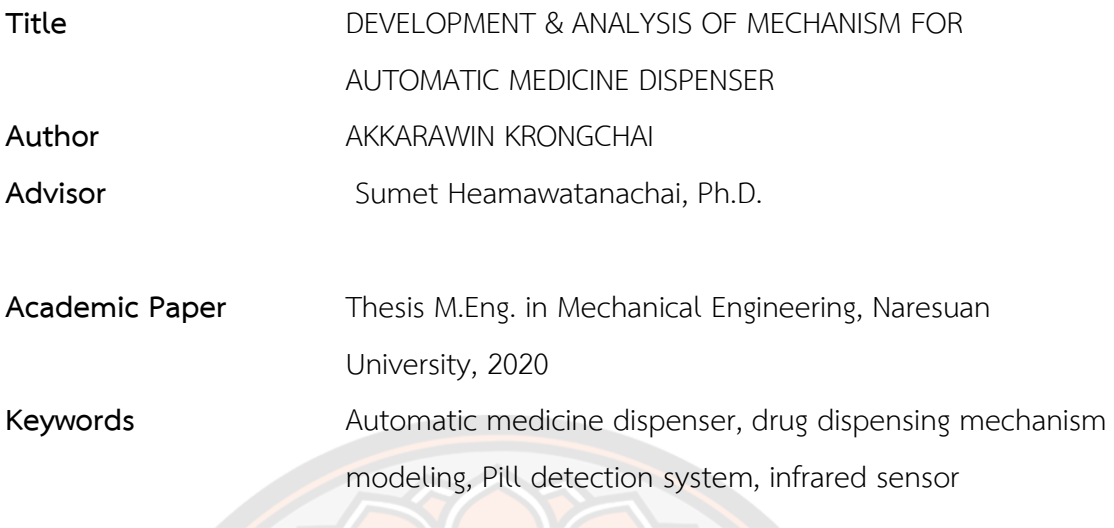

#### **ABSTRACT**

Taking the right medication on time is a very important factor to make the treatment effective for both in elderly patients and patients who must take continuous medication. The automatic dispenser is a tool that can solve these problems that can assist patients to take medicine accurately. In order to design to develop system for an automatic dispensing machine with high accuracy. The system must have a drug dispensing system that can dispense medicines correctly and must have a tablet detection system that can detect tablets accurately. The purpose of this research was to design and test the pill dispensing system by creating a threedimensional model and simulated in computer before manufacture. The accuracy of the tablet detection system was also testing in this research. To evaluate the system, this research used 8 types of sample tablets which are different in size and shape, such as circles, triangles, squares and capsules. In the research, measurements were made to collect data of the size and weight of all 8 types of tablet and a threedimensional model of each tablet was created. Then, designed the dispensing system by creating a three-dimensional model and simulate with MSC-Adams to test the basic operation of the model and to find out the suitable clearance between the pill and the pill catching groove on the dispensing plate for each type of tablet. The simulation revealed that, the clearance of 0.5 mm is suitable for all type of the 8 sample tablets. The orientation of the groove depend on shape of each type of

tablet. The simulation results of the dispensing mechanism model were also agree with the experiment on the developed prototype. For the development of tablet detection system, there were experiments on eight types of pill samples. The studies were concern with the factors that affect the performance of the system, for example, the appropriate slope for pill dispense, the test of infrared sensor signal, and the overall efficiency of the developed pill detection system. The results show that the suitable incline slope to dispense the pill is 35 degree. The combination of suitable incline slope plate with vibration motor exhibited the better flow for pill dispensing. In addition, the infrared sensor signal detection showed the setting of signal detection level at 50% of the normal signal amplitude result in high accuracy detection system. The overall efficiency evaluation of pill detection system demonstrated 100% accuracy of the tested samples. In conclusion, we can conclude that our developed pill dispensing mechanism and pill detection system has shown very good evaluation result and be able to implement for further use as in automated pill dispenser.

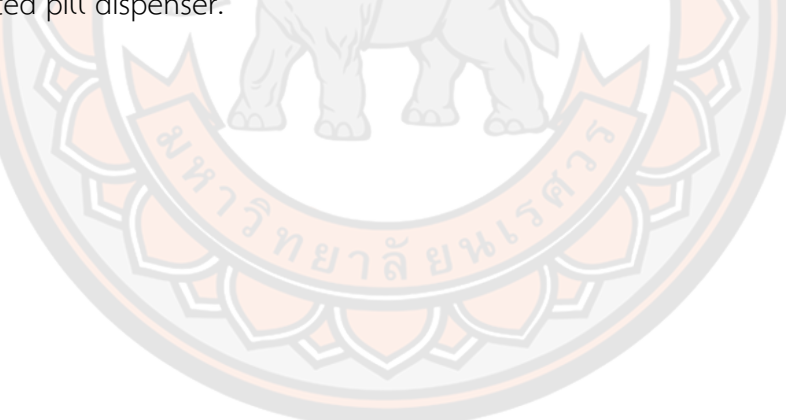

# **ประกาศคุณูปการ**

วิทยานิพนธ์ฉบับนี้สำเร็จลุล่วงไปได้ดีตามความประสงค์ผู้วิจัยขอกราบขอบพระคุณเป็นอย่าง สูงในความกรุณาของ ดร.สุเมธ เหมะวัฒนะชัย ประธานที่ปรึกษาวิทยานิพนธ์ ที่ได้สละเวลาอันมีค่าที่ให้ คำปรึกษาพร้อมทั้งคำแนะนำต่าง ๆ มาโดยตลอดระยะเวลาของการทำวิทยานิพนธ์ฉบับนี้ด้วยความ เมตตาที่กรุณารับเป็นอาจารย์ปรึกษาตั้งแต่แรกเริ่มรวมทั้งให้คำแนะนำเกี่ยวกับหัวข้อวิทยานิพนธ์จึงขอ กราบขอบพระคุณไว้ณ โอกาสนี้

ผู้วิจัยขอกราบขอบพระคุณคณะกรรมการสอบวิทยานิพนธ์อันประกอบไปด้วยผู้ช่วย ศาสตราจารย์ ดร.กมล วสะภิญโญกุล ประธ<mark>านกรรมการสอบ</mark>วิทยานิพนธ์ และดร.ปัญญวัณ ลำเพาพงศ์ ที่กรุณาให้เกียรติเป็นกรรมการผู้ทรงคุณวุฒิภายใน รวมทั้งได้กรุณาตรวจสอบแก้ไขวิทยานิพนธ์ฉบับนี้ให้ ถูกต้องสมบูรณ์ยิ่งขึ้น และขอกราบขอบคุณคณะอาจารย์ เจ้าหน้าที่และบุคลากรของคณะ ้วิศวกรรมศาสตร์ ม<mark>หาวิท</mark>ยาลัยนเรศวร ทุกท่านที่ได้ให้ความสะดวกในทุกด้านเพื่อให้งานวิจัยนี้สำเร็จ ลุล่วงไปได้ด้วยดี

ขอขอบคุณ บริษัท ซิกมาโซลูชั่นส์จํากัด และ MSC Software Corporation ที่ได้ให้การ อนุเคราะห์ในการใช้โปรแกรม MSC-Adams สำหรับการศึกษาและใช้ในงานวิจัย

สุดท้ายนี้ผู้วิจัยขอกราบขอบพระคุณบิดา มารดาพร้อมทั้งครอบครัว รวมถึงแฟน เพื่อน ๆ ู้และเพื่อนนิสิตปริ<mark>ญญาโท ที่สนั</mark>บสนนด้านการเรียนและคอยให้กำลังใจในทุกเวลาที่เหนื่อยล้า จนการ เรียนผ่านพ้นไปได้ด้วยดีและขอน้อมรำลึกถึงอำนาจบารมีของคุณพระศรีรัตนตรัย และสิ่งศักดิ์สิทธิ์ ทั้งหลายที่อยู่ในสากลโลก อันเป็นที่พึ่งให้ผู้วิจัยมีสติปัญญาในการจัดทำวิทยานิพนธ์ให้สำเร็จลุล่วงไป ด้วยดี

อัครวินท์ ครองไชย

# สารบัญ

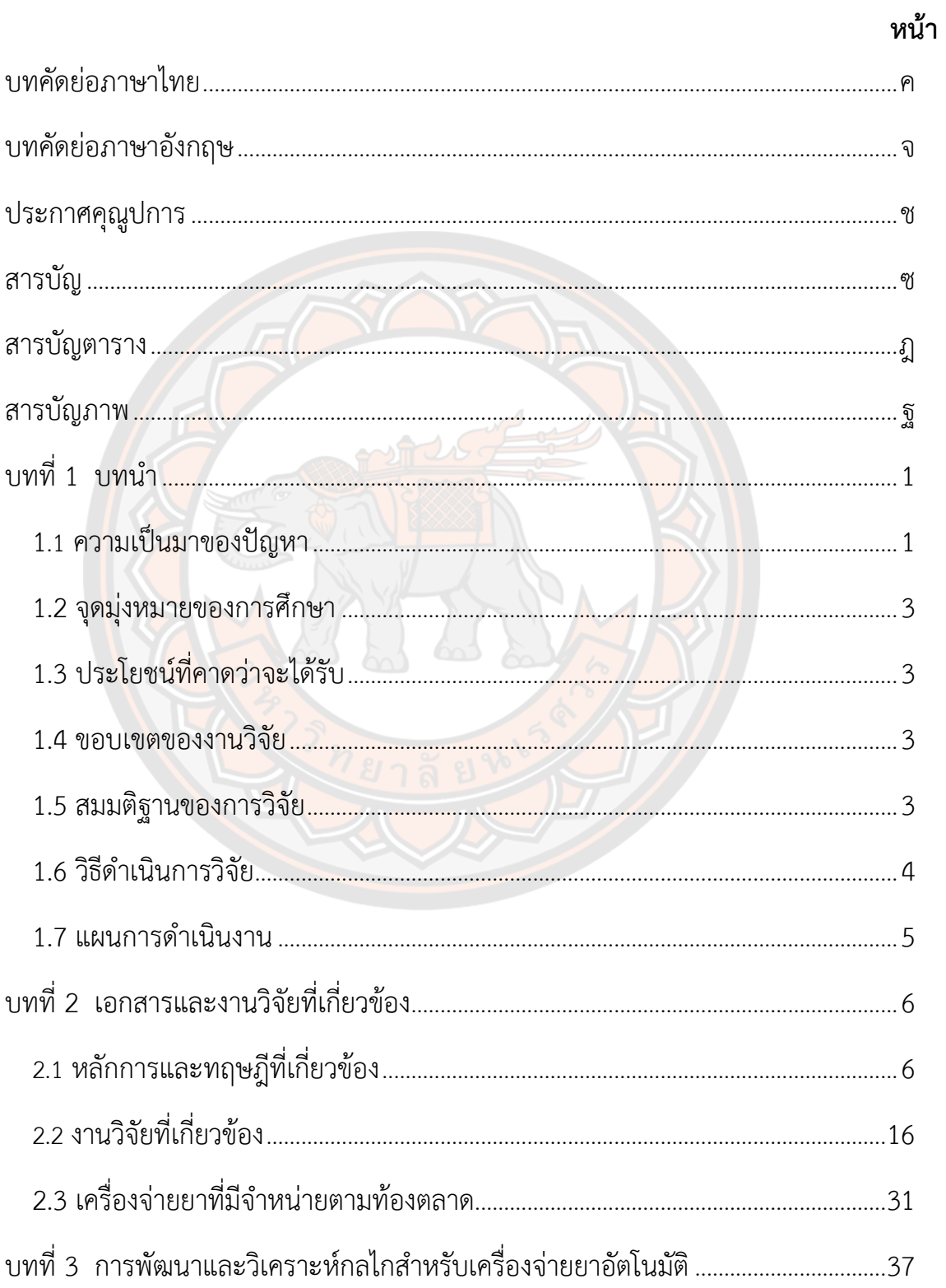

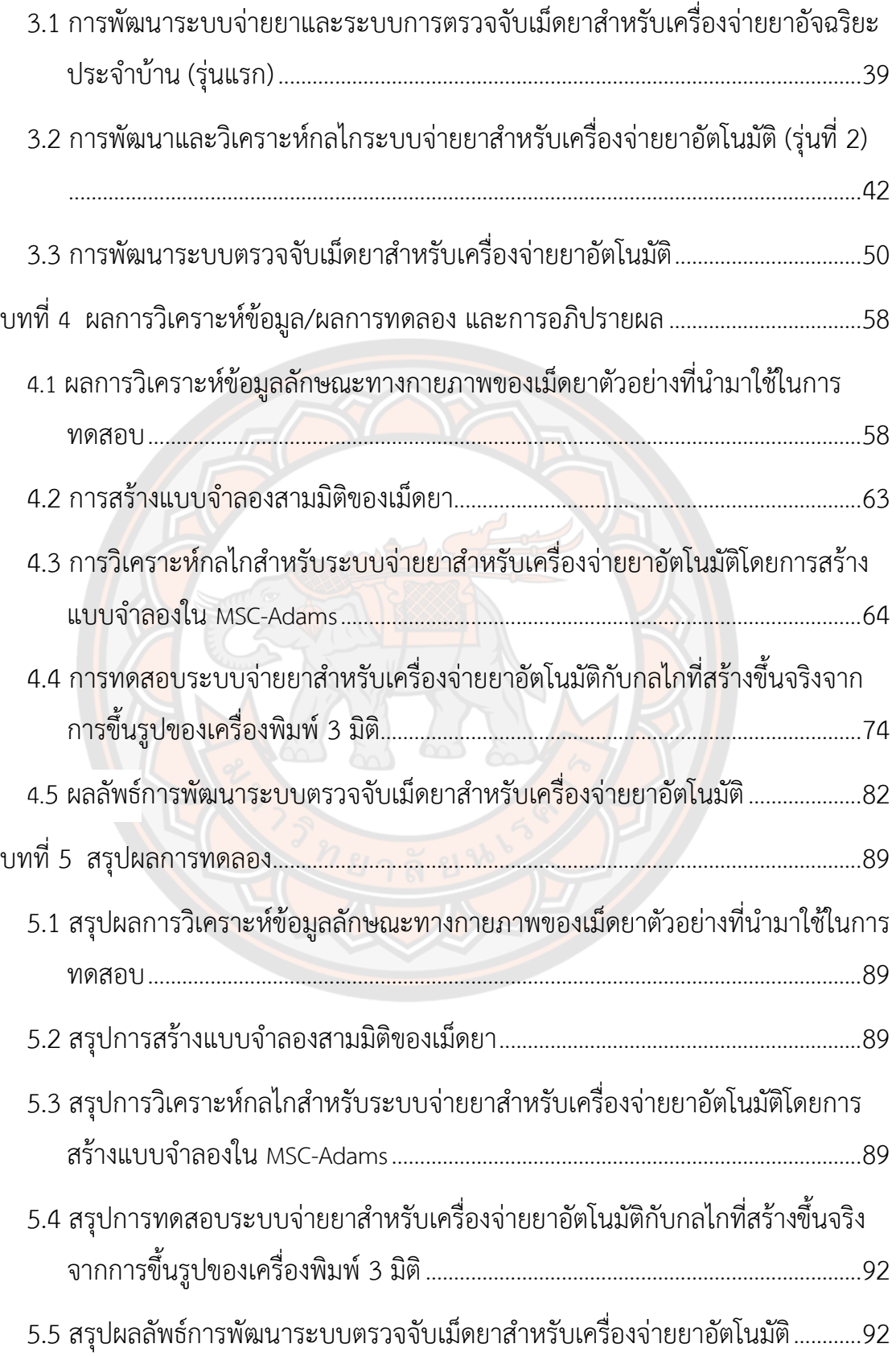

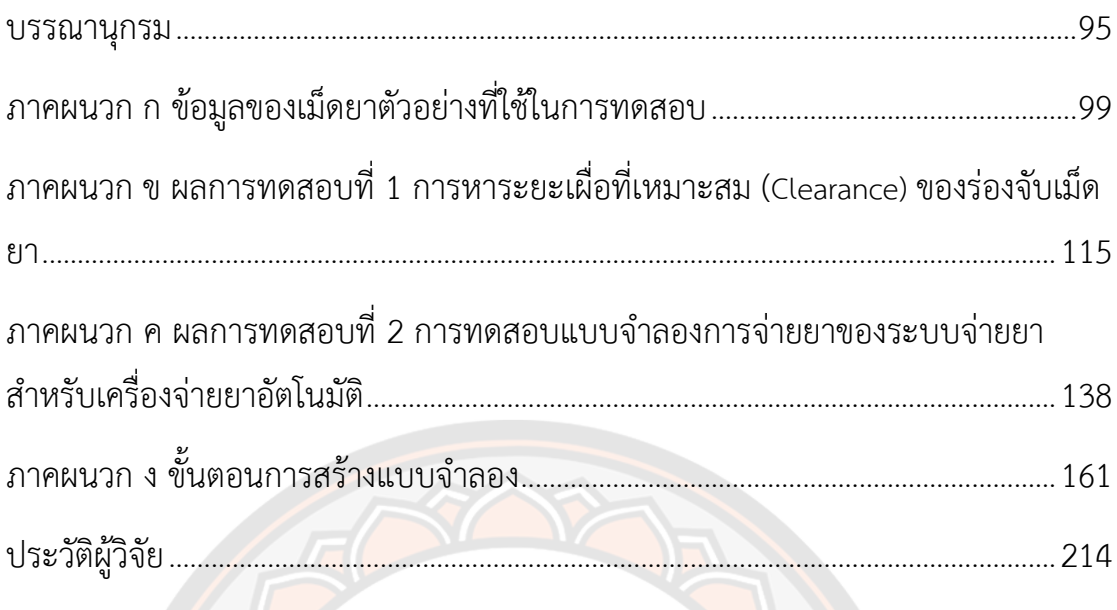

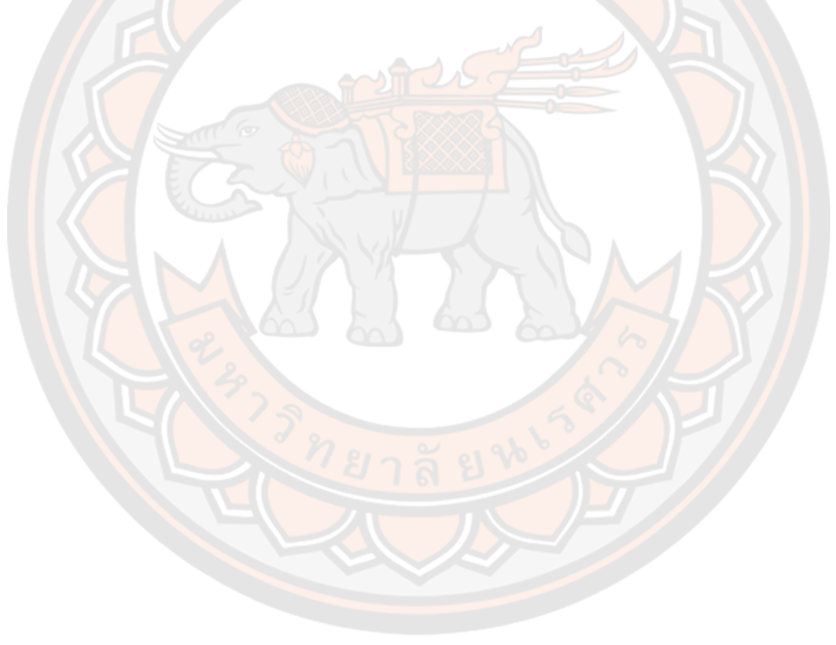

# **สารบัญตาราง**

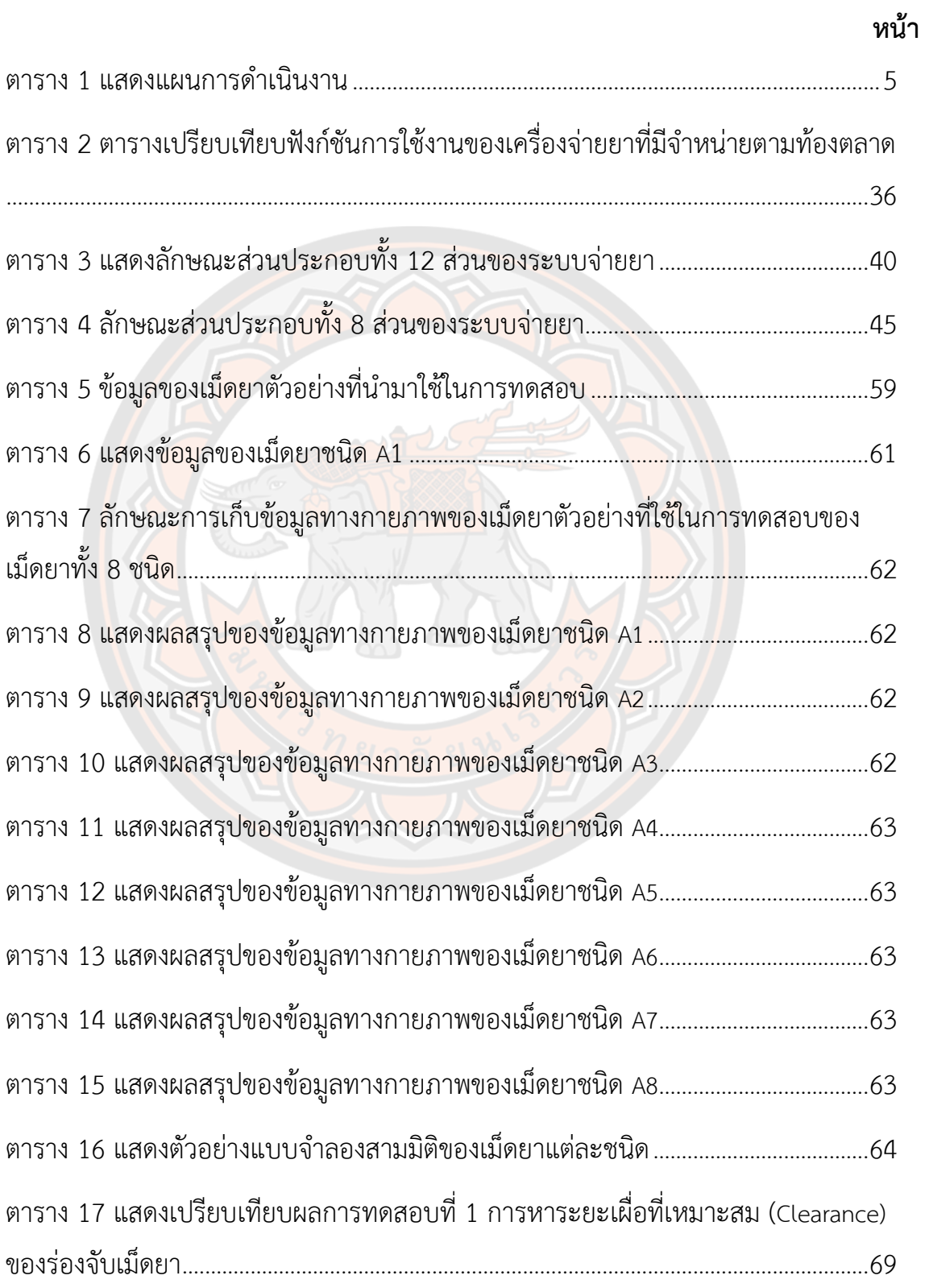

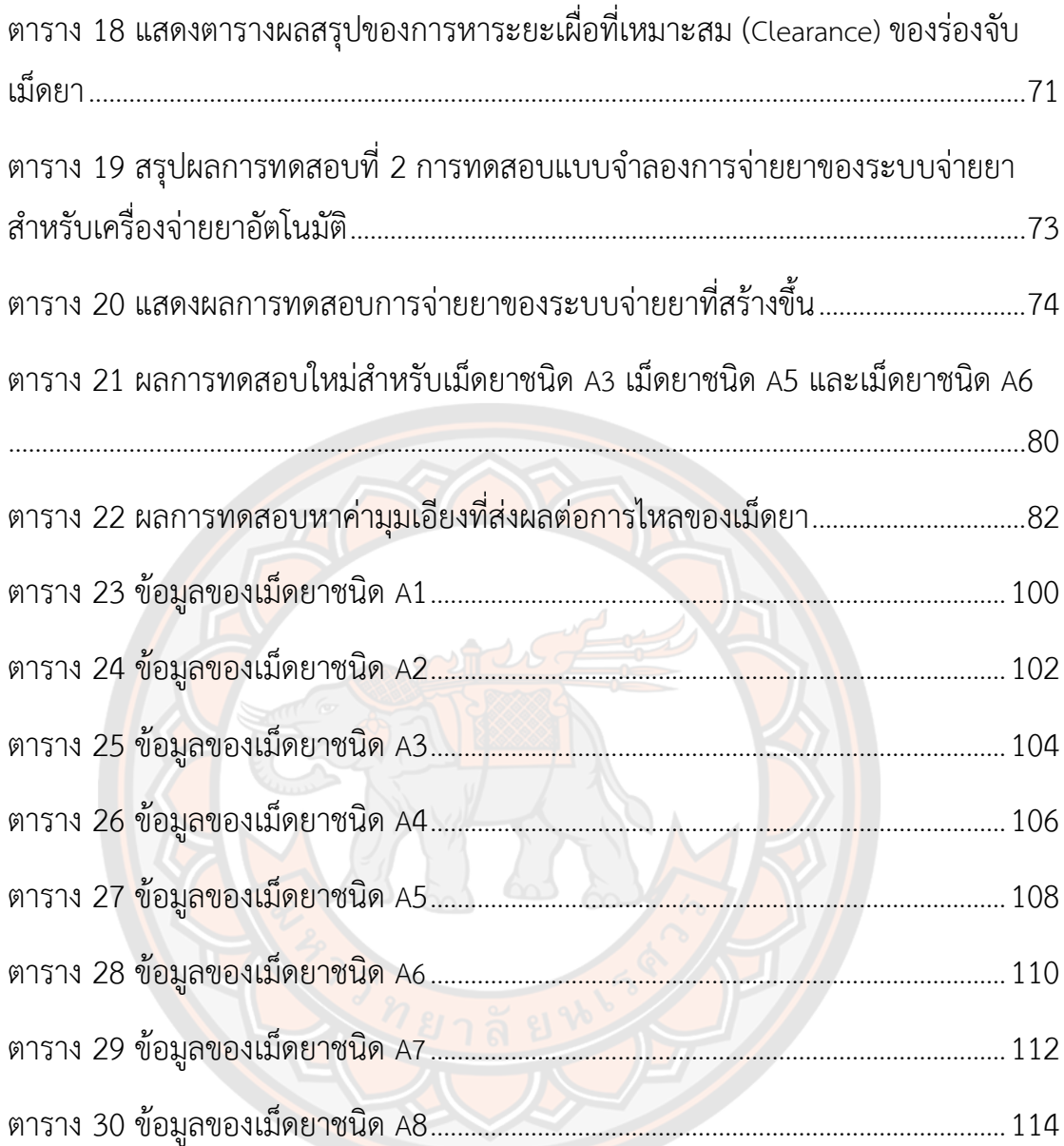

# **สารบัญภาพ**

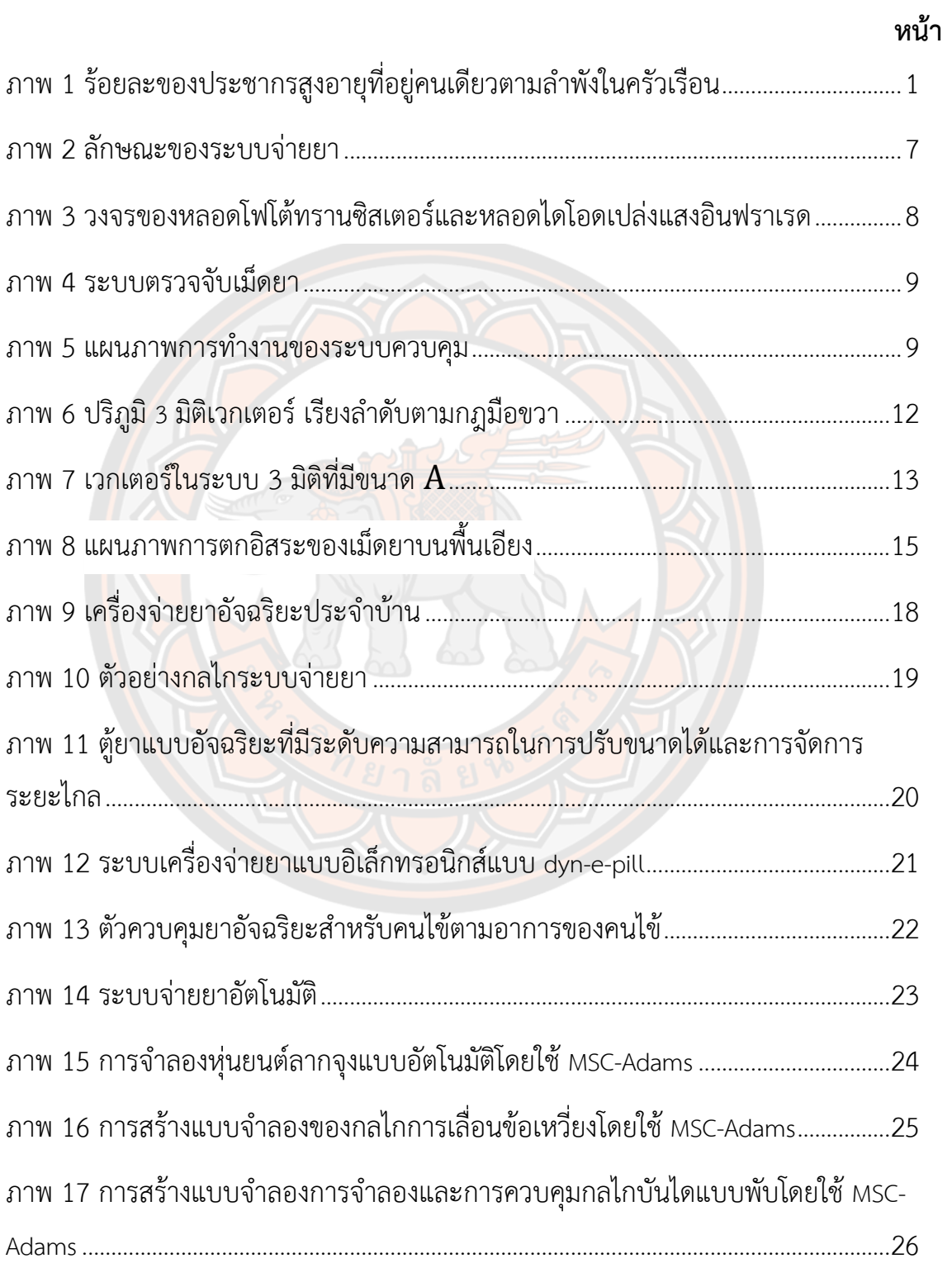

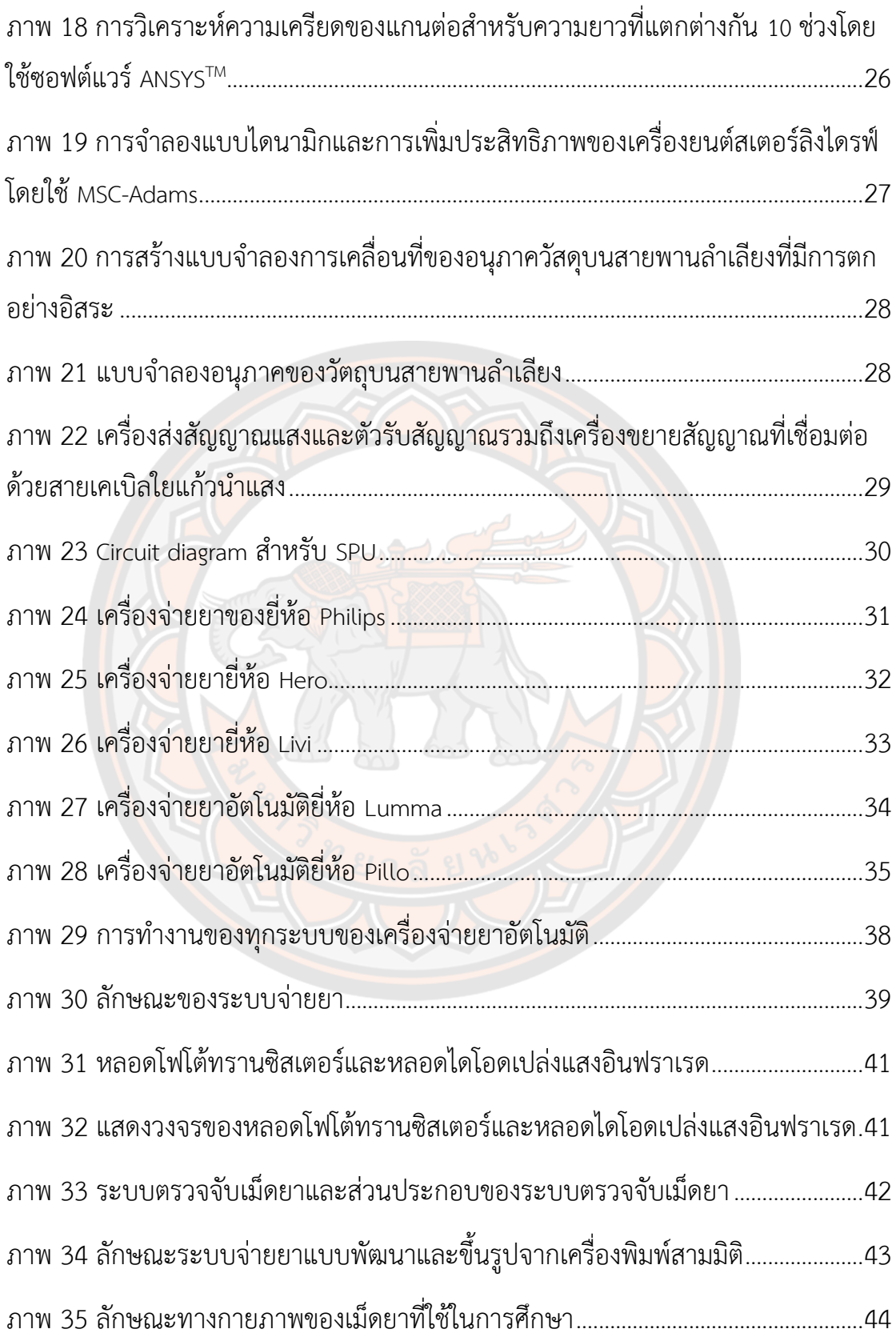

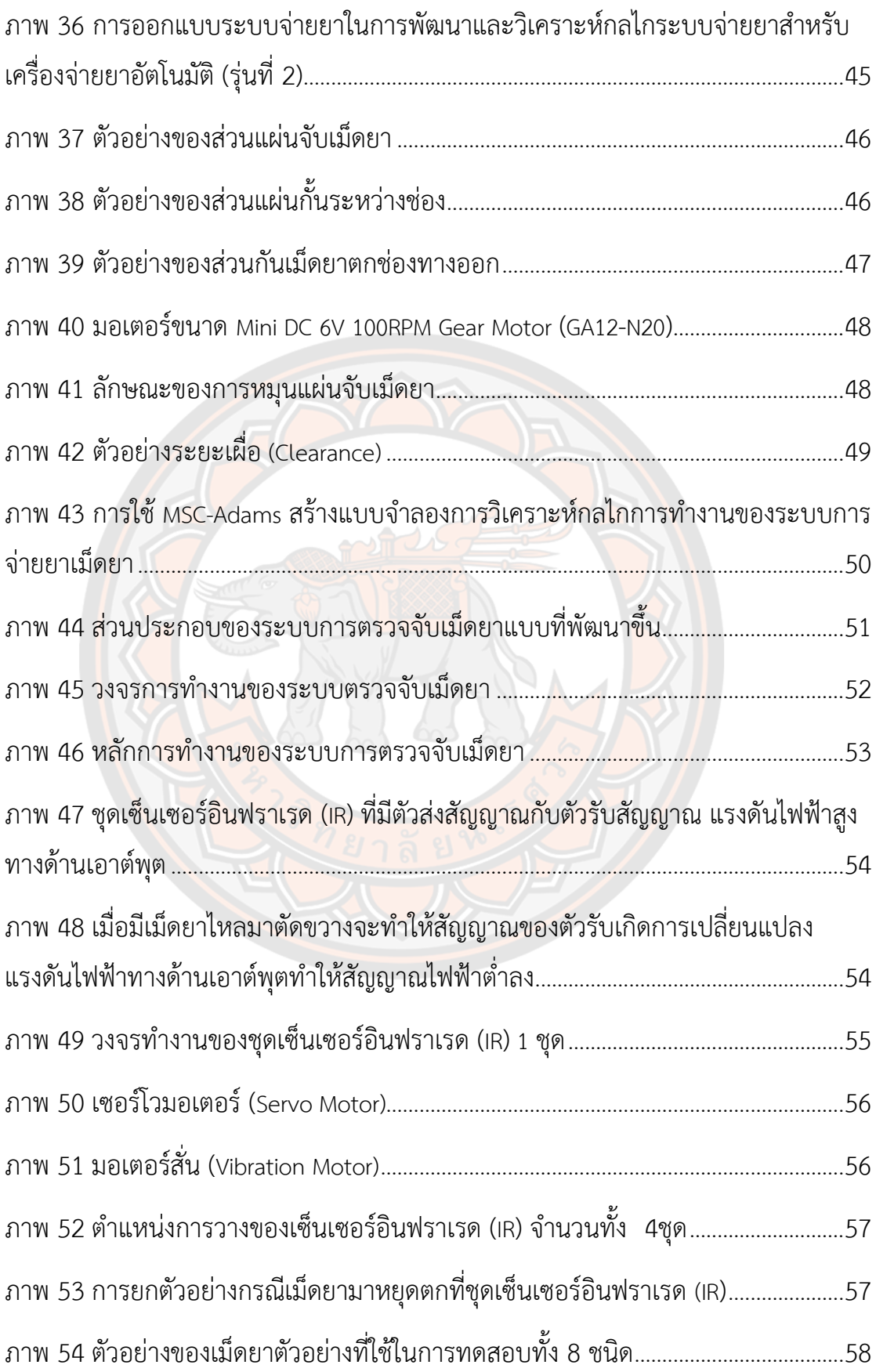

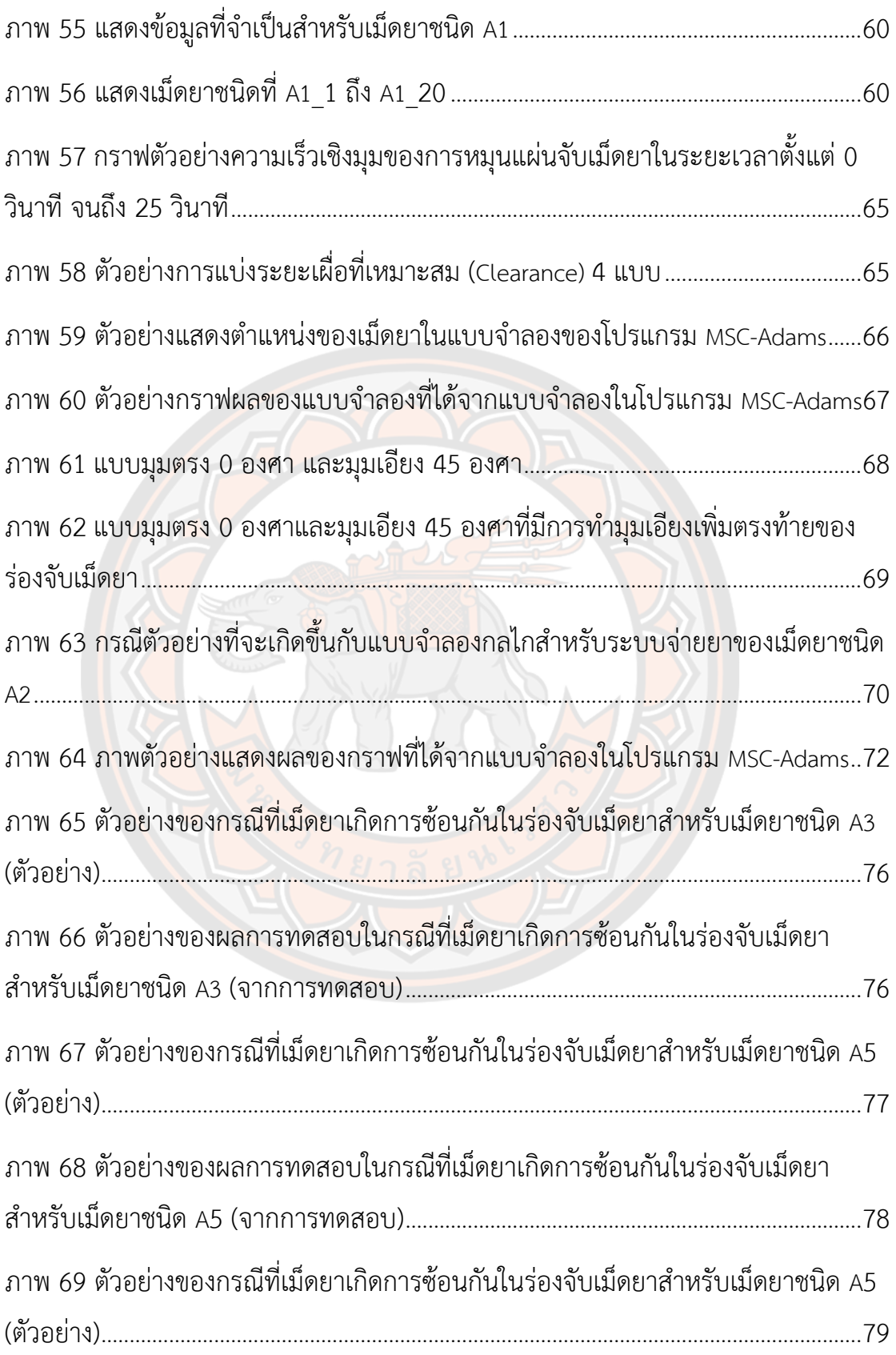

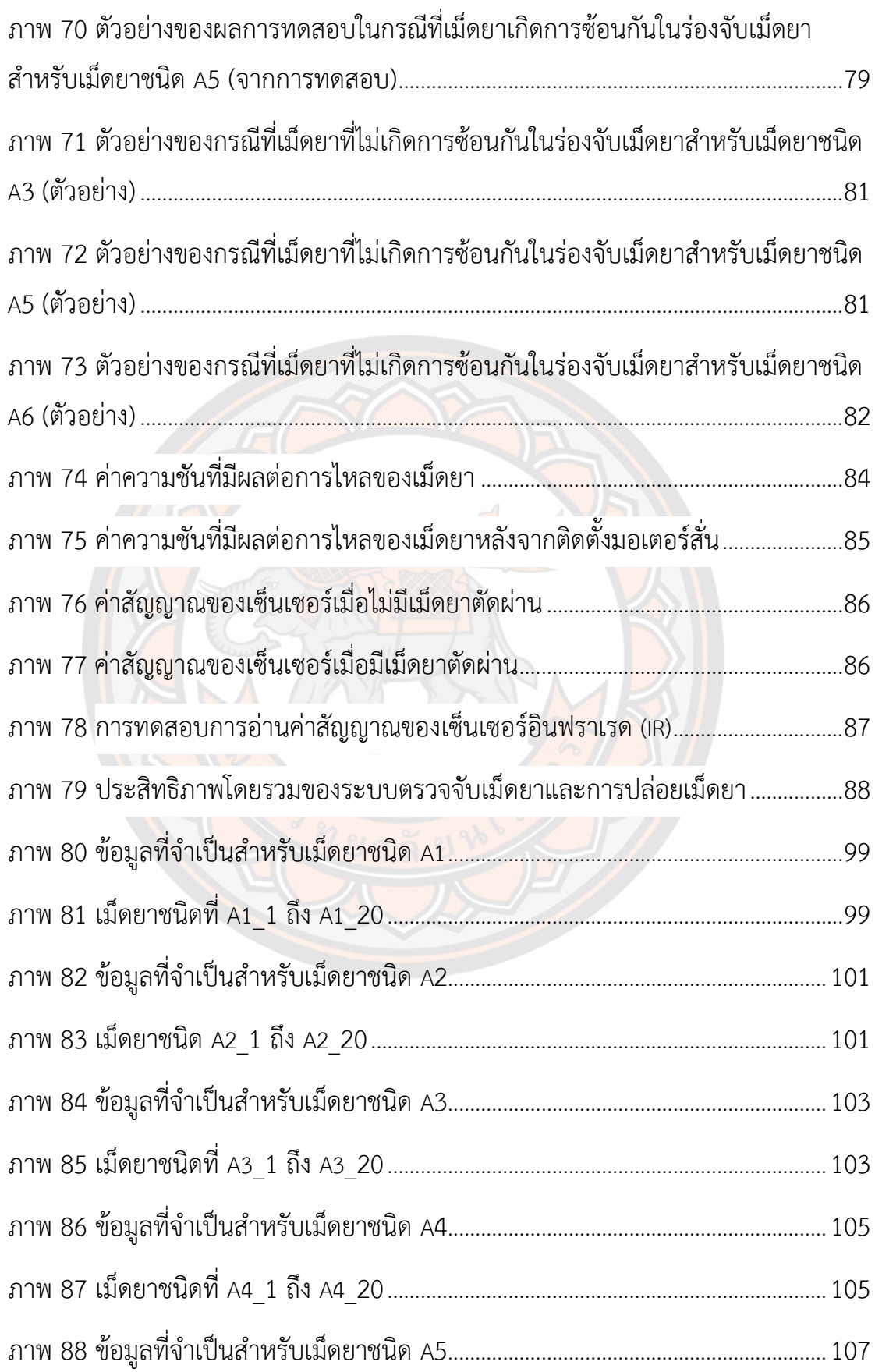

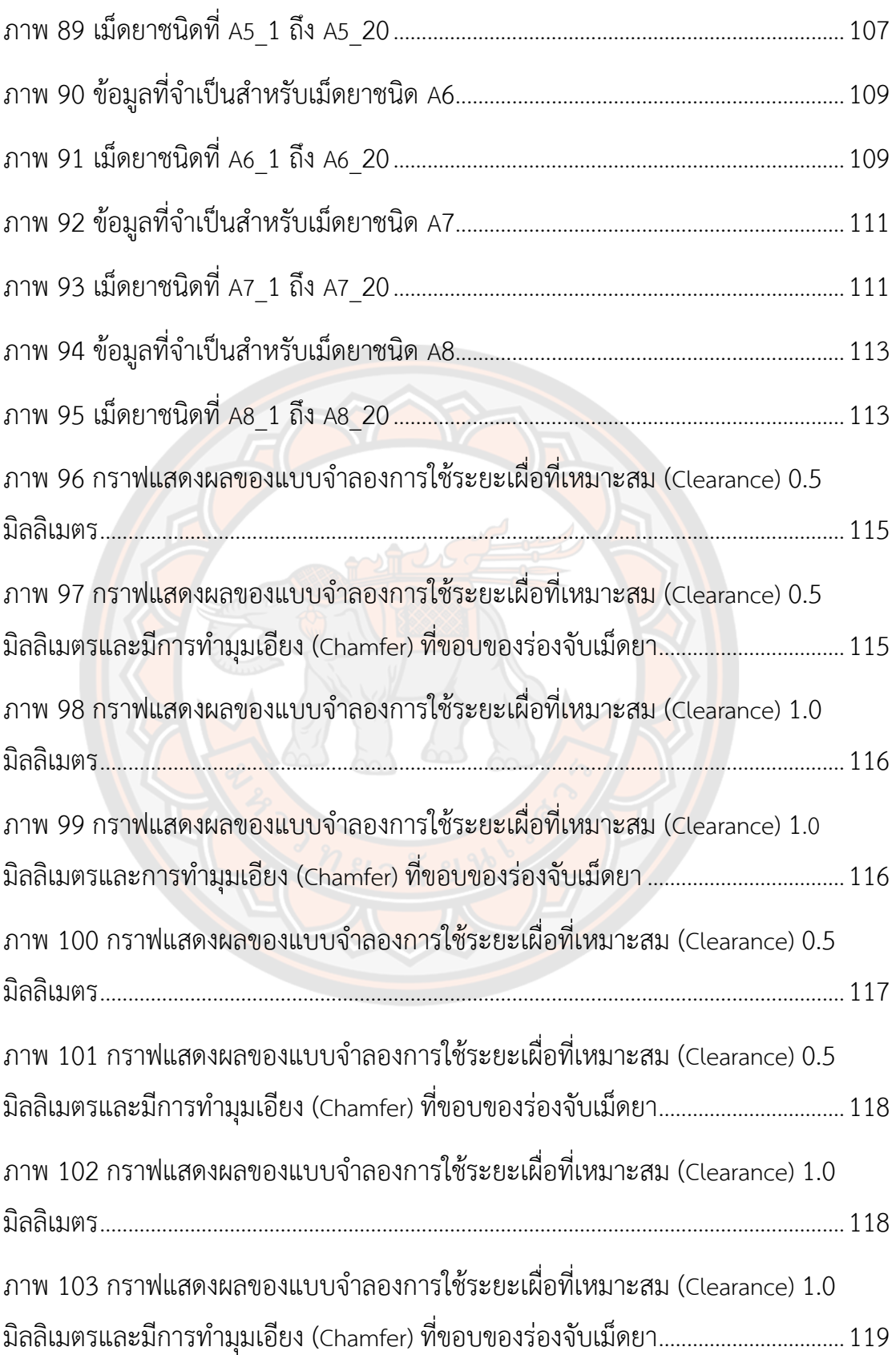

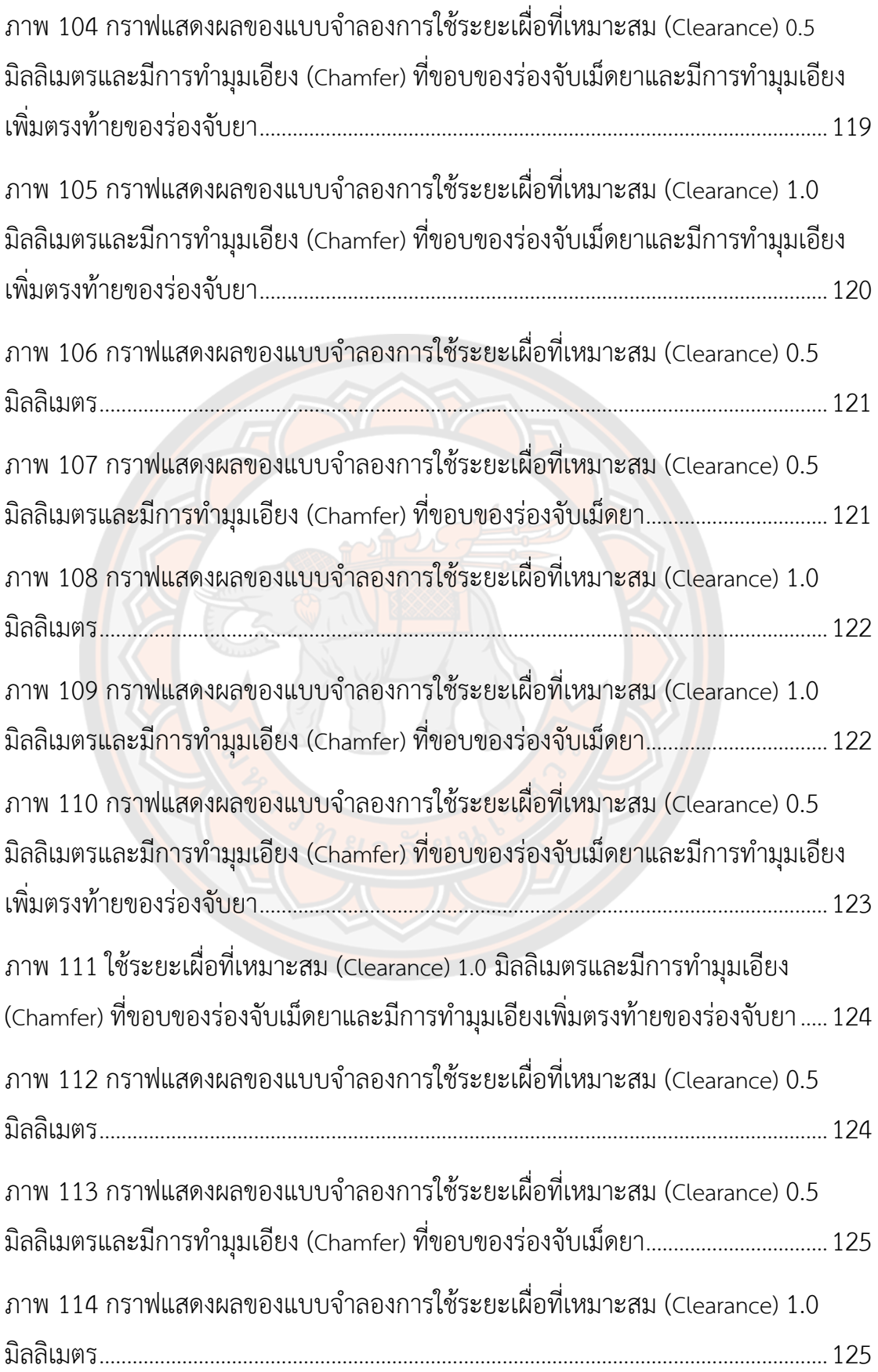

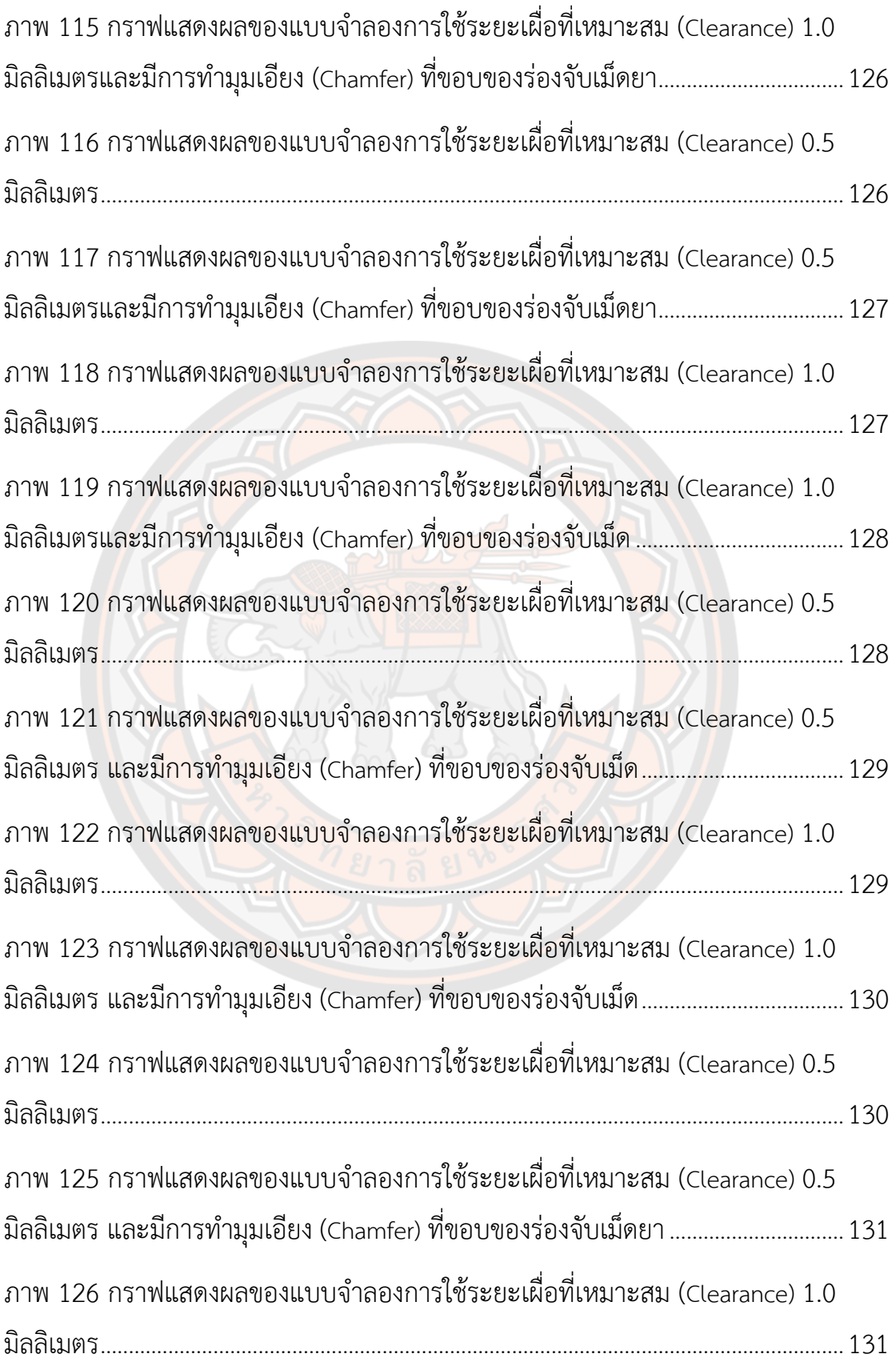

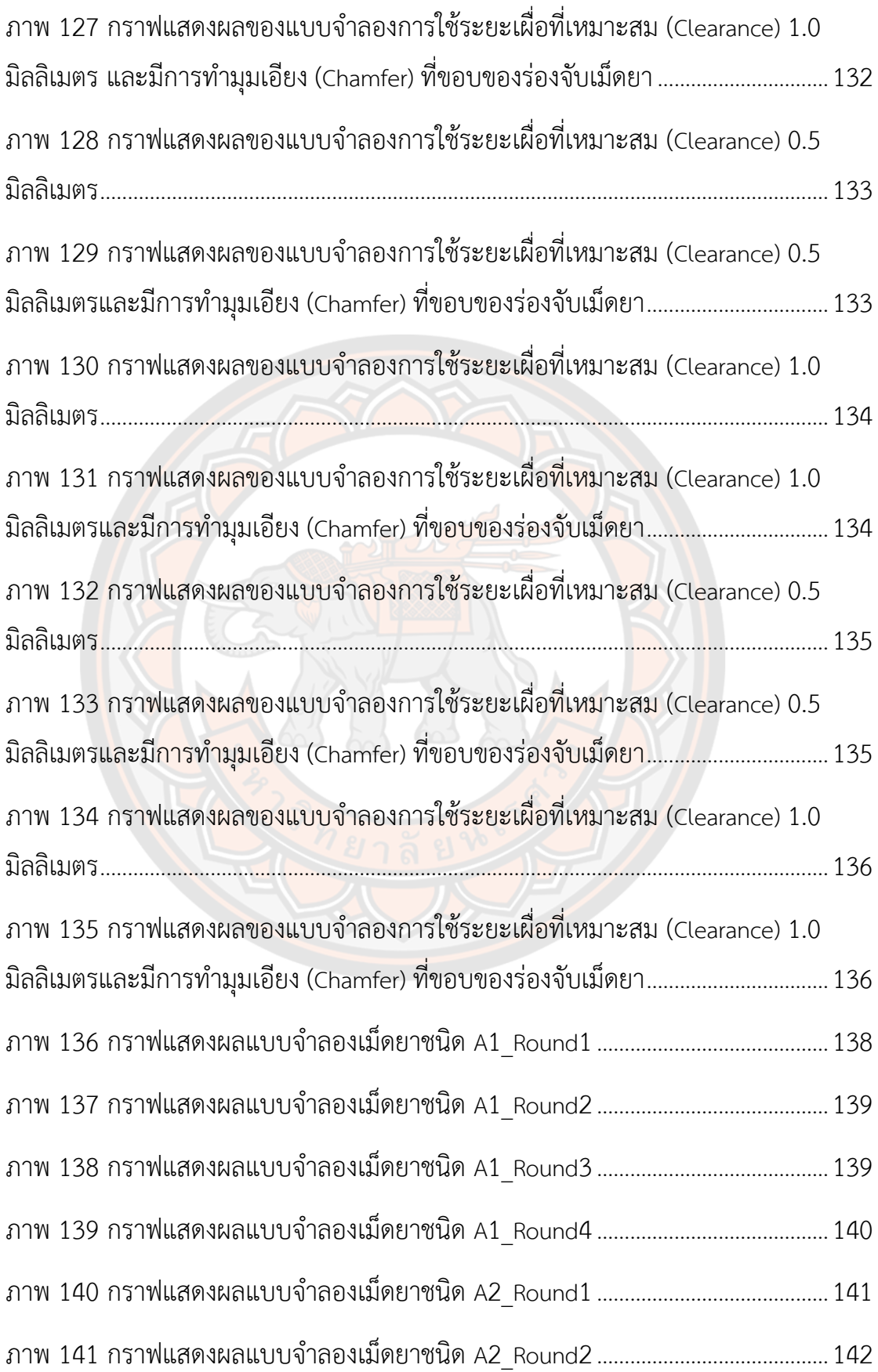

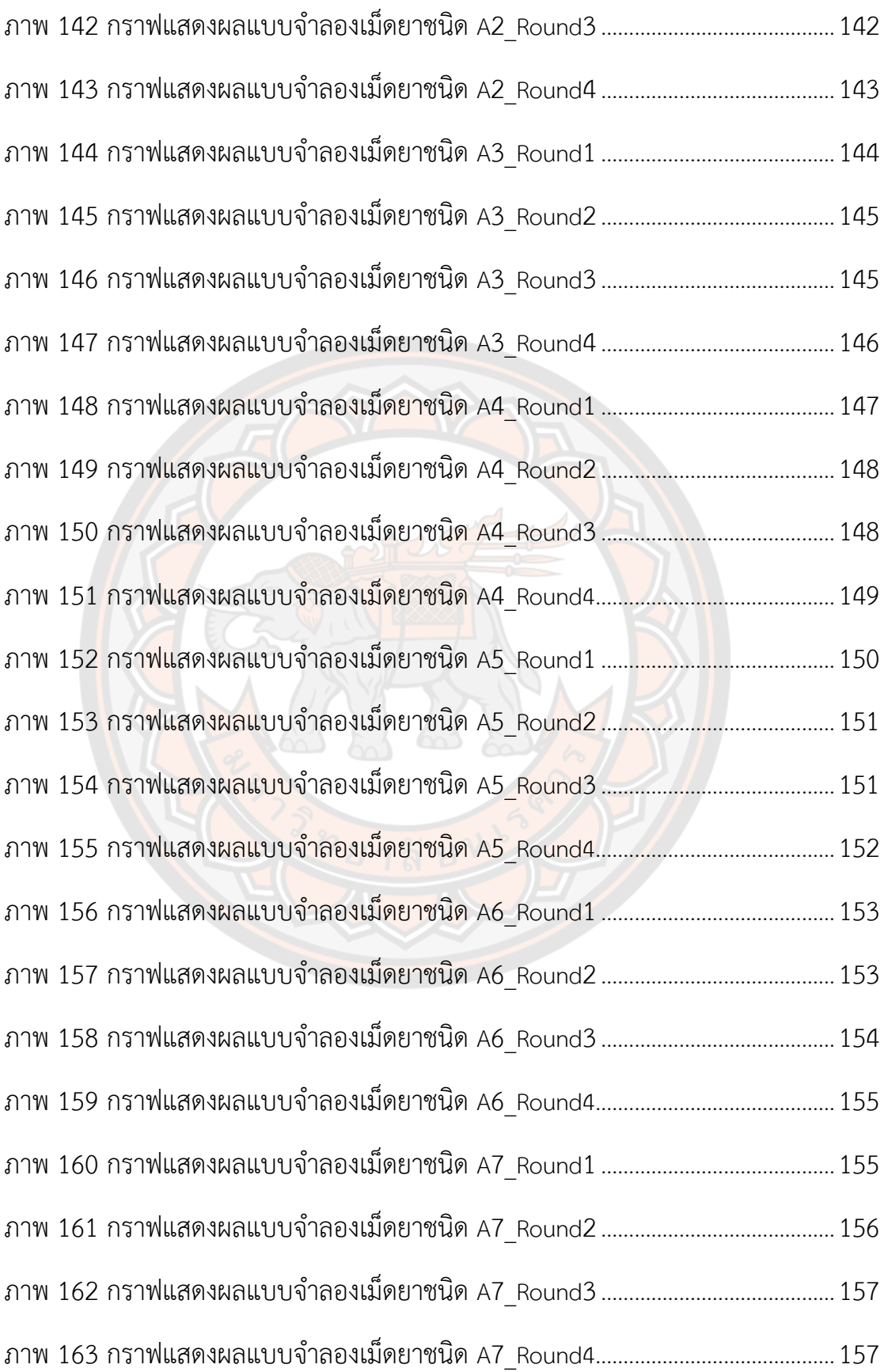

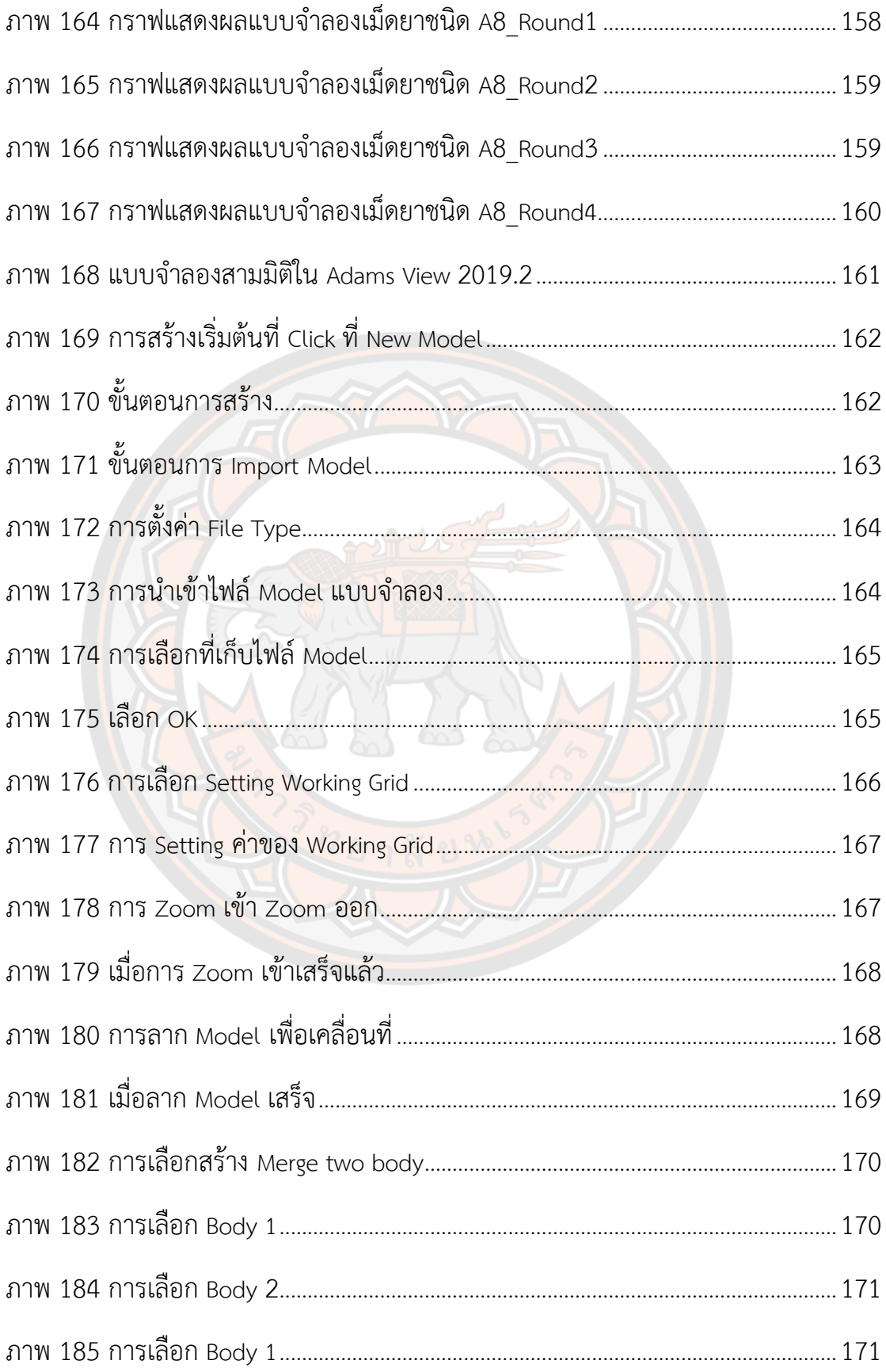

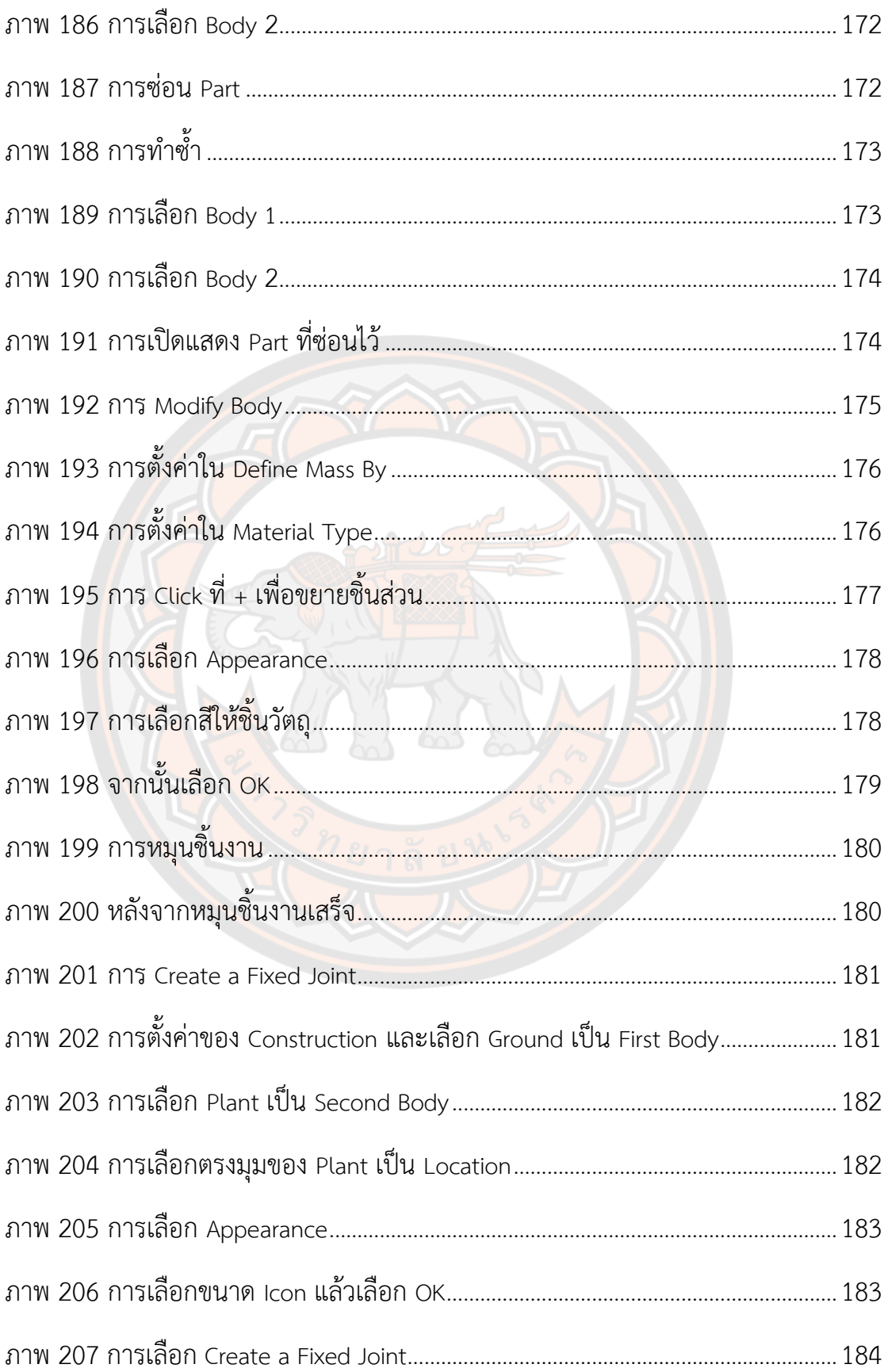

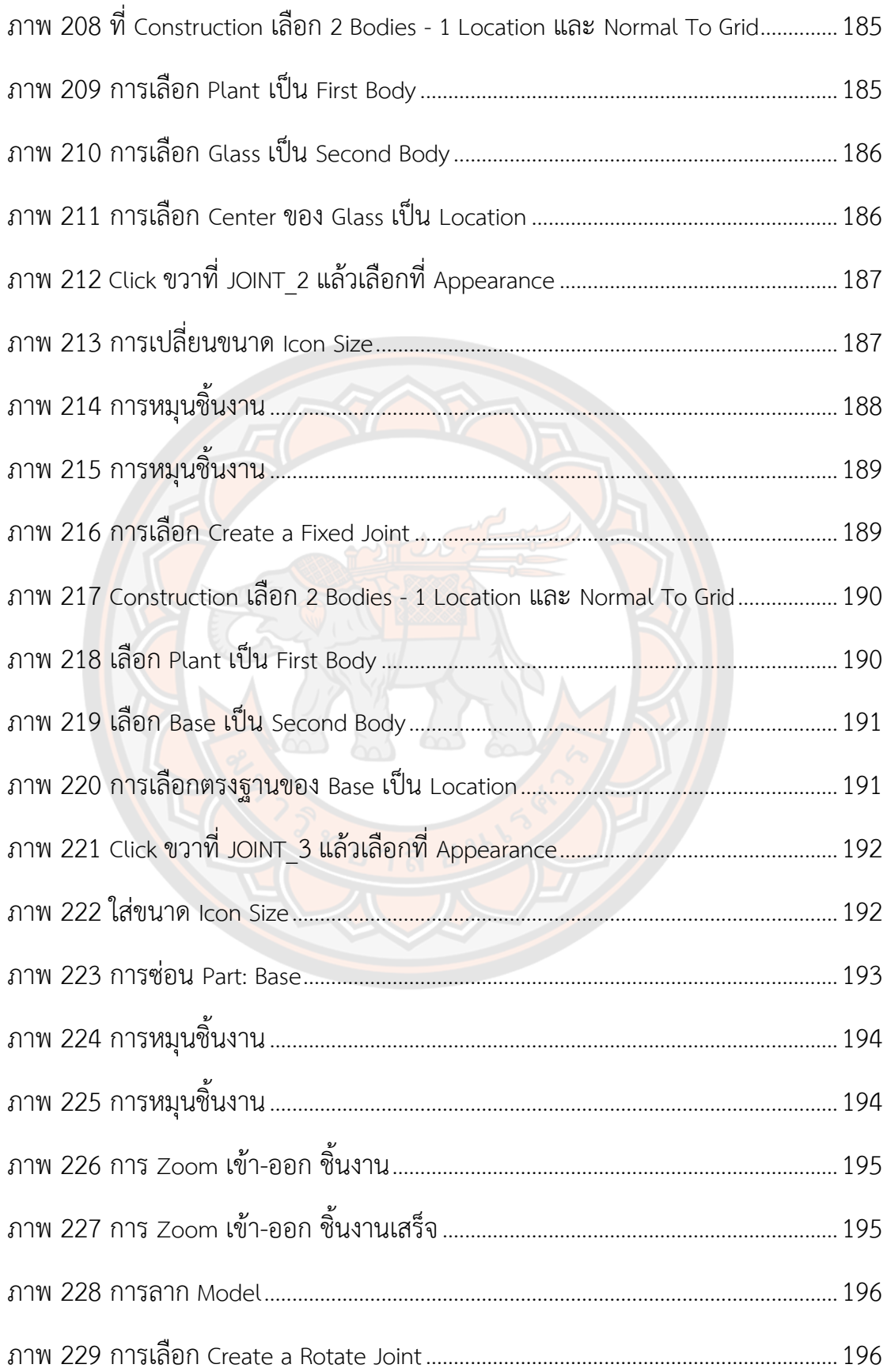

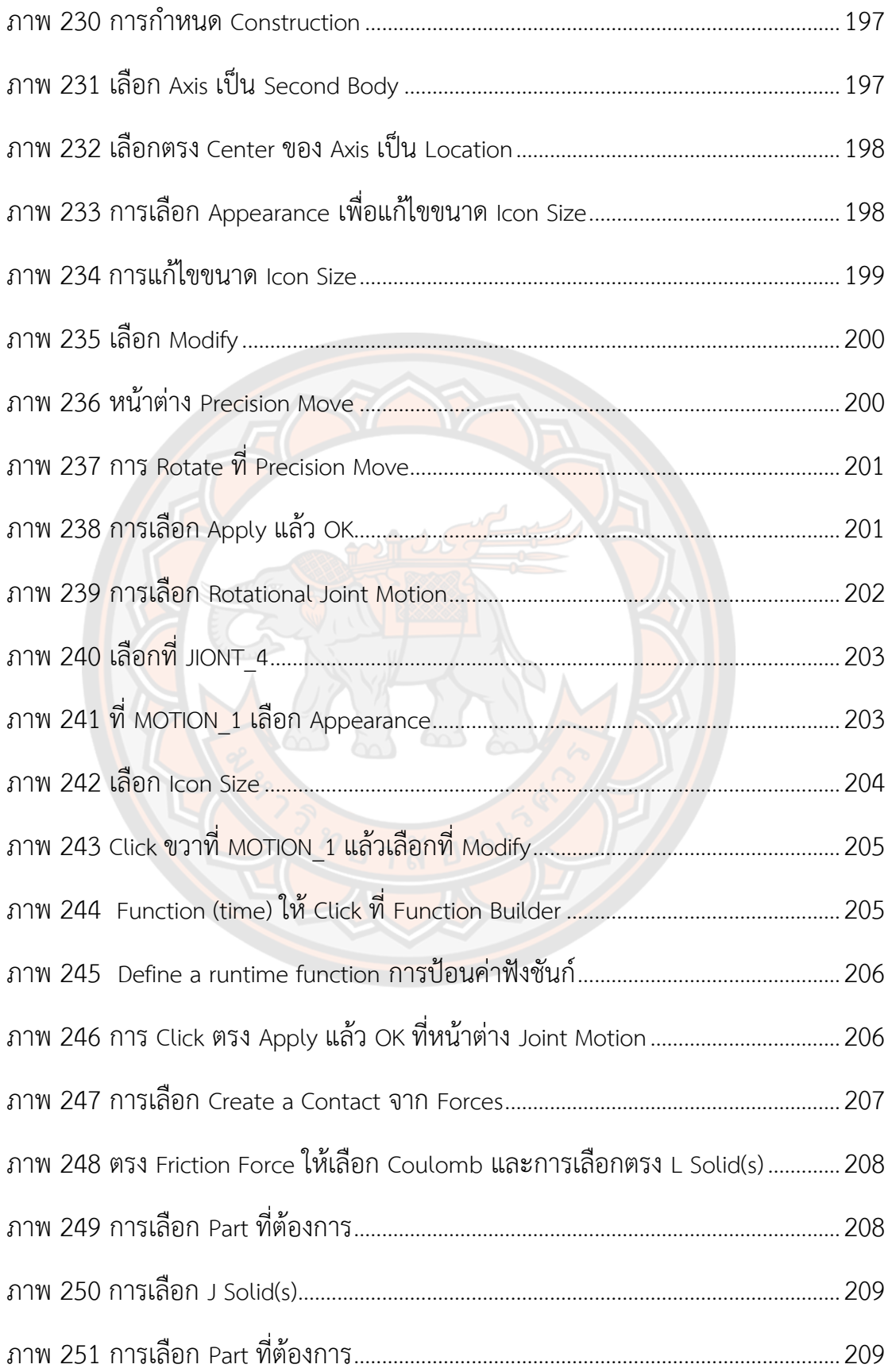

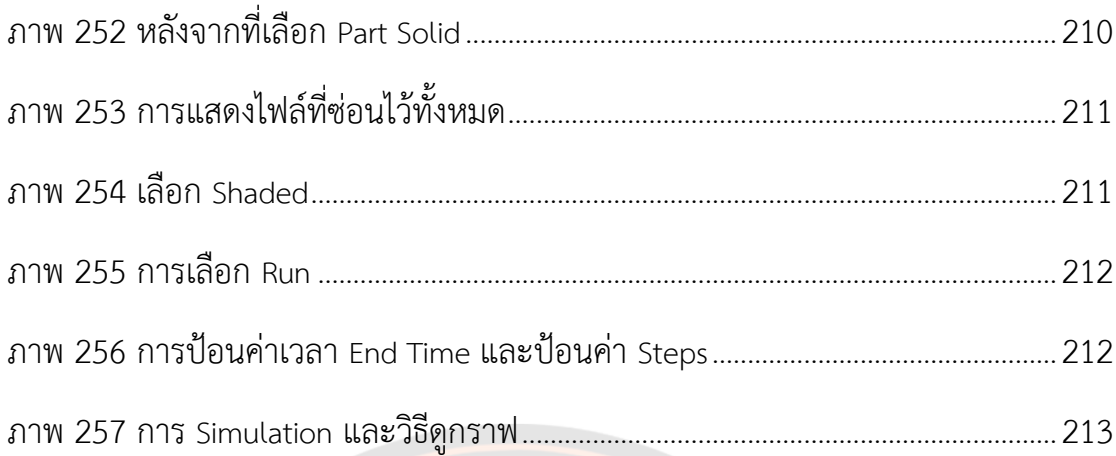

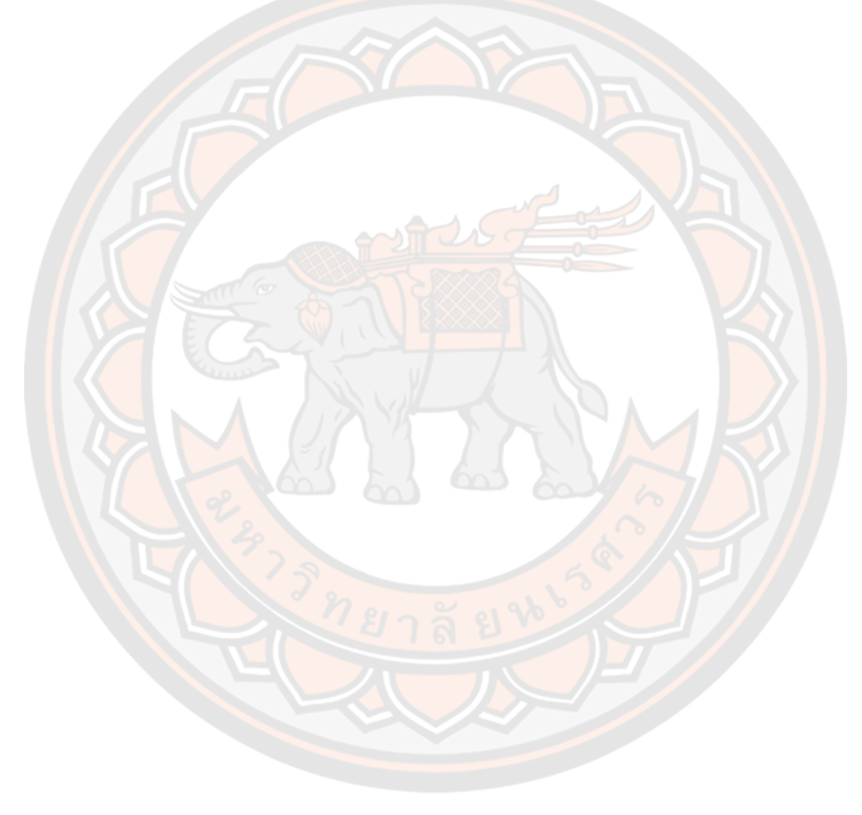

# **บทนำ**

### **1.1 ความเป็นมาของปัญหา**

เนื่องจากประเทศไทยนั้นปัจจุบันอยู่ในสังคมผู้สูงอายุอย่างเต็มรูปแบบ อีกทั้งผู้สูงอายุ ส่วนมากแล้วมักจะพบกับปัญหาต่าง ๆ ที่ตามมาเมื่อมีวัยสูงขึ้นก็คือโรคประจำตัว อาทิ เช่น โรคเบาหวาน โรคความดัน โรคกระดูกพรุนและข้อเสื่อม เป็นต้น ข้อมูลจากสำนักงานสถิติแห่งชาติปี พุทธศักราช 2557 ดังภาพ 1 แสดงแนวโน้มของการเพิ่มจำนวนของผู้สูงอายุที่เพิ่มขึ้นในทุก ๆ ปี (National Statistical Office, 2014)

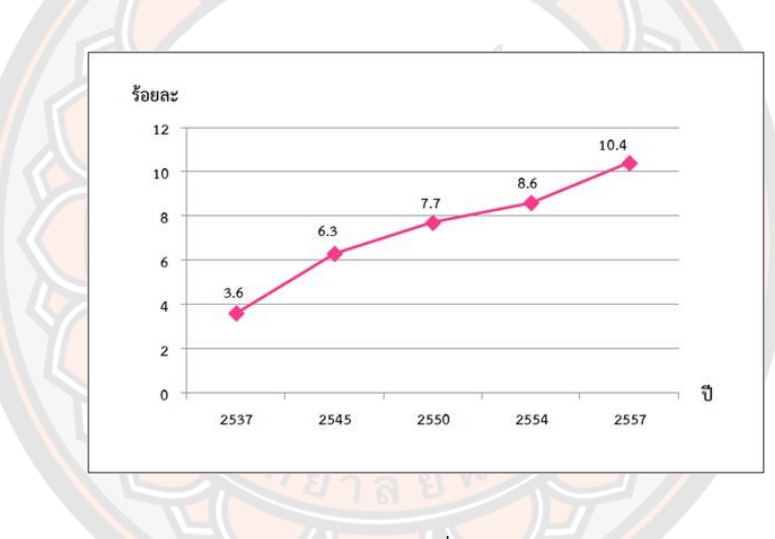

**ภาพ 1** ร้อยละของประชากรสูงอายุที่อยู่คนเดียวตามลำพังในครัวเรือน

**ที่มา:** ดัดแปลงมาจาก: (National Statistical Office, 2014)

เมื่อมีโรคประจำตัวจึงต้องได้รับการรักษาและในการรักษา โรคส่วนนั้นมักต้องมีการกินยา ตามอาการของโรค สำหรับการรักษาอาการป่วยของผู้สูงอายุและผู้ป่วยทั่วไปแล้ว เพื่อให้การรักษา สัมฤทธิ์ผลได้ดีผู้สูงอายุและผู้ป่วยควรต้องกินยาให้ถูกต้องครบถ้วนตามมื้ออาหาร ตามคำแนะนำของ แพทย์ยาที่ต้องกินก่อนอาหารควรกินในช่วงที่ท้องว่างและยังไม่ได้รับประทานอาหารควรกินยาก่อน ทานอาหารอย่างน้อย 30 นาที ไม่เช่นนั้นยาอาจถูกทำลายและทำให้เสียประสิทธิภาพในการรักษาได้ สำหรับยาหลังอาหารควรกินหลังอาหารทันทีหรืออาจจะกินพร้อมอาหารหรือก่อนรับประทานอาหาร คำแรกได้เลย เพราะไม่ว่าจะกรณีใด ๆ ยาจะเข้าไปอยู่ในกระเพาะอาหารพร้อมกับอาหารได้

เหมือนกัน และยาที่แนะนำให้กินก่อนนอนมีหลายประเภทแต่โดยทั่วไป ควรกินก่อนนอน 15 – 30 นาที เนื่องจากยามีผลข้างเคียงสำคัญคือทำให้ง่วงนอนหรือวิงเวียนศีรษะ ถ้ากินก่อนนอนนานเกินไป อาจส่งผลต่อให้ผู้ใช้ยาทำงานได้ไม่เต็มประสิทธิภาพในกรณีที่ยังไม่พร้อมจะเข้านอน ยาที่ช่วยให้นอน หลับมักใช้เวลาประมาณ 15 – 30 นาทีก่อนที่จะออกฤทธิ์(ธิรัตน์ เหมืองมั่นคง, 2011) การลืมกินยา หรือการกินยาที่เกินขนาดตามที่แพทย์กำหนดนั้น อาจจะส่งผลอันตรายต่อผู้ตัวป่วยได้ยารักษาโรค ยังคงเป็นหนึ่งในปัจจัยสี่ที่จำเป็นที่ขาดไม่ได้ในชีวิตมนุษย์ทุกเพศทุกวัย ในส่วนของผู้สูงอายุส่วนใหญ่ แล้วมักจะมีโรคประจำตัวหลายโรค จึงทำให้ต้องกินยาหลายชนิดเป็นประจำ โดยผู้สูงอายุบางท่านก็ มักจะมีการหลงลืมไม่ทราบปริมาณและเวลาในการกินยาที่แน่นอน ทำให้บุคคลในครอบครัวเป็นห่วง และมีความจำเป็นต้องมีการจัดยาให้ตลอด สำหรับในส่วนของบุคคลทั่วไปและในเด็กนั้นก็มักจะมีการ กินยาเป็นประจำเหมือนกันเช่น การกินยาเพื่อรักษาโรคทั่วไป หรือการกินวิตามินและอาหารเสริม บำรุงต่าง ๆ ทางผู้วิจัยจึงได้เล็งเห็นความสำคัญของการกินยาที่ถูกต้องและตรงเวลา ที่ผ่านมาจึงได้ พัฒนานวัตกรรมเพื่อช่วยในการจ่ายยาสำหรับบุคคลในครอบครัว ซึ่งสามารถโปรแกรมเวลาและชนิด ยาได้ง่ายผ่านที่หน้าจอระบบสัมผัสของเครื่อง โดยมีลักษณะเป็นเครื่องจ่ายยอัตโนมัติ เพื่อใช้จ่ายยา ให้กับผู้ป่วยได้ถูกต้องแม่นยำและตรงตามเวลา

จากการพัฒนาเครื่องจ่ายยาอัตโนมัติประจำบ้านมีเงื่อนไขที่เกี่ยวข้องกับการออกแบบอยู่ หลายประเด็นเช่น ยามีหลากหลายชนิด มีทั้งลักษณะรูปร่าง ขนาด ที่แตกต่างกันออกไป จึงทำให้ กลไกการจ่ายยาที่เหมาะสมกับยาแต่ละชนิดนั้นแตกต่างกันออกไปตามลักษณะของเม็ดยา ทำให้ใช้ ระยะเวลาในการลองผิดลองถูกหลายครั้งกว่าที่จะได้กลไกการจ่ายยาที่เหมาะสมสำหรับเม็ดยาแต่ละ ชนิด (อัครวินท์ ครองไชย, ธนา เสมารัมย์, & สุภาพ มายาง, 2016) จึงเป็นที่มาของงานวิจัยในเรื่อง การศึกษาพัฒนาและวิเคราะห์กลไกสำหรับเครื่องจ่ายยาอัตโนมัติ สำหรับในงานวิจัยนี้จะเป็นการ สร้างแบบจำลองคอมพิวเตอร์ด้วยซอฟท์แวร์ทางวิศวกรรมขั้นสูง เพื่อวิเคราะห์กลไกการทำงานของ ระบบจ่ายยาสำหรับเครื่องจ่ายยาอัตโนมัติที่มีชิ้นส่วนที่หลากหลายและซับซ้อน จากนั้นทำการหา ค่าพารามิเตอร์ที่เหมาะสมและทำการวิเคราะห์ เพื่อให้ได้กลไกของระบบจ่ายยาที่เหมาะสมสำหรับ เม็ดยาแต่ละชนิด ที่มีความถูกต้องแม่นยำ ก่อนที่จะนำข้อมูลที่ได้ไปใช้ในการสร้างกลไกของระบบจ่าย ยาต้นแบบสำหรับเครื่องจ่ายยาอัตโนมัติประจำบ้าน และในงานวิจัยยังได้มีการพัฒนาระบบตรวจจับ เม็ดยา ซึ่งเป็นอีกส่วนหนึ่งที่สำคัญสำหรับเครื่องจ่ายยาอัตโนมัติ เพราะในระบบตรวจจับเม็ดยามี หน้าที่สำคัญในการตรวจจับความถูกต้องของเม็ดยาเมื่อถูกจ่ายออกมาจากระบบจ่ายยา

#### **1.2 จุดมุ่งหมายของการศึกษา**

- 1. เพื่อศึกษาข้อมูลของเม็ดยาที่มีอยู่ในท้องตลาดแล้วนำไปสร้างโมเดลแบบจำลองคอมพิวเตอร์
- 2. เพื่อสร้างแบบจำลองคอมพิวเตอร์ของกลไกการทำงานระบบจ่ายยา
- 3. เพื่อทดสอบหาความเหมาะสมของระบบจ่ายยาโดยการสร้างแบบจำลองคอมพิวเตอร์
- 4. เพื่อพัฒนาระบบตรวจจับเม็ดยาสำหรับเครื่องจ่ายยาอัตโนมัติ

## **1.3 ประโยชน์ที่คาดว่าจะได้รับ**

- 1. องค์ความรู้และการใช้งาน Software ที่นำมาสร้างโมเดลแบบจำลองคอมพิวเตอร์
- 2. ระบบจ่ายยาสำหรับเครื่องจ่ายยาอัตโนมัติที่สามารถจ่ายยาแต่ละชนิดได้โดยมีความถูกต้อง แม่นยำ
- 3. ระบบตรวจจับเม็ดยาสำหรับเครื่องจ่ายยาอัตโนมัติที่สามารถตรวจจับเม็ดยาได้อย่างมี ประสิทธิภาพ
- 4. นวัตกรรมเครื่องจ่ายยาอัตโนมัติสำหรับจ่ายยาให้กับป่วยผู้สูงอายุและผู้ป่วยทั่วไปที่มี ประสิทธิภาพและความถูกต้องแม่นยำที่สามารถนำไปใช้งานได้จริง

### **1.4 ขอบเขตของงานวิจัย**

- 1. สร้างโมเดลแบบจำลองคอมพิวเตอร์ของเม็ดยาตัวอย่างที่นำมาทดลอง 8 ตัวอย่าง
- 2. สร้างแบบจำลองคอมพิวเตอร์ของกลไกการทำงานระบบจ่ายยาของยาแต่ละชนิดจากเครื่อง จ่ายยาอัตโนมัติโดยใช้โปรแกรม MSC-Adams
- 3. ทำการทดสอบและวิเคราะห์กลไกการทำงานของระบบจ่ายยาสำหรับเม็ดยาตัวอย่างแต่ละ ชนิด โดยมีการเปรียบเทียบแบบจำลองคอมพิวเตอร์กับกลไกที่สร้างขึ้นจริงเพื่อการทำ Validation
- 4. พัฒนาระบบตรวจจับเม็ดยาสำหรับเครื่องจ่ายยาอัตโนมัติ

# **1.5 สมมติฐานของการวิจัย**

สิ่งสำคัญในการพัฒนาและวิเคราะห์กลไกสำหรับเครื่องจ่ายยาอัตโนมัติคือ ต้องมีความ ถูกต้องแม่นยำสำหรับการจ่ายยาในแต่ละครั้ง ซึ่งจะทำให้มั่นใจได้ว่าผู้ป่วยได้รับจำนวนยาในปริมาณที่ ถูกต้อง เพื่อให้การรักษาหรือการบรรเทาโรคนั้นเป็นไปได้อย่างมีประสิทธิภาพ และในการปฏิบัติงาน จริงนั้น เป็นไปได้ยากที่จะทราบก่อนล่วงหน้าว่าระบบจ่ายยาที่ได้ทำการออกแบบมานั้นจะสามารถ ทำงานได้อย่างมีประสิทธิภาพ ถ้าจะทำการทดสอบจากตัวต้นแบบที่สร้างขึ้นมาข้างต้นอาจจะต้อง สูญเสียเวลาและสูญเสียค่าใช้จ่ายในการปรับปรุงแก้ไขสำหรับการปรับเปลี่ยนอุปกรณ์บางอย่างมีราคา สูงหรืออาจจะต้องใช้ระยะเวลาในการรออุปกรณ์ที่สั่งมา อาจทำให้ผู้วิจัยนั้นเสียเวลานานกว่าจะได้ ระบบจ่ายยาที่มีประสิทธิภาพและมีความถูกต้องแม่นยำ หรืออุปกรณ์ที่ได้ทำการปรับเปลี่ยนหรือ แก้ไขนั้นอาจจะเป็นการแก้ไขปัญหาที่ไม่ตรงจุด จึงส่งผลให้ต้องทำการวิเคราะห์ปัญหาที่เกิดจากการ ทดสอบใหม่จะทำให้เสียเวลาเพิ่มขึ้น

การพัฒนาและวิเคราะห์กลไกสำหรับเครื่องจ่ายยาอัตโนมัตินั้น ถูกสร้างขึ้นมาโดยแบบจำลอง คอมพิวเตอร์ก่อน เพื่อสังเกตพฤติกรรมและหาค่าที่เหมาะสมของระบบจ่ายยา ทำให้สามารถทราบถึง ปัญหาที่เกิดจากการทดสอบอาทิเช่น ปัญหาที่เกิดจากความเร็วรอบการหมุนของมอเตอร์ที่สามารถ สร้างแบบจำลองขึ้นมาสามารถหาความเร็วรอบที่เหมาะสมกับการใช้งานแล้วนำค่านั้นไปเลือก คุณสมบัติของตัวมอเตอร์ที่เหมาะสมเพื่อประหยัดค่าใช้จ่ายและประหยัดเวลา หรือการนำแบบจำลอง ไปใช้กับเม็ดยาที่มีรูปร่างลักษณะที่แตกต่างกัน เพื่อหาค่าพารามิเตอร์ที่จะทำให้ระบบจ่ายยาทำงานได้ อย่างมีประสิทธิภาพ แน่นอนว่าในงานที่ปฏิบัติจริงไม่ใช่มีเพียงปัญหาที่เกิดขึ้นจากมอเตอร์เท่านั้น แต่ การสร้างแบบจำลองของระบบจ่ายยาขึ้นมาก่อนนั้น ทำให้สามารถเห็นข้อบกพร่องต่าง ๆ ได้ก่อนที่จะ นำไปสร้างต้นแบบจริง อีกส่วนหนึ่งที่สำคัญสำหรับเครื่องจ่ายยาอัตโนมัติคือในส่วนของระบบตรวจจับ เม็ดยาเพราะระบบตรวจจับเม็ดยาจะเป็นส่วนในการตรวจสอบความถูกต้องของเม็ดยาที่ถูกจ่ายมา ดังนั้นในงานวิจัยนี้จึงได้มีการพัฒนาระบบตรวจจับเม็ดยาร่วมด้วย

ปัจจุบันโปรแกรมที่เป็นตัวช่วยในการจำลองของระบบเชิงวิศวกรรมนั้นมีให้เลือกใช้ หลากหลายเพื่อให้เหมาะสมกับการเลือกใช้งาน ทางผู้ทำวิทยานิพนธ์ได้ทำการศึกษาเบื้องต้นเกี่ยวกับ โปรแกรมที่มีชื่อว่า MSC-Adams เป็นโปรแกรมช่วยวิศวกรในการศึกษาพลวัตของชิ้นส่วนที่เคลื่อนที่ และแรงและแรงที่กระจายอยู่ทั่วระบบเครื่องกล รวมไปถึงระบบเครื่องกลไฟฟ้าและระบบย่อยอื่น ๆ จะได้รับการตรวจสอบตามความต้องการเฉพาะของภายในกระบวนการวิศวกรรมระบบ และสามารถ ้ นำไปสู่การเปลี่ยนแปลง<mark>การทำซ้ำและกา</mark>รออกแบบที่มีความเสี่ยงสูงและค่าใช้จ่ายที่สูงได้

#### **1.6 วิธีดำเนินการวิจัย**

1.5.1 การศึกษาทฤษฎีที่เกี่ยวข้อง

ศึกษาทฤษฎีที่เกี่ยวข้องกับการวิเคราะห์กลไกของระบบจ่ายยา กลไกของระบบจ่ายยาเป็น ระบบกลไกที่ต้องนำข้อมูลมาใช้ในการหาค่าพารามิเตอร์ต่าง ๆ ที่เกี่ยวข้อง ดังนั้นจึงต้องมีการศึกษา ทฤษฎีที่เกี่ยวข้องเพื่อนำมาใช้ในการแก้ไขปัญหาในงานวิทยานิพนธ์ได้ 1.5.2 การศึกษาโปรแกรมที่ใช้ในการสร้างแบบจำลองคอมพิวเตอร์

การศึกษาโปรแกรมที่ใช้ในการสร้างแบบจำลองด้วย MSC-Adams นั้น เนื่องจากในการสร้าง แบบจำลองคอมพิวเตอร์ด้วยโปรแกรม MSC-Adams มีฟังก์ชันการทำงานที่หลากหลาย ดังนั้น ผู้จัดทำวิทยานิพนธ์ควรต้องทำการศึกษาโปรแกรมให้เข้าใจหลักการใช้งานก่อน

1.5.3 การศึกษาข้อมูลของเม็ดยาตัวอย่างที่นำมาใช้ในการทดสอบ

ทำการศึกษาและเก็บข้อมูลลักษณะทางกายภาพของเม็ดยาตัวอย่างที่นำมาใช้ในการทดสอบ เพื่อนำข้อมูลที่ได้จากศึกษามาออกแบบกลไกของระบบจ่ายยา

1.5.4 การสร้างแบบจำลองกลไกของระบบจ่ายยาในโปรแกรม

1.5.4.1 ทำการสร้างแบบจำลองของเม็ดยาตัวอย่างแต่ละชนิดก่อนนำไปสร้างแบบจำลองคอมพิวเตอร์ ของกลไกระบบจ่ายยาลงในโปรแกรม

1.5.4.2 ทำการสร้างแบบจำลองคอมพิวเตอร์ของกลไกระบบจ่ายยา เพื่อนำแบบจำลองมาทำการ ทดสอบหาค่าที่เหมาะสมเบื้องต้นของกลไกระบบจ่ายยา

1.5.4.3 ทำการทดสอบแบบจำลองคอมพิวเตอร์ของกลไกระบบจ่ายยาในโปรแกรมสร้างแบบจำลอง หลังจากที่ได้ค่าที่เหมาะสม

1.5.4.4 สร้างต้นแบบของกลไกระบบจ่ายยา เพื่อทดสอบและเปรียบเทียบผล โดยการเปรียบเทียบ การทำงานของกลไกระบบจ่ายยาจริงกับแบบจำลองคอมพิวเตอร์

1.5.5 การสร้างระบบตรวจจับเม็ดยา ออกแบบและสร้างระบบตรวจจับเม็ดยา จากนั้นทำการทดสอบ การทำงานของระบบตรวจจับเม็ดยา

1.5.6 วิธีการวิเคราะห์ข้อมูล

ทำการวิเคราะห์ข้อมูลที่เก็บได้จากการทดสอบ แล้วนำข้อมูลที่ได้จากการทดสอบมาวิเคราะห์ หาข้อบกพร่อง เพื่อแก้ไขปัญหาที่เกิดขึ้น เพื่อให้เครื่องจ่ายยามีความถูกต้องแม่นยำ

PLA

#### **1.7 แผนการดำเนินงาน**

**ตาราง 1 แสดงแผนการดำเนินงาน**

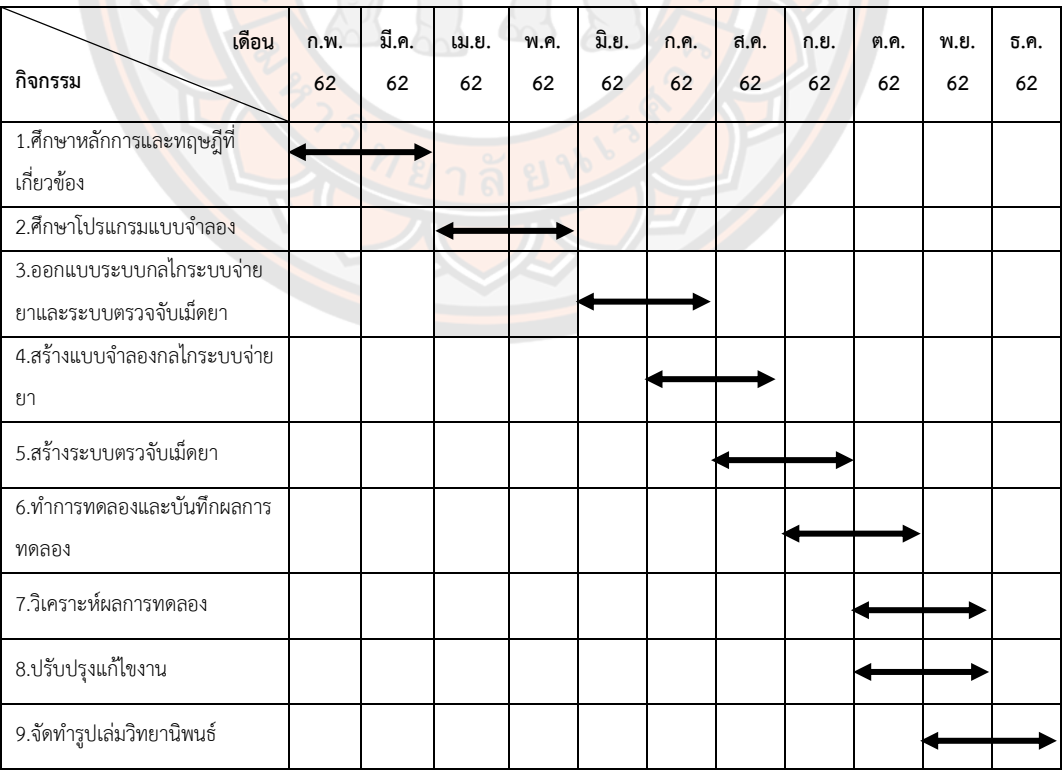

# **บทที่ 2**

# **เอกสารและงานวิจัยที่เกี่ยวข้อง**

#### **2.1 หลักการและทฤษฎีที่เกี่ยวข้อง**

#### 2.1.1 ประวัติความเป็นมาและความสำคัญของของเครื่องจ่ายยา

ปัจจุบันเครื่องจ่ายยาอัตโนมัติมีบทบาทอย่างยิ่งในการช่วยเหลือเภสัชกรจ่ายยาให้กับผู้ป่วย ได้อย่างถูกต้องและรวดเร็ว และยังมีอีกหลาย ๆ งานวิจัยที่ได้ทำการพัฒนาเกี่ยวกับเครื่องจ่ายยามา อย่างต่อเนื่อง ซึ่งที่ผ่านมาทางผู้ทำวิจัยและคณะได้ทำปริญญานิพนธ์ตามหลักสูตรปริญญาวิศวกรรม ศาสตรบัณฑิต สาขาวิศวกรรมเครื่องกล ภาควิชาวิศวกรรมเครื่องกล คณะวิศวกรรมศาสตร์ มหาวิทยาลัยนเรศวร ปีการศึกษา 2559 ในหัวข้อเรื่อง การพัฒนาเครื่องจ่ายยาอัจฉริยะประจำบ้าน (Development of a Smart Home Medicine Dispenser) เพื่อจัดการการจ่ายยาให้กับผู้ป่วยได้ ้อย่างถูกต้อง<mark>แม่นยำ อี</mark>กทั้งช่วยลดระยะเวลาที่ผู้ป่วยจะต้องจัดยาด้วยต<mark>นเ</mark>องและสามารถจัดการการ จ่ายยาให้แก่สมาชิกในครอบครัว ในหลาย ๆ ประเทศมีนวัตกรรมเครื่องจ่ายยาที่เข้ามาช่วยในการ แก้ปัญหาสำหรับผู้ป่วยที่รักษาตัวอยู่บ้านให้กินยาอย่างถูกต้องตรงตามเวลา อีกทั้งเครื่องจ่ายยา ้ดังกล่าวมีราคาแพง ย<mark>ากที่ผู้</mark>บริโภคส่วนใหญ่ในประเทศจะสาม<mark>ารถซื้อมาใช้งานได้ ฉะนั้นทางผู้จัด</mark>ทำ ้วิทยานิพนธ์ได้เล็ง<mark>เห็นถึงปัญห</mark>านี้ จึงเป็นที่มาของการคิดค้นแล<mark>ะพัฒนาเครื่</mark>องจ่ายยาอัจฉริยะประจำ บ้านที่มีความแม่นยำสูงและมีราคาไม่แพง ที่ผู้บริโภคส่วนใหญ่ในประเทศสามารถเข้าถึงได้ง่าย เพื่อ ช่วยจ่ายยาให้คนในครอบครัวกินยาได้อย่างถูกต้อง เครื่องจ่ายยาอัจฉริยะประจำบ้านสามารถตั้งเวลา และชนิดยาได้ง่ายผ่านแอพพลิเคชั่นบนโทรศัพท์มือถือ ภายในตัวเครื่องจะมีกล่องบรรจุยาชนิดต่าง ๆ ได้มากถึง 8 ชนิด ซึ่งจะสามารถจ่ายยาได้ถูกต้องตรงเวลา ตามความต้องการของแต่ละบุคคลได้ ใน ตัวเครื่องจะมีเสียงและไฟกระพริบแจ้งเตือนเพื่อให้ทราบเมื่อถึงเวลากินยา (อัครวินท์ ครองไชย et al., 2016)

### 2.1.2 หลักการทำงานของเครื่องจ่ายยา

เครื่องจ่ายยาอัจฉริยะประจำบ้านประกอบด้วยส่วนที่สำคัญ ๆ อยู่หลายส่วนเช่น ระบบจ่าย ยา ระบบตรวจจับเม็ดยา ระบบการแจ้งเตือนและช่องรับยา เป็นต้น การทำงานของเครื่องจ่ายยา เริ่มต้นจากการรับข้อมูลยาที่จะทำการจ่ายในช่วงเวลาต่าง ๆ ตามที่กำหนดไว้ เมื่อถึงเวลาที่กำหนด ระบบจ่ายยาจะทำการจัดยา จากนั้นเม็ดยาจะไหลไปยังระบบตรวจจับเม็ดยา ในส่วนของระบบ ตรวจจับเม็ดยาก็จะตรวจสอบความถูกต้องของเม็ดยาก่อนที่จะจ่ายยาไปยังช่องรับยา เมื่อจ่ายยาเสร็จ ตามที่กำหนดระบบแจ้งเตือนของเครื่องจ่ายยาก็จะได้ทำการแจ้งเตือน เพื่อให้ผู้ป่วยนำยาไปกิน ดังนั้น งานวิจัยในครั้งนี้ทางผู้จัดทำได้มีความสนใจในการพัฒนาระบบจ่ายยาและระบบการตรวจจับเม็ดยา เพราะจากการที่ทำปริญญานิพนธ์เกี่ยวกับเรื่องเครื่องจ่ายยาอัจฉริยะประจำบ้าน พบว่าระบบจ่ายยา เป็นส่วนสำคัญของเครื่องจ่ายยาที่จะสามารถจ่ายเม็ดยาที่มีลักษณะแตกต่างกันได้หลายชนิด รวมถึง ระบบตรวจจับเม็ดยาที่เป็นอีกระบบหนึ่งที่มีความสำคัญเหมือนกัน ซึ่งจะทำให้การจ่ายยานั้นมีความ ถูกต้องและแม่นยำ

# 2.1.2.1 ระบบจ่ายยา

ระบบจ่ายยาเป็นระบบที่มีความสำคัญมากสำหรับเครื่องจ่ายยาอัจฉริยะประจำบ้าน เพราะมี ทำหน้าที่ในการจ่ายเม็ดยาทีละ 1 เม็ด เพราะฉะนั้นระบบจ่ายยาต้องมีหน้าที่จ่ายยาได้อย่างถูกต้อง แม่นยำ เนื่องจากเครื่องจ่ายยาอัจฉริยะประจำบ้านมีความสามารถในการจ่ายยาได้มากถึง 8 ชนิด ซึ่ง เม็ดยาแต่ละชนิดก็มีความแตกต่างกันทั้งรูปร่าง ขนาด และความหนา ดังนั้นจึงได้กำหนดชนิดของเม็ด ยาที่มีความแตกต่างทั้ง 8 ชนิด เพื่อสร้างเป็นเครื่องต้นแบบขึ้นมาสำหรับทำการศึกษาและทำการ ทดสอบการทำงานของระบบ เนื่องจากระบบจ่ายยาแบบเดิมอุปกรณ์ที่นำมาใช้ทำเป็นตัวต้นแบบได้ เลือกใช้วัสดุที่หาได้ง่ายทั่วไป เพื่อให้ได้ตัวต้นแบบที่มีลักษณะการทำงานตามที่ต้องการ ลักษณะระบบ จ่ายยาแบบแรกแสดงดังภาพ 2

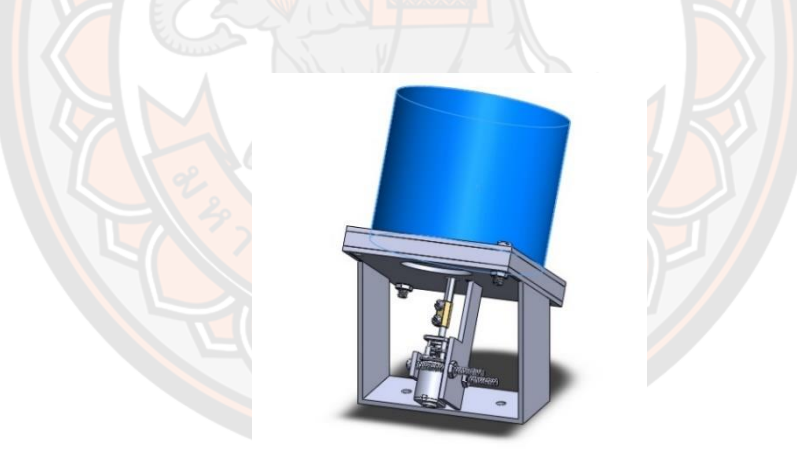

**ภาพ 2** ลักษณะของระบบจ่ายยา

**ที่มา:** (อัครวินท์ ครองไชย et al., 2016)

เนื่องจากยาทั้ง 8 ชนิดมีลักษณะรูปร่างที่ต่างกัน ดังนั้นระบบจ่ายยาของเครื่องจ่ายยา อัจฉริยะประจำบ้านจึงมีช่องจ่ายยาถึง 8 ช่องซึ่งแต่ละช่องจะมีอุปกรณ์บางส่วนที่เหมือนกันและใส่ ส่วนที่จับเม็ดยาแต่ละช่องก็จะมีลักษณะต่างกันขึ้นอยู่กับลักษณะรูปร่างของเม็ดยาแต่ละชนิด

#### 2.1.2.2 ระบบการตรวจจับเม็ดยา

ระบบการตรวจจับเม็ดยา ใช้หลักการทำงานของหลอดโฟโต้ทรานซิสเตอร์ร่วมกับหลอด ไดโอดเปล่งแสงอินฟราเรด โดยหลอดไดโอดเปล่งแสงอินฟราเรดจะเปล่งแสงอินฟราเรดออกมา เมื่อ หลอดโฟโต้ทรานซิสเตอร์ได้รับแสงอินฟราเรด จะทำให้ค่าการเปลี่ยนแปลงของกระแสไฟฟ้าเปลี่ยนไป จึงได้นำหลักการทำงานของหลอดโฟโต้ทรานซิสเตอร์ร่วมกับหลอดไดโอดเปล่งแสงอินฟราเรดมาใช้ เป็นเซนเซอร์ในระบบตรวจจับเม็ดยา วงจรของหลอดโฟโต้ทรานซิสเตอร์และหลอดไดโอดเปล่งแสง อินฟราเรดถูกแสดงในภาพ 3

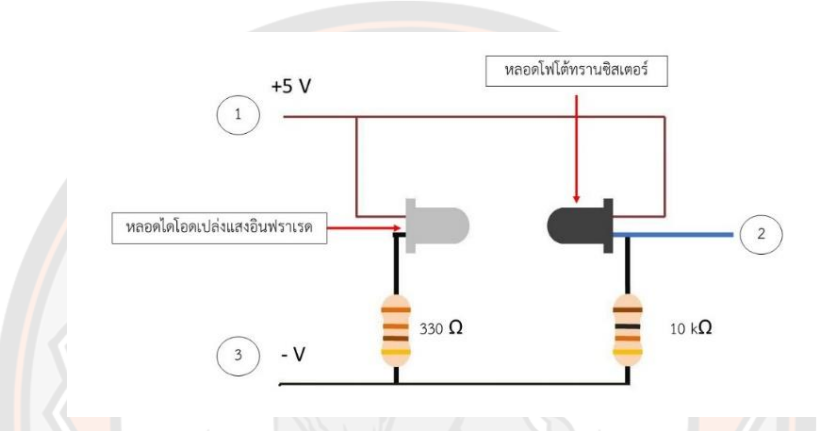

**ภาพ 3 วงจรของหลอดโฟโต้ทราบซิสเตอร์และหลอดไดโอดเปล่งแสง** 

**ที่มา:** (อัครวินท์ ครองไชย et al., 2016)

จากภาพ 3 วงจรของหลอดโฟโต้ทรานซิสเตอร์และหลอดไดโอดเปล่งแสงอินฟราเรด ที่ ตำแหน่งหมายเลข 1 คือกระแสไฟบวก 5 V ที่จ่ายไปเลี้ยงวงจรของระบบ หมายเลข 2 คือเมื่อหลอด ไดโอดเปล่งแสงอินฟราเรดเปล่งแสงออกมาจะทำให้หลอดโฟโต้ทรานซิสเตอร์ทำงานและสามารถวัด กระแสไฟจากหลอดโฟโต้ทรานซิสเตอร์ได้ และหมายเลข 3 คือกระแสไฟลบ เพื่อให้กระแสไฟฟ้า ทำงานได้ครบวงจร วงจรของหลอดโฟโต้ทรานซิสเตอร์และหลอดไดโอดเปล่งแสงอินฟราเรดจะถูกติด เข้ากับระบบตรวจจับเม็ดยา แสดงดังภาพ 4
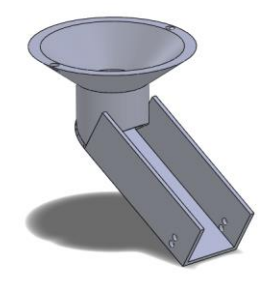

#### **ภาพ 4** ระบบตรวจจับเม็ดยา

**ที่มา:** (อัครวินท์ ครองไชย et al., 2016)

2.1.2.3 การทำงานของระบบควบคุม

การทำงานของระบบควบคุมเป็นการควบคุมการทำงานของระบบทั้งหมดของเครื่องจ่ายยา อัจฉริยะ การทำงานของระบบควบคุมจะถูกแสดงเป็นแผนภาพดังภาพ 5

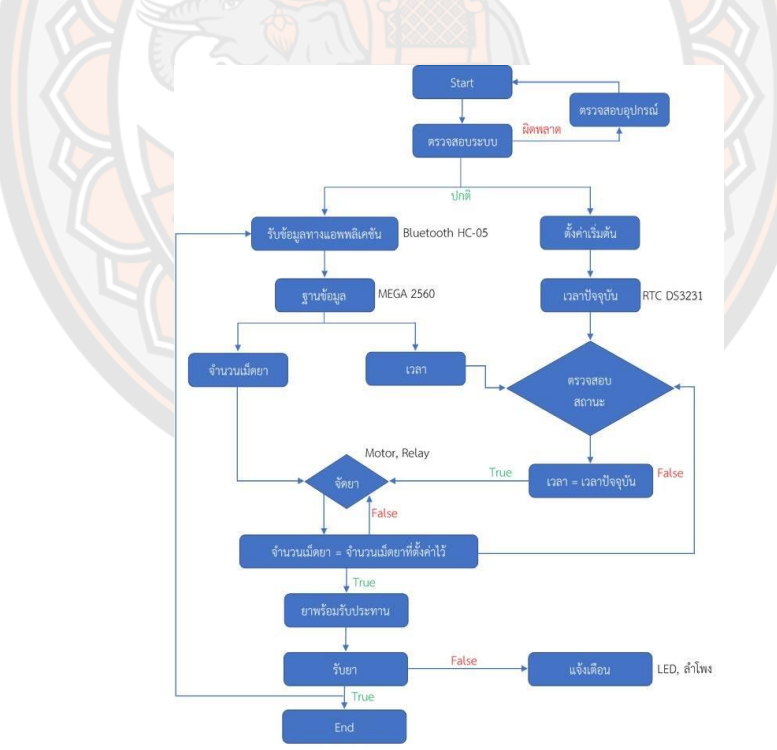

**ภาพ 5** แผนภาพการทำงานของระบบควบคุม

**ที่มา:** (อัครวินท์ ครองไชย et al., 2016)

จากภาพ 5 จะถูกอธิบายหลักการทำงานของระบบควบคุมดังนี้ ขั้นตอนการทำงาน

- เริ่มต้นและตรวจสอบความถูกต้องของระบบ

เมื่อระบบเริ่มต้นการทำงาน จะมีการตรวจสอบการทำงานของระบบเช่น การตรวจสอบค่า เริ่มต้นของเซนเซอร์ว่ามีค่าต่ำเกินไปหรือไม่ อุปกรณ์อื่น ๆ ทำงานถูกต้องหรือไม่เป็นต้น หากมี อุปกรณ์ใดทำงานผิดพลาดระบบจะไม่สามารถทำงานได้จนกว่าจะมีการแก้ไขให้ถูกต้อง - ตั้งเวลาการแจ้งเตือน

เมื่อระบบทำงานถูกต้อง ระบบก็จะพร้อมรับข้อมูลโดยผ่านอุปกรณ์ Bluetooth เพื่อรับค่า ต่าง ๆ เช่น เวลาเริ่มต้นการจ่ายยา จำนวนเม็ดยา เป็นต้น

- ระบบจะตรวจสอบนับจำนวนเม็ดยา

เมื่อถึงเวลาแจ้งเตือนตามที่ได้ตั้งค่าไว้ระบบจะทำการจ่ายและนับเม็ดยาในแต่ละช่องให้ครบ ตามจำนวน โดยจะจ่ายยาตามจำนวนเม็ดยาที่ได้ตั้งค่าไว้ในเวลานั้น ๆ อุปกรณ์เซ็นเซอร์ตรวจจับวัตถุ จะทำการตรวจจับเม็ดยา

- เมื่อถึงเวลาทานยาระบบจะมีเสียงและแสงไฟแจ้งเตือน

้เมื่อระบ<mark>บไ</mark>ด้ทำการจัดยาเรียบร้อยแล้ว จะมีการแจ้งเตือนเพื่อให้ผู้ป่วยมารับยา โดยจะมีการ แจ้งเตือนด้วยแสงไฟกะพริบ และเสียงเตือน (อัครวินท์ ครองไชย et al., 2016)

## 2.1.3 MSC-Adams

ต้นกำเนิดของ MSC-Adams อยู่ในช่วงกลางทศวรรษ 1960 เมื่อคอมพิวเตอร์เริ่มก่อตัวขึ้น โปรแกรมถูกพัฒนาขึ้นเพื่อคำนวณพฤติกรรมจลนศาสตร์เช่น การกระจัด ความเร็วและความเร่ง พื้นฐานของ MSC-Adams ได้รับการยกย่องว่าเป็นโปรแกรมที่สมบูรณ์ในปี 1973 และเป็นครั้งแรกที่ ้วัตถุ 3 มิติถูกสร้างขึ้นให้เป็นไปได้ <mark>ความสนใจหลักคือรถยน</mark>ต์ และการจำลองแบบ Multibody เป็น เครื่องมือที่ระบบ Multibody สามารถจำลองโดยใช้วิธีการคำนวณ ส่วนใหญ่มักจะใช้คอมพิวเตอร์ ระบบและกลไกการจำลองเป็นสิ่งสำคัญในวิศวกรรมสมัยใหม่ ช่วยให้ผู้ออกแบบสามารถสังเกตว่า กลไกทำงานอย่างไร โดยไม่ต้องสร้างชิ้นงานจริงที่มีราคาแพงและทำการวัดที่ใช้แรงงานมาก ตัวอย่างเช่นอุตสาหกรรมรถยนต์ใช้โปรแกรมการจำลองในระหว่างการพัฒนารถยนต์ใหม่ คุณสมบัติ การออกแบบนั้นจำลองขึ้นเพื่อยืนยันว่ามันทำงานตามที่ตั้งใจไว้ พลวัตของยานพาหนะได้รับการ วิเคราะห์อย่างถี่ถ้วนก่อนสร้างต้นแบบและทดสอบ ความสำคัญของการใช้ Multibody System (MBS) ในระหว่างการวิจัยและพัฒนาจะช่วยลดต้นทุนและลดระยะเวลาการออกแบบผลิตภัณฑ์และ ปรับโมเดลให้สั้นลง (Mike Blundell & Damian Harty, 2004)

การสร้างแบบจำลองที่แม่นยำอาจต้องการส่วนประกอบหลายประเภทเช่น ระบบควบคุม อิเล็กทรอนิกส์และชิ้นส่วนที่สอดคล้องและการเชื่อมต่อรวมถึงปรากฏการณ์ทางกายภาพที่ซับซ้อน เช่น การสั่นสะเทือน แรงเสียดทานและเสียงรบกวน การวิเคราะห์การเคลื่อนไหวช่วยให้สามารถ รับมือกับความท้าทายเหล่านี้ได้โดยการประเมินและปรับปรุงการออกแบบอย่างรวดเร็วสำหรับ คุณลักษณะที่สำคัญเช่น ประสิทธิภาพความปลอดภัยและความสะดวกสบาย สำหรับการวิเคราะห์ การเคลื่อนไหวครอบคลุมฟังก์ชั่นการจำลองการเคลื่อนที่แบบหลายหน่วยที่มีการผ่านอินเทอร์เฟซ ก่อนและหลังการประมวลผลที่หลากหลายและใช้งานง่ายและแก้ปัญหาในอุตสาหกรรม (MSC Software Corporation Adams, 2014)

จากข้อมูลของ MSC Software ของ MSC Adams สามารถใช้สำหรับการวิเคราะห์และ ปัญหาที่หลากหลายและมีคุณสมบัติหลายอย่างเช่น (MSC Software Corporation Adams, 2014),(MSC Software Corporation):

-ระบบ Multibody ที่แข็งแรงและยืดหยุ่น

- -การวิเคราะห์ความไว
- -การวิเคราะห์การสั่นสะเทือน
- -การออกแบบและทดสอบยานพาหนะ
- -การวิเคราะห์ / การควบคุมระบบเครื่องจักรกลคู่
- -จลนศาสตร์และจลนพลศาสตร์
- -การสัมผัสและแรงเสียดทาน
- -Loads และ Displacement
- -การวิเคราะห์ความทนทานและวิเคราะห์ life cycle
- -การคำนวณการแตกหักหรือความล้า
- -การกระจายพลังงานจลน์พลังงานคงที่และกระจาย
- -การเลี้ยวโค้งของยานพาหนะการบังคับเลี้ยวกึ่งคงที่และการวิเคราะห์เส้นตรง
- -การวิเคราะห์ระบบควบคุม
- อุตสาหกรรมบางประเภทใช้(MSC Software Corporation Adams, 2014):

-การบินและอวกาศกลาโหม: เครื่องยนต์อากาศยานยานอวกาศยานอวกาศแลนดิ้งเกียร์ลำตัว เฮลิคอปเตอร์ระบบอาวุธยุทโธปกรณ์กลไกควบคุมอากาศยานที่นั่งขับออกเครื่องจำลองการบินยานอว กาศสนามรบกลไกยานอวกาศที่มีความสำคัญอย่างยิ่ง

-ยานยนต์: ระบบช่วงล่างระบบขับเคลื่อนระบบเบรกระบบพวงมาลัยระบบเครื่องยนต์ระบบ ควบคุมการส่งสัญญาณข้อต่อบู๊ตแบริ่งคลัทช์โครงสร้างแชสซี

-การผลิต: หุ่นยนต์หุ่นยนต์สายพานลำเลียงปั๊มเครื่องมือเครื่องจักรอุปกรณ์บรรจุภัณฑ์เกียร์ส เต็ปเปอร์และเซิร์ฟเวอร์มอเตอร์

-เครื่องจักรกลหนัก: รถขุด, อุปกรณ์การเกษตร, ระบบควบคุมไฮดรอลิก, รถที่ติดตาม, รถยก, เครื่องเล่นในสวนสนุก

-การแพทย์: ศัลยกรรมกระดูก, การเคลื่อนไหวของมนุษย์, Biodynamics, พลศาสตร์, การ วิเคราะห์ตามหลักสรีรศาสตร์, แขนขาหุ่นยนต์

-สินค้าอุปโภคบริโภค: สินค้ากีฬาจักรยานเครื่องมือเครื่องพิมพ์

-พลังงาน: กังหันลมแผงโซลาร์เซลล์โครงสร้างนอกชายฝั่งแท่นขุดเจาะกลไกศูนย์กลาง 2.1.4 ตำแหน่ง (Positions) ความเร็ว (Velocity) และความเร่ง (Acceleration)

ตำแหน่งสามารถกำหนดได้ด้วยเวกเตอร์ ถ้า  $\overline{A}$  เป็นเวกเตอร์ที่มีขนาดเท่ากับ  $|A|$  โดยที่  $|A|$ ต้องไม่เป็นศูนย์ สามารถนิยามเวกเตอร์ที่มีทิศเดียวกันกับ  $\overline{A}$  แต่มีขนาดหนึ่งหน่วยได้ นิยาม

ถ้ากำหนดให้ â คือเวกเตอร์หนึ่งหน่วยของ  $\overline{A}$  แล้วจะได้ว่า  $\hat{a} = \frac{\overline{A}}{|\overline{A}|}$  $\frac{A}{|A|}$ หรือ  $\vec{A} = |A|\hat{a}$ เวกเตอร์หนึ่งหน่วยที่สำคัญมากคือ เวกเตอร์ชุด ī , j และ k̄ ซึ่งมีคุณสมบัติพิเศษดังนี้

1. เวกเตอร์หนึ่งหน่วยทั้งสามตั้งฉากกัน

2. โดยทั่วไปถือว่าเวกเตอร์ทั้งสามนี้เป็น เวกเตอร์คงที่ คือนอกจากขนาดจะคงที่แล้วทิศทางยังคงที่ ด้วย

3. ในปริภูมิ 3 มิติเวกเตอร์ชุดนี้เรียงลำดับ ตามกฎมือขวา ดังภา<mark>พ 6</mark>

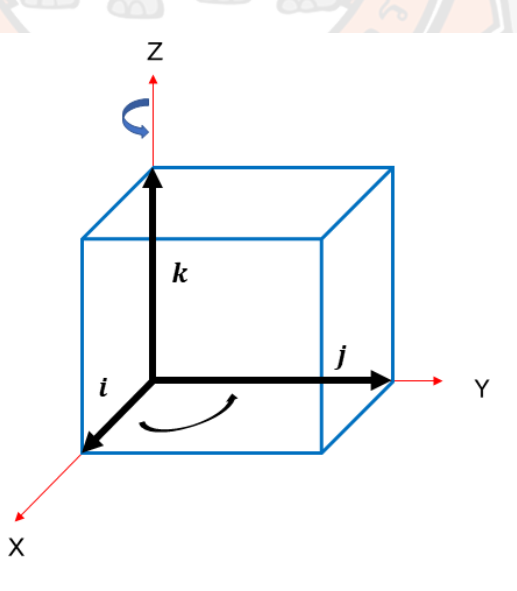

**ภาพ 6** ปริภูมิ 3 มิติเวกเตอร์ เรียงลำดับตามกฎมือขวา

#### **ส่วนประกอบของเวกเตอร์**

เวกเตอร์ใด ๆ สามารถที่จะเขียนให้อยู่ในรูปผลบวกของเวกเตอร์ย่อย ๆ หลาย ๆ อันได้ โดยอาจจะ เลือกเวกเตอร์ย่อยเหล่านั้นให้อยู่ในทิศเดียวกัน กับ unit vectors ī , j และ  $\vec{k}$  ซึ่งในกรณีนี้เรียก เวกเตอร์ย่อยเหล่านี้ว่า "ส่วนประกอบของเวกเตอร์" หรือ Components of vector ตำแหน่ง สามารถพิจารณาส่วนประกอบของเวกเตอร์ในกรณีของเวกเตอร์ 3 มิติ

### **ส่วนประกอบเวกเตอร์ใน 3 มิติ**

ให้  $\overline{A}$  เป็นเวกเตอร์ในระบบ 3 มิติ ที่มีขนาด  $|A|$  และมี  $\rm A_x.A_y.A_z$  เป็นส่วนประกอบเวกเตอร์ดังภาพ 7

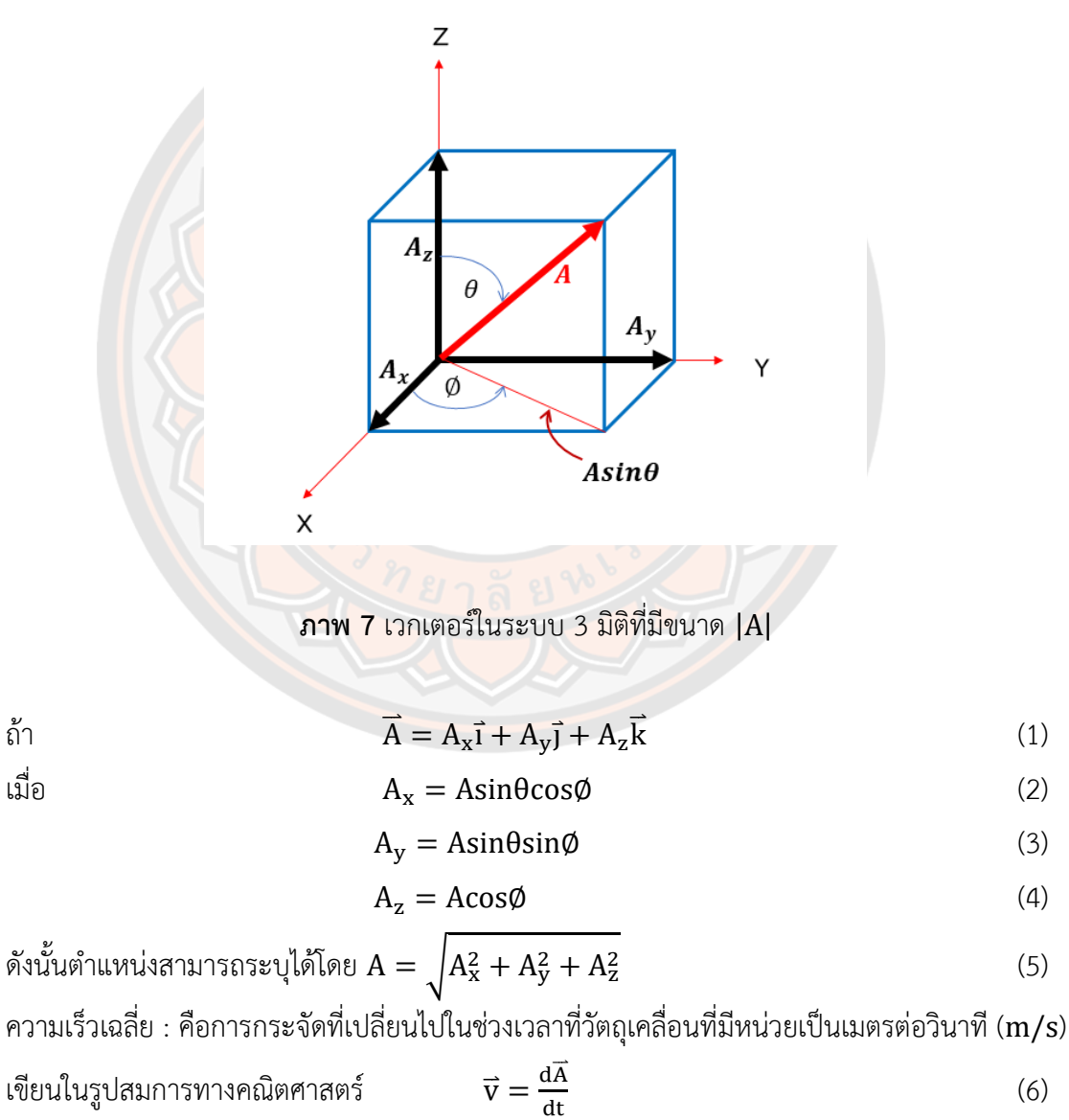

$$
\vec{A} = \frac{d\vec{A}}{dt} = v_x \vec{i} + v_y \vec{j} + v_z \vec{k}
$$
 (7)

อัตราเร็วคือขนาดของความเร็ว

เขียนในรูปสมการทางคณิตศาสตร์ 
$$
\mathbf{v} = |\vec{\mathbf{v}}| = \sqrt{\mathbf{v}_x^2 + \mathbf{v}_y^2 + \mathbf{v}_z^2}
$$
 (8)

ความเร่งเฉลี่ย : คือความเร็วของวัตุที่เปลี่ยนไปเทียบกับช่วงเวลาที่เปลี่ยนไปในการเคลื่อนที่

เขียนในรูปสมการทางคณิตศาสตร์ ā = 
$$
\frac{d\vec{v}}{dt} = a_x\vec{i} + a_y\vec{j} + a_z\vec{k}
$$
 (9)

ขนาดของความเร่งเลลี่ย 
$$
a = |\vec{a}| = \sqrt{a_x^2 + a_y^2 + a_z^2}
$$
 (10)

ความเร็วเชิงมุม (angular velocity (ω)) : คือมุมที่จุดกึ่งกลางรัศมีกวาดไปได้ใน 1 หน่วย มีหน่วย เป็น เรเดียนต่อวินาทีกำลังสอง ( $\mathrm{rad/s^{2}}$ *)*

เขียนในรูปสมการทางคณิตศาสตร์ 
$$
\qquad \qquad \omega = \frac{\theta}{t}
$$
 (11)

โดยที่

θ = องศาที่รัศมีกวาดไปได้

t = เวลา

ความเร่งเชิงมุม (angular acceleration (α)) : คือความเร็วเชิงมุมที่เปลี่ยนไปใน 1 หน่วยเวลา มี หน่วยเป็น เรเดียนต่อวินาที(rad/s)

$$
\alpha = \frac{\Delta \omega}{\Delta t}
$$
เขียนในรูปสมการทารทุลคณิตศาสตร์

โดยที่

$$
\Delta\omega = \text{ความเร็วเขิงมุมที่เปลี่ยนไป
$$

 $\Delta t =$ เวลาที่เปลี่ยนไป

 $2.1.6$  การหาค่าสัมประสิทธิ์แรงเสียดทาน  $(\mu_s)$ )

การหาค่าสัมประสิทธิ์แรงเสียดทาน ( $\mu_{\rm s}$ ) ระหว่างเม็ดยาแต่ละชนิดกับระบบตรวจจับเม็ดยา เนื่องจากระบบตรวจจับเม็ดยาเป็นส่วนที่รองรับเม็ดยาที่ไหลมาจากระบบจ่ายยา เมื่อเม็ดยาไหลผ่าน จะเกิดแรงเสียดทานตามแนวเอียงที่ผิวสัมผัสระหว่างเม็ดยากับระบบตรวจจับเม็ดยา ซึ่งมีแรงโน้มถ่วง ของโลกเป็นตัวกระทำกับน้ำหนักของเม็ดยา ดังภาพ 8

$$
(12)
$$

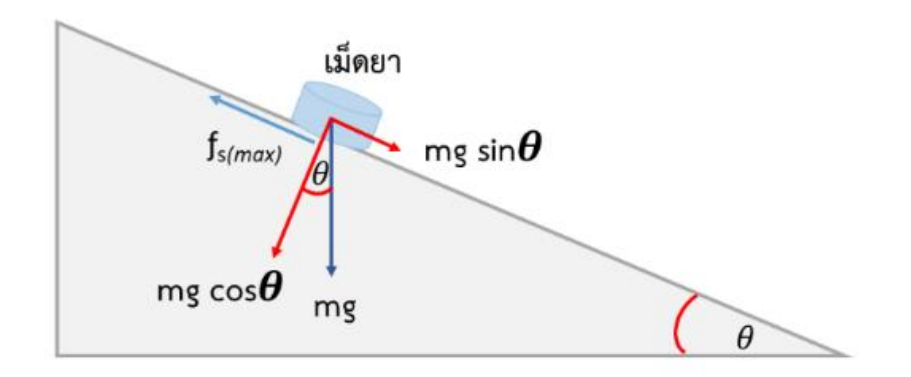

**ภาพ 8** แผนภาพการตกอิสระของเม็ดยาบนพื้นเอียง

แรงเสียดทานจะเป็นแรงที่ต้านการเคลื่อนที่ของวัตถุเมื่อวัตถุมีการเคลื่อนที่แบบไถลผ่านกันแรงเสียด ทานจะมีทิศตรงข้ามกับทิศการเคลื่อนที่ของวัตถุเสมอแรงเสียดทานสถิต (Static friction) เขียนแทน ด้วย  $\rm\,f_{s}$  เป็นแรงเสียดทานที่เกิดขึ้นขณะที่วัตถุอยู่นิ่งหรือวัตถุเริ่มมีการจะเคลื่อนที่ โดยขณะที่วัตถุเริ่ม จะเคลื่อนที่จะเรียกแรงเสียดทานขณะนั้นว่า แรงเสียดทานสถิตที่มากที่สุด (limiting friction) เขียน แทนด้วย  $\rm{f_{s(max)}}$  เมื่อวัตถุอยู่นิ่ง ๆ  $\rm{f_{s_{(vadrl_n)}}}$  จะมีค่าเท่ากับแรงฉุด  $\rm(F)$  ขณะนั้นแต่เมื่อวัตถุเริ่มมีการ เคลื่อนที่จะทำให้  $\rm{f_{s(max)}}$  มีค่าเท่ากับ  $\rm{\mu_{s}N}$  ในวัตถุที่เคลื่อนที่บนพื้นเอียง แรงฉุด  $\rm{(F)}$  ที่มากระทำ กับวัตถุมีค่า  $F = mg \sin\theta$ 

```
เมื่อ F < fs(max)
```

```
จะสามารถสรุปได้ว่าวัตถุจะไม่เคลื่อนที่ (อยู่นิ่ง ๆ)
เมื่อ F = fs(max)
```
สามารถสรุปได้ว่าวัตถุจะเริ่มเคลื่อนที่

เมื่อ  $F > f_{s(max)}$ 

ก็จะสามารถสรุปได้ว่าวัตถุจะเคลื่อนที่ไปได้

ในการทดสอบค่าสัมประสิทธิ์แรงเสียดทาน  $\mu_{\rm s}$  จะทำการทดสอบโดยการวางวัตถุจากหยุดนิ่ง แล้วทำการปรับองศามุมเอียงกับแนวระดับ (θ) ไปเรื่อย ๆ จนกระทั่งวัตถุเริ่มมีการเคลื่อนที่

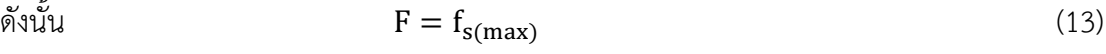

ถ้า  $F = mg \sin\theta$  (14)

ดังนั้น fs(max) = mg sinθ (15)

โดยที่

 $F = \mu$ รงฉด (N)

 $f_{s(max)}$  =แรงเสียดทาน (N)

 $m =$  มวลของเม็ดยา (kg)  $g = \mu$ รงโน้มถ่วงของโลก ( $g=9.81$ m/sec<sup>2</sup>) )  $\theta$  = มุมเอียงกับแนวระดับ (°) ขณะที่แรงปฏิกิริยาที่ผิวสัมผัส N คำนวณได้จากสมการ  $N = mg \cos\theta$  (16) โดยที่ N = แรงปฏิกิริยาที่ผิวสัมผัส จากสมการแรงเสียดทานวัตถุเริ่มจะเคลื่อนที่  $f_{s(max)} = \mu_s N$  (17) โดยที่  $\mu_s$  = ค่าสัมประสิทธิ์แรงเสียดทาน แทนสมการที่ (3) และสมการที่ (4) ลงในสมการที่ (5) จะได้  $\mu_{\rm s} = \frac{f_{\rm s(max)}}{N}$ N (18) ดังนั้นจะได้

หรือว่า

 $\mu_s = \tan\theta$  (20)

mg sinθ mg cosθ

 $\mu_s =$ 

## **2.2 งานวิจัยที่เกี่ยวข้อง**

2.2.1 งานวิจัยที่เกี่ยวข้องกับเครื่องจ่ายยาอัตโนมัติ

ปัจจุบันประเทศไทยได้เข้าสู่สังคมผู้สูงอายุ โดยจากข้อมูลของมูลนิธิสถาบันวิจัยและพัฒนา ผู้สูงอายุไทยและสถาบันวิจัยสังคมและประชากรมหาวิทยาลัยมหิดล ระบุว่าในปี 2560 ประเทศไทยมี ประชากรผู้สูงอายุ (บุคคลที่มีอายุ มากกว่า 60 ปี) อยู่ประมาณ 11.3 ล้านคน (คิดเป็นร้อยละ 17.1 ของประชากรทั้งหมดในประเทศไทย) (มูลนิธิสถาบันวิจัยและพัฒนาผู้สูงอายุ, 2018),(สถาบันวิจัย ประชากรและสังคมมหาวิทยาลัยมหิดล, 2018) โดยผู้สูงอายุส่วนใหญ่จะมีโรคประจำตัวทำให้ต้อง ทานยาเพื่อรักษาอาการอย่างต่อเนื่อง ซึ่งผู้สูงอายุบางรายอาจมีโรคประจำตัวมาก ทำให้ต้องทานยา หลายชนิดหรือจากหลายแหล่ง เช่น จากแพทย์หลายคนที่รักษาต่างโรคกัน จากญาติพี่น้อง และจาก การซื้อยามารับประทานเอง ทั้งยารักษาโรค วิตามิน อาหารเสริม เป็นต้น โดยโรคส่วนใหญ่ที่เกิดในผู้ สูงวัยนั้นยากที่จะรักษาได้อย่างมีประสิทธิภาพหากปราศจากความร่วมมือจากผู้ป่วยในการดูแลตัวเอง อย่างเคร่งครัด (Bumrungrad international hospital, 2012)

(19)

ในการรักษาผู้ป่วยให้มีประสิทธิภาพนั้นจำเป็นต้องมีการใช้ยาที่เหมาะสม โดยจากคู่มือการใช้ ยาอย่างสมเหตุผลตามบัญชียาหลักแห่งชาติ: 2552 และองค์การอนามัยโลกที่ได้ให้คำจำกัดความของ "การใช้ยาอย่างสมเหตุผล (rational drug use)" คือ "ผู้ป่วยได้รับยาที่เหมาะสมกับปัญหาสุขภาพ โดยใช้ยาในขนาดที่เหมาะสมกับผู้ป่วยแต่ละราย ด้วยระยะเวลาการรักษาที่เหมาะสม และมีค่าใช้จ่าย ต่อชุมชนและผู้ป่วยน้อยที่สุด" "Patients receive medications appropriate to their clinical needs, in doses that meet their own individual requirements, for an adequate period of time, and at the lowest cost to them and their community" (WHO, 1985)

การใช้ยาอย่างไม่สมเหตุผลเป็นปัญหาที่จำเป็นต้องได้รับการแก้ไขอย่างเร่งด่วนและควรได้รับ การยกสถานะเป็นวาระแห่งชาติ" ซึ่งในเวลาต่อมานโยบายแห่งชาติด้านยา พ.ศ. 2554 ได้มีการบรรจุ ให้ การใช้ยาอย่างสมเหตุผล เป็นยุทธศาสตร์ด้านที่ 2 ของยุทธศาสตร์การพัฒนาระบบยาแห่งชาติ พ.ศ. 2555-2559 โดยได้กำหนดยุทธศาสตร์ย่อยไว้ 7 ประการซึ่งหนึ่งในนั้นคือ การพัฒนากลไกและ เครื่องมือ เพื่อให้เกิดการใช้ยาอย่างสมเหตุผล (รุ่งทิวา หมื่นปา & นภาภรณ์ ภูริปัญญวานิช, 2017),(Brahma, Marak, & Wahlang, 2012) จึงเป็นที่มาของการพัฒนานวัตกรรมเครื่องจ่ายยา อัตโนมัติสำหรับผู้ป่วย ซึ่งเครื่องจ่ายยามีประโยชน์อย่างยิ่งในการเข้ามาเป็นส่วนหนึ่งในการแก้ปัญหา การจัดการการจ่ายยาให้กับผู้ป่วยได้อย่างถูกต้องแม่นยำตรงตามเวลา จากการศึกษาพบว่ามีงานวิจัย หลายผลงาน ได้พยายามแก้ไขปัญหาคิดค้นนวัตกรรมเกี่ยวกับการจัดการในเรื่องของการจัดจ่ายเม็ด ยาหรือจัดเตรียมเม็ดยาให้โรงพยาบาล ร้านขายยาและกับผู้ป่วยด้วยเครื่องจ่ายยาอัตโนมัติแบบต่าง ๆ อาทิเช่น งานวิจัยนี้ผู้ทำวิจัยและคณะได้พัฒนานวัตกรรม เพื่อช่วยในการจ่ายยาสำหรับคนใน ครอบครัวให้ทานยาได้อย่างถูกต้อง ซึ่งสามารถโปรแกรมตั้งเวลาและชนิดยาได้ง่ายผ่านแอพพลิเคชั่น บนโทรศัพท์มือถือ โดยมีลักษณะเป็นเครื่องที่ใช้จ่ายยาให้กับผู้ป่วยได้ถูกต้องแม่นยำและตรงตามเวลา เพื่อป้องกันการผิดพลาดเมื่อผู้ป่วยลืมรับประทานยา โดยเครื่องจ่ายยาอัจฉริยะประจำบ้านนี้สามารถ ใช้งานได้ง่าย ภายในตัวเครื่องจะมีกล่องบรรจุยาชนิดต่าง ๆ โดยถาดใส่ยาภายในเครื่องรองรับยาได้ มากถึง 8 ชนิด สามารถจ่ายยาได้ตรงเวลา ตามความต้องการของแต่ละบุคคลได้ ซึ่งตัวเครื่องจะมี เสียงและไฟกระพริบแจ้งเตือนให้ทราบเมื่อถึงเวลาทานยา ดังภาพ 9 (อัครวินท์ ครองไชย et al., 2016)

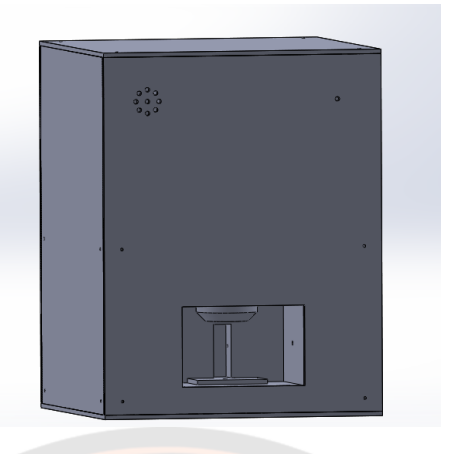

**ภาพ 9** เครื่องจ่ายยาอัจฉริยะประจำบ้าน

**ที่มา:** (อัครวินท์ ครองไชย et al., 2016)

ในส่วนบ<mark>ทค</mark>วามของ Ahadani <mark>และคณะ ไ</mark>ด้มีการนำเสนอต้นแ</mark>บบหุ่นยนต์เครื่องจ่ายยา ้อัตโนมัติที่มีต้นทุนต่ำ ที่มีความสามารถเพิ่มหรือลดข<mark>นา</mark>ดได้ตามจำนวนชนิดของเม็ดยา ที่เหมาะกับ การใช้งานของเภสัชกร ต้นแบบหุ่นยนต์เครื่องจ่ายยานี้มีความสามารถในการนับและจ่ายเม็ดยาใส่ ขวดบรรจุได้โดยอัตโนมัติ ตามคำสั่งของเภสัชกร ต้นแบบหุ่นยนต์เครื่องจ่ายยานี้เหมาะสำหรับการใช้ งานในร้านข<mark>ายยาหรือตามในโรงพยาบาลที่มีผู้ป่วยจำนวนมาก ช่วยลดระย</mark>ะเวลาในการจ่ายยาจึงทำ ให้เภสัชกรสามารถจ่<mark>ายยาให้กับผู้ป่วยไ</mark>ด้อย่างรวดเร็วยิ่งขึ้น จากผลการทดสอบพบว่าในหนึ่งใบสั่งยา เครื่องสามารถจ่ายยาได้ภายใน 1 นาที และเมื่อมีใบสั่งยา 60 ใบสั่ง เครื่องสามารถจ่ายยาได้ภายใน 1 ชั่วโมง ตัวอย่างต้นแบบหุ่นยนต์เครื่องจ่ายยาอัตโนมัติที่มีต้นทุนต่ำแสดงดังภาพ 10 (Ahadani, De Silva, Petra, Hameed, & Wong, 2012)

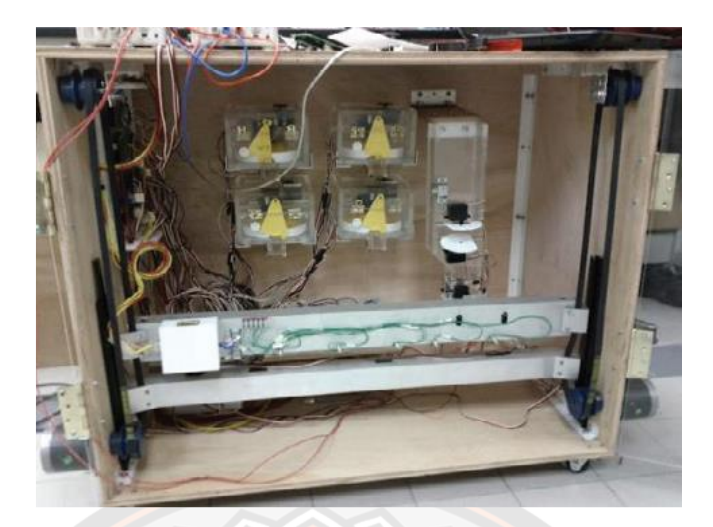

**ภาพ 10** ตัวอย่างกลไกระบบจ่ายยา

**ที่มา:** (Ahadani et al., 2012)

จากงานวิจัยของ Pak, J., และ Park, K. เป็นเครื่องจ่ายยาแบบอัจฉริยะที่มีระดับ ความสามารถในการปรับขยายได้หากมีความต้องการของผู้ป่วยที่เพิ่มมากขึ้นและความสามารถในการ ้จัดการจากระย<mark>ะไกล เครื่อง</mark>จ่ายจะทำงานดังต่อไปนี้ เมื่อถึงเ<mark>วลาที่กำหนด</mark>ไว้ ผู้ใช้จะกดปุ่มจ่ายยา ดังนั้นยาที่กำหนดไว้จะถูกจ่ายออกมา การจ่ายยาในเครื่องจ่ายยานี้ ยาสำหรับผู้ป่วยแต่ละรายจะถูก ้จัดเก็บไว้ในถาดจัดยาที่<mark>ถูกเตรียมไว้ เครื่องจ่ายยาชุดมีส่วนประกอบสำคัญอย่า</mark>งหนึ่งคือถาดสำหรับจัด ยา อย่างไรก็ตามเครื่องสามารถขยายเพิ่มได้เพื่อรองรับผู้ใช้หลายราย นอกจากนี้การตั้งค่าของระบบ หากเกิดข้อผิดพลาดในการดำเนินงานสามารถจัดการได้จากระยะไกลโดยเจ้าหน้าที่ทางการแพทย์และ ้ผู้ดูแลระบบ ผลของการนำไปใช้งานและการทดสอบพบว่าเครื่องจ่ายยานั้นทำงานได้ดีและสามารถทำ การทดสอบการใช้ยาอย่างเหมาะสมจากเซิร์ฟเวอร์เครื่องจ่ายยาแบบอัจฉริยะแสดงตัวอย่างดังภาพ 11 (Pak & Park, 2012)

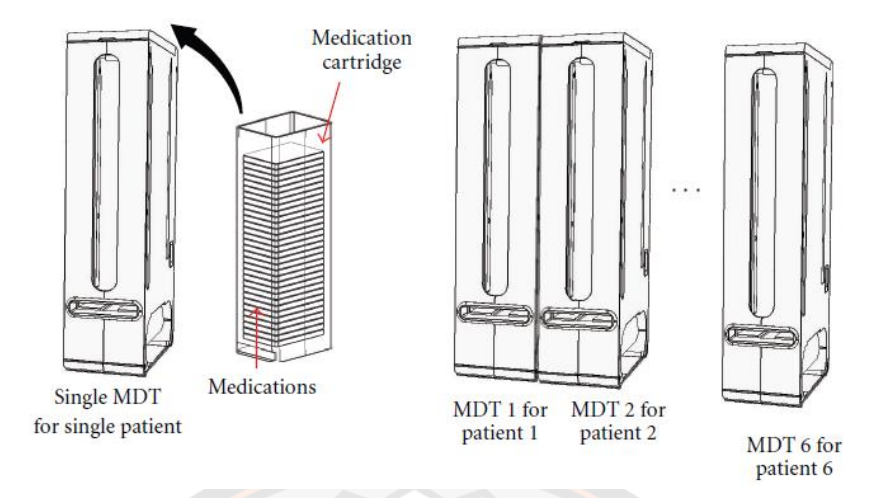

**ภาพ 11** ตู้ยาแบบอัจฉริยะที่มีระดับความสามารถในการปรับขนาดได้และการจัดการระยะไกล

**ที่มา:** (Pak & Park, 2012)

ส่วนในบทความของ Artacho และคณะได้มีการนำเสนอเกี่ยวกับเครื่องจ่ายยาอิเล็กทรอนิกส์ แบบ dyn-e-pill คือเป็นเครื่องจ่ายยาที่ได้มีการจัดเตรียมยาที่ผู้ป่วยจะต้องทานใส่ไว้ในแต่ละช่องที่มี อยู่ 14 ช่อง เมื่อถึงเวลาที่ต้องทานยาตัวเครื่องจ่ายยาจะมีการแจ้งเตือนแล้วจัดยาตามที่ตั้งค่าไว้ และมี การควบคุมการสื่อสารกับผู้ใช้งานผ่านโทรศัพท์เคลื่อนที่โดยการส่งข้อความ (SMS) ระบบ dyn-e-pill แบ่งออกเป็นสองส่วนคือ เซิร์ฟเวอร์และผู้ใช้งาน เซิร์ฟเวอร์จะเป็นส่วนการควบคุมเพื่อสื่อสารกับ ้ผู้ใช้งาน และศุนย์ควบคุ<mark>มจะประกอบด้วยฐานข้อมูลของผู้ใช้งาน ผู้ดู</mark>แลและแพทย์สามารถลงชื่อเข้าใช้ งานระบบและสามารถแก้ไขข้อมูลได้ เช่นการเปลี่ยนแปลงเวลาทานยาหรือปรับจำนวนยาที่ผู้ป่วย จะต้องทาน ตัวอย่างเครื่องจ่ายยาอิเล็กทรอนิกส์แบบ dyn-e-pill ดังภาพ 12 (Boquete, Rodriguez-Ascariz, Artacho, Cantos-Frontela, & Peixoto, 2010)

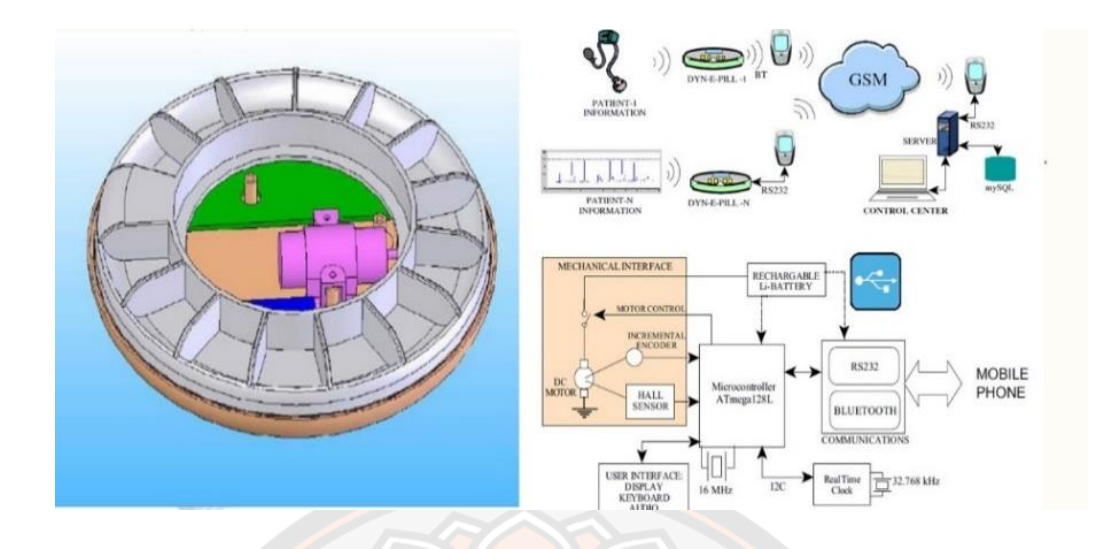

**ภาพ 12** ระบบเครื่องจ่ายยาแบบอิเล็กทรอนิกส์แบบ dyn-e-pill

**ที่มา:** (Boquete et al., 2010)

ใน<mark>งานวิจัยของ Medina และคณะได้มีการน</mark>ำเสนอ ตัวควบคุมการจ่ายยาอัจฉริยะที่สามารถ ้วิเคราะห์ข้อมูล<mark>จาก</mark>อุณหภูมิจากร่างกายของผู้ป่วย นวัตกรรมหลักของงาน<mark>วิจั</mark>ยนี้คือ การวิเคราะห์ทาง เภสัชจลนศาสตร์และเภสัชพลศาสตร์นวัตกรรม โดยทำการวิเคราะห์ข้อมูลจากอุณหภูมิของผู้ป่วย ที่ ส่งมาจากอุปกรณ์สวมใส่ที่สามารถวัดอุณหภูมิของร่างกายได้จากนั้นจะส่งผลการวิเคราะห์ที่ให้ความ ถูกต้องและแม่นยำ สำหรับใช้ในการตัดสินใจให้ตัวควบคุมยาอัจฉริยะทำการจ่ายยาให้ผู้ป่วย บริโภค ในปริมาณที่เหมาะสมและเพียงพอต่อระยะเวลาที่ต้องการ ตัวควบคุมการจ่ายยาอัจฉริยะแสดง ตัวอย่างดังภาพ 13 (Medina, Espinilla, García-Fernández, & Martínez, 2018)

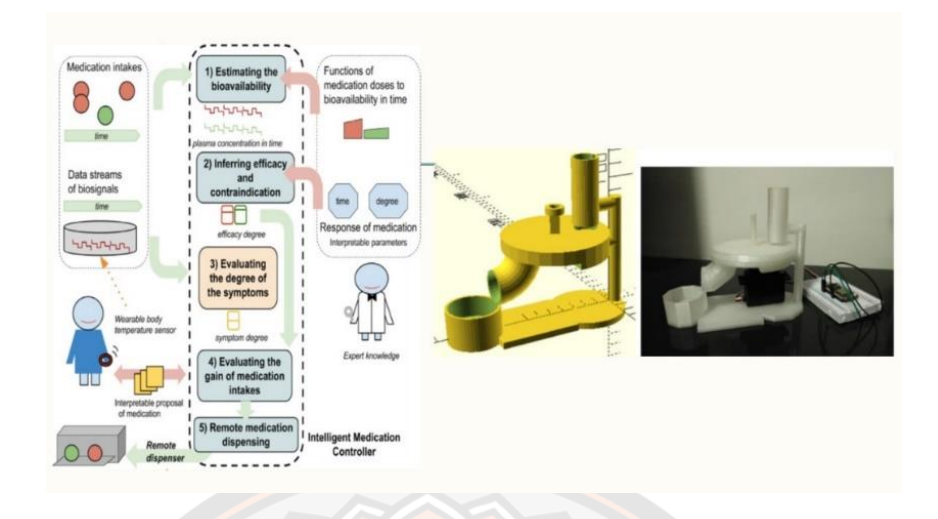

**ภาพ 13** ตัวควบคุมยาอัจฉริยะสำหรับคนไข้ตามอาการของคนไข้

**ที่มา:** (Medina et al., 2018)

และสุดท้ายเป็นผลงานการวิจัยที่ถูกสร้างและพัฒนาขึ้นโดย มงคล วรรณประภา และ วิริยะ พิเชฐจำเริญ คือระบบจ่ายยาอัตโนมัติเป็นการพัฒนาและสร้างระบบจ่ายยาอัตโนมัติขึ้นมา ในระบบ จ่ายยาอัตโนมัตินี้ประกอบด้วยส่วนที่สำคัญหลัก ๆ อยู่ 3 ส่วน คือ 1.) เป็นในด้านส่วนของการ ้ออกแบบแล<mark>ะสร้างระบบเครื่องจ่</mark>ายยาซึ่งมีหน้าที่ในการนับแล<mark>ะจ่ายยาที่มีรู</mark>ปร่างและขนาดต่าง ๆ กัน 2.) ในส่วนนี้จะเกี่ยวกับการออกแบบและสร้างวงจรเชื่อมโยงสื่อสารของระบบจ่ายยาอัตโนมัติ เพื่อ เชื่อมโยงการสื่อสารระหว่างเครื่องจ่ายยากับคอมพิวเตอร์และ 3.) ในส่วนนี้จะเป็นส่วนของการเขียน โปรแกรมควบคุมการทำงานของระบบจ่ายยา ที่สามารถ รับ-ส่งข้อมูล เก็บข้อมูล เพื่อแสดงผลข้อมูล ยาและข้อมูลผู้ป่วย การสร้างเครื่องต้นแบบระบบจ่ายยาอัตโนมัตินี้ขึ้นมาเพื่อใช้ในการวิเคราะห์ ทดสอบระบบจ่ายยาอัตโนมัติ ที่ใช้ในสถานพยาบาลที่มีผู้ป่วยจำนวนมากและมีจำนวนยาหลากหลาย ชนิด ลักษณะของระบบจ่ายยาอัตโนมัติแสดงดังภาพ 14 (มงคล วรรณประภา & วิริยะ พิเชฐจำเริญ, 2001)

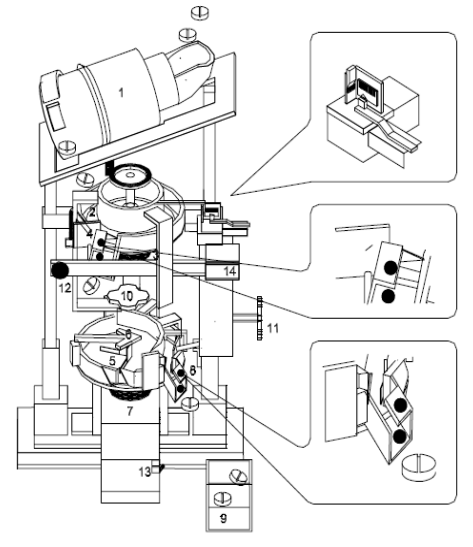

- 1. กระบอกหมนส่งยา (บน)
- 2. จาน Slope หมุนเกลี่ยจ่ายยา (บน)
- Stepping Motor ขับกระบอกหมนส่งยา (บน) และจาน Slope หมุนเกลี่ยจ่ายยา (บน)
- 4. Photo Senor ตรวจนับเม็ดยาชดบน
- จานหมนเกลี่ยจ่ายยา (ล่าง)
- ่ แผ่นเกลี้ยกระจายเม็ดยาในจานจ่ายยา (ล่าง)  $6^{\circ}$ 7. Stepping Motor ขับจานหมนเกลี่ยจ่ายยา (ล่าง)
- 8. Photo Senor ตรวจนับเม็ดยาชุดล่าง
- 9. กล่องรองรับยาที่จ่ายออก
- 
- 10. ตัวหมุนปรับความหนาเม็ดยาในจานจ่ายยาบนและล่าง
- 11. ตัวหมุ่นปรับความกว้างเม็ดยาในจานจ่ายยาบนและล่าง
- 12. Buzzer เตือนการเกิด Error (เสียงดังสลับหยุด) และบอกการจ่ายยาเสร็จสิ้น
- 13. ไมโครสวิท์ตรวจเช็คการนำยาออกจากกล่องรองรับยาที่จ่ายออก
- 14. จอ LCD แสดงจำนวนเม็ดยาที่จะให้นับและจำนวนเม็ดยาขณะนับ

**ภาพ 14** ระบบจ่ายยาอัตโนมัติ

**ที่มา:** (มงคล วรรณประภา & วิริยะ พิเชฐจำเริญ, 2001)

## 2.2.2 งานวิจัยที่เกี่ยวข้องกับการสร้างแบบจำลอง

ในด้านของโปรแกรมของการสร้างแบบจำลอง มีงานวิจัยที่เกี่ยวข้องกับการนำโปรแกรม MSC-Adams มาช่วยในการสร้างแบบจำลองอยู่หลายงานวิจัยยกตัวอย่างดังนี้ในปีค.ศ.2010 Xianglin และคณะได้นำ โปรแกรม MSC-Adams มาใช้ในการสร้างแบบจำลองเกี่ยวกับหุ่นยนต์ลาก จุงแบบอัตโนมัติที่ทำงานอยู่ในท่อน้ำมัน ที่มีความสามารถในการบันทึกข้อมูล โดยการนำ MSC-Adams (Automatic Dynamic Analysis of Mechanical Systems) เข้ามาใช้เพื่อวิเคราะห์ค่า สัมประสิทธิ์และค่าพารามิเตอร์ของโครงสร้างและแรงสปริง ดังนั้นจึงได้สร้างแบบจำลองขึ้นเพื่อใช้ใน การเพิ่มประสิทธิภาพและได้ทำการศึกษาเชิงจำลองเกี่ยวกับคุณสมบัติเชิงกลและสมรรถนะด้วยการ สร้างแบบจำลองและโมดูลจำลอง จากผลการทดลองแสดงให้เห็นว่าโครงสร้างเดิมที่มีข้อเสียขณะข้าม อุปสรรค ดังนั้นจึงได้ใช้โครงสร้างที่ดีขึ้นเพื่อขจัดข้อจำกัดของโครงสร้างเดิม และการทดสอบแสดงให้ เห็นว่าโครงสร้างใหม่หลีกเลี่ยงการแบกภาระกับด้านใดด้านหนึ่งและมีแรงกระแทกน้อยกว่าขณะข้าม อุปสรรค ดังนั้นการปรับปรุงการเคลื่อนไหวของหุ่นยนต์ลากจุงแบบอัตโนมัติจึงเป็นไปอย่างราบรื่น ตัวอย่างการจำลองหุ่นยนต์ลากจุงแบบอัตโนมัติโดยใช้ MSC-Adams แสดงดังภาพ 15 (Xianglin, Haoyu, & Faxian, 2010)

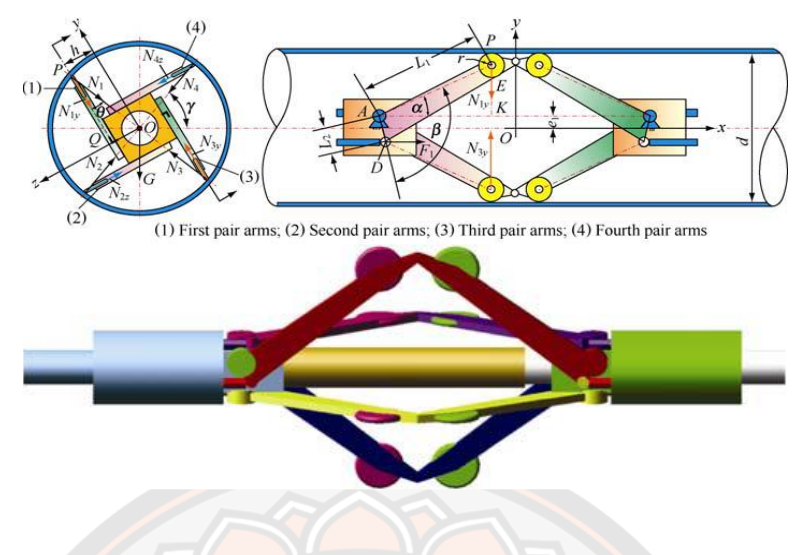

**ภาพ 15** การจำลองหุ่นยนต์ลากจุงแบบอัตโนมัติโดยใช้ MSC-Adams

**ที่มา:** (Xianglin et al., 2010)

ต่อมาในปีค.ศ.2012 Hroncová และทีมได้พัฒนารูปแบบการทำงานของกลไกข้อเหวี่ยง ์ ศูนย์กลาง ในโ<mark>ปรแ</mark>กรม MSC-Adams และการวิเคราะห์ทางจลนพลศ<mark>าสตร์ ขั้น</mark>ตอนต่อไปคือการ จำลองด้วยชุดของพารามิเตอร์ต่าง ๆ เพื่อให้ได้การวิเคราะห์ทางจลนพลศาสตร์ สุดท้ายข้อมูลที่ รวบรวมในขั้นตอนนี้จะถูกนำมาเปรียบเทียบและประเมินผล จากข้อสรุปพบว่า MSC-Adams มี ้อินเทอร์เฟซพิเศษสำหรับการสร้างวัตถุเสมือนจริงซึ่งประกอบด้วยชิ้นส่วนที่ rigid และ deformable ซึ่งเชื่อมโยงซึ่งกันและกันด้วย kinematic links ที่แตกต่างกันได้ ซึ่งจะช่วยในการสร้างแบบจำลอง แบบ kinematic และ dynamic โดยการจำลองด้วยคอมพิวเตอร์ การคำนวณรูปแบบของกลไกการ เลื่อนข้อเหวี่ยงเมื่อได้เปรียบเทียบผลลัพธ์แสดงผลจากการเปลี่ยนแปลงพารามิเตอร์กับในการสร้าง แบบจำลองพารามิเตอร์ได้ผลตามการดำเนินการ โดยโปรแกรมจำลอง MSC-Adams แสดงตัวอย่าง การจำลองดังภาพ 16 (Hroncová, Binda, Šarga, & Kičák, 2012)

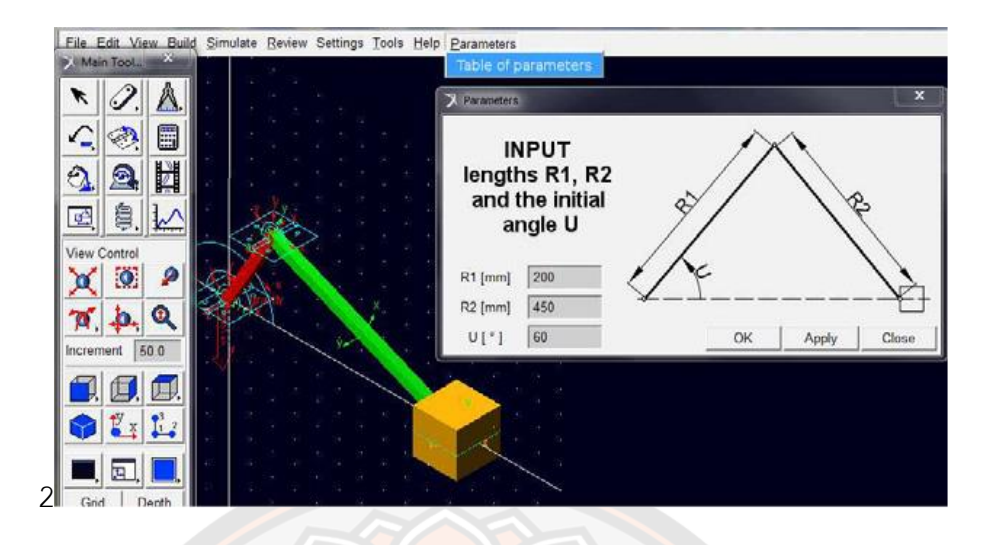

**ภาพ 16** การสร้างแบบจำลองของกลไกการเลื่อนข้อเหวี่ยงโดยใช้ MSC-Adams

**ที่มา:** (Hroncová et al., 2012)

ส่วนในปีค.ศ. 2014 Rajashekhar และคณะได้ทำการสร้างแบบจำลองการจำลองและการ ควบคุมกลไกบันไดแบบพับ ในสถานที่ที่มีข้อจำกัดด้านพื้นที่ ที่สามารถใช้บันไดแบบพับได้ กลไกบันได แบบพับเก็บได้ถูกจำลองโดยใช้ Solidworks™ จากนั้นโมเดลถูกนำเข้าจาก Solidworks™ ไปยัง MSC-Adams ดังภาพ 17 และผลของการเปลี่ยนแปลงความยาวของก้านเชื่อมต่อของการเคลื่อนที่ เชิงเส้นไปยังการเคลื่อนที่แบบหมุนจะต้องมีการวิเคราะห์ โดยมีการพิจารณาความยาวที่แตกต่างกัน 10 ช่วงของแกนที่เชื่อมต่อ แรงที่ต้องการย้ายแถบเลื่อนจะวัดโดยใช้ซอฟต์แวร์ MSC-Adams ในแต่ ละกรณี ดังนั้นในบทความนี้จะได้นำเสนอผลของการเปลี่ยนแปลงความยาวของแกนต่อโดยการ พิจารณาแรงที่ต้องการสำหรับการกระตุ้นและระยะทางเชิงเส้นที่จะเคลื่อนย้ายไปได้ดังนั้นจึงมีการ ตรวจสอบความยาวของแท่งเชื่อมต่อที่แตกต่างกัน 10 อันและต้องใช้แรงที่ต้องการและความยาวของ จังหวะที่จำเป็นสำหรับการดำเนินการ กลไกนี้ถูกจำลองและจำลองเพื่อยืนยันการทำงาน จากนั้นได้ทำ การวิเคราะห์ความเครียดของแกนโดยใช้ซอฟต์แวร์ ANSYSTM สำหรับความยาวที่แตกต่างกัน 10 ช่วง (โดยให้แรงเป็นอินพุต) ดังภาพ 18 (Rajashekhar, Thiruppathi, & Senthil, 2014)

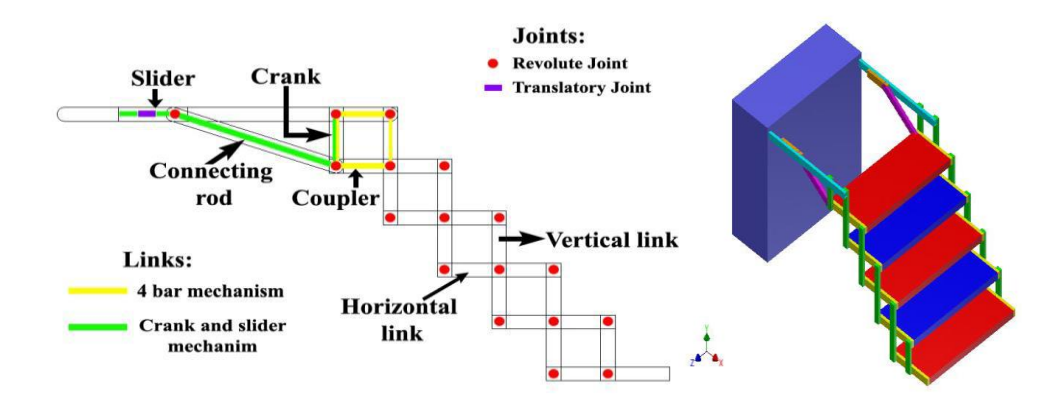

**ภาพ 17** การสร้างแบบจำลองการจำลองและการควบคุมกลไกบันไดแบบพับโดยใช้ MSC-Adams

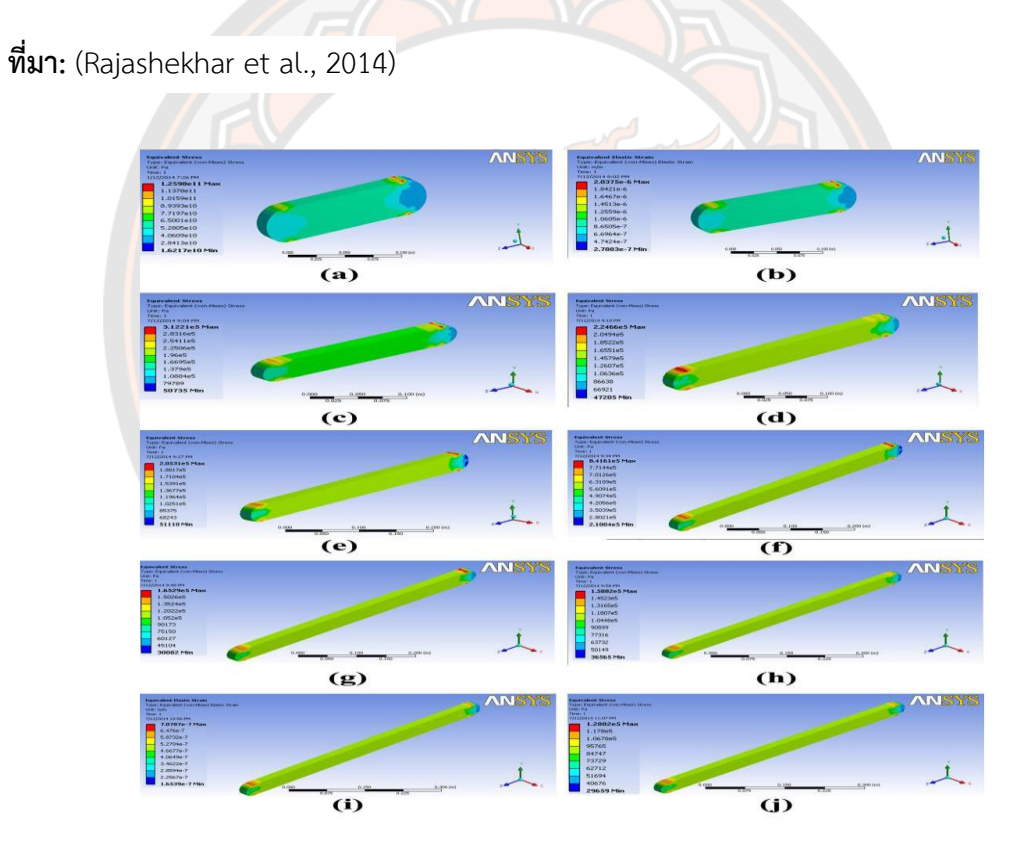

**ภาพ 18** การวิเคราะห์ความเครียดของแกนต่อสำหรับความยาวที่แตกต่างกัน 10 ช่วงโดยใช้ ซอฟต์แวร์  $ANSYS^{TM}$ 

**ที่มา:** (Rajashekhar et al., 2014)

ในปีค.ศ.2016 Badr และคณะได้ทำการสร้างแบบจำลองเพื่อเพิ่มประสิทธิภาพของ เครื่องยนต์สเตอร์ลิงชนิดเบต้าเครื่องยนต์รุ่น Schmidt เพื่อตรวจสอบความดันก๊าซโดยใช้โปรแกรม MSC-Adams ดังนั้นสามารถคำนวณแรงที่กระทำกับลูกสูบกำลังได้ ผลการวิจัยพบว่า กำลังขับ สามารถเพิ่มขึ้นอย่างมาก ทำได้โดยการปรับพารามิเตอร์ทางเรขาคณิตของเครื่องยนต์ให้เหมาะสม ดัง ภาพ 19 (Badr, Fanni, Abdel-Rahman, & Rasoul, 2016)

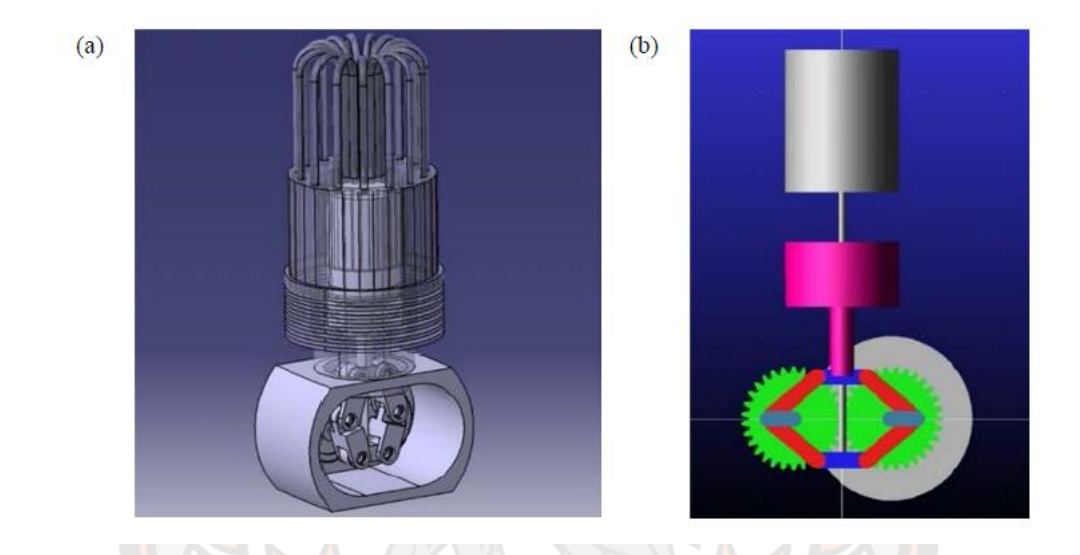

**ภาพ 19** การจำลองแบบไดนามิกและการเพิ่มประสิทธิภาพของเครื่องยนต์สเตอร์ลิงไดรฟ์โดยใช้ MSC-Adams

**ที่มา:** (Badr et al., 2016)

ในบทความของ Molnár, Vieroslav และ Šveda, Mikuláš ได้มีการสร้างแบบจำลองการ เคลื่อนที่ของอนุภาควัสดุบนสายพานลำเลียงที่มีการตกอย่างอิสระ เพื่อศึกษาการเคลื่อนที่และวิถี โคจรของอนุภาควัสดุที่มีการเคลื่อนที่จากสายพานลำเลียงหนึ่งแล้วตกลงไปยังสายพานลำเลียงอีก อันหนึ่งที่มีการกำหนดความเร็วเริ่มต้นที่แตกต่างกันเพื่อเปรียบเทียบผลลัพท์ โดยที่แบบจำลองถูก สร้างขึ้นในโปรแกรม MSC-Adams ที่เป็นเครื่องมือสำหรับการสร้างแบบจำลองและการสร้างภาพ ของแบบจำลองได้ง่ายที่มีการประเมินผลของผลลัพธ์ได้อย่างสะดวก ดังภาพ 20 (Molnár & Šveda, 2019)

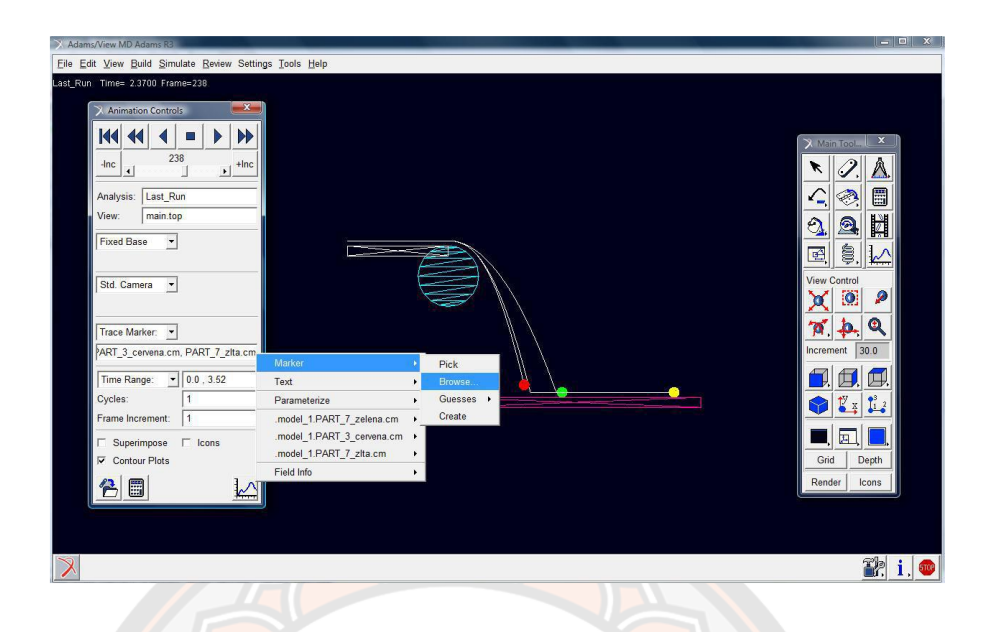

**ภาพ 20** การสร้างแบบจำลองการเคลื่อนที่ของอนุภาควัสดุบนสายพานลำเลียงที่มีการตกอย่างอิสระ

**ที่มา:** (Molnár & Šveda, 2019)

และในบทความของ David J. และ Kruses P.E ที่ได้มีการศีกษาแบบจำลองอนุภาคของวัตถุบน สายพานลำเลียงโดยใช้วิธีการ Discrete Element Method (DEM) มาวิเคราะห์เพื่อจำลอง พฤติกรรมระหว่างอนุภาคของวัตถุที่ถูกขนส่งบนสายพานลำเลียง ดังภาพ 21 (David & Kruses, 2016)

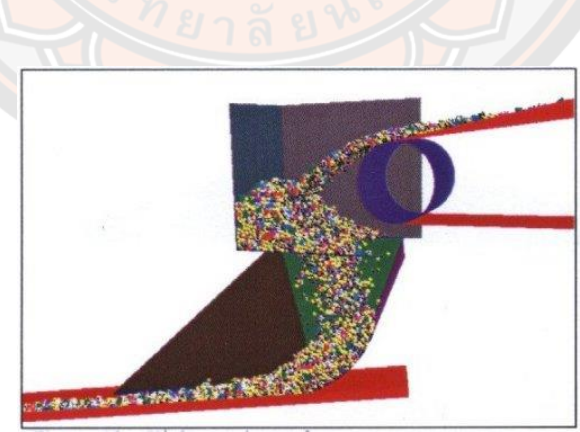

**ภาพ 21** แบบจำลองอนุภาคของวัตถุบนสายพานลำเลียง

**ที่มา:** (David & Kruses, 2016)

## 2.2.3 งานวิจัยที่เกี่ยวข้องกับการพัฒนาระบบตรวจจับเม็ดยา

ในบทความของ Al-Mallahi และคณะ ได้อธิบายเกี่ยวกับการประมาณค่าการไหลของมวล ของวัตถุ โดยใช้เซ็นเซอร์ไฟเบอร์ดิจิตอล เซ็นเซอร์ที่ใช้ในการตรวจจับการไหลของวัตถุ เป็นเซ็นเซอร์ ไฟเบอร์ดิจิตอลแบบปิด (Keyence, FS-N10) ประกอบด้วยเครื่องส่งสัญญาณแสงและตัวรับสัญญาณ รวมถึงเครื่องขยายสัญญาณที่เชื่อมต่อด้วยสายเคเบิลใยแก้วนำแสงตามที่แสดงในภาพ 22 (Al-Mallahi & Kataoka, 2013)

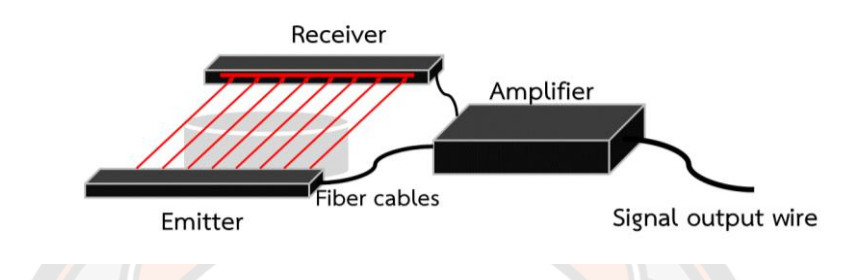

**ภาพ 22** เครื่องส่งสัญญาณแสงและตัวรับสัญญาณรวมถึงเครื่องขยายสัญญาณที่เชื่อมต่อด้วยสาย เคเบิลใยแก้วนำแสง

**ที่มา:** (Al-Mallahi & Kataoka, 2013)

ต่อมาในบทความของ Che และคณะ ได้นำเอาเทคโนโลยีการตรวจสอบด้วยการตรวจจับ อินฟราเรดซึ่งเป็นเทคโนโลยีการตรวจสอบโฟโตอิเล็กทริกทั่วไป นำมาออกแบบโดยใช้โฟโตอิเล็กทริค เซนเซอร์ชนิดวางไว้ตรงกันข้ามกัน ซึ่งมีตัวส่งสัญญาณที่ใช้ LED อินฟราเรด (ไดโอดเปล่งแสง) ให้ สัญญาณอินฟราเรดไปยังตัวรับสัญญาณ เมื่อตัวรับสัญญาณมีการตอบสนองของแสง โฟโตไดโอดของ ตัวรับสัญญาณจะส่งค่าของสัญญาณออกมา เพื่อตรวจจับวัตถุที่ไหลผ่าน เมื่อมีวัตถุอยู่ระหว่างตัวส่ง และตัวรับสัญญาณ ตัวรับสัญญาณก็จะตรวจเจอวัตถุ ทำให้ค่าของสัญญาณลดลงและสามารถ ตรวจจับวัตถุได้เพื่อนับจำนวนของวัตถุ ที่ไหลผ่านทีละ 1 ชิ้นได้ (Che, Wei, Liu, Li, & Wang, 2017)

ส่วนในงานของ Karimi และคณะมีการหาแนวทางในการออกแบบเพื่อเปรียบเทียบชุด ตรวจจับแบบไม่สัมผัสสำหรับการตรวจจับอัตราการไหลของวัตถุ โดยตรวจสอบจากอัตราการไหลที่ เกิดขึ้นจริง และได้มีการเสนอชุดตรวจจับแบบไม่สัมผัสทั้งหมด 3 แบบ โดยแต่ละแบบจะใช้1.) ตัว ต้านทานแบบพึ่งพาแสง (LDR) 2.) ชุดอินฟราเรด (IR) และ 3.) เลเซอร์ไดโอด (LD) ผลการศึกษา พบว่าค่า strong linear relationship (r = 0.87) ระหว่างการเปลี่ยนแปลงของมวลวัตถุจริงกับ แรงดันไฟฟ้า สอดคล้องกันในชุดตรวจจับอินฟราเรด (IR) เนื่องจากผลลัพธ์ที่ได้จากการเปรียบเทียบ จากการตรวจจับแบบใช้ตัวต้านทานที่พึ่งพาแสง (LDR), ชุดอินฟราเรด (IR) และเลเซอร์ไดโอด (LD) ที่

ทดสอบ ได้มีการแนะนำว่าชุดตรวจจับแบบอินฟราเรด (IR) เป็นชุดตรวจจับที่เหมาะสมที่สุดสำหรับ การประมาณอัตราการไหลของวัตถุ (Karimi, Navid, Besharati, Behfar, & Eskandari, 2017)

ในบทความของ Liu และคณะ ได้เลือกชุดตรวจวัดรังสีอินฟราเรดสำเร็จรูป (Shenzhen Telesky electronics Co. , Ltd., China) มาใช้ในการทดลองซึ่งประกอบด้วยตัวส่งสัญญาณและ ตัวรับสัญญาณ ในแรงดันไฟฟ้าของตัวรับสัญญาณ IR นั้นจะสอดคล้องกับความเข้มของแสง อินฟราเรดที่ได้รับ หน่วยประมวลผลสัญญาณ (SPU) ถูกออกแบบมาเพื่อแปลงแรงดันไฟฟ้าแบบอะ นาล็อกของตัวรับสัญญาณ IR เป็นสัญญาณระดับไฟฟ้า แผนภาพวงจรของ SPU แสดงในภาพ 23 องค์ประกอบหลักของ SPU มี LM393 เป็นเครื่องมือเปรียบเทียบความแตกต่าง เป็นหากไม่มีการตัด ผ่านของวัตถุสัญญาณแรงดันไฟฟ้าแบบอะนาล็อกที่พอร์ต IN + จะต่ำกว่าแรงดันอ้างอิงที่พอร์ต IN-ดังนั้น LM393 จะส่งค่าเอาต์พุต low level ในทางตรงกันข้ามเมื่อวัตถุตัดผ่านรังสีอินฟราเรดแรงดัน อินพุตที่พอร์ต IN + จะสูงกว่าแรงดันอ้างอิง IN- ดังนั้น LM393 จะส่งค่าเอาต์พุต high level นั่นคือ จะบอกว่าการส่งออกค่าของ SPU สามารถแสดงว่ามีวัตถุตัดผ่านระหว่างชุดตรวจวัดรังสีอินฟราเรด หรือไม่ (Liu et al., 2019)

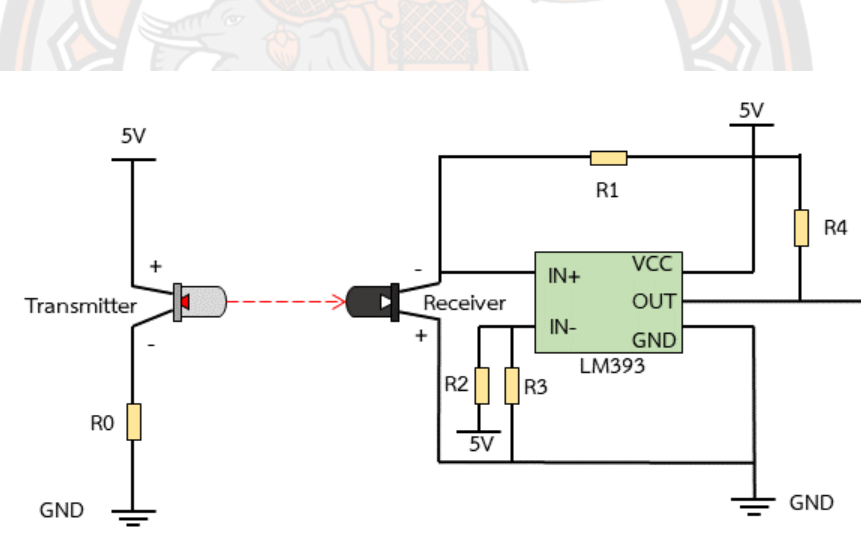

**ภาพ 23** Circuit diagram สำหรับ SPU

**ที่มา:** (Liu et al., 2019)

และในงานของ Besharati, B. และคณะพบว่าวัตถุต่าง ๆ มีคุณสมบัติทางกายภาพที่แตกต่าง กัน ซึ่งมันเป็นสิ่งสำคัญสำหรับผู้ใช้งานที่จะสามารถวัดอัตราการไหลของวัตถุได้เพื่อจุดประสงค์นี้ ระบบตรวจจับแสงแบบอินฟราเรดจึงได้รับการพัฒนาขึ้นจะประกอบไปด้วยหลอด LED IR และโฟโต้ ไดโอดที่วางไว้แบบตรงกันข้ามกัน เมื่อมีวัตถุไหลผ่าน ค่าของโฟโต้ไดโอดที่รับแสงจะเกิดการ เปลี่ยนแปลงทางแรงดันไฟฟ้าทำให้เกิดการตอบสนอง โดยวัตถุที่จะนำมาทดสอบมีอยู่สามประเภทคือ ถั่วเขียว, ข้าวสาลี, และหญ้าอัลฟัลฟา วัตถุเหล่านี้มีขนาดตามลำดับใหญ่ กลางและละเอียด ทำการ ทดสอบโดยการวัดอัตราการไหลที่ได้จากการประมาณคุณสมบัติทางกายภาพของวัตถุกับแรงดัน เซ็นเซอร์ขาออกพบว่าระบบตรวจจับแสงแบบอินฟราเรดสามารถนำไปใช้งานได้(Besharati, Navid, Karimi, Behfar, & Eskandari, 2019)

### **2.3 เครื่องจ่ายยาที่มีจำหน่ายตามท้องตลาด**

จากการศึกษาเบื้องต้นเครื่องจ่ายยาที่มีการจำหน่ายจะพบว่ามีเครื่องจ่ายยาอัตโนมัติสำหรับ ใช้งานประจำที่บ้าน ยกตัวอย่างเครื่องจ่ายยาที่มีอยู่ประมาณ 5 ยี่ห้อ มีอยู่ 3 ยี่ห้อที่ได้มีการจัด จำหน่าย แล้วมีอีก 2 ยี่ห้ออยู่ในช่วงของการระดมทุน ซึ่งแต่ล่ะยี่ห้อมีการจำหน่ายอยู่ต่างประเทศ สำหรับประเทศไทยยังไม่มีการนำเข้ามาจำหน่าย เครื่องจ่ายยายี่ห้อต่าง ๆ ที่ศึกษามีรายละเอียดดังนี้ ยี่ห้อแรกเป็นเครื่อ<mark>งจ่า</mark>ยยาของยี่ห้อ Philips ที่มีการจำหน่ายอยู่ที่ประเทศสหรัฐอเมริกา ที่มีคุณสมบัติ ในการแจ้งเตือนจากเครื่องด้วยระบบเสียงจะทำการแจ้งเตือนนาทีละครั้งเพื่อเตือนความจำ จนกว่าจะ ได้รับยา มีการแจ้งเตือนไปยังอุปกรณ์พกพาผ่านทางโทรศัพท์ไปยังผู้ดูแล โดยการป้อนข้อมูลจะถูก กำหนดตามตารางการใช้ยาตามที่แพทย์สั่ง สามารถบรรจุยาได้ด้วยการบรรจุแบบถ้วยยาเข้าไปใน เครื่อง สามารถบรรจุได้มากถึง 60 ถ้วยและสามารถรองรับได้ถึงหกถ้วยต่อวันและการตั้งเวลาได้นาน ถึง 40 วัน มีระบบแจ้งเตือนเมื่อยาใกล้หมด มีระบบแจ้งเตือนเมื่อผู้ป่ว<mark>ยไม่</mark>ได้รับยาจะทำการแจ้งเตือน นาทีละครั้งจนกว่าจะได้รับยา การรับยาจะต้องกดปุ่มปลดล็อคเพื่อรับยา ดังภาพ 24 (philips, 2016)

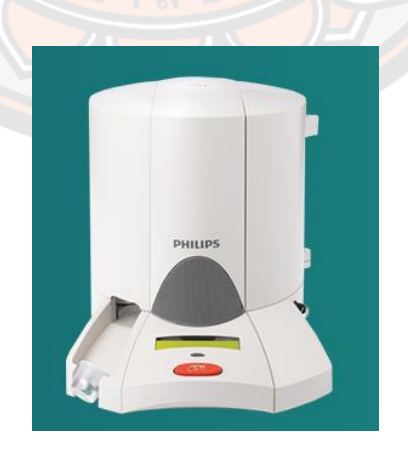

**ภาพ 24** เครื่องจ่ายยาของยี่ห้อ Philips

ที่มา: (philips, 2016)

ต่อมาเป็นของยี่ห้อ Hero มีการจำหน่ายอยู่ที่ New York ประเทศสหรัฐอเมริกา เป็นเครื่อง จ่ายยาอัตโนมัติที่ใช้เพื่อเป็นที่จัดเก็บยาและจัดการจ่ายยา เพื่อให้สามารถรับวิตามินและยาได้อย่าง ถูกต้องตามเวลา โดยมีคุณสมบัติการแจ้งเตือนจากเครื่องเมื่อถึงเวลาที่ตั้งค่าไว้ มีการแจ้งเตือนไปยัง อุปกรณ์พกพา ถึงผู้ใช้จะไม่อยู่ในบ้านเครื่องก็สามารถแจ้งเตือนไปยังอุปกรณ์สื่อสารได้ โดยใช้การ เชื่อมต่อผ่านแอพพลิเคชั่นของ Hero สามารถป้อนข้อมูลผ่านป่มและจอที่มีให้สำหรับการป้อนข้อมูล อีกทั้งยังสามารถบรรจุยาได้หลายชนิดและยาจะถูกจัดเก็บไว้อย่างปลอดภัย มีการแยกชนิดยาแต่ละ ชนิดตามรูปร่างของเม็ดยา มีระบบแจ้งเตือนเมื่อผู้ป่วยไม่ได้รับยา ช่วยเตือนให้ทานยาเมื่อถึงเวลาที่ กำหนด และสามารถตรวจสอบสถานการณ์รับยาได้ สามารถใช้งานได้กับผู้ใช้หลายคนทั้งครอบครัว โดยมีระบบล็อคและป้องกันด้วยรหัสผ่านเพื่อให้ยาจ่ายให้กับผู้ใช้งานโดยเฉพาะ และระบบรักษาความ ปลอดภัยล็อคและป้องกันด้วยรหัสผ่านเพื่อให้ยาจ่ายให้กับผู้ใช้งานโดยเฉพาะ มีการแจ้งเตือนหากมี คน ปิดหรือเปิด ดังนั้นจะรู้ได้ว่ายาถูกเก็บรักษาไว้อย่างมีความปลอดภัย ผ่านการเชื่อมต่อ แอพพลิเคชั่นของ Hero และมีการปรับปรุงด้วยซอฟต์แวร์อยู่เสมอ เครื่องจ่ายยายี่ห้อ Hero แสดงดัง ภาพ 25 (Hero, 2016)

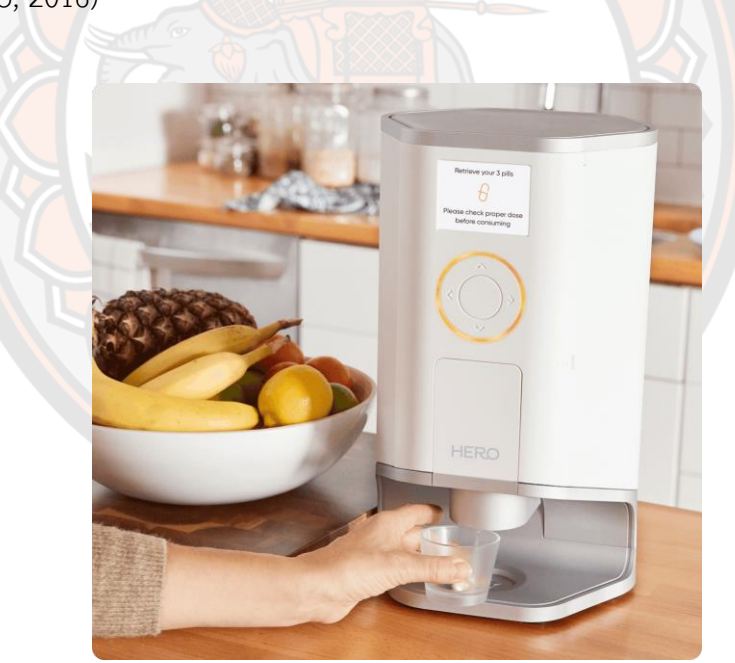

**ภาพ 25** เครื่องจ่ายยายี่ห้อ Hero

ที่มา: (Hero, 2016)

และเครื่องจ่ายยาอีกยี่ห้อที่มีจำหน่ายที่ South Carolina ประเทศสหรัฐอเมริกาคือยี่ห้อ Livi เป็นเครื่องจ่ายยาอัจฉริยะสำหรับใช้ในบ้าน ที่ออกแบบมาสำหรับผู้ป่วยและผู้ดูแลเพื่อลดความซับซ้อน ของการจัดการยาที่หลากหลายสำหรับผู้ป่วย ที่ใช้งานได้ง่ายและปลอดภัยเมื่อถึงเวลาที่ต้องทานยาปุ่ม สีเขียวจะสว่างขึ้น เพียงกดปุ่มก็ปล่อยเม็ดยาที่กำหนดไว้ เครื่องจ่ายยานี้สามารถแจกจ่ายยาที่มีขนาด แตกต่างกันได้ถึง 15 เม็ด ผู้ใช้และผู้ดูแลจะได้รับข้อความเมื่อ Livi จ่ายยาให้ตรงเวลาหรือถ้าผู้ใช้ พลาดในการรับยาก็จะมีการแจ้งเตือนไปยังผู้ดูแล เครื่องจ่ายยายี่ห้อ Livi แสดงดังภาพ 26 (Livi, 2019)

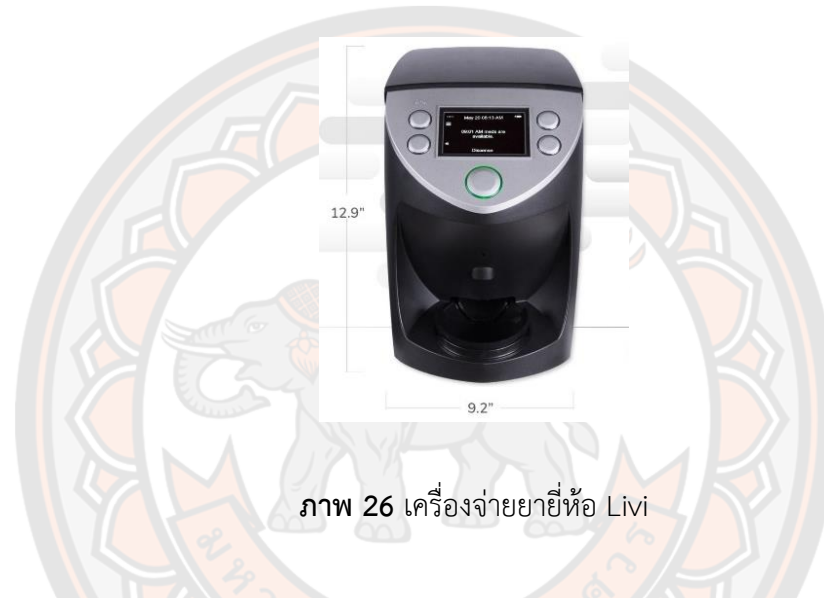

ที่มา: (Livi, 2019)

ส่วนในอีก 2 ยี่ห้ออยู่ในช่วงของการระดมทุนได้แก่ยี่ห้อ Lumma เป็นเครื่องจ่ายยาอัตโนมัติ ที่ถูกสร้างขึ้นมาเพื่อช่วยในการแก้ไขปัญหาสำหรับผู้ที่ใช้ยาและอาหารเสริม เพื่อป้องกันการจ่ายยาที่ ผิดพลาดและการที่ไม่ได้รับยาอย่างถูกต้องและการทานยาที่ไม่ตรงต่อเวลา จึงได้มีสร้างเครื่องมือจ่าย ยานี้ขึ้นมาเพื่อที่สามารถช่วยจ่ายยาได้อย่างถูกต้องแม่นยำ Lumma เป็นเครื่องจ่ายยาอัตโนมัติที่ใช้ งานสำหรับภายในบ้าน ที่มีความสามารถในการจ่ายยาได้ถูกต้องตรงต่อเวลา และมีระบบแจ้งเตือน เพื่อให้ทราบเมื่อถึงเวลาที่ต้องได้รับยา โดยคุณสมบัติการแจ้งเตือนจากเครื่องเมื่อถึงเวลาทานยาหรือ อาหารเสริม ตัวเครื่องจะมีการแจ้งเตือนให้ทราบ มีการแจ้งเตือนไปยังโทรศัพท์เป็นแบบข้อความและ ทางอีเมลเมื่อถึงเวลาที่ต้องรับทานยา ใช้การป้อนข้อมูลให้กับเครื่องโดยผ่านจอทัชสกรีนหรือโทรศัพท์ ผ่านสัญญาณบลูทูธ อีกทั้งยังมีการให้ความรู้ทางด้านสุขภาพ การให้ข้อมูลเกี่ยวกับยา ประสิทธิภาพ ของยา ผลข้างเคียง และข้อควรระวังในการใช้ยา และยังสามารถบรรจุยาได้หลายรูปแบบแต่สามารถ บรรจุได้ทีละ 1 ชนิดต่อหนึ่งเครื่องเท่านั้น มีระบบรักษาความปลอดภัยโดยข้อมูลทั้งหมดมีความ ปลอดภัย HIPAA (Health Insurance Portability and Accountability Act of 1996) ที่ได้รับการ รับรองบนระบบคลาวด์และสามารถเข้าถึงได้ด้วยระบบ Android , Apple IOS , คอมพิวเตอร์เครื่อง จ่ายยาอัตโนมัติยี่ห้อ Lumma แสดงดังภาพ 27 (LITE, 2015)

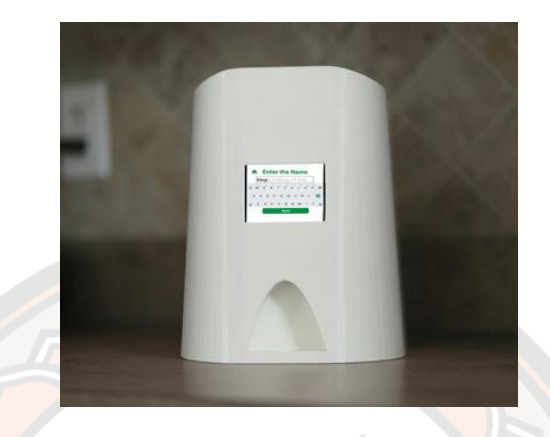

**ภาพ 27** เครื่องจ่ายยาอัตโนมัติยี่ห้อ Lumma

ที่มา: (LITE, 2015)

และยี่ห้อ Pillo เป็นเครื่องจ่ายยาอัตโนมัติ สามารถช่วยให้คำปรึกษาด้านสุขภาพ และ สามารถตอบคำถามเกี่ยวกับสุขภาพโดยการเชื่อมต่อกับผู้เชี่ยวชาญทางด้านการดูแลสุขภาพได้ โดยตรง เพื่อให้เกิดความปลอดภัยในการจัดการยาและอาหารเสริมต่าง ๆ มีคุณสมบัติการแจ้งเตือน จากตัวเครื่องเอง การแจ้งเตือนไปยังอุปกรณ์พกพามีการเชื่อมต่อแบบไร้สายเชื่อมต่อกับอุปกรณ์อื่น เช่น แจ้งเตือนไปยังโทรศัพท์มือถือ และมีการเชื่อมต่ออินเทอร์เน็ต Pillo สามารถเชื่อมต่อกับอุปกรณ์ ที่สวมใส่แบบไร้สาย สามารถติดตามผลการออกกำลังกายด้วยเครื่องมือที่ผู้ใช้สวมใส่ได้ เพื่อช่วยให้ สามารถจัดการด้านสุขภาพได้ อีกทั้งยังมีความสามารถในการให้ความรู้ทางด้านสุขภาพได้ และ สามารถเชื่อมต่อกับผู้เชี่ยวชาญด้านการดูแลสุขภาพได้โดยตรง สามารถบรรจุยาได้หลายชนิดโดยมี การเตรียมยาไว้เป็นชุด ๆ ก่อน มีระบบแจ้งเตือนเมื่อยาใกล้หมด มีระบบแจ้งเตือนเมื่อผู้ป่วยไม่ได้รับ ยา Pillo สามารถส่งข้อมูลให้ผู้ดูแลผู้ป่วยและแจ้งเตือนถ้าต้องการความช่วยเหลือจากผู้เชี่ยวชาญได้ และใช้งานได้กับผู้ใช้หลายคนโดยมีเทคโนโลยีการจดจำใบหน้า ส่วนด้านระบบการรักษาความ ปลอดภัยมีการเก็บบรรจุและจ่ายวิตามินและยา และเทคโนโลยีการจดจำใบหน้าตัวอย่างผลิตภัณฑ์ แสดงดังภาพ 28 (The Pillo Health Team, 2016)

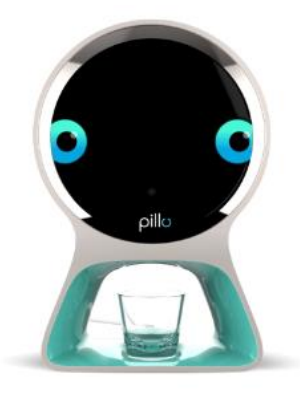

## **ภาพ 28** เครื่องจ่ายยาอัตโนมัติยี่ห้อ Pillo

ที่มา: (The Pillo Health Team, 2016)

สำหรับข้อแตกต่างระหว่างเครื่องจ่ายยาที่มีจำหน่ายตามท้องตลาดถูกนำมาเปรียบเทียบฟังก์ชันกับ เครื่องจ่ายยาอัตโนมัติดังแสดงในตาราง 2

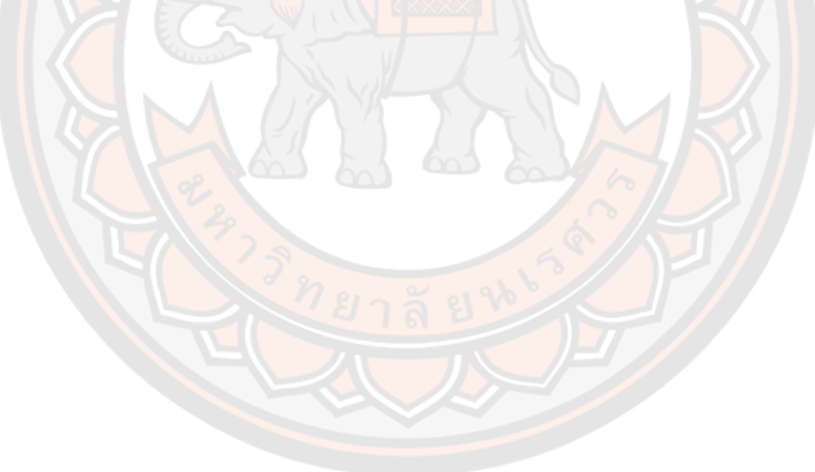

| ยี่ห้อ<br>การใช้งาน                          | Philips                                                      | Hero                      | Livi                        | Lumma         | Pillo                                   | เครื่องจ่ายยา<br>อัตโนมัติ |
|----------------------------------------------|--------------------------------------------------------------|---------------------------|-----------------------------|---------------|-----------------------------------------|----------------------------|
| แจ้งเตือนจาก<br>ตัวเครื่อง                   | $\checkmark$                                                 | $\checkmark$              | $\checkmark$                | $\checkmark$  | $\checkmark$                            | $\checkmark$               |
| แจ้งเตือนไปยัง<br>อุปกรณ์พกพา                | √                                                            | $\checkmark$              | $\checkmark$                | √             | $\checkmark$                            | $\checkmark$               |
| การป้อนข้อมูล                                | กำหนดตาม<br>คำสั่งแพทย์                                      | ผ่านปุ่มและจอ             | <mark>ผ่านปุ่มและ</mark> จอ | ผ่านจอ        | ผ่านจอ                                  | ผ่านจอและ<br>แอปพลิเคชัน   |
| การตอบ<br>คำถามด้าน<br>สุขภาพ                | $\checkmark$                                                 |                           | $\checkmark$                |               | $\checkmark$                            |                            |
| บรรจุยาได้<br>หลายชนิด                       |                                                              | $\checkmark$              | $\checkmark$                | $\checkmark$  |                                         | $\checkmark$               |
| การจัดเตรียม<br>ยา                           | <mark>บรรจุ</mark> ลงในถ้วย<br>ไว้ก่ <mark>อนล่วงหน้า</mark> | บรรจุตามชนิด<br>ของเม็ดยา | บรรจุตามชนิด<br>ของเม็ดยา   | ไม่ทราบข้อมูล | <mark>เต</mark> รียมเป็นชุด<br>ล่วงหน้า | บรรจุตามชนิด<br>ของเม็ดยา  |
| ระบบแจ้งเตือน<br>เมื่อยาใกล้หมด              |                                                              | √                         | $\sqrt{ }$                  |               |                                         |                            |
| การแยกชนิด<br>ยาและรูปร่าง                   |                                                              |                           |                             |               |                                         | $\checkmark$               |
| ระบบแจ้งเตือน<br>เมื่อผู้ป่วยไม่ได้<br>รับยา |                                                              | $\sqrt{}$                 | $\checkmark$                | $\checkmark$  |                                         | $\checkmark$               |
| ใช้งานได้กับ<br>ผู้ใช้หลายคน                 |                                                              | $\checkmark$              | $\checkmark$                |               | $\checkmark$                            | $\checkmark$               |

**ตาราง 2 ตารางเปรียบเทียบฟังก์ชันการใช้งานของเครื่องจ่ายยาที่มีจำหน่ายตามท้องตลาด**

## **บทที่ 3**

# **การพัฒนาและวิเคราะห์กลไกสำหรับเครื่องจ่ายยาอัตโนมัติ**

เครื่องจ่ายยาอัตโนมัติประกอบด้วยส่วนที่สำคัญอยู่หลายส่วนเช่น ส่วนของระบบจ่ายยา ระบบตรวจจับเม็ดยา ระบบการแจ้งเตือน เป็นต้น การทำงานของระบบจ่ายยาสำหรับเครื่องจ่ายยา อัตโนมัติจะมีการทำงานร่วมกันกับระบบอื่น ๆ ในเครื่องจ่ายยาอัตโนมัติ เริ่มต้นจากการรับข้อมูลยาที่ จะทำการจ่ายยาในช่วงเวลาต่าง ๆ ตามที่กำหนดไว้ เมื่อถึงเวลาจ่ายยาตามที่ได้กำหนดไว้ ระบบจะได้ ้มีการแจ้งเตือนให้ผู้บริโภครับทราบเพื่อให้ม<mark>ารับยา หลังจากที่ผู้บริ</mark>โภคกดปุ่มเพื่อรับยาเสร็จ ระบบ จ่ายยาจะได้รับคำสั่งให้ทำหน้าที่ในการจ่ายยามาจากระบบจ่ายยา จากนั้นเมื่อเม็ดยาถูกจ่ายออกมา จากระบบจ่ายยา เม็ดยาก็จะเคลื่อนที่ไปยังระบบตรวจจับเม็ดยา ซึ่งในส่วนของระบบตรวจจับเม็ดยา นั้นก็จะมีชุดเซ็นเซอร์อินฟราเรด (IR) จำนวน 4 ชุด เมื่อชุดเซ็นเซอร์อินฟราเรด (IR) ได้มีการตรวจเจอ เม็ดยาที่ถูกจ่ายมาจากระบบจ่ายยา ระบบจ่ายยาก็จะได้รับคำสั่งให้หยุดทำงาน เพื่อให้หยุดการจ่าย เม็ดยา และในส่วนของชุดเซ็นเซอร์อินฟราเรด (IR) เมื่อได้ตรวจจับเม็ดยาเสร็จก็ได้มีปล่อยเม็ดยาให้ ์ ผู้บริโภคที่มารับยา และเมื่อมียาหลายชนิดระบบก็จะได้ทำการจ่ายยา<mark>เม็ดอื่น ๆ</mark> ให้ครบตามที่ได้ กำหนดไว้ตั้งแต่ขั้นแรก เมื่อเครื่องจ่ายยาได้ทำการจ่ายยาให้กับผู้บริโภคได้รับครบตามจำนวนที่ กำหนดไว้ ตัวเครื่องก็จะมีสัญญาณแจ้งเตือนให้ผู้บริโภคสามารถนำยาที่จ่ายมาไปรับประทานได้ จากนั้นระบบก็จะได้มีการเริ่มต้นทำงานใหม่ เมื่อถึงเวลารับประทานยาในรอบถัดไป ดังภาพ 29 แสดง การทำงานของทุกระบบของเครื่องจ่ายยาอัตโนมัติ แต่ในวิทยานิพนธ์เล่มนี้ทางผู้ทำวิจัยได้มุ่งเน้น การศึกษาค้นคว้าไปที่การพัฒนาและวิเคราะห์กลไกสำหรับเครื่องจ่ายยาอัตโนมัติและการพัฒนาระบบ ตรวจจับเม็ดยาเป็นหลัก เนื่องจากระบบ 2 ส่วนนี้เป็นหัวใจสำคัญหลักของเครื่องจ่ายยาอัตโนมัติ

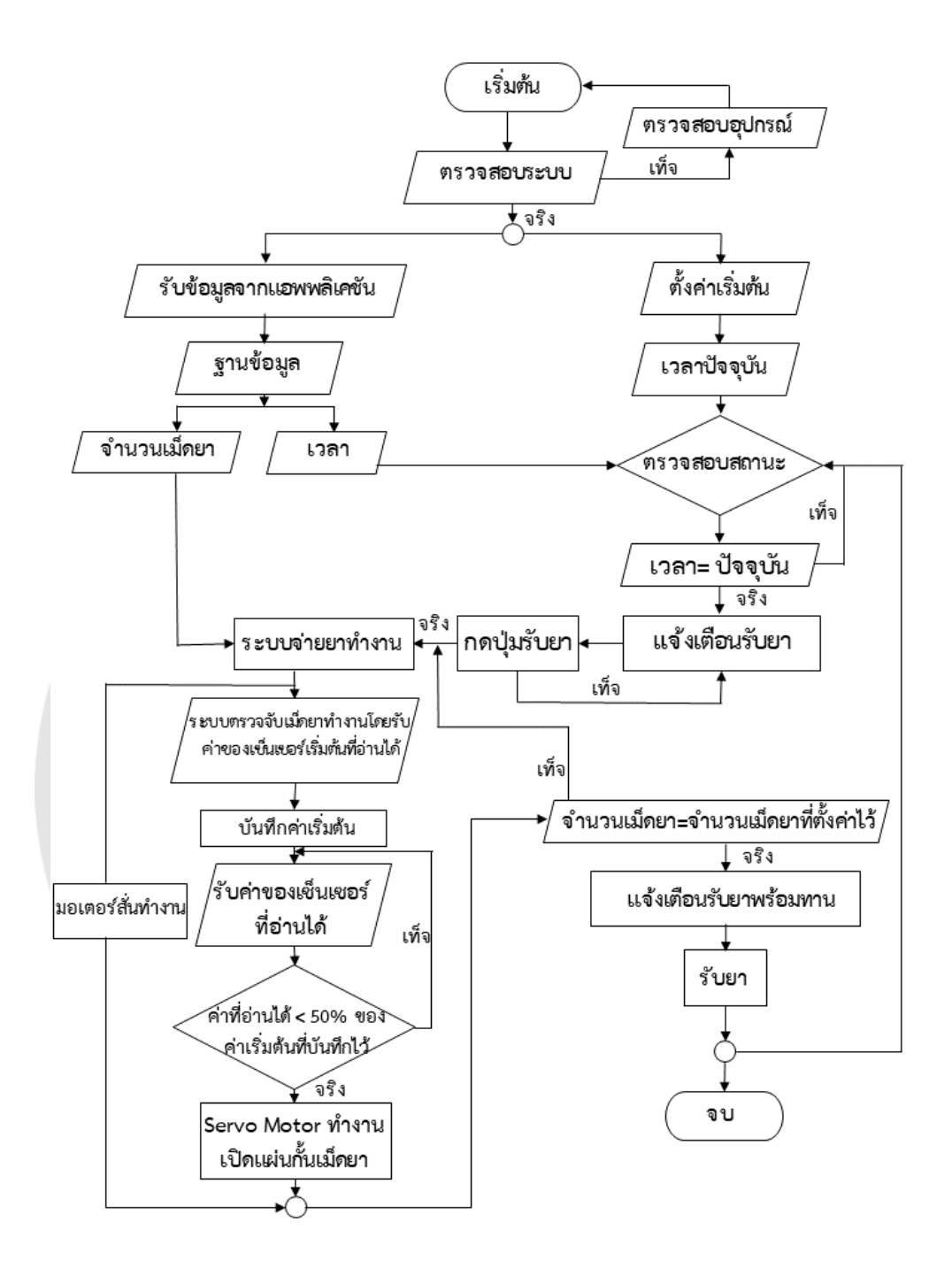

**ภาพ 29** การทำงานของทุกระบบของเครื่องจ่ายยาอัตโนมัติ

# **3.1 การพัฒนาระบบจ่ายยาและระบบการตรวจจับเม็ดยาสำหรับเครื่องจ่ายยาอัจฉริยะประจำ บ้าน (รุ่นแรก)**

การพัฒนาและวิเคราะห์กลไกระบบจ่ายยาสำหรับเครื่องจ่ายยาอัตโนมัตินั้น ได้มีการเริ่มต้น มาจากปริญญานิพนธ์เรื่องการพัฒนาเครื่องจ่ายยาอัจฉริยะประจำบ้าน (Development of a Smart Home Medicine Dispenser) ได้มีการพัฒนาเครื่องจ่ายยาอัตโนมัติ(รุ่นแรก) ขึ้นมาโดยมีการสร้าง เครื่องต้นแบบและพัฒนาโปรแกรมสำหรับการควบคุมเครื่องจ่ายยาอัตโนมัติ มีวัตถุประสงค์เพื่อใช้ จ่ายยาให้กับผู้ป่วยและผู้สูงอายุได้ถูกต้องแม่นยำและตรงตามเวลา เพื่อให้คุณภาพชีวิตการเป็นอยู่ที่ดี ขึ้น และช่วยป้องกันอันตรายจากการทานยาที่ผิดพลาด ดังนั้นในงานวิจัยครั้งนี้จะเป็นการต่อยอดของ การพัฒนาและวิเคราะห์กลไกระบบจ่ายยาสำหรับเครื่องจ่ายยาอัตโนมัติ(รุ่นที่ 2) **ระบบจ่ายยา (รุ่นแรก)**

ระบบจ่ายเป็นระบบที่มีความสำคัญมากต่อเครื่องจ่ายยาอัจฉริยะประจำบ้านเพราะระบบจ่าย ยาจะทำหน้าที่ในการจ่ายยาทีละ 1 เม็ด เพราะฉะนั้นระบบจ่ายยาต้องมีหน้าที่ในการจ่ายยาได้อย่าง ถูกต้องแม่นยำ เนื่องจากเครื่องจ่ายยาอัจฉริยะประจำบ้านมีความสามารถในการจ่ายยาได้มากถึง 8 ชนิด ซึ่งยาแต่ละชนิดก็จะมีความแตกต่างกันทั้งรูปร่าง ขนาด ความหนา ดังนั้นจึงได้มีการกำหนดชนิด ของเม็ดยาที่มีความแตกต่างกันทั้งหมด 8 ชนิด และได้สร้างเป็นเครื่องต้นแบบขึ้นมาเพื่อที่จะ ทำการศึกษาและทำการทดสอบการทำงานของระบบ เนื่องจากระบบจ่ายยาแบบเดิมในรุ่นแรก อุปกรณ์ที่นำมาใช้สร้างเป็นตัวต้นแบบได้เลือกใช้วัสดุที่หาได้ง่ายทั่วไปตามร้านขายวัสดุก่อสร้าง เพื่อที่จะได้สร้างตัวต้นแบบขึ้นมาให้สามารถทำงานได้ตามรูปแบบฟังก์ชั่นการทำงานที่ต้องการ ลักษณะของระบบจ่ายยาแบบเดิมแสดงดังภาพ 30

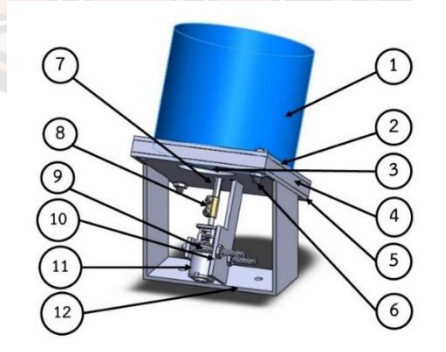

ภาพ 30 ลักษณะของระบบจ่ายยา

**ที่มา:** (อัครวินท์ ครองไชย et al., 2016)

| ลำดับ            | ส่วนประกอบ                                     |
|------------------|------------------------------------------------|
| 1.               | ช่องใส่ยา (มาจากท่อ PVC)                       |
| 2.               | แผ่นป้องกันยาตกช่องทางออก                      |
| 3.               | แผ่นจับเม็ดยา                                  |
| $\mathfrak{a}$ . | แผ่นกั้นระหว่างช่อง                            |
| 5.               | แผ่นช่องทางออกของเม็ดยา                        |
| 6.               | น๊อตตัวผู้ตัวเมียยึดแผ่นกั้น                   |
| 7.               | <mark>เพลาขับแผ่น</mark> จับเม็ดยา             |
| 8.               | ตัวยึดมอเตอร์กับเพลา                           |
| 9.               | น๊อตยึดมอเตอร์กับแผ่นยึด <mark>ม</mark> อเตอร์ |
| 10.              | ้แผ่นยึดมอเตอร์                                |
| 11.              | มอเตอร์เกียร์ทด 100 รอบต่อนาที                 |
| 12.              | ขายึด                                          |

จากภาพ 30 แสดงส่วนประกอบต่าง ๆ ของระบบการจ่ายยาประกอบด้วย 12 ส่วน ในตาราง 3 ดังนี้ **ตาราง 3 แสดงลักษณะส่วนประกอบทั้ง 12 ส่วนของระบบจ่ายยา**

**ที่มา:** (อัครวินท์ ครองไชย et al., 2016)

เนื่องจากยาที่ใช้ในการทดสอบมีทั้งหมด 8 ชนิด ที่มีลักษณะรูปร่างที่ต่างกัน ดังนั้นระบบจ่าย ยาของเครื่องจ่ายยาอัจฉริยะประจำบ้านจึงมีช่องจ่ายยาถึง 8 ช่องซึ่งแต่ล่ะช่องจะมีอุปกรณ์บางส่วนที่ เหมือนกันและมีอุปกรณ์บางส่วนแต่ละช่องก็จะมีลักษณะต่างกันขึ้นอยู่กับลักษณะรูปร่างของเม็ดยา แต่ละชนิด

### **ระบบการตรวจจับเม็ดยา (รุ่นแรก)**

ในส่วนของระบบการตรวจจับเม็ดยาในรุ่นแรกนั้น โดยจะใช้หลักการทำงานของหลอดโฟโต้ ทรานซิสเตอร์ร่วมกับหลอดไดโอดเปล่งแสงอินฟราเรด โดยหลอดไดโอดเปล่งแสงอินฟราเรดจะ เปล่งแสงอินฟราเรดออกมา เมื่อหลอดโฟโต้ทรานซิสเตอร์ได้รับแสงอินฟราเรดจะทำให้เกิดค่าการ เปลี่ยนแปลงของกระแสไฟฟ้าที่เปลี่ยนไป จึงได้นำหลักการทำงานของหลอดโฟโต้ทรานซิสเตอร์ ร่วมกับหลอดไดโอดเปล่งแสงอินฟราเรดมาใช้เป็นเซนเซอร์ในระบบตรวจนับเม็ดยา หลอดโฟโต้ ทรานซิสเตอร์และหลอดไดโอดเปล่งแสงอินฟราเรดแสดงในภาพ 31

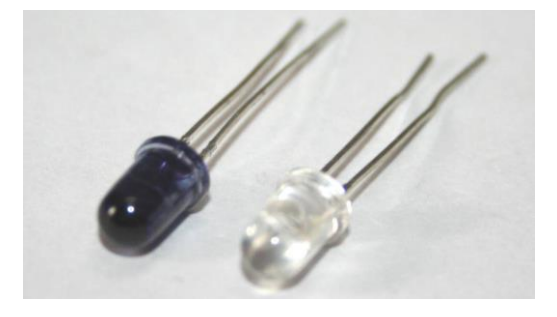

**ภาพ 31** หลอดโฟโต้ทรานซิสเตอร์และหลอดไดโอดเปล่งแสงอินฟราเรด

**ที่มา:** (อัครวินท์ ครองไชย et al., 2016)

หลักการทำงานของหลอดโฟโต้ทรานซิสเตอร์และหลอดไดโอดเปล่งแสงอินฟราเรดมาใช้เป็น เซ็นเซอร์ในระบบตรวจจับเม็ดยา วงจรของหลอดโฟโต้ทรานซิสเตอร์และหลอดไดโอดเปล่งแสง อินฟราเรดถูกแสดงในภาพ 32

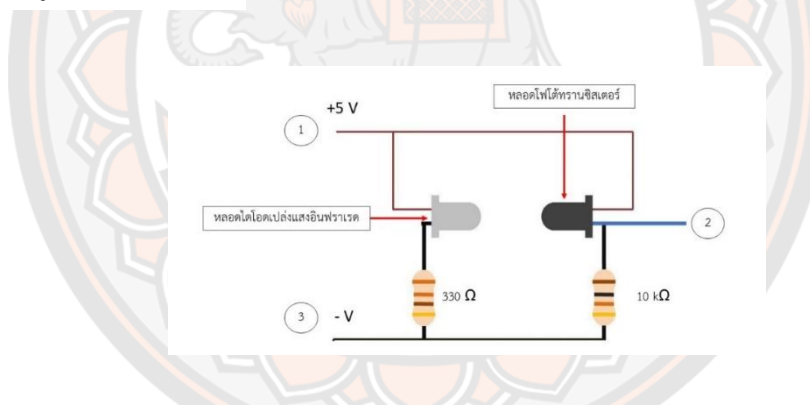

**ภาพ 32** แสดงวงจรของหลอดโฟโต้ทรานซิสเตอร์และหลอดไดโอดเปล่งแสงอินฟราเรด

**ที่มา:** (อัครวินท์ ครองไชย et al., 2016)

จากภาพ 32 วงจรของหลอดโฟโต้ทรานซิสเตอร์และหลอดไดโอดเปล่งแสงอินฟราเรด ที่ ตำแหน่งหมายเลข 1 คือการจ่ายกระแสไฟบวก 5 V ที่ถูกจ่ายไปเลี้ยงวงจรของระบบ เมื่อหลอด ไดโอดเปล่งแสงอินฟราเรดเปล่งแสงออกมาจะทำให้หลอดโฟโต้ทรานซิสเตอร์ทำงานและสามารถวัด กระแสไฟจากหลอดโฟโต้ทรานซิสเตอร์ได้ที่ตำแหน่งหมายเลข 2 และในส่วนของตำแหน่งที่หมายเลข 3 คือไฟลบของวงจรเพื่อในวงจรได้ทำงานครบวงจรหลอดโฟโต้ทรานซิสเตอร์และหลอด ไดโอดเปล่งแสงอินฟราเรดจะถูกติดเข้ากับระบบตรวจจับเม็ดยาดังภาพ 33

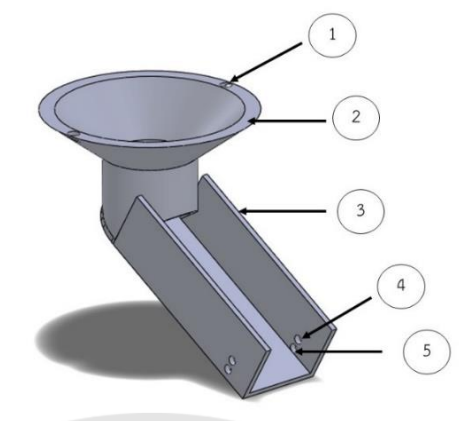

**ภาพ 33** ระบบตรวจจับเม็ดยาและส่วนประกอบของระบบตรวจจับเม็ดยา

**ที่มา:** (อัครวินท์ ครองไชย et al., 2016)

จากภาพ 33 ส่วนประกอบของระบบตรวจจับเม็ดยาแต่ล่ะส่วนมีลักษณะดังต่อไปนี้ หมายเลข 1 คือรูที่มีไว้สำหรับใส่น๊อตเพื่อยึดเข้ากับตัวเครื่องเพื่อให้สามารถถอดประกอบได้ง่าย หมายเลข 2 คือส่วนที่รองรับเม็ดยามาจากระบบลำเลียงเม็ดยา หมายเลข 3 คือส่วนที่นำเม็ดยาไปยังหลอดโฟโต้ทรานซิสเตอร์และหลอดไดโอดเปล่งแสงอินฟราเรด

เพื่อตรวจนับเม็ดยาก่อนที่จะถูกจ่ายไปยังผู้ใช้งาน หมายเลข 4 คือส่วนที่ติดตั้งหลอดโฟโต้ทรานซิสเตอร์และหลอดไดโอดเปล่งแสงอินฟราเรดเพื่อตรวจ

นับเม็ดยาชุดที่ 1

หมายเลข 5 คือส่วนที่ติดตั้งหลอดโฟโต้ทรานซิสเตอร์และหลอดไดโอดเปล่งแสงอินฟราเรดเพื่อตรวจ นับเม็ดยาชุดที่ 2 (อัครวินท์ ครองไชย et al., 2016)

### **3.2 การพัฒนาและวิเคราะห์กลไกระบบจ่ายยาสำหรับเครื่องจ่ายยาอัตโนมัติ(รุ่นที่ 2)**

ในส่วนของการพัฒนาและวิเคราะห์กลไกระบบจ่ายยาสำหรับเครื่องจ่ายยาอัตโนมัติรุ่นที่สอง ได้มีการปรับปรุงรูปแบบของระบบจ่ายยา โดยมีการออกแบบด้วยโปรแกรมการออกแบบสามมิติใน คอมพิวเตอร์แล้วได้ทำการสร้างแบบจำลองการทำงานเสมือนจริงของระบบจ่ายยา เพื่อทดสอบการ ทำงานว่าสามารถนำไปใช้งานได้จริงหรือไม่ โดยการใช้โปรแกรม MSC-Adams ในการสร้าง แบบจำลองและวิเคราะห์การทำงานของระบบจ่ายยา หลังจากที่ได้ทำการออกแบบและสร้าง แบบจำลอง เพื่อทดสอบการทำงานของระบบจ่ายยาแล้ว จึงได้ใช้เครื่องพิมพ์สามมิติมาขึ้นรูปในการ สร้างชิ้นงานต้นแบบ เพราะการออกแบบด้วยโปรแกรมในคอมพิวเตอร์และขึ้นรูปมาจากเครื่องพิมพ์

สามมิติ สามารถสร้างชิ้นงานที่มีความซับซ้อนที่มีขนาดและมีความแม่นยำสูงได้มากกว่าเดิม แต่ยังคง ใช้หลักการทำงานคล้ายแบบเดิม ลักษณะระบบจ่ายยาแบบพัฒนาและขึ้นรูปจากเครื่องพิมพ์สามมิติ แสดงดังภาพ 34

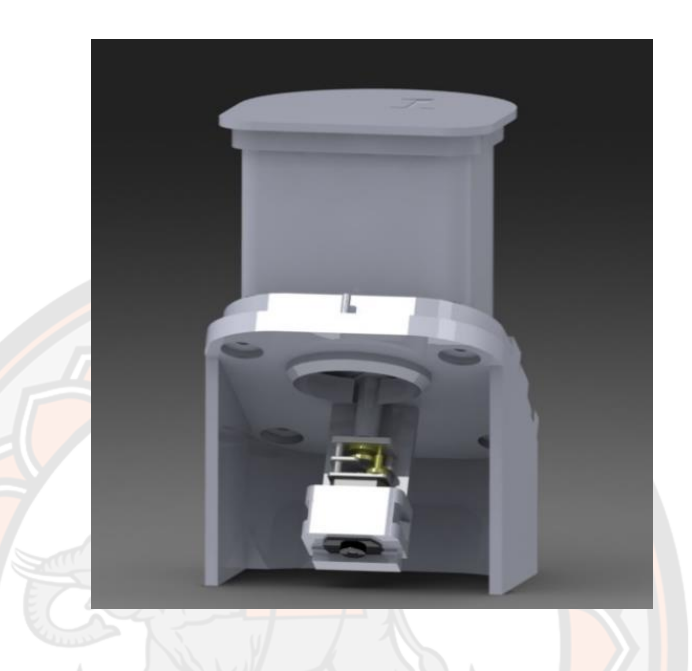

**ภาพ 34** ลักษณะระบบจ่ายยาแบบพัฒนาและขึ้นรูปจากเครื่องพิมพ์สามมิติ

ในการการออกแบบสามมิติและการสร้างแบบจำลองการทำงานเสมือนจริงของระบบจ่ายยา ้ต้องมีการศึกษาลักษณะทางกายภาพของเม็ดยาที่จะนำมาใช้เป็นตัวอย่างในการทดสอบ เนื่องจาก ระบบจ่ายยาสำหรับการจ่ายยาแต่ละชนิดนั้นจะสามารถจ่ายยาได้ต้องขึ้นอยู่กับลักษณะทางกายภาพ ของเม็ดยาแต่ละชนิด ฉะนั้นทางผู้วิจัยจึงได้มีการศึกษาและเก็บข้อมูลลักษณะของเม็ดยาตัวอย่างที่จะ นำมาใช้ในการทำงานวิจัย ซึ่งเม็ดยาที่จะได้นำมาทดสอบนั้นจะมีตัวอย่างทั้งหมดอยู่ 8 ชนิดที่มี ลักษณะทางกายภาพที่แตกต่างกันและมีความหลากหลาย

## 3.2.1 ลักษณะทางกายภาพของเม็ดยาตัวอย่างที่นำมาใช้ในการทดสอบ

ในการศึกษาลักษณะทางกายภาพของเม็ดยาตัวอย่างที่นำมาใช้ในการทดสอบนั้น จะมีอยู่ ทั้งหมด 8 ชนิด ซึ่งแต่ละชนิดจะนำตัวอย่างของเม็ดยามาเก็บข้อมูลชนิดละ 20 เม็ด โดยการเก็บ ข้อมูลลักษณะทางกายภาพของเม็ดยาจะขึ้นอยู่กับข้อมูลที่จำเป็นที่จะต้องใช้ในการนำมาสร้าง แบบจำลอง หลังจากนั้นก็นำข้อมูลที่ได้ไปสร้างแบบจำลองสามมิติของเม็ดยาแต่ละเม็ดขึ้นมา ดังนั้น การเก็บข้อมลของเม็ดยาตัวอย่างแต่ละชนิดนั้นก็จะมีการเก็บข้อมูลที่แตกต่างกันไป โดยการเก็บข้อมูล ของเม็ดยาตัวอย่างแต่ละชนิดจะมีการให้สัญลักษณ์แทนตัวอย่างเม็ดยาแต่ละชนิดเช่น เม็ดยาตัวอย่าง ชนิดที่ 1 จะใช้สัญลักษณ์ A1 แทน จนไปถึงเม็ดยาตัวอย่างชนิดที่ 8 ก็จะใช้สัญลักษณ์ A8 แทนเม็ดยา ชนิดที่ 8 เป็นต้นดังแสดงในภาพ 35 ในส่วนเม็ดยาของยาแต่ละชนิดก็จะแทนด้วยตัวเลข ที่ขึ้นด้วย ชนิดของเม็ดยาตามด้วย \_ และลำดับของเม็ดยาของยาแต่ละชนิดเช่น เม็ดยาชนิดที่ 1 เม็ดที่ 1 ก็จะ ใช้ สัญลักษณ์ A1\_1 ถ้าเม็ดยาชนิดที่ 2 เม็ดที่ 2 ก็จะใช้ สัญลักษณ์ A2\_2 เป็นต้น ฉะนั้นเม็ดยา ตัวอย่างชนิดที่ 1 ก็จะมีสัญลักษณ์แทนตั้งแต่ A1\_1 ถึง A1\_20

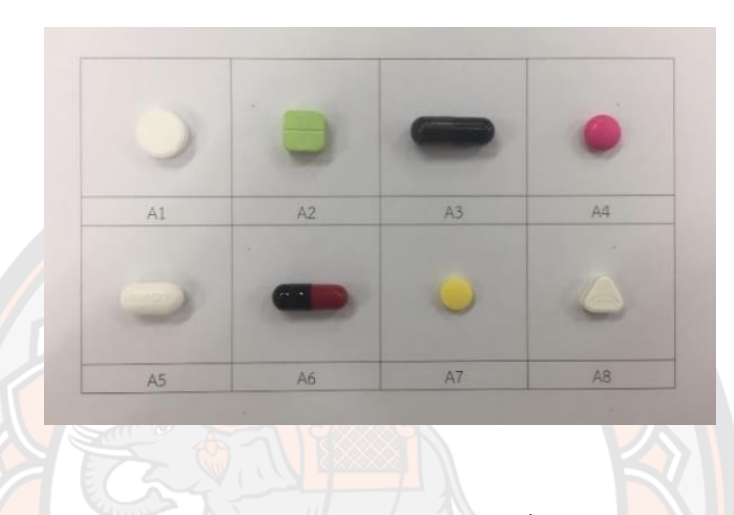

**ภาพ 35** ลักษณะทางกายภาพของเม็ดยาที่ใช้ในการศึกษา

#### 3.2.2 การออกแบบระบบจ่ายยา

การออกแบบระบบจ่ายยา หลังจากที่ได้ข้อมูลลักษณะทางกายภาพของเม็ดยาตัวอย่างที่ นำมาใช้ในการทดสอบ จึงได้ทำการออกแบบระบบจ่ายยาโดยอ้างอิงมาจากหลักการของระบบจ่ายยา แบบเดิมแต่ใช้การออกแบบด้วยโปรแกรมการออกแบบสามมิติ ข้อดีของการออกแบบด้วยโปรแกรม สามมิติทำให้สามารถสร้างระบบจ่ายยาต้นแบบได้ง่ายขึ้น ได้รูปแบบที่ดีขึ้น ได้ขนาดตรงตามที่กำหนด อีกทั้งยังสามารถเห็นข้อบกพร่องได้ก่อนการสร้างตัวต้นแบบขึ้นมา การออกแบบระบบจ่ายยาในการ พัฒนาและวิเคราะห์กลไกระบบจ่ายยาสำหรับเครื่องจ่ายยาอัตโนมัติ(รุ่นที่ 2) นั้นจะมีลักษณะอธิบาย ดังภาพ 36
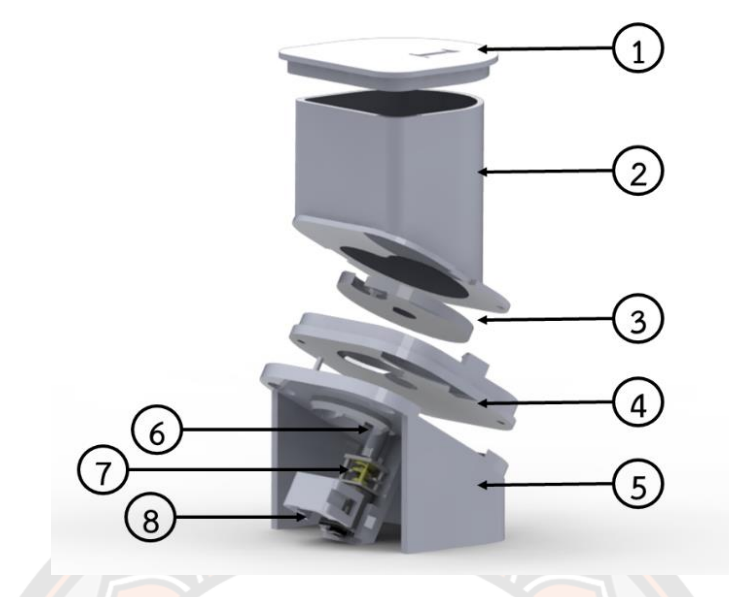

**ภาพ 36** การออกแบบระบบจ่ายยาในการพัฒนาและวิเคราะห์กลไกระบบจ่ายยาสำหรับเครื่องจ่ายยา

อัตโนมัติ(รุ่นที่ 2)

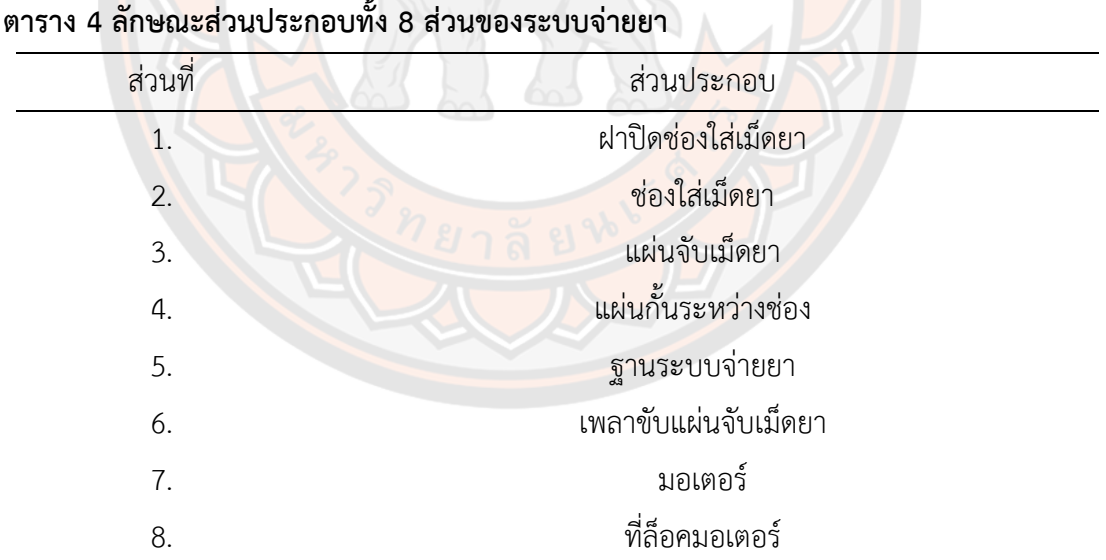

จากส่วนประกอบของระบบจ่ายยาที่กล่าวมาข้างต้นจะมีอยู่สองส่วนที่สำคัญที่ขึ้นอยู่กับ ลักษณะทางกายภาพของเม็ดยา คือส่วนที่ 3 คือแผ่นจับเม็ดยา ซึ่งในส่วนของแผ่นจับเม็ดยานี้จะต้อง มีการบากร่องจับเม็ดยาให้มีลักษณะตามความเหมาะสมทางกายภาพของเม็ดยา เพราะแผ่นจับเม็ดยา มีหน้าที่ในการจับเม็ดยาในจ่ายออกมาได้ทีละหนึ่งเม็ด ถ้าร่องจับเม็ดยามีขนาดไม่เหมาะสมก็อาจจะ ทำให้ระบบจ่ายเกิดการจ่ายยาที่ผิดพลาดได้ อาทิเช่น ถ้าหากร่องจับเม็ดยามีขนาดเล็กกว่าเม็ดยาก็จะ ทำให้ไม่สามารถจับเม็ดยาแล้วจ่ายเม็ดยาออกมาได้ หรือถ้าหากว่าร่องจับเม็ดยาให้มีขนาดใหญ่มาก เกินไปก็อาจจะทำให้จ่ายเม็ดยาได้เกินออกมาตามที่กำหนด ส่วนแผ่นจับเม็ดยาจะแสดงตัวอย่างดัง ภาพ 37

> ร่องจับเม็ดยา ช่องต่อเพลาขับแผ่นจับเม็ดยา

**ภาพ 37** ตัวอย่างของส่วนแผ่นจับเม็ดยา

และอีกหนึ่งส่วนที่สำคัญอีกส่วนหนึ่งของระบบจ่ายยาคือส่วนที่ 4 คือแผ่นกั้นระหว่างช่อง ใน ี ส่วนแผ่นกั้นนี้จะม<mark>ีควา</mark>มหนาขึ้นอยู่กับลักษณะทางกายภาพความหนาข<mark>องเ</mark>ม็ดยาเพราะถ้าส่วนแผ่นกั้น ระหว่างช่องมีความหนาที่ไม่เหมาะสมเช่นหนาน้อยกว่าความหนาของเม็ดยาเม็ดยาก็ไม่สามารถถูก ระบบจ่ายยาจ่ายออกมาได้ ในทางตรงกันข้ามถ้าหากแผ่นกั้นระหว่างช่องมีความหนามากเกินไปก็จะ ทำให้เม็ดยาออกมาเกินหนึ่งเม็ด และในแผ่นกั้นระหว่างช่องก็จะมีช่องทางออกสำหรับเม็ดยาเพื่อจ่าย เม็ดยาออกจากระบบจ่ายยา ตัวอย่างของแผ่นกั้นระหว่างช่องและช่องทางออกแสดงดังภาพ 38

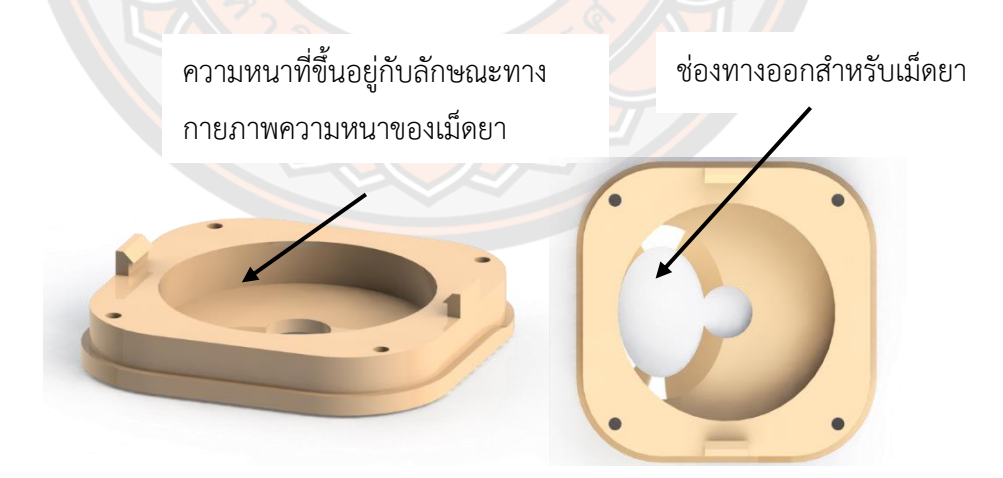

**ภาพ 38** ตัวอย่างของส่วนแผ่นกั้นระหว่างช่อง

สำหรับส่วนประกอบอื่น ๆ ของระบบจ่ายยาที่ไม่ขึ้นอยู่กับลักษณะทางกายภาพของเม็ดยา ได้แก่ ส่วนของฝาปิดช่องใส่ยามีหน้าที่ปิดช่องจ่ายยา เพื่อป้องกันเม็ดยาเกิดการปนเปื้อนและป้องกัน เม็ดยากระเด็นออกมาจากช่องใส่ยา ส่วนช่องใส่ยามีไว้เพื่อบรรจุเม็ดยาที่เตรียมการไว้สำหรับรอจ่าย ในระบบจ่ายยาและในส่วนของช่องใส่เม็ดยาจะมีส่วนหนึ่งที่มีไว้สำหรับกันเม็ดยาตกช่องทางออกเพื่อ ไม่ให้เม็ดยาถูกจ่ายออกมาเกินหนึ่งเม็ดตามที่กำหนดไว้ แสดงดังภาพ 39

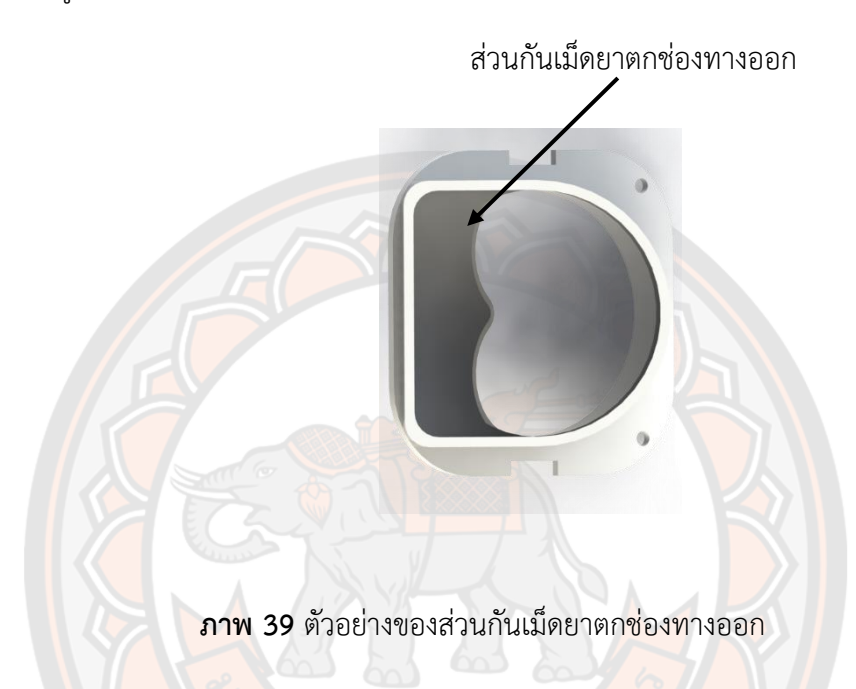

ส่วนฐานของระบบจ่ายยามีไว้สำหรับเป็นที่ตั้งเพื่อรองรับระบบจ่ายยาและสามารถนำไป ประกอบเข้ากับเครื่องจ่ายยาอัตโนมัติ ส่วนเพลาขับแผ่นจับเม็ดยามีหน้าที่ในการส่งแรงที่ถูกขับมาจาก มอเตอร์ มอเตอร์ที่ใช้จะเป็นมอเตอร์ เป็นมอเตอร์ขนาด Mini DC 6V 100RPM Gear Motor (GA12-N20) ดังภาพ 40 มอเตอร์เป็นส่วนสำคัญหลักส่วนหนึ่งของระบบจ่ายยาที่มีไว้เพื่อให้กำลังขับ แผ่นจับเม็ดยาในระบบจ่ายยา และส่วนที่ล็อคมอเตอร์มีไว้สำหรับล็อคมอเตอร์ให้ยึดติดอยู่กับส่วนฐาน ของระบบจ่ายยา

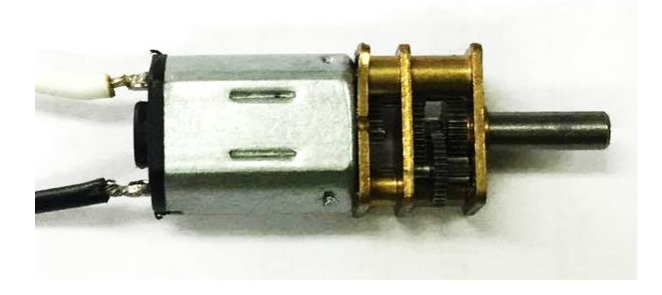

**ภาพ 40** มอเตอร์ขนาด Mini DC 6V 100RPM Gear Motor (GA12-N20)

หลักการทำงานของระบบจ่ายยาคือเริ่มต้นจากการบรรจุเม็ดยาลงในช่องจ่ายยาแล้วทำการ ปิดฝาให้สนิท เมื่อถึงเวลาจ่ายยามอเตอร์ก็จะถูกสั่งการควบคุมให้ทำงานส่งกำลังผ่านเพลาขับแผ่นจับ เม็ดยา เพื่อขับตัวส่วนแผ่นจับเม็ดยาตัวแผ่นจับเม็ดยาก็จะเกิดการหมุน ในการทำงานของการหมุนใน ส่วนแผ่นจับเม็ดยานี้จะมีลักษณะการหมุนที่หมุนไปข้างหน้า 45 องศาเป็นเวลา 0.9 วินาทีและหมุน กลับ 15 องศาเป็นเวลา 0.3 วินาทีซึ่งการหมุนในลักษณะนี้ได้มีการอ้างอิงมาจากการหมุนของแผ่น จับเม็ดยาจากเครื่องจ่ายยาอัตโนมัติรุ่นแรก (อัครวินท์ ครองไชย et al., 2016) ด้วยลักษณะการหมุน แบบนี้จะทำให้เม็ดยาเกิดการเคลื่อนที่ไป-มา เหมือนเป็นการเขย่าไปในตัวและจะทำให้เม็ดยาตกลง ไปยังร่องจับเม็ดยาได้พอดีและสามารถทำงานได้ดีกว่าการหมุนส่วนแผ่นจ่ายยาไปในทิศทางเดียว แล้ว แผ่นจับเม็ดยาก็จะหมุนไปเรื่อยๆ จนจ่ายเม็ดยาเสร็จทีละ 1 เม็ด ลักษณะของการหมุนแผ่นจับเม็ดยา แสดงดังภาพ 41

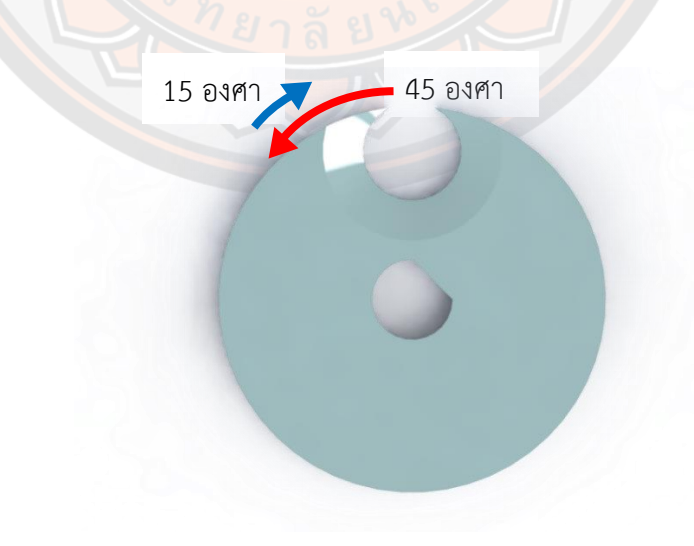

**ภาพ 41** ลักษณะของการหมุนแผ่นจับเม็ดยา

3.2.3 การสร้างแบบจำลองเพื่อวิเคราะห์กลไกสำหรับระบบจ่ายยาสำหรับเครื่องจ่ายยาอัตโนมัติ

การสร้างแบบจำลองสำหรับการวิเคราะห์กลไกระบบจ่ายยาของเครื่องจ่ายยาอัตโนมัติ หลังจากที่ได้ทำการเก็บข้อมูลลักษณะทางกายภาพของเม็ดยาตัวอย่างที่นำมาใช้ในการทดสอบ และ ได้ทำการออกแบบระบบจ่ายยาให้สามารถจ่ายเม็ดยาตัวอย่างทั้ง 8 ชนิดได้ จากนั้นจึงได้ทำการสร้าง แบบจำลองขึ้นมา เพื่อทดสอบการทำงานของระบบจ่ายยาว่าระบบจ่ายยาที่ได้ทำการออกแบบนั้น สามารถใช้งานได้จริงหรือไม่ โดยการทดสอบนั้นจะมีการทดสอบโดยการหาขนาดร่องบากที่เหมาะสม กับเม็ดยาตัวอย่างแต่ละชนิด ซึ่งขนาดของร่องบากที่เหมาะสมนั้นหาได้จากระยะเผื่อ (Clearance) ที่ ได้ข้อมูลมาจากลักษณะทางกายภาพของเม็ดยาตัวอย่างที่นำมาใช้ในการทดสอบ ดังแสดงตัวอย่างใน ภาพ 42

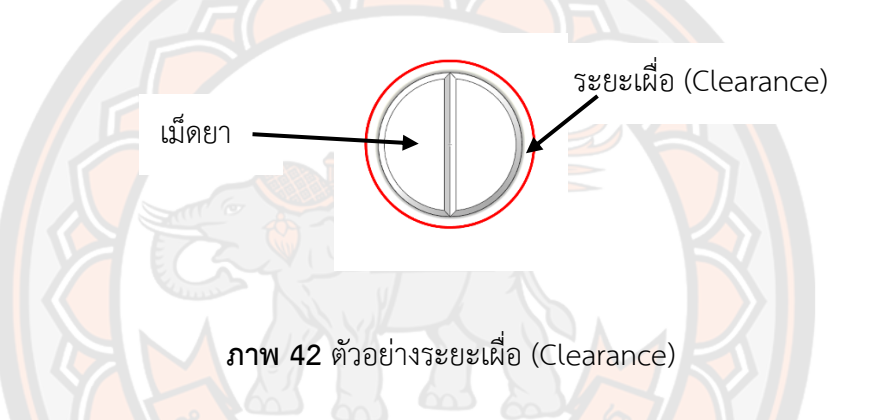

สำหรับการทดสอบการหาขนาดร่องบากที่เหมาะสมกับเม็ดยาตัวอย่างแต่ละชนิด ในส่วนของ ี ส่วนแผ่นจับเม็ดยาอยู่ใน<mark>การทดสอบที่ 1 การหาระยะเผื่อที่เหมาะสม</mark> (Clearance) ของร่องจับเม็ดยา และได้มีการทดสอบเสริม เรื่องการวางตำแหน่งร่องบากสำหรับเม็ดยาบางชนิด (เม็ดยาชนิด A2) เมื่อ ได้ข้อสรุปของร่องบากที่เหมาะสม แล้วจึงได้ทำการทดสอบในแบบจำลองว่าระบบจ่ายยานั้นสามารถ ใช้งานได้กับเม็ดยาทั้ง 8 ชนิดได้ดีหรือไม่ ในการทดสอบที่ 2 การทดสอบแบบจำลองการจ่ายยาของ ระบบจ่ายยาสำหรับเครื่องจ่ายยาอัตโนมัติ หลังจากทำการทดสอบและวิเคราะห์กลไกการทำงานของ ระบบการจ่ายยาเม็ดยาแต่ละชนิดแล้ว จึงได้มีการเปรียบเทียบกับกลไกที่สร้างขึ้นจริงที่เลือกมาหนึ่ง ชนิดเพื่อการทำ Validation ส่วนการจำลองการทำงานของระบบจ่ายยาที่ได้ทำการออกแบบขึ้นมานี้ ทางผู้ทำวิจัยได้เลือกใช้ซอฟแวร์ของ MSC-Adams สำหรับการศึกษาและวิจัยในการสร้างแบบจำลอง สำหรับการวิเคราะห์กลไกระบบจ่ายยาของเครื่องจ่ายยาอัตโนมัติดังภาพ 43 แสดงตัวอย่างการใช้ MSC-Adams ในฟังก์ชั่น Adams View 2019.2 ทำแบบจำลองการวิเคราะห์กลไกการทำงานของ ระบบการจ่ายยาเม็ดยา สำหรับตัวอย่างการใช้งานโปรแกรม MSC-Adams จะอธิบายรายละเอียด การใช้งานและขั้นตอนการสร้างแบบจำลองในภาคผนวก ง

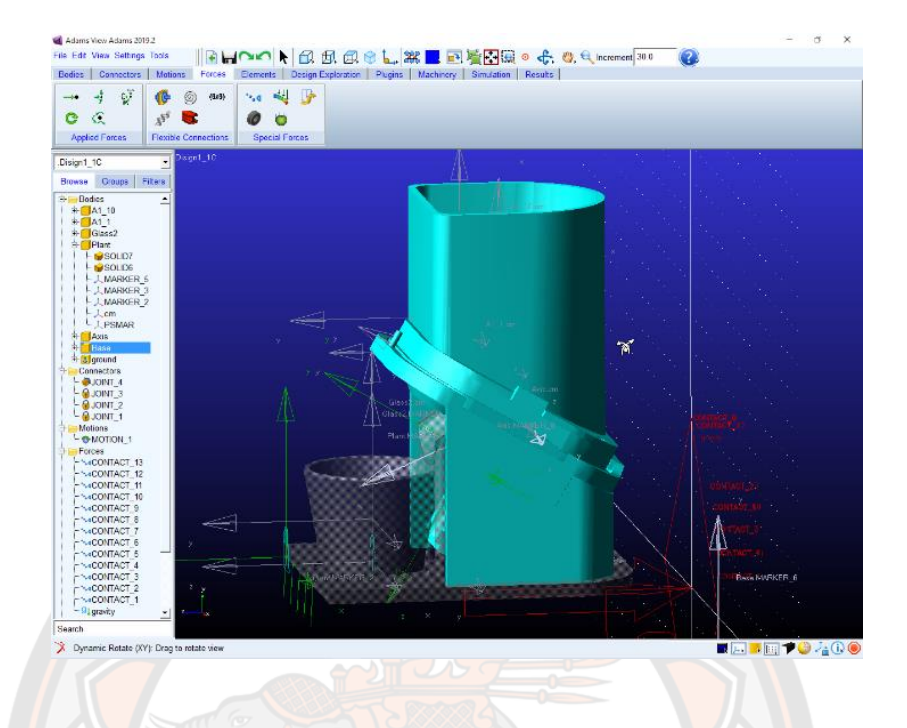

**ภาพ 43** การใช้ MSC-Adams สร้างแบบจำลองการวิเคราะห์กลไกการทำงานของระบบการจ่ายยา เม็ดยา

## **3.3 การพัฒนาระบบตรวจจับเม็ดยาสำหรับเครื่องจ่ายยาอัตโนมัติ**

3.3.1 การออกแบบระบบตรวจจับเม็ดยาสำหรับเครื่องจ่ายยาอัตโนมัติ

การออกแบบระบบตรวจจับเม็ดยา ระบบตรวจจับเม็ดยาถือว่าเป็นระบบที่สำคัญอีกส่วนหนึ่ง ของเครื่องจ่ายยาอัตโนมัติ เป็นส่วนที่รับเม็ดยาต่อมาจากระบบจ่ายยามาทีละ 1 เม็ด เพื่อนำเม็ดยาที่ ถูกจ่ายมาตรวจสอบความถูกต้องของเม็ดยา โดยใช้ชุดเซ็นเซอร์อินฟราเรด (IR) เป็นตัวตรวจจับและ นับเม็ดยา ซึ่งในตัวระบบตรวจจับเม็ดยาถูกออกแบบและสร้างชิ้นงานขึ้นมาเป็นต้นแบบ โดยใช้การขึ้น รูปสามมิติจากเครื่องพิมพ์สามมิติ(3D printing) ตัวต้นแบบของระบบตรวจจับเม็ดยาจะมีลักษณะ เป็นช่องลาดเอียงสำหรับรองรับเม็ดยาที่มาจากระบบจ่ายยา และทำให้เม็ดยาไหลผ่านตามแรงโน้ม ถ่วงของโลกผ่านช่องลาดเอียงไปยังชุดเซ็นเซอร์อินฟราเรด (IR) ในส่วนของตัวระบบตรวจจับเม็ดยา ต้องมีความเอียงที่เหมาะสมที่ทำให้เม็ดยาไหลผ่านได้ดี อีกทั้งในตัวระบบการตรวจจับเม็ดยามีที่ สำหรับติดตั้งชุดเซอร์โวมอเตอร์ (Servo Motor) ที่ต่อกับแผ่นกั้นเม็ดยา ช่องสำหรับติดตั้งชุด เซ็นเซอร์อินฟราเรด (IR) ที่มีตัวส่งสัญญาณกับตัวรับ สัญญาณที่วางไว้ตรงกันข้ามกัน และตำแหน่งที่ ติดตั้งมอเตอร์สั่น (Vibration Motor) เพื่อช่วยให้เม็ดยาไหลได้ดียิ่งขึ้นมอเตอร์สั่น (Vibration Motor) ดังภาพ 44

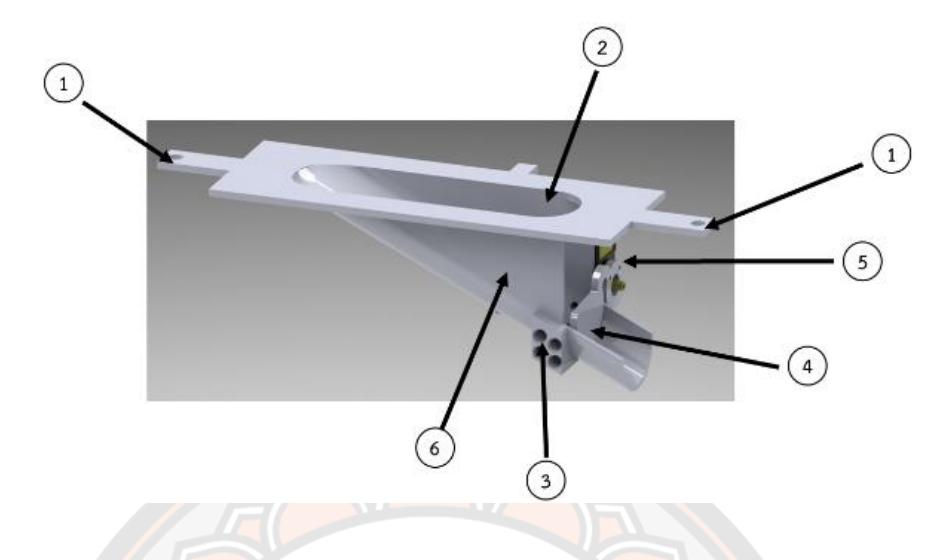

**ภาพ 44** ส่วนประกอบของระบบการตรวจจับเม็ดยาแบบที่พัฒนาขึ้น

การอธิบายหมายเลขที่กำกับไว้สำหรับระบบการตรวจจับเม็ดยา ดังนี้ หมายเลข 1 คือ รูที่มี ไว้สำหรับใส่น๊อตเพื่อยึดเข้ากับตัวเครื่อง เพื่อให้สามารถถอดประกอบได้ง่าย หมายเลข 2 คือ ส่วนช่อง ลาดเอียง ที่สำหรับรองรับเม็ดยาและเป็นส่วนที่นำเม็ดยาไปยังเซ็นเซอร์ตรวจจับเม็ดยา หมายเลข 3 คือ ส่วนที่ติดตั้งชุดเซ็นเซอร์อินฟราเรด (IR) ตรวจจับนับเม็ดยา ชุดที่ 1-4 หมายเลข 4 คือ แผ่นกั้น เม็ดยาเพื่อให้ เซ็นเซอร์ตรวจจับเม็ดยา หมายเลข 5 คือ เซอร์โวมอเตอร์(Servo Motor) เพื่อเปิด-ปิด แผ่นกั้นเม็ดยา หมายเลข 6 คือ ตำแหน่ง ที่ติดตั้งมอเตอร์สั่น (Vibration Motor)

ในส่วนวงจรของระบบตรวจจับเม็ดยาจะมีชุดเซ็นเซอร์อินฟราเรด (IR) ที่มีตัวรับ-ตัวส่งวางไว้ ตรงกันข้ามกันอยู่ 4 ชุด มีวงจรชุดเซอร์โวมอเตอร์ (Servo Motor) ที่ต่อกับแผ่นกั้นเม็ดยาและมีวงจร มอเตอร์สั่น (Vibration Motor) สำหรับช่วยกระตุ้นให้เม็ดยาไหลได้ดี แสดงดังภาพ 45

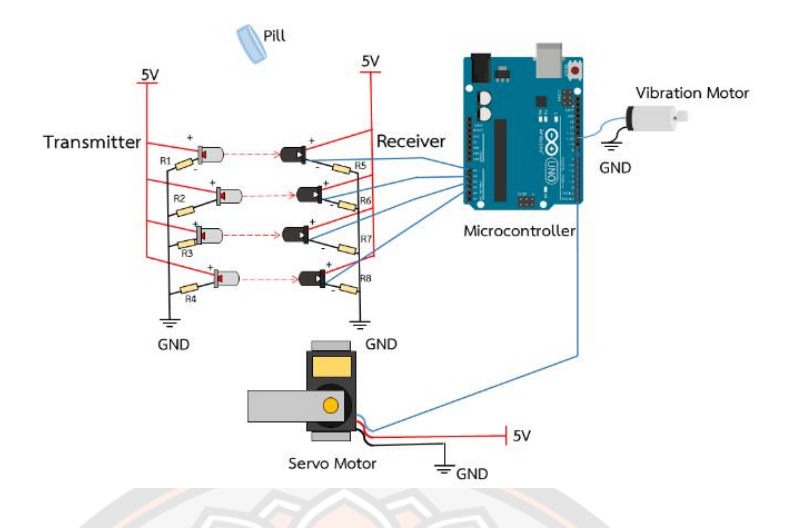

**ภาพ 45** วงจรการทำงานของระบบตรวจจับเม็ดยา

## **หลักการทำงานของระบบการตรวจจับเม็ดยา**

เบื้องต้นเซ็นเซอร์ตรวจจับเม็ดยาจะทำการอ่านค่าสัญญาณเริ่มต้นแล้วทำการบันทึกค่าไว้ หลังจากที่เม็ดที่ใช้ในการทดสอบถูกจ่ายมาจากระบบจ่ายยาเม็ดยาก็จะถูกส่งมายังระบบการตรวจจับ เม็ดยาโดยไหลผ่านช่องลาดเอียงที่รองรับเม็ดยา เม็ดยาก็จะไหลมาหยุดที่ตรงแผ่นกั้นเม็ดยาเพื่อทำให้ ี ชุดเซ็นเซอร์อินฟราเรด (IR) รับค่าสัญญาณที่เปลี่ยนไปจากค่าเริ<mark>่มต้นจึงสามา</mark>รถตรวจจับเม็ดยาได้ เมื่อ ชุดเซ็นเซอร์อินฟราเรด (IR) จับเม็ดยาได้แล้วจะสั่งให้ตัวเซอร์โวมอเตอร์(Servo Motor) ยกแผ่นกัน ์ ขึ้นเพื่อให้เม็ดยาไหลออกจากระบบการตรวจจับเม็ดยา ระหว่างการทำงานทั้งหมดนั้นมอเตอร์สั่น (Vibration Motor) ก็จะทำงานตลอดต่อเนื่องเพื่อช่วยกระตุ้นให้เม็ดยาไหลผ่านได้ดีตั้งแต่เม็ดยาไหล เข้าระบบการตรวจจับเม็ดยาและไหลออกจากระบบการตรวจจับเม็ดยาดังแสดงในภาพ 46

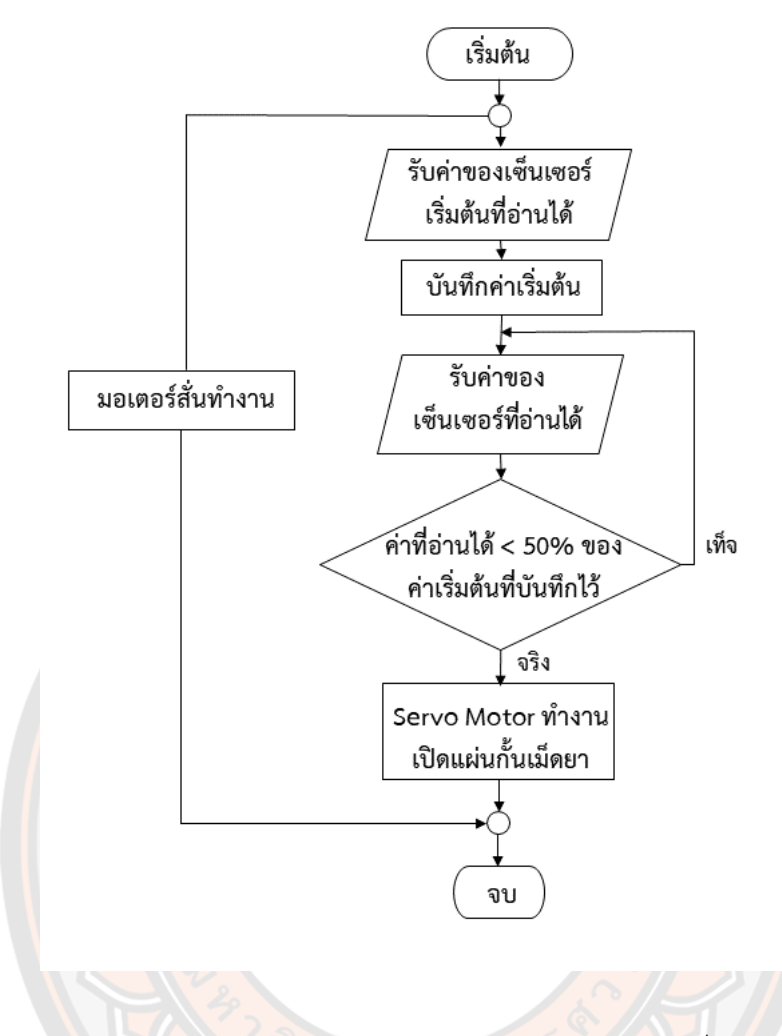

**ภาพ 46** หลักการทำงานของระบบการตรวจจับเม็ดยา

#### 3.3.2 เซ็นเซอร์อินฟราเรด (IR)

ชุดเซ็นเซอร์อินฟราเรด (IR) คือเซ็นเซอร์ชนิดนี้อาศัยหลักการทำงานโดยมีตัวส่งแสงและ ตัวรับแสงที่มีส่วนประกอบหลักๆมีอยู่ 2 ส่วนคือ ตัวส่งแสง (emitter) และตัวรับแสง (receiver) ลักษณะของการเกิดการตรวจจับเกิดขึ้นจากการที่แสงที่เกิดจากตัวส่งถูกส่งไปสะท้อนกับวัตถุหรือถูก ขวางกั้นด้วยวัตถุส่งผลให้ตัวรับแสงรับรู้ถึงสภาวะที่เกิดขึ้นและเกิดการเปลี่ยนแปลงของสัญญาณ ทางด้านเอาต์พุตเพื่อนำไปใช้งาน อุปกรณ์ที่เป็นตัวรับแสงนิยมนำมาใช้งานคือโฟโต้ไดโอด (photo diode) หรือเรียกอีกอย่างว่าโฟโต้-ทรานซิสเตอร์(photo transistor) สำหรับตัวส่งแสงนั้นโดยทั่วไป ใช้ LED (Light Emitting Diode) LED แบบเปล่งแสงอินฟราเรด มีความยาวคลื่นอยู่ในช่วง 910-950 nm และไม่สามารถมองเห็นได้ด้วยตาเปล่า ระบบการตรวจจับเม็ดยาสำหรับเครื่องจ่ายยาอัตโนมัติชุด เซ็นเซอร์อินฟราเรด (IR) ที่มีตัวส่งสัญญาณกับตัวรับสัญญาณจะถูกนำมาวางไว้ในด้านที่ตรงกันข้ามกัน ดังภาพ 47

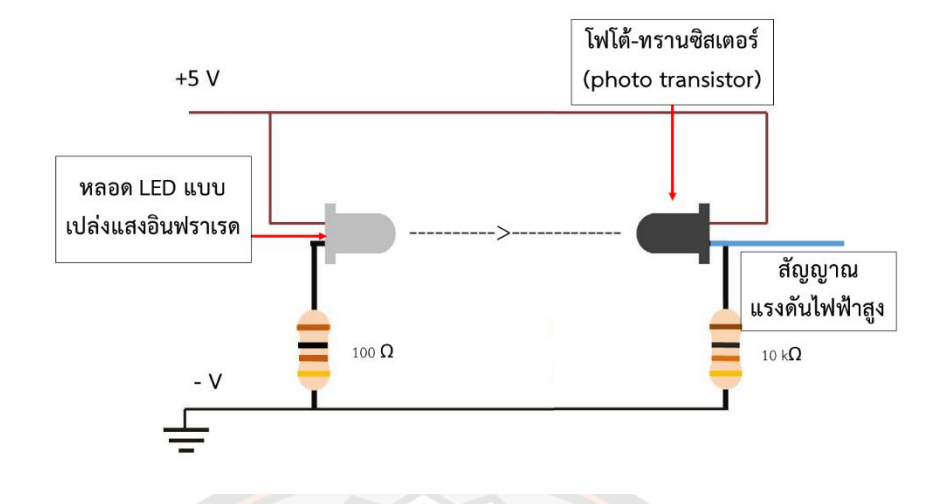

**ภาพ 47** ชุดเซ็นเซอร์อินฟราเรด (IR) ที่มีตัวส่งสัญญาณกับตัวรับสัญญาณ แรงดันไฟฟ้าสูงทางด้าน เอาต์พุต

เมื่อมีเม็<mark>ดยาไ</mark>หลมาตัดขวางจะทำให้สัญญาณของตัวรับเกิดก<mark>ารเ</mark>ปลี่ยนแปลงแรงดันไฟฟ้า ทางด้านเอาต์พุตและนำค่าสัญญาณนั้นนำไปใช้ในการทำงานดังแสดงในภาพ 48 ซึ่งในระบบการ ตรวจจับเม็ดยาสำหรับเครื่องจ่ายยาอัตโนมัติชุดเซ็นเซอร์อินฟราเรด (IR) จะถูกติดตั้งทั้งหมด 4 ชุด เพื่อให้ความถูกต้องแม่นยำในการตรวจจับเม็ดยา

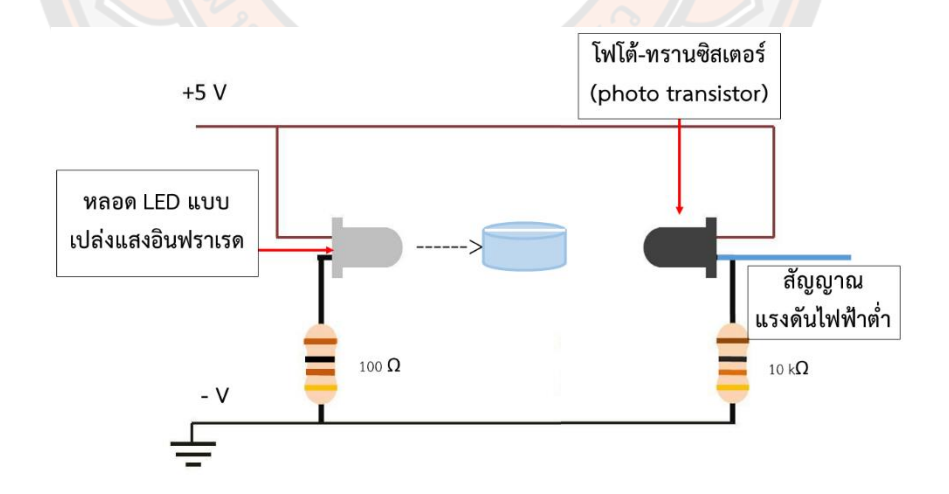

**ภาพ 48** เมื่อมีเม็ดยาไหลมาตัดขวางจะทำให้สัญญาณของตัวรับเกิดการเปลี่ยนแปลงแรงดันไฟฟ้า ทางด้านเอาต์พุตทำให้สัญญาณไฟฟ้าต่ำลง

วงจรการทำงานของชุดเซ็นเซอร์อินฟราเรด (IR) ที่ใช้ในระบบการตรวจจับเม็ดยาสำหรับ เครื่องจ่ายยาอัตโนมัติหนึ่งชุดประกอบด้วยตัวส่งแสง (emitter) ใช้หลอด LED แบบเปล่งแสง อินฟราเรดขนาด 5 มิลลิเมตร เป็นตัวส่งสัญญาณแสง สำหรับตัวรับแสง (receiver) ใช้หลอดโฟโต้- ทรานซิสเตอร์(photo transistor) ขนาด 3 มิลลิเมตร เป็นตัวรับสัญญาณแสง ตัวต้านทานขนาด 100 Ω ต่อเข้ากับหลอด LED แบบเปล่งแสงอินฟราเรด และ ตัวต้านทานขนาด 10 kΩ ต่อเข้ากับ หลอดโฟโต้-ทรานซิสเตอร์(photo transistor) การต่อวงจรแสดงดังภาพ 49

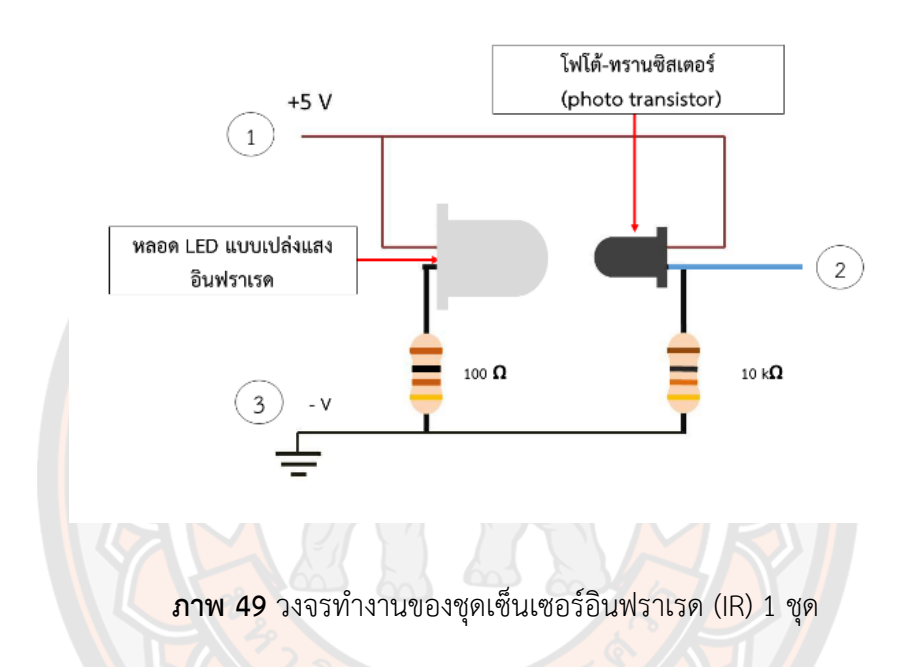

การอธิบายหมายเลขสำหรับวงจรการทำงานของชุดเซ็นเซอร์อินฟราเรด (IR) หมายเลข 1 คือ ไฟกระแสตรง 5 โวลต์ จ่ายเข้าในวงจรการทำงานของชุดเซ็นเซอร์อินฟราเรด (IR) หมายเลข 2 คือ กระแสสัญญาณของตัวรับที่เกิดการเปลี่ยนแปลง แรงดันไฟฟ้าทางด้านเอาต์พุต หมายเลข 3 คือขั้วลบ ของวงจร

### 3.3.3 เซอร์โวมอเตอร์(Servo Motor)

เซอร์โวมอเตอร์(Servo Motor)  เป็นอุปกรณ์แม่เหล็กไฟฟ้าแบบหนึ่ง ที่ใช้ในการหมุนตัวขับ (actuator) ไปยังตำแหน่งต่าง ๆ ด้วยความแม่นยำ โดยใช้สัญญาณพัลส์เพื่อกำหนดตำแหน่งในการ หมุน ในระบบตรวจจับเม็ดยาสำหรับเครื่องจ่ายยาอัตโนมัติใช้เซอร์โวมอเตอร์ (Servo Motor) แสดง ้ดังภาพ 50 เป็นตัวควบคุมการเปิด-ปิดแผ่นกั้นเม็ดยา เพื่อให้เซ็นเซอร์ตรวจจับเม็ดยาตรวจจับ หลักการทำงานคือ เมื่อไม่มีเม็ดยาตัดผ่านเซ็นเซอร์อินฟราเรด (IR) แผ่นกั้นเม็ดยาก็จะปิดลงมาและ เมื่อเม็ดยาตัดผ่านเซ็นเซอร์อินฟราเรด (IR) แผ่นกั้นเม็ดยาก็จะเปิดขึ้น เพื่อให้เม็ดยาออกจากระบบ ตรวจจับเม็ดยา

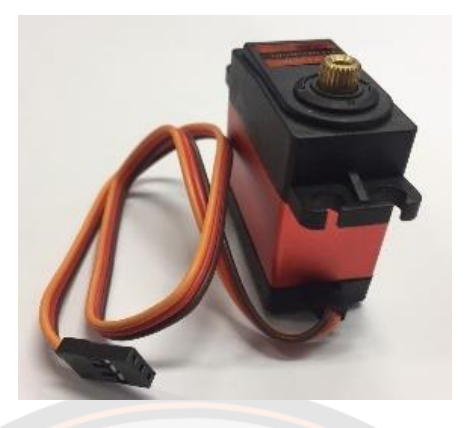

**ภาพ 50** เซอร์โวมอเตอร์ (Servo Motor)

3.3.4 มอเตอร์สั่น (Vibration Motor)

มอเตอร์สั่น (Vibration Motor) เป็นตัวให้กำเนิดแรงเหวี่ยง โดยใช้หลักการแรงเหวี่ยงหนี ศูนย์แสดงดังภาพ 51 มอเตอร์สั่น (Vibration Motor) ช่วยทำให้ช่องสำหรับรองรับเม็ดยาและส่วนที่ นำเม็ดยาไปยังเซ็นเซอร์ตรวจจับนับเม็ดยาเกิดการสั่น เพื่อช่วยให้เม็ดยาเกิดการเคลื่อนที่ได้ดีขึ้น หลักการทำงานของมอเตอร์สั่น (Vibration Motor) ในระบบตรวจจับเม็ดยาสำหรับเครื่องจ่ายยา อัตโนมัติ จะทำงานเมื่อระบบจ่ายเม็ดยามายังระบบตรวจจับเม็ดยา หลังจากที่เม็ดยาออกจากระบบ ตรวจจับเม็ดยามอเตอร์สั่น (Vibration Motor) ก็จะหยุดทำงาน

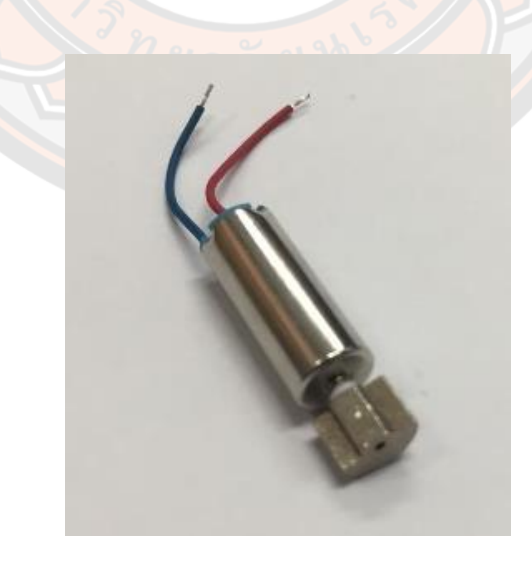

**ภาพ 51** มอเตอร์สั่น (Vibration Motor)

## 3.3.5 การติดตั้งชุดเซ็นเซอร์อินฟราเรด (IR)

ตำแหน่งการติดตั้งชุดเซ็นเซอร์อินฟราเรด (IR) มีความสำคัญเป็นอย่างมากสำหรับระบบ ตรวจจับเม็ดยาเพราะเซ็นเซอร์อินฟราเรด (IR) จะสามารถตรวจจับเม็ดยาได้นั้นต้องมีเม็ดยามา ขัดขวางสัญญาณของตัวรับสัญญาณ ดังนั้นการวางตำแหน่งของเซ็นเซอร์อินฟราเรด (IR) มีการวาง แบบ 2 ชั้น ชั้นละ 2 ชุด ดังภาพ 52

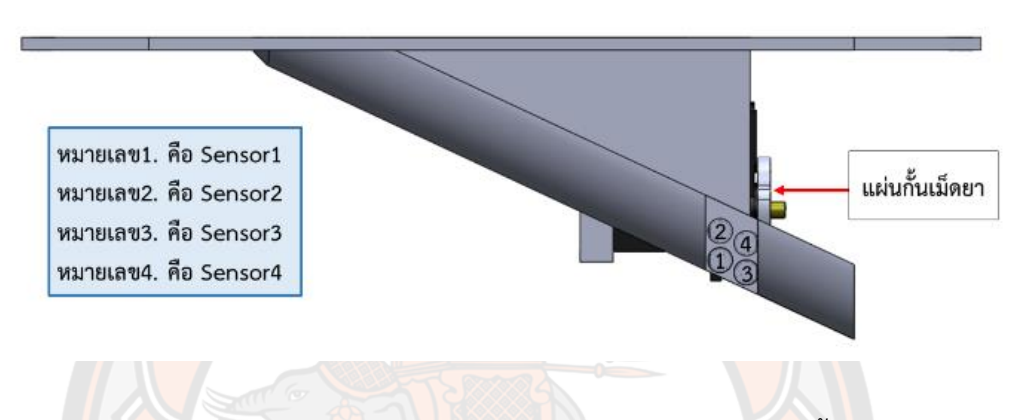

**ภาพ 52** ตำแหน่งการวางของเซ็นเซอร์อินฟราเรด (IR) จำนวนทั้ง ชุด 4

การติดตั้งชุดเซ็นเซอร์อินฟราเรด (IR) ทั้ง 4 ชุด ในระบบตรวจจับเม็ดยาแบบนี้เพื่อให้ชุด เซ็นเซอร์อินฟราเรด (IR) สามารถตรวจจับเม็ดยาที่ตกลงมาและหยุดในกรณีต่าง ๆ เนื่องจากธรรมชาติ ของการตกแบบอิสระของเม็ดยามีความเป็นไปได้ในหลายกรณี ซึ่งการที่เม็ดยามาหยุดที่ชุดเซ็นเซอร์ อินฟราเรด (IR) จะมีลักษณะการหยุดที่ไม่แน่นอนเพราะฉะนั้นการติดตั้งเซ็นเซอร์อินฟราเรด (IR) ทั้ง 4 ชุด เป็นการช่วยเพิ่มความน่าจะเป็นที่จะสามารถตรวจจับเม็ดยาได้ทุกครั้งที่มีเม็ดยามาตัดเซ็นเซอร์ อินฟราเรด (IR) จะยกตัวอย่างกรณีเม็ดยาตกมาหยุดที่ชุดเซ็นเซอร์อินฟราเรด (IR) ดังภาพ 53

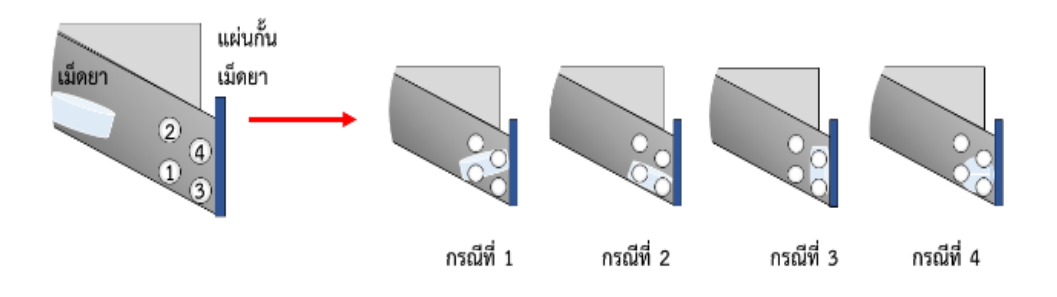

**ภาพ 53** การยกตัวอย่างกรณีเม็ดยามาหยุดตกที่ชุดเซ็นเซอร์อินฟราเรด (IR)

## **บทที่ 4**

## **ผลการวิเคราะห์ข้อมูล/ผลการทดลอง และการอภิปรายผล**

## **4.1 ผลการวิเคราะห์ข้อมูลลักษณะทางกายภาพของเม็ดยาตัวอย่างที่นำมาใช้ในการทดสอบ**

เนื่องจากเม็ดยาตัวอย่างที่ทางผู้วิจัยได้นำมาใช้ทำการเป็นตัวอย่างในการทดสอบในงานวิจัยนี้ มีลักษณะที่แตกต่างกันทางกายภาพจำนวนทั้งหมดถึง 8 ชนิด ซึ่งเม็ดยาแต่ละชนิดได้มีการเก็บข้อมูล ลักษณะทางกายภาพที่แตกต่างกันออกไป แล้วแต่ความเหมาะสมของเม็ดยาชนิดนั้น ๆ ข้อมูลที่เก็บมา จากเม็ดยาแต่ละชนิดก็จะมีข้อมูลลักษณะทางกายภาพเช่น ความกว้าง ความยาว ความหนาและ น้ำหนักของเม็ดยา แต่สำหรับยาบางชนิดอาจจะมีอาจจะมีข้อมูลและรายละเอียดเพิ่มเติมต่าง ๆ ที่ แตกต่างออกไปตามลักษณะทางกายภาพของเม็ดยาแต่ละชนิด เนื่องจากข้อมูลที่สำคัญเหล่านี้จำเป็น อย่างยิ่งที่ผู้ทำวิจัยจะได้เอาข้อมูลไปสร้างแบบจำลองสามมิติของเม็ดยา เพื่อนำไปทดสอบใน แบบจำลองสามมิติสำหรับการวิเคราะห์กลไกระบบจ่ายยาของเครื่องจ่ายยาอัตโนมัติต่อไป ตัวอย่าง ของเม็ดยาตัวอย่างที่ใช้ในการทดสอบทั้ง 8 ชนิดแสดงดังภาพ 54 และข้อมูลของเม็ดยาแต่ละชนิด แสดงดังตาราง 5

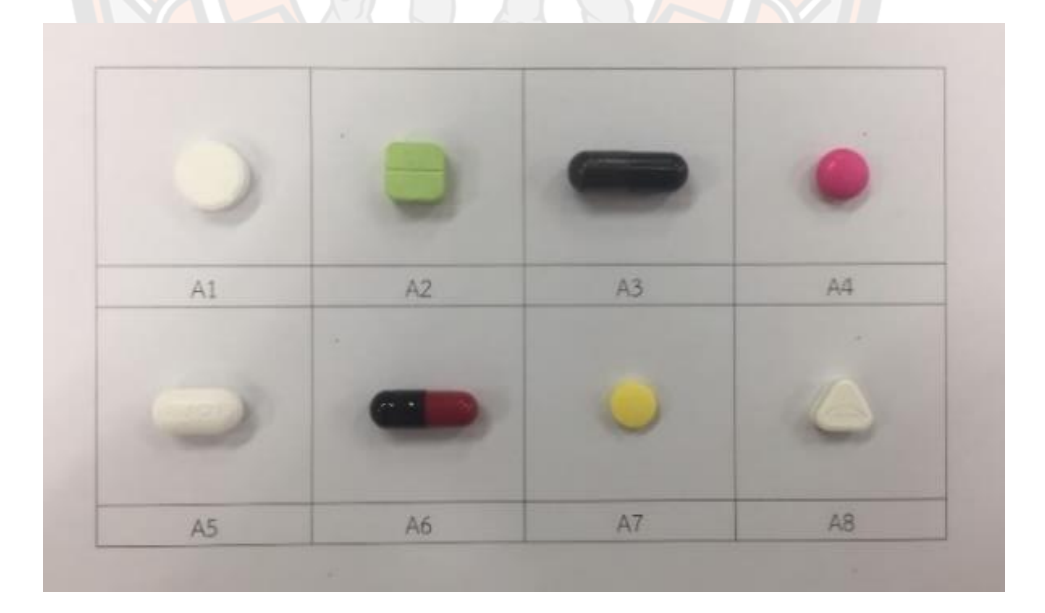

**ภาพ 54** ตัวอย่างของเม็ดยาตัวอย่างที่ใช้ในการทดสอบทั้ง 8 ชนิด

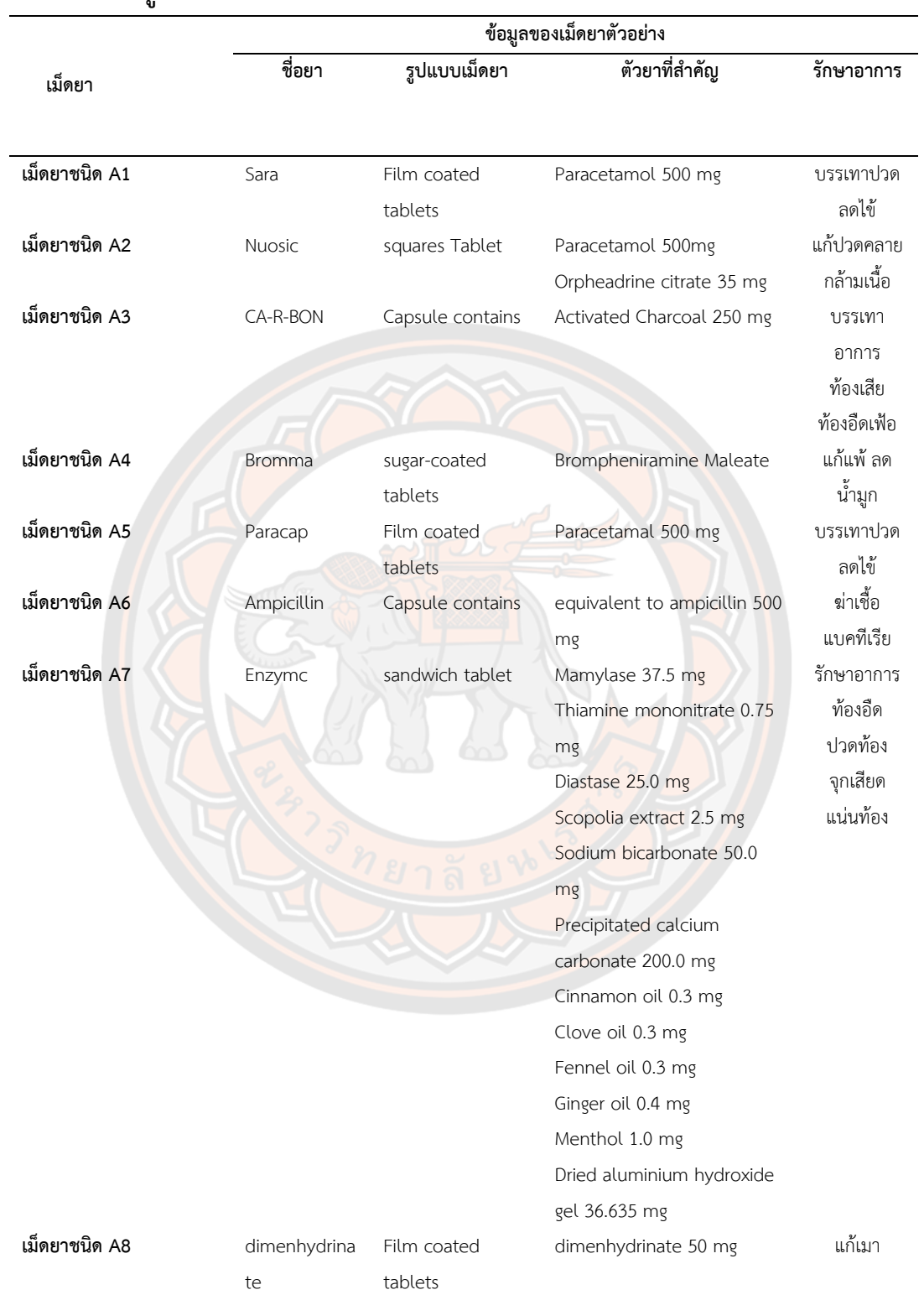

# **ตาราง 5 ข้อมูลของเม็ดยาตัวอย่างที่นำมาใช้ในการทดสอบ**

ตัวอย่างการเก็บข้อมูลลักษณะของเม็ดยา ของเม็ดยาชนิดที่ 1

เม็ดยาชนิด A1 เป็นเม็ดยาชนิดวงกลม ข้อมูลที่จำเป็นสำหรับเม็ดยาชนิดนี้แสดงดังภาพ 55 ประกอบไปด้วยขนาดเส้นผ่านศูนย์กลางของเม็ดยา (D) ความหนาของเม็ดยา (H) ที่มุมของเม็ดยามี การทำมุมแบบ Chamfer (C) และข้อมูลน้ำหนัก (Weight) ภาพ 56 แสดงภาพของเม็ดยาตัวอย่าง ชนิด A1 ทั้ง 20 ตัวอย่างและในตาราง 6 แสดงข้อมูลของเม็ดยาชนิด A1

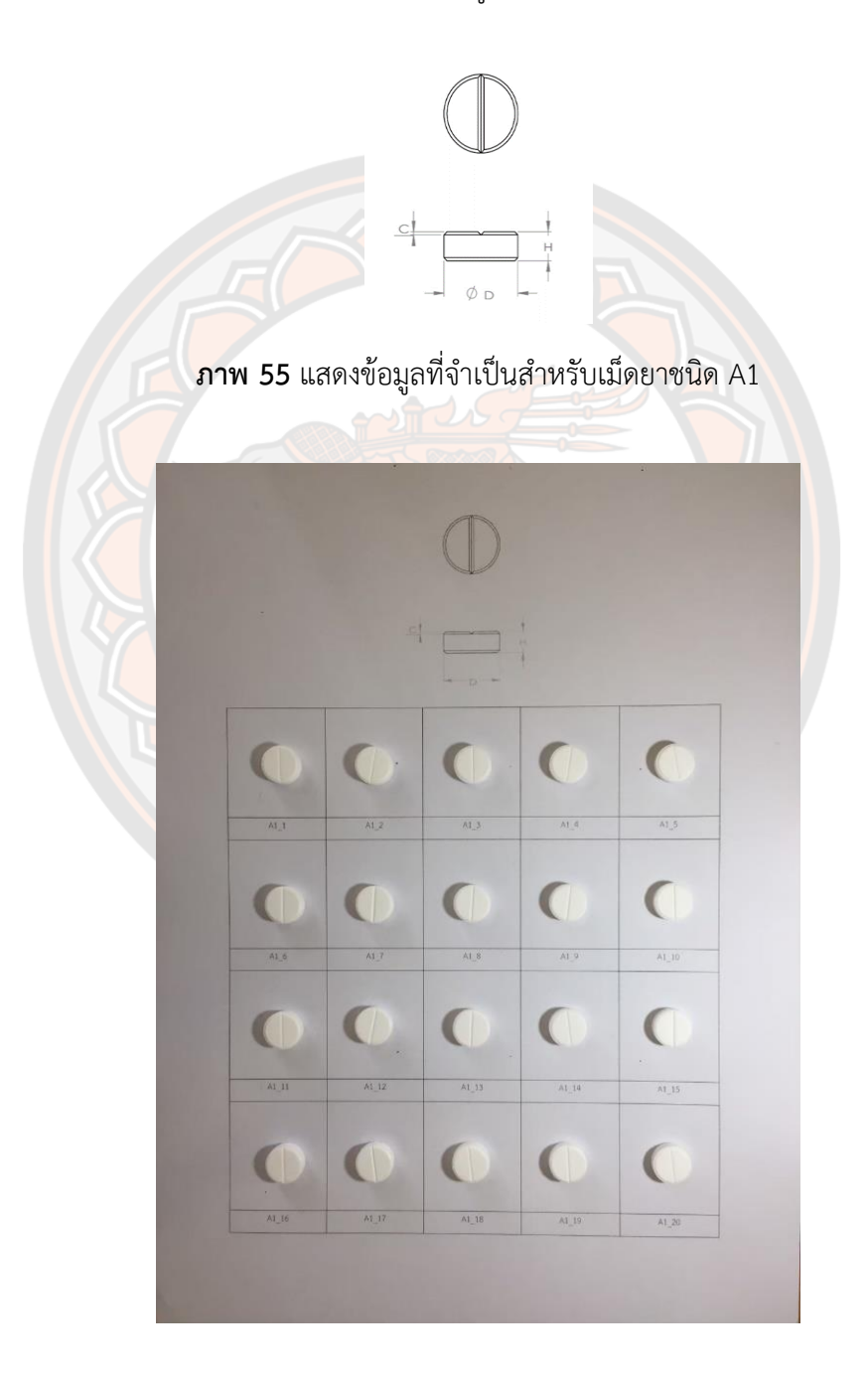

**ภาพ 56** แสดงเม็ดยาชนิดที่ A1\_1 ถึง A1\_20

| A1                  | D(mm) | H(mm) | C(mm) | Weight(g) |
|---------------------|-------|-------|-------|-----------|
| $A1_1$              | 12.16 | 4.48  | 0.50  | 0.567     |
| $A1_2$              | 12.16 | 4.60  | 0.50  | 0.579     |
| $A1_3$              | 12.16 | 4.58  | 0.50  | 0.579     |
| $A1_4$              | 12.16 | 4.58  | 0.50  | 0.577     |
| A1 $5$              | 12.16 | 4.60  | 0.50  | 0.570     |
| A1 6                | 12.16 | 4.48  | 0.50  | 0.573     |
| A1 $_7$             | 12.16 | 4.58  | 0.50  | 0.584     |
| $A1_8$              | 12.16 | 4.48  | 0.50  | 0.577     |
| A19                 | 12.16 | 4.50  | 0.50  | 0.569     |
| $A1_10$             | 12.16 | 4.48  | 0.50  | 0.574     |
| $A1_11$             | 12.16 | 4.46  | 0.50  | 0.585     |
| $A1_12$             | 12.16 | 4.62  | 0.50  | 0.594     |
| A1 13               | 12.16 | 4.46  | 0.50  | 0.573     |
| $A1_14$             | 12.16 | 4.40  | 0.50  | 0.557     |
| $A1$ <sub>-15</sub> | 12.16 | 4.50  | 0.50  | 0.573     |
| A1 16               | 12.16 | 4.56  | 0.50  | 0.578     |
| A1 17               | 12.16 | 4.48  | 0.50  | 0.576     |
| A1 18               | 12.16 | 4.52  | 0.50  | 0.580     |
| A1 19               | 12.16 | 4.48  | 0.50  | 0.572     |
| A1 20               | 12.16 | 4.48  | 0.50  | 0.573     |
| MAX.                | 12.16 | 4.62  | 0.50  | 0.594     |
| MIN.                | 12.16 | 4.40  | 0.50  | 0.557     |
| <b>AVERAGE</b>      | 12.16 | 4.52  | 0.50  | 0.576     |

**ตาราง 6 แสดงข้อมูลของเม็ดยาชนิด A1**

จากตัวอย่างของการเก็บข้อมูลเม็ดยาชนิดที่ 1 ทั้ง 20 เม็ด ได้มีการเก็บข้อมูลทางกายภาพ ของเม็ดยาที่จำเป็นต่อการออกแบบระบบจ่ายยา ส่วนข้อมูลของเม็ดยาที่เหลือจะแสดงในภาคผนวก ก ข้อมูลทางกายภาพของเม็ดยาตัวอย่างที่ใช้ในการทดสอบจะแสดงการเก็บข้อมูลของยาแต่ละชนิดดัง แสดงในตาราง 7 และในตาราง 8-15 แสดงผลสรุปของข้อมูลทางกายภาพของเม็ดยาทั้ง 8 ชนิดที่ จำเป็นต่อการออกแบบในระบบจ่ายยา

**ตาราง 7 ลักษณะการเก็บข้อมูลทางกายภาพของเม็ดยาตัวอย่างที่ใช้ในการทดสอบของเม็ดยาทั้ง 8 ชนิด**

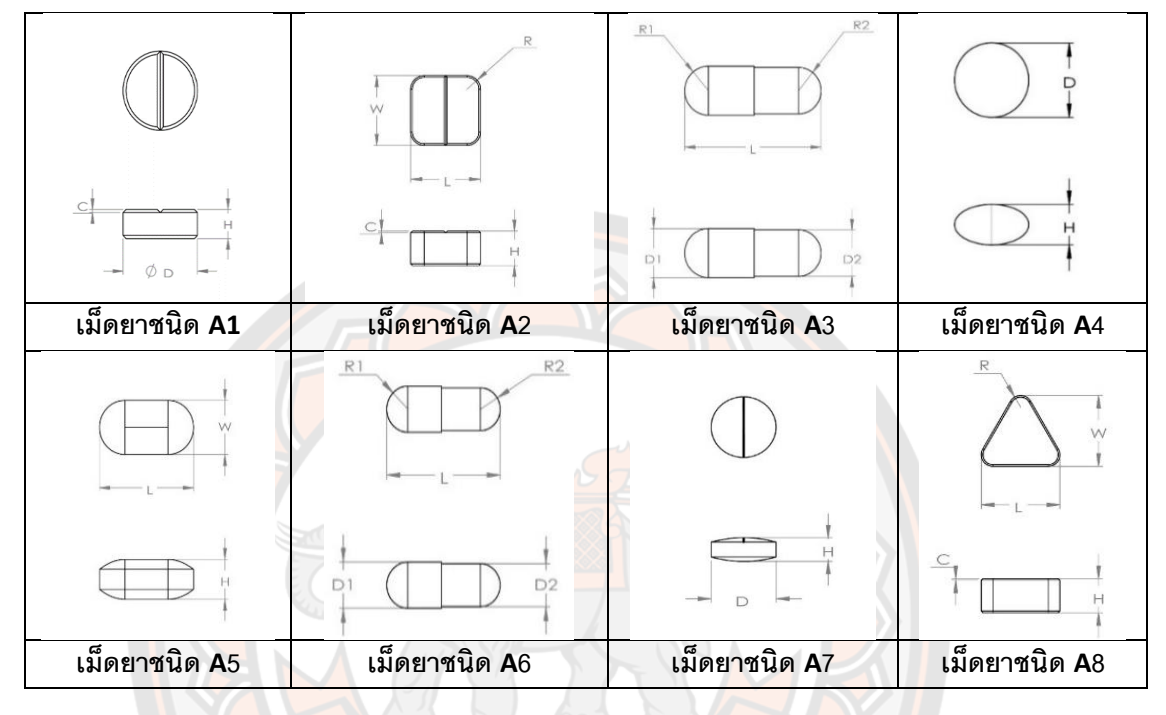

**ตาราง 8 แสดงผลสรุปของข้อมูลทางกายภาพของเม็ดยาชนิด A1**

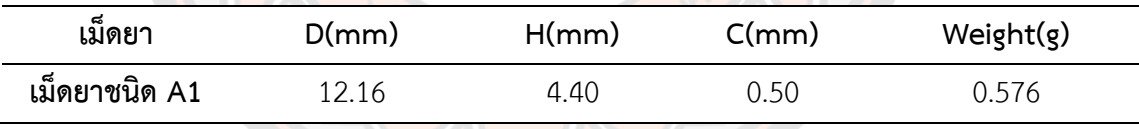

## **ตาราง 9 แสดงผลสรุปของข้อมูลทางกายภาพของเม็ดยาชนิด A2**

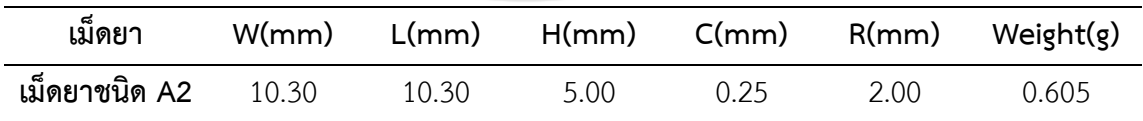

## **ตาราง 10 แสดงผลสรุปของข้อมูลทางกายภาพของเม็ดยาชนิด A3**

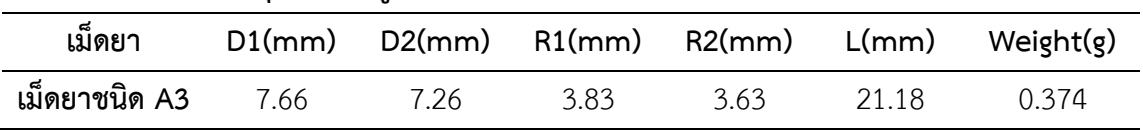

| เมดยา         | $D/mm$ ) | H/mm) | Weight $(g)$ |  |  |
|---------------|----------|-------|--------------|--|--|
| เม็ดยาชนิด A4 | 9.20     | 5.00  | 0.307        |  |  |

**ตาราง 11 แสดงผลสรุปของข้อมูลทางกายภาพของเม็ดยาชนิด A4**

**ตาราง 12 แสดงผลสรุปของข้อมูลทางกายภาพของเม็ดยาชนิด A5**

| เม็ดยา        | W(mm) | L(mm) | H/mm) | Weight $(g)$ |
|---------------|-------|-------|-------|--------------|
| เม็ดยาชนิด A5 | 8.14  | 14.84 | 6.10  | 0.566        |

**ตาราง 13 แสดงผลสรุปของข้อมูลทางกายภาพของเม็ดยาชนิด A6**

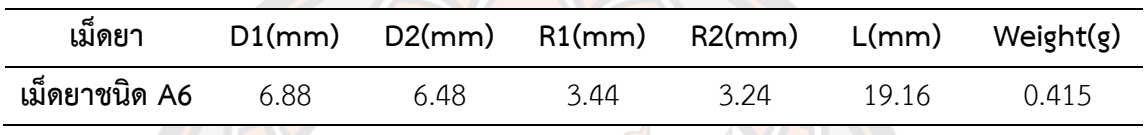

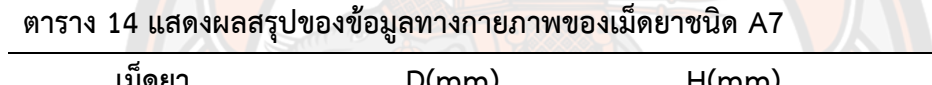

| เมดยา         | D(mm) | H/mm) | Weight $(g)$ |  |
|---------------|-------|-------|--------------|--|
| เม็ดยาชนิด A7 | 8.12  | 3.18  | 0.164        |  |

**ตาราง 15 แสดงผลสรุปของข้อมูลทางกายภาพของเม็ดยาชนิด A8**

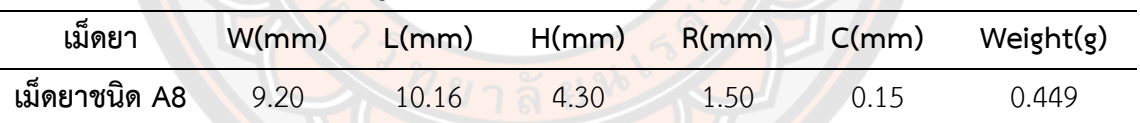

#### **4.2 การสร้างแบบจำลองสามมิติของเม็ดยา**

ในการสร้างแบบจำลองสามมิติของเม็ดยา จากที่ได้ข้อมูลลักษณะทางกายภาพของเม็ดยา ตัวอย่างที่ใช้ในการทดสอบทั้ง 8 ชนิด จึงได้นำข้อมูลดังกล่าวมาสร้างแบบจำลองสามมิติของเม็ดยา ตามผลการวิเคราะห์ข้อมูลลักษณะทางกายภาพของเม็ดยาตัวอย่างที่นำมาใช้ในการทดสอบ เม็ดยาแต่ ละเม็ดของเม็ดยาทั้ง 8 ชนิดจะถูกนำมาสร้างแบบจำลองให้ได้ลักษณะทางกายภาพตรงตามข้อมูลที่ได้ ทำการศึกษาและเก็บตัวอย่างของเม็ดยา จะแสดงตัวอย่างแบบจำลองสามมิติของเม็ดยาแต่ละชนิดดัง ตาราง 16

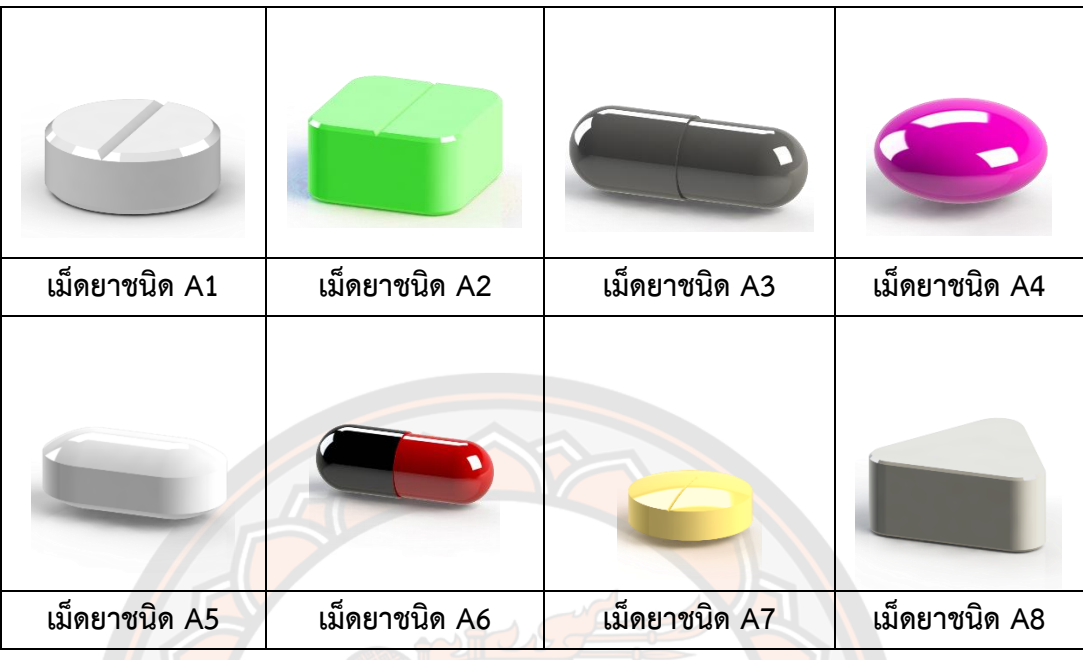

#### **ตาราง 16 แสดงตัวอย่างแบบจำลองสามมิติของเม็ดยาแต่ละชนิด**

# **4.3 การวิเคราะห์กลไกสำหรับระบบจ่ายยาสำหรับเครื่องจ่ายยาอัตโนมัติโดยการสร้างแบบจำลอง ใน MSC-Adams**

หลังจากที่ได้ข้อมูลลักษณะทางกายภาพของเม็ดยาตัวอย่างที่นำมาใช้ในการทดสอบ จึงได้ทำ การออกแบบระบบจ่ายยา โดยการหาความเหมาะสมของร่องจับเม็ดยาในส่วนแผ่นจับเม็ดยา การหา ความเหมาะสมของร่องจับเม็ดยานี้จะขึ้นอยู่กับลักษณะของเม็ดยาตัวอย่างที่นำมาใช้ในการทดสอบ ทั้ง 8 ชนิด และสำหรับความหนาของส่วนแผ่นจับเม็ดยาจะมีความหนาเท่ากับความหนาของเม็ดยา เม็ดยาตัวอย่างที่นำมาใช้ในการทดสอบ โดยในการทดสอบได้มีการกำหนดการหมุนของส่วนแผ่นจับ เม็ดยาโดยหมุนไปข้างหน้า 45 องศาเป็นเวลา 0.9 วินาทีและหมุนกลับ 15 องศาเป็นเวลา 0.3 วินาที ภาพ 57 จะเป็นกราฟแสดงตัวอย่างความเร็วเชิงมุมของการหมุนแผ่นจับเม็ดยาในระยะเวลาตั้งแต่ 0 วินาที จนถึง 25 วินาที รวมทั้งได้มีการกำหนดค่า Static Coefficient เป็น 0.3 และค่า Dynamic Coefficient เป็น 0.1 สำหรับในการทดสอบที่ 1 จะเป็นการหาระยะเผื่อที่เหมาะสม (Clearance) และมีการทำมุมเอียง (Chamfer) ที่ขอบของร่องจับเม็ดยา โดยอ้างอิงมาจากขนาดของเม็ดยา หลังจากวิเคราะห์โดยการสร้างแบบจำลอง เมื่อได้ค่าที่เหมาะสมแล้วจึงได้ทำการทดสอบแบบทดสอบ ที่ 2 โดยนำค่าที่ได้จากการทดสอบที่ 1 ไปสร้างแบบจำลองเพื่อทดสอบกับเม็ดยาตัวอย่าง

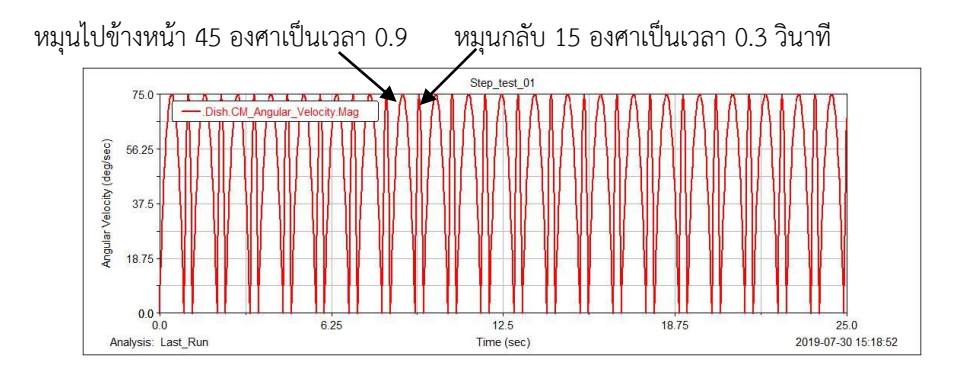

**ภาพ 57** กราฟตัวอย่างความเร็วเชิงมุมของการหมุนแผ่นจับเม็ดยาในระยะเวลาตั้งแต่ 0 วินาที จนถึง 25 วินาที

4.3.1 การทดสอบที่ 1 การหาระยะเผื่อที่เหมาะสม (Clearance) ของร่องจับเม็ดยา

จากการที่ได้ออกแบบร่องจับเม็ดยาโดยอ้างอิงมาจากลักษณะของเม็ดยาตัวอย่างที่นำมาใช้ใน การทดสอบแล้ว จึงได้มีการหาระยะเผื่อที่เหมาะสม (Clearance) ของร่องจับเม็ดยา สำหรับ ้วัตถุประสงค์หลัก<mark>ของ</mark>การทดลองการหาระยะเผื่อที่<mark>เห</mark>มาะสม (Clearance) ของร่องจับเม็ดยานี้ เพื่อ หาค่าที่เหมาะสม ถ้าหากระยะเผื่อมีมากเกินไปเม็ดยาอาจจะซ้อนกันและทำให้ระบบจ่ายยาไม่ ี สามารถทำงาน<mark>ต่อไ</mark>ปได้ และถ้าระยะเผื่อมีน้อยเกินไปก็อาจจะทำให้เม็<mark>ดยา</mark>ไม่ถูกจ่ายออกมาตามที่ ้ต้องการได้ ดังนั้นจึงได้แบ่งระยะเผื่อที่เหมาะสม (Clearance) สำหรับการทดสอบอยู่ 4 แบบ คือ

- แบบที่ 1 ใช้ระยะเผื่อที่เหมาะสม (Clearance) 0.5 มิลลิเมตร
- แบบที่ 2 ใช้ระยะเผื่อที่เหมาะสม (Clearance) 0.5 มิลลิเมตรและมีการทำมุมเอียง (Chamfer) ที่ขอบของร่องจับเม็ดยา
- แบบที่ 3 ใช้ระยะเผื่อที่เหมาะสม (Clearance) 1 มิลลิเมตร
- แบบที่ 4 ระยะเผื่อที่เหมาะสม (Clearance) 1 มิลลิเมตรและมีการทำมุมเอียง (Chamfer) ที่ขอบของร่องจับเม็ดยา

แสดงตัวอย่างดังภาพ 58

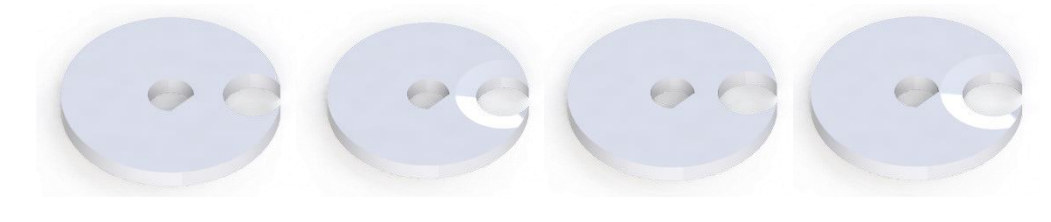

**ภาพ 58** ตัวอย่างการแบ่งระยะเผื่อที่เหมาะสม (Clearance) 4 แบบ

โดยการทดสอบในแบบจำลองนั้นจะทำการทดสอบกับเม็ดยา เพื่อดูว่าระยะเผื่อที่เหมาะสม (Clearance) แบบใดจะให้ผลการทดสอบออกมาได้ดีโดยการทดสอบจะใช้เม็ดยาตัวอย่างชนิดละ 2 เม็ด มาทำการทดสอบในระบบจ่ายยา สำหรับการสังเกตว่าเม็ดยาจะถูกจ่ายหรือไม่จะสังเกตได้จาก ตำแหน่งของเม็ดยาในทั้ง 3 แกนดังสมการที่ 5 ตัวอย่างตำแหน่งของเม็ดยาแสดงดังภาพ 59 จากภาพ 59 จะเห็นได้ว่าตำแหน่งของเม็ดยาจะอยู่ห่างจากจุด Origin (O) เป็นระยะทาง A ดังนั้นตำแหน่งของ เม็ดยาจะสามารถทราบได้จากตำแหน่งของ A ที่เกิดการเปลี่ยนแปลงตำแหน่งเมื่อเวลาผ่านไป

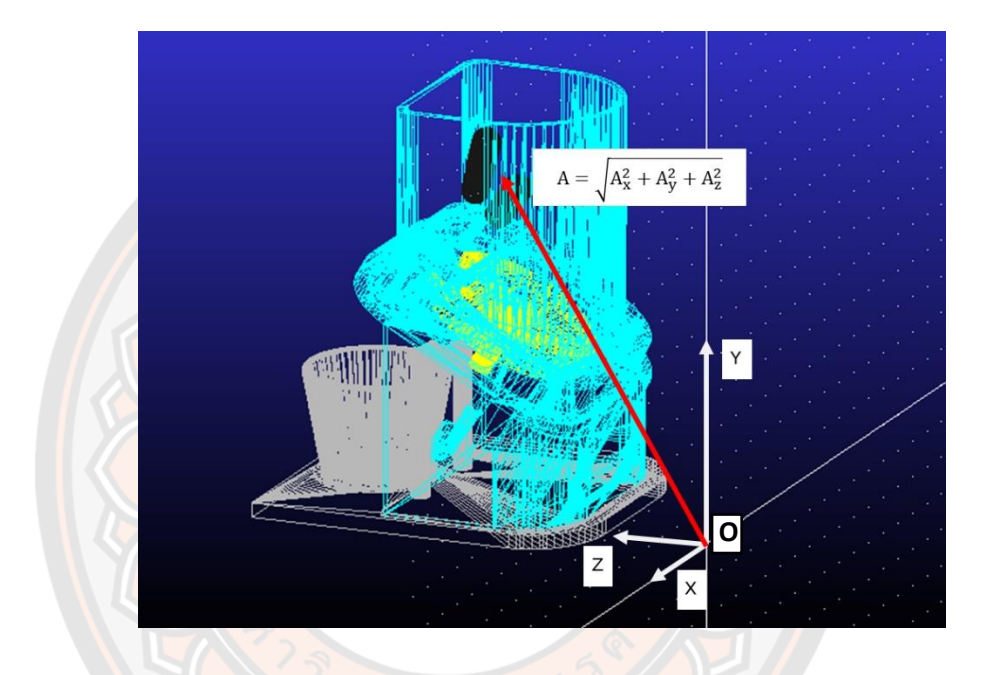

**ภาพ 59** ตัวอย่างแสดงตำแหน่งของเม็ดยาในแบบจำลองของโปรแกรม MSC-Adams

สำหรับผลการทดสอบจะเห็นได้จากกราฟแสดงตำแหน่งของ A นั้น ในกราฟจะแสดงค่า A เป็น Length (mm) ของเม็ดยาแกนแนวตั้งเทียบกับเวลาที่แสดงเป็นค่า Time (sec) ในแกนแนวนอน เมื่อเม็ดยาถูกจ่ายออกมา จะทำให้ตำแหน่งของกราฟเกิดการเปลี่ยนแปลงแล้วหยุดค้างอยู่ที่ตำแหน่ง ใดตำแหน่งหนึ่ง แต่ถ้าหากว่าเม็ดยาไม่ถูกจ่ายออกมากราฟจะตกลงมายังตำแหน่งเดิม ยกตัวอย่างดัง ภาพ 60 ส่วนผลการทดสอบทั้งหมดจะถูกแสดงในภาคผนวก ข

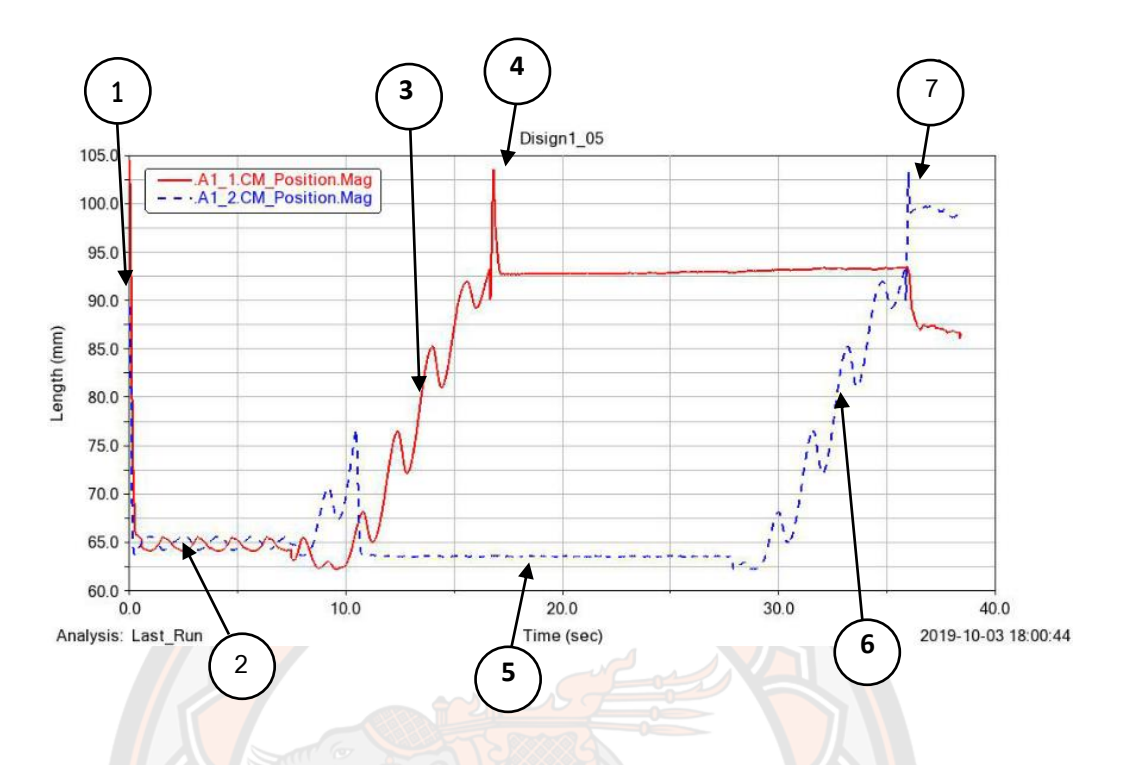

**ภาพ 60** ตัวอย่างกราฟผลของแบบจำลองที่ได้จากแบบจำลองในโปรแกรม MSC-Adams

จากภาพ 60 หมายเลข 1 จะแสดงให้เห็นได้ว่าเริ่มต้นที่วินาทีที่ 0 ตำแหน่งเริ่มต้นของเม็ดยา ทั้ง 2 เม็ดตกลงไปในช่องใส่เม็ดยา จากนั้นเมื่อเวลาผ่านไปในหมายเลข 2 เม็ดยาทั้งสองเม็ดเกิดการ ชนกันอยู่ในช่องใส่เม็ดยา ในช่วงระยะเวลาประมาณตั้งแต่วินาทีที่ 10 เป็นต้นไปในหมายเลข 3 เห็น ได้ว่าเม็ดยาชนิด A1\_1 ได้มีการเปลี่ยนตำแหน่งไปจากเดิม ซึ่งสังเกตได้ว่าตำแหน่งของเม็ดยาได้มีการ เคลื่อนที่ไปตามความเร็วเชิงมุมของการหมุนแผ่นจับเม็ดยา ต่อมาในหมายเลข 4 เมื่อผ่านเวลา ประมาณวินาทีที่ 16-17 กราฟเกิดการเปลี่ยนแปลงตำแหน่งไปที่สูงสุดแล้วกราฟตกลงมานิ่งค้างนั่น ้ แสดงว่าเม็ดยาชนิดที่ A1\_1 ถูกจ่ายออก<mark>มาแล้วเป็นเม็ดแ</mark>รก เนื่องจากตำแหน่งของเม็ดยาคงที่และอยู่ ในตำแหน่งของแก้วที่รองรับยา ระหว่างนั้นในหมายเลข 5 จะเห็นได้ว่าเม็ดยาชนิด A1\_2 กราฟ แสดงผลออกมาค่อนข้างนิ่งเนื่องจากมีเม็ดยาเหลืออยู่เม็ดเดียวจึงไม่เกิดการชนกับเม็ดอื่น ต่อมาช่วง ก่อนวินาทีที่ 30 ที่หมายเลข 6 เม็ดยาชนิด A1\_2 เริ่มตกลงไปในร่องจับเม็ดยาแล้วเคลื่อนที่ไปตาม ความเร็วเชิงมุมของการหมุนแผ่นจับเม็ดยา หลังจากเวลาประมาณวินาทีที่ 36-37 ดังหมายเลข 7 จากกราฟจะเห็นได้ว่าเมื่อเม็ดยาได้เกิดการเปลี่ยนตำแหน่งแล้วกราฟมาค้างนิ่งก็แสดงว่าเม็ดยาชนิด A1\_2 ก็ถูกจ่ายออกมาเป็นเม็ดที่ 2 ดังนั้นจากที่กราฟที่ได้จากการสร้างแบบจำลองในโปรแกรม MSC-Adams จะทำให้สามารถสังเกตพฤติกรรมของระบบจ่ายยาที่ได้นำมาทำการทดสอบได้

สำหรับเม็ดยาชนิด A2 เนื่องจากเป็นเม็ดแบบสี่เหลี่ยมจัตุรัส จึงได้ทำการทดสอบเพิ่มโดยการ ปรับมุมของร่องจับยาออกเป็น 2 มุม ได้แก่การใช้แบบมุมตรง 0 องศา และมุมเอียง 45 องศา แสดง ตัวอย่างดังภาพ 61 และมีการทำมุมเอียงเพิ่มตรงท้ายของร่องจับยาเนื่องเม็ดยาชนิด A2 มีโอกาสที่จะ เกิดการซ้อนกันของเม็ดยาได้ง่ายจึงทำมุมเอียงเพิ่มเพื่อให้เม็ดยาล้มลงและไม่เกิดการติดขัดระหว่าง การจ่ายยาแสดงดังภาพ 62 จึงได้ทำการทดสอบเพิ่มสำหรับเม็ดยยาเม็ดที่สองอีก 2 แบบคือ

- แบบที่ 5 ใช้ระยะเผื่อที่เหมาะสม (Clearance) 0.5 มิลลิเมตรและมีการทำมุมเอียง (Chamfer) ที่ขอบของร่องจับเม็ดยาและมีการทำมุมเอียงเพิ่มตรงท้ายของร่องจับยา
- แบบที่ 6 ใช้ระยะเผื่อที่เหมาะสม (Clearance) 1.0 มิลลิเมตรและมีการทำมุมเอียง (Chamfer) ที่ขอบของร่องจับเม็ดยาและมีการทำมุมเอียงเพิ่มตรงท้ายของร่องจับยา

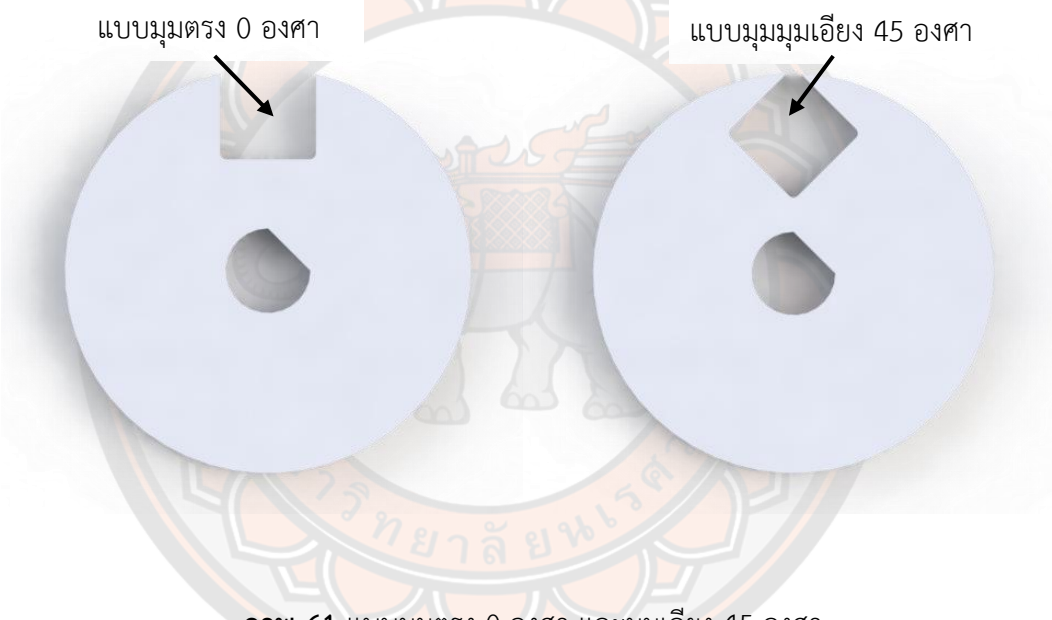

#### **ภาพ 61** แบบมุมตรง 0 องศา และมุมเอียง 45 องศา

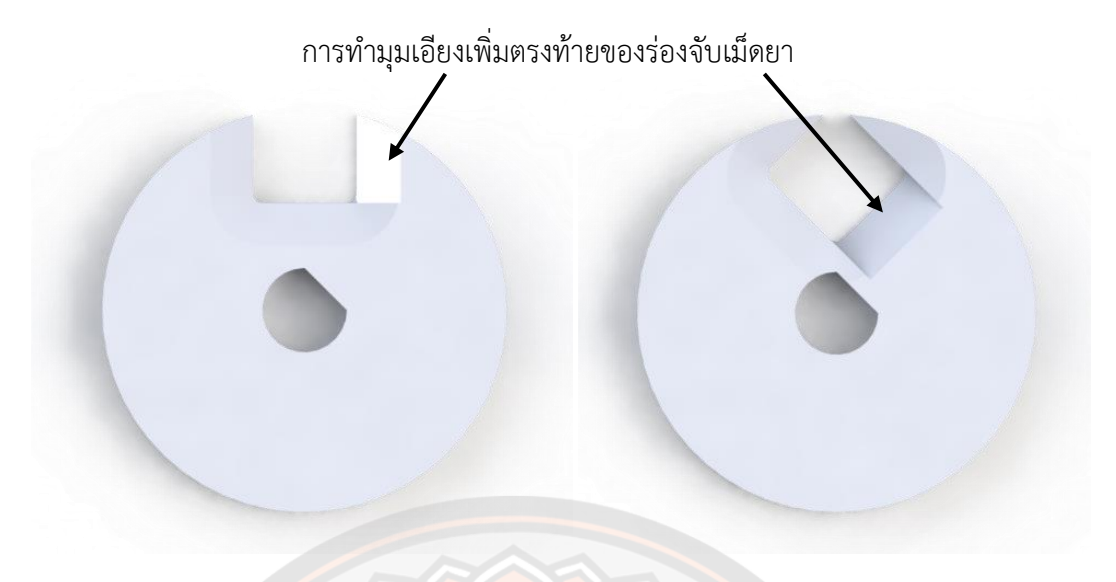

**ภาพ 62** แบบมุมตรง 0 องศาและมุมเอียง 45 องศาที่มีการทำมุมเอียงเพิ่มตรงท้ายของร่องจับเม็ดยา

ผลการทดสอบที่ 1 การหาระยะเผื่อที่เหมาะสม (Clearance) ของร่องจับเม็ดยาสำหรับเม็ด ยาทั้ง 8 ชนิด ที่ได้ทำการทดสอบได้สรุปผลการทดสอบทั้งหมดดังตารางที่ 17

**ตาราง 17 แสดงเปรียบเทียบผลการทดสอบที่ 1 การหาระยะเผื่อที่เหมาะสม (Clearance) ของ ร่องจับเม็ดยา**

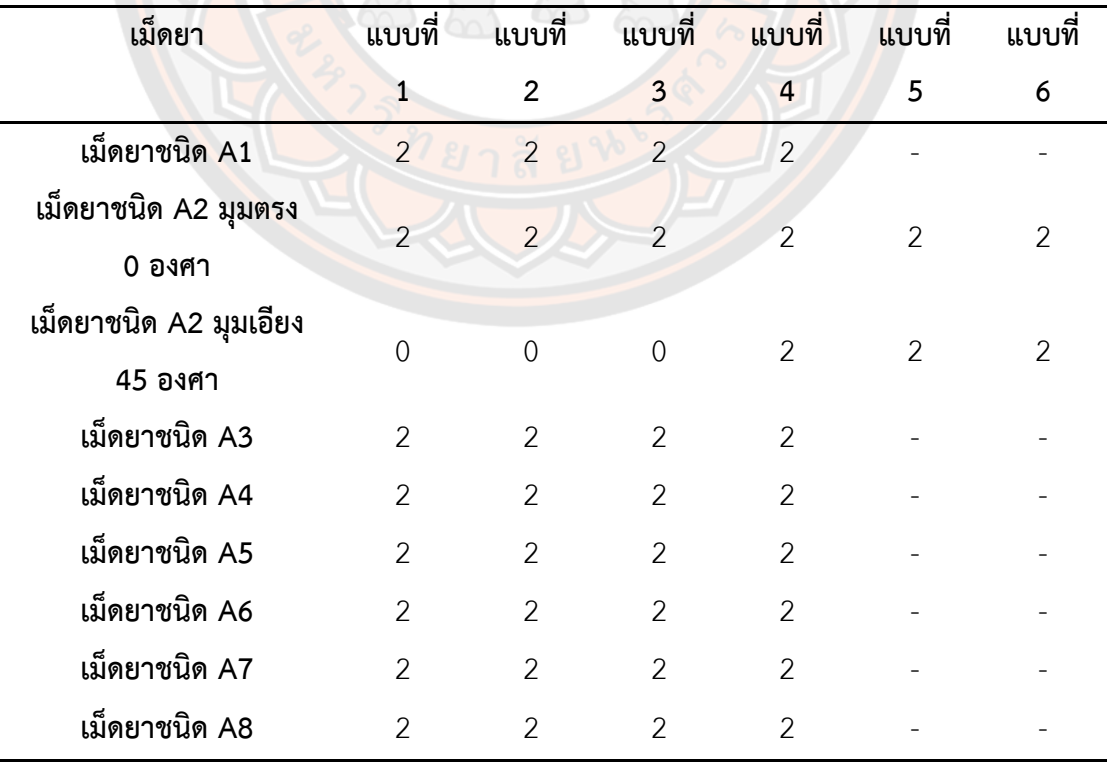

จากตาราง 17 แสดงการเปรียบเทียบของผลการทดสอบที่ 1 จะเห็นได้ว่า จากการทดสอบ โดยการสร้างแบบจำลองกลไกสำหรับระบบจ่ายยาสำหรับเครื่องจ่ายยาอัตโนมัติเพื่อหาระยะเผื่อที่ เหมาะสม (Clearance) ของร่องจับเม็ดยาสำหรับเม็ดยาตัวอย่างที่นำมาใช้ในการทดสอบ พบว่าเม็ด ยาแต่ละชนิดใช้ระยะเผื่อที่เหมาะสม (Clearance) 0.5 มิลลิเมตร เพียงพอต่อการออกแบบสำหรับ ร่องจับเม็ดยา และการเพิ่มการทำมุมเอียง (Chamfer) ที่ขอบของร่องจับเม็ดยาจะทำให้เม็ดยาไหล เข้าร่องจับเม็ดยาได้ดีกว่าการที่ไม่มีการทำมุมเอียง (Chamfer) ที่ขอบของร่องจับเม็ดยา แต่สำหรับ เม็ดยาชนิด A2 นั้นการใช้การปรับมุมของร่องจับยาโดยใช้แบบมุมตรง 0 องศา จะทำให้เม็ดยาไหลเข้า ร่องจับเม็ดยาได้ดีกว่าการใช้แบบมุมเอียง 45 องศา และในกรณีของเม็ดยาชนิด A2 ควรเลือกใช้ระยะ เผื่อที่เหมาะสม (Clearance) 0.5 มิลลิเมตรและมีการทำมุมเอียง (Chamfer) ที่ขอบของร่องจับเม็ด ยา และมีการทำมุมเอียงเพิ่มตรงท้ายของร่องจับยา เนื่องจากการทำมุมเอียงตรงท้ายจะช่วยในกรณีที่ มีเม็ดยาไหลตกลงไปในร่องจับเม็ดยา 2 เม็ด มุมเอียงนั้นจะทำให้เม็ดยาล้มลงและไหลออกจากร่องจับ เม็ดยาเพื่อป้องกันการผิดพลาดในการจ่ายเม็ดยาและป้องกันการติดขัดของระบบจ่ายยาดังแสดง ตัวอย่างดังภาพ 63

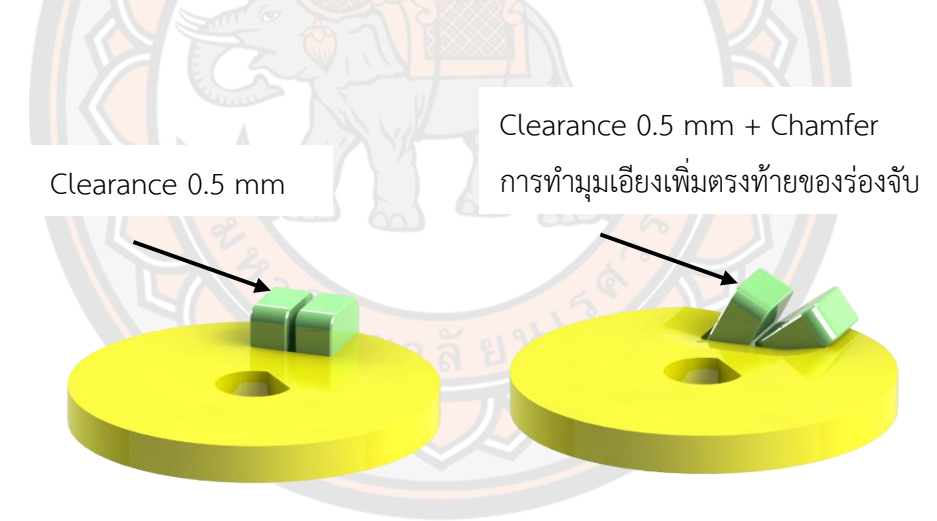

**ภาพ 63** กรณีตัวอย่างที่จะเกิดขึ้นกับแบบจำลองกลไกสำหรับระบบจ่ายยาของเม็ดยาชนิด A2

จากภาพ 63 จะเห็นได้ว่าในกรณีที่มีแค่ระยะเผื่อที่เหมาะสม (Clearance) 0.5 มิลลิเมตร เพียงอย่างเดียวอาจจะทำให้ในกรณีที่มีเม็ดยาไหลเข้าไปในร่องจับเม็ดยา 2 เม็ดดังภาพตัวอย่าง เมื่อ เม็ดยาหมุนไปชนเข้ากับช่องใส่ยาที่ภายในจะมีแผ่นกันเม็ดยาตกช่องทางออก จะทำให้แผ่นจับเม็ดยา เกิดการค้างและไม่สามารถจ่ายเม็ดยาต่อได้ แต่ในขณะเดียวกันกับในกรณีที่มีระยะเผื่อที่เหมาะสม (Clearance) 0.5 มิลลิเมตรและมีการทำมุมเอียง (Chamfer) ที่ขอบของร่องจับเม็ดยา และมีการทำ มุมเอียงเพิ่มตรงท้ายของร่องจับยา เมื่อเม็ดยาหมุนไปชนเข้ากับช่องใส่ยาที่ภายในจะมีแผ่นกันเม็ดยา

ตกช่องทางออก จะทำให้เม็ดยาสามารถล้มเอียงและหลุดออกจากร่องจับเม็ดยาและยังสามารถทำให้ แผ่นจับเม็ดยาทำงานหมุนต่อไปได้เพื่อจับเม็ดยาในรอบใหม่ ดังนั้นสำหรับเม็ดยาตัวอย่างที่นำมาใช้ใน การทดสอบชนิด A2 ร่องจับเม็ดยาที่เหมาะสมควรจะเป็นแบบกรณีที่มีระยะเผื่อที่เหมาะสม (Clearance) 0.5 มิลลิเมตรและมีการทำมุมเอียง (Chamfer) ที่ขอบของร่องจับเม็ดยา และมีการทำ มุมเอียงเพิ่มตรงท้ายของร่องจับยา และสำหรับเม็ดยาชนิดอื่นๆที่เหลือควรเลือกใช้ร่องจับเม็ดยาที่ เหมาะสมตามผลสรุปของการหาระยะเผื่อที่เหมาะสม (Clearance) ของร่องจับเม็ดยาดังตาราง 18 **ตาราง 18 แสดงตารางผลสรุปของการหาระยะเผื่อที่เหมาะสม (Clearance) ของร่องจับเม็ดยา**

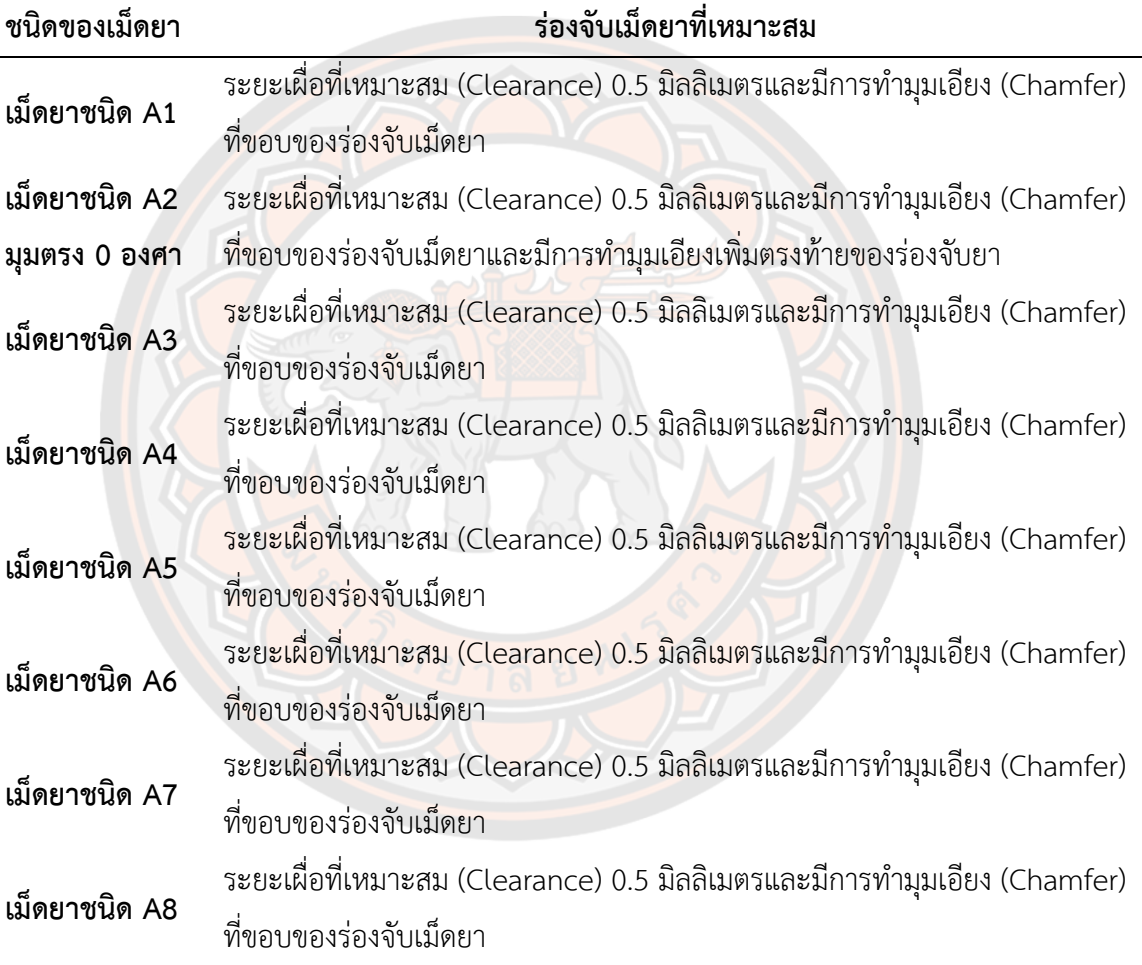

4.3.2 การทดสอบที่ 2 การทดสอบแบบจำลองการจ่ายยาของระบบจ่ายยาสำหรับเครื่องจ่ายยา อัตโนมัติ

เมื่อได้ผลสรุปของการหาระยะเผื่อที่เหมาะสม (Clearance) ของร่องจับเม็ดยาดังตาราง 18 จึงได้ทำการทดสอบแบบจำลองของระบบจ่ายยากับเม็ดยาตัวอย่างที่นำมาใช้ในการทดสอบทั้ง 8 ชนิด ชนิดละ 10 เม็ด โดยจะทำการทดสอบทั้งหมด 4 รอบ ในแต่ละรอบนั้นจะได้มีการสุ่มปล่อยตำแหน่ง เริ่มต้นเพื่อให้เปรียบเสมือนกับการบรรจุยาใส่ลงในช่องใส่เม็ดยาที่ไม่เหมือนกันและจะให้แผ่นจับเม็ด ยาหมุนเพื่อให้จ่ายยาทั้งหมด 3 ครั้ง แล้วสังเกตพฤติกรรมการทำงานของระบบจ่ายยาและเม็ดยา ตัวอย่างที่นำมาใช้ในการทดสอบ ข้อสำคัญของระบบจ่ายยาที่ได้ทำการออกแบบและทดสอบนั้น คือ ระบบจ่ายยาสามารถทำงานได้อย่างต่อเนื่องและไม่เกิดการติดขัดของเม็ดยา เพราะถึงแม้ว่าเม็ดยาไม่ สามารถจ่ายยามาได้ในรอบที่ 1 แต่ระบบจ่ายยายังสามารถทำงานต่อไปได้แบบไม่ติดขัด และระบบ จ่ายยาก็สามารถทำงานในรอบถัดไปได้ วัตถุประสงค์ของการทดสอบแบบจำลองการจ่ายยาของระบบ จ่ายยาสำหรับเครื่องจ่ายยาอัตโนมัตินี้ เพื่อที่จะสังเกตว่าลักษณะของระยะเผื่อที่เหมาะสม (Clearance) ของร่องจับเม็ดยาที่ได้เลือกมาใช้นั้นสามารถทำการจ่ายยาได้อย่างไม่ติดขัดระหว่างการ จ่ายยาได้ดีหรือไม่ ข้อสังเกตของกราฟแสดงผลการทดลองที่ได้จากการสร้างแบบจำลองในโปรแกรม MSC-Adams เพื่อดูพฤติกรรมของจะสังเกตจากการเปลี่ยนตำแหน่ง (Length (mm)) ของเม็ดยา เทียบกับเวลา (Time (sec)) ถ้าเม็ดยาเม็ดใดเม็ดหนึ่งถูกจ่ายกราฟที่แสดงก็จะเห็นได้ชัดดังตัวอย่างใน ภาพ 64

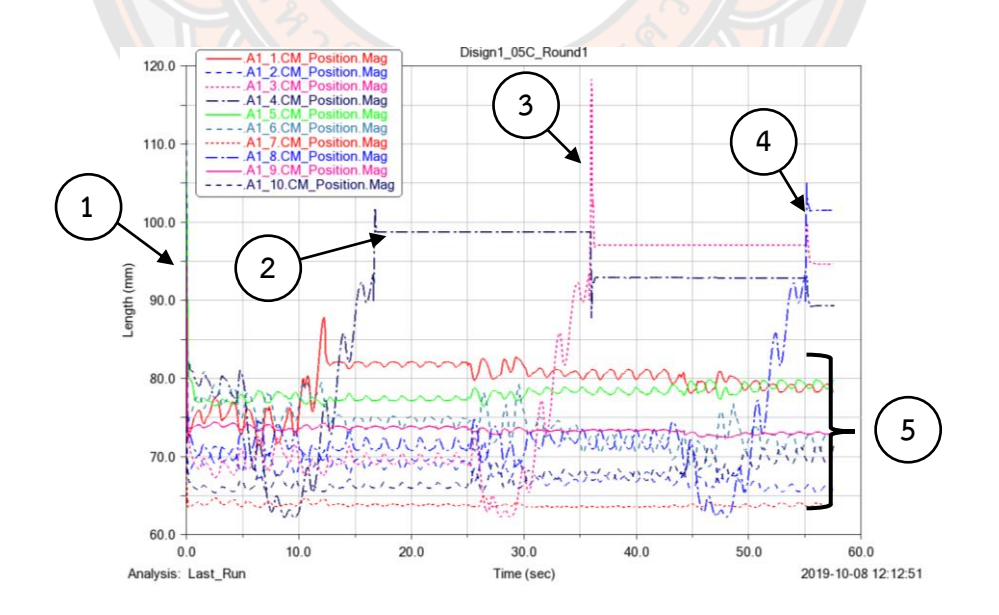

**ภาพ 64** ภาพตัวอย่างแสดงผลของกราฟที่ได้จากแบบจำลองในโปรแกรม MSC-Adams

จากภาพ 64 ตัวอย่างกราฟในวินาทีที่ 0 หมายเลข 1 แสดงให้เห็นตำแหน่งของเม็ดยาทุกเม็ด ที่นำมาทำการสร้างแบบจำลองโดยการสุ่มตำแหน่งของเม็ดยาในแต่ละเม็ดร่วงสู่ช่องใส่เม็ดยาจากนั้น ในกราฟแสดงให้เห็นสิ่งที่เกิดการเปลี่ยนแปลงกับเม็ดยาทั้งสามเม็ด โดยหมายเลข 2 เมื่อแผ่นจับเม็ด ยาหมุนครั้งที่ 1 ทำให้เม็ดยาชนิด A1\_4 ถูกจ่ายออกมาป็นเม็ดแรก ต่อมาในหมายเลข 3 แผ่นจับเม็ด ยาหมุนครั้งที่ 2 ทำให้เม็ดยาชนิด A1\_3 ถูกจ่ายออกมาเป็นเม็ดที่ 2 และเมื่อถึงหมายเลข 4 แผ่นจับ เม็ดยาหมุนครั้งที่ 3 ก็ทำให้เม็ดยาชนิด A1\_8 ถูกจ่ายออกมาเป็นเม็ดสุดท้าย แต่หมายเลข 5 เม็ดยา เม็ดที่เหลือทั้ง 7 เม็ดยังคงอยู่ที่ตำแหน่งเดิมภายในช่องใส่เม็ดยา โดยผลการทดสอบที่ 2 การทดสอบ แบบจำลองการจ่ายยาของระบบจ่ายยาสำหรับเครื่องจ่ายยาอัตโนมัติทั้งหมดจะแสดงในภาคผนวก ค

จากผลการทดสอบที่ 2 การทดสอบแบบจำลองการจ่ายยาของระบบจ่ายยาสำหรับเครื่อง จ่ายยาอัตโนมัติผลการทดสอบทั้งหมดสำหรับเม็ดยาทั้ง 8 ชนิดได้แสดงการสรุปผลของการทดสอบ ดังตาราง 19

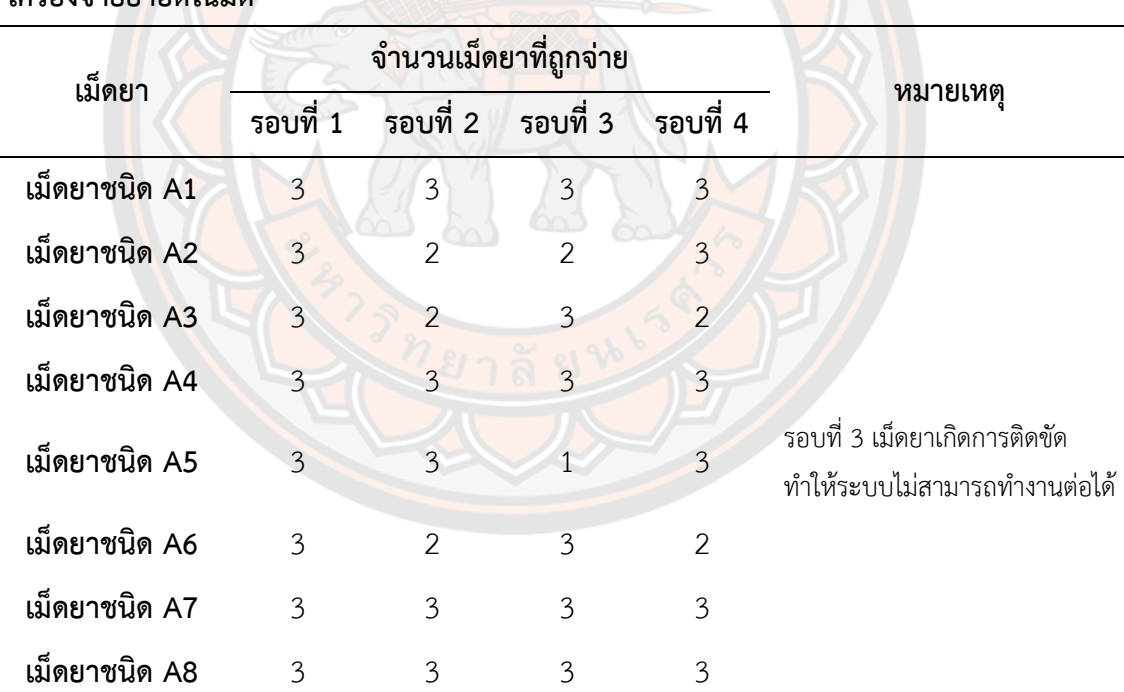

**ตาราง 19 สรุปผลการทดสอบที่ 2 การทดสอบแบบจำลองการจ่ายยาของระบบจ่ายยาสำหรับ เครื่องจ่ายยาอัตโนมัติ**

จากตาราง 19 แสดงผลสรุปการทดสอบแบบจำลองการจ่ายยาของระบบจ่ายยาสำหรับ เครื่องจ่ายยาอัตโนมัติพบว่าระบบจ่ายยาสำหรับเครื่องจ่ายยาอัตโนมัติที่ได้มีการออกแบบและได้มี การสร้างแบบจำลองขึ้นมานั้น พบว่าผลการจำลองของระบบจ่ายยาในโปรแกรม MSC-Adams สามารถจำลองการทำงานของระบบจ่ายยาได้ และเห็นการทำงานของระบบจ่ายยาก่อนนำไปสร้างขึ้น จริงได้ดี การทำงานของระบบจ่ายยาที่ได้ทำแบบจำลองขึ้นมานั้นพบว่ากลไกของระบบจ่ายยาสามารถ ใช้งานได้ดีตามวัตถุประสงค์ที่ตั้งไว้ คือสามารถจ่ายยาได้โดยไม่ทำให้ระบบจ่ายยาเกิดการติดขัด ยกเว้น เม็ดยาชนิดที่ 5 รอบที่ 3 พบว่าแบบจำลองของการจ่ายยานั้นขณะกำลังจ่ายเม็ดยาเกิดมี เหตุการณ์เม็ดยาชนิด A5\_3 ตกลงไปในร่องจับเม็ดยาในแนวตั้งขึ้น จึงทำให้เม็ดยาเกิดการติดขัดเกิด และไม่สามารถทำให้ระบบจ่ายยาสามารถทำงานจ่ายยาในรอบถัดไปต่อไปได้ จากข้อผิดพลาดที่ เกิดขึ้นชี้ให้เห็นได้ว่าแบบจำลองสามารถนำมาใช้ทดสอบระบบจ่ายยาได้จริงก่อนที่จะนำโมเดลของ ระบบจ่ายยาไปสร้างจริง แต่เนื่องด้วยจากระยะเวลาในการใช้โปรแกรมมีอย่างจำกัดจึงไม่ได้มีการ แก้ไขโมเดลให้ใช้งานได้ดีได้แต่สามารถนำปัญหาดังกล่าวไปเปรียบเทียบกับกลไกที่สร้างขึ้นจริงจาก การขึ้นรูปของเครื่องพิมพ์ 3 มิติได้

# **4.4 การทดสอบระบบจ่ายยาสำหรับเครื่องจ่ายยาอัตโนมัติกับกลไกที่สร้างขึ้นจริงจากการขึ้นรูป ของเครื่องพิมพ์ 3 มิติ**

จากการที่ได้ทำการทดสอบแบบจำลองกลไกการจ่ายยาของระบบจ่ายยาสำหรับเครื่องจ่ายยา อัตโนมัติ จากนั้นจึงได้มีการทำการทดสอบกลไกการจ่ายยาของระบบจ่ายยากับกลไกของระบบจ่ายยา สำหรับเครื่องจ่ายยาอัตโนมัติที่สร้างขึ้นจริงโดยการขึ้นรูปโดยใช้เครื่องพิมพ์ 3 มิติ เพื่อทดสอบและ สังเกตการทำงานของกลไกระบบจ่ายยาที่สร้างขึ้นจริงแล้วสังเกตผลการทดสอบว่าจะสามารถใช้งาน ได้จริงหรือไม่ สำหรับการทดสอบจริงนั้นจะทำการทดสอบโดยทำการจ่ายยาของเม็ดยาตัวอย่าง จำนวน 5 รอบ รอบละ 20 เม็ด รวมแล้วเป็นการทดสอบการจ่ายยา ของเม็ดยาตัวอย่าง ชนิดละ 100 ครั้ง แล้วสังเกตว่าระบบจ่ายยาสามารถใช้งานได้จริงและมีประสิทธิภาพตามที่ต้องการหรือไม่ ผลการ ทดสอบที่ได้ทำการทดลองแสดงผลดังตาราง 20

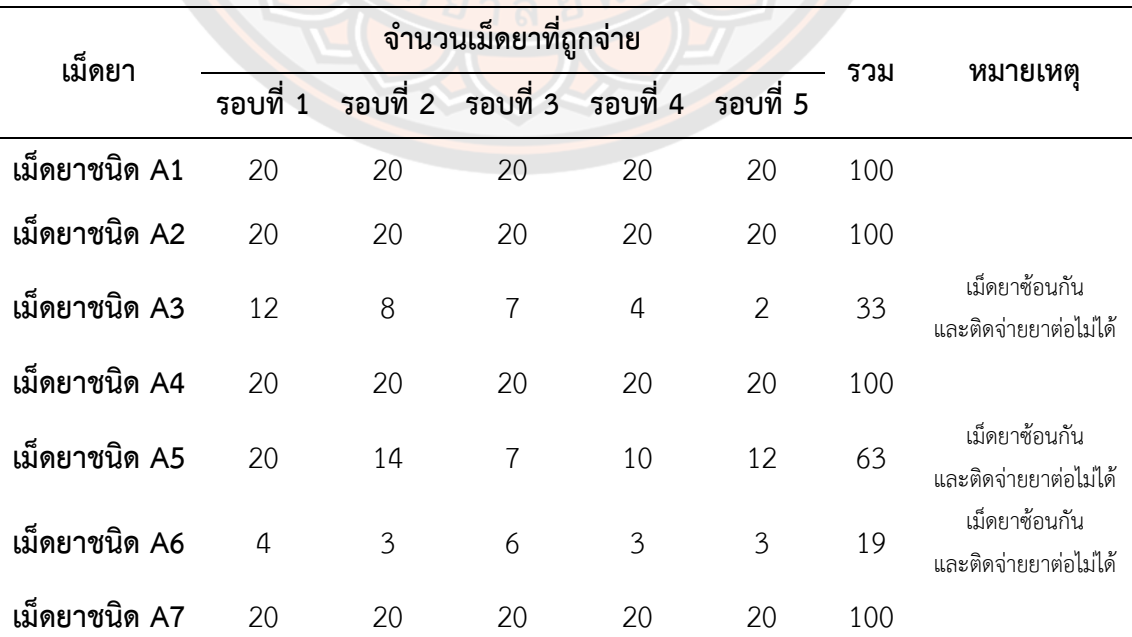

## **ตาราง 20 แสดงผลการทดสอบการจ่ายยาของระบบจ่ายยาที่สร้างขึ้น**

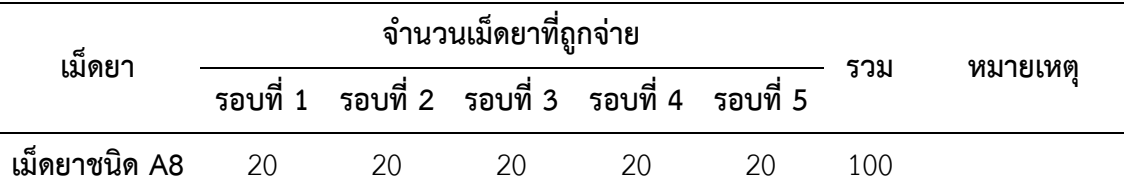

การอภิปรายสำหรับผลการทดสอบการจ่ายยาของระบบจ่ายยาที่สร้างขึ้นจากโดยการขึ้นรูป โดยใช้เครื่องพิมพ์ 3 มิติ จากตาราง 19 แสดงผลการทดสอบการจ่ายยาของระบบจ่ายยาที่สร้างขึ้น จริง

- เม็ดยาชนิด A1 จากผลการทดสอบพบว่าการจ่ายยาในรอบที่ 1 ถึงรอบที่ 5 ระบบจ่ายยา สามารถทำงานได้อย่างดีและจ่ายยาได้ครบ 20 เม็ดในทุกรอบ จากการสังเกตการจ่ายยาของเม็ดยา ชนิดที่ 1 ในแต่ละรอบไม่พบปัญหาในการจ่ายยา เมื่อเปรียบเทียบระบบจ่ายยาที่สร้างขึ้นจริงกับ แบบจำลองกลไกการจ่ายยาของระบบจ่ายยาสำหรับเครื่องจ่ายยาอัตโนมัติพบว่ามีการทำงานที่ สัมพันธ์กันและสามารถใช้งานได้จริง

- เม็ดยาชนิดที่ 2 จากผลการทดสอบพบว่าการจ่ายยาในรอบที่ 1 ถึงรอบที่ 5 ระบบจ่ายยา สามารถทำงานได้อย่างดีและจ่ายยาได้ครบ 20 เม็ดในทุกรอบ จากการสังเกตการจ่ายยาของระบบ จ่ายยาสำหรับเม็ดยาชนิดที่ 2 พบว่าเป็นไปตามที่คาดการไว้ เนื่องจากเม็ดยาชนิดที่สองได้เลือกใช้ ร่องจับเม็ดยาแบบมุมตรง 0 องศา ระยะเผื่อที่เหมาะสม (Clearance) 0.5 มิลลิเมตรและมีการทำมุม เอียง (Chamfer) ที่ขอบของร่องจับเม็ดยาและมีการทำมุมเอียงเพิ่มตรงท้ายของร่องจับยา ทำให้การ จ่ายยาเป็นไปตามที่คาดการไว้ตามแบบจำลองที่สร้างขึ้น คือเมื่อมีเม็ดยาซ้อนกันอยู่สองเม็ดการเพิ่ม มุมตรงท้ายของร่องจับเม็ดยาจะช่วยให้เม็ดยาล้มลงเมื่อเม็ดยาที่ซ้อนเคลื่อนที่มาถึงส่วนกันเม็ดยาตก ช่องทางออกของช่องใส่เม็ดยา

- เม็ดยาชนิด A3 จากผลการทดสอบพบว่าการจ่ายยาในรอบที่ 1 ถึงรอบที่ 5 พบว่าในแต่ละ รอบเมื่อเม็ดยาจ่ายยาไปได้ส่วนหนึ่งแล้วเม็ดยาก็เกิดการซ้อนกันและติดไม่สามารถจ่ายต่อได้ เมื่อมี เม็ดยาไปติดค้างตรงที่ร่องจับเม็ดยาแล้วแผ่นจับเม็ดยาเคลื่อนที่มาถึงส่วนกันเม็ดยาตกช่องทางออก ของช่องใส่เม็ดยาจะทำให้ยาติดค้างและเม็ดยาไม่สามารถหลุดออกมาจากร่องจับเม็ดยาได้เอง จึงทำ ให้ระบบจ่ายยาไม่สามารถทำงานต่อเพื่อจ่ายยาเม็ดที่เหลือต่อได้ กรณีที่เม็ดยาติดในร่องจับเม็ดยา แสดงดังในภาพ 65 เป็นการแสดงภาพตัวอย่างในกรณีที่เม็ดยาเกิดการซ้อนกันเกิดขึ้นและทำให้ระบบ จ่ายเม็ดยาติดขัด และในภาพ 66 เป็นการแสดงตัวอย่างของผลการทดสอบจริงที่เกิดขึ้นในกรณีที่มี เม็ดยาเกิดการซ้อนกัน

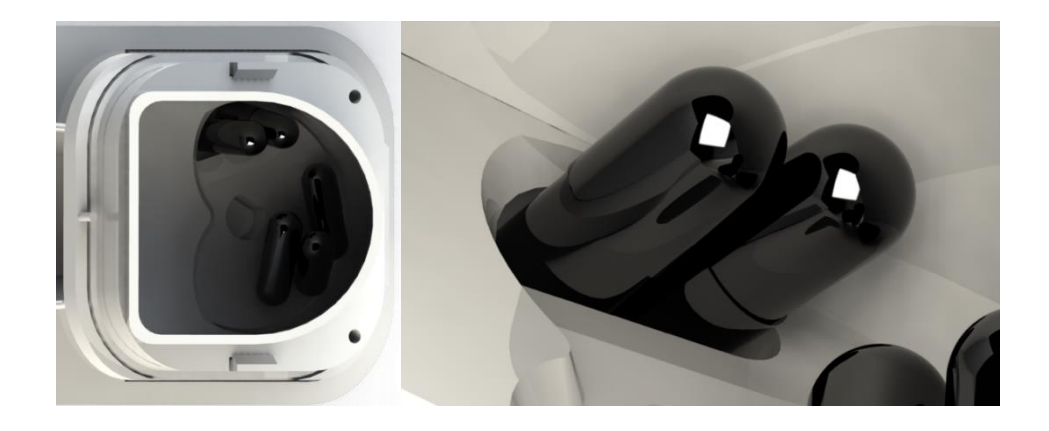

**ภาพ 65** ตัวอย่างของกรณีที่เม็ดยาเกิดการซ้อนกันในร่องจับเม็ดยาสำหรับเม็ดยาชนิด A3 (ตัวอย่าง)

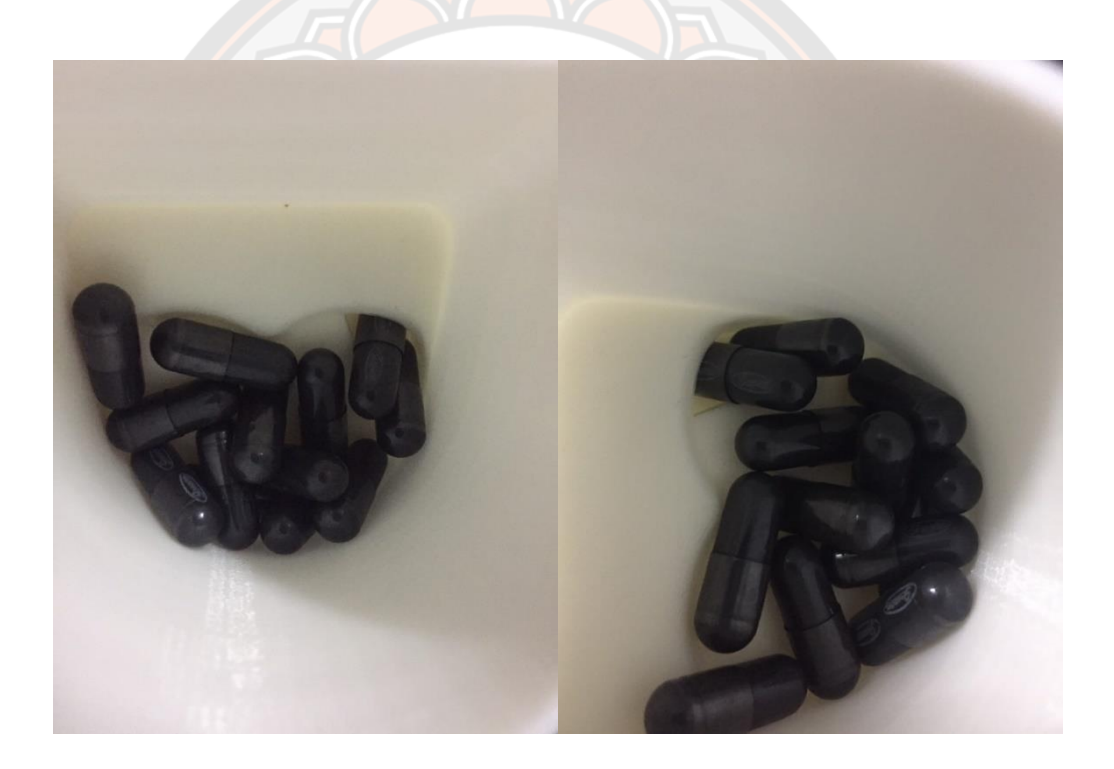

**ภาพ 66** ตัวอย่างของผลการทดสอบในกรณีที่เม็ดยาเกิดการซ้อนกันในร่องจับเม็ดยาสำหรับเม็ดยา ชนิด A3 (จากการทดสอบ)

- เม็ดยาชนิด A4 จากผลการทดสอบพบว่าการจ่ายยาในรอบที่ 1 ถึงรอบที่ 5 ระบบจ่ายยา สามารถทำงานได้อย่างดีและจ่ายยาได้ครบ 20 เม็ดในทุกรอบ จากการสังเกตการจ่ายยาของเม็ดยา ชนิดที่ 4 ในแต่ละรอบไม่พบปัญหาในการจ่ายยา เมื่อเทียบระบบจ่ายยาที่สร้างขึ้นจริงและแบบจำลอง กลไกการจ่ายยาของระบบจ่ายยาสำหรับเครื่องจ่ายยาอัตโนมัติพบว่ามีการทำงานที่คล้าย ๆ กันและ สามารถใช้งานได้จริง

- เม็ดยาชนิด A5 จากผลการทดสอบพบว่าการจ่ายยาในรอบที่ 1 ระบบจ่ายยาสามารถ ทำงานได้อย่างดีและจ่ายยาได้ครบ 20 เม็ด ต่อมาในรอบที่ 2 ถึงรอบที่ 5 เม็ดยาเกิดการซ้อนกันและ ติดไม่สามารถจ่ายต่อได้ เนื่องจากมีเม็ดยาหนึ่งเม็ดหรือสองเม็ดตกลงไปในร่องจับยาในแนวตั้งจึงทำให้ ระบบจ่ายยาเกิดการติดขัดและค้างไม่สามารถจ่ายยาเม็ดที่เหลือต่อได้ทำให้ต้องหยุดการทดสอบในแต่ ละรอบไป ตัวอย่างกรณีที่มีเม็ดยาติดแสดงดังภาพ 67 และตัวอย่างการทดสอบจริงแล้วเกิดปัญหา เนื่องจากมีเม็ดยาติดแสดงดังภาพ 68

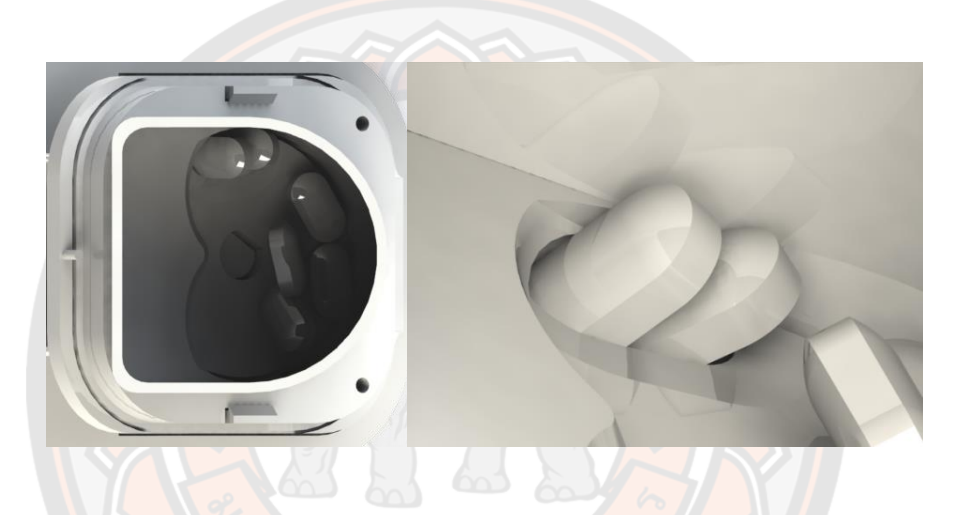

**ภาพ 67** ตัวอย่างของกรณีที่เม็ดยาเกิดการซ้อนกันในร่องจับเม็ดยาสำหรับเม็ดยาชนิด A5 (ตัวอย่าง)

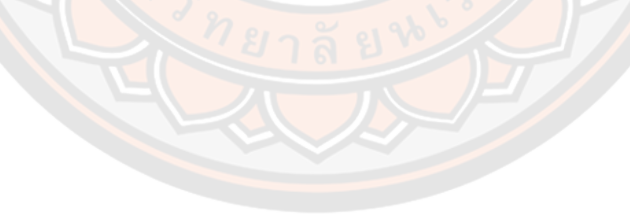

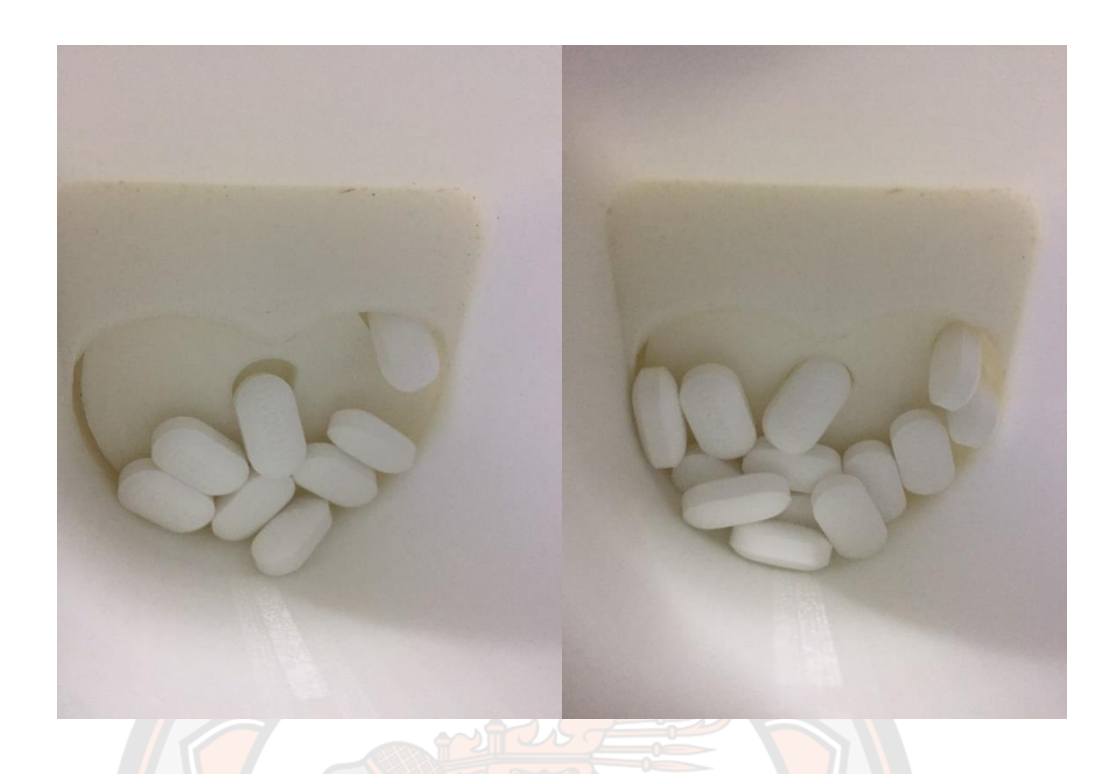

**ภาพ 68** ตัวอย่างของผลการทดสอบในกรณีที่เม็ดยาเกิดการซ้อนกันในร่องจับเม็ดยาสำหรับเม็ดยา ชนิด A5 (จากการทดสอบ)

- เม็ดยาชนิด A6 จากผลการทดสอบพบว่าการจ่ายยาในรอบที่ 1 ถึงรอบที่ 5 มีพฤติกรรม การจ่ายคล้ายคลึงกับเม็ดยาชนิด A3 เนื่องจากเป็นยาแคปซูลเหมือนต่างกันเพียงแค่ขนาด กรณีที่เม็ด ยาติดในร่องจับเม็ดยาแสดงดังในภาพ 69 เป็นการแสดงภาพตัวอย่างในกรณีที่เม็ดยาเกิดการซ้อนกัน เกิดขึ้นและทำให้ระบบจ่ายเม็ดยาติดขัด และในภาพ 70 เป็นการแสดงตัวอย่างของผลการทดสอบจริง ที่เกิดขึ้นในกรณีที่มีเม็ดยาเกิดการซ้อนกัน

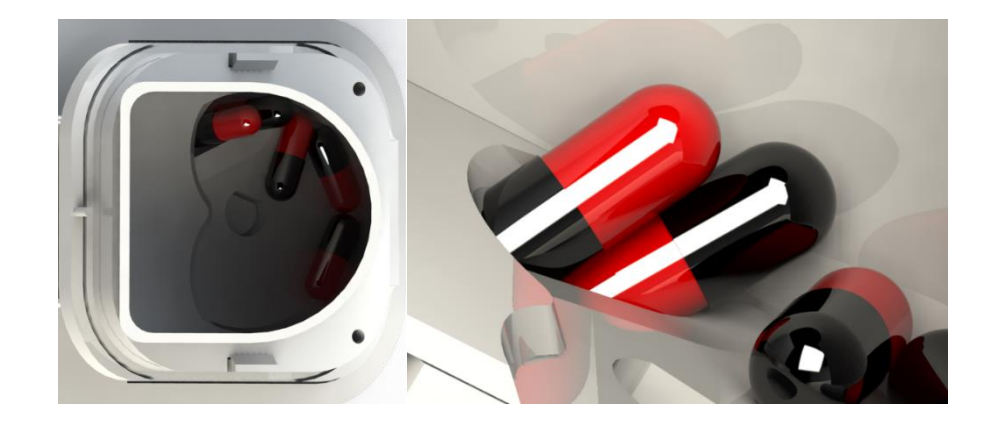

**ภาพ 69** ตัวอย่างของกรณีที่เม็ดยาเกิดการซ้อนกันในร่องจับเม็ดยาสำหรับเม็ดยาชนิด A5 (ตัวอย่าง)

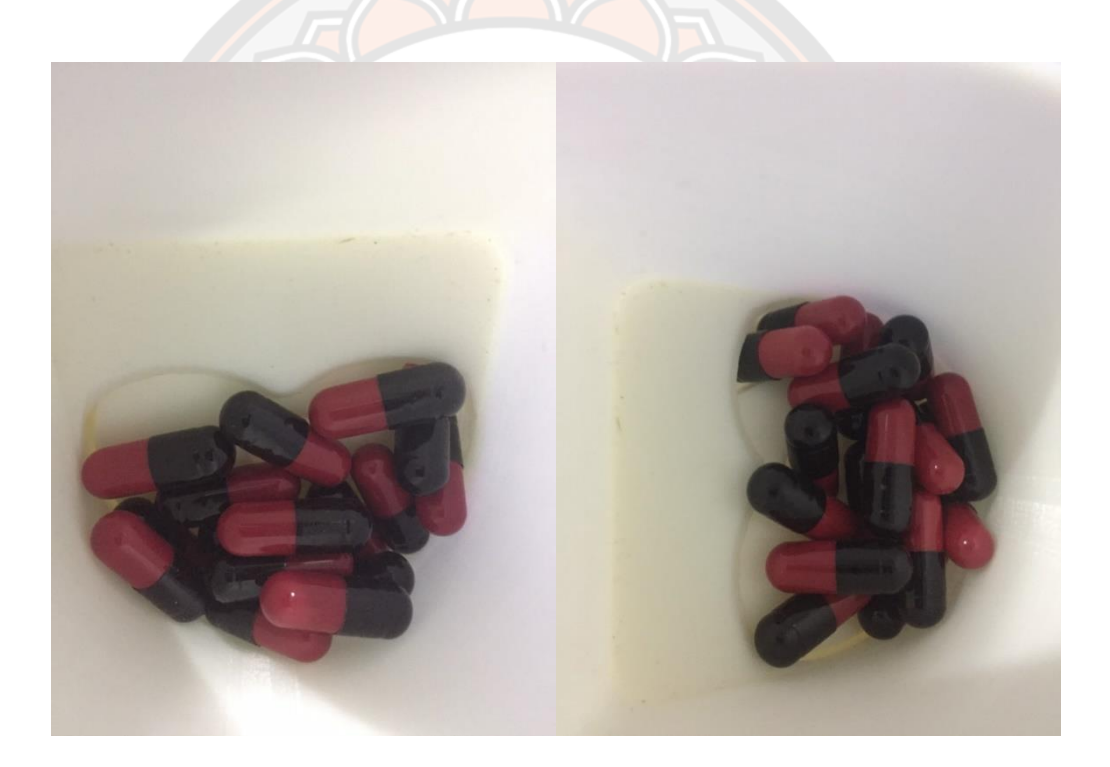

**ภาพ 70** ตัวอย่างของผลการทดสอบในกรณีที่เม็ดยาเกิดการซ้อนกันในร่องจับเม็ดยาสำหรับเม็ดยา ชนิด A5 (จากการทดสอบ)

- เม็ดยาชนิด A7 จากผลการทดสอบพบว่าการจ่ายยาในรอบที่ 1 ถึงรอบที่ 5 ระบบจ่ายยา สามารถทำงานได้อย่างดีและจ่ายยาได้ครบ 20 เม็ดในทุกรอบ จากการสังเกตการจ่ายยาของเม็ดยา ชนิดที่ 7 ในแต่ละรอบไม่พบปัญหาในการจ่ายยา เมื่อเทียบระบบจ่ายยาที่สร้างขึ้นจริงและแบบจำลอง กลไกการจ่ายยาของระบบจ่ายยาสำหรับเครื่องจ่ายยาอัตโนมัติพบว่ามีการทำงานที่คล้ายๆ กันและ สามารถใช้งานได้จริง

- เม็ดยาชนิด A8 จากผลการทดสอบพบว่าการจ่ายยาในรอบที่ 1 ถึงรอบที่ 5 ระบบจ่ายยา สามารถทำงานได้อย่างดีและจ่ายยาได้ครบ 20 เม็ดในทุกรอบ จากการสังเกตการจ่ายยาของเม็ดยา ชนิดที่ 8 ในแต่ละรอบไม่พบปัญหาในการจ่ายยา เมื่อเทียบระบบจ่ายยาที่สร้างขึ้นจริงและแบบจำลอง กลไกการจ่ายยาของระบบจ่ายยาสำหรับเครื่องจ่ายยาอัตโนมัติพบว่ามีการทำงานที่คล้าย ๆ กันและ สามารถใช้งานได้จริง

จากการทดสอบระบบจ่ายยากับกลไกของระบบจ่ายยาสำหรับเครื่องจ่ายยาอัตโนมัติที่สร้าง ขึ้นจริงโดยการขึ้นรูปโดยใช้เครื่องพิมพ์ 3 มิติ กับเม็ดยาทั้งหมด 8 ชนิดมีเม็ดยาจำนวน 3 ชนิดที่มี ปัญหาในการจ่ายยาคือ เม็ดยาชนิด A3 เม็ดยาชนิด A5 และเม็ดยาชนิด A6 และจากการสังเกตพบว่า สาเหตที่ทำให้ระบบจ่ายยาทั้ง 3 ชนิดมีปัญหาเนื่องจากแผ่นจับเม็ดยาของยาทั้ง 3 ชนิดมีความหนาที่ ไม่เหมาะสมเพราะมีความหนามากไปจึงทำให้เม็ดยาเกิดการตกลงไปในร่องจับเม็ดยาแล้วเกิดการ ์ตั้งขึ้นแล้วซ้อนกันจึงได้ทำการลดขนาดความหนาของเม็ดยาทั้ง 3 ชนิดใหม่แล้วได้ทำการทดสอบซ่อม สำหรับเม็ดยาทั้ง 3 ชนิด และผลการทดสอบแสดงดังตาราง 21

| เม็ดยา        | จำนวนเม็ดยาที่ถูกจ่าย |    |                    |          |          |     |           |
|---------------|-----------------------|----|--------------------|----------|----------|-----|-----------|
|               | รอบที่ 1              |    | ีรอบที่ 2 รอบที่ 3 | รอบที่ 4 | รอบที่ 5 | รวม | หมายเหต   |
| เม็ดยาชนิด A1 | 20                    | 20 | 20                 | 20       | 20       | 100 |           |
| เม็ดยาชนิด A2 | 20                    | 20 | 20                 | 20       | 20       | 100 |           |
| เม็ดยาชนิด A3 | 20                    | 20 | 20                 | 20       | 20       | 100 | ทดลองซ่อม |
| เม็ดยาชนิด A4 | 20                    | 20 | 20                 | 20       | 20       | 100 |           |
| เม็ดยาชนิด A5 | 20                    | 20 | 20                 | 20       | 20       | 100 | ทดลองซ่อม |
| เม็ดยาชนิด A6 | 20                    | 20 | 20                 | 20       | 20       | 100 | ทดลองซ่อม |
| เม็ดยาชนิด A7 | 20                    | 20 | 20                 | 20       | 20       | 100 |           |
| เม็ดยาชนิด A8 | 20                    | 20 | 20                 | 20       | 20       | 100 |           |

**ตาราง 21 ผลการทดสอบใหม่สำหรับเม็ดยาชนิด A3 เม็ดยาชนิด A5 และเม็ดยาชนิด A6**

จากการทดสอบใหม่โดยการปรับความหนาแผ่นจับเม็ดยาใหม่ สำหรับแผ่นจ่ายเม็ดยาที่ ประสบปัญหาเม็ดยาติดและไม่สามารถจ่ายยาต่อไปได้ โดยการปรับขนาดความหนาของเม็ดยาให้ น้อยลง จากการทดสอบพบว่าเมื่อแผ่นจับเม็ดยามีขนาดความหนาที่น้อยลง ทำให้เม็ดยาไม่เกิดการติด
และซ้อนกันเหมือนการทดสอบในครั้งแรก ซึ่งเมื่อเม็ดยาเกิดการติดหรือซ้อนเม็ดยาจะไม่ค้างเหมือน ในที่เกิดปัญหาข้างต้นเพราะความหนาที่ลดลงทำให้เม็ดยาสามารถลงลงได้ง่ายและระบบจ่ายยาก็ไม่ เกิดการติดขัดระหว่างการจ่ายยาและสามารถจ่ายต่อไปได้จนเสร็จทั้ง 20 เม็ด แสดงดังในภาพ 71 ภาพ 72 และภาพ 73 เป็นการแสดงภาพตัวอย่างในกรณีที่เม็ดยาไม่เกิดการซ้อนกันเกิดขึ้นและทำให้ ระบบจ่ายเม็ดยาไม่เกิดติดขัด

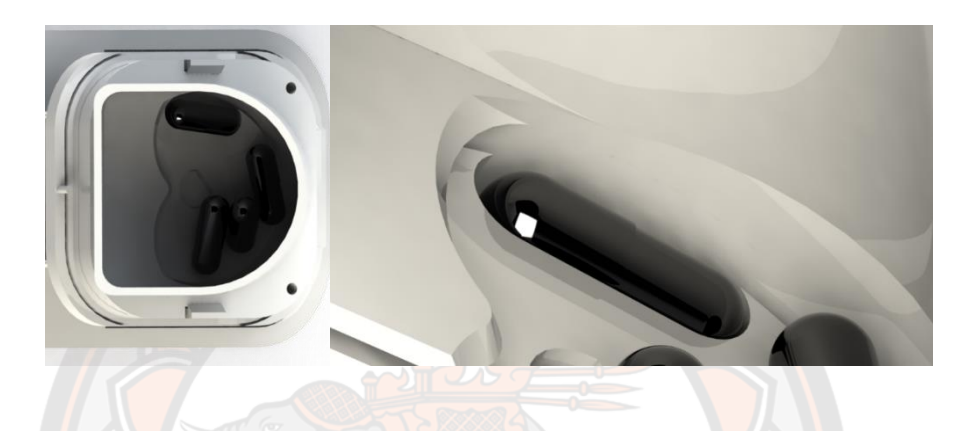

**ภาพ 71** ตัวอย่างของกรณีที่เม็ดยาที่ไม่เกิดการซ้อนกันในร่องจับเม็ดยาสำหรับเม็ดยาชนิด A3

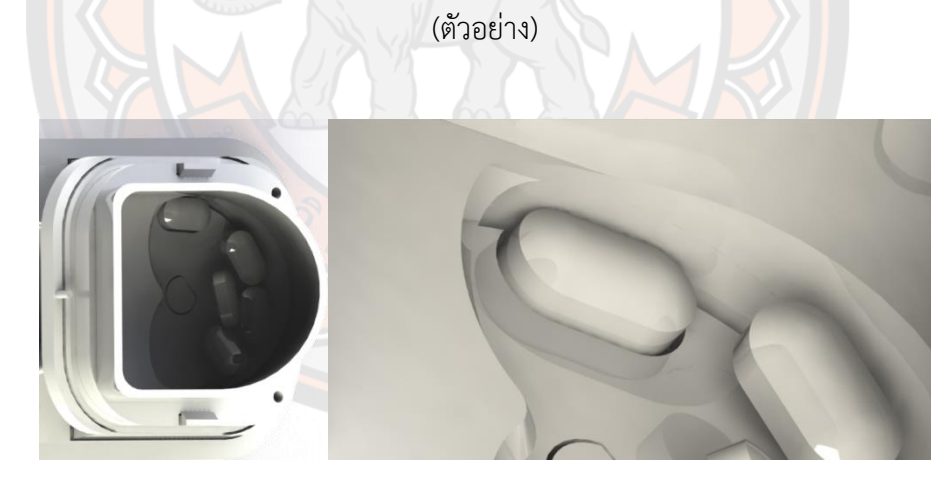

**ภาพ 72** ตัวอย่างของกรณีที่เม็ดยาที่ไม่เกิดการซ้อนกันในร่องจับเม็ดยาสำหรับเม็ดยาชนิด A5 (ตัวอย่าง)

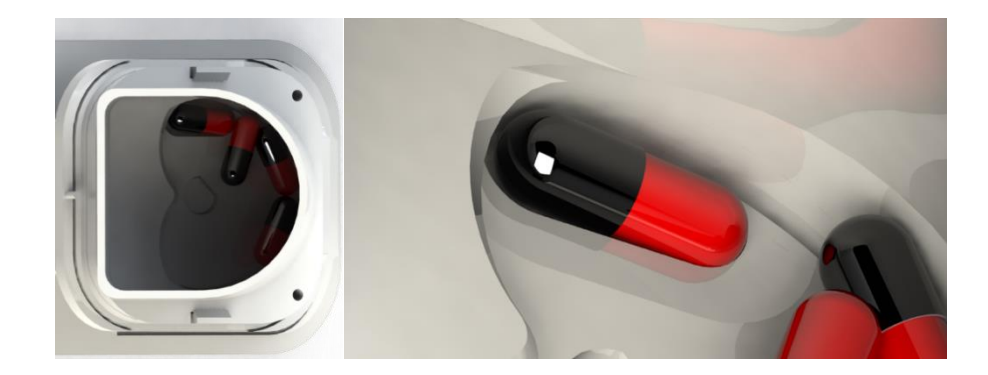

**ภาพ 73** ตัวอย่างของกรณีที่เม็ดยาที่ไม่เกิดการซ้อนกันในร่องจับเม็ดยาสำหรับเม็ดยาชนิด A6 (ตัวอย่าง)

### **4.5 ผลลัพธ์การพัฒนาระบบตรวจจับเม็ดยาสำหรับเครื่องจ่ายยาอัตโนมัติ**

4.5.1 ผลการทดสอบการหาค่ามุมเอียงที่ส่งผลต่อการไหลของเม็ดยา

จากการทดสอบการหาค่ามุมเอียงที่ส่งผลต่อการไหลของเม็ดยา ผลจากการทดสอบแสดงใน ตาราง 22 การหาค่ามุมเอียงที่ส่งผลต่อการไหลของเม็ดยา หาได้จากองศามุมเอียงกับแนวระดับ (θ) ที่ทำให้เม็ดยาเริ่มเคลื่อนที่จากหยุดนิ่ง พบว่าเม็ดยาชนิด A4 ได้มีการเริ่มเคลื่อนที่ไหลผ่านระบบ ตรวจจับเม็ดยาที่มุม 25 องศา ในส่วนของเม็ดยาชนิด A1 A2 A5 A6 และ A7 ได้มีการเริ่มเคลื่อนที่ ไหลผ่านระบบตรวจจับเม็ดยาที่มุม 30 องศา และเม็ดยาชนิด A3 และ A8 ได้มีการเริ่มเคลื่อนที่ไหล ผ่านระบบตรวจจับเม็ดยาที่มุม 35 องศา ส่วนค่าหามุมเอียงที่ส่งผลต่อการไหลของเม็ดยาที่ทดสอบ ได้ ค่าที่น้อยสุดคือ 25 องศา และค่าหามุมเอียงที่ส่งผลต่อการไหลของเม็ดยาที่ทดสอบได้ค่าที่มากที่สุด คือ 35 องศา

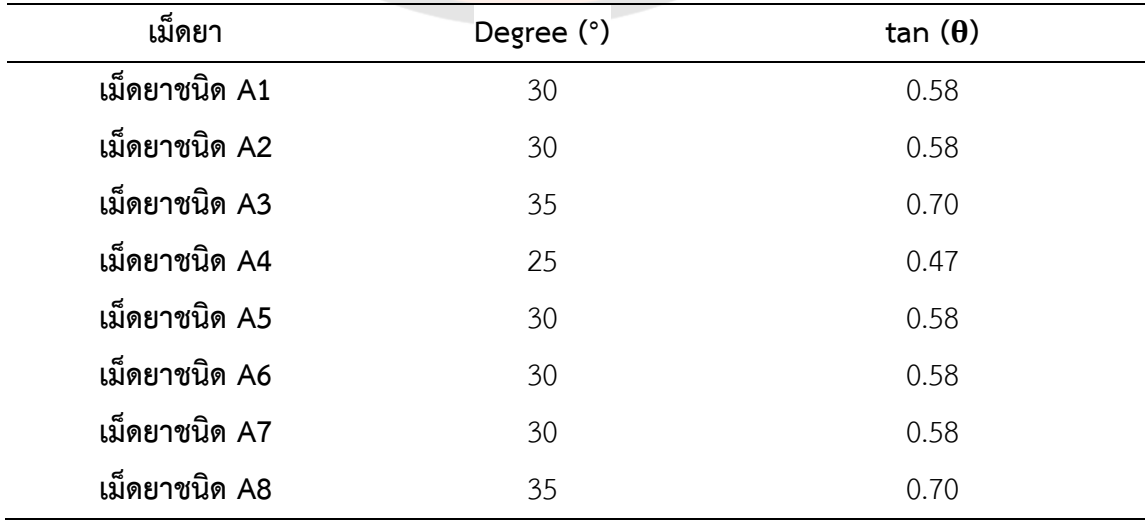

### **ตาราง 22 ผลการทดสอบหาค่ามุมเอียงที่ส่งผลต่อการไหลของเม็ดยา**

### 4.5.2 ผลของการทดสอบความชันที่มีผลต่อการไหลของเม็ดยา

การทดสอบความชันที่มีผลต่อการไหลของเม็ดยาของระบบตรวจจับเม็ดยา จะทำการทดสอบ กับเม็ดยาตัวอย่างแต่ละชนิดกับระบบตรวจจับเม็ดยาที่องศามุมเอียงกับแนวระดับ (θ) ในมุมต่าง ๆ โดยเริ่มการทดสอบมุมเอียงตั้งแต่ 20 องศา และเพิ่มขึ้นที่ละ 5 องศา จนถึงมุมเอียง 40 องศา ทดสอบกับเม็ดยาตัวอย่างทั้งหมด 8 ชนิด โดยจะทำการทดสอบโดยการนำเม็ดยาตัวอย่างแต่ละชนิดที่ กำหนดมาทำการสุ่มวางที่ตำแหน่งต่าง ๆ ของระบบตรวจจับเม็ดยา เพื่อสังเกตพฤติกรรมการไหลของ เม็ดยากับมุมเอียงของแต่ละองศา ในขั้นตอนการทดสอบความชันที่มีผลต่อการไหลของเม็ดยานี้จะ ทดสอบโดยปล่อยให้เม็ดยาไหลได้อย่างอิสระและไม่ใช้มอเตอร์สั่น (Vibration Motor) เป็นตัวช่วย หลังจากที่ทำการทดสอบเสร็จจะมีการทำการทดสอบเพิ่ม โดยทำการทดสอบเหมือนกับการทดสอบ ข้างต้นแต่จะใช้มอเตอร์สั่น (Vibration Motor) เป็นตัวช่วยกระตุ้นเพื่อทำให้เม็ดยาไหลได้ดีขึ้นและนำ ผลการทดสอบทั้งสองมาเปรียบเทียบกัน

ค่าที่แสดงในภาพ 74 ผลของการทดสอบความชันที่มีผลต่อการไหลของเม็ดยา ค่าที่แสดงผล (Results) 100% คือเม็ดยาทุกเม็ดที่ทำการทดสอบสามารถไหลผ่านออกจากระบบตรวจจับเม็ดยา ความชันแต่ละองศาต่างได้ค่าอื่น ๆ ก็เป็นค่าของจำนวนเม็ดยาที่ไม่สามารถไหลผ่านออกจากระบบ ตรวจจับเม็ดยาที่ความชันระดับต่าง ๆ ได้ ในการทดสอบนั้นจะทำการสุ่มวางเม็ดยาในตำแหน่งต่าง ๆ ของระบบตรวจจับเม็ดยา ซึ่งจะเห็นได้ว่าที่องศามุมเอียงกับแนวระดับ (θ) 20 องศาไม่มีเม็ดยาชนิดใด สามารถไหลออกจากระบบตรวจจับเม็ดยาได้เลย ที่องศามุมเอียงกับแนวระดับ (θ) 25 องศา มีเพียง เม็ดยา A3,A4 และ A6 ที่สามารถไหลผ่านออกจากระบบตรวจจับเม็ดยาได้บางส่วนที่องศามุมเอียง กับแนวระดับ (θ) 30 องศา มีเม็ดยาบางส่วนของเกือบทุกชนิดสามารถไหลผ่านตามความชันนี้ได้และ เห็นว่าเม็ดยาชนิด A6 สามารถได้ผ่านออกได้ทุกเม็ด แต่เม็ดยาชนิด A8 ไม่มีเม็ดยาที่จะสามารถไหล ผ่านได้เลยที่ระดับองศามุมเอียงกับแนวระดับ (θ) 30 องศา เม็ดยาทุกชนิดมีการไหลผ่านออกไปได้ บางส่วน มี A1,A3 และ A4 ที่ไหลออกไปได้ทั้งหมด ที่ระดับองศามุมเอียงกับแนวระดับ (θ) สุดท้าย ของการทดสอบ 40 องศา มีเม็ดยาเกือบทุกชนิดที่สามารถไหลผ่านออกมาจากระบบตรวจจับเม็ดยา ได้ทั้งหมดยกเว้นเม็ดยาชนิด A8 เท่านั้นที่สามารถไหลมาได้เฉพาะบางส่วนแต่ไม่ทั้งหมด

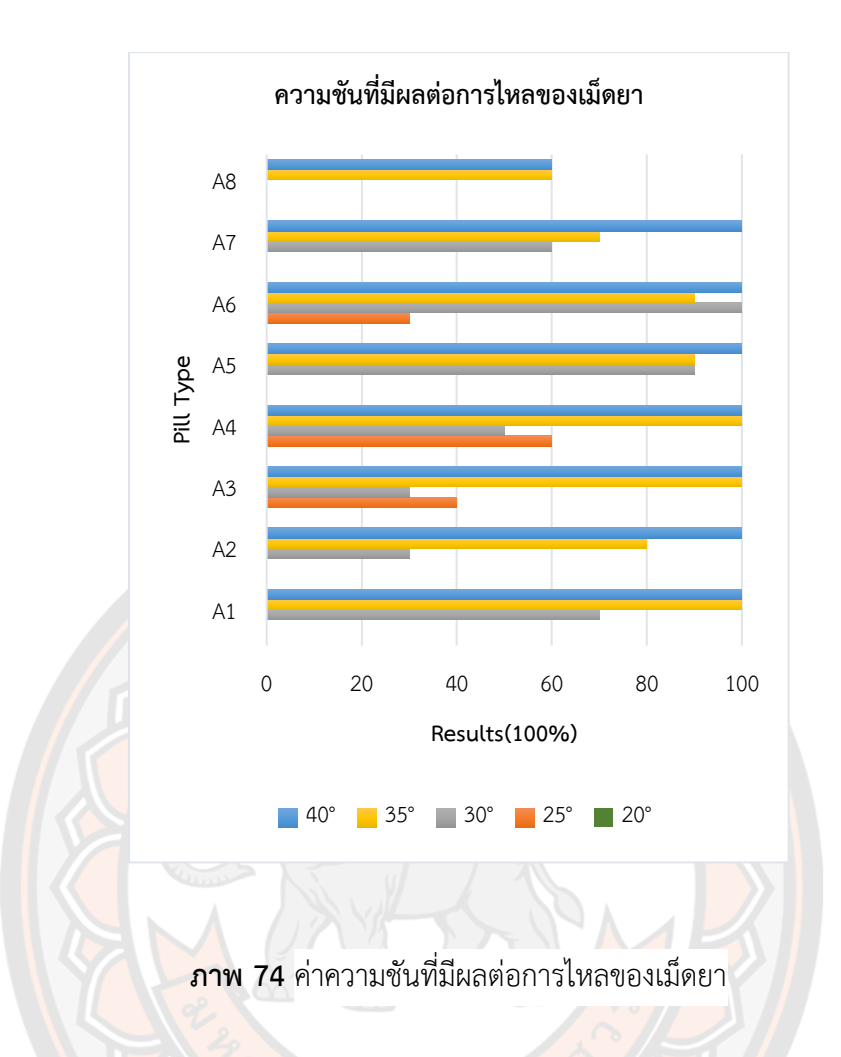

เนื่องจากผลการทดสอบที่ผ่านมาในภาพ 74 แสดงให้เห็นได้ว่าเม็ดยาแต่ละชนิดยังไม่สามารถ ไหลผ่านออกมาจากระบบตรวจจับเม็ดยาได้ทั้งหมด จึงได้มีการติดตั้งมอเตอร์สั่น (Vibration Motor) และจากการทดสอบโดยการติดตั้งมอเตอร์สั่น (Vibration Motor) เพื่อเป็นตัวช่วยกระตุ้นให้เม็ดยา สามารถไหลผ่านได้ดี จากนั้นทำการทดสอบปล่อยเม็ดยาที่จะทำการทดสอบที่ตำแหน่งต่าง ๆ ของ ระบบตรวจจับเม็ดยา ผลการทดสอบดังแสดงภาพ 75 จากการทดสอบเห็นได้ชัดเจนว่าหลังจากที่ ติดตั้งมอเตอร์สั่น (Vibration Motor) เม็ดยาทุกเม็ดของเม็ดยาทุกชนิดสามารถไหลผ่านได้ดีมากใน ระบบตรวจจับเม็ดยาตั้งแต่ค่าองศามุมเอียงกับแนวระดับ (θ) 20 องศาและค่าความชันในระดับอื่น ๆ

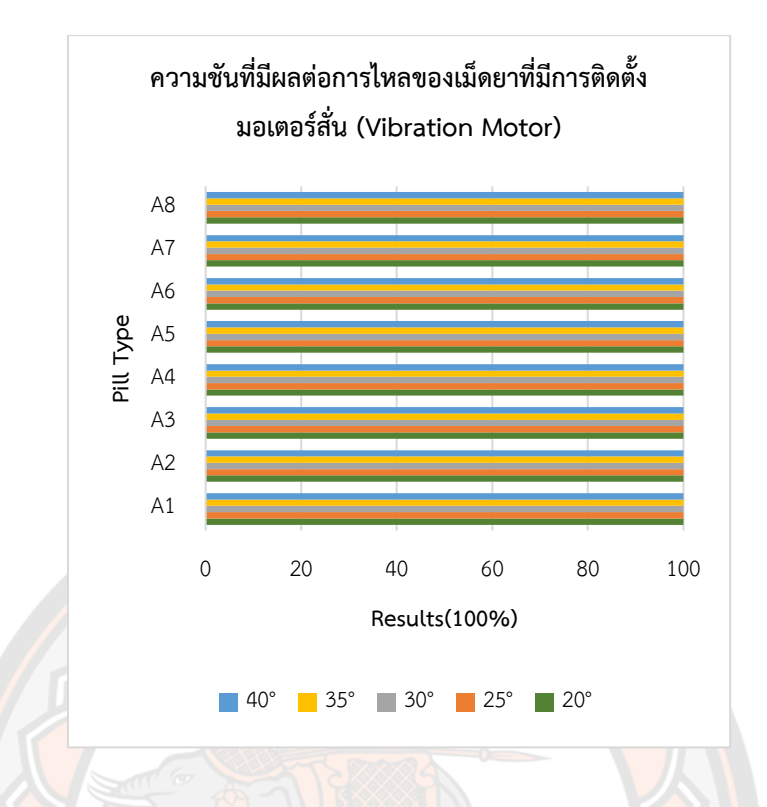

**ภาพ 75** ค่าความชันที่มีผลต่อการไหลของเม็ดยาหลังจากติดตั้งมอเตอร์สั่น

ผลจากการทดสอบความชันที่มีผลต่อการไหลของเม็ดยาทั้งสองรูปแบบที่มีการปล่อยเม็ดยา ลงสู่ระบบตรวจจับเม็ดยาแบบไม่มีมอเตอร์สั่น (Vibration Motor) ช่วยกระตุ้นกับการปล่อยเม็ดยาลง สู่ระบบตรวจจับเม็ดยาแบบมีมอเตอร์สั่น (Vibration Motor) ช่วยกระตุ้น ทำให้เห็นความแตกได้ อย่างชัดเจนว่าการที่มีมอเตอร์สั่น (Vibration Motor) ช่วยกระตุ้น ทำให้เม็ดยาไหลผ่านระบบ ตรวจจับเม็ดยาได้ดี เพราะการสั่นจะเป็นการช่วยกระตุ้นให้เม็ดยาไหลผ่านในทางลาดชันได้ดียิ่งขึ้น 4.5.3 การทดสอบการอ่านค่าสัญญาณเซ็นเซอร์อินฟราเรด (IR)

ลักษณะของการตรวจจับที่เกิดขึ้นจากแสงที่ของตัวส่งส่งผลให้ตัวรับแสงรับรู้ถึงสภาวะที่เกิด เปลี่ยนแปลงของสัญญาณทางด้านเอาต์พุตเพื่อนำไปใช้งานเมื่อไม่มีวัตถุ (เม็ดยา) มาขวางกั้นระหว่าง ตัวรับสัญญาณและตัวส่งสัญญาณ จะส่งผลให้ตัวรับแสงสามารถรับค่าได้ค่าหนึ่งดังแสดงในภาพ 76 ในภาพแสดงให้เห็นว่าเซ็นเซอร์อินฟราเรด (IR) แต่ละชุดจะอ่านค่าสัญญาณออกมาได้ในค่าต่าง ๆ คงที่ แต่เมื่อมีวัตถุ (เม็ดยา) ไหลผ่านมาขวางกั้นจะทำให้ตัวรับแสงรับค่าได้ลดลงดังแสดงในภาพ 77 จากภาพ 77 จะเห็นได้ว่าค่าของสัญญาณเซ็นเซอร์มีค่าลดลงเมื่อมีวัตถุ (เม็ดยา) มาขวางกั้นระหว่าง ตัวรับสัญญาณและตัวส่งสัญญาณจากการที่เกิดการเปลี่ยนแปลงสัญญาณทางไฟฟ้า ทำให้สามารถนำ ค่าที่เกิดการเปลี่ยนแปลงนี้นำไปใช้ประโยชน์ในการตรวจจับเม็ดยา จากค่าเริ่มต้นที่เซ็นเซอร์อ่านค่าได้ ในช่วงที่ไม่มีวัตถุ (เม็ดยา) ตัดผ่านและนำค่าที่ได้มาเป็นตัวเปรียบเทียบสำหรับค่าที่เปลี่ยนแปลงไปเมื่อ

มีเม็ดยาตัดผ่าน โดยคิดเป็นเปอร์เซ็นต์จากค่าที่อ่านได้เริ่มต้น จะทำการทดสอบโดยการจ่ายเม็ดยาที่ ใช้ในการทดสอบทั้ง 8 ชนิดจำนวน 3 รอบ เพื่อดูพฤติกรรมของเซ็นเซอร์ในการตรวจจับเม็ดยาแต่ละ ชนิดดัง แสดงในภาพ 78 จากภาพ 78 แสดงผลการทดสอบสังเกตได้ว่าเม็ดยาแต่ละชนิดที่เซ็นเซอร์ อินฟราเรด (IR) ทั้ง 4 ชุดตรวจจับเม็ดยาได้แต่ละชุดจะตรวจจับเม็ดยาได้ไม่เหมือนกันขึ้นอยู่กับ ลักษณะพฤติกรรมการตกของเม็ดยา การทดสอบนี้จะนำไปเป็นเกณฑ์ในการตัดสินใจให้เซ็นเซอร์ อินฟราเรด (IR) เป็นตัวกำหนดในการตรวจจับเม็ดยา

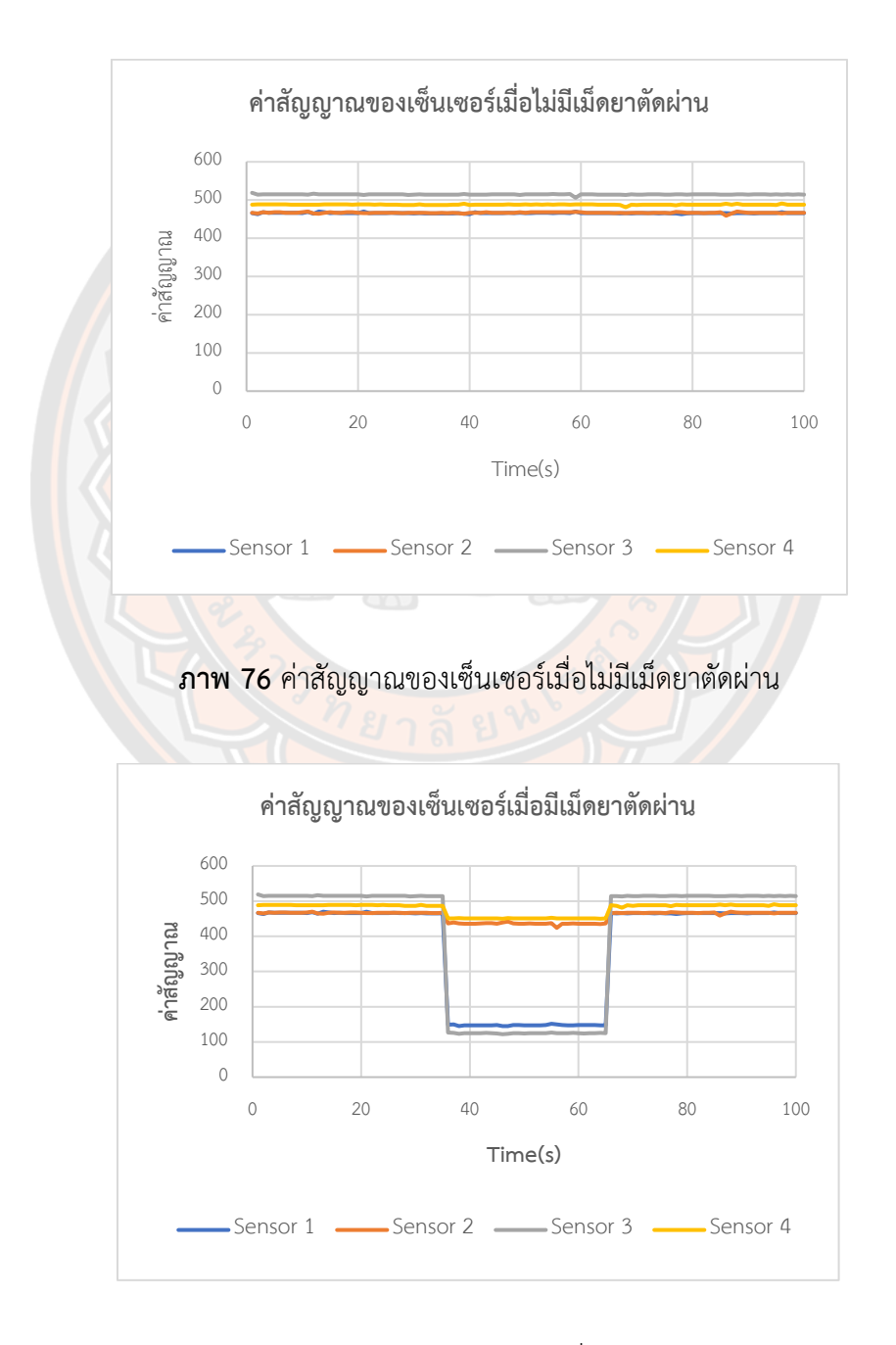

**ภาพ 77** ค่าสัญญาณของเซ็นเซอร์เมื่อมีเม็ดยาตัดผ่าน

จากการทดสอบการอ่านค่าสัญญาณของเซ็นเซอร์ (IR) ที่ได้ทำการทดสอบกับเม็ดยาแต่ละ ชนิดจำนวน 3 รอบ พบว่าเม็ดยาที่ได้นำมาทำการทดสอบในแต่ละรอบนั้นชุดเซ็นเซอร์อินฟราเรด (IR) สามารถตรวจจับเม็ดยาได้ดี สังเกตได้ว่าจากการที่ได้มีการวางตำแหน่งของชุดเซ็นเซอร์อินฟราเรด (IR) แต่ละชุดเป็นแบบ Array ทำให้เซ็นเซอร์สามารถตรวจจับเม็ดยาได้อย่างน้อยชุดใดชุดหนึ่งและ จากภาพ 78 แสดงค่าเปอร์เซ็นต์ของค่าที่อ่านได้เทียบกับค่าเริ่มต้น ก็จะสามารถสังเกตได้ว่าเมื่อชุด เซ็นเซอร์ชุดใดชุดหนึ่งสามารถตรวจจับเม็ดยาได้ค่าเซ็นเซอร์ที่อ่านค่าได้จะมีค่าน้อยกว่า 50% ของ ค่าที่อ่านได้ของเซ็นเซอร์เริ่มต้น ดังนั้นจึงได้นำเอาค่าเซ็นเซอร์ที่มีค่าน้อยกว่า 50% ของค่าที่อ่านได้ ของเซ็นเซอร์เริ่มต้นมาเป็นเกณฑ์ในการตัดสินใจในการตรวจจับเม็ดยา

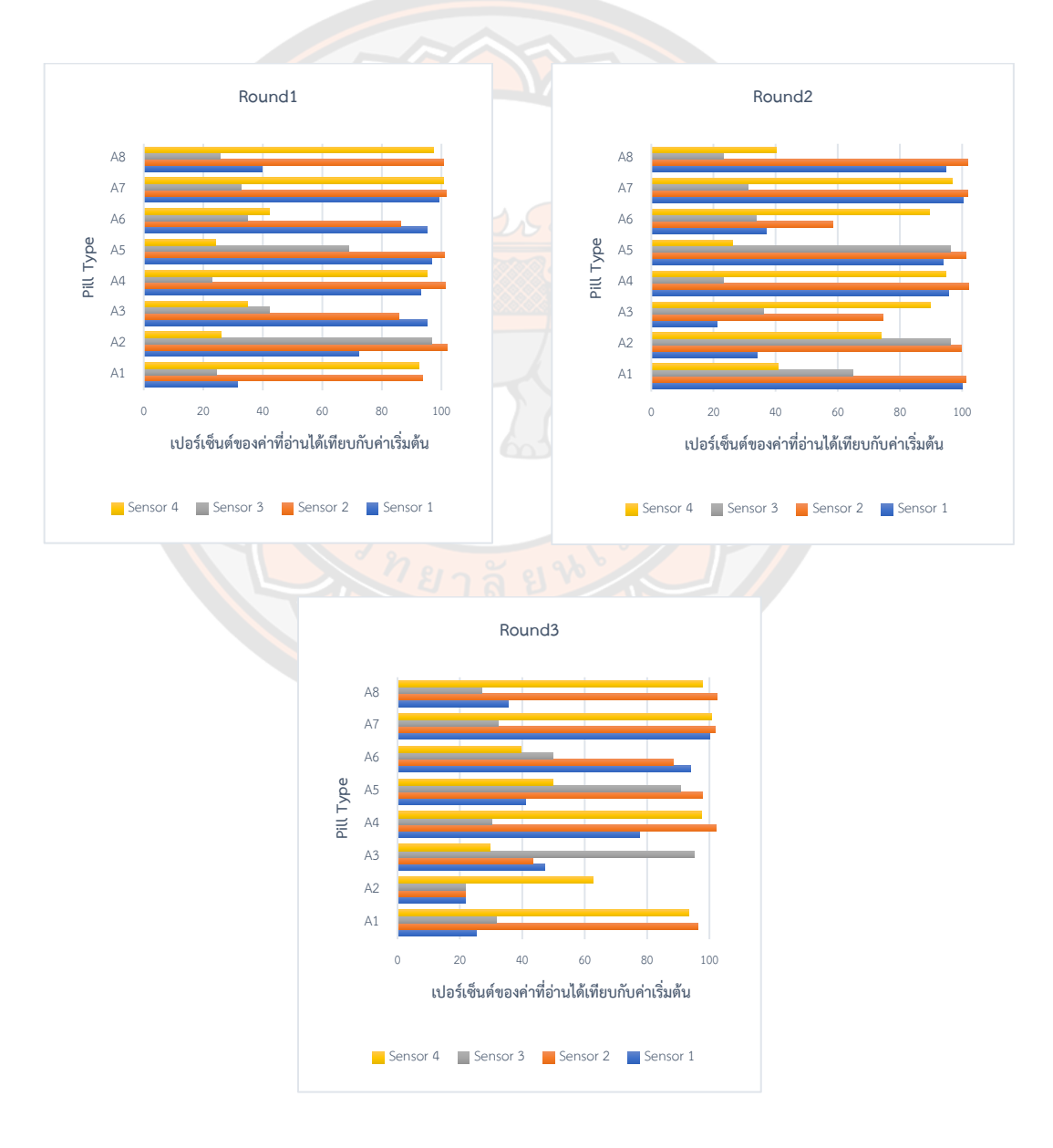

**ภาพ 78** การทดสอบการอ่านค่าสัญญาณของเซ็นเซอร์อินฟราเรด (IR)

### 4.5.4 การทดสอบหาประสิทธิภาพรวมระบบตรวจจับเม็ดยา

การทดสอบหาประสิทธิภาพของระบบตรวจจับเม็ดยา หลังจากที่ได้ค่าความเอียงที่เหมาะสม ต่อการไหลของเม็ดยาทุกชนิดรวมถึงการใช้มอเตอร์สั่น (Vibration Motor) เป็นตัวกระตุ้นให้เม็ดยา ไหลผ่านได้ดีและจากการตัดสินใจจากเซ็นเซอร์อินฟราเรด (IR) เป็นตัวกำหนดในการตรวจจับเม็ดยา จะทำการทดลองโดยการปล่อยเม็ดยาทีละ 1 เม็ดเข้าสู่ระบบตรวจจับเม็ดยาเมื่อเม็ดยาไหลผ่านมาถึง ตัวเซ็นเซอร์ก็จะมีแผ่นกั้นเม็ดยาไว้ก่อนหลังจากที่เซ็นเซอร์อินฟราเรด (IR) ชุดใดชุดหนึ่งสามารถ ตรวจจับเม็ดยาได้แล้วนั้นเซอร์โวมอเตอร์(Servo Motor) ก็จะเปิดตัวแผ่นกั้นเม็ดยาขึ้น เพื่อให้เม็ดยา ออกจากระบบตรวจจับเม็ดยา ในการทดสอบนั้นจะทดสอบกับเม็ดยาแต่ละชนิดอย่างละ 100 รอบ เพื่อหาประสิทธิ์ภาพของการตรวจจับของระบบตรวจจับเม็ดยา

จากการทดสอบการหาค่าความเอียงที่เหมาะสมจึงได้ทำการตัดสินใจเลือกค่ามุมเอียงกับแนว ระดับ (θ) ที่ 35 องศา และใช้มอเตอร์สั่น (Vibration Motor) ช่วยทำให้เม็ดยาไหลผ่านระบบ ตรวจจับเม็ดยาได้ดี ค่าที่ได้จากการอ่านค่าสัญญาณของอินฟราเรด (IR) จะนำมาเป็นตัวกำหนดในการ ตรวจจับเม็ดยาโดยใช้ค่าที่น้อยกว่า 50% ของค่าที่อ่านได้ของเซ็นเซอร์เริ่มต้นเป็นเกณฑ์ในการ ตัดสินใจ จากที่ได้ทำการทดสอบได้ผลดังภาพ 79 จะแสดงให้เห็นผลการทดสอบได้ว่าของระบบ ตรวจจับเม็ดยาทำงานได้ดีอย่างมีประสิทธิภาพ เพราะเม็ดยาทุกชนิดที่นำมาทำการทดสอบนั้น สามารถตรวจจับได้อย่าง 100% ทุกเม็ดและทุกชนิด

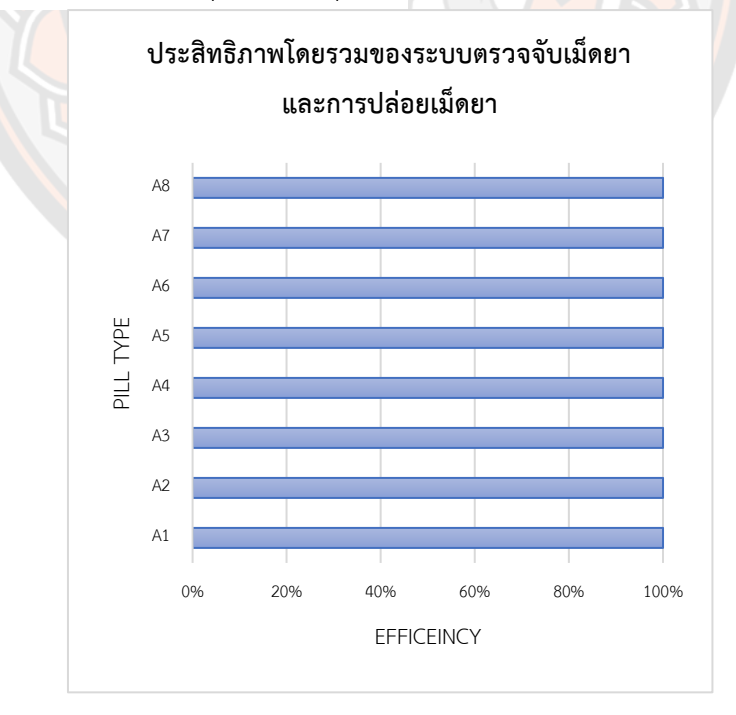

**ภาพ 79** ประสิทธิภาพโดยรวมของระบบตรวจจับเม็ดยาและการปล่อยเม็ดยา

### **สรุปผลการทดลอง**

#### **5.1 สรุปผลการวิเคราะห์ข้อมูลลักษณะทางกายภาพของเม็ดยาตัวอย่างที่นำมาใช้ในการทดสอบ**

ผลสรุปจากการเก็บข้อมูลลักษณะทางกายภาพของเม็ดยาตัวอย่าง เนื่องจากการสร้าง แบบจำลองสามมิตินั้น ทางผู้ทำวิจัยจึงต้องการทราบข้อมูลลักษณะทางกายภาพของเม็ดยาตัวอย่างที่ นำมาใช้ในการทดสอบ เพื่อที่จะได้นำข้อมูลของเม็ดยาไปทำการออกแบบระบบจ่ายยาและการเผื่อ ขนาดสำหรับร่องจับเม็ดยาและหาระยะเผื่อที่เหมาะสม (Clearance) ดังนั้นจึงได้มีการเก็บข้อมูล ลักษณะทางกายภาพของเม็ดยาตัวอย่างที่นำมาใช้ในการทดสอบ อีกทั้งได้มีการศึกษาข้อมูลของเม็ด ยาที่มีความแตกต่างของลักษณะทางกายภาพ โดยการเลือกเม็ดยาที่มีลักษณะทางกายภาพที่แตกต่าง กันมาทั้ง 8 ชนิด มาเป็นตัวอย่างในการทดสอบ เพื่อที่จะทำให้ได้สังเกตเห็นพฤติกรรมของเม็ดยาชนิด ต่าง ๆ ในขณะที่ถูกจ่ายจากระบบจ่ายยา แต่ในความเป็นจริงแล้วนั้นเม็ดยาที่ใช้ในการรักษาโรคต่าง ๆ ยาบำรุง หรืออาหารเสริม ยังมีอีกหลายลักษณะแต่จากการทดสอบเบื้องต้นกับยาทั้ง 8 ชนิด

### **5.2 สรุปการสร้างแบบจำลองสามมิติของเม็ดยา**

จากการสร้างแบบจำลองเม็ดยาของเม็ดยาตัวอย่างแต่ละชนิด โดยมีการอ้างอิงตามลักษณะ ทางกายภาพของเม็ดยาที่ได้มีการเก็บข้อมูล จะทำให้แบบจำลองของเม็ดยาแต่ละชนิดมีลักษณะ รูปร่างเหมือนกับเม็ดยาต้นแบบ ดังนั้นเมื่อนำแบบจำลองของเม็ดยาไปทดสอบกับแบบจำลองของ ระบบจ่ายยา ผลที่ได้ก็จะมีความใกล้เคียงกับการทดสอบของระบบจ่ายยาที่สร้างขึ้นจริง

## **5.3 สรุปการวิเคราะห์กลไกสำหรับระบบจ่ายยาสำหรับเครื่องจ่ายยาอัตโนมัติโดยการสร้าง แบบจำลองใน MSC-Adams**

5.3.1 การทดสอบที่ 1 การหาระยะเผื่อที่เหมาะสม (Clearance) ของร่องจับเม็ดยา

จากการทดสอบที่ 1 การหาระยะเผื่อที่เหมาะสม (Clearance) ของร่องจับเม็ดยาโดยการ ทดสอบได้มีการสร้างแบบจำลองขึ้นมาด้วยโปรแกรม MSC-Adams หลังจากที่ผู้วิจัยได้ทำการ ออกแบบระบบจ่ายยาขึ้นมาในคอมพิวเตอร์ แล้วทางผู้วิจัยต้องการที่จะทราบว่าระบบจ่ายยาที่ได้ทำ การออกแบบมานั้นจะสามารถจ่ายเม็ดยาได้จริงหรือไม่หากนำไปผลิตขึ้นเพื่อใช้งานจริง ดังนั้นจึงได้มี การทดสอบระบบจ่ายยาด้วยแบบจำลองคอมพิวเตอร์ขึ้นมาก่อน เพื่อที่จะได้หาค่าพารามิเตอร์ต่าง ๆ ของระบบจ่ายที่เหมาะสมกับเม็ดยาแต่ละชนิด ซึ่งในการทดสอบนี้จะได้ทำการทดสอบหาค่าระยะเผื่อ ที่เหมาะสม (Clearance) ของร่องจับเม็ดยา โดยแบ่งระยะเผื่อที่เหมาะสม (Clearance) 4 แบบโดย

- แบบที่ 1 ใช้ระยะเผื่อที่เหมาะสม (Clearance) 0.5 มิลลิเมตร

- แบบที่ 2 ใช้ระยะเผื่อที่เหมาะสม (Clearance) 0.5 มิลลิเมตรและมีการทำมุมเอียง (Chamfer) ที่ขอบของร่องจับเม็ดยา
- แบบที่ 3 ใช้ระยะเผื่อที่เหมาะสม (Clearance) 1 มิลลิเมตร
- แบบที่ 4 ใช้ระยะเผื่อที่เหมาะสม (Clearance) 1 มิลลิเมตรและมีการทำมุมเอียง (Chamfer) ที่ขอบของร่องจับเม็ดยา

และได้มีการทดสอบเพิ่มเติมสำหรับเม็ดยาชนิด A2 โดยการปรับมุมของร่องจับยาออกเป็น 2 มุม ได้แก่การใช้แบบมุมตรง 0 องศา และมุมเอียง 45 องศาและได้เพิ่มการทำมุมเอียงเพิ่มตรงท้าย ของร่องจับเม็ดยาจึงได้ทำการทดสอบเพิ่มเติมอีก 2 แบบสำหรับเม็ดยาชนิด A2 คือ

- แบบที่ 5 ใช้ระยะเผื่อที่เหมาะสม (Clearance) 0.5 มิลลิเมตรและมีการทำมุมเอียง (Chamfer) ที่ขอบของร่องจับเม็ดยาและมีการทำมุมเอียงเพิ่มตรงท้ายของร่องจับยา
- แบบที่ 6 ใช้ระยะเผื่อที่เหมาะสม (Clearance) 1.0 มิลลิเมตรและมีการทำมุมเอียง (Chamfer) ที่ขอบของร่องจับเม็ดยาและมีการทำมุมเอียงเพิ่มตรงท้ายของร่องจับยา

จากการทดสอบแบบจำลองสามมิติเพื่อการหาระยะเผื่อที่เหมาะสม (Clearance) ของร่อง จับเม็ดยาสำหรับเม็ดยาทุกชนิดผลการทดสอบพบว่าระยะเผื่อที่เหมาะสม (Clearance) ทั้ง 4 แบบ ้นั้นสามารถจ่ายเม็ดยาได้ครบ 2 เม็ดสำหรับเม็ดยาเกือบทุกชนิดยกเว้น เม็<mark>ดย</mark>าชนิด A2 ที่มุมเอียง 45 องศา ไม่สามารถจ่ายยาได้คือ

- แบบที่ 1 ใช้ระยะเผื่อที่เหมาะสม (Clearance) 0.5 มิลลิเมตร
- แบบที่ 2 ใช้ระยะเผื่อที่เหมาะสม (Clearance) 0.5 มิลลิเมตร และมีการทำมุมเอียง (Chamfer) ที่ขอบของร่องจับเม็ดยา
- แบบที่ 3 ใช้ระยะเผื่อที่เหมาะสม (Clearance) 1 มิลลิเมตร

แต่ในส่วนของ

- แบบที่ 4 ใช้ระยะเผื่อที่เหมาะสม (Clearance) 1 มิลลิเมตร และมีการทำมุมเอียง (Chamfer) ที่ขอบของร่องจับเม็ดยา
- แบบที่ 5 ใช้ระยะเผื่อที่เหมาะสม (Clearance) 0.5 มิลลิเมตรและมีการทำมุมเอียง (Chamfer) ที่ขอบของร่องจับเม็ดยาและมีการทำมุมเอียงเพิ่มตรงท้ายของร่องจับยา
- แบบที่ 6 ใช้ระยะเผื่อที่เหมาะสม (Clearance) 1.0 มิลลิเมตรและมีการทำมุมเอียง (Chamfer) ที่ขอบของร่องจับเม็ดยาและมีการทำมุมเอียงเพิ่มตรงท้ายของร่องจับยา

สามารถจ่ายยาได้ทั้งสองเม็ดเหมือนแบบอื่น ๆ จากการทดสอบนี้ทำให้ผู้ทำวิจัยสามารถ สังเกตเห็นได้ว่าถ้าหากเลือกขนาดของร่องจับเม็ดยาได้ไม่เหมาะสมระบบจ่ายยาก็จะไม่สามารถทำงาน จ่ายยาได้ ดังนั้นในการทดสอบนี้จึงได้เลือกความเหมาะสมของร่องจับเม็ดยาดังตาราง 17 เม็ดยาทุก ชนิดเลือกใช้ระยะเผื่อที่เหมาะสม (Clearance) 0.5 มิลลิเมตรและมีการทำมุมเอียง (Chamfer) ที่

ขอบของร่องจับเม็ดยา ยกเว้นเม็ดยาชนิด A2 เลือกใช้แบบมุมตรง 0 องศา ที่ระยะเผื่อที่เหมาะสม (Clearance) 0.5 มิลลิเมตรและมีการทำมุมเอียง (Chamfer) ที่ขอบของร่องจับเม็ดยาและมีการทำ มุมเอียงเพิ่มตรงท้ายของร่องจับยา ดังนั้นการทดสอบแบบจำลองสามมิติด้วยโปรแกรม MSC-Adams ทำให้ผู้ทำวิจัยสามารถทดสอบการทำงานเบื้องต้นของกลไกระบบจ่ายยาและหาค่าพารามิเตอร์ที่ เหมาะสมสำหรับระบบจ่ายยาได้ และยังสามารถสังเกตเห็นพฤติกรรมของเม็ดยาแต่ละชนิดด้วยการ ทดสอบเบื้องต้นนี้ได้อีกด้วย

5.3.2 การทดสอบที่ 2 การทดสอบแบบจำลองการจ่ายยาของระบบจ่ายยาสำหรับเครื่องจ่ายยา อัตโนมัติ

หลังจากที่ได้ผลสรุปของการหาระยะเผื่อที่เหมาะสม (Clearance) ของร่องจับเม็ดยาดัง ตาราง 18 แล้วจึงได้นำเอาร่องจับเม็ดยาที่คาดว่ามีความเหมาะสม มาใช้ในการทำการทดสอบ แบบจำลองของระบบจ่ายยากับเม็ดยาตัวอย่างที่นำมาใช้ในการทดสอบทั้ง 8 ชนิด เพื่อที่จะทำให้ สามารถยืนยันได้ว่าค่าพารามิเตอร์ที่ได้จากการทดสอบเบื้องต้นนั้นสามารถนำมาใช้งานได้กับเม็ดยา ตัวอย่างแต่ละชนิด จากการทดสอบกับเม็ดยาทั้ง 8 ชนิด ชนิดละ 10 เม็ด และได้ทำการทดสอบ ทั้งหมด 4 รอบ ซึ่งในแต่ละรอบนั้นจะได้มีการสุ่มปล่อยตำแหน่งเริ่มต้นเพื่อให้เปรียบเสมือนกับการ บรรจุยาใส่ลงในช่องใส่เม็ดยาที่ไม่เหมือนกันและจะให้แผ่นจับเม็ดยาหมุน เพื่อให้จ่ายยาทั้งหมด 3 ครั้ง ผลการทดสอบสามารถสรุปได้ว่าการทดสอบการจ่ายยาด้วยโปรแกรม MSC-Adams จะเห็นได้ ว่าพฤติกรรมของการจ่ายยาในแบบจำลองสามมิติของระบบจ่ายยานั้นสามารถจ่ายยาได้ตามที่ คาดการณ์ไว้ซึ่งผลการทดสอบที่แสดงในตาราง 19 นั้นเห็นได้ว่าการจ่ายยาในแบบจำลองนั้นระบบ จ่ายยาสามารถจ่ายยาได้โดยที่ระบบจ่ายยาไม่ติดขัดถึงแม้ว่าระบบจ่ายยาสำหรับเม็ดยาบางชนิดไม่ สามารถจ่ายยาออกมาได้ครบทั้งสามรอบ แต่ระบบก็ยังสามารถทำงานไปได้อย่างต่อเนื่องและไม่ ติดขัด แต่ยกเว้นพฤติกรรมการจ่ายยาสำหรับเม็ดยาชนิด A5 ในรอบที่ 3 นั้นระบบจ่ายยาเกิดการ ติดขัดเนื่องจากมีเม็ดยาเข้าไปติดในร่องจับเม็ดยาในแนวตั้งแล้วไม่สามารถทำให้ระบบทำงานต่อไปได้ ระบบจ่ายเม็ดยาจึงได้หยุดการทำงาน ดังนั้นจากการสร้างแบบจำลองและทดสอบขึ้นมาก่อน ทำให้

สามารถทราบพฤติกรรมการจ่ายยาของระบบจ่ายยาได้ก่อนที่จะนำระบบจ่ายยานั้นไปสร้างขึ้นจริง จากการทดสอบการสร้างแบบจำลองของระบบจ่ายยาด้วยโปรแกรม MSC-Adams ทั้ง 2 การทดสอบสามารถทำให้ผู้ทำวิจัยเห็นพฤติกรรมของการทำงานของระบบจ่ายยาเม็ดยาได้ก่อนที่จะ ได้นำต้นแบบของระบบจ่ายยานั้นไปสร้างขึ้นจริงและสามารถเลือกความเหมาะสมของค่าพารามิเตอร์ ต่าง ๆ ที่เหมาะสมก่อนที่จะได้นำต้นแบบนั้นไปใช้งานจริง เพื่อช่วยลดเวลาและค่าใช้จ่ายในการสร้าง ตัวต้นแบบขึ้นมา และในการสร้างแบบจำลองนี้สามารถนำไปประยุกต์ใช้กับงานประเภทอื่น ๆ ที่ต้อง มีการสร้างต้นแบบหรือการสร้างกลไกเพื่อทดสอบระบบต่าง ๆ ได้

# **5.4 สรุปการทดสอบระบบจ่ายยาสำหรับเครื่องจ่ายยาอัตโนมัติกับกลไกที่สร้างขึ้นจริงจากการขึ้น รูปของเครื่องพิมพ์ 3 มิติ**

จากการที่ได้มีการสร้างแบบจำลองของระบบจ่ายยาขึ้นมาก่อนด้วยโปรแกรม MSC-Adams เมื่อได้ค่าพารามิเตอร์ที่เหมาะสมสำหรับระบบจ่ายยา จึงได้มีการนำต้นแบบของระบบจ่ายยามาสร้าง ขึ้นจริงโดยการขึ้นรูปด้วยเครื่องพิมพ์ 3 มิติ ซึ่งขนาดของระบบจ่ายยาที่สร้างขึ้นมานั้นมีขนาดและ หลักการทำงานเหมือนกับระบบจ่ายยาที่ได้สร้างขึ้นในแบบจำลองสามมิติ โดยการทดสอบได้มีการนำ ระบบจ่ายยามาทดสอบกับเม็ดยาตัวอย่างทั้ง 8 ชนิด จากการทดลองพบว่ามีเม็ดยาส่วนหนึ่งสามารถ จ่ายยาได้ดีตามผลของแบบจำลองที่แสดงผลออกมา แต่ก็มีเม็ดยาบางชนิดคือเม็ดยาชนิด A3 เม็ดยา ชนิด A5 และเม็ดยาชนิด A6 เกิดการติดขัดระหว่างการทดสอบ จากการสังเกตพบว่าสาเหตุที่ทำให้ไม่ สามารถจ่ายเม็ดยาได้ตามที่ต้องการนั้น เกิดขึ้นจากในส่วนของแผ่นจับเม็ดยามีขนาดของ ค่าพารามิเตอร์ที่ไม่เหมาะสม จึงได้ทำการปรับปรุงและแก้ไขโดยการลดขนาดของความหนาของแผ่น จับเม็ดยา แล้วได้มีการทดสอบเพิ่มเติมจนได้ผลออกมาเป็นที่น่าพึ่งพอใจ คือระบบจ่ายยาทั้งหมด สามารถจ่ายยาออกมาได้อย่าง 100 % ซึ่งสาเหตุที่เม็ดยาเกิดการติดขัดนั้นได้แสดงผลให้เห็นในการ สร้างแบบจำลองของระบบจ่ายยาในเม็ดยาชนิด A5 ในรอบที่ 3 ทำให้สามารถสรุปได้ว่าแบบจำลองที่ สร้างขึ้นได้มีการทำงานที่สอดคล้องกับระบบจ่ายยาจริง แสดงว่าการสร้างแบบจำลองของระบบจ่าย ยาขึ้นมาก่อนด้วยโปรแกรม MSC-Adams สามารถศึกษาพฤติกรรมและการทำงานของระบบจ่ายยา ได้ก่อนที่จะนำระบบจ่ายยานั้นไปใช้ในการทดสอบจริงได้

### **5.5 สรุปผลลัพธ์การพัฒนาระบบตรวจจับเม็ดยาสำหรับเครื่องจ่ายยาอัตโนมัติ**

จากผลการทดลองระบบตรวจจับเม็ดยาสำหรับเครื่องจ่ายยาอัตโนมัติพบว่าเม็ดยาที่นำมา เป็นตัวอย่างในการทดสอบแต่ละชนิดก็มีรูปร่างลักษณะทางกายภาพที่แตกต่างกันมาพอสมควรเพื่อให้ เกิดความหลากหลายในการทดสอบกับระบบการตรวจจับเม็ดยา และการทดลองต่าง ๆ ระหว่างเม็ด ยากับระบบตรวจจับเม็ดยาพบว่า

เม็ดยาตัวอย่างแต่ละชนิดที่นำมาทดสอบการหาค่ามุมเอียงที่ส่งผลต่อการไหลของเม็ดยา ระหว่างพื้นผิวที่เม็ดยาสัมผัสกับระบบตรวจจับเม็ดยามีค่าที่แตกต่างกันอยู่พอสมควรสาเหตุเนื่องจาก พื้นผิวของเม็ดยาแต่ละชนิดมีสภาพไม่เหมือนกันอีกทั้งผิวของระบบ ตรวจจับเม็ดยาเองก็ค่อนข้างที่จะ ไม่เรียบเพราะเกิดจากการขึ้นรูปแบบสามมิติซึ่งข้อสรุปก็พบว่าค่ามุมเอียงที่ส่งผลต่อการไหลของเม็ด ยาของเม็ดยาที่นำมาทดสอบอยู่ระหว่าง 25 องศา - 35 องศา

การทดสอบความชันที่มีผลต่อการไหลของเม็ดยาพบว่าเมื่อไม่มีมอเตอร์สั่น (Vibration Motor) เม็ดยาก็มีการเกิดการติดขัดระหว่างระบบตรวจจับเม็ดยา แม้ว่าเมื่อมีความชันเพิ่มมากขึ้นเม็ด ยาก็สามารถไหลผ่านได้ดีแต่ก็ไม่สามารถไหลผ่านได้ทั้งหมดยังเกิดการติดขัดอยู่ แต่เมื่อทำการ ทดสอบความชันที่มีผลต่อการไหลของเม็ดยาและเพิ่มการใช้มอเตอร์สั่น (Vibration Motor) เป็นตัว ช่วยกระตุ้นให้เม็ดยาไหลผ่านได้ดี จากการทดสอบเห็นได้ชัดว่าการเพิ่มมอเตอร์สั่น (Vibration Motor) ทำให้เม็ดยาไหลผ่านระบบตรวจจับเม็ดยาได้ดีมาก ดังนั้นทางผู้จัดทำจึงได้เลือกใช้ความชันที่ 35 องศาและมีมอเตอร์สั่น (Vibration Motor) เป็นตัวช่วยกระตุ้นเม็ดยาให้ไหลผ่านได้ดีในระบบ ตรวจจับเม็ดยา

จากการทดสอบการอ่านค่าสัญญาณของเซ็นเซอร์อินฟราเรด (IR) ที่มีการวางตำแหน่งของ เซ็นเซอร์อินฟราเรด (IR) ที่มีตัวจ่ายสัญญาณและตัวรับสัญญาณโดยการวางแบบ Array นั้นทำให้ เซ็นเซอร์อินฟราเรด (IR) นั้นช่วยเพิ่มสามารถตรวจจับเม็ดยาได้เป็นอย่างดีและการอ่านค่าสัญญาณ ของเซ็นเซอร์ทั้ง 4 ชุดทำงานได้อย่างมีประสิทธิภาพ จากการทดสอบในแต่ละรอบนั้นพบว่าเซ็นเซอร์ อินฟราเรด (IR) สามารถตรวจจับเม็ดยาได้ทุกครั้งไม่ชุดใดก็ชุดหนึ่งใน 4 ชุดทุกครั้งที่มีเม็ดยามา ตัดขวางระหว่างเซ็นเซอร์อินฟราเรด (IR) ที่มีตัวจ่ายสัญญาณและตัวรับสัญญาณจะทำให้ค่าสัญญาณที่ อ่านได้มีค่าน้อยกว่า 50% ของค่าเซ็นเซอร์ที่อ่านได้เริ่มต้นเมื่อไม่มีเม็ดยามาตัดขวางจึงได้นำการ ทดสอบนี้มาเป็นเกณฑ์ในการตัดสินใจในการเซ็ทค่าการตรวจจับเม็ดยา จากการทดสอบประสิทธิภาพ รวมทั้งหมดของระบบตรวจจับเม็ดยาโดยการปล่อยเม็ดยาทีละ 1 เม็ด สู่ระบบตรวจจับเม็ดยาที่ความ ชั้น 35 องศา และมีมอเตอร์สั่น (Vibration Motor) เป็นตัวช่วยให้เม็ดยาไหลผ่านได้ดี และใช้ค่า สัญญาณที่อ่านได้ที่มีค่าน้อยกว่า 50 % ของค่าเซ็นเซอร์ที่อ่านได้เริ่มต้นเป็นเกณฑ์ในการตัดสินใจใน การตรวจจับเม็ดยาและมีแผ่นกั้นเม็ดยาที่เป็นตัวกั้นเม็ดยาก่อนเพื่อจะทำให้เม็ดยาถูกตรวจจับด้วยชุด เซ็นเซอร์ทั้ง 4 ชุด และเมื่อเซ็นเซอร์อินฟราเรด (IR) ชุดใดชุดหนึ่งสามารถตรวจจับเม็ดยาได้ แผ่นกั้น เม็ดยาก็จะปล่อยเม็ดยาออกเพื่อไปยังช่องจ่ายยา พบว่าจากทดสอบประสิทธิภาพเป็นไปตามที่ คาดการณ์ไว้ ดังนั้นจึงให้ข้อสรุปได้ว่าการพัฒนาการตรวจจับเม็ดยาสำหรับเครื่องจ่ายยาอัตโนมัติมีที่ ได้ทำการออกแบบและติดตั้งระบบเซ็นเซอร์แบบ Array และมีการเลือกความชันที่เหมาะสมและ ทำงานร่วมกับมอเตอร์สั่น (Vibration Motor) อีกทั้งยังมีแผ่นกั้นที่จะช่วยกั้นให้เม็ดยาถูกเซ็นเซอร์ อินฟราเรด (IR) ตรวจจับได้อย่างแน่นอนใช้งานได้อย่างมีประสิทธิภาพและสามารถนำไปใช้งาน ร่วมกับเครื่องจ่ายยาอัตโนมัติได้จริง

จากการศึกษาและทำวิจัยเรื่องการพัฒนาและวิเคราะห์กลไกสำหรับเครื่องจ่ายยาอัตโนมัติที่ ได้มีการศึกษาและได้มีการทดสอบนั้นสามารถนำไปใช้ในการพัฒนาต่อยอดเพื่อใช้กับเม็ดยาที่ความ หลากหลายและแตกต่างจากเม็ดยาตัวอย่างที่นำมาใช้ในการทดสอบทั้ง 8 ชนิดได้ ตามที่ได้มีเก็บ ข้อมูลและการออกแบบการทดสอบ โดยการเริ่มจากการเก็บข้อมูลลักษณะทางกายภาพของเม็ดยาที่ ต้องการนำมาทดสอบจากนั้น ได้นำค่าพารามิเตอร์ที่ได้จากเม็ดยามาทำการออกแบบระบบจ่ายยา สำหรับเม็ดยาที่ต้องการนำมาทำการทดสอบ จากนั้นก็นำเอาระบบจ่ายยาที่ได้ออกแบบมาสร้าง แบบจำลองเพื่อทดสอบหาค่าพารามิเตอร์ที่เหมาะสมและทดสอบการใช้งานในแบบจำลองสามมิติ ก่อนที่จะนำไปสร้างระบบจ่ายยาสำหรับเม็ดยาดังกล่าวไปสร้างขึ้นจริงสำหรับจ่ายเม็ดยาจริงได้ และ

ในส่วนของระบบตรวจจับเม็ดยาตามที่ได้มีการออกแบบและทดสอบสามารถนำข้อมูลการศึกษาและ ผลการทดสอบไปปรับใช้กับเม็ดยาชนิดอื่นๆ ที่นอกเนื่องจากเม็ดยาตัวอย่างทั้ง 8 ชนิดนี้ได้เช่นกัน

### **ปัญหาและอุปสรรค**

- 1. การใช้งานโปรแกรม MSC-Adams ในการทดสอบแบบจำลองสามมิติ เนื่องจากเป็น โปรแกรมสำหรับใช้ในการศึกษามีข้อจำกัดในเรื่องของเวลาในการใช้งาน
- 2. การสร้างต้นแบบสำหรับกลไกของระบบจ่ายยา เนื่องจากชิ้นงานที่ขึ้นรูปด้วยเครื่องพิมพ์ สามมิติ(3D Printer) บางชิ้นงานใช้ระยะเวลานานในการขึ้นรูป หากเกิดปัญหา จำเป็นต้องมีการเริ่มต้นขึ้นรูปชิ้นงานใหม่ จึงทำให้ใช้ระยะเวลานานกว่าที่คาดไว้
- 3. ข้อจำกัดทางวัสดุอุป<mark>กรณ์ เนื่องจากต้องการล</mark>ดต้นทุนในการผลิตจึงทำให้วัสดุอุปกรณ์ บางชิ้นส่วนต้องใช้ของคุณภาพที่พอใช้ได้ทำให้ได้คุณภาพไม่ดีอย่างที่ต้องการ

### **ข้อเสนอแนะและแนวทางในการแก้ไข**

- 1. จากการสร้างแบบจำลองสามมิติกลไกของระบบจ่ายยา ควรมีการทำการทดสอบให้เพิ่ม มากขึ้น เพื่อจะให้เห็นพฤติกรรมกลไกของระบบจ่ายยา และพฤติกรรมของเม็ดยาได้ มากกว่านี้ และผลการจำลองที่ได้ออกมาสมจริงมากยิ่งขึ้น
- 2. การเลือกใช้เซ็นเซอร์สำหรับระบบการตรวจจับเม็ดยา ควรเลือกใช้เซ็นเซอร์ที่มีความ แม่นยำสูงขึ้น เพื่อที่จะได้สามารถตรวจจับเม็ดยาได้มีประสิทธิภาพมากยิ่งขึ้น
- 3. สำหรับต้นแบบเครื่องจ่ายยาและต้นแบบระบบตรวจจับนับเม็ดยาที่เกิดขึ้นจากการขึ้นรูป จากเครื่องพิมพ์สามมิติ ประสบปัญหาเรื่องความเรียบของพื้นผิวของวัตถุ ควรทำจาก วัสดุที่ให้ความเรียบมากกว่านี้

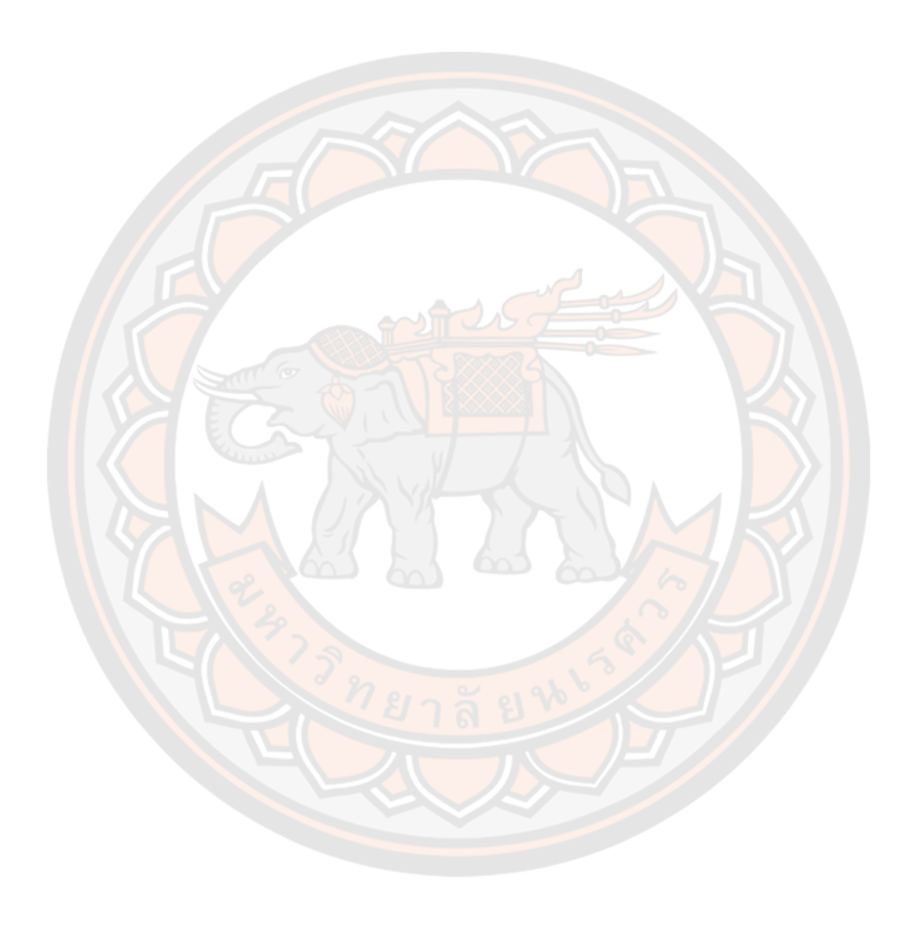

**บรรณานุกรม**

- Hroncová, D., Binda, M., Šarga, P., & Kičák, F. (2012). Kinematical Analysis of Crank Slider Mechanism Using MSC Adams/View. *Procedia Engineering, 48*, 213-222. doi:10.1016/j.proeng.2012.09.507
- Karimi, H., Navid, H., Besharati, B., Behfar, H., & Eskandari, I. (2017). A practical approach to comparative design of non-contact sensing techniques for seed flow rate detection. *Computers and Electronics in Agriculture, 142*(Part A), 165-172. doi:10.1016/j.compag.2017.08.027
- LITE. (2015). Lumma: Smart Pill Dispenser. Retrieved from [https://www.kickstarter.com/projects/402921688/lumma-automated](https://www.kickstarter.com/projects/402921688/lumma-automated-medication-sorter-and-dispenser)[medication-sorter-and-dispenser](https://www.kickstarter.com/projects/402921688/lumma-automated-medication-sorter-and-dispenser)
- Liu, W., Hu, J., Zhao, X., Pan, H., Ali Lakhiar, I., & Wang, W. (2019). Development and experimental analysis of an intelligent sensor for monitoring seed flow rate based on a seed flow reconstruction technique. *Computers and Electronics in Agriculture, 164*. doi:10.1016/j.compag.2019.104899
- Livi. (2019). Smart Medication Dispensing! The missing link in telehealth. Retrieved from<https://www.liviathome.com/>
- Medina, J., Espinilla, M., García-Fernández, Á. L., & Martínez, L. (2018). Intelligent multi-dose medication controller for fever: From wearable devices to remote dispensers. *Computers & Electrical Engineering, 65*, 400-412. doi:10.1016/j.compeleceng.2017.03.012
- Mike Blundell, & Damian Harty. (2004). Multibody Systems Approach to Vehicle Dynamics. *SAE International*(2004). doi:ISBN 0768014964
- Molnár, V., & Šveda, M. (2019). A simulation model of material particle trajectory by shifting of material by free fall. *MATEC Web of Conferences, 263*, 01011- 01011. doi:10.1051/matecconf/201926301011
- MSC Software Corporation. Multibody dynamics. Retrieved from <https://www.mscsoftware.com/application/multibody-dynamics>
- MSC Software Corporation Adams. (2014). Multibody dynamics for functional virtual prototyping. (2014).
- National Statistical Office. (2014). ลักษณะการอยู่อาศัยของผู้สูงอายุ (ครอบครัว) และความ เหมาะสมของที่อยู่อาศัย. *THE 2014 SURVEY OF THE OLDER PERSONS IN*

*THAILAND*(245), 42.

do[i:http://www.nso.go.th/sites/2014/Pages/%E0%B8%AA%E0%B8%B3%E0%B8](http://www.nso.go.th/sites/2014/Pages/%E0%B8%AA%E0%B8%B3%E0%B8%A3%E0%B8%A7%E0%B8%88/%E0%B8%94%E0%B9%89%E0%B8%B2%E0%B8%99%E0%B8%AA%E0%B8%B1%E0%B8%87%E0%B8%84%E0%B8%A1/%E0%B8%9B%E0%B8%A3%E0%B8%B0%E0%B8%8A%E0%B8%B2%E0%B8%81%E0%B8%A3%E0%B9%81%E0%B8%A5%E0%B8%B0%E0%B8%AA%E0%B8%B1%E0%B8%87%E0%B8%84%E0%B8%A1/%E0%B8%9B%E0%B8%A3%E0%B8%B0%E0%B8%8A%E0%B8%B2%E0%B8%81%E0%B8%A3%E0%B8%AA%E0%B8%B9%E0%B8%87%E0%B8%AD%E0%B8%B2%E0%B8%A2%E0%B8%B8.aspx) [%A3%E0%B8%A7%E0%B8%88/%E0%B8%94%E0%B9%89%E0%B8%B2%E0%B](http://www.nso.go.th/sites/2014/Pages/%E0%B8%AA%E0%B8%B3%E0%B8%A3%E0%B8%A7%E0%B8%88/%E0%B8%94%E0%B9%89%E0%B8%B2%E0%B8%99%E0%B8%AA%E0%B8%B1%E0%B8%87%E0%B8%84%E0%B8%A1/%E0%B8%9B%E0%B8%A3%E0%B8%B0%E0%B8%8A%E0%B8%B2%E0%B8%81%E0%B8%A3%E0%B9%81%E0%B8%A5%E0%B8%B0%E0%B8%AA%E0%B8%B1%E0%B8%87%E0%B8%84%E0%B8%A1/%E0%B8%9B%E0%B8%A3%E0%B8%B0%E0%B8%8A%E0%B8%B2%E0%B8%81%E0%B8%A3%E0%B8%AA%E0%B8%B9%E0%B8%87%E0%B8%AD%E0%B8%B2%E0%B8%A2%E0%B8%B8.aspx) [8%99%E0%B8%AA%E0%B8%B1%E0%B8%87%E0%B8%84%E0%B8%A1/%E0%](http://www.nso.go.th/sites/2014/Pages/%E0%B8%AA%E0%B8%B3%E0%B8%A3%E0%B8%A7%E0%B8%88/%E0%B8%94%E0%B9%89%E0%B8%B2%E0%B8%99%E0%B8%AA%E0%B8%B1%E0%B8%87%E0%B8%84%E0%B8%A1/%E0%B8%9B%E0%B8%A3%E0%B8%B0%E0%B8%8A%E0%B8%B2%E0%B8%81%E0%B8%A3%E0%B9%81%E0%B8%A5%E0%B8%B0%E0%B8%AA%E0%B8%B1%E0%B8%87%E0%B8%84%E0%B8%A1/%E0%B8%9B%E0%B8%A3%E0%B8%B0%E0%B8%8A%E0%B8%B2%E0%B8%81%E0%B8%A3%E0%B8%AA%E0%B8%B9%E0%B8%87%E0%B8%AD%E0%B8%B2%E0%B8%A2%E0%B8%B8.aspx) [B8%9B%E0%B8%A3%E0%B8%B0%E0%B8%8A%E0%B8%B2%E0%B8%81%E0](http://www.nso.go.th/sites/2014/Pages/%E0%B8%AA%E0%B8%B3%E0%B8%A3%E0%B8%A7%E0%B8%88/%E0%B8%94%E0%B9%89%E0%B8%B2%E0%B8%99%E0%B8%AA%E0%B8%B1%E0%B8%87%E0%B8%84%E0%B8%A1/%E0%B8%9B%E0%B8%A3%E0%B8%B0%E0%B8%8A%E0%B8%B2%E0%B8%81%E0%B8%A3%E0%B9%81%E0%B8%A5%E0%B8%B0%E0%B8%AA%E0%B8%B1%E0%B8%87%E0%B8%84%E0%B8%A1/%E0%B8%9B%E0%B8%A3%E0%B8%B0%E0%B8%8A%E0%B8%B2%E0%B8%81%E0%B8%A3%E0%B8%AA%E0%B8%B9%E0%B8%87%E0%B8%AD%E0%B8%B2%E0%B8%A2%E0%B8%B8.aspx) [%B8%A3%E0%B9%81%E0%B8%A5%E0%B8%B0%E0%B8%AA%E0%B8%B1%E](http://www.nso.go.th/sites/2014/Pages/%E0%B8%AA%E0%B8%B3%E0%B8%A3%E0%B8%A7%E0%B8%88/%E0%B8%94%E0%B9%89%E0%B8%B2%E0%B8%99%E0%B8%AA%E0%B8%B1%E0%B8%87%E0%B8%84%E0%B8%A1/%E0%B8%9B%E0%B8%A3%E0%B8%B0%E0%B8%8A%E0%B8%B2%E0%B8%81%E0%B8%A3%E0%B9%81%E0%B8%A5%E0%B8%B0%E0%B8%AA%E0%B8%B1%E0%B8%87%E0%B8%84%E0%B8%A1/%E0%B8%9B%E0%B8%A3%E0%B8%B0%E0%B8%8A%E0%B8%B2%E0%B8%81%E0%B8%A3%E0%B8%AA%E0%B8%B9%E0%B8%87%E0%B8%AD%E0%B8%B2%E0%B8%A2%E0%B8%B8.aspx) [0%B8%87%E0%B8%84%E0%B8%A1/%E0%B8%9B%E0%B8%A3%E0%B8%B0%](http://www.nso.go.th/sites/2014/Pages/%E0%B8%AA%E0%B8%B3%E0%B8%A3%E0%B8%A7%E0%B8%88/%E0%B8%94%E0%B9%89%E0%B8%B2%E0%B8%99%E0%B8%AA%E0%B8%B1%E0%B8%87%E0%B8%84%E0%B8%A1/%E0%B8%9B%E0%B8%A3%E0%B8%B0%E0%B8%8A%E0%B8%B2%E0%B8%81%E0%B8%A3%E0%B9%81%E0%B8%A5%E0%B8%B0%E0%B8%AA%E0%B8%B1%E0%B8%87%E0%B8%84%E0%B8%A1/%E0%B8%9B%E0%B8%A3%E0%B8%B0%E0%B8%8A%E0%B8%B2%E0%B8%81%E0%B8%A3%E0%B8%AA%E0%B8%B9%E0%B8%87%E0%B8%AD%E0%B8%B2%E0%B8%A2%E0%B8%B8.aspx) [E0%B8%8A%E0%B8%B2%E0%B8%81%E0%B8%A3%E0%B8%AA%E0%B8%B9](http://www.nso.go.th/sites/2014/Pages/%E0%B8%AA%E0%B8%B3%E0%B8%A3%E0%B8%A7%E0%B8%88/%E0%B8%94%E0%B9%89%E0%B8%B2%E0%B8%99%E0%B8%AA%E0%B8%B1%E0%B8%87%E0%B8%84%E0%B8%A1/%E0%B8%9B%E0%B8%A3%E0%B8%B0%E0%B8%8A%E0%B8%B2%E0%B8%81%E0%B8%A3%E0%B9%81%E0%B8%A5%E0%B8%B0%E0%B8%AA%E0%B8%B1%E0%B8%87%E0%B8%84%E0%B8%A1/%E0%B8%9B%E0%B8%A3%E0%B8%B0%E0%B8%8A%E0%B8%B2%E0%B8%81%E0%B8%A3%E0%B8%AA%E0%B8%B9%E0%B8%87%E0%B8%AD%E0%B8%B2%E0%B8%A2%E0%B8%B8.aspx) [%E0%B8%87%E0%B8%AD%E0%B8%B2%E0%B8%A2%E0%B8%B8.aspx](http://www.nso.go.th/sites/2014/Pages/%E0%B8%AA%E0%B8%B3%E0%B8%A3%E0%B8%A7%E0%B8%88/%E0%B8%94%E0%B9%89%E0%B8%B2%E0%B8%99%E0%B8%AA%E0%B8%B1%E0%B8%87%E0%B8%84%E0%B8%A1/%E0%B8%9B%E0%B8%A3%E0%B8%B0%E0%B8%8A%E0%B8%B2%E0%B8%81%E0%B8%A3%E0%B9%81%E0%B8%A5%E0%B8%B0%E0%B8%AA%E0%B8%B1%E0%B8%87%E0%B8%84%E0%B8%A1/%E0%B8%9B%E0%B8%A3%E0%B8%B0%E0%B8%8A%E0%B8%B2%E0%B8%81%E0%B8%A3%E0%B8%AA%E0%B8%B9%E0%B8%87%E0%B8%AD%E0%B8%B2%E0%B8%A2%E0%B8%B8.aspx)

- Pak, J., & Park, K. (2012). Construction of a smart medication dispenser with high degree of scalability and remote manageability. *J Biomed Biotechnol, 2012*, 381493. doi:10.1155/2012/381493
- philips. (2016). Medication Dispensing Service. Retrieved from [https://www.lifeline.philips.com/business/medication-management](https://www.lifeline.philips.com/business/medication-management-solutions.html)[solutions.html](https://www.lifeline.philips.com/business/medication-management-solutions.html)
- Rajashekhar, V. S., Thiruppathi, K., & Senthil, R. (2014). Modelling, Simulation and Control of a Foldable Stair Mechanism with a Linear Actuation Technique. *Procedia Engineering, 97*, 1312-1321. doi:10.1016/j.proeng.2014.12.411
- The Pillo Health Team. (2016). Pillo: Your Personal Home Health Robot. Retrieved from [https://www.indiegogo.com/projects/pillo-your-personal-home-health](https://www.indiegogo.com/projects/pillo-your-personal-home-health-robot#/)[robot#/](https://www.indiegogo.com/projects/pillo-your-personal-home-health-robot#/)
- Xianglin, B., Haoyu, L., & Faxian, L. (2010). Dynamic simulation of auto-centralizer for horizontal well traction robot based on ADAMS. *Petroleum Exploration and Development, 37*(1), 104-110. doi[:https://doi.org/10.1016/S1876-](https://doi.org/10.1016/S1876-3804(10)60019-5) [3804\(10\)60019-5](https://doi.org/10.1016/S1876-3804(10)60019-5)
- ธิรัตน์ เหมืองมั่นคง. (2011). ยาก่อนอาหาร ยาหลังอาหาร ลืมกินตามเวลา อันตรายหรือไม. บทความ เผยแพร่ความรู้สู่ประชาชน.

do[i:https://www.pharmacy.mahidol.ac.th/th/knowledge/article/83/%E0%B8%A](https://www.pharmacy.mahidol.ac.th/th/knowledge/article/83/%E0%B8%A2%E0%B8%B2%E0%B8%81%E0%B9%88%E0%B8%AD%E0%B8%99%E0%B8%AD%E0%B8%B2%E0%B8%AB%E0%B8%B2%E0%B8%A3-%E0%B8%A2%E0%B8%B2%E0%B8%AB%E0%B8%A5%E0%B8%B1%E0%B8%87%E0%B8%AD%E0%B8%B2%E0%B8%AB%E0%B8%B2%E0%B8%A3-%E0%B8%A5%E0%B8%B7%E0%B8%A1%E0%B8%81%E0%B8%B4%E0%B8%99%E0%B8%A2%E0%B8%B2%E0%B8%95%E0%B8%B2%E0%B8%A1%E0%B9%80%E0%B8%A7%E0%B8%A5%E0%B8%B2-%E0%B8%AD%E0%B8%B1%E0%B8%99%E0%B8%95%E0%B8%A3%E0%B8%B2%E0%B8%A2%E0%B8%AB%E0%B8%A3%E0%B8%B7%E0%B8%AD%E0%B9%84%E0%B8%A1%E0%B9%88/) [2%E0%B8%B2%E0%B8%81%E0%B9%88%E0%B8%AD%E0%B8%99%E0%B8%](https://www.pharmacy.mahidol.ac.th/th/knowledge/article/83/%E0%B8%A2%E0%B8%B2%E0%B8%81%E0%B9%88%E0%B8%AD%E0%B8%99%E0%B8%AD%E0%B8%B2%E0%B8%AB%E0%B8%B2%E0%B8%A3-%E0%B8%A2%E0%B8%B2%E0%B8%AB%E0%B8%A5%E0%B8%B1%E0%B8%87%E0%B8%AD%E0%B8%B2%E0%B8%AB%E0%B8%B2%E0%B8%A3-%E0%B8%A5%E0%B8%B7%E0%B8%A1%E0%B8%81%E0%B8%B4%E0%B8%99%E0%B8%A2%E0%B8%B2%E0%B8%95%E0%B8%B2%E0%B8%A1%E0%B9%80%E0%B8%A7%E0%B8%A5%E0%B8%B2-%E0%B8%AD%E0%B8%B1%E0%B8%99%E0%B8%95%E0%B8%A3%E0%B8%B2%E0%B8%A2%E0%B8%AB%E0%B8%A3%E0%B8%B7%E0%B8%AD%E0%B9%84%E0%B8%A1%E0%B9%88/) [AD%E0%B8%B2%E0%B8%AB%E0%B8%B2%E0%B8%A3-](https://www.pharmacy.mahidol.ac.th/th/knowledge/article/83/%E0%B8%A2%E0%B8%B2%E0%B8%81%E0%B9%88%E0%B8%AD%E0%B8%99%E0%B8%AD%E0%B8%B2%E0%B8%AB%E0%B8%B2%E0%B8%A3-%E0%B8%A2%E0%B8%B2%E0%B8%AB%E0%B8%A5%E0%B8%B1%E0%B8%87%E0%B8%AD%E0%B8%B2%E0%B8%AB%E0%B8%B2%E0%B8%A3-%E0%B8%A5%E0%B8%B7%E0%B8%A1%E0%B8%81%E0%B8%B4%E0%B8%99%E0%B8%A2%E0%B8%B2%E0%B8%95%E0%B8%B2%E0%B8%A1%E0%B9%80%E0%B8%A7%E0%B8%A5%E0%B8%B2-%E0%B8%AD%E0%B8%B1%E0%B8%99%E0%B8%95%E0%B8%A3%E0%B8%B2%E0%B8%A2%E0%B8%AB%E0%B8%A3%E0%B8%B7%E0%B8%AD%E0%B9%84%E0%B8%A1%E0%B9%88/)

[%E0%B8%A2%E0%B8%B2%E0%B8%AB%E0%B8%A5%E0%B8%B1%E0%B8%8](https://www.pharmacy.mahidol.ac.th/th/knowledge/article/83/%E0%B8%A2%E0%B8%B2%E0%B8%81%E0%B9%88%E0%B8%AD%E0%B8%99%E0%B8%AD%E0%B8%B2%E0%B8%AB%E0%B8%B2%E0%B8%A3-%E0%B8%A2%E0%B8%B2%E0%B8%AB%E0%B8%A5%E0%B8%B1%E0%B8%87%E0%B8%AD%E0%B8%B2%E0%B8%AB%E0%B8%B2%E0%B8%A3-%E0%B8%A5%E0%B8%B7%E0%B8%A1%E0%B8%81%E0%B8%B4%E0%B8%99%E0%B8%A2%E0%B8%B2%E0%B8%95%E0%B8%B2%E0%B8%A1%E0%B9%80%E0%B8%A7%E0%B8%A5%E0%B8%B2-%E0%B8%AD%E0%B8%B1%E0%B8%99%E0%B8%95%E0%B8%A3%E0%B8%B2%E0%B8%A2%E0%B8%AB%E0%B8%A3%E0%B8%B7%E0%B8%AD%E0%B9%84%E0%B8%A1%E0%B9%88/)

[7%E0%B8%AD%E0%B8%B2%E0%B8%AB%E0%B8%B2%E0%B8%A3-](https://www.pharmacy.mahidol.ac.th/th/knowledge/article/83/%E0%B8%A2%E0%B8%B2%E0%B8%81%E0%B9%88%E0%B8%AD%E0%B8%99%E0%B8%AD%E0%B8%B2%E0%B8%AB%E0%B8%B2%E0%B8%A3-%E0%B8%A2%E0%B8%B2%E0%B8%AB%E0%B8%A5%E0%B8%B1%E0%B8%87%E0%B8%AD%E0%B8%B2%E0%B8%AB%E0%B8%B2%E0%B8%A3-%E0%B8%A5%E0%B8%B7%E0%B8%A1%E0%B8%81%E0%B8%B4%E0%B8%99%E0%B8%A2%E0%B8%B2%E0%B8%95%E0%B8%B2%E0%B8%A1%E0%B9%80%E0%B8%A7%E0%B8%A5%E0%B8%B2-%E0%B8%AD%E0%B8%B1%E0%B8%99%E0%B8%95%E0%B8%A3%E0%B8%B2%E0%B8%A2%E0%B8%AB%E0%B8%A3%E0%B8%B7%E0%B8%AD%E0%B9%84%E0%B8%A1%E0%B9%88/)

[%E0%B8%A5%E0%B8%B7%E0%B8%A1%E0%B8%81%E0%B8%B4%E0%B8%99](https://www.pharmacy.mahidol.ac.th/th/knowledge/article/83/%E0%B8%A2%E0%B8%B2%E0%B8%81%E0%B9%88%E0%B8%AD%E0%B8%99%E0%B8%AD%E0%B8%B2%E0%B8%AB%E0%B8%B2%E0%B8%A3-%E0%B8%A2%E0%B8%B2%E0%B8%AB%E0%B8%A5%E0%B8%B1%E0%B8%87%E0%B8%AD%E0%B8%B2%E0%B8%AB%E0%B8%B2%E0%B8%A3-%E0%B8%A5%E0%B8%B7%E0%B8%A1%E0%B8%81%E0%B8%B4%E0%B8%99%E0%B8%A2%E0%B8%B2%E0%B8%95%E0%B8%B2%E0%B8%A1%E0%B9%80%E0%B8%A7%E0%B8%A5%E0%B8%B2-%E0%B8%AD%E0%B8%B1%E0%B8%99%E0%B8%95%E0%B8%A3%E0%B8%B2%E0%B8%A2%E0%B8%AB%E0%B8%A3%E0%B8%B7%E0%B8%AD%E0%B9%84%E0%B8%A1%E0%B9%88/) [%E0%B8%A2%E0%B8%B2%E0%B8%95%E0%B8%B2%E0%B8%A1%E0%B9%80](https://www.pharmacy.mahidol.ac.th/th/knowledge/article/83/%E0%B8%A2%E0%B8%B2%E0%B8%81%E0%B9%88%E0%B8%AD%E0%B8%99%E0%B8%AD%E0%B8%B2%E0%B8%AB%E0%B8%B2%E0%B8%A3-%E0%B8%A2%E0%B8%B2%E0%B8%AB%E0%B8%A5%E0%B8%B1%E0%B8%87%E0%B8%AD%E0%B8%B2%E0%B8%AB%E0%B8%B2%E0%B8%A3-%E0%B8%A5%E0%B8%B7%E0%B8%A1%E0%B8%81%E0%B8%B4%E0%B8%99%E0%B8%A2%E0%B8%B2%E0%B8%95%E0%B8%B2%E0%B8%A1%E0%B9%80%E0%B8%A7%E0%B8%A5%E0%B8%B2-%E0%B8%AD%E0%B8%B1%E0%B8%99%E0%B8%95%E0%B8%A3%E0%B8%B2%E0%B8%A2%E0%B8%AB%E0%B8%A3%E0%B8%B7%E0%B8%AD%E0%B9%84%E0%B8%A1%E0%B9%88/) [%E0%B8%A7%E0%B8%A5%E0%B8%B2-](https://www.pharmacy.mahidol.ac.th/th/knowledge/article/83/%E0%B8%A2%E0%B8%B2%E0%B8%81%E0%B9%88%E0%B8%AD%E0%B8%99%E0%B8%AD%E0%B8%B2%E0%B8%AB%E0%B8%B2%E0%B8%A3-%E0%B8%A2%E0%B8%B2%E0%B8%AB%E0%B8%A5%E0%B8%B1%E0%B8%87%E0%B8%AD%E0%B8%B2%E0%B8%AB%E0%B8%B2%E0%B8%A3-%E0%B8%A5%E0%B8%B7%E0%B8%A1%E0%B8%81%E0%B8%B4%E0%B8%99%E0%B8%A2%E0%B8%B2%E0%B8%95%E0%B8%B2%E0%B8%A1%E0%B9%80%E0%B8%A7%E0%B8%A5%E0%B8%B2-%E0%B8%AD%E0%B8%B1%E0%B8%99%E0%B8%95%E0%B8%A3%E0%B8%B2%E0%B8%A2%E0%B8%AB%E0%B8%A3%E0%B8%B7%E0%B8%AD%E0%B9%84%E0%B8%A1%E0%B9%88/)

[%E0%B8%AD%E0%B8%B1%E0%B8%99%E0%B8%95%E0%B8%A3%E0%B8%B](https://www.pharmacy.mahidol.ac.th/th/knowledge/article/83/%E0%B8%A2%E0%B8%B2%E0%B8%81%E0%B9%88%E0%B8%AD%E0%B8%99%E0%B8%AD%E0%B8%B2%E0%B8%AB%E0%B8%B2%E0%B8%A3-%E0%B8%A2%E0%B8%B2%E0%B8%AB%E0%B8%A5%E0%B8%B1%E0%B8%87%E0%B8%AD%E0%B8%B2%E0%B8%AB%E0%B8%B2%E0%B8%A3-%E0%B8%A5%E0%B8%B7%E0%B8%A1%E0%B8%81%E0%B8%B4%E0%B8%99%E0%B8%A2%E0%B8%B2%E0%B8%95%E0%B8%B2%E0%B8%A1%E0%B9%80%E0%B8%A7%E0%B8%A5%E0%B8%B2-%E0%B8%AD%E0%B8%B1%E0%B8%99%E0%B8%95%E0%B8%A3%E0%B8%B2%E0%B8%A2%E0%B8%AB%E0%B8%A3%E0%B8%B7%E0%B8%AD%E0%B9%84%E0%B8%A1%E0%B9%88/) [2%E0%B8%A2%E0%B8%AB%E0%B8%A3%E0%B8%B7%E0%B8%AD%E0%B9%](https://www.pharmacy.mahidol.ac.th/th/knowledge/article/83/%E0%B8%A2%E0%B8%B2%E0%B8%81%E0%B9%88%E0%B8%AD%E0%B8%99%E0%B8%AD%E0%B8%B2%E0%B8%AB%E0%B8%B2%E0%B8%A3-%E0%B8%A2%E0%B8%B2%E0%B8%AB%E0%B8%A5%E0%B8%B1%E0%B8%87%E0%B8%AD%E0%B8%B2%E0%B8%AB%E0%B8%B2%E0%B8%A3-%E0%B8%A5%E0%B8%B7%E0%B8%A1%E0%B8%81%E0%B8%B4%E0%B8%99%E0%B8%A2%E0%B8%B2%E0%B8%95%E0%B8%B2%E0%B8%A1%E0%B9%80%E0%B8%A7%E0%B8%A5%E0%B8%B2-%E0%B8%AD%E0%B8%B1%E0%B8%99%E0%B8%95%E0%B8%A3%E0%B8%B2%E0%B8%A2%E0%B8%AB%E0%B8%A3%E0%B8%B7%E0%B8%AD%E0%B9%84%E0%B8%A1%E0%B9%88/) [84%E0%B8%A1%E0%B9%88/](https://www.pharmacy.mahidol.ac.th/th/knowledge/article/83/%E0%B8%A2%E0%B8%B2%E0%B8%81%E0%B9%88%E0%B8%AD%E0%B8%99%E0%B8%AD%E0%B8%B2%E0%B8%AB%E0%B8%B2%E0%B8%A3-%E0%B8%A2%E0%B8%B2%E0%B8%AB%E0%B8%A5%E0%B8%B1%E0%B8%87%E0%B8%AD%E0%B8%B2%E0%B8%AB%E0%B8%B2%E0%B8%A3-%E0%B8%A5%E0%B8%B7%E0%B8%A1%E0%B8%81%E0%B8%B4%E0%B8%99%E0%B8%A2%E0%B8%B2%E0%B8%95%E0%B8%B2%E0%B8%A1%E0%B9%80%E0%B8%A7%E0%B8%A5%E0%B8%B2-%E0%B8%AD%E0%B8%B1%E0%B8%99%E0%B8%95%E0%B8%A3%E0%B8%B2%E0%B8%A2%E0%B8%AB%E0%B8%A3%E0%B8%B7%E0%B8%AD%E0%B9%84%E0%B8%A1%E0%B9%88/)

มงคล วรรณประภา, & วิริยะ พิเชฐจำเริญ. (2001). Automatic tablet dispensing system. *Proceedings of the 39th Kasetsart University Annual Conference: Engineering*(552), 200-208.

do[i:https://kukr.lib.ku.ac.th/db/index.php?/BKN/search\\_detail/result/7889](https://kukr.lib.ku.ac.th/db/index.php?/BKN/search_detail/result/7889)

- มูลนิธิสถาบันวิจัยและพัฒนาผู้สูงอายุ. (2018). Thai population 2018. Retrieved from <https://thaitgri.org/?cat=8>
- รุ่งทิวา หมื่นปา, & นภาภรณ์ ภูริปัญญวานิช. (2017). การใช้ยาอย่างสมเหตุผล(rational drug use). *Center for Continuing Pharmaceutical Education*.

do[i:https://ccpe.pharmacycouncil.org/index.php?option=article\\_detail&subpag](https://ccpe.pharmacycouncil.org/index.php?option=article_detail&subpage=article_detail&id=209) [e=article\\_detail&id=209](https://ccpe.pharmacycouncil.org/index.php?option=article_detail&subpage=article_detail&id=209)

- สถาบันวิจัยประชากรและสังคมมหาวิทยาลัยมหิดล. (2018). จำนวนประชากรไทย. Retrieved from [www.ipsr.mahidol.ac.th/ipsrbeta/th/Index.aspx](http://www.ipsr.mahidol.ac.th/ipsrbeta/th/Index.aspx)
- อัครวินท์ ครองไชย, ธนา เสมารัมย์, & สุภาพ มายาง. (2016). การพัฒนาเครื่องจ่ายยาอัจฉริยะ ประจำบ้าน. (วิศวกรรมศาสตรบัณฑิต วศ.บ.), มหาวิทยาลัยนเรศวร, พิษณุโลก.

# **ภาคผนวก ก ข้อมูลของเม็ดยาตัวอย่างที่ใช้ในการทดสอบ**

ข้อมูลของเม็ดยาชนิด A1

เม็ดยาชนิด A1 เป็นเม็ดยาชนิดวงกลม ข้อมูลที่จำเป็นสำหรับเม็ดยาชนิดนี้แสดงดังภาพ 80 ประกอบไปด้วยขนาดเส้นผ่านศูนย์กลางของเม็ดยา (D) ความหนาของเม็ดยา (H) ที่มุมของเม็ดยามี การทำมุมแบบ Chamfer (C) และข้อมูลน้ำหนัก (Weight) ภาพ 81 แสดงภาพของเม็ดยาตัวอย่าง ชนิด A1 ทั้ง 20 ตัวอย่างและในตาราง 23 แสดงข้อมูลของเม็ดยาชนิด A1

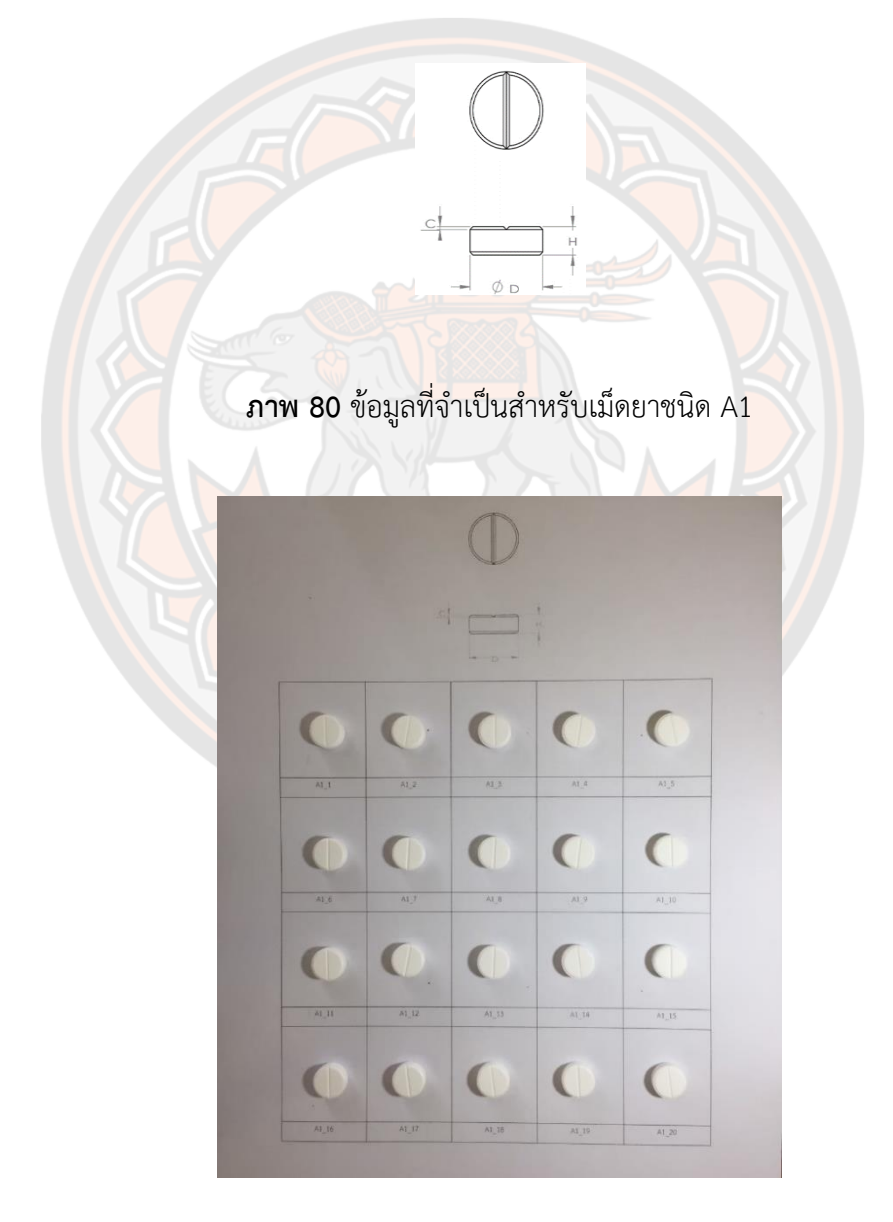

**ภาพ 81** เม็ดยาชนิดที่ A1\_1 ถึง A1\_20

| A1                  | D(mm) | H(mm) | C(mm) | Weight(g) |
|---------------------|-------|-------|-------|-----------|
| $A1_1$              | 12.16 | 4.48  | 0.50  | 0.567     |
| $A1_2$              | 12.16 | 4.60  | 0.50  | 0.579     |
| $A1_3$              | 12.16 | 4.58  | 0.50  | 0.579     |
| $A1_4$              | 12.16 | 4.58  | 0.50  | 0.577     |
| $A1_5$              | 12.16 | 4.60  | 0.50  | 0.570     |
| $A1_6$              | 12.16 | 4.48  | 0.50  | 0.573     |
| $A1$ <sup>7</sup>   | 12.16 | 4.58  | 0.50  | 0.584     |
| $A1_8$              | 12.16 | 4.48  | 0.50  | 0.577     |
| $A1_9$              | 12.16 | 4.50  | 0.50  | 0.569     |
| $A1_10$             | 12.16 | 4.48  | 0.50  | 0.574     |
| A1 11               | 12.16 | 4.46  | 0.50  | 0.585     |
| $A1_12$             | 12.16 | 4.62  | 0.50  | 0.594     |
| $A1_13$             | 12.16 | 4.46  | 0.50  | 0.573     |
| $A1_14$             | 12.16 | 4.40  | 0.50  | 0.557     |
| $A1$ <sub>_15</sub> | 12.16 | 4.50  | 0.50  | 0.573     |
| A1 16               | 12.16 | 4.56  | 0.50  | 0.578     |
| $A1$ <sub>_17</sub> | 12.16 | 4.48  | 0.50  | 0.576     |
| $A1_18$             | 12.16 | 4.52  | 0.50  | 0.580     |
| $A1_19$             | 12.16 | 4.48  | 0.50  | 0.572     |
| A1 20               | 12.16 | 4.48  | 0.50  | 0.573     |
| MAX.                | 12.16 | 4.62  | 0.50  | 0.594     |
| MIN.                | 12.16 | 4.40  | 0.50  | 0.557     |
| <b>AVERAGE</b>      | 12.16 | 4.52  | 0.50  | 0.576     |

**ตาราง 23 ข้อมูลของเม็ดยาชนิด A1**

เม็ดยาชนิด A2 เป็นเม็ดยาชนิดสี่เหลี่ยมจัตุรัส ข้อมูลที่จำเป็นสำหรับเม็ดยาชนิดนี้แสดงดัง ภาพ 82 ประกอบไปด้วยขนาดความกว้าง (W) ความยาว (L) รัศมีความโค้งของเม็ดยา (R) ความหนา ของเม็ดยา (H) ที่ขอบของเม็ดยามีการทำตัดแบบ Chamfer (C) และข้อมูลน้ำหนัก (Weight) ภาพ 83 แสดงภาพของเม็ดยาตัวอย่างชนิด A2 ทั้ง 20 ตัวอย่างและในตาราง 24 แสดงข้อมูลของเม็ดยา ชนิด A2

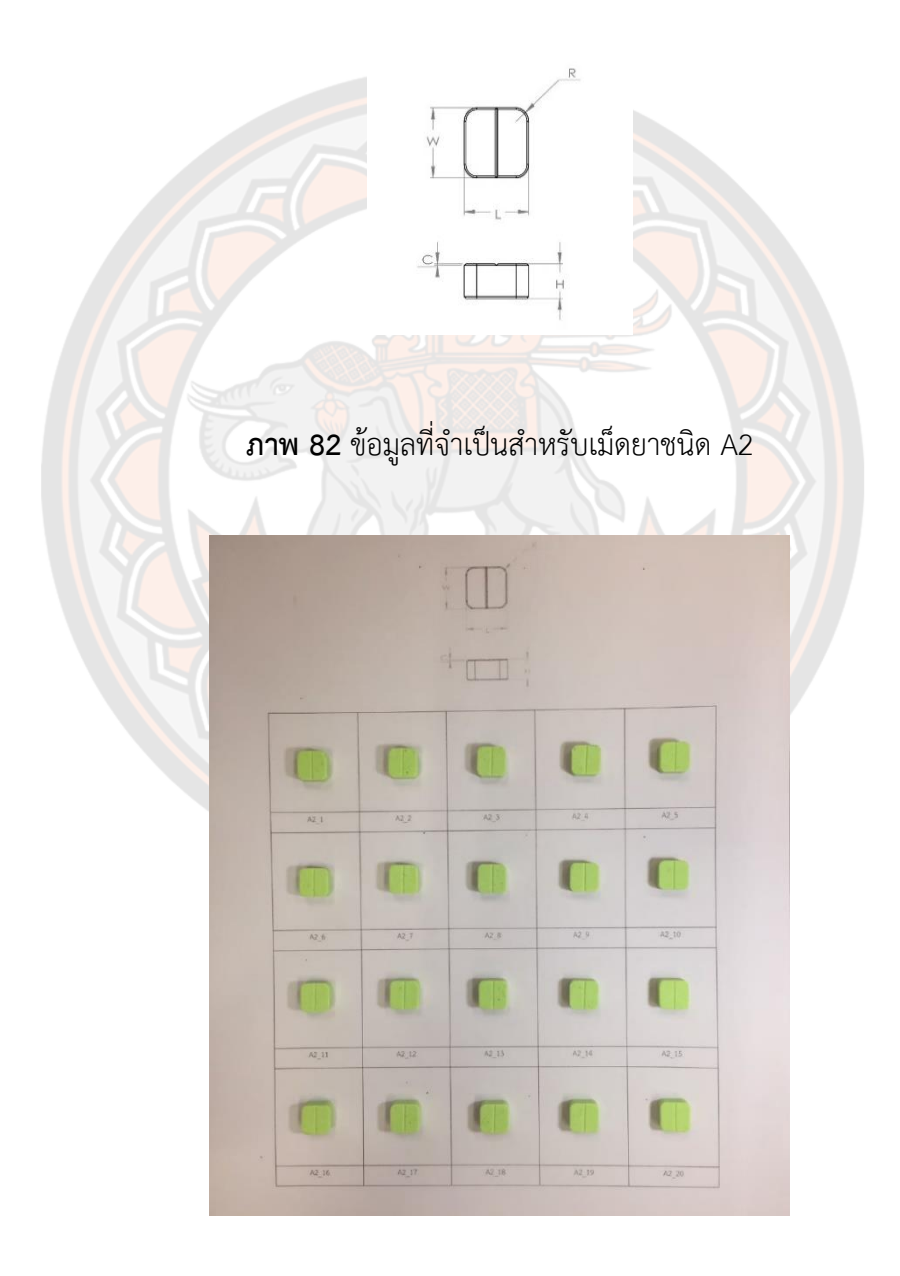

**ภาพ 83** เม็ดยาชนิด A2\_1 ถึง A2\_20

| A2             | W/mm) | L(mm) | H(mm) | C(mm) | R/mm) | Weight(g) |
|----------------|-------|-------|-------|-------|-------|-----------|
| $A2_1$         | 10.30 | 10.30 | 5.00  | 0.25  | 2.00  | 0.607     |
| $A2_2$         | 10.30 | 10.30 | 5.00  | 0.25  | 2.00  | 0.603     |
| A2 3           | 10.30 | 10.30 | 5.00  | 0.25  | 2.00  | 0.608     |
| $A2_4$         | 10.30 | 10.30 | 5.00  | 0.25  | 2.00  | 0.608     |
| $A2_{5}$       | 10.30 | 10.30 | 5.00  | 0.25  | 2.00  | 0.602     |
| $A2_6$         | 10.30 | 10.30 | 5.00  | 0.25  | 2.00  | 0.602     |
| $A2-7$         | 10.30 | 10.30 | 5.00  | 0.25  | 2.00  | 0.606     |
| A2 8           | 10.30 | 10.30 | 5.00  | 0.25  | 2.00  | 0.602     |
| A2 9           | 10.30 | 10.30 | 5.00  | 0.25  | 2.00  | 0.611     |
| A2 10          | 10.30 | 10.30 | 5.00  | 0.25  | 2.00  | 0.601     |
| A2 11          | 10.30 | 10.30 | 5.00  | 0.25  | 2.00  | 0.606     |
| $A2$ 12        | 10.30 | 10.30 | 5.00  | 0.25  | 2.00  | 0.608     |
| A2 13          | 10.30 | 10.30 | 5.00  | 0.25  | 2.00  | 0.605     |
| A2 14          | 10.30 | 10.30 | 5.00  | 0.25  | 2.00  | 0.599     |
| A2 15          | 10.30 | 10.30 | 5.00  | 0.25  | 2.00  | 0.609     |
| A2 16          | 10.30 | 10.30 | 5.00  | 0.25  | 2.00  | 0.604     |
| A2 17          | 10.30 | 10.30 | 5.00  | 0.25  | 2.00  | 0.611     |
| A2 18          | 10.30 | 10.30 | 5.00  | 0.25  | 2.00  | 0.604     |
| $A2$ 19        | 10.30 | 10.30 | 5.00  | 0.25  | 2.00  | 0.605     |
| A2 20          | 10.30 | 10.30 | 5.00  | 0.25  | 2.00  | 0.600     |
| MAX.           | 10.30 | 10.30 | 5.00  | 0.25  | 2.00  | 0.611     |
| MIN.           | 10.30 | 10.30 | 5.00  | 0.25  | 2.00  | 0.599     |
| <b>AVERAGE</b> | 10.30 | 10.30 | 5.00  | 0.25  | 2.00  | 0.605     |

**ตาราง 24 ข้อมูลของเม็ดยาชนิด A2**

เม็ดยาชนิด A3 เป็นเม็ดยาชนิดแคปซูลขนาด 500 มิลลิกรัม ข้อมูลที่จำเป็นสำหรับเม็ดยา ชนิดนี้แสดงดังภาพ 84 ประกอบไปด้วยขนาดเส้นผ่านศูนย์กลางเปลือกนอก (D1) เส้นผ่านศูนย์กลาง เปลือกใน (D2) ความยาว (L) รัศมีความโค้งของเม็ดยาเปลือกนอก (R1) รัศมีความโค้งของเม็ดยา เปลือกใน (R2) และข้อมูลน้ำหนัก (Weight) ภาพ 85 แสดงภาพของเม็ดยาตัวอย่างชนิด A3 ทั้ง 20 ตัวอย่างและในตาราง 25 แสดงข้อมูลของเม็ดยาชนิด A3

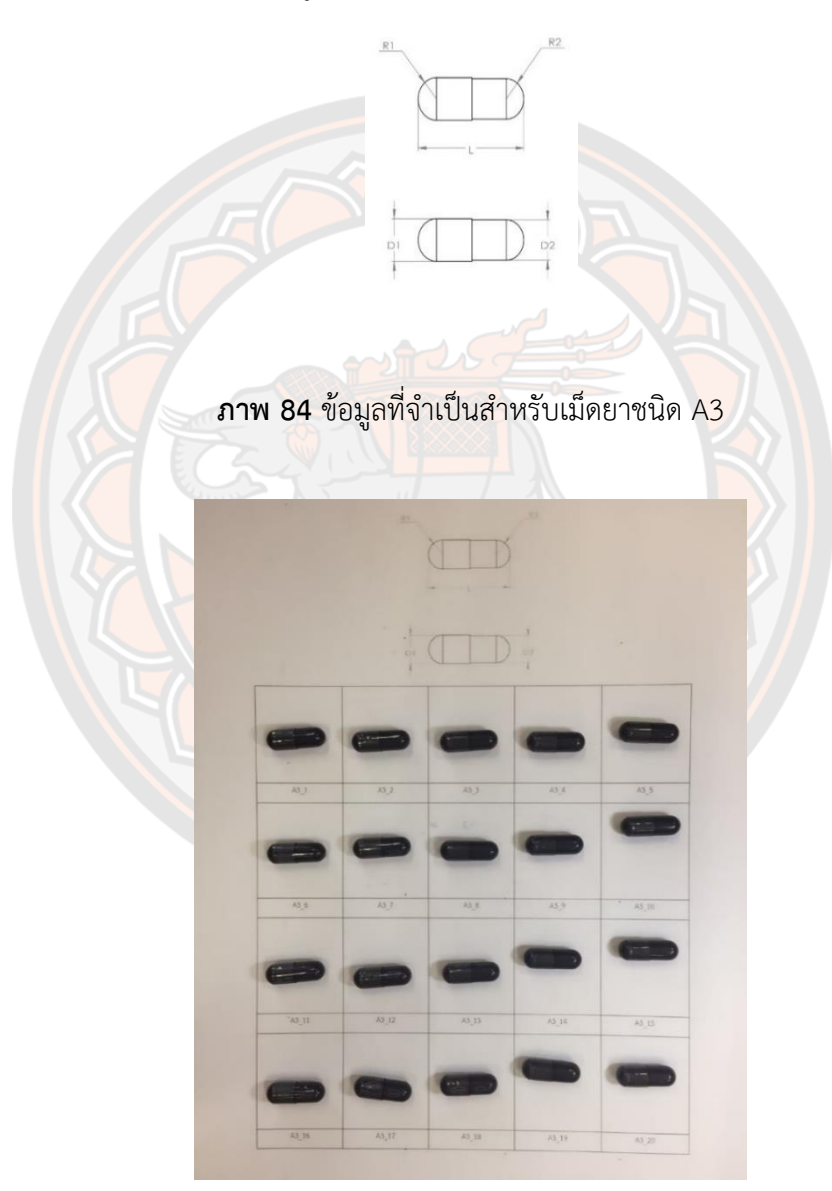

**ภาพ 85** เม็ดยาชนิดที่ A3\_1 ถึง A3\_20

| A3                  | D1(mm) | D2(mm) | R1(mm) | R2(mm) | L(mm) | Weight(g) |
|---------------------|--------|--------|--------|--------|-------|-----------|
| $A3_1$              | 7.66   | 7.26   | 3.83   | 3.63   | 21.18 | 0.374     |
| A3 2                | 7.66   | 7.26   | 3.83   | 3.63   | 21.40 | 0.365     |
| $A3_3$              | 7.66   | 7.26   | 3.83   | 3.63   | 21.28 | 0.381     |
| $A3_4$              | 7.66   | 7.26   | 3.83   | 3.63   | 21.04 | 0.377     |
| $A3-5$              | 7.66   | 7.26   | 3.83   | 3.63   | 21.14 | 0.371     |
| $A3_6$              | 7.66   | 7.26   | 3.83   | 3.63   | 21.30 | 0.376     |
| $A3-7$              | 7.66   | 7.26   | 3.83   | 3.63   | 21.26 | 0.383     |
| A3 8                | 7.66   | 7.26   | 3.83   | 3.63   | 21.30 | 0.366     |
| A39                 | 7.66   | 7.26   | 3.83   | 3.63   | 21.26 | 0.381     |
| A3 10               | 7.66   | 7.26   | 3.83   | 3.63   | 21.10 | 0.376     |
| $A3_11$             | 7.66   | 7.26   | 3.83   | 3.63   | 21.12 | 0.376     |
| A3 12               | 7.66   | 7.26   | 3.83   | 3.63   | 21.30 | 0.351     |
| A3 13               | 7.66   | 7.26   | 3.83   | 3.63   | 21.20 | 0.376     |
| A3 14               | 7.66   | 7.26   | 3.83   | 3.63   | 21.26 | 0.366     |
| $A3$ <sub>-15</sub> | 7.66   | 7.26   | 3.83   | 3.63   | 21.22 | 0.384     |
| A3 16               | 7.66   | 7.26   | 3.83   | 3.63   | 21.12 | 0.374     |
| A3 17               | 7.66   | 7.26   | 3.83   | 3.63   | 21.30 | 0.368     |
| A3 18               | 7.66   | 7.26   | 3.83   | 3.63   | 21.12 | 0.363     |
| A3 19               | 7.66   | 7.26   | 3.83   | 3.63   | 21.12 | 0.401     |
| A3 20               | 7.66   | 7.26   | 3.83   | 3.63   | 21.12 | 0.373     |
| MAX.                | 7.66   | 7.26   | 3.83   | 3.63   | 21.4  | 0.401     |
| MIN.                | 7.66   | 7.26   | 3.83   | 3.63   | 21.04 | 0.351     |
| <b>AVERAGE</b>      | 7.66   | 7.26   | 3.83   | 3.63   | 21.21 | 0.374     |

**ตาราง 25 ข้อมูลของเม็ดยาชนิด A3**

เม็ดยาชนิด A4 เป็นเม็ดยาชนิดวงกลมแบบเคลือบน้ำตาล ข้อมูลที่จำเป็นสำหรับเม็ดยาชนิด นี้แสดงดังภาพ 86 ประกอบไปด้วยขนาดเส้นผ่านศูนย์กลางของเม็ดยา (D) ความหนาของเม็ดยา (H) และข้อมูลน้ำ (Weight) ภาพ 87 แสดงภาพของเม็ดยาตัวอย่างชนิด A4 ทั้ง 20 ตัวอย่างและในตาราง 26 แสดงข้อมูลของเม็ดยาชนิด A4

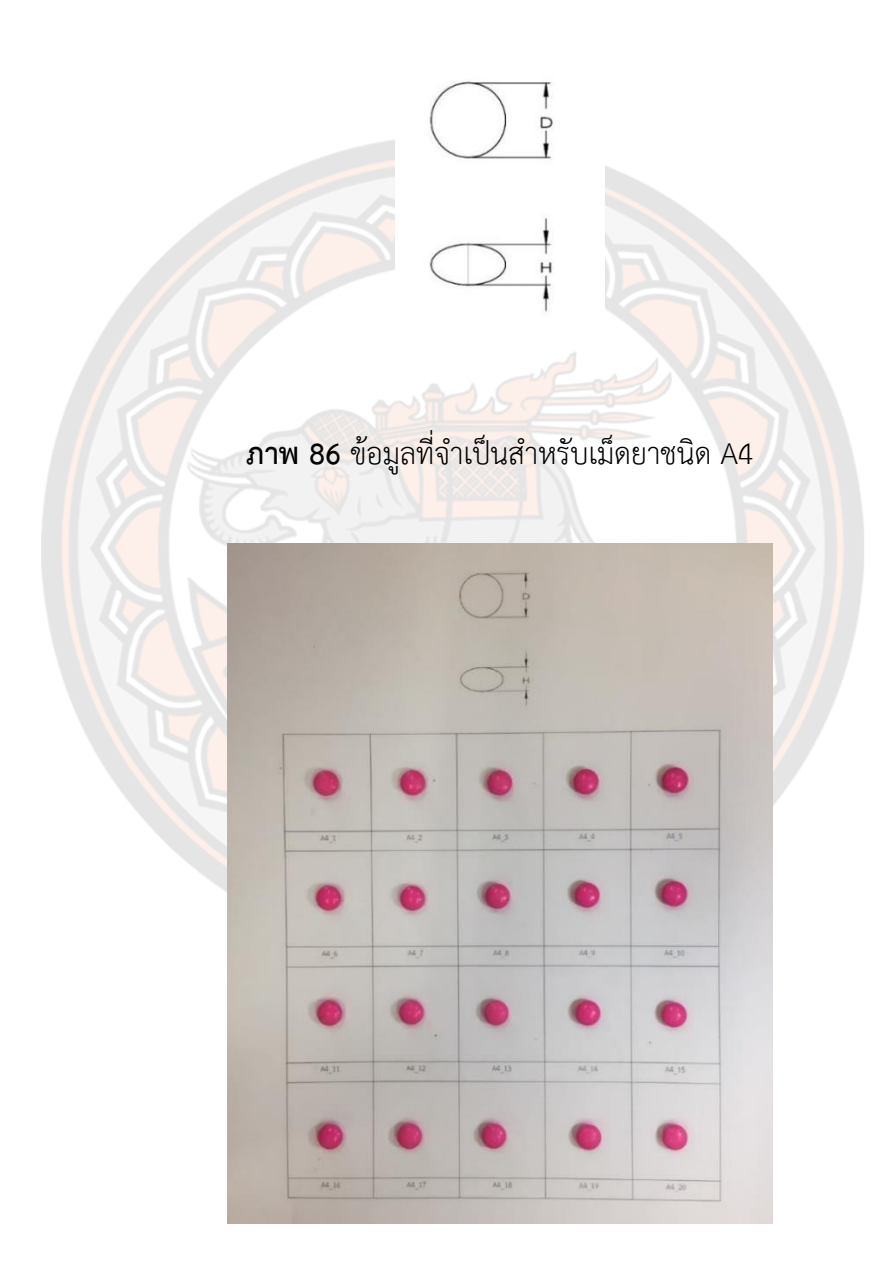

**ภาพ 87** เม็ดยาชนิดที่ A4\_1 ถึง A4\_20

| A4             | D(mm) | H(mm) | Weight(g) |
|----------------|-------|-------|-----------|
| $A4_1$         | 9.20  | 5.00  | 0.302     |
| A4 2           | 9.20  | 5.00  | 0.315     |
| A4 3           | 9.20  | 5.00  | 0.311     |
| $A4_4$         | 9.20  | 5.00  | 0.314     |
| A4 5           | 9.20  | 5.00  | 0.301     |
| $A4_6$         | 9.20  | 5.00  | 0.303     |
| A4 7           | 9.20  | 5.00  | 0.307     |
| A4 8           | 9.20  | 5.00  | 0.302     |
| A4 9           | 9.20  | 5.00  | 0.307     |
| A4 10          | 9.20  | 5.00  | 0.317     |
| $A4_11$        | 9.20  | 5.00  | 0.317     |
| A4 12          | 9.20  | 5.00  | 0.296     |
| $A4$ 13        | 9.20  | 5.00  | 0.306     |
| A4 14          | 9.20  | 5.00  | 0.309     |
| A4 15          | 9.20  | 5.00  | 0.309     |
| $A4_16$        | 9.20  | 5.00  | 0.305     |
| A4 17          | 9.20  | 5.00  | 0.309     |
| $A4_18$        | 9.20  | 5.00  | 0.304     |
| $A4_19$        | 9.20  | 5.00  | 0.304     |
| A4 20          | 9.20  | 5.00  | 0.295     |
| MAX.           | 9.20  | 5.00  | 0.317     |
| MIN.           | 9.20  | 5.00  | 0.295     |
| <b>AVERAGE</b> | 9.20  | 5.00  | 0.307     |

**ตาราง 26 ข้อมูลของเม็ดยาชนิด A4**

เม็ดยาชนิด A5 เป็นเม็ดยาชนิดเม็ดทรงรี ข้อมูลที่จำเป็นสำหรับเม็ดยาชนิดนี้แสดงดังภาพ 88 ประกอบไปด้วยขนาดความกว้าง (W) ความยาว (L) รัศมีความโค้งของเม็ดยา (R) ความหนาของ เม็ดยา (H) และข้อมูลน้ำหนัก (Weight) ภาพ 89 แสดงภาพของเม็ดยาตัวอย่างชนิด A5 ทั้ง 20 ตัวอย่างและในตาราง 27 แสดงข้อมูลของเม็ดยาชนิด A5

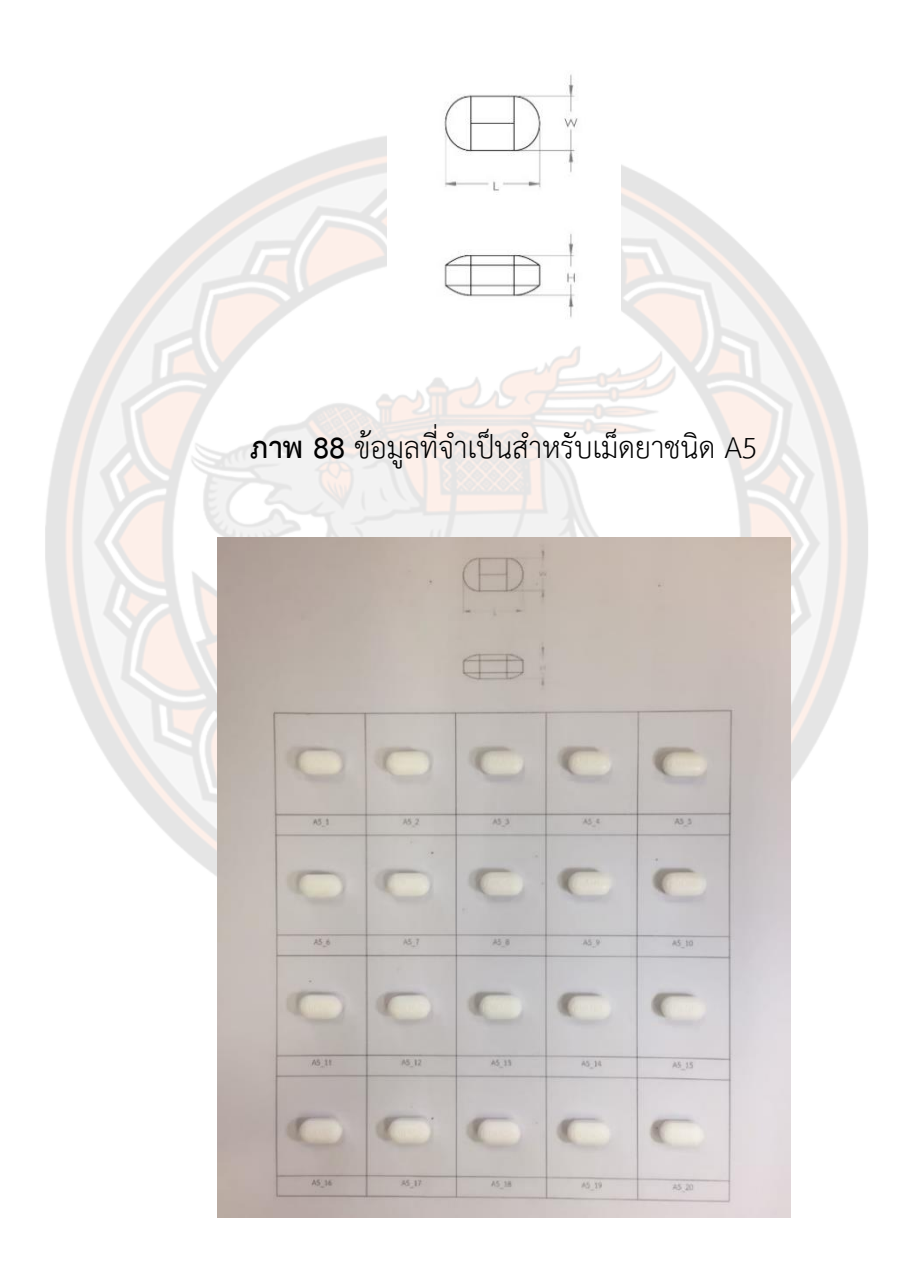

**ภาพ 89** เม็ดยาชนิดที่ A5\_1 ถึง A5\_20

| A <sub>5</sub> | W/mm) | L(mm) | H(mm) | Weight(g) |
|----------------|-------|-------|-------|-----------|
| $A5_1$         | 8.14  | 14.84 | 6.10  | 0.567     |
| $A5_2$         | 8.14  | 14.84 | 6.10  | 0.564     |
| $A5_3$         | 8.14  | 14.84 | 6.10  | 0.557     |
| $A5_4$         | 8.14  | 14.84 | 6.10  | 0.563     |
| $A5-5$         | 8.14  | 14.84 | 6.10  | 0.568     |
| A56            | 8.14  | 14.84 | 6.10  | 0.573     |
| $A5-7$         | 8.14  | 14.84 | 6.10  | 0.569     |
| A5B            | 8.14  | 14.84 | 6.10  | 0.565     |
| $A5_9$         | 8.14  | 14.84 | 6.10  | 0.574     |
| $A5_10$        | 8.14  | 14.84 | 6.10  | 0.563     |
| $A5_11$        | 8.14  | 14.84 | 6.10  | 0.559     |
| $A5_12$        | 8.14  | 14.84 | 6.10  | 0.563     |
| $A5_13$        | 8.14  | 14.84 | 6.10  | 0.567     |
| $A5_14$        | 8.14  | 14.84 | 6.10  | 0.574     |
| $A5$ _15       | 8.14  | 14.84 | 6.10  | 0.570     |
| $A5$ _16       | 8.14  | 14.84 | 6.10  | 0.565     |
| $A5$ 17        | 8.14  | 14.84 | 6.10  | 0.563     |
| $A5_18$        | 8.14  | 14.84 | 6.10  | 0.574     |
| $A5_19$        | 8.14  | 14.84 | 6.10  | 0.562     |
| $A5$ _20       | 8.14  | 14.84 | 6.10  | 0.567     |
| MAX.           | 8.14  | 14.84 | 6.10  | 0.574     |
| MIN.           | 8.14  | 14.84 | 6.10  | 0.557     |
| <b>AVERAGE</b> | 8.14  | 14.84 | 6.10  | 0.566     |

**ตาราง 27 ข้อมูลของเม็ดยาชนิด A5**

เม็ดยาชนิด A6 เป็นเม็ดยาชนิดแคปซูลขนาด 250 มิลลิกรัม ข้อมูลที่จำเป็นสำหรับเม็ดยา ชนิดนี้แสดงดังภาพ 90 ประกอบไปด้วยขนาดเส้นผ่านศูนย์กลางเปลือกนอก (D1) เส้นผ่านศูนย์กลาง เปลือกใน (D2) ความยาว (L) รัศมีความโค้งของเม็ดยาเปลือกนอก (R1) รัศมีความโค้งของเม็ดยา เปลือกใน (R2) และข้อมูลน้ำหนัก (Weight) ภาพ 91 แสดงภาพของเม็ดยาตัวอย่างชนิด A6 ทั้ง 20 ตัวอย่างและในตาราง 28 แสดงข้อมูลของเม็ดยาชนิด A6

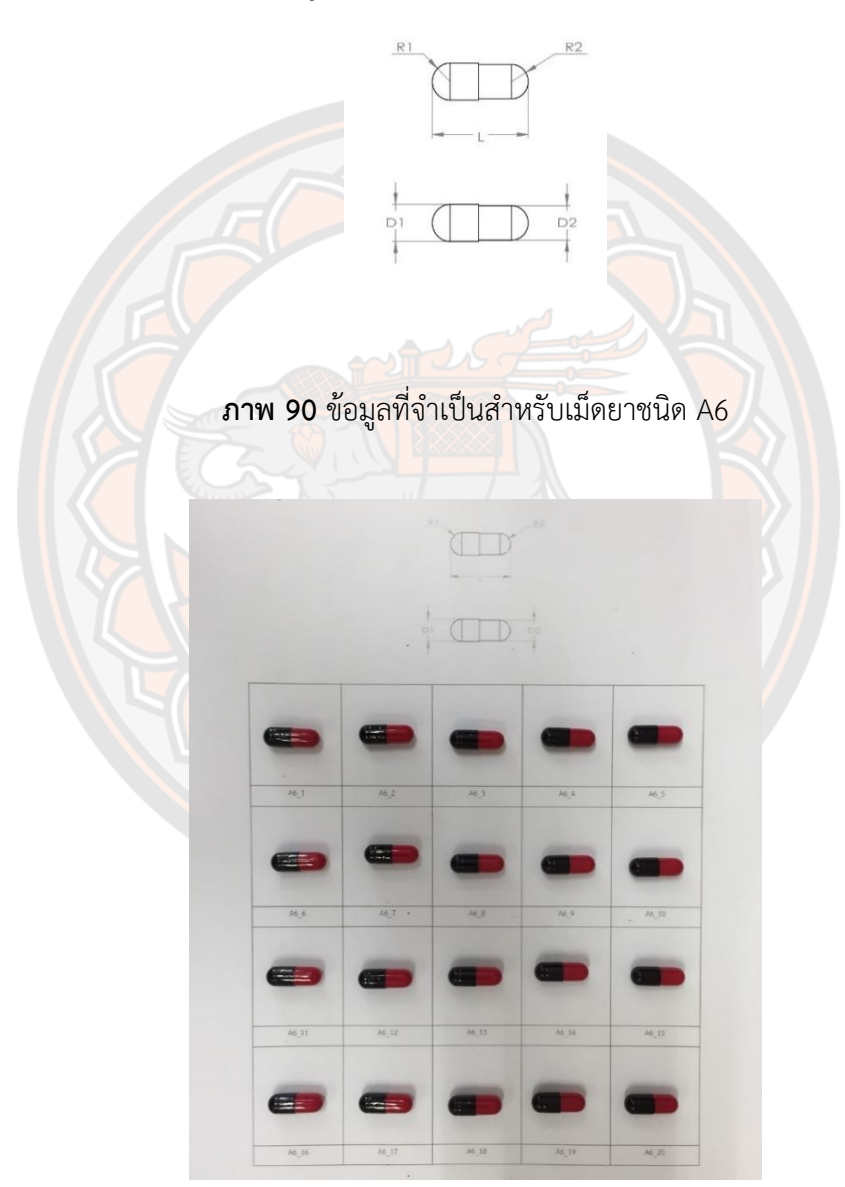

**ภาพ 91** เม็ดยาชนิดที่ A6\_1 ถึง A6\_20

| A6             | D1(mm) | D2(mm) | R1(mm) | R2(mm) | L(mm) | Weight(g) |
|----------------|--------|--------|--------|--------|-------|-----------|
| A6 1           | 6.88   | 6.48   | 3.44   | 3.24   | 19.16 | 0.416     |
| A6 2           | 6.88   | 6.48   | 3.44   | 3.24   | 19.16 | 0.426     |
| A6 3           | 6.88   | 6.48   | 3.44   | 3.24   | 19.20 | 0.413     |
| $A6_4$         | 6.88   | 6.48   | 3.44   | 3.24   | 19.14 | 0.404     |
| $A6_5$         | 6.88   | 6.48   | 3.44   | 3.24   | 19.12 | 0.390     |
| A66            | 6.88   | 6.48   | 3.44   | 3.24   | 19.16 | 0.409     |
| A67            | 6.88   | 6.48   | 3.44   | 3.24   | 19.16 | 0.409     |
| A6B            | 6.88   | 6.48   | 3.44   | 3.24   | 19.18 | 0.450     |
| $A6_9$         | 6.88   | 6.48   | 3.44   | 3.24   | 19.12 | 0.409     |
| $A6_10$        | 6.88   | 6.48   | 3.44   | 3.24   | 19.18 | 0.416     |
| A6 11          | 6.88   | 6.48   | 3.44   | 3.24   | 19.14 | 0.414     |
| $A6_12$        | 6.88   | 6.48   | 3.44   | 3.24   | 19.14 | 0.417     |
| $A6_13$        | 6.88   | 6.48   | 3.44   | 3.24   | 19.16 | 0.423     |
| A6 14          | 6.88   | 6.48   | 3.44   | 3.24   | 19.14 | 0.411     |
| A6 15          | 6.88   | 6.48   | 3.44   | 3.24   | 19.16 | 0.424     |
| A6 16          | 6.88   | 6.48   | 3.44   | 3.24   | 19.14 | 0.411     |
| A6 17          | 6.88   | 6.48   | 3.44   | 3.24   | 19.16 | 0.413     |
| A6 18          | 6.88   | 6.48   | 3.44   | 3.24   | 19.12 | 0.415     |
| A6 19          | 6.88   | 6.48   | 3.44   | 3.24   | 19.16 | 0.419     |
| A6 20          | 6.88   | 6.48   | 3.44   | 3.24   | 19.12 | 0.415     |
| MAX.           | 6.88   | 6.48   | 3.44   | 3.24   | 19.20 | 0.450     |
| MIN.           | 6.88   | 6.48   | 3.44   | 3.24   | 19.12 | 0.390     |
| <b>AVERAGE</b> | 6.88   | 6.48   | 3.44   | 3.24   | 19.15 | 0.415     |

**ตาราง 28 ข้อมูลของเม็ดยาชนิด A6**

เม็ดยาชนิด A7 เป็นเม็ดยาชนิดวงกลมแบบเล็ก ข้อมูลที่จำเป็นสำหรับเม็ดยาชนิดนี้แสดงดัง ภาพ 92 ประกอบไปด้วยขนาดเส้นผ่านศูนย์กลางของเม็ดยา (D) ความหนาของเม็ดยา (H) และข้อมูล น้ำหนัก (Weight) ภาพ 93 แสดงภาพของเม็ดยาตัวอย่างชนิด A7 ทั้ง 20 ตัวอย่างและในตาราง 29 แสดงข้อมูลของเม็ดยาชนิด A7

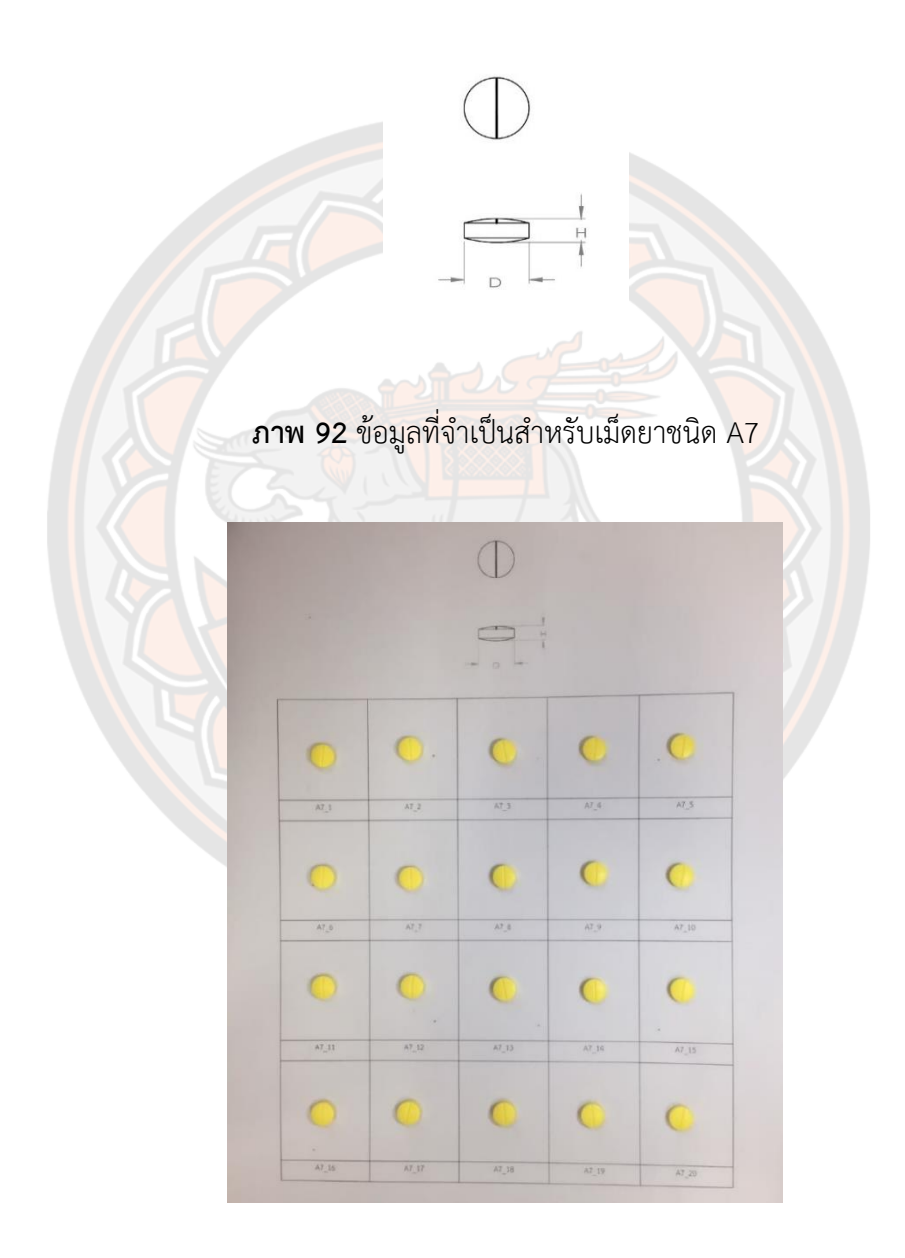

**ภาพ 93** เม็ดยาชนิดที่ A7\_1 ถึง A7\_20

| A7             | D(mm) | H(mm) | Weight(g) |
|----------------|-------|-------|-----------|
| $A7_1$         | 8.12  | 3.18  | 0.164     |
| $A7_2$         | 8.12  | 3.18  | 0.162     |
| $A7_3$         | 8.12  | 3.18  | 0.162     |
| $A7_4$         | 8.12  | 3.18  | 0.164     |
| $A7-5$         | 8.12  | 3.18  | 0.164     |
| $A7_6$         | 8.12  | 3.18  | 0.166     |
| $A7-7$         | 8.12  | 3.18  | 0.165     |
| $A7_8$         | 8.12  | 3.18  | 0.163     |
| A79            | 8.12  | 3.18  | 0.167     |
| $A7_10$        | 8.12  | 3.18  | 0.162     |
| $A7_11$        | 8.12  | 3.18  | 0.160     |
| $A7_12$        | 8.12  | 3.18  | 0.165     |
| $A7_13$        | 8.12  | 3.18  | 0.165     |
| A7 14          | 8.12  | 3.18  | 0.164     |
| $A7_15$        | 8.12  | 3.18  | 0.165     |
| $A7_16$        | 8.12  | 3.18  | 0.163     |
| $A7_17$        | 8.12  | 3.18  | 0.165     |
| $A7_18$        | 8.12  | 3.18  | 0.164     |
| A7_19          | 8.12  | 3.18  | 0.167     |
| A7_20          | 8.12  | 3.18  | 0.164     |
| <b>MAX</b>     | 8.12  | 3.18  | 0.167     |
| <b>MIN</b>     | 8.12  | 3.18  | 0.160     |
| <b>AVERAGE</b> | 8.12  | 3.18  | 0.164     |

**ตาราง 29 ข้อมูลของเม็ดยาชนิด A7**

เม็ดยาชนิด A8 เป็นเม็ดยาชนิดสามเหลี่ยมจัตุรัส ข้อมูลที่จำเป็นสำหรับเม็ดยาชนิดนี้แสดงดัง ภาพ 94 ประกอบไปด้วยขนาดความกว้าง (W) ความยาว (L) รัศมีความโค้งของเม็ดยา (R) ความหนา ของเม็ดยา (H) ที่มุมของเม็ดยามีการทำมุมแบบ Chamfer (C) และข้อมูลน้ำหนัก (Weight) ภาพ 95 แสดงภาพของเม็ดยาตัวอย่างชนิด A8 ทั้ง 20 ตัวอย่างและในตาราง 30 แสดงข้อมูลของเม็ดยาชนิด A8

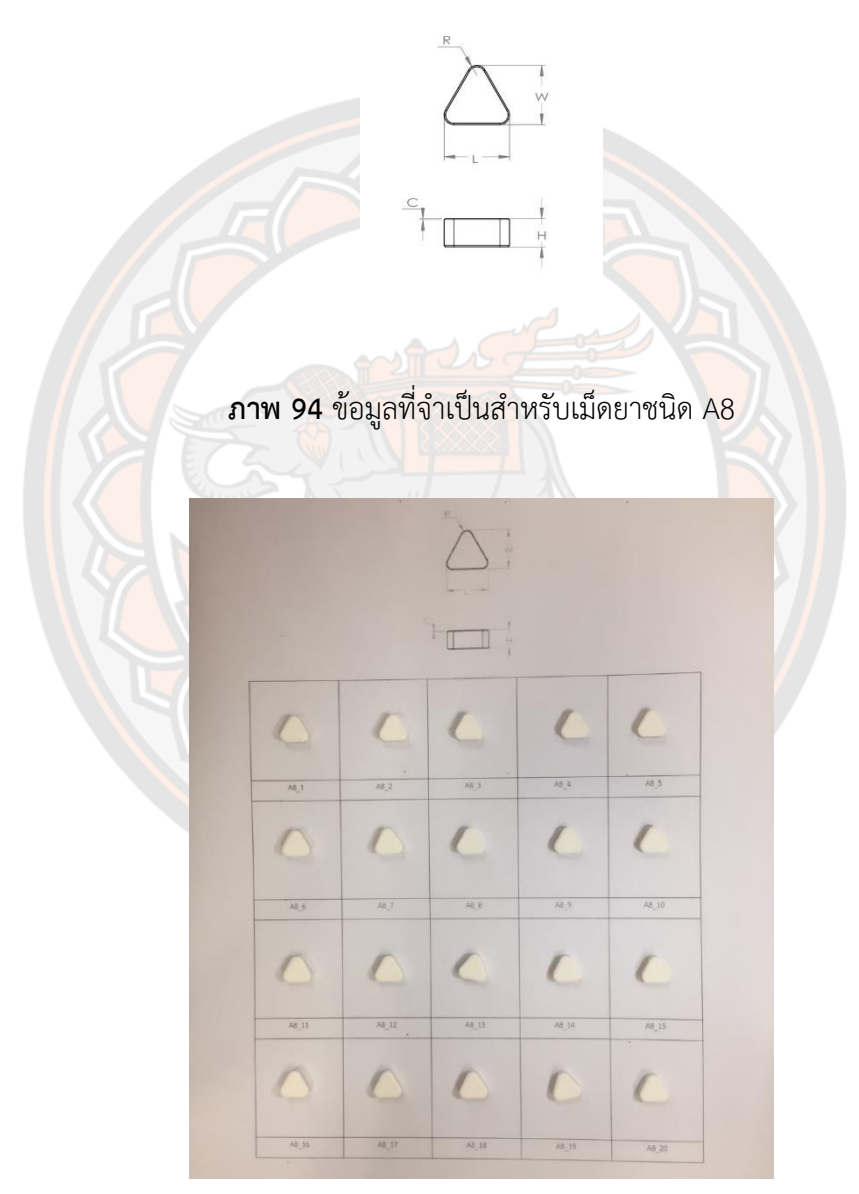

**ภาพ 95** เม็ดยาชนิดที่ A8\_1 ถึง A8\_20

| A <sub>8</sub> | W/mm) | $L/mm$ ) | H(mm) | R/mm) | C(mm) | Weight(g) |
|----------------|-------|----------|-------|-------|-------|-----------|
| $A8_1$         | 9.20  | 10.16    | 4.30  | 1.50  | 0.15  | 0.451     |
| A8 2           | 9.20  | 10.16    | 4.30  | 1.50  | 0.15  | 0.453     |
| $A8_3$         | 9.20  | 10.16    | 4.30  | 1.50  | 0.15  | 0.447     |
| A8 4           | 9.20  | 10.16    | 4.30  | 1.50  | 0.15  | 0.441     |
| $A8_5$         | 9.20  | 10.16    | 4.30  | 1.50  | 0.15  | 0.455     |
| $A8_6$         | 9.20  | 10.16    | 4.30  | 1.50  | 0.15  | 0.449     |
| $A8-7$         | 9.20  | 10.16    | 4.30  | 1.50  | 0.15  | 0.452     |
| A8 8           | 9.20  | 10.16    | 4.30  | 1.50  | 0.15  | 0.437     |
| A8 9           | 9.20  | 10.16    | 4.30  | 1.50  | 0.15  | 0.462     |
| A8 10          | 9.20  | 10.16    | 4.30  | 1.50  | 0.15  | 0.457     |
| A8 11          | 9.20  | 10.16    | 4.30  | 1.50  | 0.15  | 0.452     |
| $A8_12$        | 9.20  | 10.16    | 4.30  | 1.50  | 0.15  | 0.446     |
| A8 13          | 9.20  | 10.16    | 4.30  | 1.50  | 0.15  | 0.459     |
| A8 14          | 9.20  | 10.16    | 4.30  | 1.50  | 0.15  | 0.451     |
| A8 15          | 9.20  | 10.16    | 4.30  | 1.50  | 0.15  | 0.448     |
| A8 16          | 9.20  | 10.16    | 4.30  | 1.50  | 0.15  | 0.443     |
| $A8_17$        | 9.20  | 10.16    | 4.30  | 1.50  | 0.15  | 0.441     |
| A8 18          | 9.20  | 10.16    | 4.30  | 1.50  | 0.15  | 0.450     |
| A8 19          | 9.20  | 10.16    | 4.30  | 1.50  | 0.15  | 0.451     |
| A8 20          | 9.20  | 10.16    | 4.30  | 1.50  | 0.15  | 0.440     |
| MAX.           | 9.20  | 10.16    | 4.30  | 1.50  | 0.15  | 0.462     |
| MIN.           | 9.20  | 10.16    | 4.30  | 1.50  | 0.15  | 0.437     |
| <b>AVERAGE</b> | 9.20  | 10.16    | 4.30  | 1.50  | 0.15  | 0.449     |

**ตาราง 30 ข้อมูลของเม็ดยาชนิด A8**

#### **ภาคผนวก ข**

### **ผลการทดสอบที่ 1 การหาระยะเผื่อที่เหมาะสม (Clearance) ของร่องจับเม็ดยา เม็ดยาชนิด A1**

**แบบที่ 1** ใช้ระยะเผื่อที่เหมาะสม (Clearance) 0.5 มิลลิเมตร

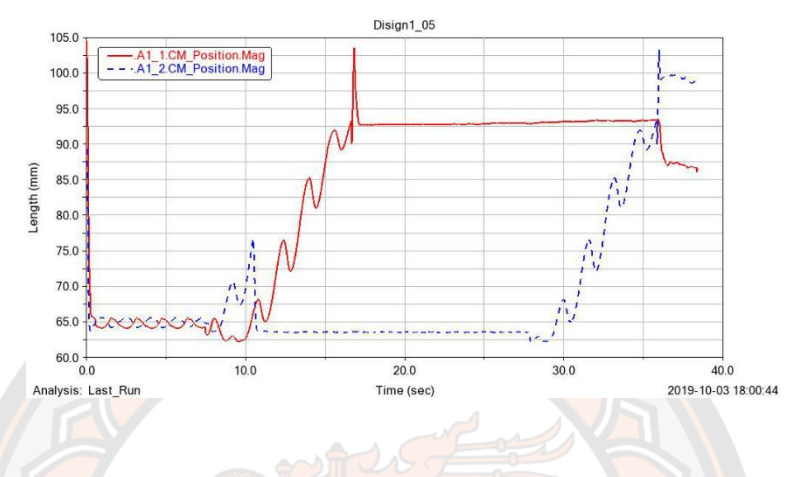

**ภาพ 96** กราฟแสดงผลของแบบจำลองการใช้ระยะเผื่อที่เหมาะสม (Clearance) 0.5 มิลลิเมตร

คำอภิปราย จากกราฟที่ จะเห็นได้ว่ามีเม็ดยา A1\_1 ถูกจ่ายออกมาเป็นเม็ดแรก หลังจากนั้นก็มีเม็ดยา A1\_2 ถูกจ่ายออกตามมาเป็นเม็ดที่ 2 จากผลของแบบจำลองดังกราฟที่ แสดงให้เห็นได้ว่าระบบจ่าย ยาสามารถจ่ายยาออกมาได้ทั้งสองเม็ด

**แบบที่ 2** ใช้ระยะเผื่อที่เหมาะสม (Clearance) 0.5 มิลลิเมตรและมีการทำมุมเอียง (Chamfer) ที่ ขอบของร่องจับเม็ดยา

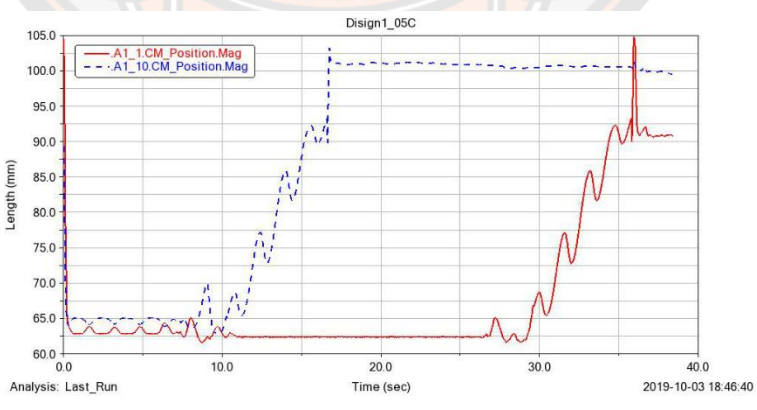

**ภาพ 97** กราฟแสดงผลของแบบจำลองการใช้ระยะเผื่อที่เหมาะสม (Clearance) 0.5 มิลลิเมตรและ มีการทำมุมเอียง (Chamfer) ที่ขอบของร่องจับเม็ดยา

คำอภิปราย จากกราฟที่ จะเห็นได้ว่ามีเม็ดยา A1\_10 ถูกจ่ายออกมาเป็นเม็ดแรก หลังจากนั้นก็มีเม็ด ยา A1\_1 ถูกจ่ายออกตามมาเป็นเม็ดที่ 2 จากผลของแบบจำลองดังกราฟที่ แสดงให้เห็นได้ว่าระบบ จ่ายยาสามารถจ่ายยาออกมาได้ทั้งสองเม็ด

**แบบที่ 3** ใช้ระยะเผื่อที่เหมาะสม (Clearance) 1.0 มิลลิเมตร

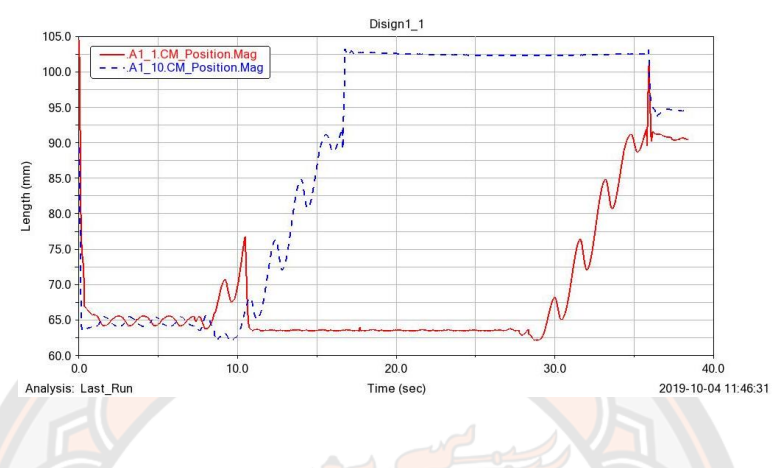

**ภาพ 98** กราฟแสดงผลของแบบจำลองการใช้ระยะเผื่อที่เหมาะสม (Clearance) 1.0 มิลลิเมตร

คำอภิปราย จากกราฟที่ จะเห็นได้ว่ามีเม็ดยา A1\_10 ถูกจ่ายออกมาเป็นเม็ดแรก หลังจากนั้นก็มีเม็ด ียา A1\_1 ถูกจ่ายออก<mark>ตามมา</mark>เป็นเม็ดที่ 2 จากผลของแบบจำล<mark>องดังกราฟที่</mark> แสด<mark>งให้เห็นได้ว่าระบบ</mark> จ่ายยาสามารถจ่ายยาออกมาได้ทั้งสองเม็ด

**แบบที่ 4** ใช้ระยะเผื่อที่เหมาะสม (Clearance) 1.0 มิลลิเมตรและการทำมุมเอียง (Chamfer) ที่ขอบ ของร่องจับเม็ดยา

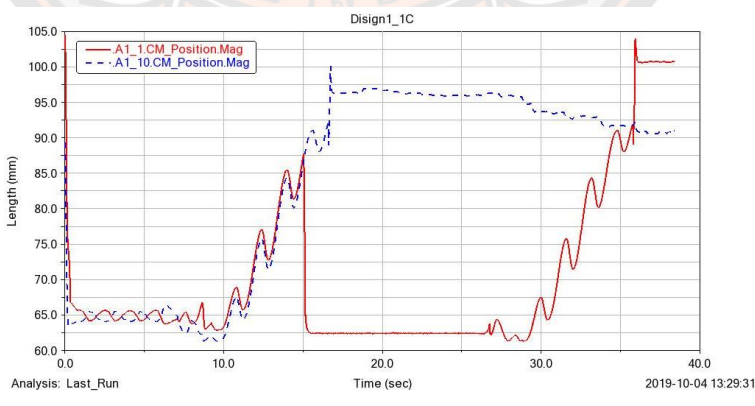

**ภาพ 99** กราฟแสดงผลของแบบจำลองการใช้ระยะเผื่อที่เหมาะสม (Clearance) 1.0 มิลลิเมตรและ การทำมุมเอียง (Chamfer) ที่ขอบของร่องจับเม็ดยา
คำอภิปราย จากกราฟที่ จะเห็นได้ว่ามีเม็ดยา A1\_10 ถูกจ่ายออกมาเป็นเม็ดแรก หลังจากนั้นก็มีเม็ด ยา A1\_1 ถูกจ่ายออกตามมาเป็นเม็ดที่ 2 จากผลของแบบจำลองดังกราฟที่ แสดงให้เห็นได้ว่าระบบ จ่ายยาสามารถจ่ายยาออกมาได้ทั้งสองเม็ด

## **เม็ดยาชนิด A2**

#### **เม็ดยาชนิด A2 โดยใช้แบบมุมตรง 0 องศา**

**แบบที่ 1** ใช้ระยะเผื่อที่เหมาะสม (Clearance) 0.5 มิลลิเมตร

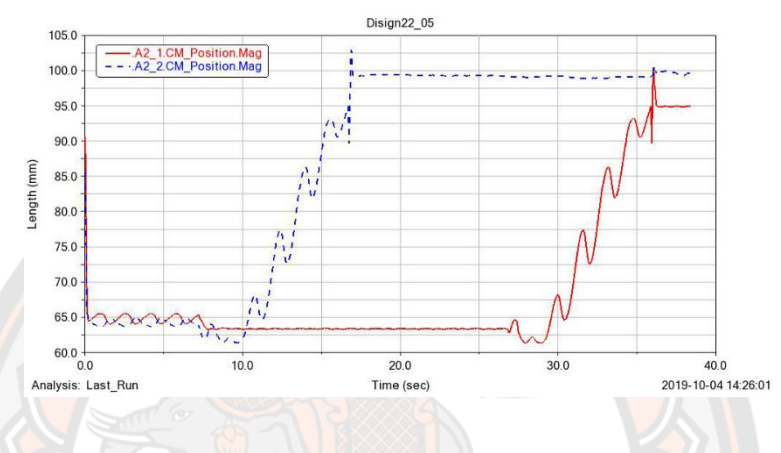

**ภาพ 100** กราฟแสดงผลของแบบจำลองการใช้ระยะเผื่อที่เหมาะสม (Clearance) 0.5 มิลลิเมตร

คำอภิปราย จากกราฟที่ จะเห็นได้ว่ามีเม็ดยา A2\_2 ถูกจ่ายออกมาเป็นเม็ดแรก หลังจากนั้นก็มีเม็ดยา A2\_1 ถูกจ่ายออกตามมาเป็นเม็ดที่ 2 จากผลของแบบจำลองดังกราฟที่ แสดงให้เห็นได้ว่าระบบจ่าย ยาสามารถจ่ายยาออกมาได้ทั้งสองเม็ด

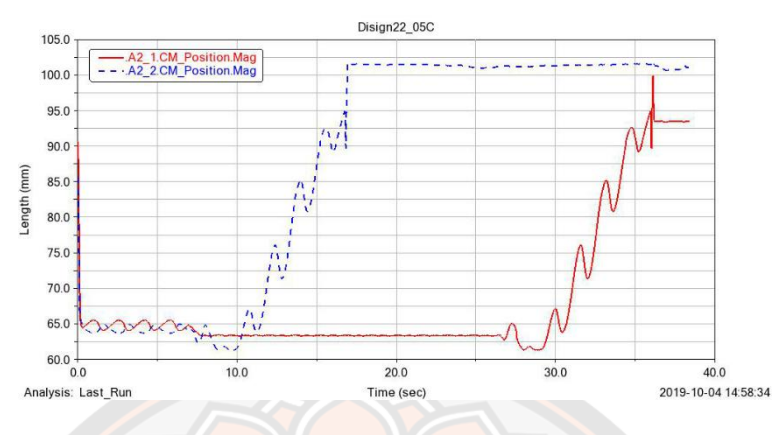

**แบบที่ 2** ใช้ระยะเผื่อที่เหมาะสม (Clearance) 0.5 มิลลิเมตรและมีการทำมุมเอียง (Chamfer) ที่ ขอบของร่องจับเม็ดยา

**ภาพ 101** กราฟแสดงผลของแบบจำลองการใช้ระยะเผื่อที่เหมาะสม (Clearance) 0.5 มิลลิเมตร และมีการทำมุมเอียง (Chamfer) ที่ขอบของร่องจับเม็ดยา

คำอภิปราย จากกราฟที่ จะเห็นได้ว่ามีเม็ดยา A2\_2 ถูกจ่ายออกมาเป็นเม็ดแรก หลังจากนั้นก็มีเม็ดยา A2\_1 ถูกจ่ายออกตามมาเป็นเม็ดที่ 2 จากผลของแบบจำลองดังกราฟที่ แสดงให้เห็นได้ว่าระบบจ่าย ยาสามารถจ่ายยาออกมาได้ทั้งสองเม็ด

**แบบที่ 3** ใช้ระยะเผื่อที่เหมาะสม (Clearance) 1.0 มิลลิเมตร

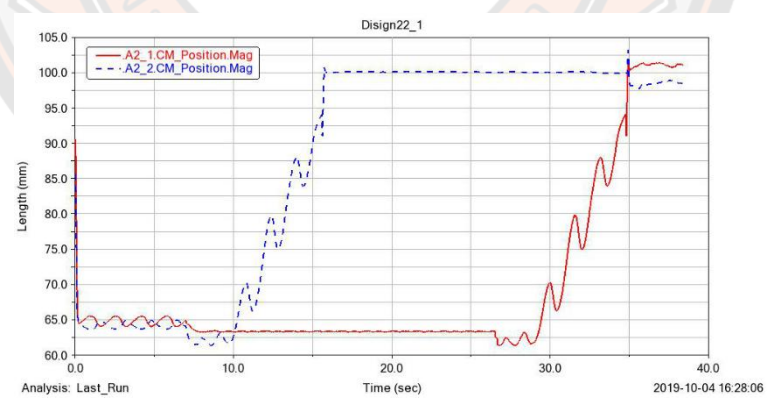

**ภาพ 102** กราฟแสดงผลของแบบจำลองการใช้ระยะเผื่อที่เหมาะสม (Clearance) 1.0 มิลลิเมตร

คำอภิปราย จากกราฟที่ จะเห็นได้ว่ามีเม็ดยา A2\_2 ถูกจ่ายออกมาเป็นเม็ดแรก หลังจากนั้นก็มีเม็ดยา A2\_1 ถูกจ่ายออกตามมาเป็นเม็ดที่ 2 จากผลของแบบจำลองดังกราฟที่ แสดงให้เห็นได้ว่าระบบจ่าย ยาสามารถจ่ายยาออกมาได้ทั้งสองเม็ด

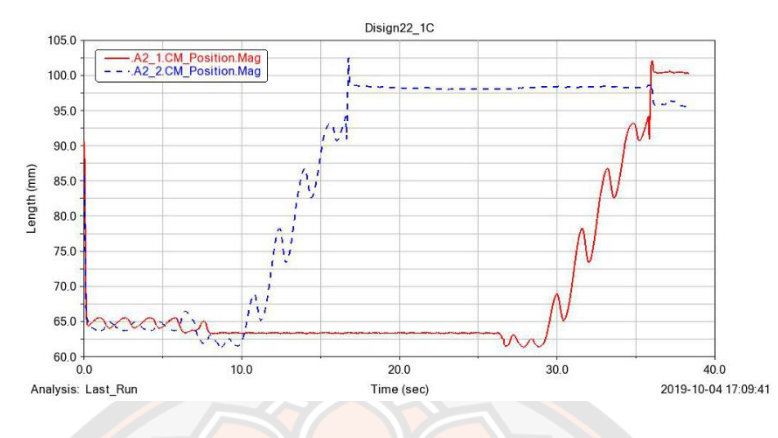

**แบบที่ 4** ใช้ระยะเผื่อที่เหมาะสม (Clearance) 1.0 มิลลิเมตรและมีการทำมุมเอียง (Chamfer) ที่ ขอบของร่องจับเม็ดยา

**ภาพ 103** กราฟแสดงผลของแบบจำลองการใช้ระยะเผื่อที่เหมาะสม (Clearance) 1.0 มิลลิเมตร และมีการทำมุมเอียง (Chamfer) ที่ขอบของร่องจับเม็ดยา

คำอภิปราย จากกราฟที่ จะเห็นได้ว่ามีเม็ดยา A2\_2 ถูกจ่ายออกมาเป็นเม็ดแรก หลังจากนั้นก็มีเม็ดยา A2\_1 ถูกจ่ายออกตามมาเป็นเม็ดที่ 2 จากผลของแบบจำลองดังกราฟที่ แสดงให้เห็นได้ว่าระบบจ่าย ยาสามารถจ่ายยาออกมาได้ทั้งสองเม็ด

**แบบที่ 5** ใช้ระยะเผื่อที่เหมาะสม (Clearance) 0.5 มิลลิเมตรและมีการทำมุมเอียง (Chamfer) ที่ ขอบของร่องจับเม็ดยาและมีการทำมุมเอียงเพิ่มตรงท้ายของร่องจับยา

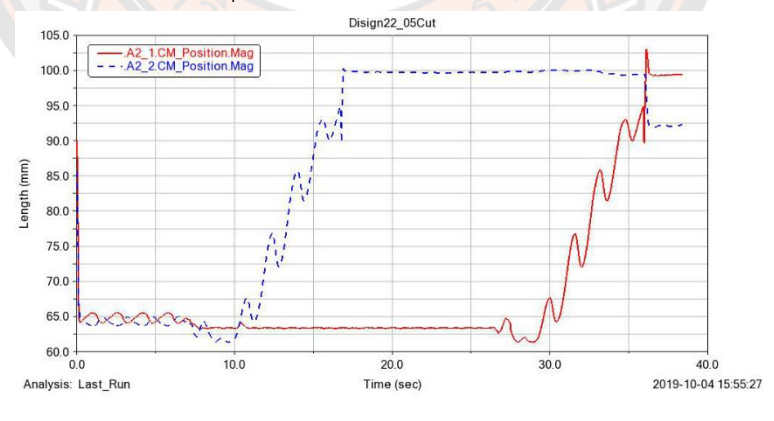

**ภาพ 104** กราฟแสดงผลของแบบจำลองการใช้ระยะเผื่อที่เหมาะสม (Clearance) 0.5 มิลลิเมตร และมีการทำมุมเอียง (Chamfer) ที่ขอบของร่องจับเม็ดยาและมีการทำมุมเอียงเพิ่มตรงท้ายของร่อง จับยา

คำอภิปราย จากกราฟที่ จะเห็นได้ว่ามีเม็ดยา A2\_2 ถูกจ่ายออกมาเป็นเม็ดแรก หลังจากนั้นก็มีเม็ดยา A2\_1 ถูกจ่ายออกตามมาเป็นเม็ดที่ 2 จากผลของแบบจำลองดังกราฟที่ แสดงให้เห็นได้ว่าระบบจ่าย ยาสามารถจ่ายยาออกมาได้ทั้งสองเม็ด

**แบบที่ 6** ใช้ระยะเผื่อที่เหมาะสม (Clearance) 1.0 มิลลิเมตรและมีการทำมุมเอียง (Chamfer) ที่ ขอบของร่องจับเม็ดยาและมีการทำมุมเอียงเพิ่มตรงท้ายของร่องจับยา

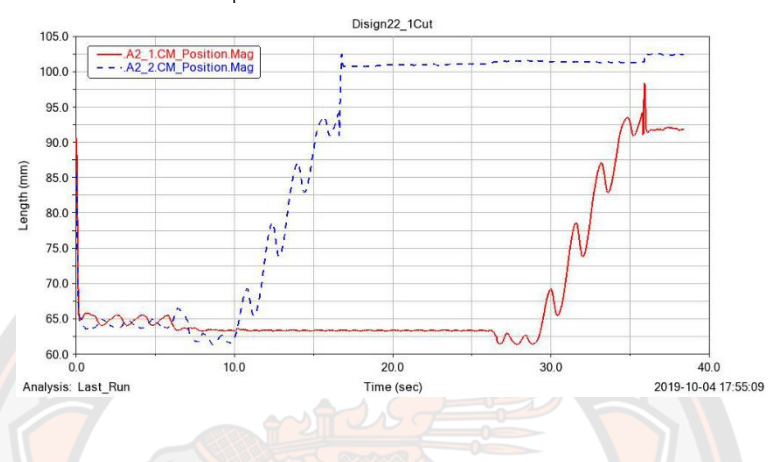

**ภาพ 105** กราฟแสดงผลของแบบจำลองการใช้ระยะเผื่อที่เหมาะสม (Clearance) 1.0 มิลลิเมตร และมีการทำมุมเอียง (Chamfer) ที่ขอบของร่องจับเม็ดยาและมีการทำมุมเอียงเพิ่มตรงท้ายของร่อง

#### จับยา

#### คำอภิปราย

จากกราฟที่ จะเห็นได้ว่ามีเม็ดยา A2\_2 ถูกจ่ายออกมาเป็นเม็ดแรก หลังจากนั้นก็มีเม็ดยา A2\_1 ถูก จ่ายออกตามมาเป็นเม็ดที่ 2 จากผลของแบบจำลองดังกราฟที่ แสดงให้เห็นได้ว่าระบบจ่ายยาสามารถ จ่ายยาออกมาได้ทั้งสองเม็ด

#### **เม็ดยาชนิด A2 โดยใช้แบบมุม 45 องศา**

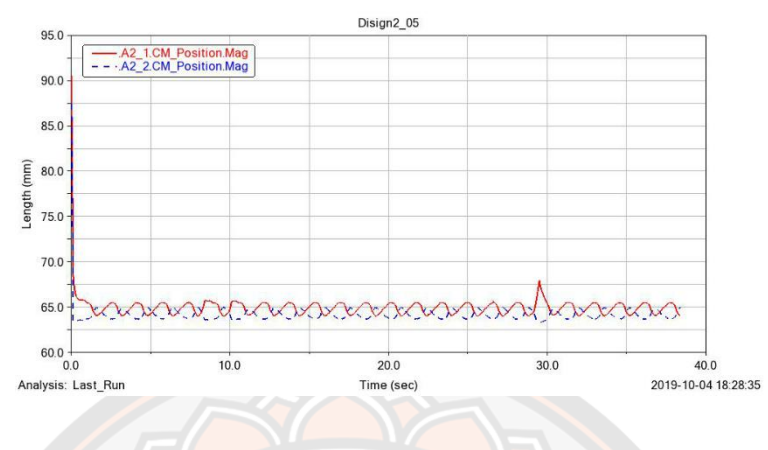

**แบบที่ 1** ใช้ระยะเผื่อที่เหมาะสม (Clearance) 0.5 มิลลิเมตร

**ภาพ 106** กราฟแสดงผลของแบบจำลองการใช้ระยะเผื่อที่เหมาะสม (Clearance) 0.5 มิลลิเมตร

คำอภิปราย จากกราฟที่ จะเห็นได้ว่าไม่มีเม็ดยาเม็ดไหนที่สามารถถูกจ่ายออกมาได้เลย **แบบที่ 2** ใช้ระยะเผื่อที่เหมาะสม (Clearance) 0.5 มิลลิเมตรและมีการทำมุมเอียง (Chamfer) ที่ ขอบของร่องจับเม็ดยา

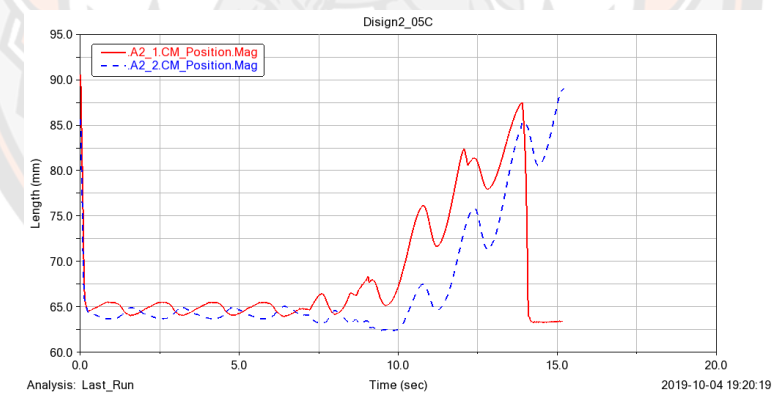

**ภาพ 107** กราฟแสดงผลของแบบจำลองการใช้ระยะเผื่อที่เหมาะสม (Clearance) 0.5 มิลลิเมตร และมีการทำมุมเอียง (Chamfer) ที่ขอบของร่องจับเม็ดยา

คำอภิปราย จากกราฟที่ จะเห็นได้ว่ามีเม็ดยา A2\_2 ถูกไม่สามารถถูกจ่ายออกมาได้เนื่องจากเกิดการ ติดค้างเม็ดยาในร่องจับเม็ดยาและทำให้ระบบจ่ายยาเกิดการติดขัดไม่สามารถทำงานต่อจนเสร็จสิ้น กระบวนการจ่ายยาทั้งสองเม็ดได้ ส่วนเม็ดยาเม็ดที่ A2\_1 นั้นมีการเคลื่อนที่ตามไปกับเม็ดยาเม็ดที่ A2\_2 แต่ก็กลับลงมาเหมือนเดิมและไม่ถูกจ่ายออกมา

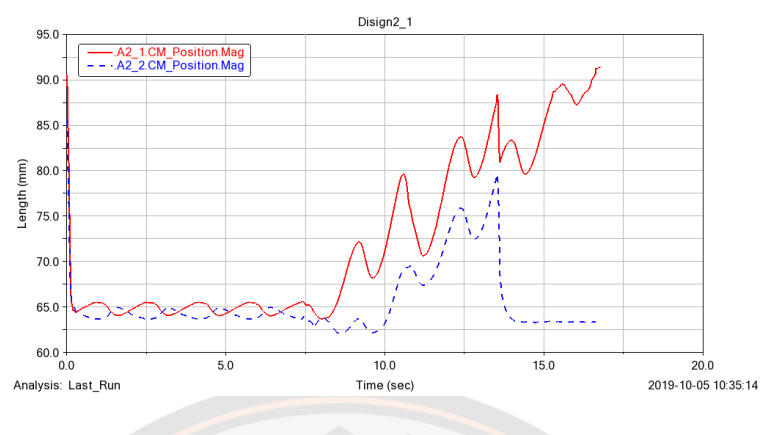

#### **แบบที่ 3** ใช้ระยะเผื่อที่เหมาะสม (Clearance) 1.0 มิลลิเมตร

**ภาพ 108** กราฟแสดงผลของแบบจำลองการใช้ระยะเผื่อที่เหมาะสม (Clearance) 1.0 มิลลิเมตร

คำอภิปราย จากกราฟที่ จะเห็นได้ว่ามีเม็ดยา A2\_1 ไม่สามารถถูกจ่ายออกมาได้เนื่องจากเกิดการติด ค้างเม็ดยาในร่องจับเม็ดยาและทำให้ระบบจ่ายยาเกิดการติดขัดไม่สามารถทำงานต่อจนเสร็จสิ้น กระบวนการจ่ายยาทั้งสองเม็ดได้ ส่วนเม็ดยาเม็ดที่ A2\_2 นั้นมีการเคลื่อนที่ตามไปกับเม็ดยาเม็ดที่ A2\_1 แต่ก็กลับลงมาเหมือนเดิมและไม่ถูกจ่ายออกมา

**แบบที่ 4** ใช้ระยะเผื่อที่เหมาะสม (Clearance) 1.0 มิลลิเมตรและมีการทำมุมเอียง (Chamfer) ที่ ขอบของร่องจับเม็ดยา

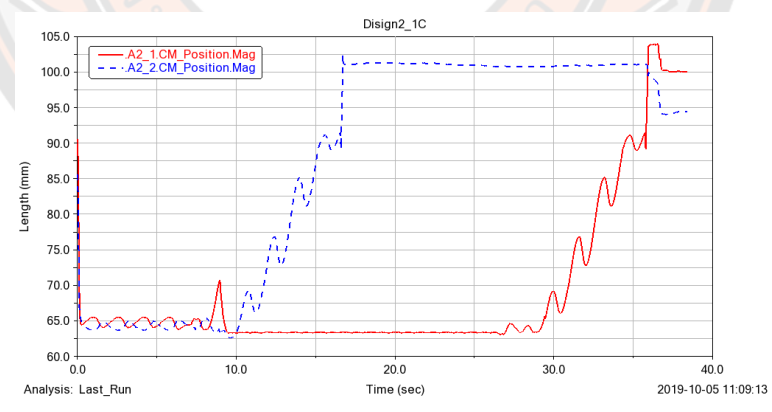

**ภาพ 109** กราฟแสดงผลของแบบจำลองการใช้ระยะเผื่อที่เหมาะสม (Clearance) 1.0 มิลลิเมตร และมีการทำมุมเอียง (Chamfer) ที่ขอบของร่องจับเม็ดยา

คำอภิปราย จากกราฟที่ จะเห็นได้ว่ามีเม็ดยา A2\_2 ถูกจ่ายออกมาเป็นเม็ดแรก หลังจากนั้นก็มีเม็ดยา A2\_1 ถูกจ่ายออกตามมาเป็นเม็ดที่ 2 จากผลของแบบจำลองดังกราฟที่ แสดงให้เห็นได้ว่าระบบจ่าย ยาสามารถจ่ายยาออกมาได้ทั้งสองเม็ด

**แบบที่ 5** ใช้ระยะเผื่อที่เหมาะสม (Clearance) 0.5 มิลลิเมตรและมีการทำมุมเอียง (Chamfer) ที่ ขอบของร่องจับเม็ดยาและมีการทำมุมเอียงเพิ่มตรงท้ายของร่องจับยา

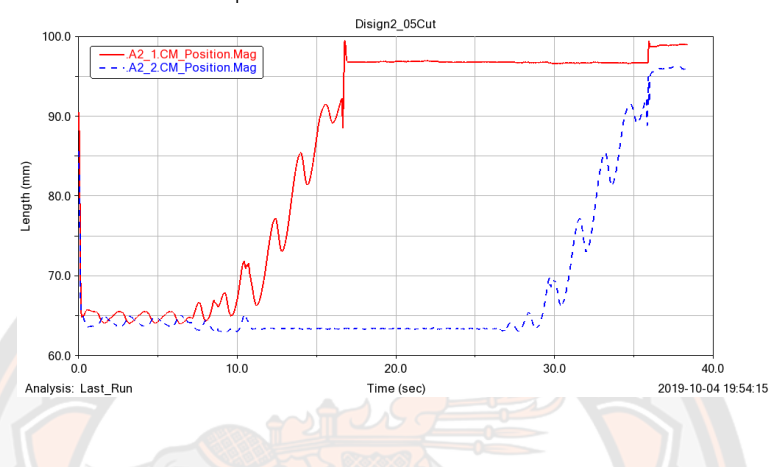

**ภาพ 110** กราฟแสดงผลของแบบจำลองการใช้ระยะเผื่อที่เหมาะสม (Clearance) 0.5 มิลลิเมตร และมีการทำมุมเอียง (Chamfer) ที่ขอบของร่องจับเม็ดยาและมีการทำมุมเอียงเพิ่มตรงท้ายของร่อง

คำอภิปราย จากกราฟที่ จะเห็นได้ว่ามีเม็ดยา A2\_1 ถูกจ่ายออกมาเป็นเม็ดแรก หลังจากนั้นก็มีเม็ดยา A2\_2 ถูกจ่ายออกตามมาเป็นเม็ดที่ 2 จากผลของแบบจำลองดังกราฟที่ แสดงให้เห็นได้ว่าระบบจ่าย ยาสามารถจ่ายยาออกมาได้ทั้งสองเม็ด

จับยา

**แบบที่ 6** ใช้ระยะเผื่อที่เหมาะสม (Clearance) 1.0 มิลลิเมตรและมีการทำมุมเอียง (Chamfer) ที่ ขอบของร่องจับเม็ดยาและมีการทำมุมเอียงเพิ่มตรงท้ายของร่องจับยา

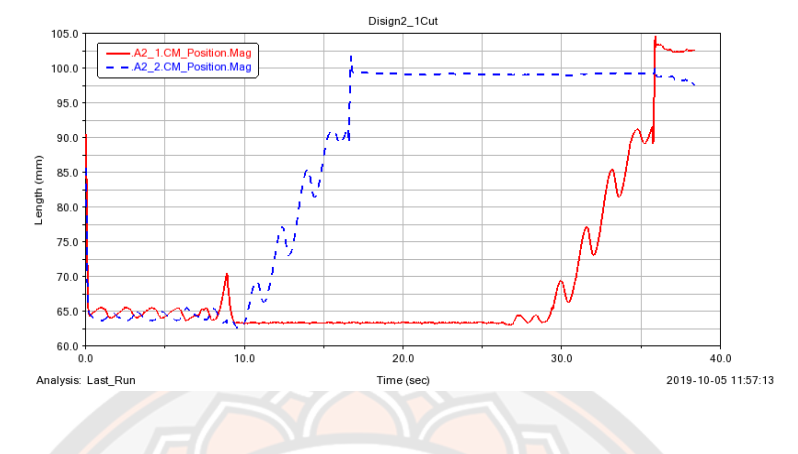

**ภาพ 111** ใช้ระยะเผื่อที่เหมาะสม (Clearance) 1.0 มิลลิเมตรและมีการทำมุมเอียง (Chamfer) ที่ ขอบของร่องจับเม็ดยาและมีการทำมุมเอียงเพิ่มตรงท้ายของร่องจับยา

คำอภิปราย จากกราฟที่ จะเห็นได้ว่ามีเม็ดยา A2\_2 ถูกจ่ายออกมาเป็นเม็ดแรก หลังจากนั้นก็มีเม็ดยา A2\_1 ถูกจ่ายออกตามมาเป็นเม็ดที่ 2 จากผลของแบบจำลองดังกราฟที่ แสดงให้เห็นได้ว่าระบบจ่าย ยาสามารถจ่ายยาออกมาได้ทั้งสองเม็ด

#### **เม็ดยาชนิด A3**

**แบบที่ 1** ใช้ระยะเผื่อที่เหมาะสม (Clearance) 0.5 มิลลิเมตร

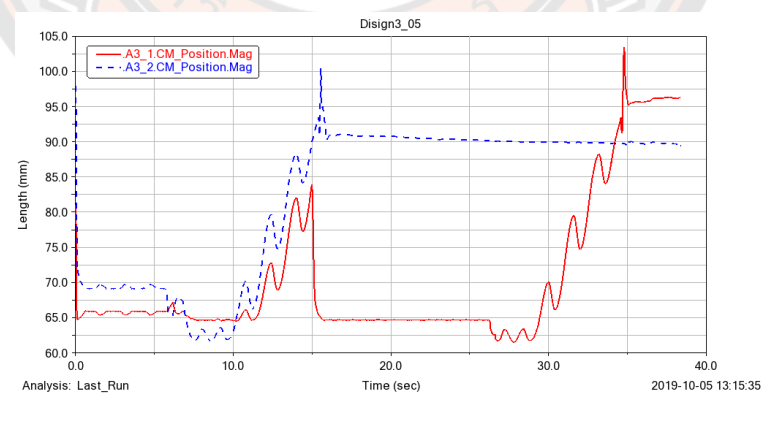

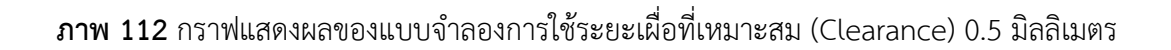

คำอภิปราย จากกราฟที่ จะเห็นได้ว่ามีเม็ดยา A3\_2 ถูกจ่ายออกมาเป็นเม็ดแรก หลังจากนั้นก็มีเม็ดยา A3\_1 ถูกจ่ายออกตามมาเป็นเม็ดที่ 2 จากผลของแบบจำลองดังกราฟที่ แสดงให้เห็นได้ว่าระบบจ่าย ยาสามารถจ่ายยาออกมาได้ทั้งสองเม็ด

**แบบที่ 2** ใช้ระยะเผื่อที่เหมาะสม (Clearance) 0.5 มิลลิเมตรและมีการทำมุมเอียง (Chamfer) ที่ ขอบของร่องจับเม็ดยา

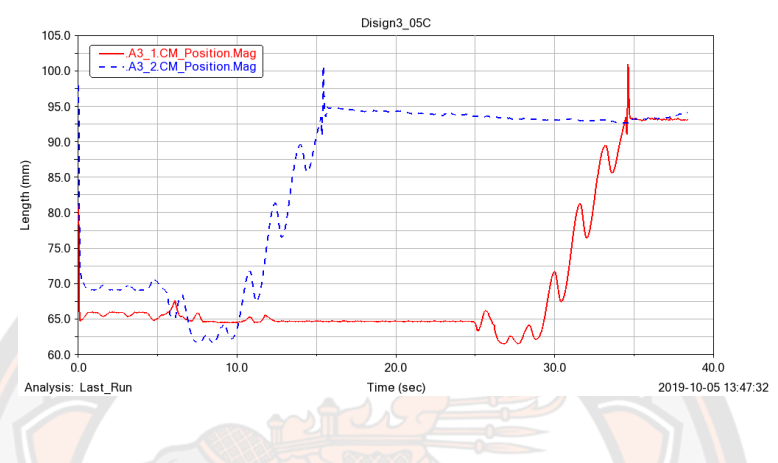

**ภาพ 113** กราฟแสดงผลของแบบจำลองการใช้ระยะเผื่อที่เหมาะสม (Clearance) 0.5 มิลลิเมตร และมีการทำมุมเอียง (Chamfer) ที่ขอบของร่องจับเม็ดยา

คำอภิปราย จากกราฟที่ จะเห็นได้ว่ามีเม็ดยา A3\_2 ถูกจ่ายออกมาเป็นเม็ดแรก หลังจากนั้นก็มีเม็ดยา A3\_1 ถูกจ่ายออกตามมาเป็นเม็ดที่ 2 จากผลของแบบจำลองดังกราฟที่ แสดงให้เห็นได้ว่าระบบจ่าย ยาสามารถจ่ายยาออกมาได้ทั้งสองเม็ด

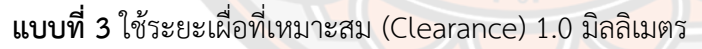

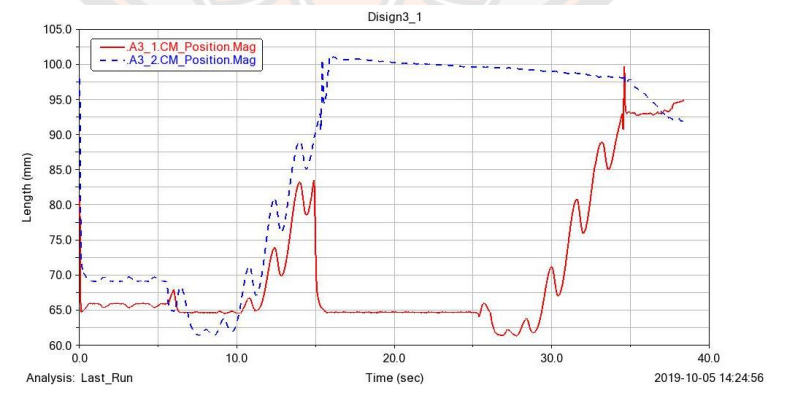

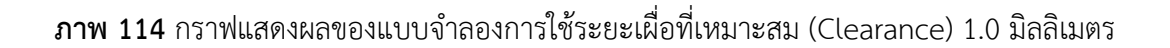

คำอภิปราย จากกราฟที่ จะเห็นได้ว่ามีเม็ดยา A3\_2 ถูกจ่ายออกมาเป็นเม็ดแรก หลังจากนั้นก็มีเม็ดยา A3\_1 ถูกจ่ายออกตามมาเป็นเม็ดที่ 2 จากผลของแบบจำลองดังกราฟที่ แสดงให้เห็นได้ว่าระบบจ่าย ยาสามารถจ่ายยาออกมาได้ทั้งสองเม็ด

**แบบที่ 4** ใช้ระยะเผื่อที่เหมาะสม (Clearance) 1.0 มิลลิเมตรและมีการทำมุมเอียง (Chamfer) ที่ ขอบของร่องจับเม็ดยา

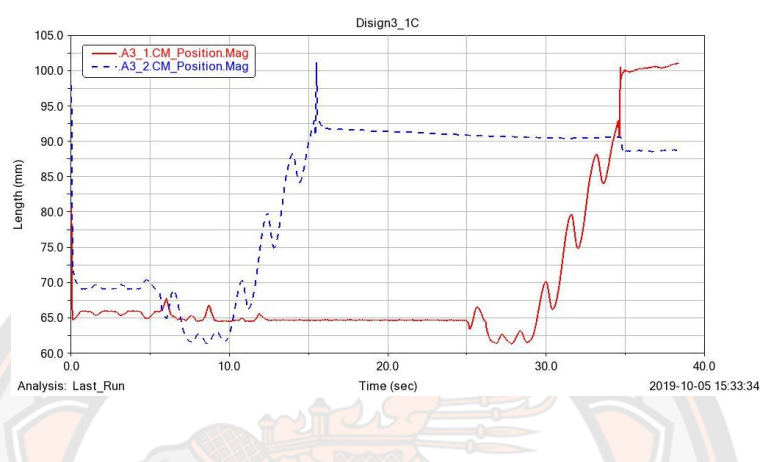

**ภาพ 115** กราฟแสดงผลของแบบจำลองการใช้ระยะเผื่อที่เหมาะสม (Clearance) 1.0 มิลลิเมตร และมีการทำมุมเอียง (Chamfer) ที่ขอบของร่องจับเม็ดยา

คำอภิปราย จากกราฟที่ จะเห็นได้ว่ามีเม็ดยา A3\_2 ถูกจ่ายออกมาเป็นเม็ดแรก หลังจากนั้นก็มีเม็ดยา A3\_1 ถูกจ่ายออกตามมาเป็นเม็ดที่ 2 จากผลของแบบจำลองดังกราฟที่ แสดงให้เห็นได้ว่าระบบจ่าย ยาสามารถจ่ายยาออกมาได้ทั้งสองเม็ด

#### **เม็ดยาชนิด A4**

**แบบที่ 1** ใช้ระยะเผื่อที่เหมาะสม (Clearance) 0.5 มิลลิเมตร

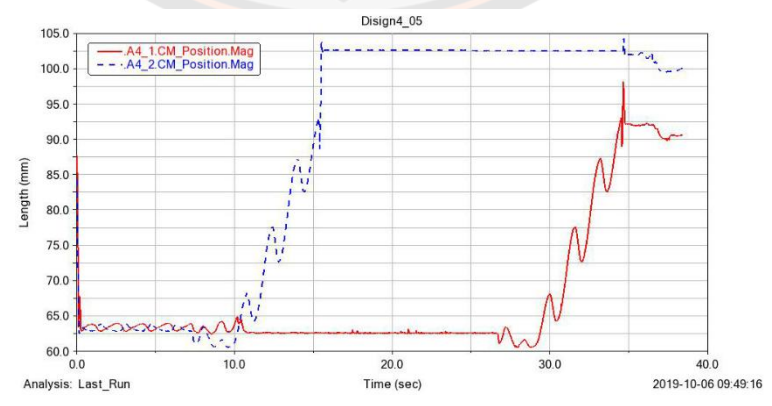

**ภาพ 116** กราฟแสดงผลของแบบจำลองการใช้ระยะเผื่อที่เหมาะสม (Clearance) 0.5 มิลลิเมตร

คำอภิปราย จากกราฟที่ จะเห็นได้ว่ามีเม็ดยา A4\_2 ถูกจ่ายออกมาเป็นเม็ดแรก หลังจากนั้นก็มีเม็ดยา A4\_1 ถูกจ่ายออกตามมาเป็นเม็ดที่ 2 จากผลของแบบจำลองดังกราฟที่ แสดงให้เห็นได้ว่าระบบจ่าย ยาสามารถจ่ายยาออกมาได้ทั้งสองเม็ด

**แบบที่ 2** ใช้ระยะเผื่อที่เหมาะสม (Clearance) 0.5 มิลลิเมตรและมีการทำมุมเอียง (Chamfer) ที่ ขอบของร่องจับเม็ดยา

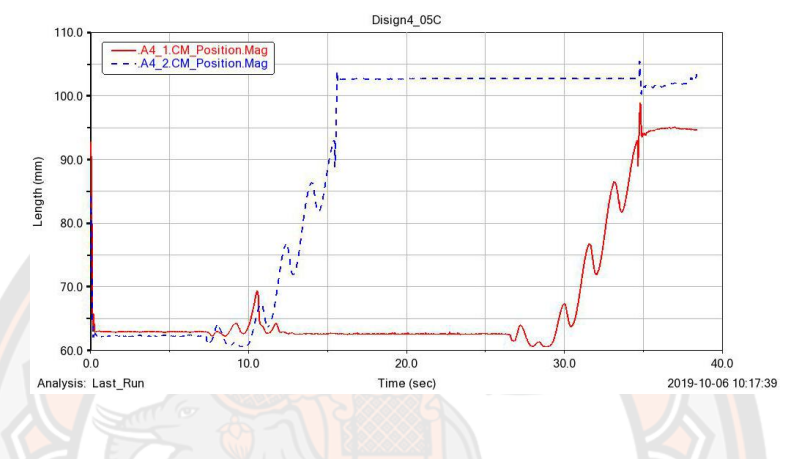

**ภาพ 117** กราฟแสดงผลของแบบจำลองการใช้ระยะเผื่อที่เหมาะสม (Clearance) 0.5 มิลลิเมตร และมีการทำมุมเอียง (Chamfer) ที่ขอบของร่องจับเม็ดยา

คำอภิปราย จากกราฟที่ จะเห็นได้ว่ามีเม็ดยา A4\_2 ถูกจ่ายออกมาเป็นเม็ดแรก หลังจากนั้นก็มีเม็ดยา A4\_1 ถูกจ่ายออกตามมาเป็นเม็ดที่ 2 จากผลของแบบจำลองดังกราฟที่ แสดงให้เห็นได้ว่าระบบจ่าย ยาสามารถจ่ายยาออกมาได้ทั้งสองเม็ด

**แบบที่ 3** ใช้ระยะเผื่อที่เหมาะสม (Clearance) 1.0 มิลลิเมตร

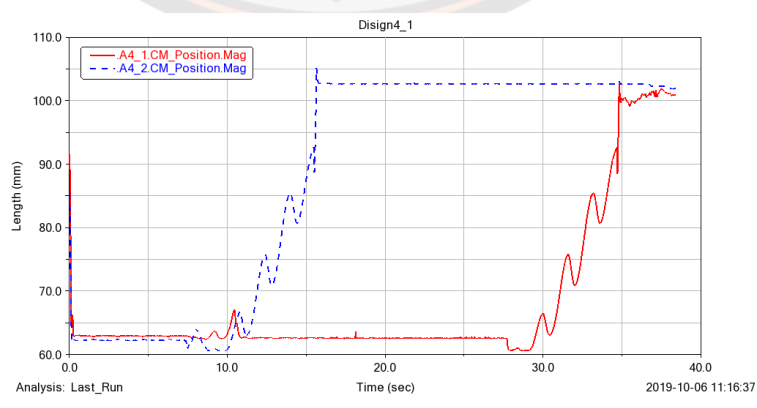

**ภาพ 118** กราฟแสดงผลของแบบจำลองการใช้ระยะเผื่อที่เหมาะสม (Clearance) 1.0 มิลลิเมตร

คำอภิปราย จากกราฟที่ จะเห็นได้ว่ามีเม็ดยา A4\_2 ถูกจ่ายออกมาเป็นเม็ดแรก หลังจากนั้นก็มีเม็ดยา A4\_1 ถูกจ่ายออกตามมาเป็นเม็ดที่ 2 จากผลของแบบจำลองดังกราฟที่ แสดงให้เห็นได้ว่าระบบจ่าย ยาสามารถจ่ายยาออกมาได้ทั้งสองเม็ด

**แบบที่ 4** ใช้ระยะเผื่อที่เหมาะสม (Clearance) 1.0 มิลลิเมตรและมีการทำมุมเอียง (Chamfer) ที่ ขอบของร่องจับเม็ดยา

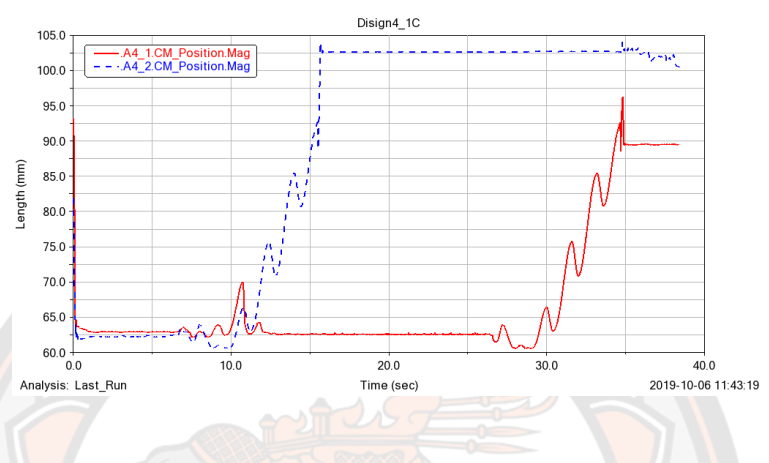

**ภาพ 119** กราฟแสดงผลของแบบจำลองการใช้ระยะเผื่อที่เหมาะสม (Clearance) 1.0 มิลลิเมตร และมีการทำมุมเอียง (Chamfer) ที่ขอบของร่องจับเม็ด

คำอภิปราย จากกราฟที่ จะเห็นได้ว่ามีเม็ดยา A4\_2 ถูกจ่ายออกมาเป็นเม็ดแรก หลังจากนั้นก็มีเม็ดยา A4\_1 ถูกจ่ายออกตามมาเป็นเม็ดที่ 2 จากผลของแบบจำลองดังกราฟที่ แสดงให้เห็นได้ว่าระบบจ่าย ยาสามารถจ่ายยาออกมาได้ทั้งสองเม็ด

#### **เม็ดยาชนิด A5**

**แบบที่ 1** ใช้ระยะเผื่อที่เหมาะสม (Clearance) 0.5 มิลลิเมตร

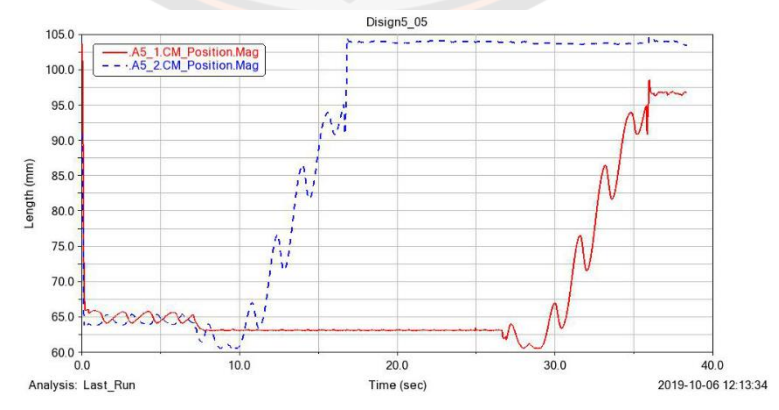

**ภาพ 120** กราฟแสดงผลของแบบจำลองการใช้ระยะเผื่อที่เหมาะสม (Clearance) 0.5 มิลลิเมตร

คำอภิปราย จากกราฟที่ จะเห็นได้ว่ามีเม็ดยา A5\_2 ถูกจ่ายออกมาเป็นเม็ดแรก หลังจากนั้นก็มีเม็ดยา A5\_1 ถูกจ่ายออกตามมาเป็นเม็ดที่ 2 จากผลของแบบจำลองดังกราฟที่ แสดงให้เห็นได้ว่าระบบจ่าย ยาสามารถจ่ายยาออกมาได้ทั้งสองเม็ด

**แบบที่ 2** ใช้ระยะเผื่อที่เหมาะสม (Clearance) 0.5 มิลลิเมตรและมีการทำมุมเอียง (Chamfer) ที่ ขอบของร่องจับเม็ด

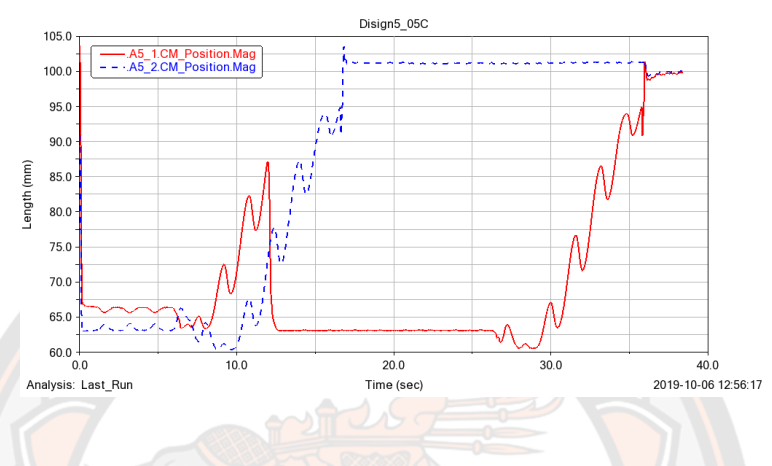

**ภาพ 121** กราฟแสดงผลของแบบจำลองการใช้ระยะเผื่อที่เหมาะสม (Clearance) 0.5 มิลลิเมตร และมีการทำมุมเอียง (Chamfer) ที่ขอบของร่องจับเม็ด

คำอภิปราย จากกราฟที่ จะเห็นได้ว่ามีเม็ดยา A5\_2 ถูกจ่ายออกมาเป็นเม็ดแรก หลังจากนั้นก็มีเม็ดยา A5\_1 ถูกจ่ายออกตามมาเป็นเม็ดที่ 2 จากผลของแบบจำลองดังกราฟที่ แสดงให้เห็นได้ว่าระบบจ่าย ยาสามารถจ่ายยาออกมาได้ทั้งสองเม็ด

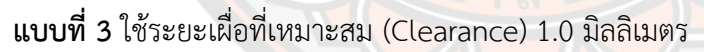

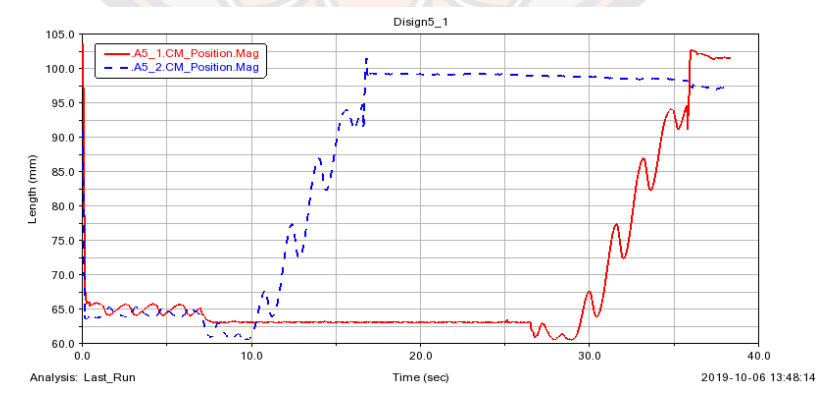

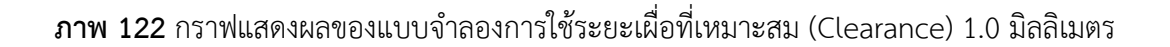

คำอภิปราย จากกราฟที่ จะเห็นได้ว่ามีเม็ดยา A5\_2 ถูกจ่ายออกมาเป็นเม็ดแรก หลังจากนั้นก็มีเม็ดยา A5\_1 ถูกจ่ายออกตามมาเป็นเม็ดที่ 2 จากผลของแบบจำลองดังกราฟที่ แสดงให้เห็นได้ว่าระบบจ่าย ยาสามารถจ่ายยาออกมาได้ทั้งสองเม็ด

**แบบที่ 4** ใช้ระยะเผื่อที่เหมาะสม (Clearance) 1.0 มิลลิเมตรและมีการทำมุมเอียง (Chamfer) ที่ ขอบของร่องจับเม็ด

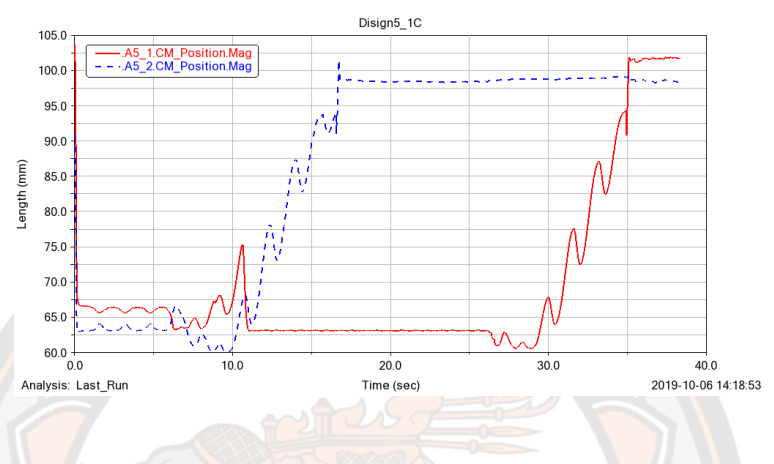

**ภาพ 123** กราฟแสดงผลของแบบจำลองการใช้ระยะเผื่อที่เหมาะสม (Clearance) 1.0 มิลลิเมตร และมีการทำมุมเอียง (Chamfer) ที่ขอบของร่องจับเม็ด

คำอภิปราย จากกราฟที่ จะเห็นได้ว่ามีเม็ดยา A5\_2 ถูกจ่ายออกมาเป็นเม็ดแรก หลังจากนั้นก็มีเม็ดยา A5\_1 ถูกจ่ายออกตามมาเป็นเม็ดที่ 2 จากผลของแบบจำลองดังกราฟที่ แสดงให้เห็นได้ว่าระบบจ่าย ยาสามารถจ่ายยาออกมาได้ทั้งสองเม็ด

#### **เม็ดยาชนิด A6**

**แบบที่ 1** ใช้ระยะเผื่อที่เหมาะสม (Clearance) 0.5 มิลลิเมตร

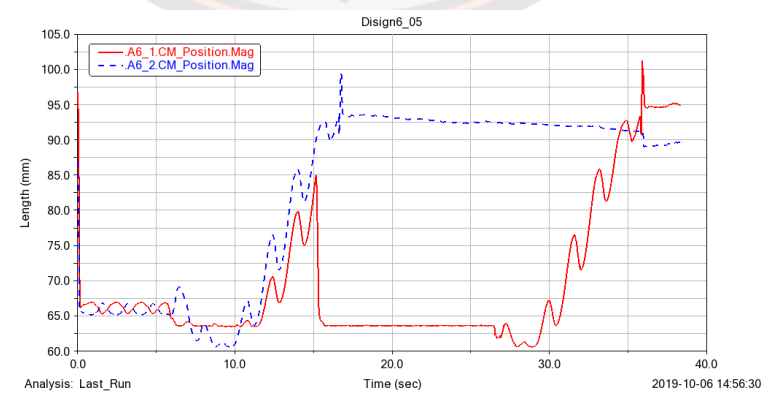

**ภาพ 124** กราฟแสดงผลของแบบจำลองการใช้ระยะเผื่อที่เหมาะสม (Clearance) 0.5 มิลลิเมตร

คำอภิปราย จากกราฟที่ จะเห็นได้ว่ามีเม็ดยา A6\_2 ถูกจ่ายออกมาเป็นเม็ดแรก หลังจากนั้นก็มีเม็ดยา A6\_1 ถูกจ่ายออกตามมาเป็นเม็ดที่ 2 จากผลของแบบจำลองดังกราฟที่ แสดงให้เห็นได้ว่าระบบจ่าย ยาสามารถจ่ายยาออกมาได้ทั้งสองเม็ด

**แบบที่ 2** ใช้ระยะเผื่อที่เหมาะสม (Clearance) 0.5 มิลลิเมตรและมีการทำมุมเอียง (Chamfer) ที่ ขอบของร่องจับเม็ดยา

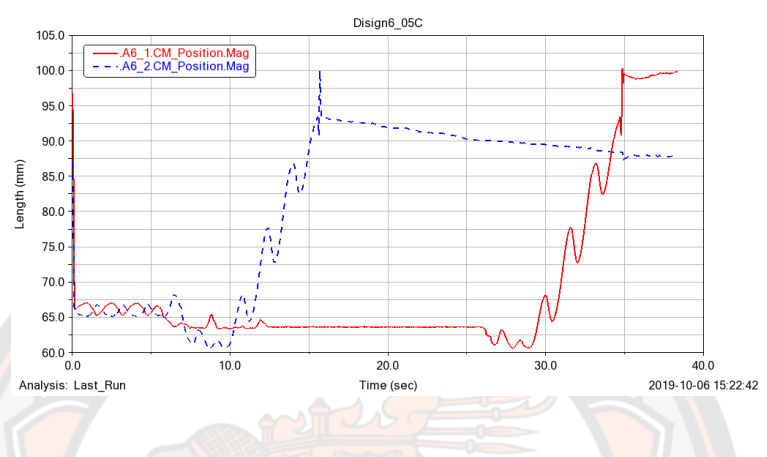

**ภาพ 125** กราฟแสดงผลของแบบจำลองการใช้ระยะเผื่อที่เหมาะสม (Clearance) 0.5 มิลลิเมตร และมีการทำมุมเอียง (Chamfer) ที่ขอบของร่องจับเม็ดยา

คำอภิปราย จากกราฟที่ จะเห็นได้ว่ามีเม็ดยา A6\_2 ถูกจ่ายออกมาเป็นเม็ดแรก หลังจากนั้นก็มีเม็ดยา A6\_1 ถูกจ่ายออกตามมาเป็นเม็ดที่ 2 จากผลของแบบจำลองดังกราฟที่ แสดงให้เห็นได้ว่าระบบจ่าย ยาสามารถจ่ายยาออกมาได้ทั้งสองเม็ด

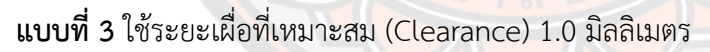

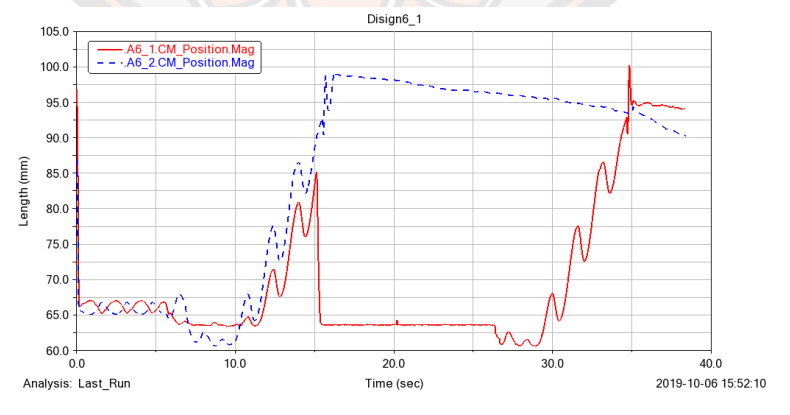

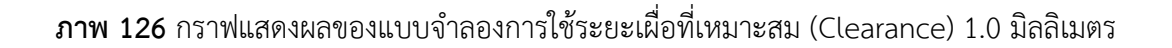

คำอภิปราย จากกราฟที่ จะเห็นได้ว่ามีเม็ดยา A6\_2 ถูกจ่ายออกมาเป็นเม็ดแรก หลังจากนั้นก็มีเม็ดยา A6\_1 ถูกจ่ายออกตามมาเป็นเม็ดที่ 2 จากผลของแบบจำลองดังกราฟที่ แสดงให้เห็นได้ว่าระบบจ่าย ยาสามารถจ่ายยาออกมาได้ทั้งสองเม็ด

**แบบที่ 4** ใช้ระยะชดเชยที่เหมาะสม (offset) 1.0 มิลลิเมตรและมีการทำมุมเอียง (Chamfer) ที่ขอบ ของร่องจับเม็ดยา

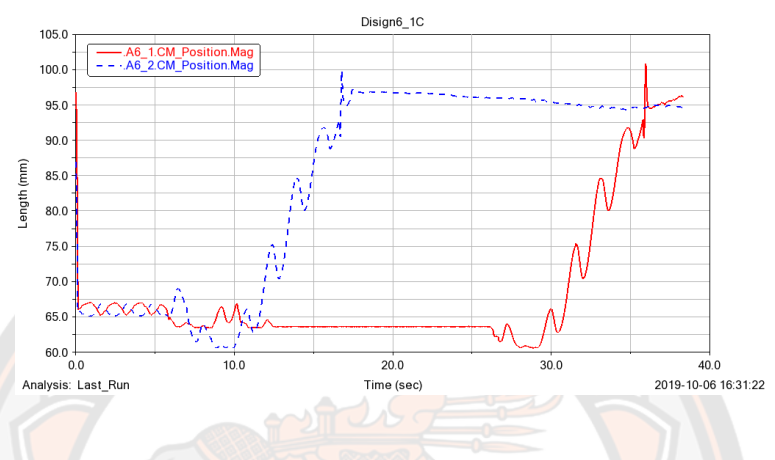

**ภาพ 127** กราฟแสดงผลของแบบจำลองการใช้ระยะเผื่อที่เหมาะสม (Clearance) 1.0 มิลลิเมตร และมีการทำมุมเอียง (Chamfer) ที่ขอบของร่องจับเม็ดยา

คำอภิปราย จากกราฟที่ จะเห็นได้ว่ามีเม็ดยา A6\_2 ถูกจ่ายออกมาเป็นเม็ดแรก หลังจากนั้นก็มีเม็ดยา A6\_1 ถูกจ่ายออกตามมาเป็นเม็ดที่ 2 จากผลของแบบจำลองดังกราฟที่ แสดงให้เห็นได้ว่าระบบจ่าย ยาสามารถจ่ายยาออกมาได้ทั้งสองเม็ด

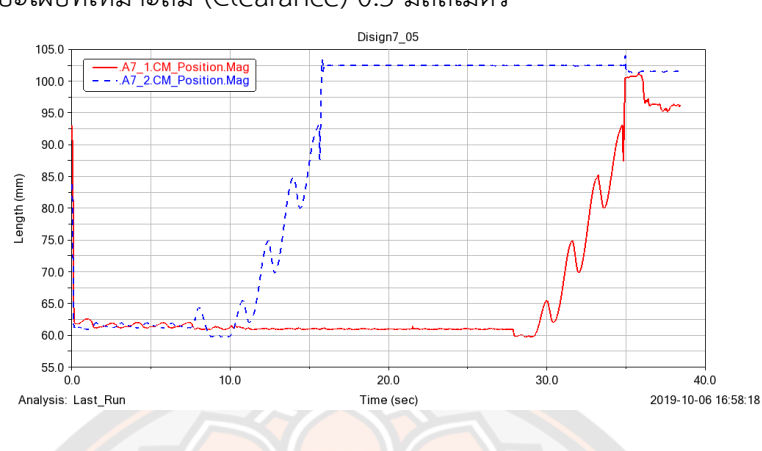

**แบบที่ 1** ใช้ระยะเผื่อที่เหมาะสม (Clearance) 0.5 มิลลิเมตร

**เม็ดยาชนิด A7**

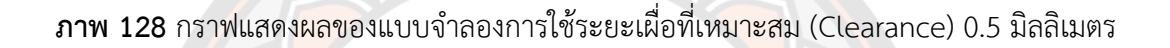

คำอภิปราย จากกราฟที่ จะเห็นได้ว่ามีเม็ดยา A7\_2 ถูกจ่ายออกมาเป็นเม็ดแรก หลังจากนั้นก็มีเม็ดยา A7\_1 ถูกจ่ายออกตามมาเป็นเม็ดที่ 2 จากผลของแบบจำลองดังกราฟที่ แสดงให้เห็นได้ว่าระบบจ่าย ยาสามารถจ่ายยาออกมาได้ทั้งสองเม็ด

**แบบที่ 2** ใช้ระยะเผื่อที่เหมาะสม (Clearance) 0.5 มิลลิเมตรและมีการทำมุมเอียง (Chamfer) ที่ ขอบของร่องจับเม็ดยา

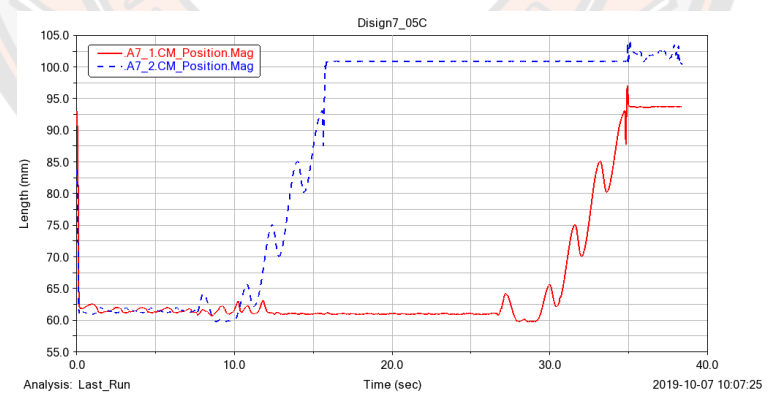

**ภาพ 129** กราฟแสดงผลของแบบจำลองการใช้ระยะเผื่อที่เหมาะสม (Clearance) 0.5 มิลลิเมตร และมีการทำมุมเอียง (Chamfer) ที่ขอบของร่องจับเม็ดยา

คำอภิปราย จากกราฟที่ จะเห็นได้ว่ามีเม็ดยา A7\_2 ถูกจ่ายออกมาเป็นเม็ดแรก หลังจากนั้นก็มีเม็ดยา A7\_1 ถูกจ่ายออกตามมาเป็นเม็ดที่ 2 จากผลของแบบจำลองดังกราฟที่ แสดงให้เห็นได้ว่าระบบจ่าย ยาสามารถจ่ายยาออกมาได้ทั้งสองเม็ด

**แบบที่ 3** ใช้ระยะเผื่อที่เหมาะสม (Clearance) 1.0 มิลลิเมตร

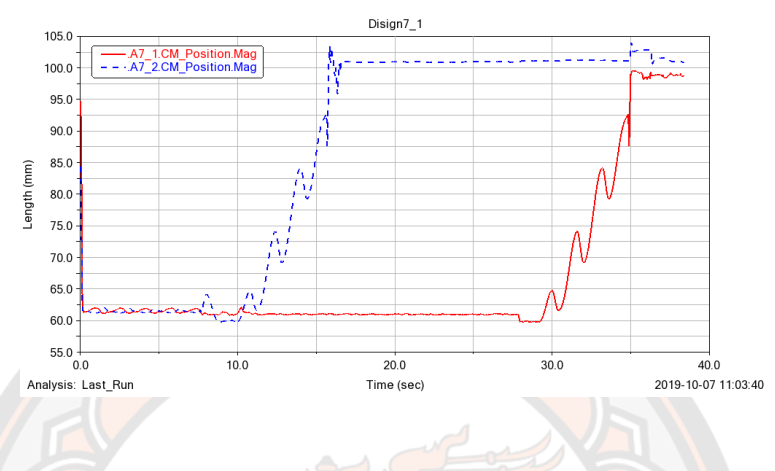

**ภาพ 130** กราฟแสดงผลของแบบจำลองการใช้ระยะเผื่อที่เหมาะสม (Clearance) 1.0 มิลลิเมตร

ี คำอภิปราย จาก<mark>กร</mark>าฟที่ จะเห็นได้ว่ามีเม็ดยา A7\_2 ถูกจ่ายออกมาเป็นเม็<mark>ดแร</mark>ก หลังจากนั้นก็มีเม็ดยา A7\_1 ถูกจ่ายออกตามมาเป็นเม็ดที่ 2 จากผลของแบบจำลองดังกราฟที่ แสดงให้เห็นได้ว่าระบบจ่าย ยาสามารถจ่ายยาออกมาได้ทั้งสองเม็ด

**แบบที่ 4** ใช้ระยะเผื่อที่เหมาะสม (Clearance) 1.0 มิลลิเมตรและมีการทำมุมเอียง (Chamfer) ที่ ขอบของร่องจับเม็ดยา

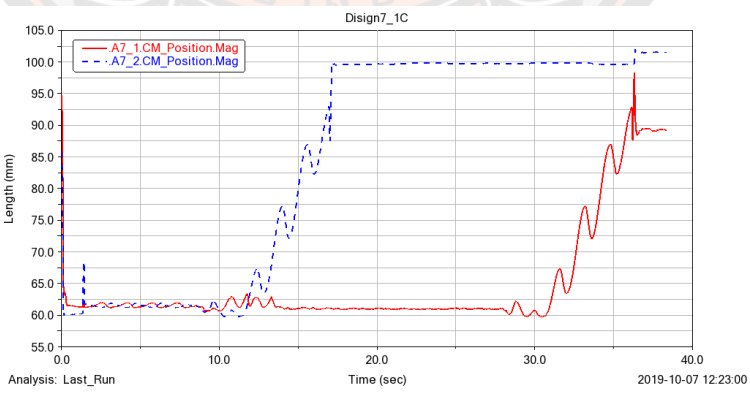

**ภาพ 131** กราฟแสดงผลของแบบจำลองการใช้ระยะเผื่อที่เหมาะสม (Clearance) 1.0 มิลลิเมตร และมีการทำมุมเอียง (Chamfer) ที่ขอบของร่องจับเม็ดยา

คำอภิปราย จากกราฟที่ จะเห็นได้ว่ามีเม็ดยา A7\_2 ถูกจ่ายออกมาเป็นเม็ดแรก หลังจากนั้นก็มีเม็ดยา A7\_1 ถูกจ่ายออกตามมาเป็นเม็ดที่ 2 จากผลของแบบจำลองดังกราฟที่ แสดงให้เห็นได้ว่าระบบจ่าย ยาสามารถจ่ายยาออกมาได้ทั้งสองเม็ด

#### **เม็ดยาชนิด A8**

**แบบที่ 1** ใช้ระยะเผื่อที่เหมาะสม (Clearance) 0.5 มิลลิเมตร

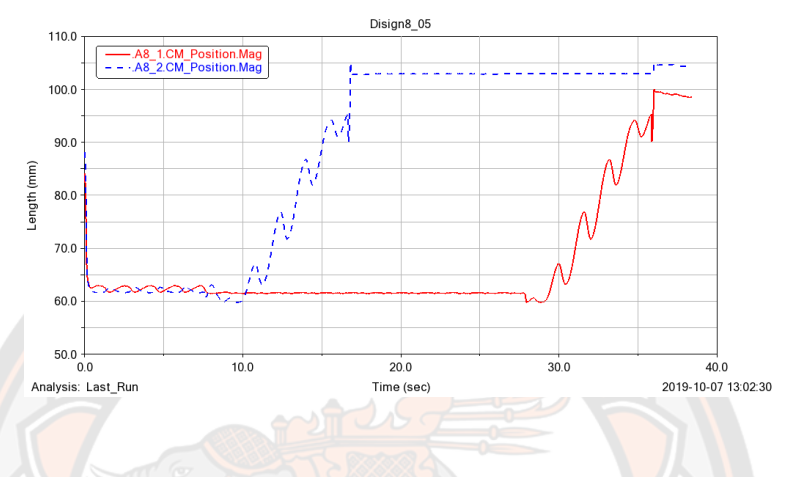

**ภาพ 132** กราฟแสดงผลของแบบจำลองการใช้ระยะเผื่อที่เหมาะสม (Clearance) 0.5 มิลลิเมตร

คำอภิปราย จากกราฟที่ จะเห็นได้ว่ามีเม็ดยา A8\_2 ถูกจ่ายออกมาเป็นเม็ดแรก หลังจากนั้นก็มีเม็ดยา A8\_1 ถูกจ่ายออกตามมาเป็นเม็ดที่ 2 จากผลของแบบจำลองดังกราฟที่ แสดงให้เห็นได้ว่าระบบจ่าย ยาสามารถจ่ายยาออกมาได้ทั้งสองเม็ด

**แบบที่ 2** ใช้ระยะเผื่อที่เหมาะสม (Clearance) 0.5 มิลลิเมตรและมีการทำมุมเอียง (Chamfer) ที่ ขอบของร่องจับเม็ดยา

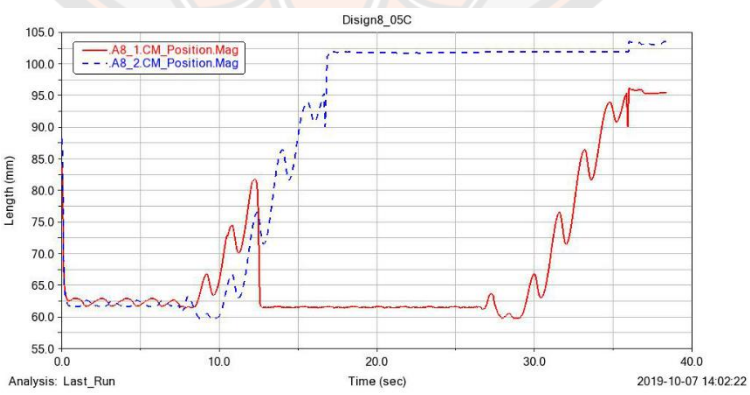

**ภาพ 133** กราฟแสดงผลของแบบจำลองการใช้ระยะเผื่อที่เหมาะสม (Clearance) 0.5 มิลลิเมตร และมีการทำมุมเอียง (Chamfer) ที่ขอบของร่องจับเม็ดยา

คำอภิปราย จากกราฟที่ จะเห็นได้ว่ามีเม็ดยา A8\_2 ถูกจ่ายออกมาเป็นเม็ดแรก หลังจากนั้นก็มีเม็ดยา A8\_1 ถูกจ่ายออกตามมาเป็นเม็ดที่ 2 จากผลของแบบจำลองดังกราฟที่ แสดงให้เห็นได้ว่าระบบจ่าย ยาสามารถจ่ายยาออกมาได้ทั้งสองเม็ด

> Disign<sub>8</sub> 1 .<br>A8\_1.CM\_Position.Mag<br>A8\_2.CM\_Position.Mag  $100.0$  $90<sub>0</sub>$ ength (mm) 80.0  $70.0$ 60.0  $50.0$   $\frac{1}{0.0}$  $10.0$  $20.0$ 30.0  $40.0$ Analysis: Last\_Run 2019-10-07 14:36:42 Time (sec

**แบบที่ 3** ใช้ระยะเผื่อที่เหมาะสม (Clearance) 1.0 มิลลิเมตร

**ภาพ 134** กราฟแสดงผลของแบบจำลองการใช้ระยะเผื่อที่เหมาะสม (Clearance) 1.0 มิลลิเมตร

ี คำอภิปราย จาก<mark>กร</mark>าฟที่ จะเห็นได้ว่ามีเม็ดยา A8\_2 ถูกจ่ายออกมาเป็นเม็<mark>ดแร</mark>ก หลังจากนั้นก็มีเม็ดยา A8\_1 ถูกจ่ายออกตามมาเป็นเม็ดที่ 2 จากผลของแบบจำลองดังกราฟที่ แสดงให้เห็นได้ว่าระบบจ่าย ยาสามารถจ่ายยาออกมาได้ทั้งสองเม็ด

**แบบที่ 4** ใช้ระยะเผื่อที่เหมาะสม (Clearance) 1.0 มิลลิเมตรและมีการทำมุมเอียง (Chamfer) ที่ ขอบของร่องจับเม็ดยา

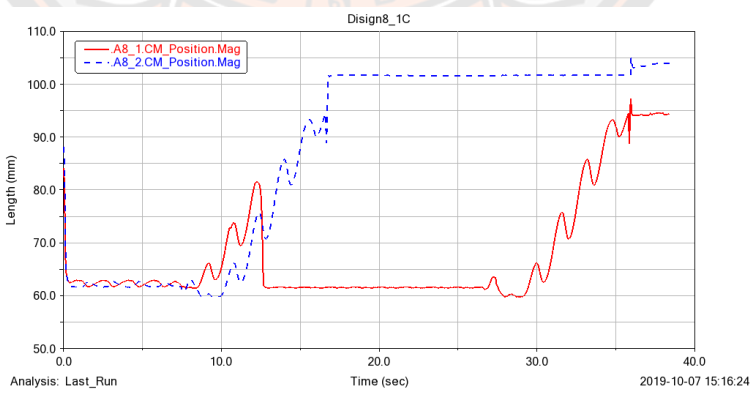

**ภาพ 135** กราฟแสดงผลของแบบจำลองการใช้ระยะเผื่อที่เหมาะสม (Clearance) 1.0 มิลลิเมตร และมีการทำมุมเอียง (Chamfer) ที่ขอบของร่องจับเม็ดยา

คำอภิปราย จากกราฟที่ จะเห็นได้ว่ามีเม็ดยา A8\_2 ถูกจ่ายออกมาเป็นเม็ดแรก หลังจากนั้นก็มีเม็ดยา A8\_1 ถูกจ่ายออกตามมาเป็นเม็ดที่ 2 จากผลของแบบจำลองดังกราฟที่ แสดงให้เห็นได้ว่าระบบจ่าย ยาสามารถจ่ายยาออกมาได้ทั้งสองเม็ด

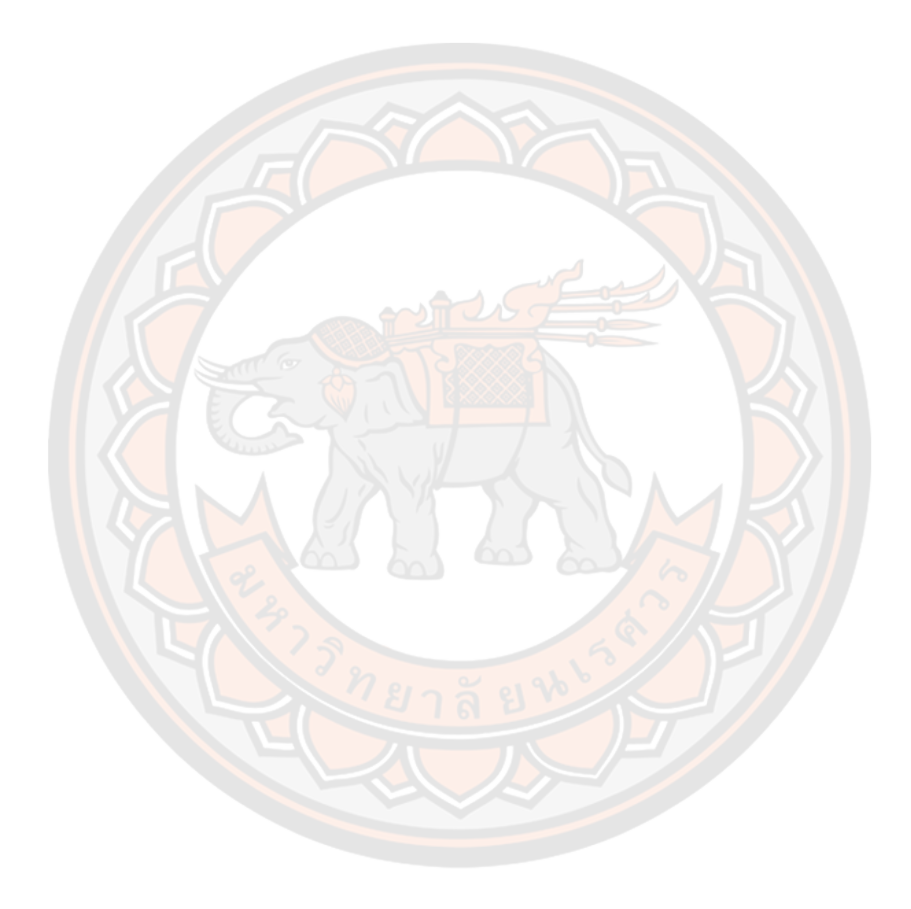

## **ผลการทดสอบที่ 2 การทดสอบแบบจำลองการจ่ายยาของระบบจ่ายยาสำหรับเครื่อง จ่ายยาอัตโนมัติ**

**ภาคผนวก ค**

**กราฟวิเคราะห์ผลแบบจำลองเม็ดยาชนิด A1 ผลแบบจำลองเม็ดยาชนิด A1 รอบที่ 1 (A1\_Round1)**

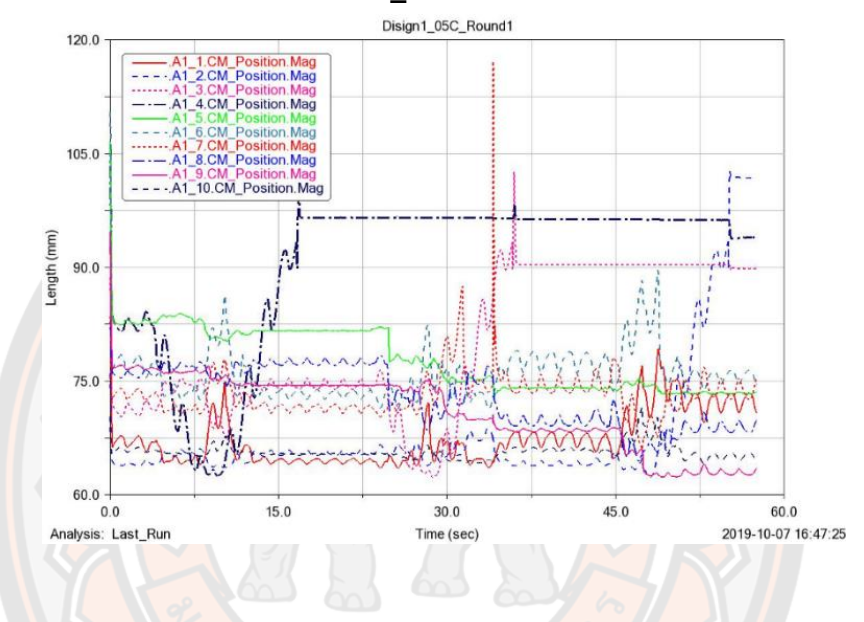

**ภาพ 136** กราฟแสดงผลแบบจำลองเม็ดยาชนิด A1\_Round1

อภิปรายกราฟเม็ดยาที่ตกของเม็ดยาชนิด A1\_Round1 แผ่นจับเม็ดยาหมุนครั้งที่ 1 ทำให้เม็ดยาชนิด A1\_4 ถูกจ่ายออกมาป็นเม็ดแรก ต่อมาแผ่นจับเม็ดยาหมุนครั้งที่ 2 ทำให้เม็ดยาชนิด A1\_3 ถูกจ่าย ออกมาเป็นเม็ดที่ 2 และเมื่อแผ่นจับเม็ดยาหมุนครั้งที่ 3 ก็ทำให้เม็ดยาชนิด A1\_2 ถูกจ่ายออกมาเป็น เม็ดสุดท้าย

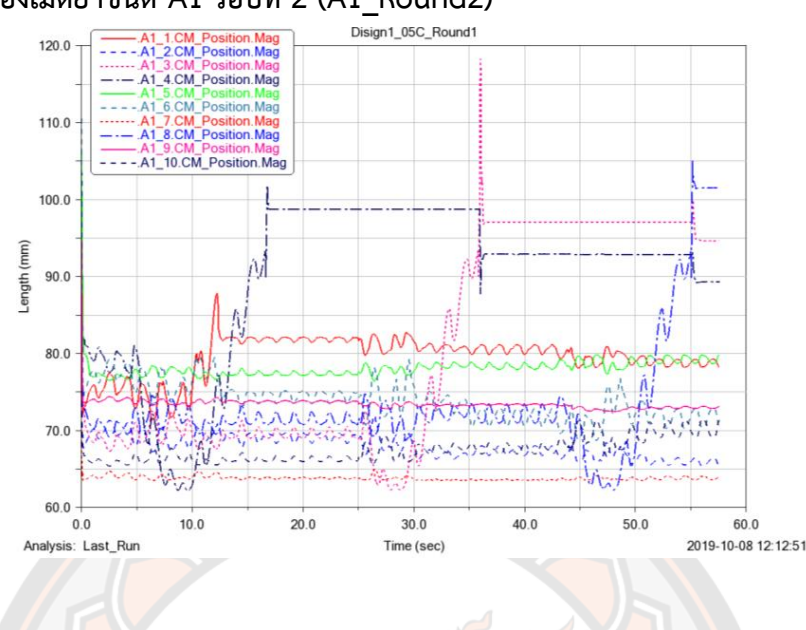

# **ผลแบบจำลองเม็ดยาชนิด A1 รอบที่ 2 (A1\_Round2)**

**ภาพ 137** กราฟแสดงผลแบบจำลองเม็ดยาชนิด A1\_Round2

อภิปรายกราฟเม็ดยาที่ตกของเม็ดยาชนิด A1\_Round2 แผ่นจับเม็ดยาหมุนครั้งที่ 1 ทำให้เม็ดยาชนิด A1\_4 ถูกจ่ายออกมาป็นเม็ดแรก ต่อมาแผ่นจับเม็ดยาหมุนครั้งที่ 2 ทำให้เม็ดยาชนิด A1\_3 ถูกจ่าย ออกมาเป็นเม็ดที่ 2 และเมื่อแผ่นจับเม็ดยาหมุนครั้งที่ 3 ก็ทำให้เม็ดยาชนิด A1\_8 ถูกจ่ายออกมาเป็น เม็ดสุดท้าย

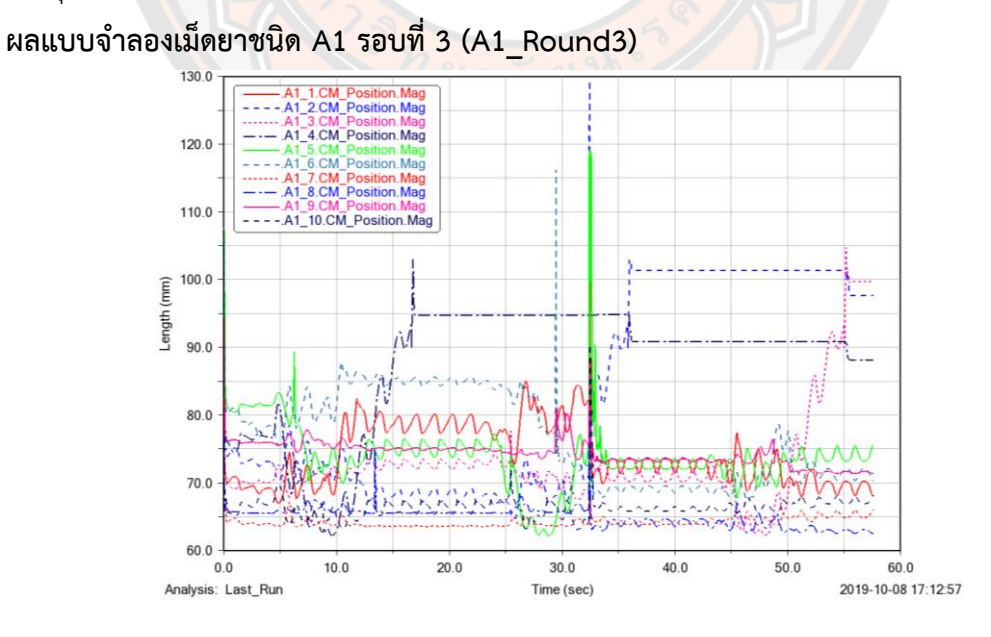

**ภาพ 138** กราฟแสดงผลแบบจำลองเม็ดยาชนิด A1\_Round3

อภิปรายกราฟเม็ดยาที่ตกของเม็ดยาชนิด A1\_Round3 แผ่นจับเม็ดยาหมุนครั้งที่ 1 ทำให้เม็ดยาชนิด A1\_4 ถูกจ่ายออกมาป็นเม็ดแรก ต่อมาแผ่นจับเม็ดยาหมุนครั้งที่ 2 ทำให้เม็ดยาชนิด A1\_2 ถูกจ่าย ออกมาเป็นเม็ดที่ 2 และเมื่อแผ่นจับเม็ดยาหมุนครั้งที่ 3 ก็ทำให้เม็ดยาชนิด A1\_3 ถูกจ่ายออกมาเป็น เม็ดสุดท้าย

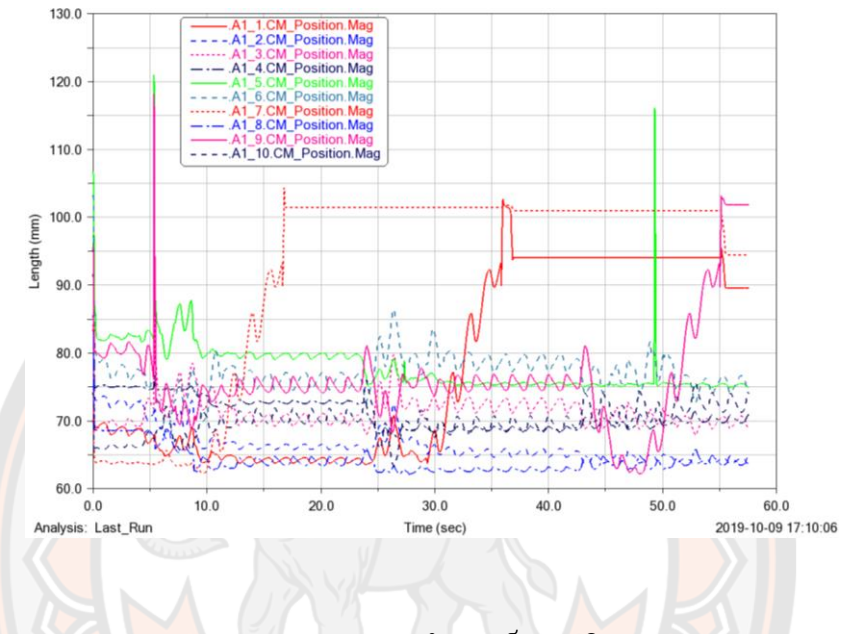

**ผลแบบจำลองเม็ดยาชนิด A1 รอบที่ 4 (A1\_Round4)**

**ภาพ 139** กราฟแสดงผลแบบจำลองเม็ดยาชนิด A1\_Round4

ือภิปรายกราฟเม็ดยาที่ตกของเม็ดยาชนิด A1\_Round4 แผ่นจับเม็ดยาหมุนครั้งที่ 1 ทำให้เม็ดยาชนิด A1\_7 ถูกจ่ายออกมาป็นเม็ดแรก ต่อมาแผ่นจับเม็ดยาหมุนครั้งที่ 2 ทำให้เม็ดยาชนิด A1\_1 ถูกจ่าย ออกมาเป็นเม็ดที่ 2 และเมื่อแผ่นจับเม็ดยาหมุนครั้งที่ 3 ก็ทำให้เม็ดยาชนิด A1\_9 ถูกจ่ายออกมาเป็น เม็ดสุดท้าย

**ผลแบบจำลองเม็ดยาชนิด A2 รอบที่ 1 (A2\_Round1)** Disign22 05Cut Round1 A2\_1.CM\_Position.Mag<br>-A2\_2.CM\_Position.Mag 120.0 A2\_3.CM\_Position.Mag<br>A2\_4.CM\_Position.Mag Position Mag 110.0 A2\_7.CM\_Position.Mag<br>A2\_8.CM\_Position.Mag A2\_9.CM\_Position.Mag<br>A2\_10.CM\_Position.Mag  $100C$ Length (mm)  $\hat{\mathcal{A}}$  $90<sub>c</sub>$ 80.0 70.0 60.0  $0.0$  $10.0$  $20.0$  $30.0$  $40.0$  $50.0$  $60.0$ Analysis: Last Run Time (sec) 2019-10-10 16:45:13

**ภาพ 140** กราฟแสดงผลแบบจำลองเม็ดยาชนิด A2\_Round1

อภิปรายกราฟเม็ดยาที่ตกของเม็ดยาชนิด A2\_Round1 แผ่นจับเม็ดยาหมุนครั้งที่ 1 ทำให้เม็ดยาชนิด A2\_4 ถูกจ่ายออกมาป็นเม็ดแรก ต่อมาแผ่นจับเม็ดยาหมุนครั้งที่ 2 ทำให้เม็ดยาชนิด A2\_3 ถูกจ่าย ออกมาเป็นเม็ดที่ 2 และเมื่อแผ่นจับเม็ดยาหมุนครั้งที่ 3 ก็ทำให้เม็ดยาชนิด A2\_5 ถูกจ่ายออกมาเป็น เม็ดสุดท้าย

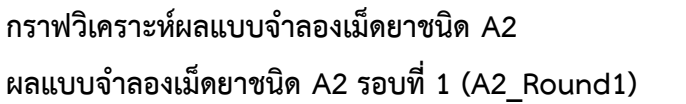

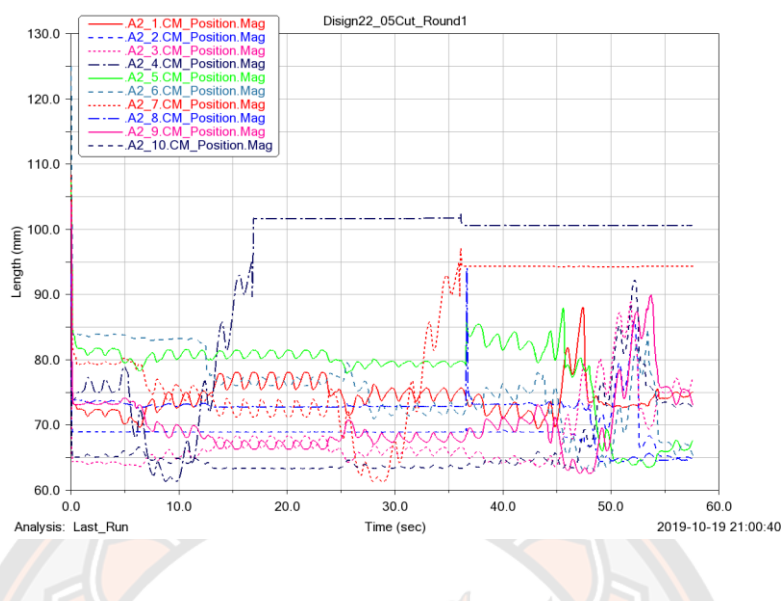

## **ผลแบบจำลองเม็ดยาชนิด A2 รอบที่ 2 (A2\_Round2)**

**ภาพ 141** กราฟแสดงผลแบบจำลองเม็ดยาชนิด A2\_Round2

อภิปรายกราฟเม็ดยาที่ตกของเม็ดยาชนิด A2\_Round2 แผ่นจับเม็ดยาหมุนครั้งที่ 1 ทำให้เม็ดยาชนิด A2\_4 ถูกจ่ายออกมาป็นเม็ดแรก ต่อมาแผ่นจับเม็ดยาหมุนครั้งที่ 2 ทำให้เม็ดยาชนิด A2\_7 ถูกจ่าย ออกมาเป็นเม็ดที่ 2 และเมื่อแผ่นจับเม็ดยาหมุนครั้งที่ 3 ไม่มีเม็ดยาถูกจ่ายออกมาแต่ระบบยังสามารถ ทำงานต่อไปได้จนเสร็จสิ้น

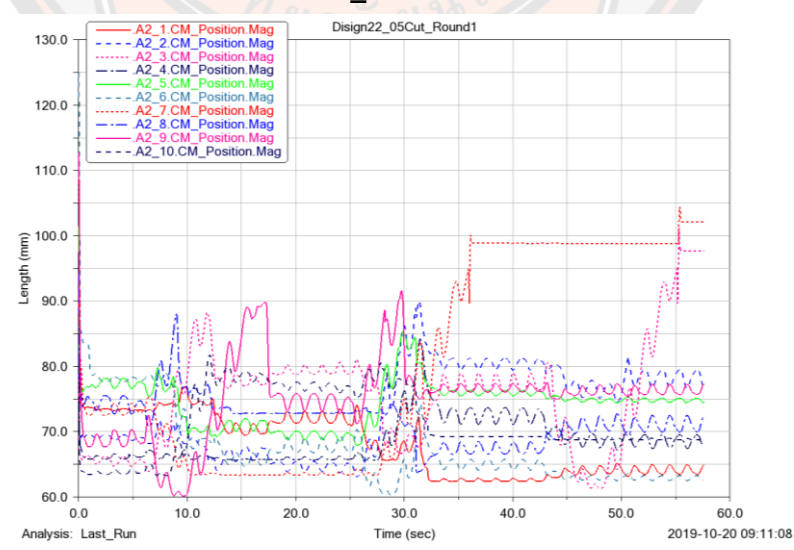

**ผลแบบจำลองเม็ดยาชนิด A2 รอบที่ 3 (A2\_Round3)**

**ภาพ 142** กราฟแสดงผลแบบจำลองเม็ดยาชนิด A2\_Round3

อภิปรายกราฟเม็ดยาที่ตกของเม็ดยาชนิด A2\_Round3 แผ่นจับเม็ดยาหมุนครั้งที่ 1 ทำให้ไม่มีเม็ดยา ถูกจ่ายออกมาแต่ระบบทำงานได้และต่อมาแผ่นจับเม็ดยาหมุนครั้งที่ 2 ทำให้เม็ดยาชนิด A2\_7 ถูก จ่ายออกมาเป็นเม็ดที่ 2 และเมื่อแผ่นจับเม็ดยาหมุนครั้งที่ 3 ก็ทำให้เม็ดยาชนิด A2\_3 ถูกจ่ายออกมา เป็นเม็ดสุดท้าย

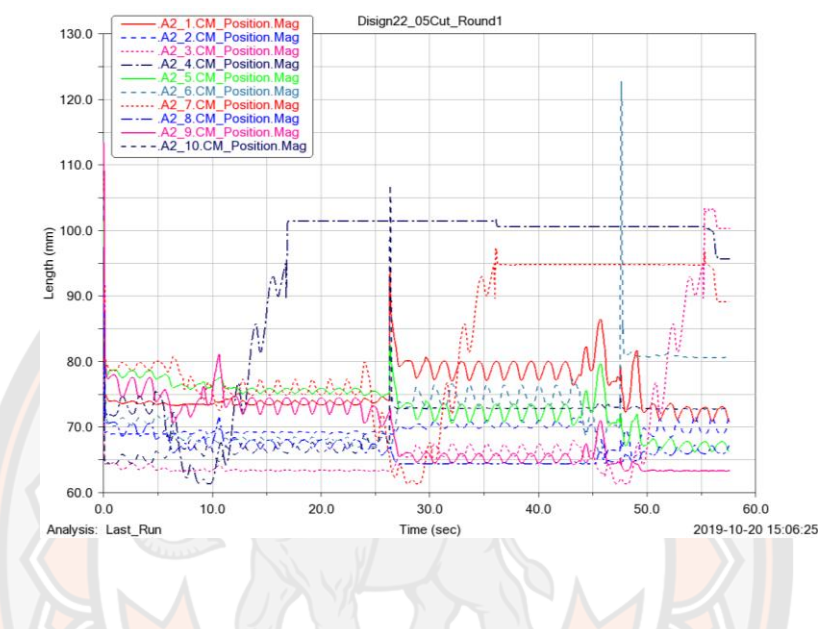

**ผลแบบจำลองเม็ดยาชนิด A2 รอบที่ 4 (A2\_Round4)**

**ภาพ 143** กราฟแสดงผลแบบจำลองเม็ดยาชนิด A2\_Round4

อภิปรายกราฟเม็ดยาที่ตกของเม็ดยาชนิด A2\_Round4 แผ่นจับเม็ดยาหมุนครั้งที่ 1 ทำให้เม็ดยาชนิด A2\_4 ถูกจ่ายออกมาป็นเม็ดแรก ต่อมาแผ่นจับเม็ดยาหมุนครั้งที่ 2 ทำให้เม็ดยาชนิด A2\_7 ถูกจ่าย ออกมาเป็นเม็ดที่ 2 และเมื่อแผ่นจับเม็ดยาหมุนครั้งที่ 3 ก็ทำให้เม็ดยาชนิด A2\_3 ถูกจ่ายออกมาเป็น เม็ดสุดท้าย

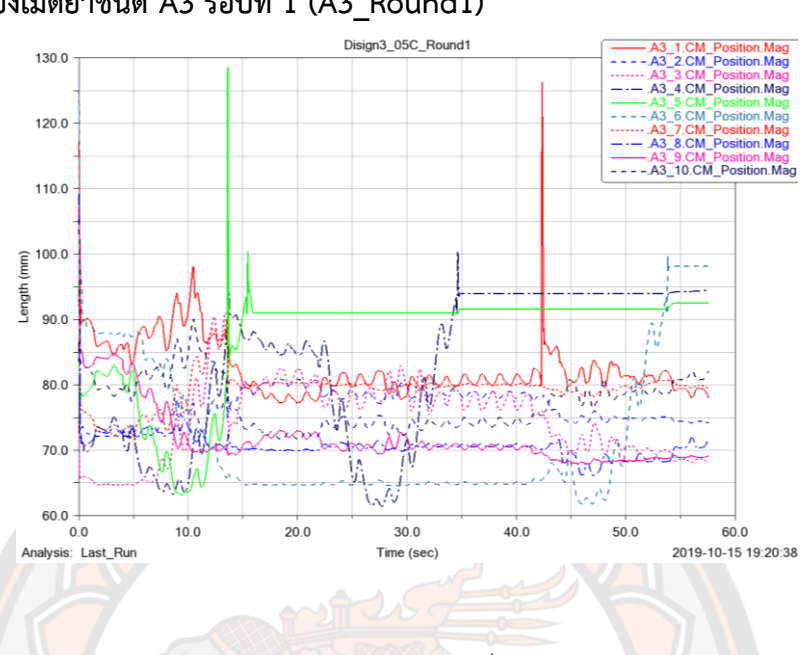

**กราฟวิเคราะห์ผลแบบจำลองเม็ดยาชนิด A3 ผลแบบจำลองเม็ดยาชนิด A3 รอบที่ 1 (A3\_Round1)**

**ภาพ 144** กราฟแสดงผลแบบจำลองเม็ดยาชนิด A3\_Round1

อภิปรายกราฟเม็ดยาที่ตกของเม็ดยาชนิด A3\_Round1 แผ่นจับเม็ดยาหมุนครั้งที่ 1 ทำให้เม็ดยาชนิด A3\_5 ถูกจ่ายออกมาป็นเม็ดแรก ต่อมาแผ่นจับเม็ดยาหมุนครั้งที่ 2 ทำให้เม็ดยาชนิด A3\_4 ถูกจ่าย ออกมาเป็นเม็ดที่ 2 และเมื่อแผ่นจับเม็ดยาหมุนครั้งที่ 3 ก็ทำให้เม็ดยาชนิด A3\_6 ถูกจ่ายออกมาเป็น เม็ดสุดท้าย

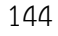

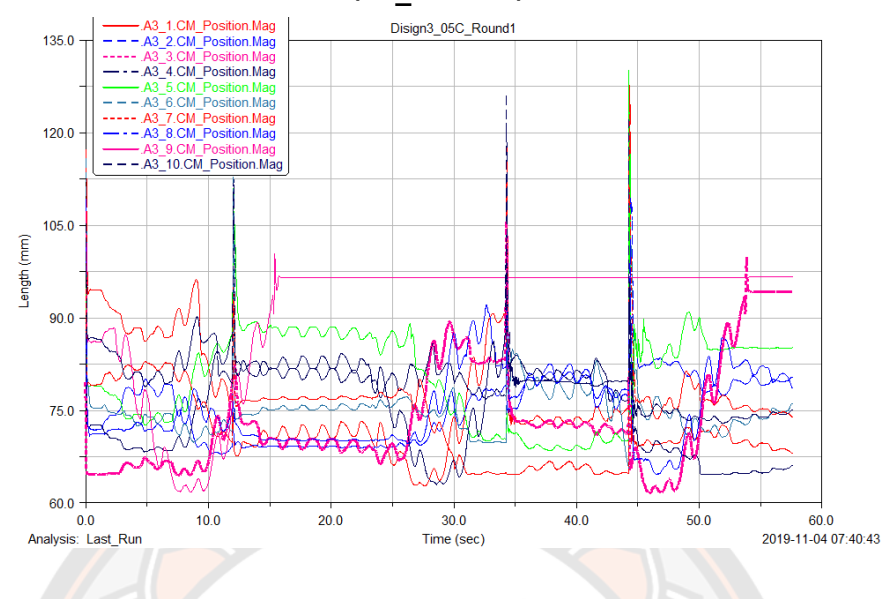

## **ผลแบบจำลองเม็ดยาชนิด A3 รอบที่ 2 (A3\_Round2)**

**ภาพ 145** กราฟแสดงผลแบบจำลองเม็ดยาชนิด A3\_Round2

ือภิปรายกราฟเม็<mark>ดย</mark>าที่ตกของเม็ดยาชนิด A3\_Round2 แผ่นจับเม็ดยาหมุ<mark>นครั้งที่ 1</mark> ทำให้เม็ดยาชนิด A3\_9 ถูกจ่ายออกมาป็นเม็ดแรก ต่อมาแผ่นจับเม็ดยาหมุนครั้งที่ 2 ไม่มีเม็ดยาถูกจ่ายออกมาเป็นเม็ด ที่ 2 และเมื่อแผ่นจับเม็ดยาหมุนครั้งที่ 3 ก็ทำให้เม็ดยาชนิด A3\_3 ถูกจ่ายออกมาเป็นเม็ดสุดท้าย **ผลแบบจำลองเม็ดยาชนิด A3 รอบที่ 3 (A3\_Round3)**

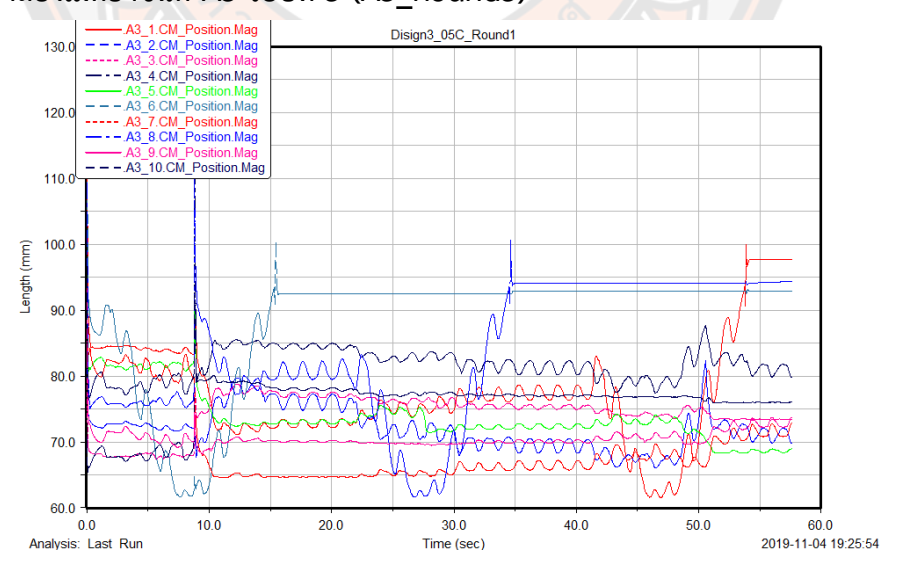

**ภาพ 146** กราฟแสดงผลแบบจำลองเม็ดยาชนิด A3\_Round3

อภิปรายกราฟเม็ดยาที่ตกของเม็ดยาชนิด A3\_Round3 แผ่นจับเม็ดยาหมุนครั้งที่ 1 ทำให้เม็ดยาชนิด A3\_6 ถูกจ่ายออกมาป็นเม็ดแรก ต่อมาแผ่นจับเม็ดยาหมุนครั้งที่ 2 ทำให้เม็ดยาชนิด A3\_8 ถูกจ่าย ออกมาเป็นเม็ดที่ 2 และเมื่อแผ่นจับเม็ดยาหมุนครั้งที่ 3 ก็ทำให้เม็ดยาชนิด A3\_1 ถูกจ่ายออกมาเป็น เม็ดสุดท้าย

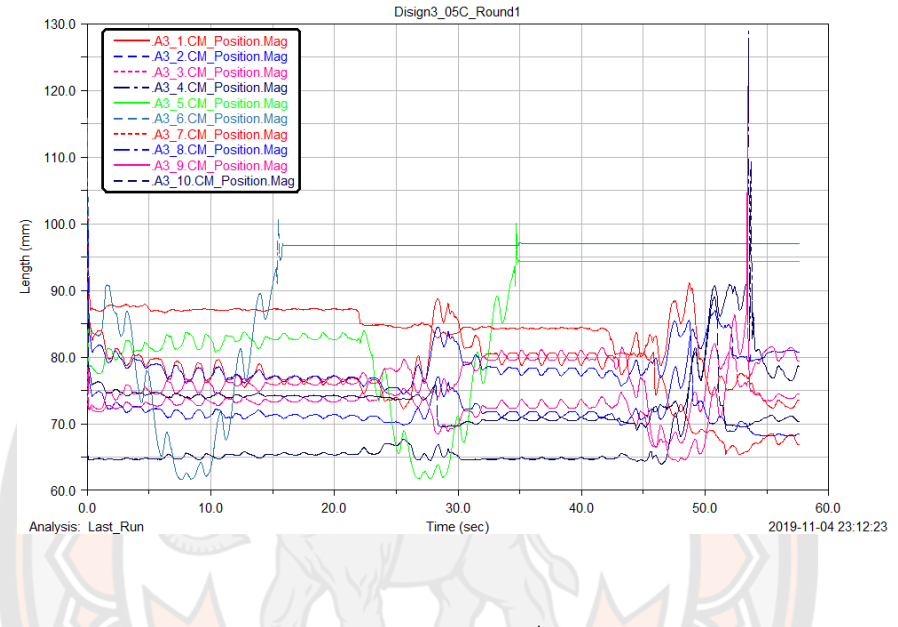

# **ผลแบบจำลองเม็ดยาชนิด A3 รอบที่ 4 (A3\_Round4)**

**ภาพ 147** กราฟแสดงผลแบบจำลองเม็ดยาชนิด A3\_Round4

อภิปรายกราฟเม็ดยาที่ตกของเม็ดยาชนิด A3\_Round4 แผ่นจับเม็ดยาหมุนครั้งที่ 1 ทำให้เม็ดยาชนิด A3\_6 ถูกจ่ายออกมาป็นเม็ดแรก ต่อมาแผ่นจับเม็ดยาหมุนครั้งที่ 2 ทำให้เม็ดยาชนิด A3\_5 ถูกจ่าย ออกมาเป็นเม็ดที่ 2 และเมื่อแผ่นจับเม็ดยาหมุนครั้งที่ 3 ไม่มีเม็ดยาถูกจ่ายออกมาแต่ระบบยังสามารถ ทำงานต่อไปได้จนเสร็จสิ้น

**กราฟวิเคราะห์ผลแบบจำลองเม็ดยาชนิด A4 ผลแบบจำลองเม็ดยาชนิด A4 รอบที่ 1 (A4\_Round1)**

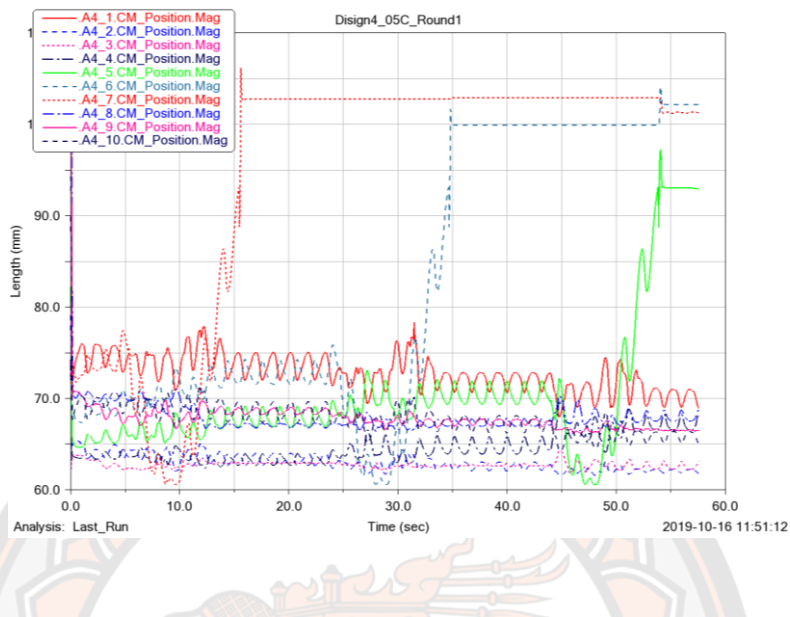

**ภาพ 148** กราฟแสดงผลแบบจำลองเม็ดยาชนิด A4\_Round1

อภิปรายกราฟเม็ดยาที่ตกของเม็ดยาชนิด A4\_Round1 แผ่นจับเม็ดยาหมุนครั้งที่ 1 ทำให้เม็ดยาชนิด A4\_7 ถูกจ่ายออกมาป็นเม็ดแรก ต่อมาแผ่นจับเม็ดยาหมุนครั้งที่ 2 ทำให้เม็ดยาชนิด A4\_6 ถูกจ่าย ออกมาเป็นเม็ดที่ 2 และเมื่อแผ่นจับเม็ดยาหมุนครั้งที่ 3 ก็ทำให้เม็ดยาชนิด A4\_5 ถูกจ่ายออกมาเป็น เม็ดสุดท้าย

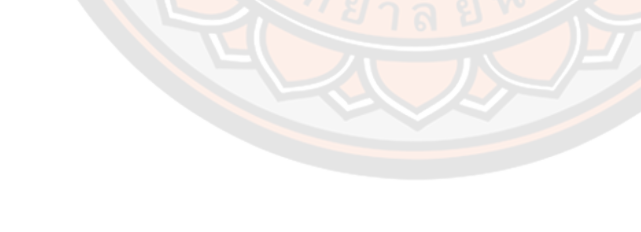

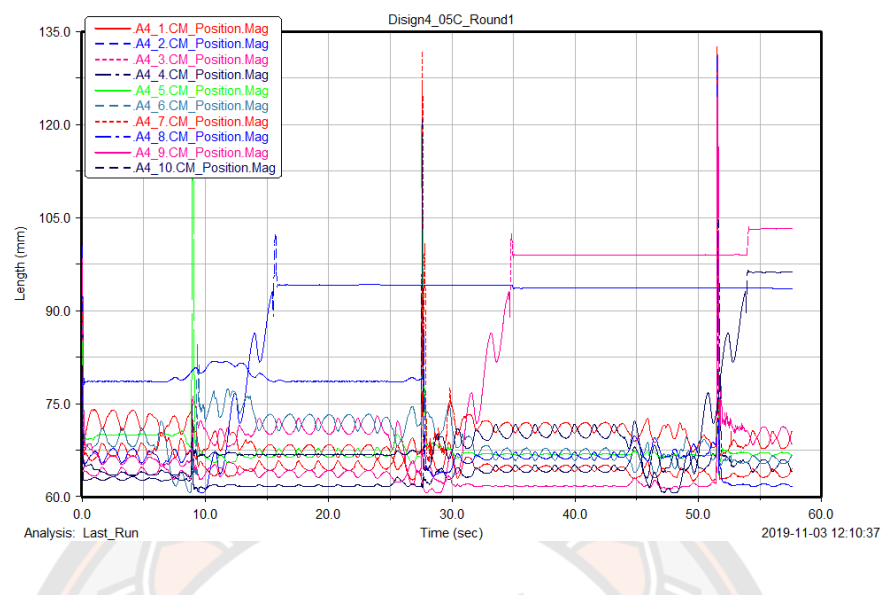

#### **ผลแบบจำลองเม็ดยาชนิด A4 รอบที่ 2 (A4\_Round2)**

**ภาพ 149** กราฟแสดงผลแบบจำลองเม็ดยาชนิด A4\_Round2

อภิปรายกราฟเม็ดยาที่ตกของเม็ดยาชนิด A4\_Round2 แผ่นจับเม็ดยาหมุนครั้งที่ 1 ทำให้เม็ดยาชนิด A4\_2 ถูกจ่ายออกมาป็นเม็ดแรก ต่อมาแผ่นจับเม็ดยาหมุนครั้งที่ 2 ทำให้เม็ดยาชนิด A4\_3 ถูกจ่าย ออกมาเป็นเม็ดที่ 2 และเมื่อแผ่นจับเม็ดยาหมุนครั้งที่ 3 ก็ทำให้เม็ดยาชนิด A4\_10 ถูกจ่ายออกมา เป็นเม็ดสุดท้าย

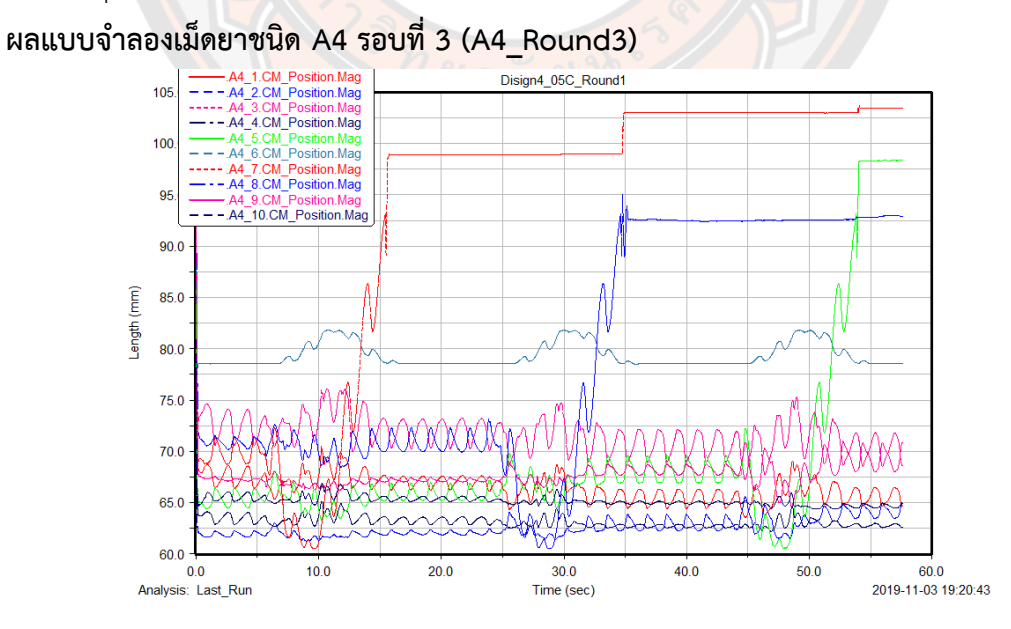

**ภาพ 150** กราฟแสดงผลแบบจำลองเม็ดยาชนิด A4\_Round3

อภิปรายกราฟเม็ดยาที่ตกของเม็ดยาชนิด A4\_Round3 แผ่นจับเม็ดยาหมุนครั้งที่ 1 ทำให้เม็ดยาชนิด A4\_7 ถูกจ่ายออกมาป็นเม็ดแรก ต่อมาแผ่นจับเม็ดยาหมุนครั้งที่ 2 ทำให้เม็ดยาชนิด A4\_8 ถูกจ่าย ออกมาเป็นเม็ดที่ 2 และเมื่อแผ่นจับเม็ดยาหมุนครั้งที่ 3 ก็ทำให้เม็ดยาชนิด A4\_5 ถูกจ่ายออกมาเป็น เม็ดสุดท้าย

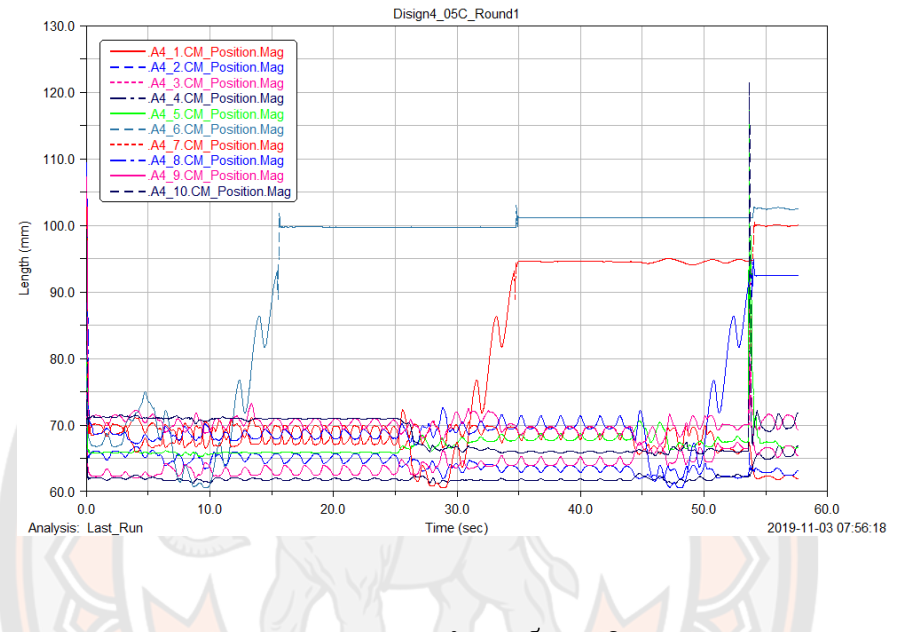

# **ผลแบบจำลองเม็ดยาชนิด A4 รอบที่ 4 (A4\_Round4)**

**ภาพ 151** กราฟแสดงผลแบบจำลองเม็ดยาชนิด A4\_Round4

อภิปรายกราฟเม็ดยาที่ตกของเม็ดยาชนิด A4\_Round4 แผ่นจับเม็ดยาหมุนครั้งที่ 1 ทำให้เม็ดยาชนิด A4\_6 ถูกจ่ายออกมาป็นเม็ดแรก ต่อมาแผ่นจับเม็ดยาหมุนครั้งที่ 2 ทำให้เม็ดยาชนิด A4\_7 ถูกจ่าย ออกมาเป็นเม็ดที่ 2 และเมื่อแผ่นจับเม็ดยาหมุนครั้งที่ 3 ก็ทำให้เม็ดยาชนิด A4\_8 ถูกจ่ายออกมาเป็น เม็ดสุดท้าย

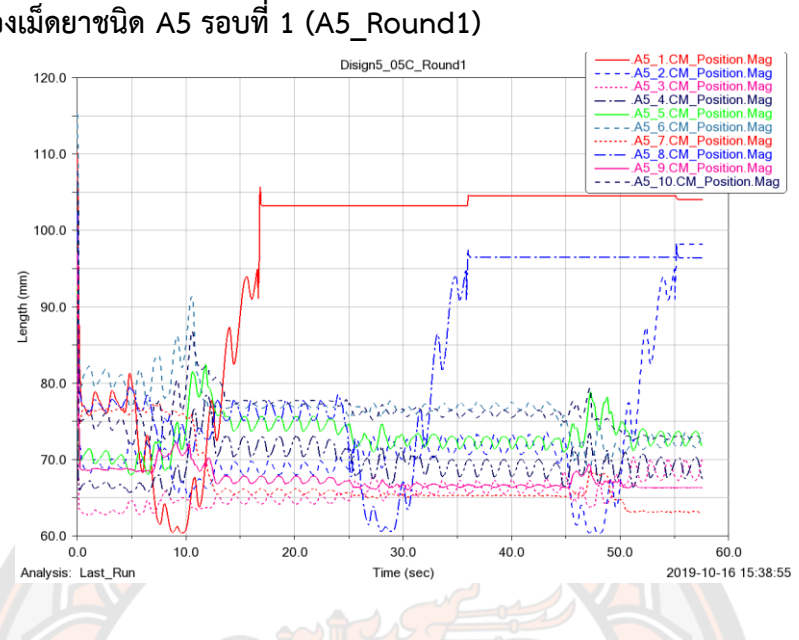

**กราฟวิเคราะห์ผลแบบจำลองเม็ดยาชนิด A5 ผลแบบจำลองเม็ดยาชนิด A5 รอบที่ 1 (A5\_Round1)**

**ภาพ 152** กราฟแสดงผลแบบจำลองเม็ดยาชนิด A5\_Round1

อภิปรายกราฟเม็ดยาที่ตกของเม็ดยาชนิด A5\_Round1

แผ่นจับเม็ดยาหมุนครั้งที่ 1 ทำให้เม็ดยาชนิด A5\_1 ถูกจ่ายออกมาป็นเม็ดแรก ต่อมาแผ่นจับเม็ดยา หมุนครั้งที่ 2 ทำให้เม็ดยาชนิด A5\_8 ถูกจ่ายออกมาเป็นเม็ดที่ 2 และเมื่อแผ่นจับเม็ดยาหมุนครั้งที่ 3 ก็ทำให้เม็ดยาชนิด A5\_2 ถูกจ่ายออกมาเป็นเม็ดสุดท้าย

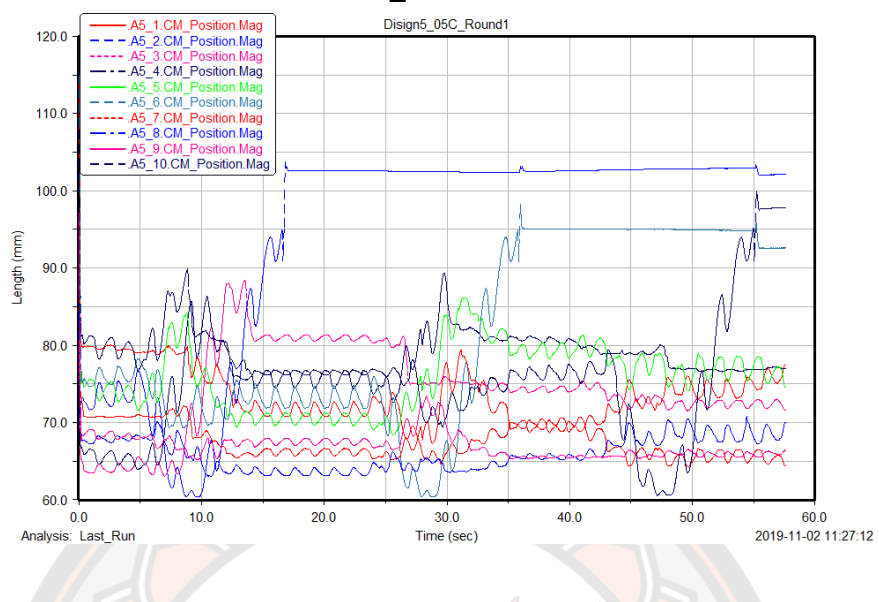

## **ผลแบบจำลองเม็ดยาชนิด A5 รอบที่ 2 (A5\_Round2)**

**ภาพ 153** กราฟแสดงผลแบบจำลองเม็ดยาชนิด A5\_Round2

อภิปรายกราฟเม็ดยาที่ตกของเม็ดยาชนิด A5\_Round2

แผ่นจับเม็ดยาหมุนครั้งที่ 1 ทำให้เม็ดยาชนิด A5\_2 ถูกจ่ายออกมาป็นเม็ดแรก ต่อมาแผ่นจับเม็ดยา หมุนครั้งที่ 2 ทำให้เม็ดยาชนิด A5\_6 ถูกจ่ายออกมาเป็นเม็ดที่ 2 และเมื่อแผ่นจับเม็ดยาหมุนครั้งที่ 3 ก็ทำให้เม็ดยาชนิด A5\_10 ถูกจ่ายออกมาเป็นเม็ดสุดท้าย

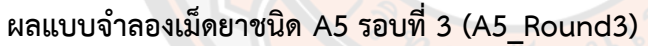

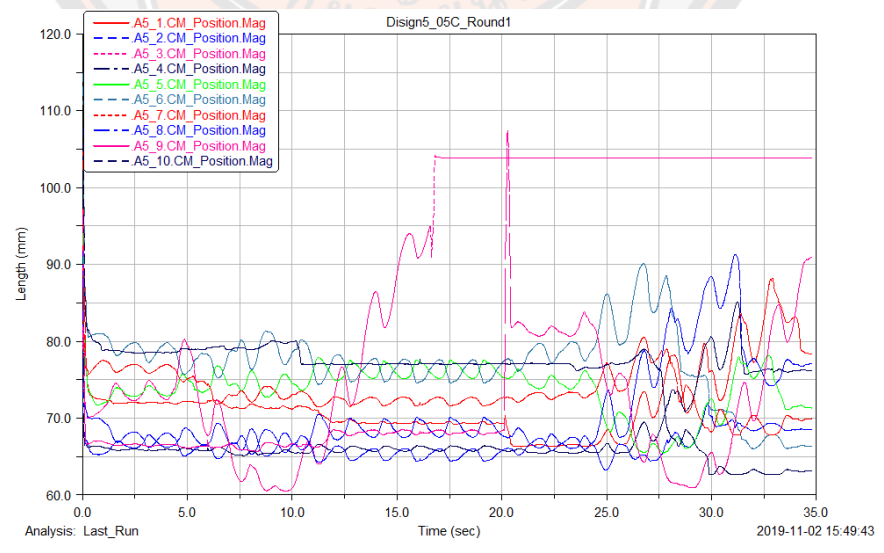

**ภาพ 154** กราฟแสดงผลแบบจำลองเม็ดยาชนิด A5\_Round3

อภิปรายกราฟเม็ดยาที่ตกของเม็ดยาชนิด A5\_Round3 แผ่นจับเม็ดยาหมุนครั้งที่ 1 ทำให้เม็ดยาชนิด A5\_3 ถูกจ่ายออกมาเป็นเม็ดที่ 1 จากนั้นส่วนของแผ่นจับเม็ดยาหมุดไปในขณะที่กำลังจะจ่ายเม็ดยา ในรอบที่สองเกิดการติดขัดของเม็ดยาชนิด A5\_9 เกิดการตกลงไปแบบแนวตั้งจึงไม่สามารถทำให้ ระบบจ่ายยาสามารถทำงานต่อไปได้จึงได้หยุดการทำงานที่วินาทีที่ 35

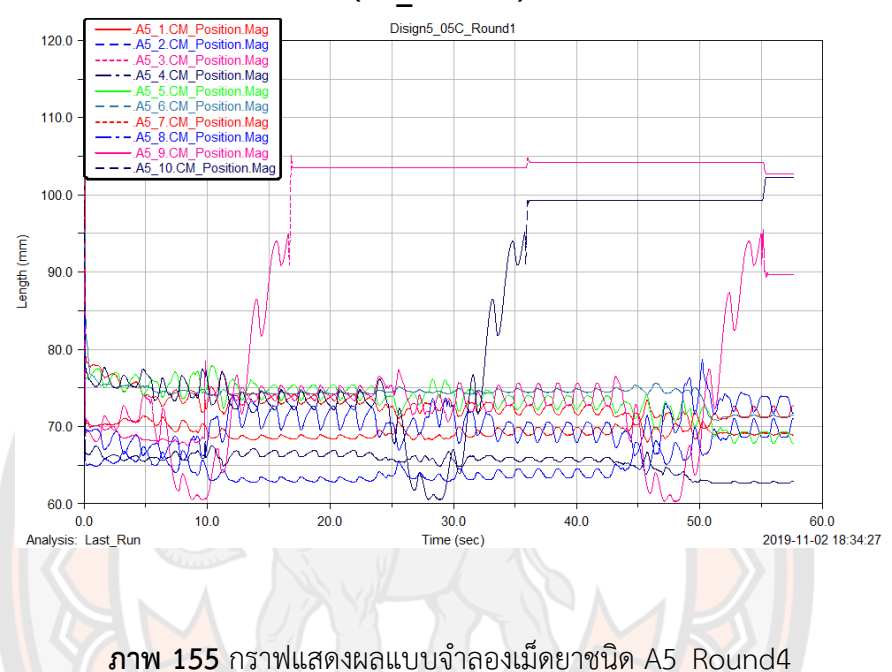

**ผลแบบจำลองเม็ดยาชนิด A5 รอบที่ 4 (A5\_Round4)**

ือภิปรายกราฟเม็ดยาที่ตกของเม็ดยาชนิด A5\_Round4 แผ่นจับเม็ดยาหมุนครั้งที่ 1 ทำให้เม็ดยาชนิด A5\_3 ถูกจ่ายออกมาป็นเม็ดแรก ต่อมาแผ่นจับเม็ดยาหมุนครั้งที่ 2 ทำให้เม็ดยาชนิด A5\_10 ถูกจ่าย ออกมาเป็นเม็ดที่ 2 และเมื่อแผ่นจับเม็ดยาหมุนครั้งที่ 3 ก็ทำให้เม็ดยาชนิด A5\_9 ถูกจ่ายออกมาเป็น เม็ดสุดท้าย
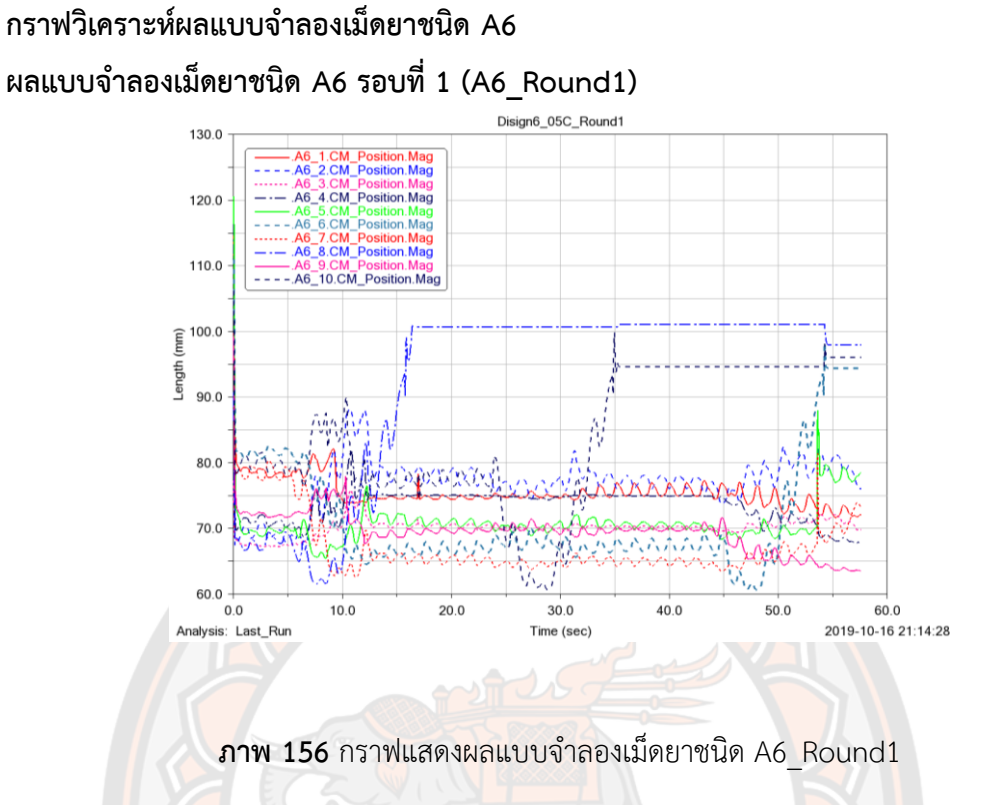

อภิปรายกราฟเม็ดยาที่ตกของเม็ดยาชนิด A6\_Round1 แผ่นจับเม็ดยาหมุนครั้งที่ 1 ทำให้เม็ดยาชนิด A6\_8 ถูกจ่ายออกมาป็นเม็ดแรก ต่อมาแผ่นจับเม็ดยาหมุนครั้งที่ 2 เม็ดยาชนิด A6\_10 ถูกจ่ายเป็น เม็ดที่ 2 เมื่อแผ่นจับเม็ดยาหมุนครั้งที่ 3 ทำให้เม็ดยาชนิด A6\_6 ถูกจ่ายออกมาเม็ดสุดท้าย

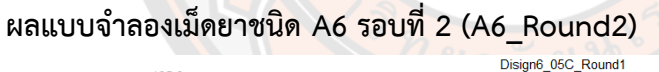

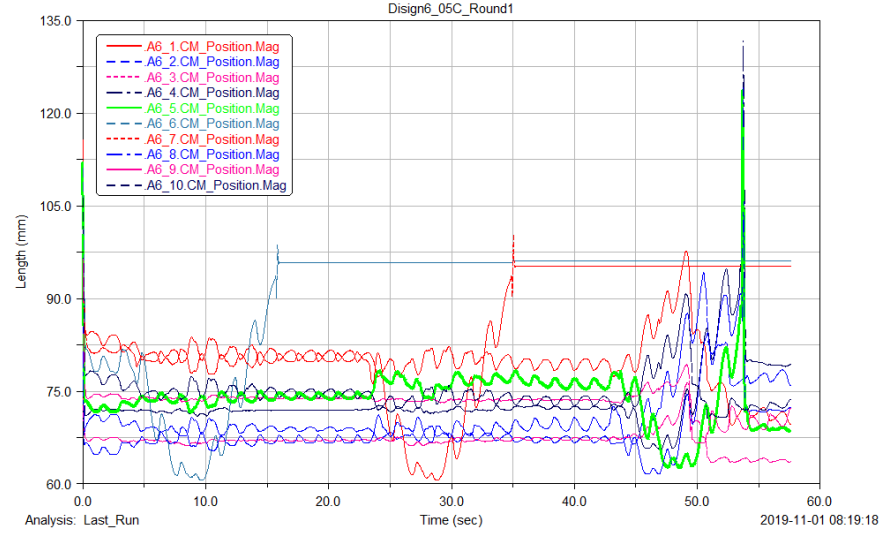

**ภาพ 157** กราฟแสดงผลแบบจำลองเม็ดยาชนิด A6\_Round2

อภิปรายกราฟเม็ดยาที่ตกของเม็ดยาชนิด A6\_Round2 แผ่นจับเม็ดยาหมุนครั้งที่ 1 ทำให้เม็ดยาชนิด A6\_6 ถูกจ่ายออกมาป็นเม็ดแรก ต่อมาแผ่นจับเม็ดยาหมุนครั้งที่ 2 ทำให้เม็ดยาชนิด A6\_7 ถูกจ่าย ออกมาเป็นเม็ดที่ 2 และเมื่อแผ่นจับเม็ดยาหมุนครั้งที่ 3 ไม่มีเม็ดยาถูกจ่ายออกมาแต่ระบบยังสามารถ ทำงานต่อไปได้จนเสร็จสิ้น

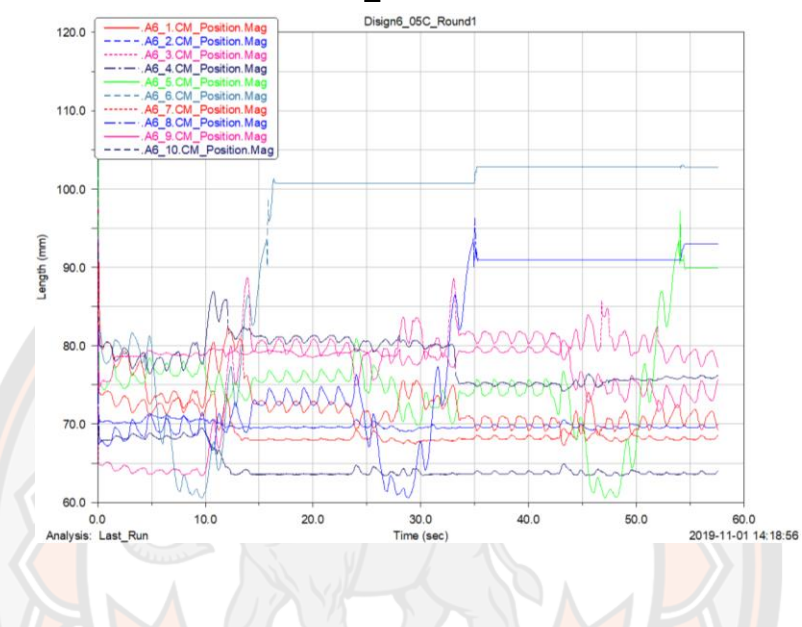

**ผลแบบจำลองเม็ดยาชนิด A6 รอบที่ 3 (A6\_Round3)**

**ภาพ 158** กราฟแสดงผลแบบจำลองเม็ดยาชนิด A6\_Round3

อภิปรายกราฟเม็ดยาที่ตกของเม็ดยาชนิด A6\_Round3 แผ่นจับเม็ดยาหมุนครั้งที่ 1 ทำให้เม็ดยาชนิด A6\_6 ถูกจ่ายออกมาป็นเม็ดแรก ต่อมาแผ่นจับเม็ดยาหมุนครั้งที่ 2 ทำให้เม็ดยาชนิด A6\_8 ถูกจ่าย ออกมาเป็นเม็ดที่ 2 และเมื่อแผ่นจับเม็ดยาหมุนครั้งที่ 3 ก็ทำให้เม็ดยาชนิด A6\_5 ถูกจ่ายออกมาเป็น เม็ดสุดท้าย

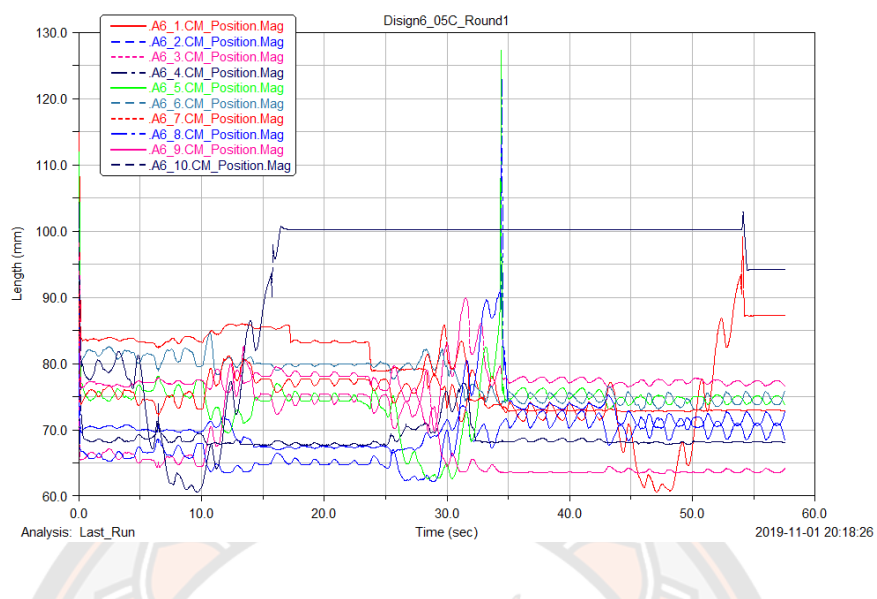

# **ผลแบบจำลองเม็ดยาชนิด A6 รอบที่ 4 (A6\_Round4)**

**ภาพ 159** กราฟแสดงผลแบบจำลองเม็ดยาชนิด A6\_Round4

อภิปรายกราฟเม็ดยาที่ตกของเม็ดยาชนิด A6\_Round4 แผ่นจับเม็ดยาหมุนครั้งที่ 1 ทำให้เม็ดยาชนิด A6\_1 ถูกจ่ายออกมาป็นเม็ดแรก ต่อมาแผ่นจับเม็ดยาหมุนครั้งที่ 2 ไม่มีเม็ดยาเม็ดใดถูกจ่ายออกมา เป็นเม็ดที่ 2 เมื่อแผ่นจับเม็ดยาหมุนครั้งที่ 3 เม็ดยาชนิด A6\_10 ถูกจ่ายออกมาเป็นเม็ดสุดท้าย

## **กราฟวิเคราะห์ผลแบบจำลองเม็ดยาชนิด A7**

**ผลแบบจำลองเม็ดยาชนิด A7 รอบที่ 1 (A7\_Round1)**

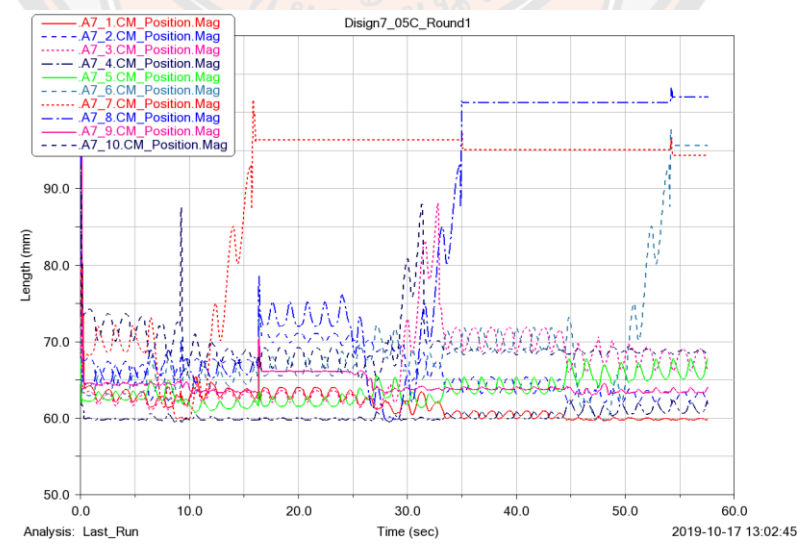

**ภาพ 160** กราฟแสดงผลแบบจำลองเม็ดยาชนิด A7\_Round1

อภิปรายกราฟเม็ดยาที่ตกของเม็ดยาชนิด A7\_Round1 แผ่นจับเม็ดยาหมุนครั้งที่ 1 ทำให้เม็ดยาชนิด A7\_7 ถูกจ่ายออกมาป็นเม็ดแรก ต่อมาแผ่นจับเม็ดยาหมุนครั้งที่ 2 ทำให้เม็ดยาชนิด A7\_8 ถูกจ่าย ออกมาเป็นเม็ดที่ 2 และเมื่อแผ่นจับเม็ดยาหมุนครั้งที่ 3 ก็ทำให้เม็ดยาชนิด A7\_6 ถูกจ่ายออกมาเป็น เม็ดสุดท้าย

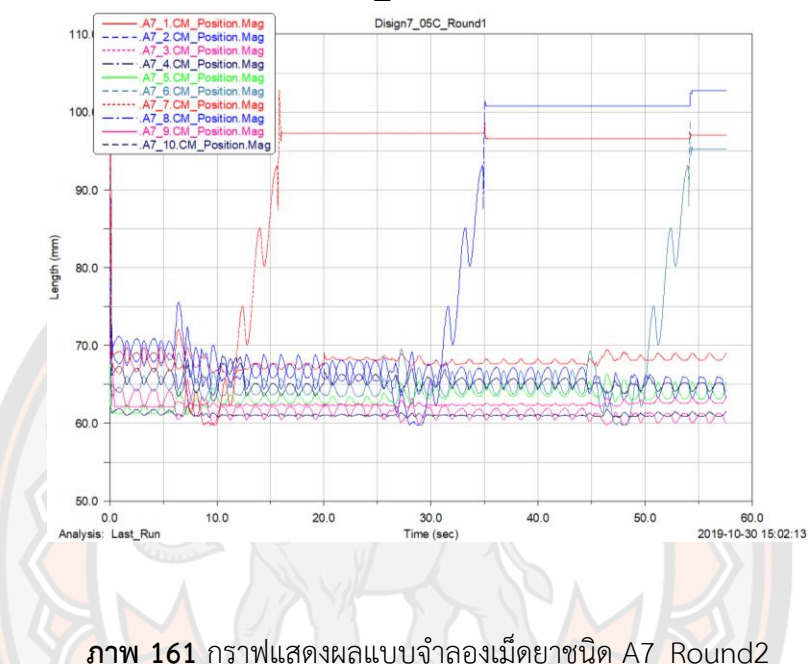

**ผลแบบจำลองเม็ดยาชนิด A7 รอบที่ 2 (A7\_Round2)**

อภิปรายกราฟเม็ดยาที่ตกของเม็ดยาชนิด A7\_Round2 แผ่นจับเม็ดยาหมุนครั้งที่ 1 ทำให้เม็ดยาชนิด A7\_7 ถูกจ่ายออกมาป็นเม็ดแรก ต่อมาแผ่นจับเม็ดยาหมุนครั้งที่ 2 ทำให้เม็ดยาชนิด A7\_8 ถูกจ่าย ออกมาเป็นเม็ดที่ 2 และเมื่อแผ่นจับเม็ดยาหมุนครั้งที่ 3 ก็ทำให้เม็ดยาชนิด A7\_6 ถูกจ่ายออกมาเป็น เม็ดสุดท้าย

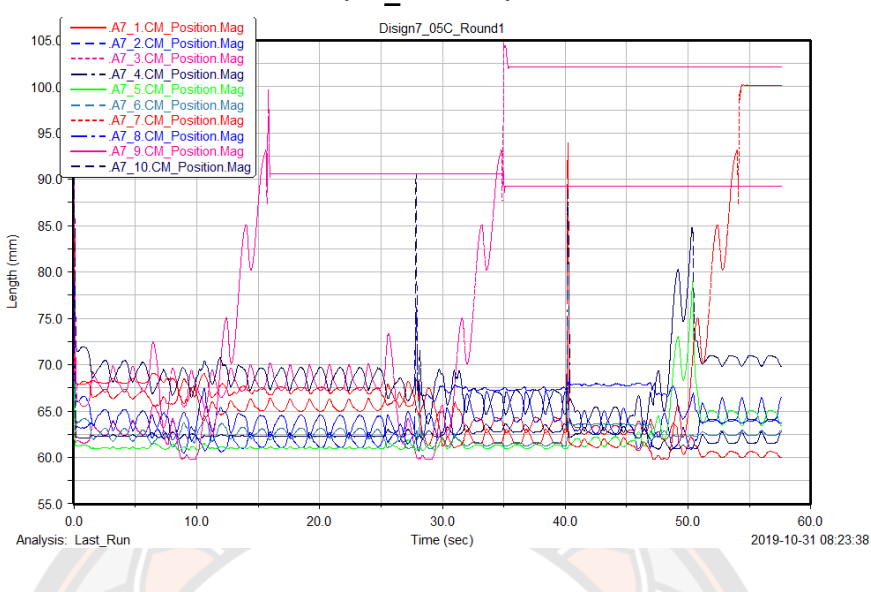

### **ผลแบบจำลองเม็ดยาชนิด A7 รอบที่ 3 (A7\_Round3)**

**ภาพ 162** กราฟแสดงผลแบบจำลองเม็ดยาชนิด A7\_Round3

อภิปรายกราฟเม็ดยาที่ตกของเม็ดยาชนิด A7\_Round3 แผ่นจับเม็ดยาหมุนครั้งที่ 1 ทำให้เม็ดยาชนิด A7\_9 ถูกจ่ายออกมาป็นเม็ดแรก ต่อมาแผ่นจับเม็ดยาหมุนครั้งที่ 2 ทำให้เม็ดยาชนิด A7\_3 ถูกจ่าย ออกมาเป็นเม็ดที่ 2 และเมื่อแผ่นจับเม็ดยาหมุนครั้งที่ 3 ก็ทำให้เม็ดยาชนิด A7\_7 ถูกจ่ายออกมาเป็น เม็ดสุดท้าย

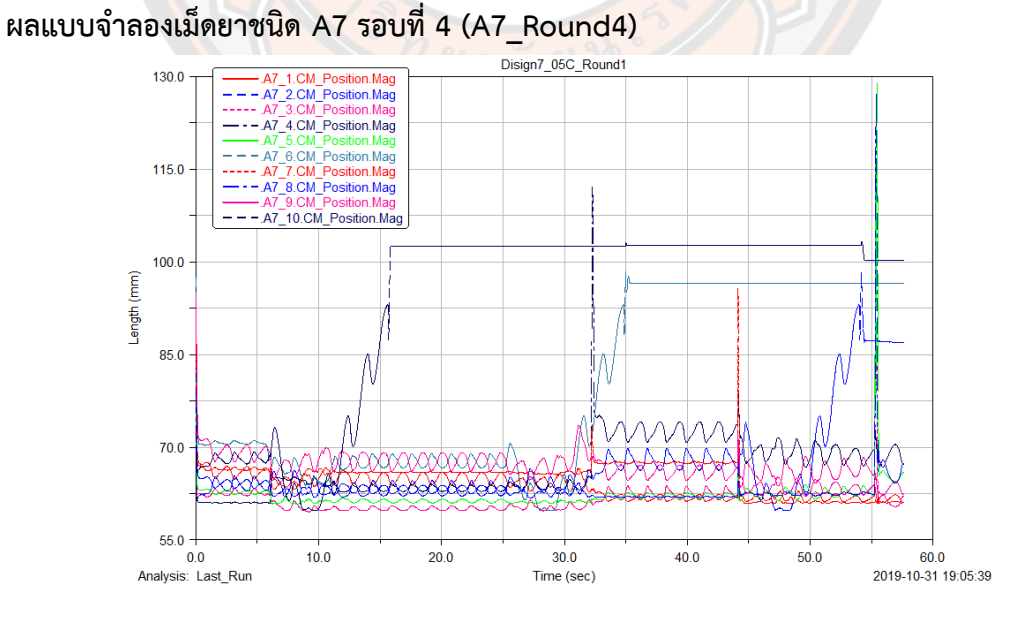

**ภาพ 163** กราฟแสดงผลแบบจำลองเม็ดยาชนิด A7\_Round4

อภิปรายกราฟเม็ดยาที่ตกของเม็ดยาชนิด A7\_Round4 แผ่นจับเม็ดยาหมุนครั้งที่ 1 ทำให้เม็ดยาชนิด A7\_10 ถูกจ่ายออกมาป็นเม็ดแรก ต่อมาแผ่นจับเม็ดยาหมุนครั้งที่ 2 ทำให้เม็ดยาชนิด A7\_6 ถูกจ่าย ออกมาเป็นเม็ดที่ 2 และเมื่อแผ่นจับเม็ดยาหมุนครั้งที่ 3 ก็ทำให้เม็ดยาชนิด A7\_2 ถูกจ่ายออกมาเป็น เม็ดสุดท้าย

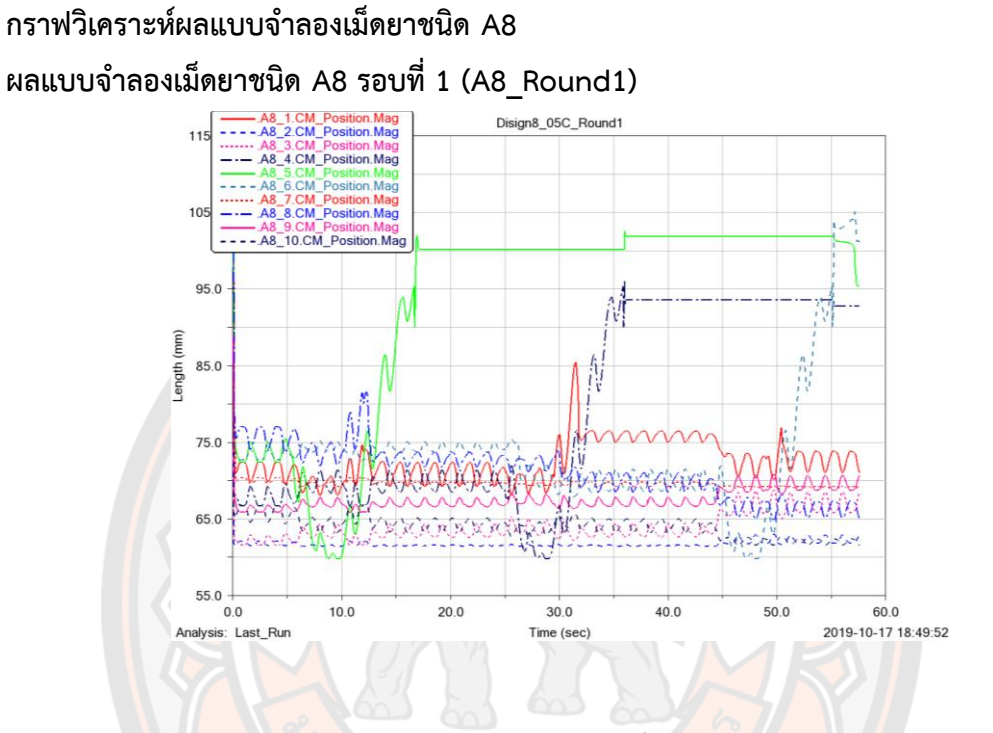

**ภาพ 164** กราฟแสดงผลแบบจำลองเม็ดยาชนิด A8\_Round1

อภิปรายกราฟเม็ดยาที่ตกของเม็ดยาชนิด A8\_Round1 แผ่นจับเม็ดยาหมุนครั้งที่ 1 ทำให้เม็ดยาชนิด A8\_5 ถูกจ่ายออกมาป็นเม็ดแรก ต่อมาแผ่นจับเม็ดยาหมุนครั้งที่ 2 ทำให้เม็ดยาชนิด A8\_4 ถูกจ่าย ออกมาเป็นเม็ดที่ 2 และเมื่อแผ่นจับเม็ดยาหมุนครั้งที่ 3 ก็ทำให้เม็ดยาชนิด A8\_6 ถูกจ่ายออกมาเป็น เม็ดสุดท้าย

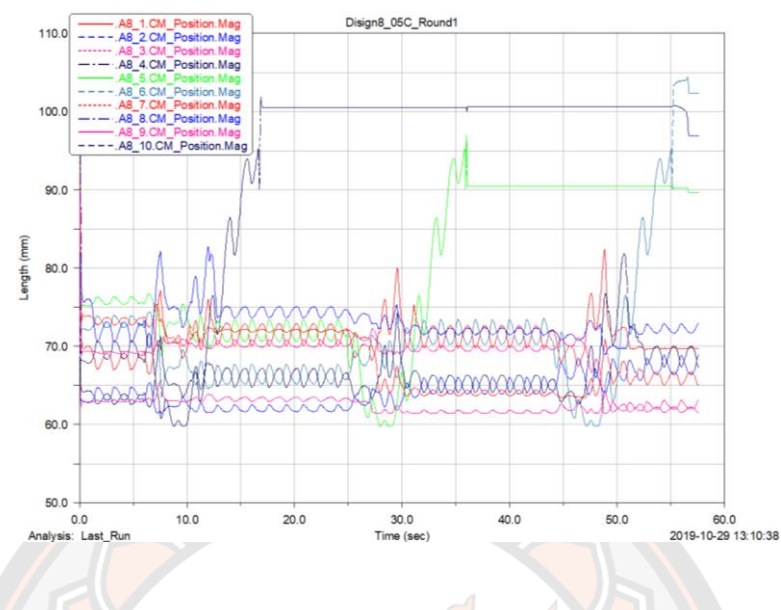

**ผลแบบจำลองเม็ดยาชนิด A8 รอบที่ 2 (A8\_Round2)**

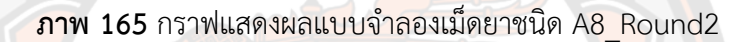

ือภิปรายกราฟเม็<mark>ดย</mark>าที่ตกของเม็ดยาชนิด A8\_Round2 แผ่นจับเม็ดยาหมุ<mark>นครั้งที่ 1</mark> ทำให้เม็ดยาชนิด A8\_4 ถูกจ่ายออกมาป็นเม็ดแรก ต่อมาแผ่นจับเม็ดยาหมุนครั้งที่ 2 ทำให้เม็ดยาชนิด A8\_5 ถูกจ่าย ออกมาเป็นเม็ดที่ 2 และเมื่อแผ่นจับเม็ดยาหมุนครั้งที่ 3 ก็ทำให้เม็ดยาชนิด A8\_6 ถูกจ่ายออกมาเป็น เม็ดสุดท้าย

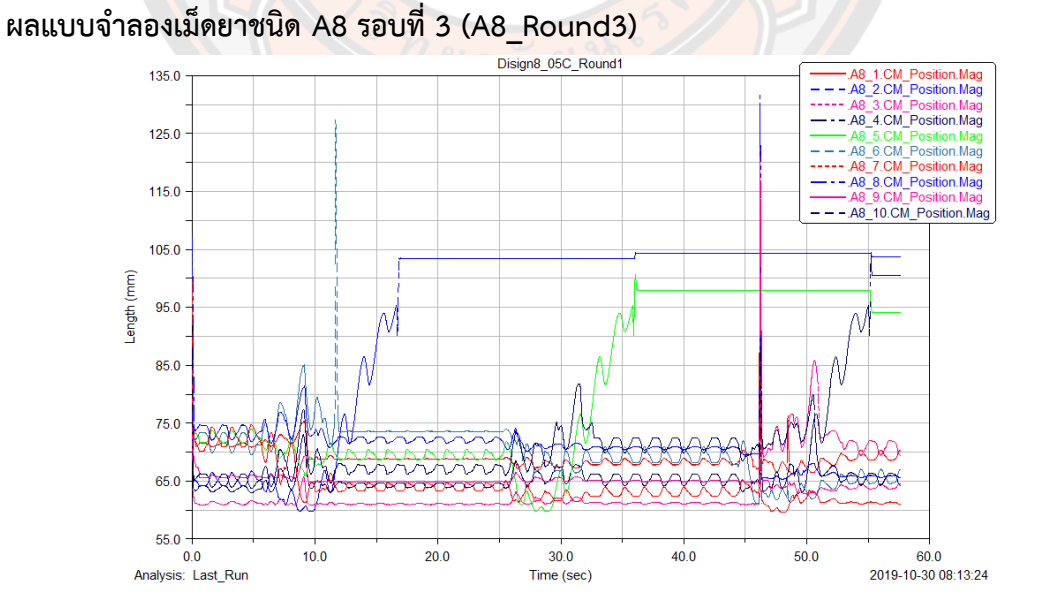

**ภาพ 166** กราฟแสดงผลแบบจำลองเม็ดยาชนิด A8\_Round3

อภิปรายกราฟเม็ดยาที่ตกของเม็ดยาชนิด A8\_Round3 แผ่นจับเม็ดยาหมุนครั้งที่ 1 ทำให้เม็ดยาชนิด A8\_4 ถูกจ่ายออกมาป็นเม็ดแรก ต่อมาแผ่นจับเม็ดยาหมุนครั้งที่ 2 ทำให้เม็ดยาชนิด A8\_5 ถูกจ่าย ออกมาเป็นเม็ดที่ 2 และเมื่อแผ่นจับเม็ดยาหมุนครั้งที่ 3 ก็ทำให้เม็ดยาชนิด A8\_10 ถูกจ่ายออกมา เป็นเม็ดสุดท้าย

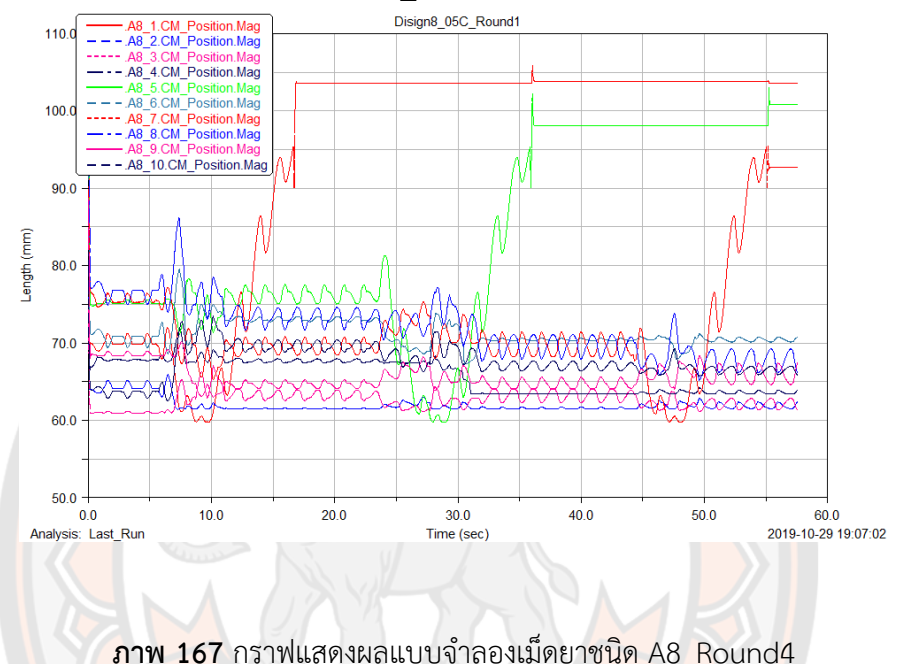

**ผลแบบจำลองเม็ดยาชนิด A8 รอบที่ 4 (A8\_Round4)**

อภิปรายกราฟเม็ดยาที่ตกของเม็ดยาชนิด A8\_Round4 แผ่นจับเม็ดยาหมุนครั้งที่ 1 ทำให้เม็ดยาชนิด A8\_1 ถูกจ่ายออกมาป็นเม็ดแรก ต่อมาแผ่นจับเม็ดยาหมุนครั้งที่ 2 ทำให้เม็ดยาชนิด A8\_5 ถูกจ่าย ออกมาเป็นเม็ดที่ 2 และเมื่อแผ่นจับเม็ดยาหมุนครั้งที่ 3 ก็ทำให้เม็ดยาชนิด A8\_7 ถูกจ่ายออกมาเป็น เม็ดสุดท้าย

## **ภาคผนวก ง ขั้นตอนการสร้างแบบจำลอง**

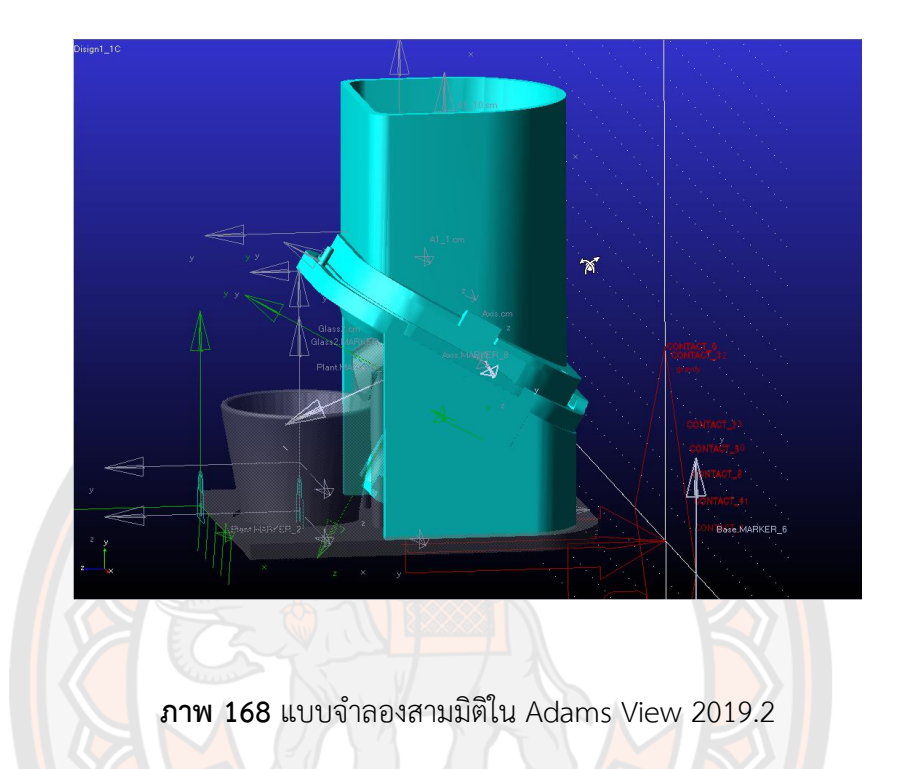

**Step 1** Create a New Adams database.

- 1. Click ที่ New Model ดังภาพ 169
- 2. สำหรับ Model Name ให้ตั้งชื่อสำหรับแบบจำลองดังภาพ 170
- 3. สำหรับ Gravity ให้เลือก Earth Normal (-Global Y) ดังภาพ 170
- 4. สำหรับ Unit ให้เลือก MMKS mm,kg,N,s,deg ดังภาพ 170
- 5. สำหรับ Working Directory ให้เลือก Folder ที่ต้องการจะบันทึกไฟล์แบบจำลองดังภาพ 170
- แล้ว Click ที่ OK ดังภาพ 170

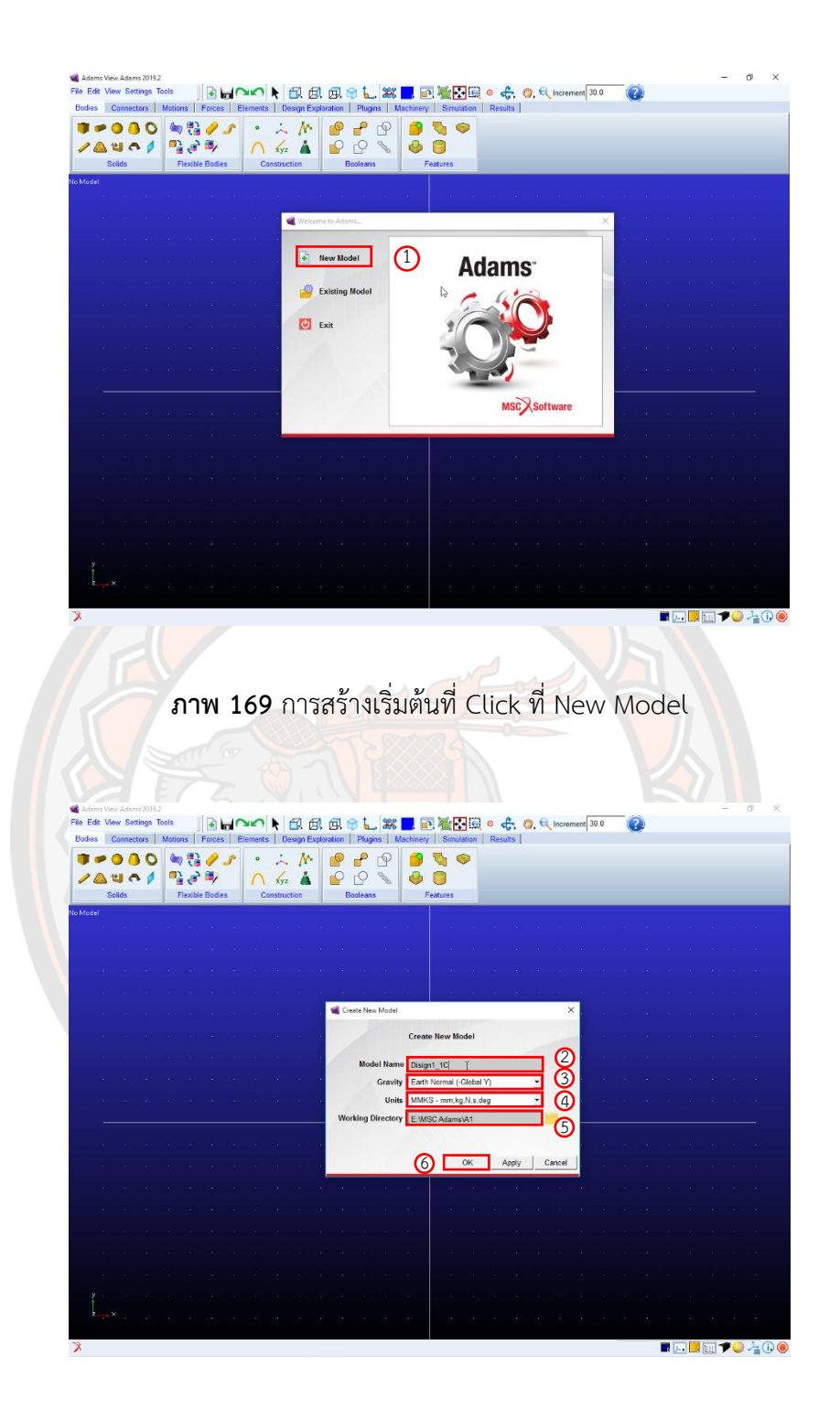

**ภาพ 170** ขั้นตอนการสร้าง

**Step 2** Import Model

1.ไปที่ File --> Import ดังภาพ 171

2.ตั้งค่า File Type เป็น Parasolid (\*.xmt\_txt, \*.x\_t, \*.xmt\_bin, \*.x\_b) ดังภาพ 172

3.ที่ File To Read ให้ Click ขวาแล้วเลือก Browse… เพื่อนำเข้าไฟล์ Model แบบจำลอง ดังภาพ 173

4.เลือก Model Name ให้ Click ขวาแล้วเลือก Model --> Guesses --> ไฟล์ของแบบจำลองดัง ภาพ 174

5.เลือก OK ดังภาพ 175

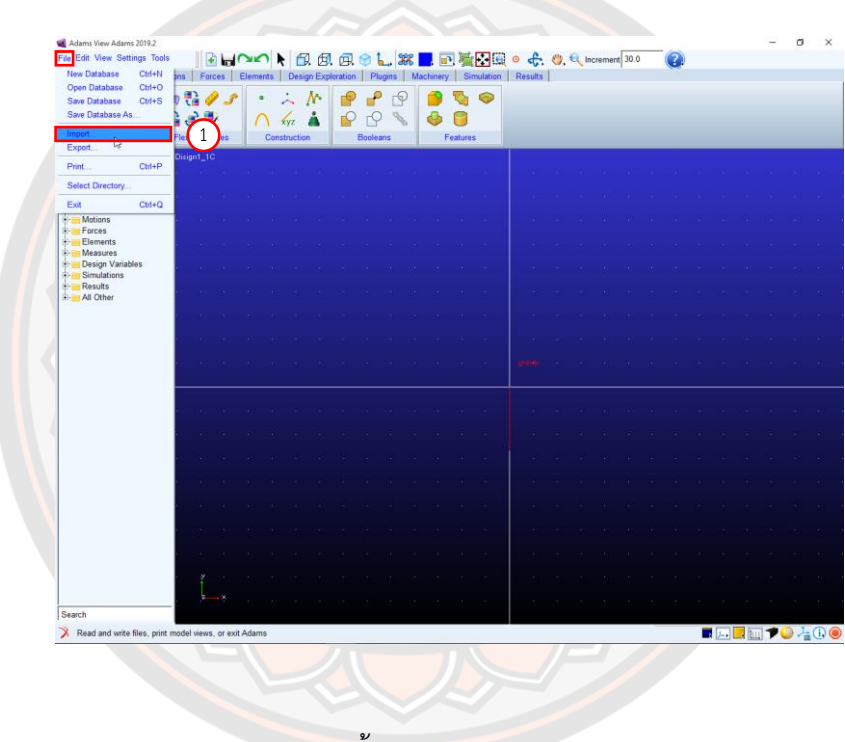

**ภาพ 171** ขั้นตอนการ Import Model

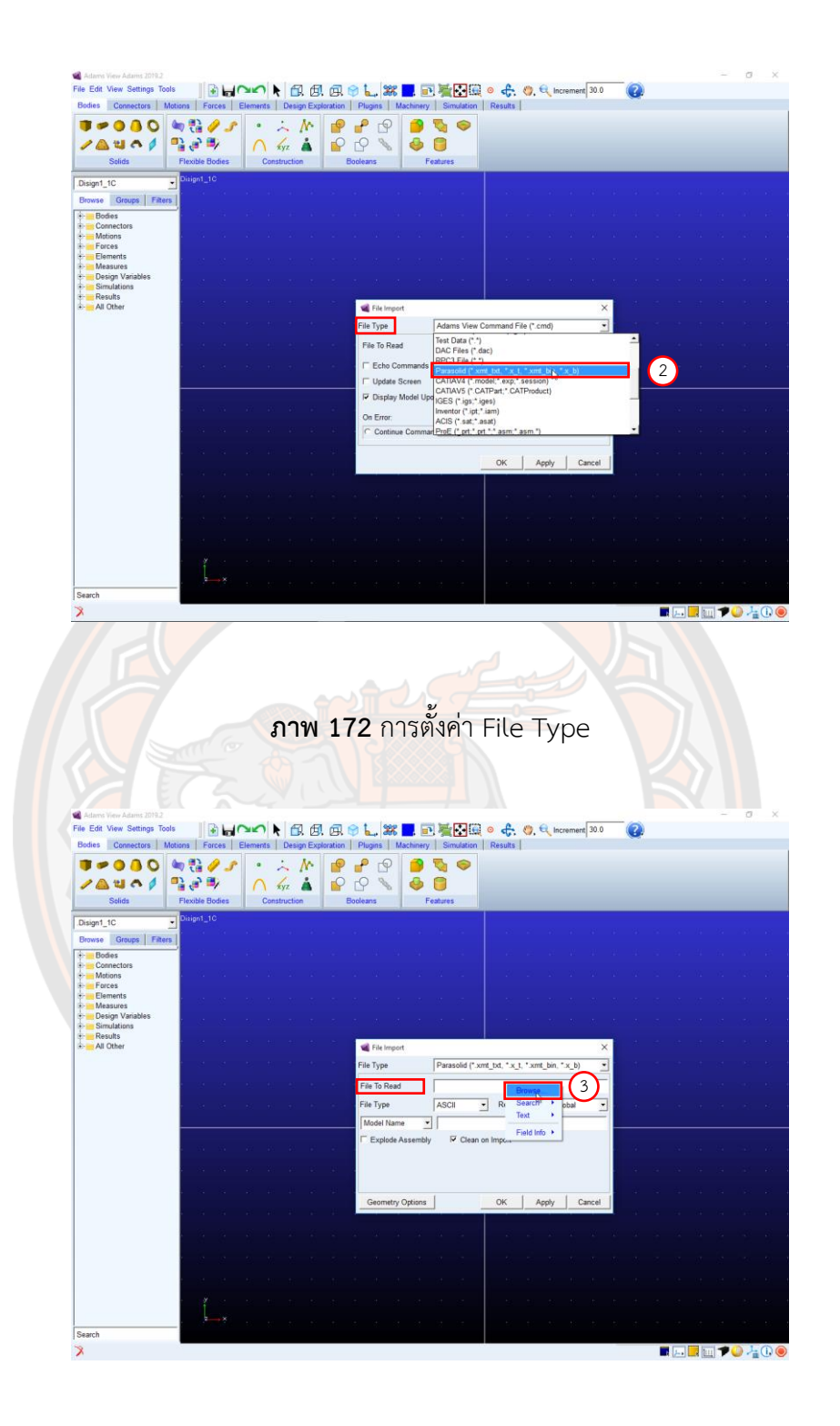

**ภาพ 173** การนำเข้าไฟล์ Model แบบจำลอง

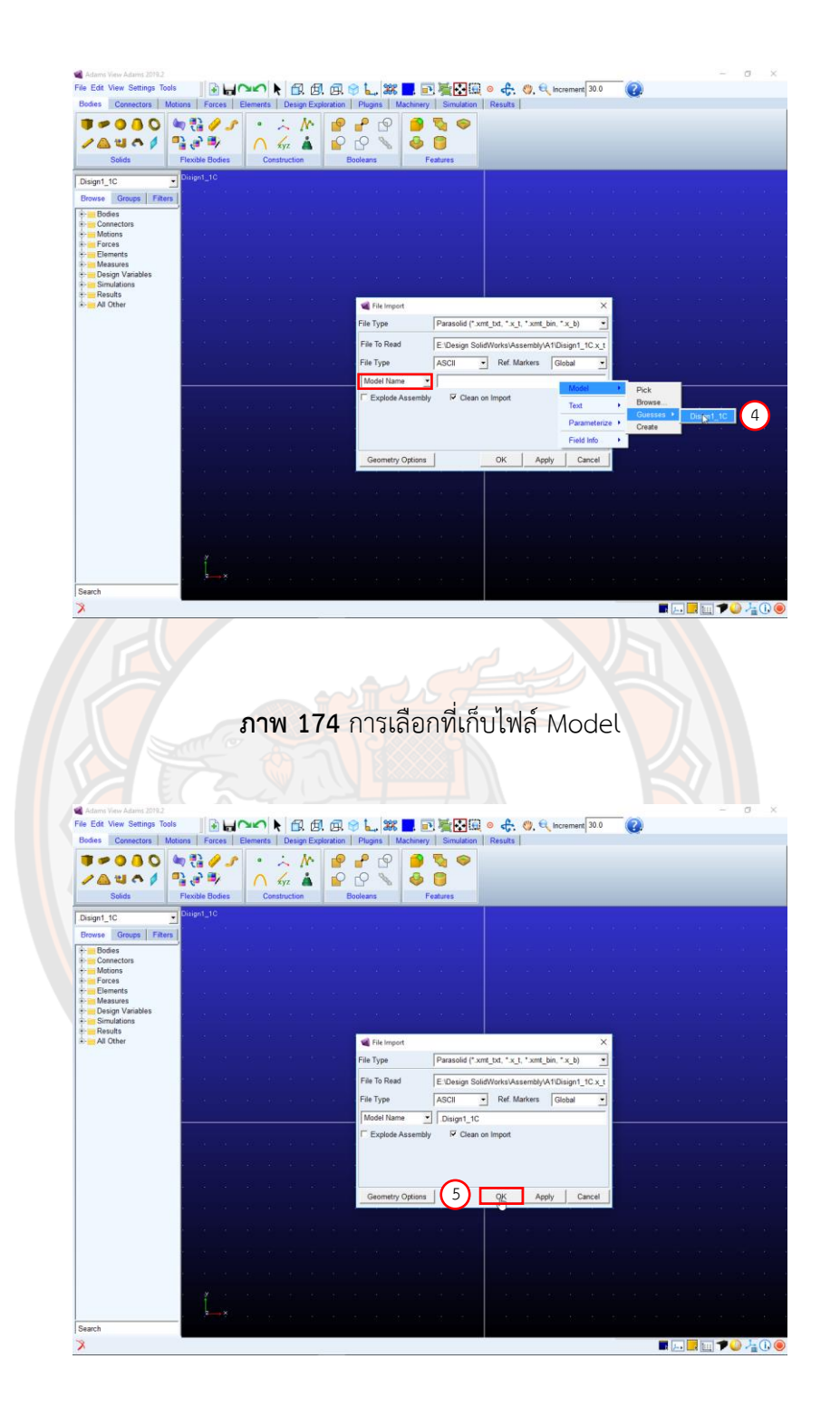

**ภาพ 175** เลือก OK

#### **Step 3** Setting Working Grid

- 1. ไปที่เมนู Settings เลือก Working Grid ดังภาพ 176
- 2. ตั้งค่า Size 200 mm ในแกน X และแกน Y ดังภาพ 177
- 3. ตั้งค่า Spacing 10 mm ในแกน X และแกน Y ดังภาพ 177
- 4. จากนั้น Click ที่ Apply แล้ว Click ที่ OK ดังภาพ 177
- 5. กดปุ่ม Z ที่แป้นพิมพ์เพื่อ Zoom เข้า-ออก ดังภาพ 178
- 6. กดปุ่ม T ที่แป้นพิมพ์เพื่อลาก Model ดังภาพ 180

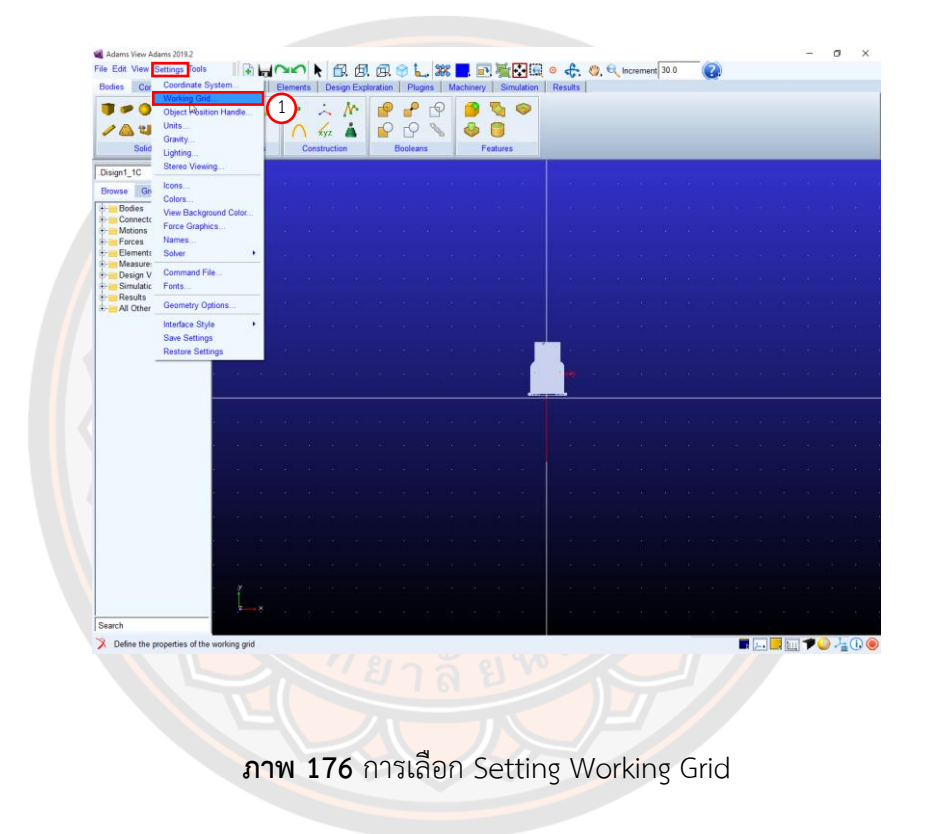

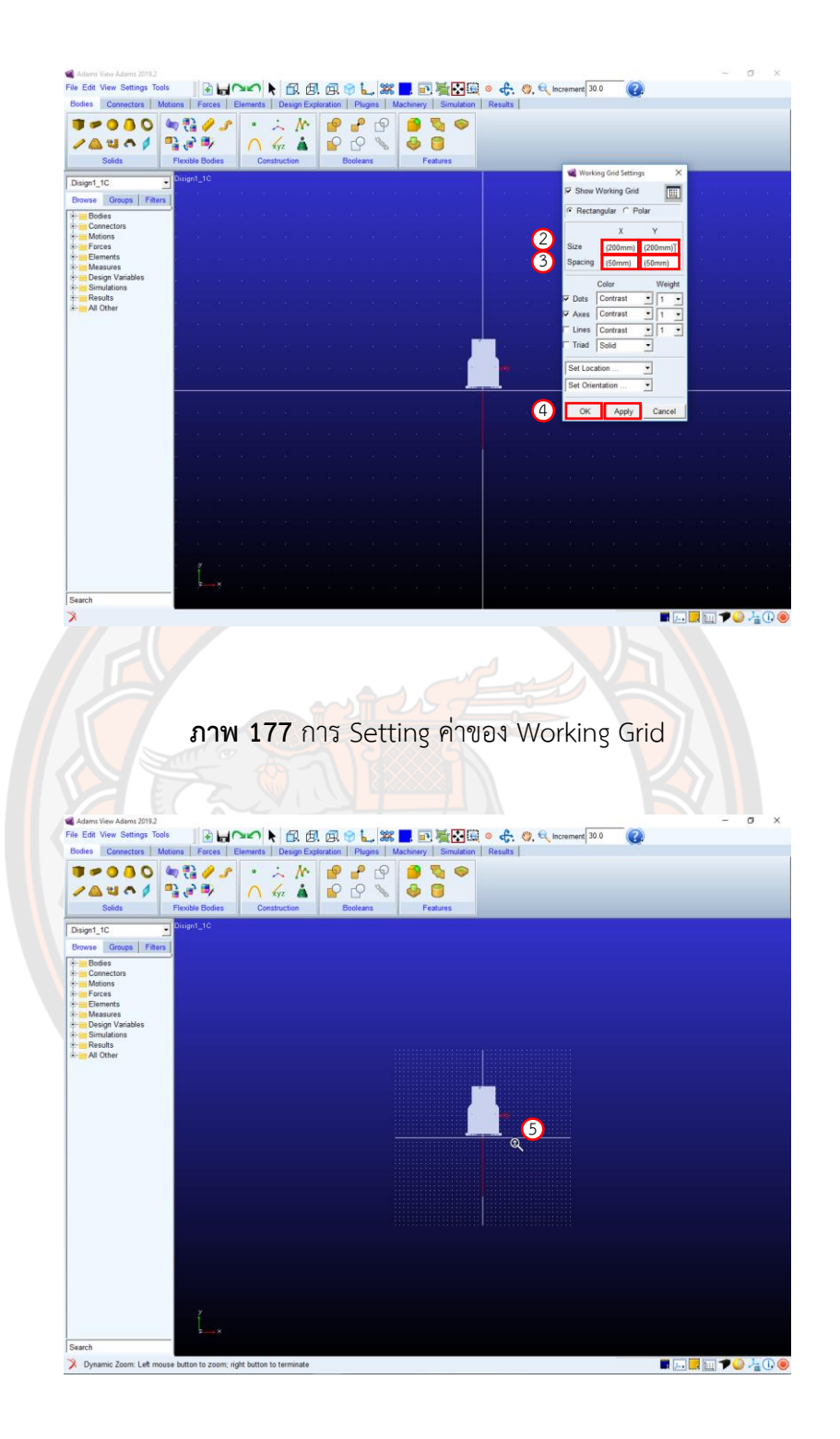

**ภาพ 178** การ Zoom เข้า Zoom ออก

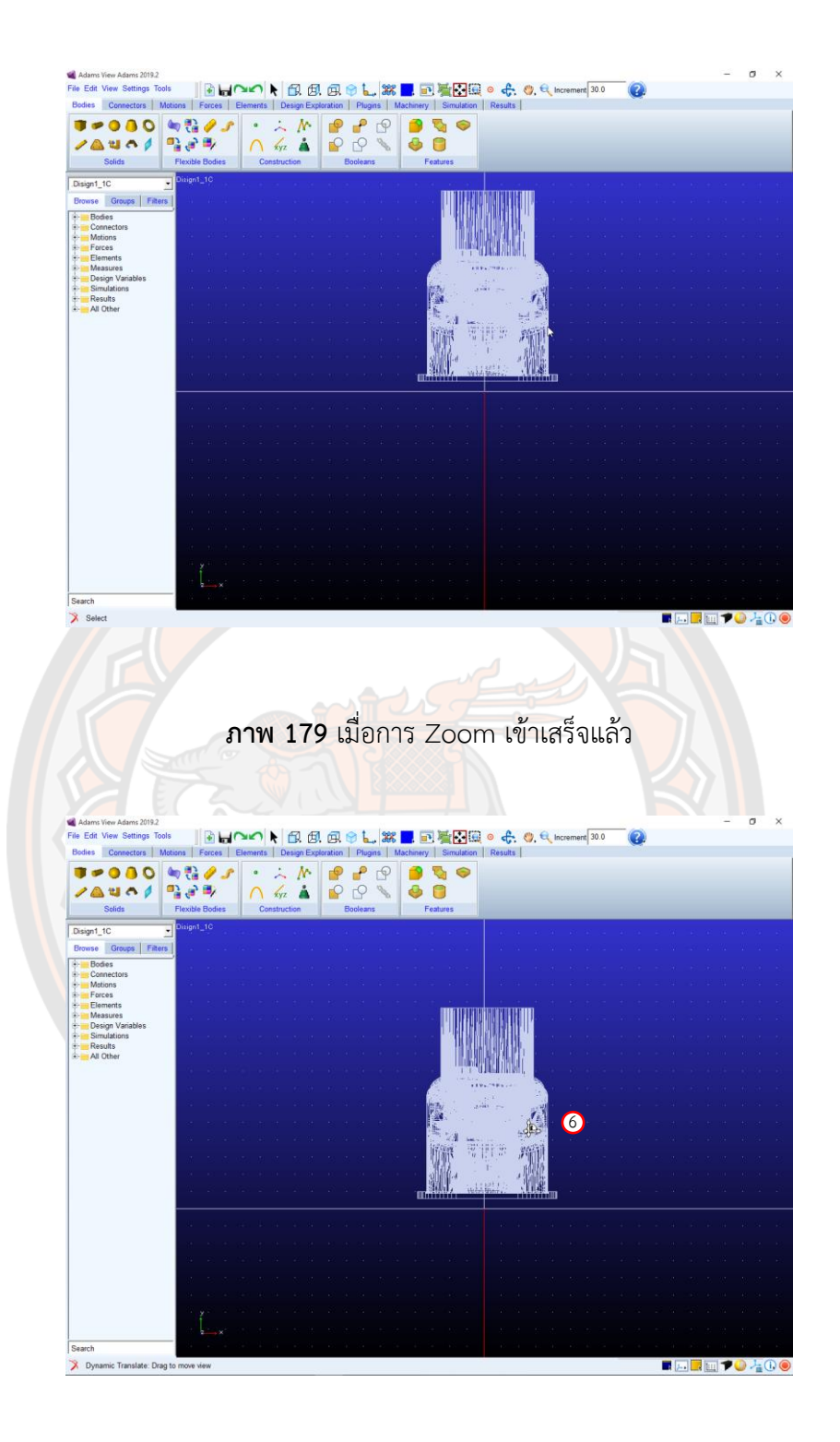

**ภาพ 180** การลาก Model เพื่อเคลื่อนที่

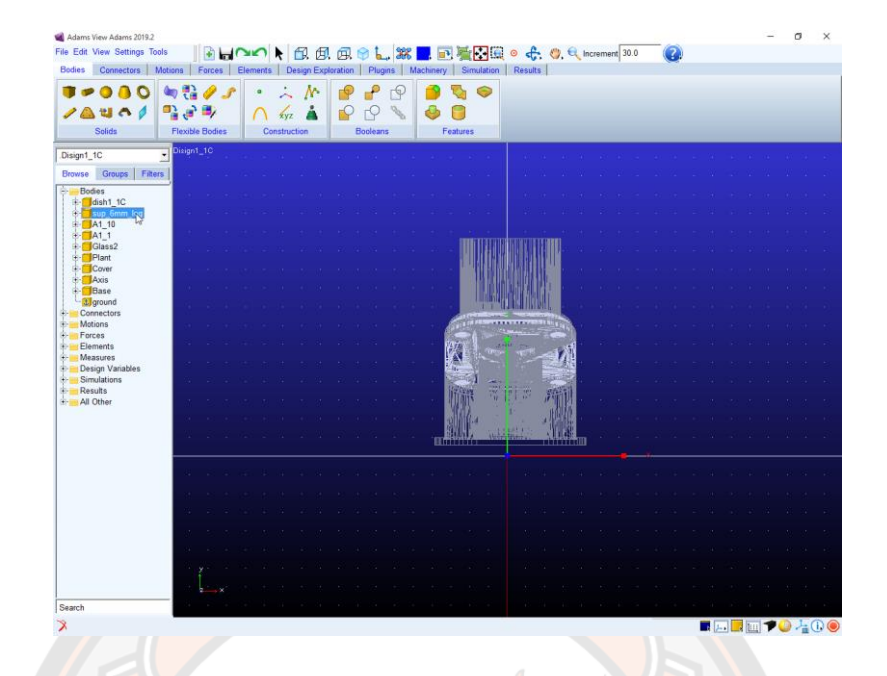

#### **ภาพ 181** เมื่อลาก Model เสร็จ

#### **Step 4** Merge two body

- 1. ให้ Click เลือก Merge two bodies จาก Bodies --> Booleans ดังภาพ 182
- 2. Body 1 ให้ Click ขวา บน Model จากนั้นเลือก Part: Cover แล้ว Click ที่ OK ดังภาพ 183
- 3. Body 2 ให้ Click ขวา บน Model จากนั้นเลือก Part: Base แล้ว Click ที่ OK ดังภาพ 184
- 4. ทำซ้ำข้อ 1 ให้ Click เลือก Merge two bodies จาก Bodies --> booleans

5. Body 1 ให้ Click ขวา บน Model จากนั้นเลือก Part: Sup\_6mm\_log แล้ว Click ที่ OK ดัง ภาพ 185

- 6. Body 2 ให้ Click ขวา บน Model จากนั้นเลือก Part: Base แล้ว Click ที่ OK ดังภาพ 186
- 7. ทำการซ่อน Part: Base โดยไปที่ Folder: Bodies --> Base --> Hide ดังภาพ 187
- 8. ทำซ้ำข้อ 1 ให้ Click เลือก Merge two bodies จาก Bodies --> Booleans ดังภาพ 188
- 9. Body 1 ให้ Click ขวา บน Model จากนั้นเลือก Part: Dish1\_1c แล้ว Click ที่ OK ดังภาพ 189
- 10. Body 2 ให้Click ขวา บน Model จากนั้นเลือก Part: Axis แล้ว Click ที่ OK ดังภาพ 190
- 11. ทำการแสดง Part: Base ที่ซ่อนไว้โดยไปที่ Folder: Bodies --> Base --> Show ดังภาพ 191

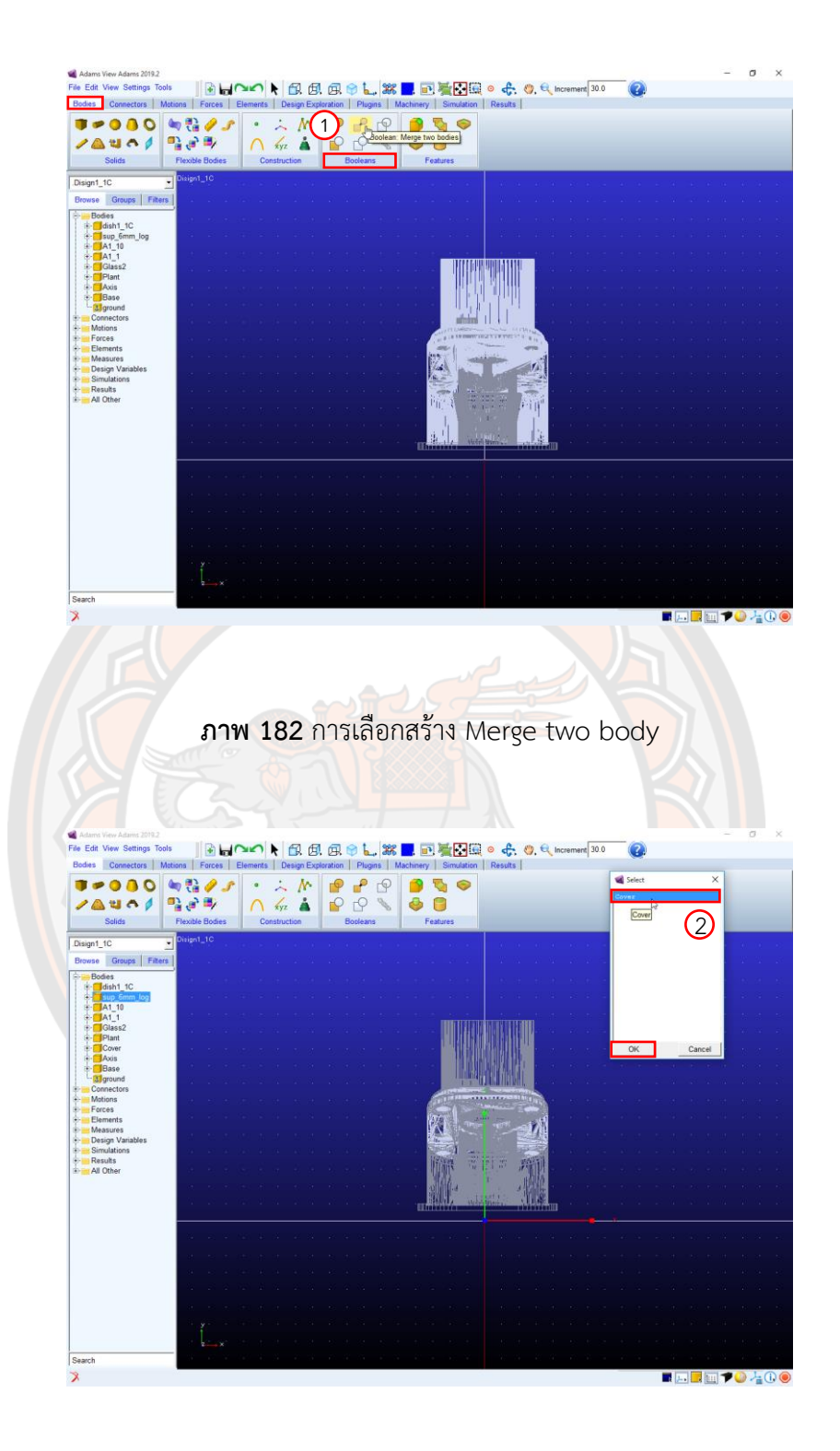

**ภาพ 183** การเลือก Body 1

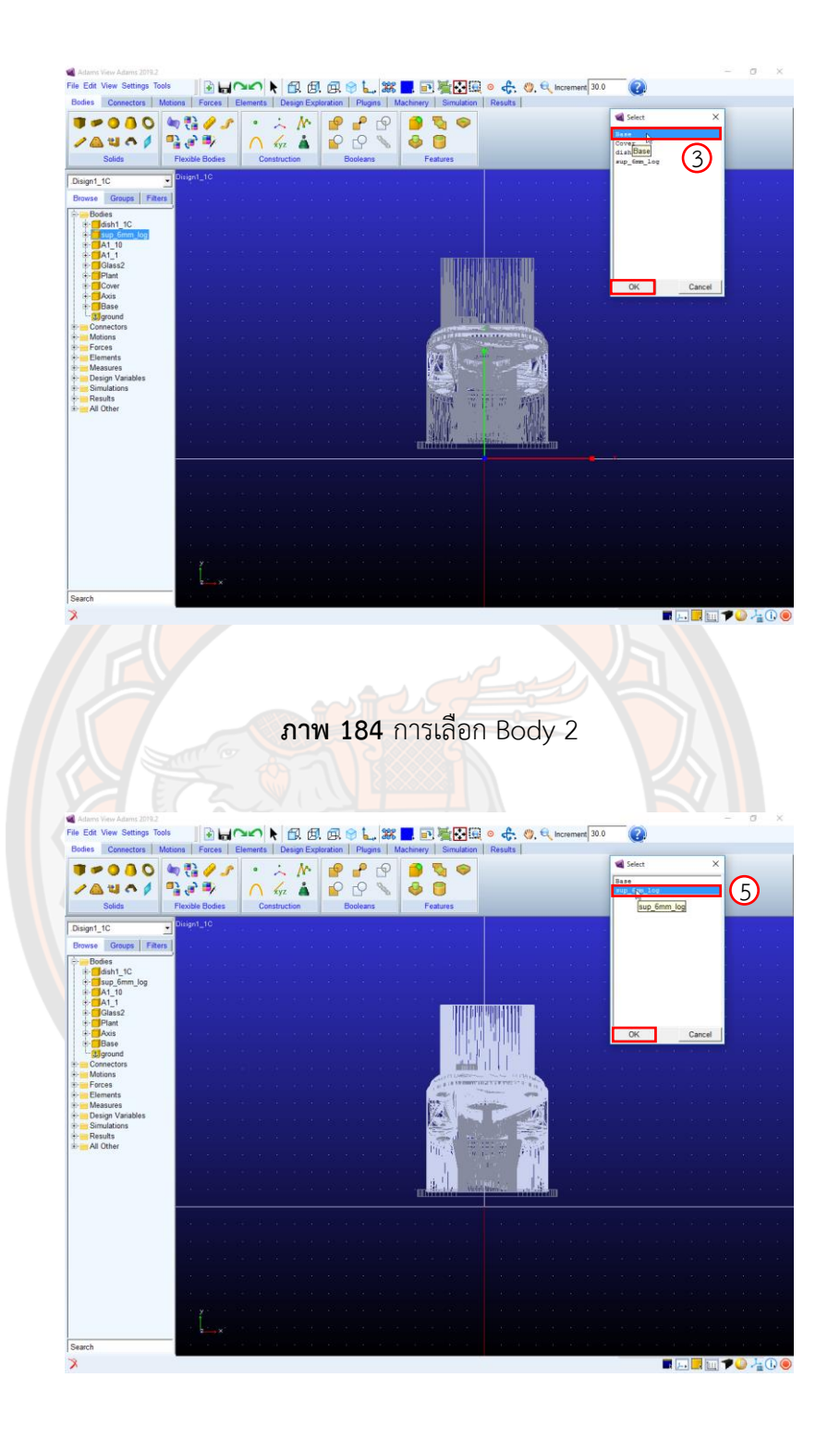

**ภาพ 185** การเลือก Body 1

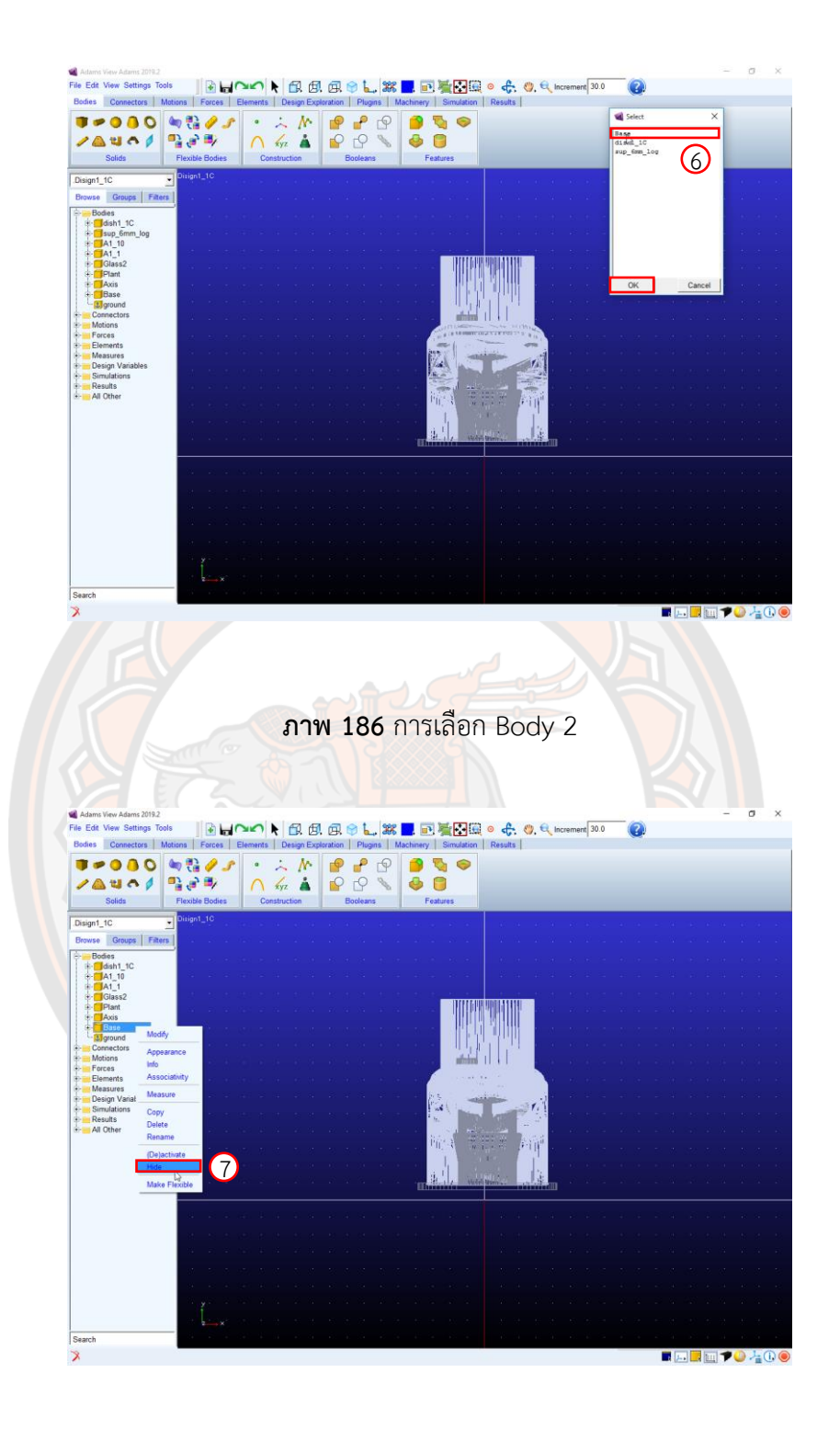

**ภาพ 187** การซ่อน Part

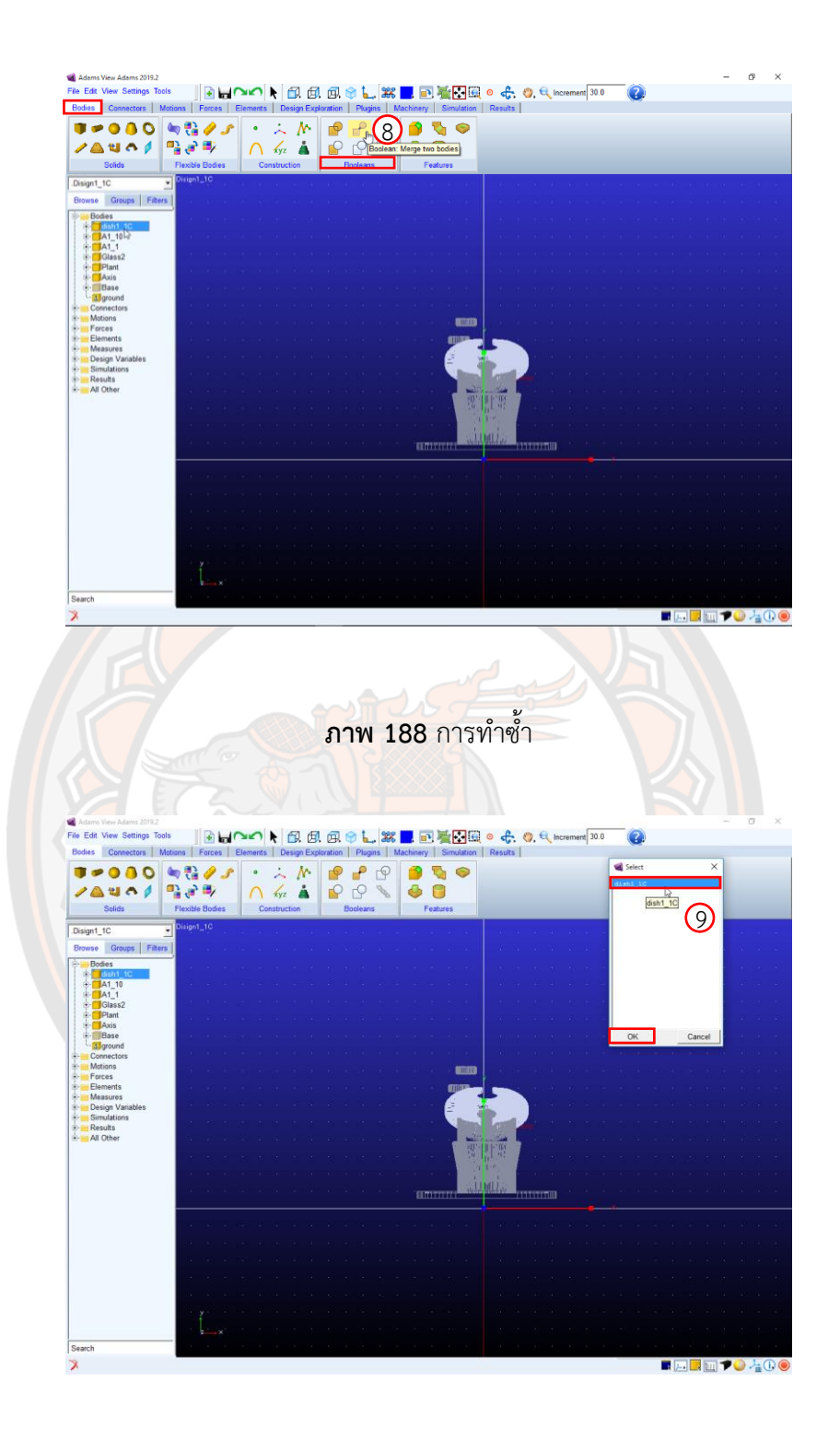

**ภาพ 189** การเลือก Body 1

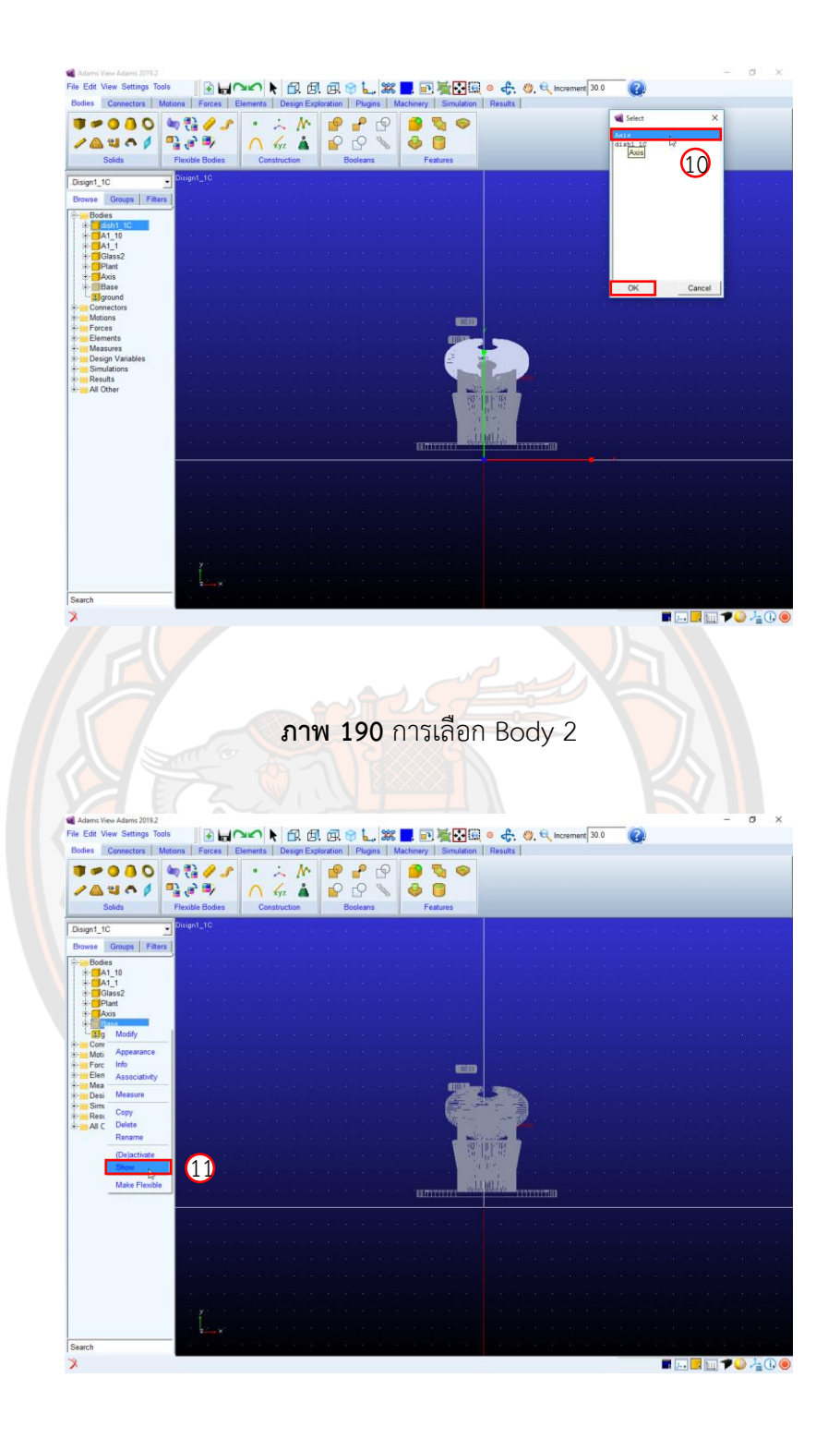

**ภาพ 191** การเปิดแสดง Part ที่ซ่อนไว้

**Step 5** Modify Body

1. เลือก Part: Base โดยไปที่ Folder: Bodies --> Base --> Modify ดังภาพ 192

2. จากนั้นใน Define Mass By เลือก Geometry and Material Type ดังภาพ 193

3. ใน Material Type ให้ Click ขวา แล้วเลือก Material --> Guesses --> glass\_fiber\_plastic ดังภาพ 194

4.จากนั้น Click ที่ Apply แล้ว Click ที่ OK ดังภาพ 194

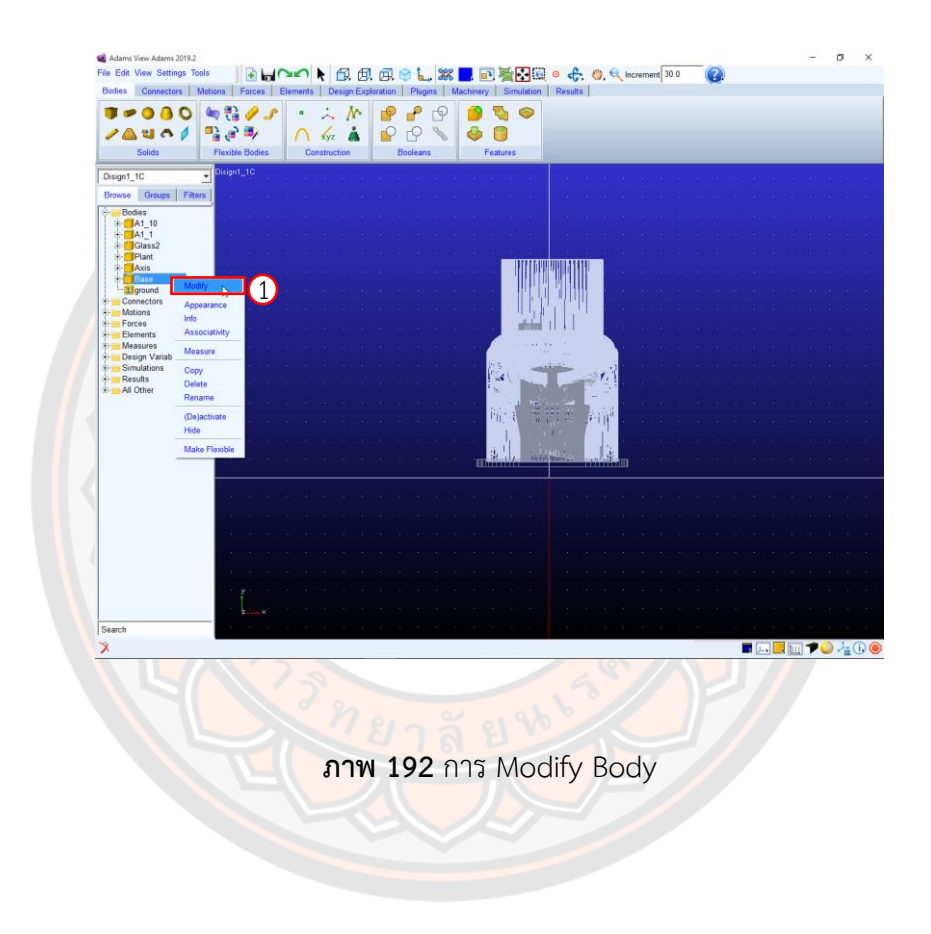

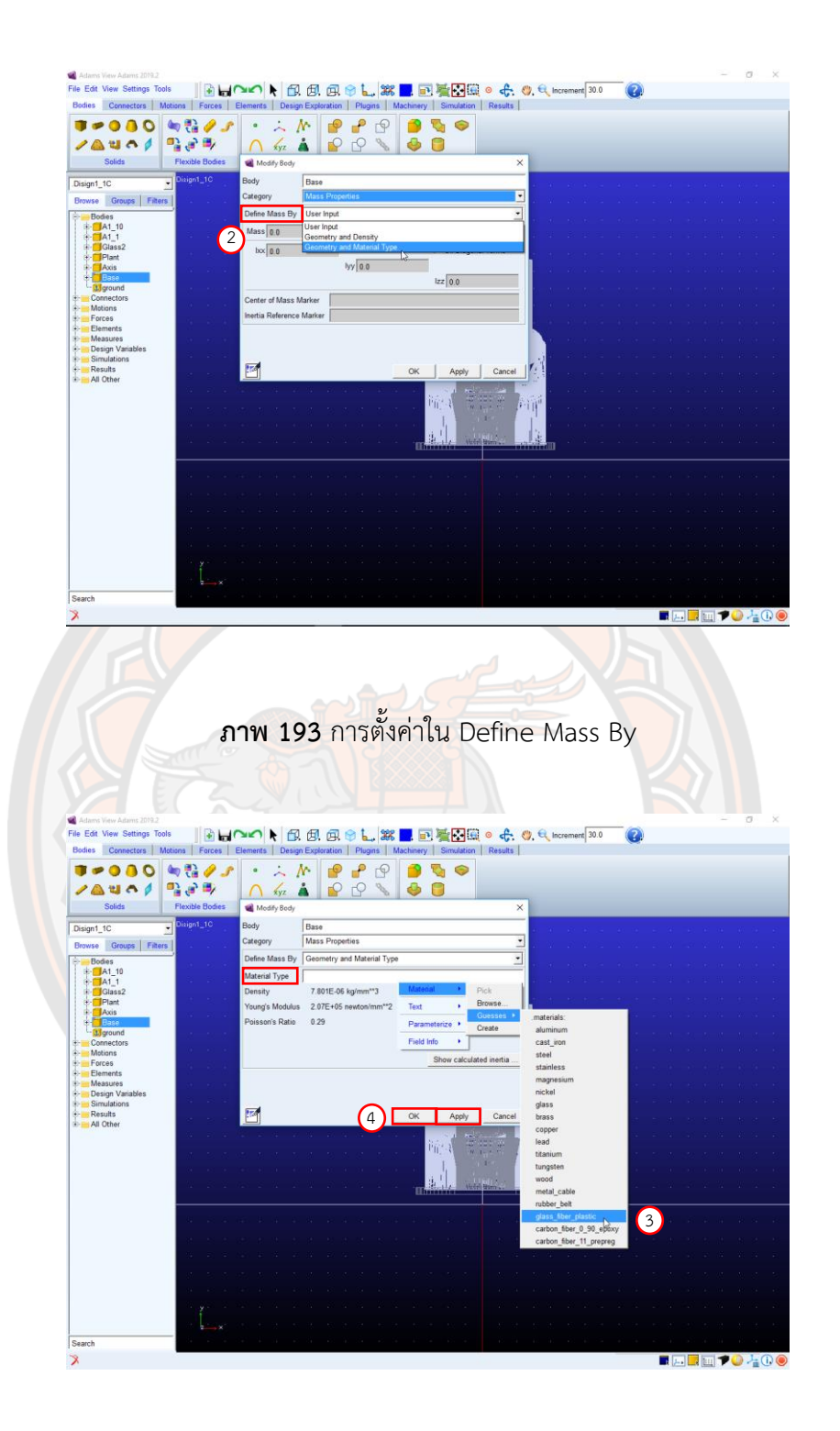

**ภาพ 194** การตั้งค่าใน Material Type

**Step 6** Change Color

1. ทำการเปลี่ยนสีแบบจำลองโดย Part: Base แล้ว Click ที่ + เพื่อขยายชิ้นส่วนย่อย Part: Solid ดัง ภาพ 195

2. จากนั้น Click ขวาที่ Part: Solid แล้วไปที่ Appearance ดังภาพ 196

3. ที่หน้าต่าง Edit Appearance ให้ Click ขวาที่ Color ไปที่ Color --> Guesses -->. colors:( เลือกสีสำหรับชิ้นส่วนย่อย) ดังภาพ 197

4. แล้ว Click ที่ OK ดังภาพ 198

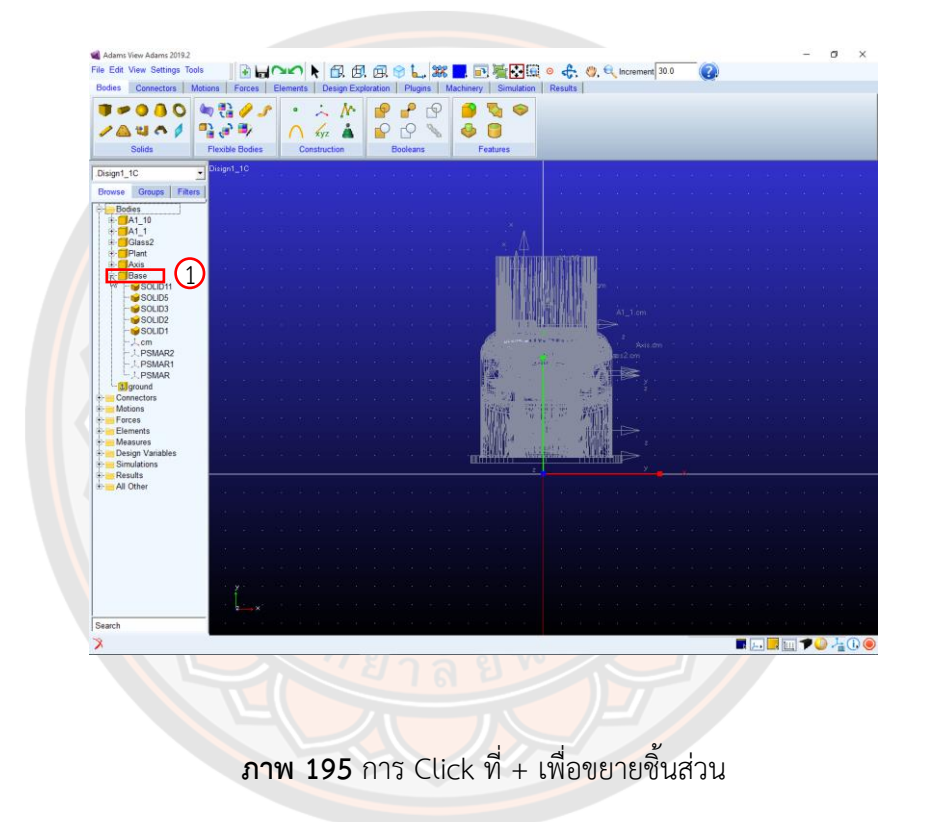

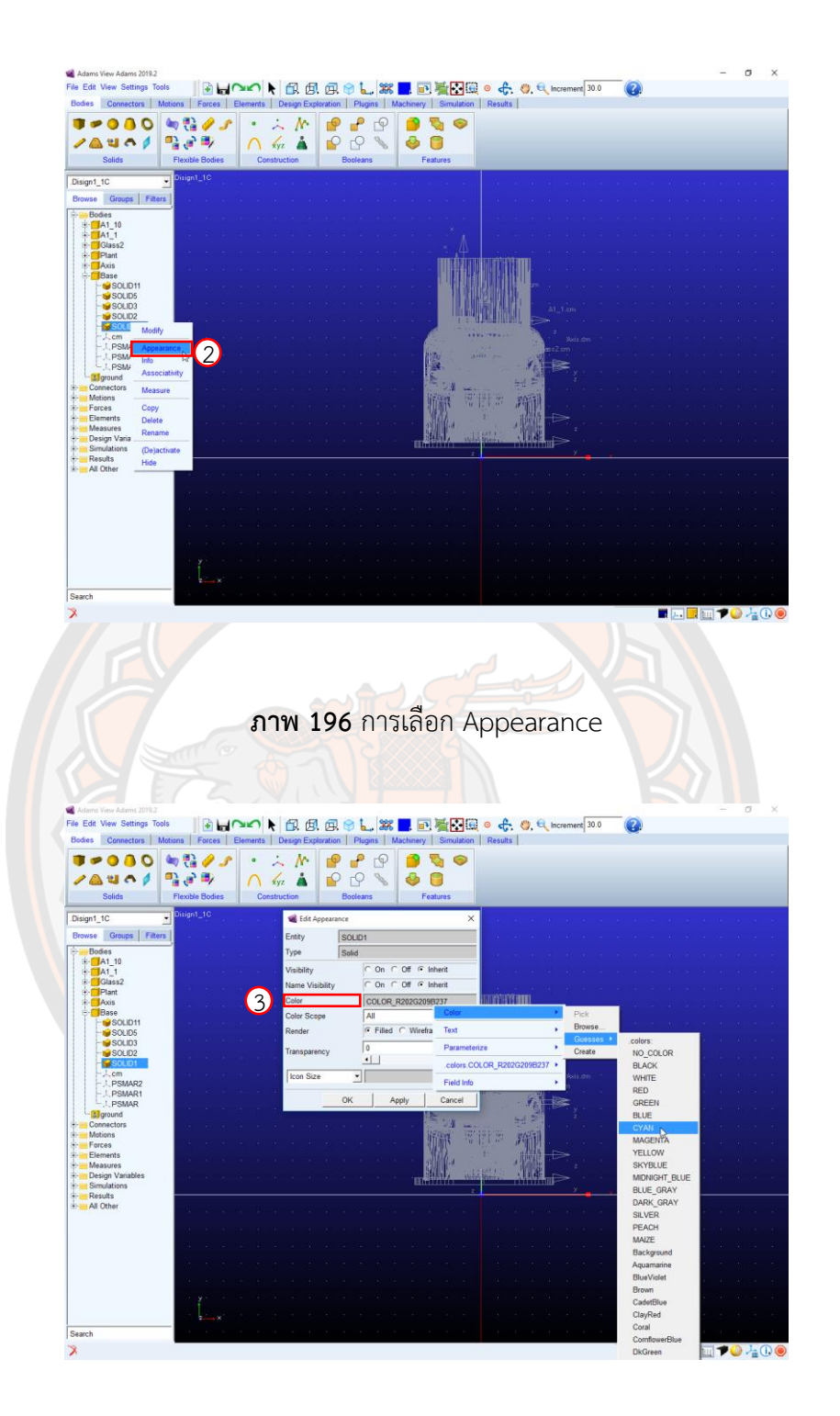

**ภาพ 197** การเลือกสีให้ชิ้นวัตถุ

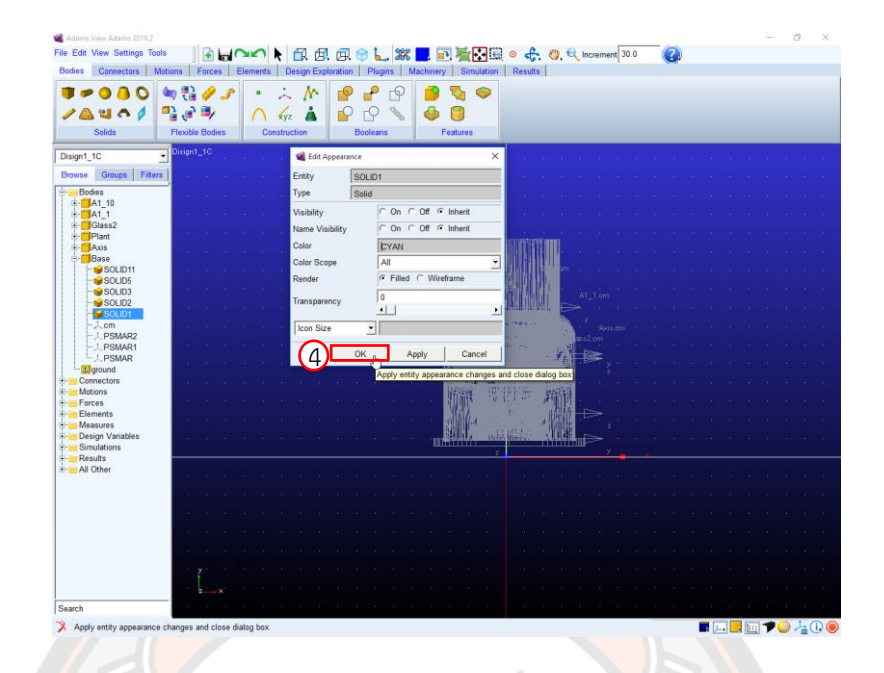

## **ภาพ 198** จากนั้นเลือก OK

#### **Step 7** Connectors

- 1. ทำการห<mark>มุนชิ้นงานโดยกดปุ่ม</mark> R แล้วลากที่เม้าท์ ดังภาพ 199<mark>.</mark>
- 2. ให้เลือก Create a Fixed Joint จาก Connectors --> Joints ดังภาพ 201
- 3. ตรง Construction เลือก 2 Bodies 1 Location และ Normal To Grid ดังภาพ 202
- 4. เลือก Ground เป็น First Body และเลือก Plant เป็น Second Body ดังภาพ 202 และ ดังภาพ 203
- 5. เลือกตรงมุมของ Plant เป็น Location ดังภาพ 204
- 6. Click ขวาที่ JOINT\_1 แล้วเลือกที่ Appearance ดังภาพ 205
- 7. ที่ Edit Appearance เลือก Icon Size ให้ใส่ขนาด Icon เป็น 5 ดังภาพ 206
- 8. แล้ว Click ที่ OK

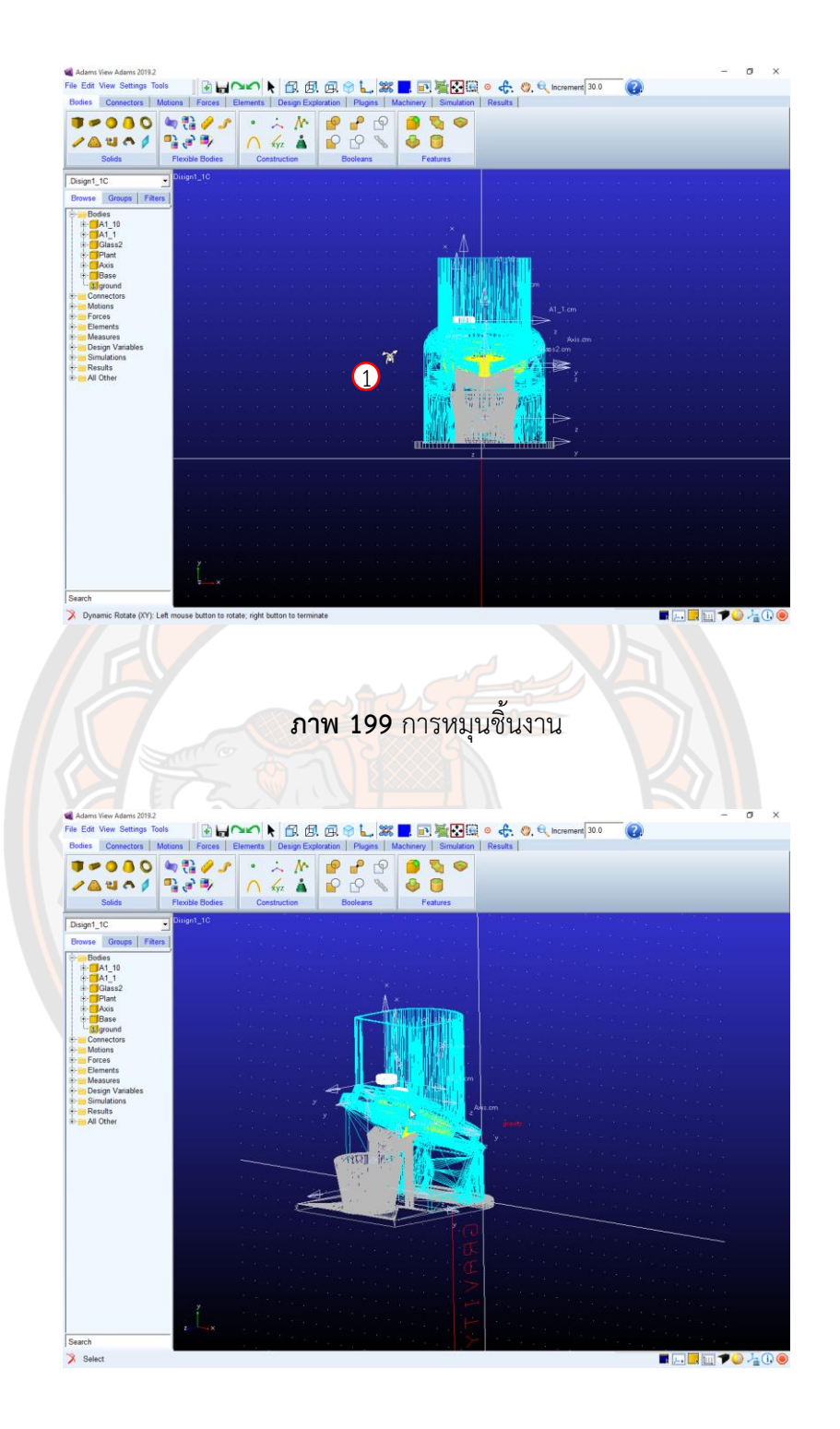

**ภาพ 200** หลังจากหมุนชิ้นงานเสร็จ

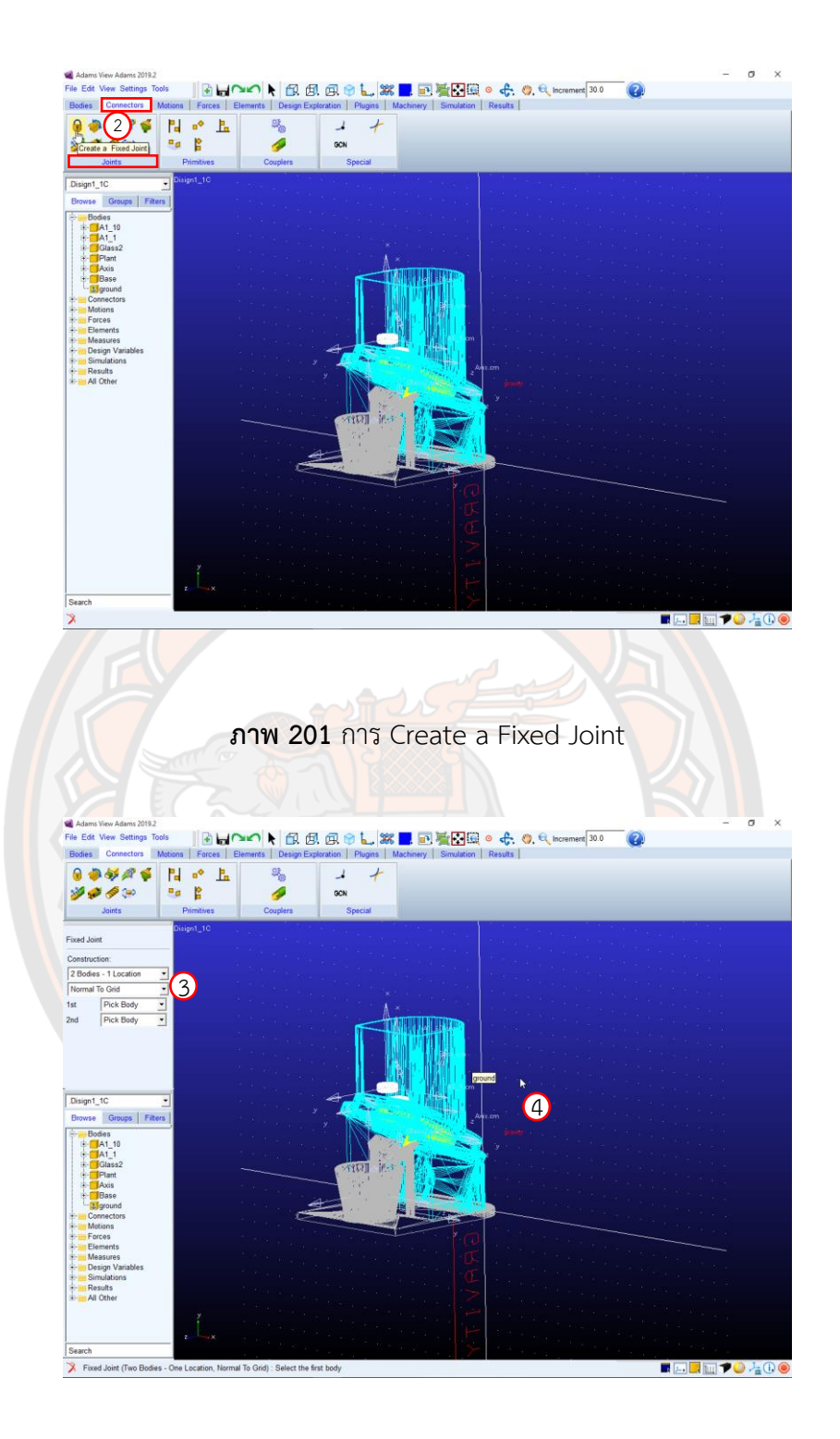

**ภาพ 202** การตั้งค่าของ Construction และเลือก Ground เป็น First Body

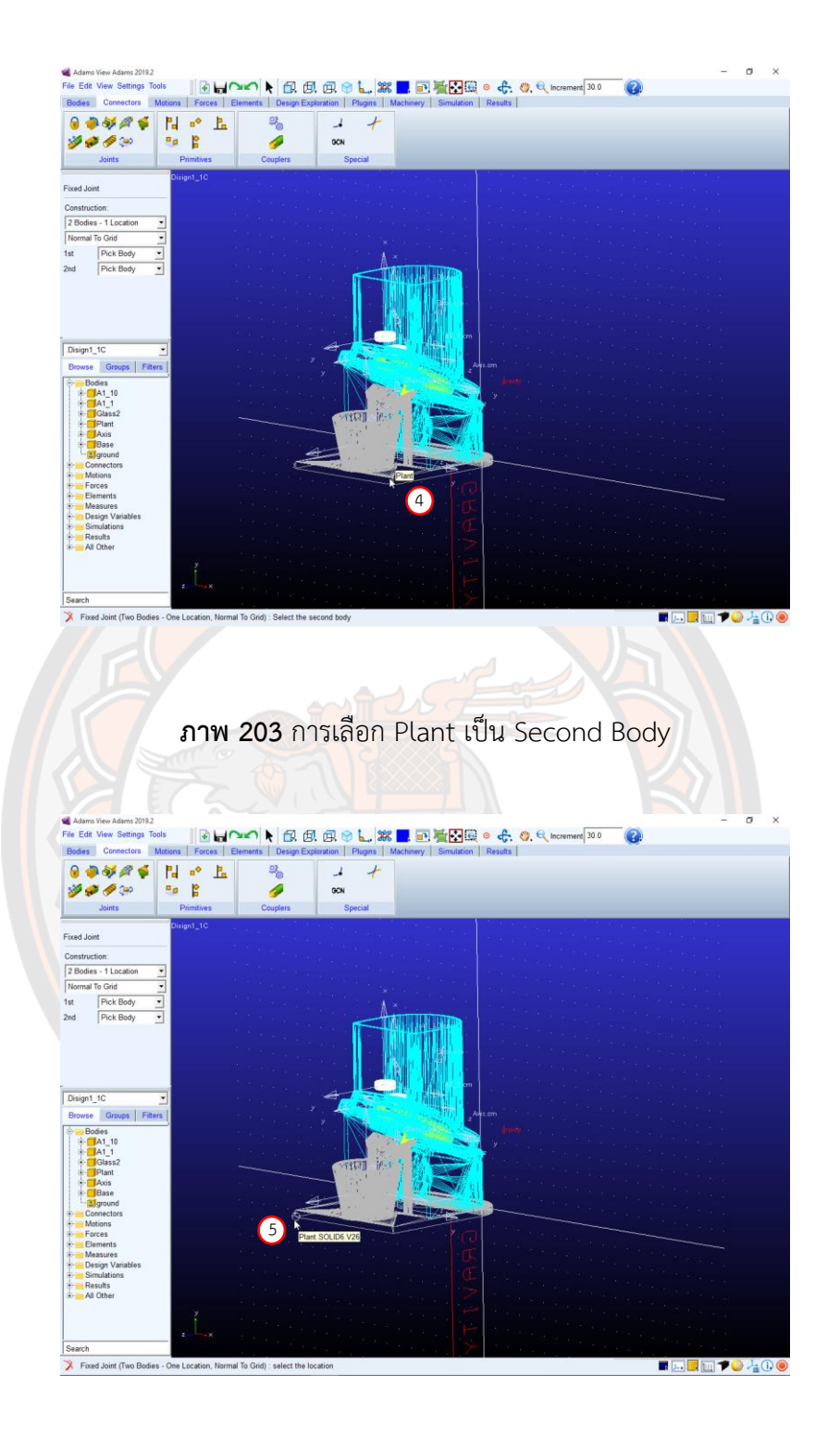

**ภาพ 204** การเลือกตรงมุมของ Plant เป็น Location

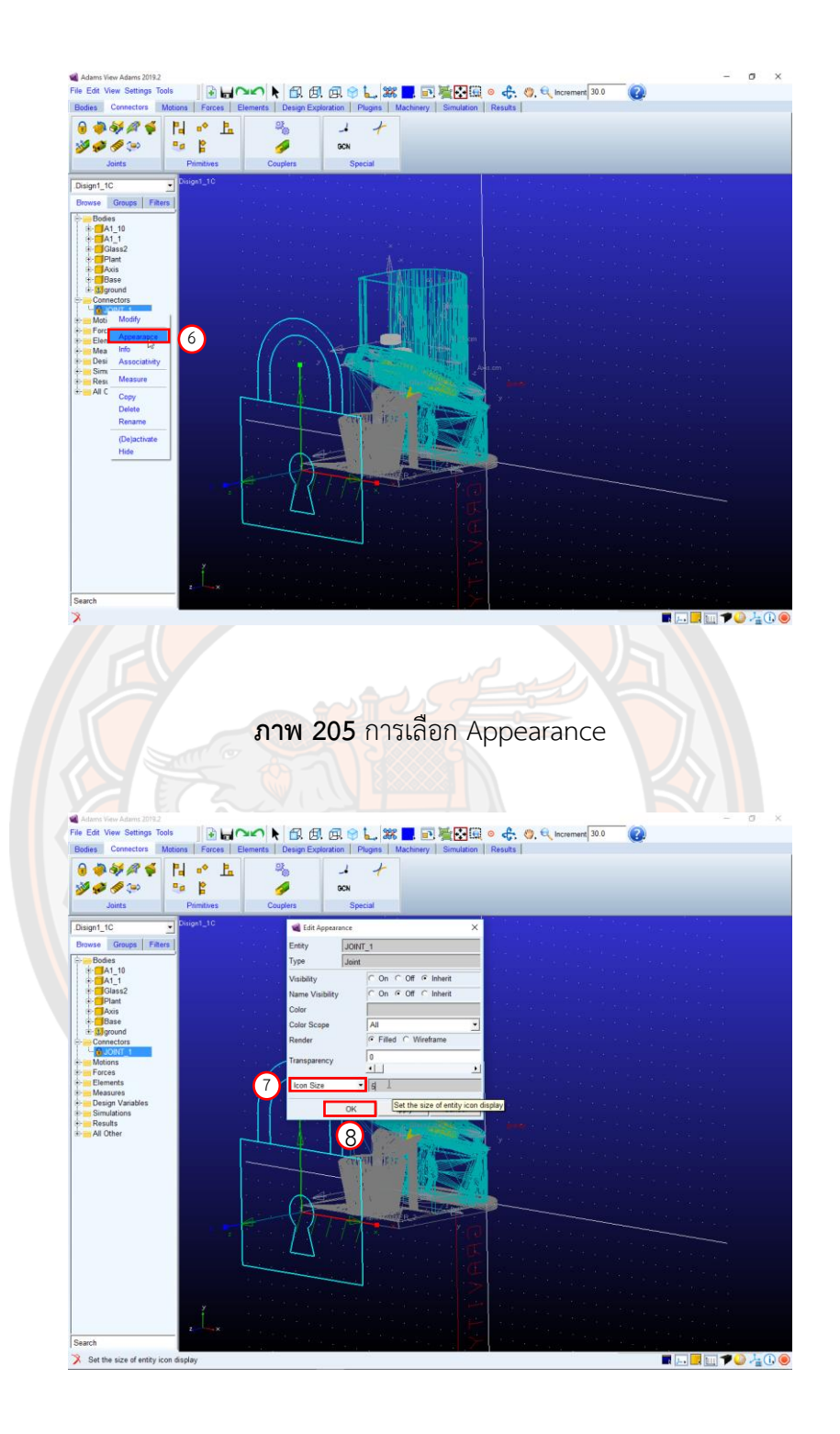

**ภาพ 206** การเลือกขนาด Icon แล้วเลือก OK

**Step 8** การ Create a Fixed Joint ของ Plant และ Glass

- 1. ให้เลือก Create a Fixed Joint จาก Connectors --> Joints ดังภาพ 207
- 2. ตรง Construction เลือก 2 Bodies 1 Location และ Normal To Grid ดังภาพ 208
- 3. เลือก Plant เป็น First Body และเลือก Glass เป็น Second Body ดังภาพ 209 และดังภาพ 210
- 4. เลือกตรงมุมของ Center ของ Glass เป็น Location ดังภาพ 211
- 5. Click ขวาที่ JOINT\_2 แล้วเลือกที่ Appearance ดังภาพ 212
- 6. ที่ Edit Appearance เลือก Icon Size ให้ใส่ขนาด Icon เป็น 5 ดังภาพ 213
- 7. แล้ว Click ที่ OK ดังภาพ 213

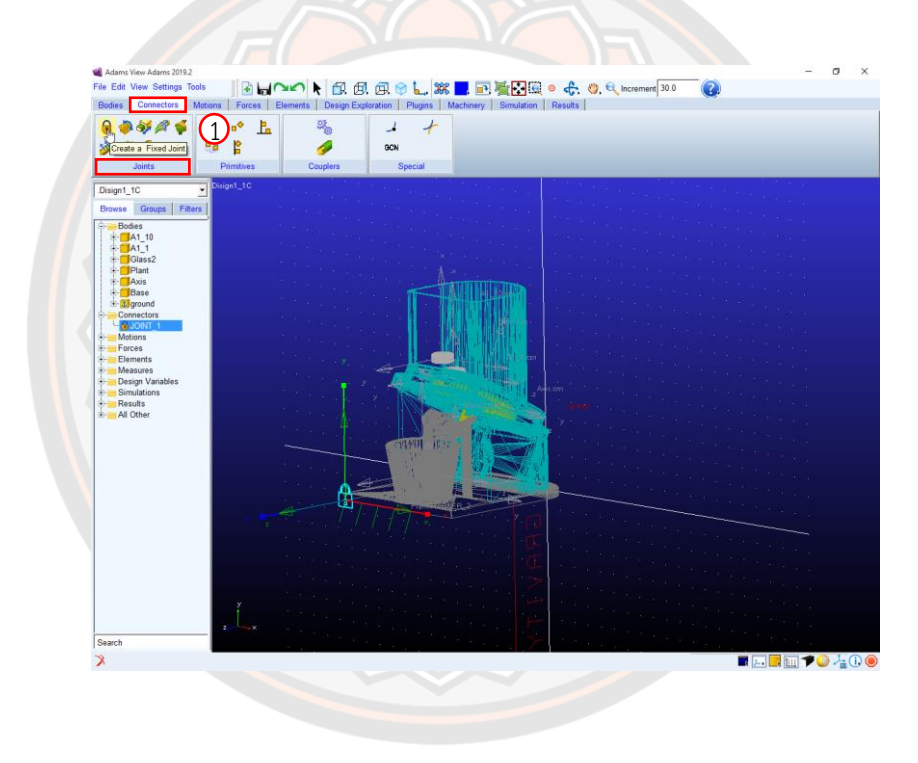

**ภาพ 207** การเลือก Create a Fixed Joint

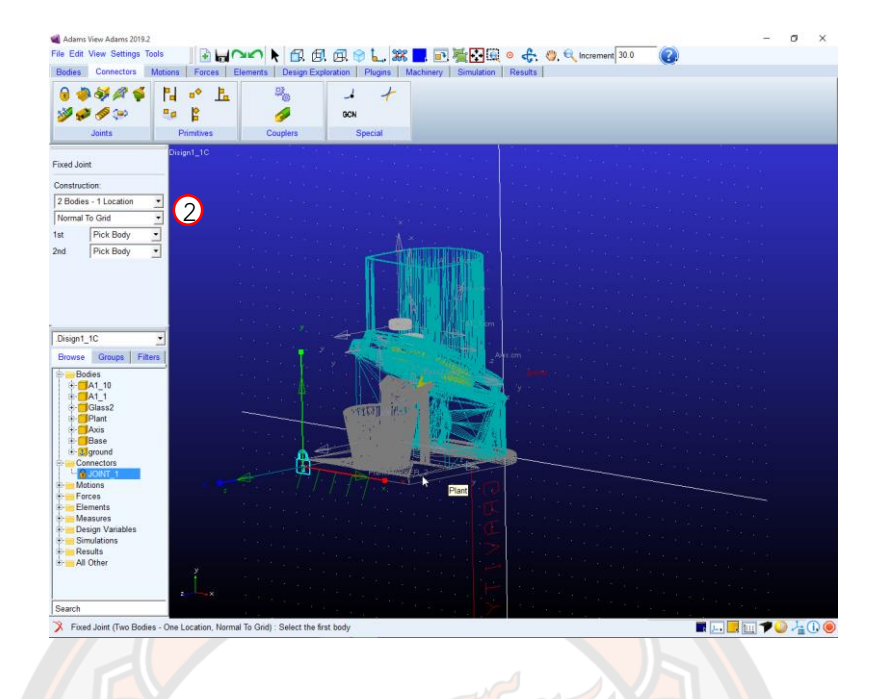

**ภาพ 208** ที่ Construction เลือก 2 Bodies - 1 Location และ Normal To Grid

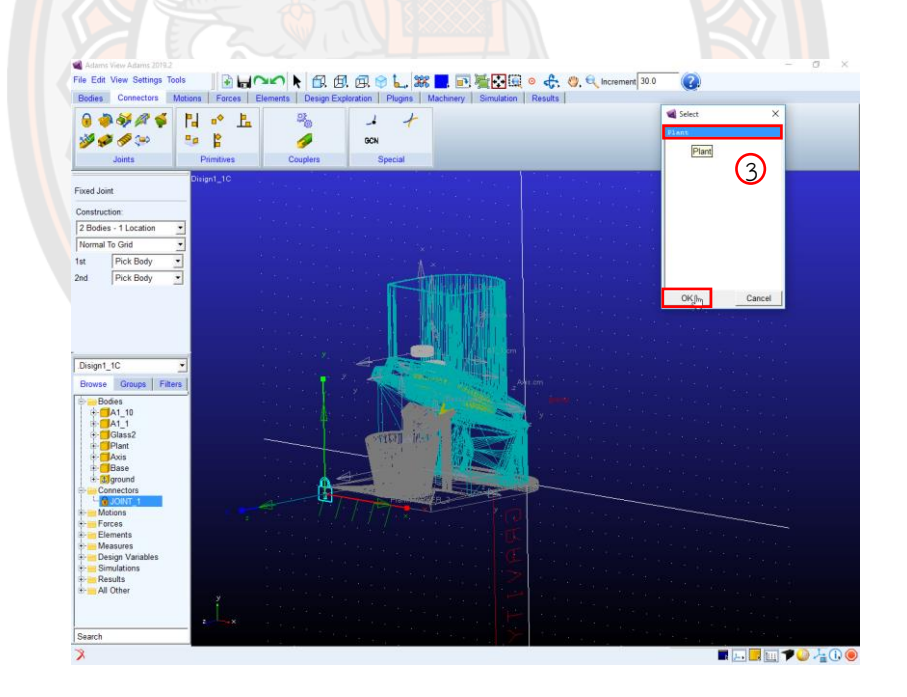

**ภาพ 209** การเลือก Plant เป็น First Body

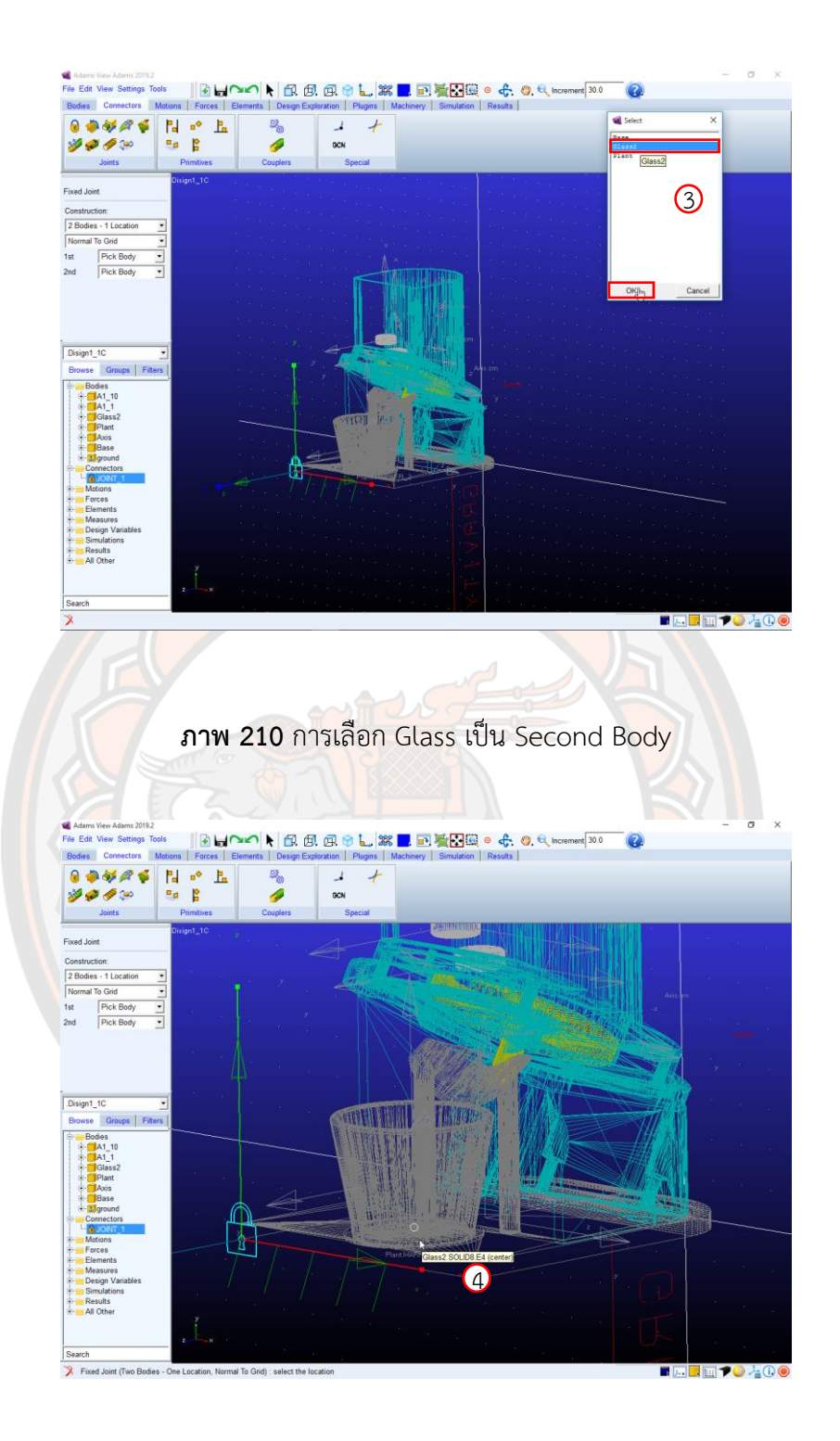

**ภาพ 211** การเลือก Center ของ Glass เป็น Location

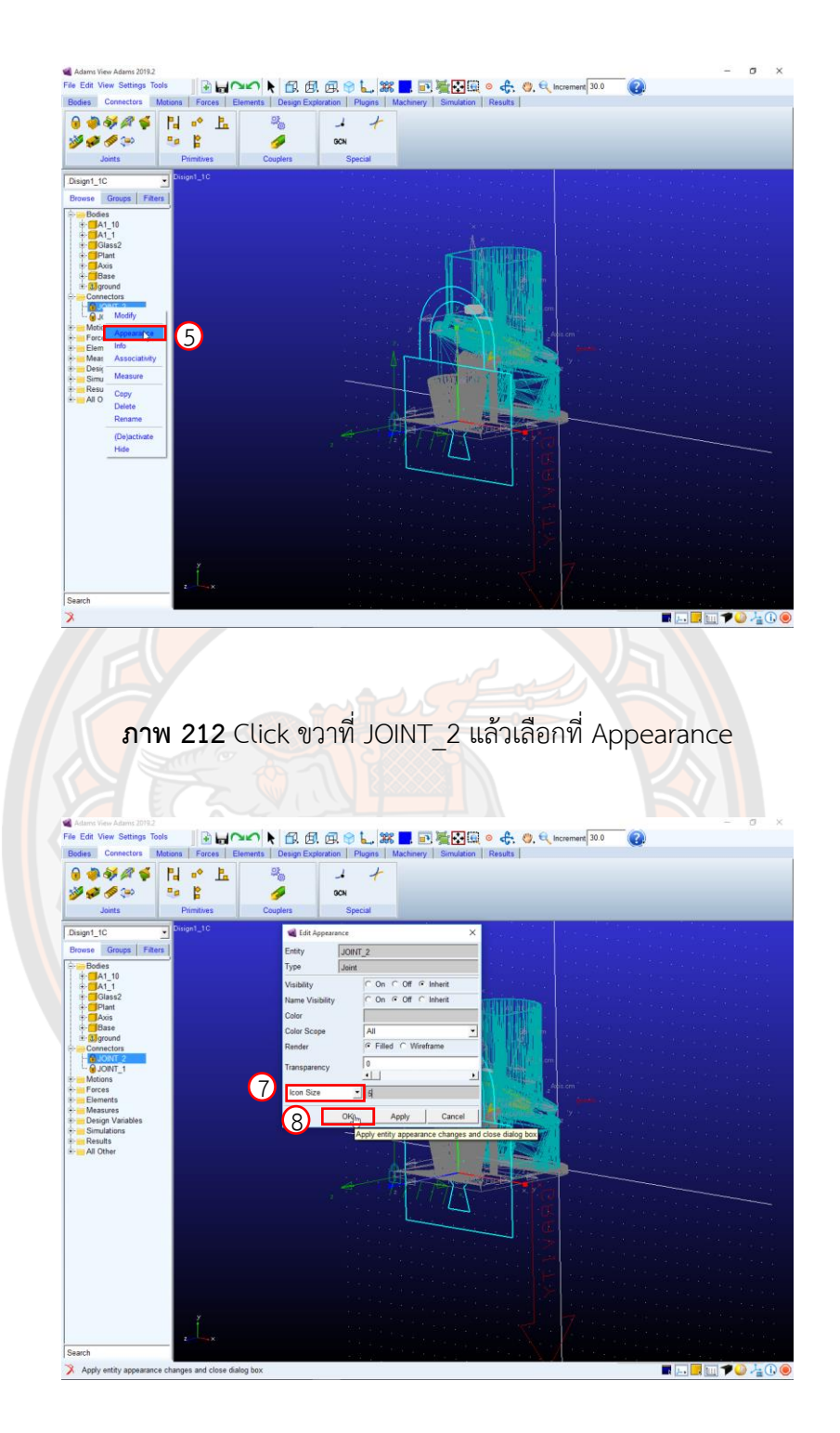

**ภาพ 213** การเปลี่ยนขนาด Icon Size

**Step 9** การ Create a Fixed Joint ของ Plant และ Base

1. ทำการหมุนชิ้นงานโดยกดปุ่ม R แล้วลากที่เม้าท์ ดังภาพ 214 และ ดังภาพ 215

2. ให้เลือก Create a Fixed Joint จาก Connectors --> Joints ดังภาพ 216

- 3. ตรง Construction เลือก 2 Bodies 1 Location และ Normal To Grid ดังภาพ 217
- 4. เลือก Plant เป็น First Body และเลือก Base เป็น Second Body ดังภาพ 218 และ ดังภาพ 219

5. เลือกตรงฐานของ Base เป็น Location ดังภาพ 220

6. Click ขวาที่ JOINT\_3 แล้วเลือกที่ Appearance ดังภาพ 221

- 7. ที่ Edit Appearance เลือก Icon Size ให้ใส่ขนาด Icon เป็น 5 ดังภาพ 222
- 8. แล้ว Click ที่ OK ดังภาพ 222

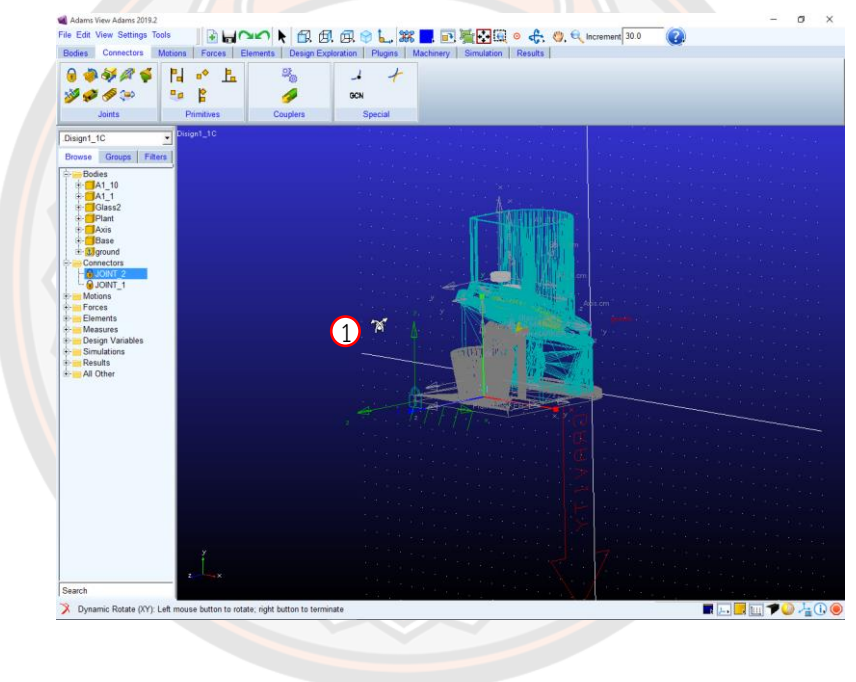

**ภาพ 214** การหมุนชิ้นงาน
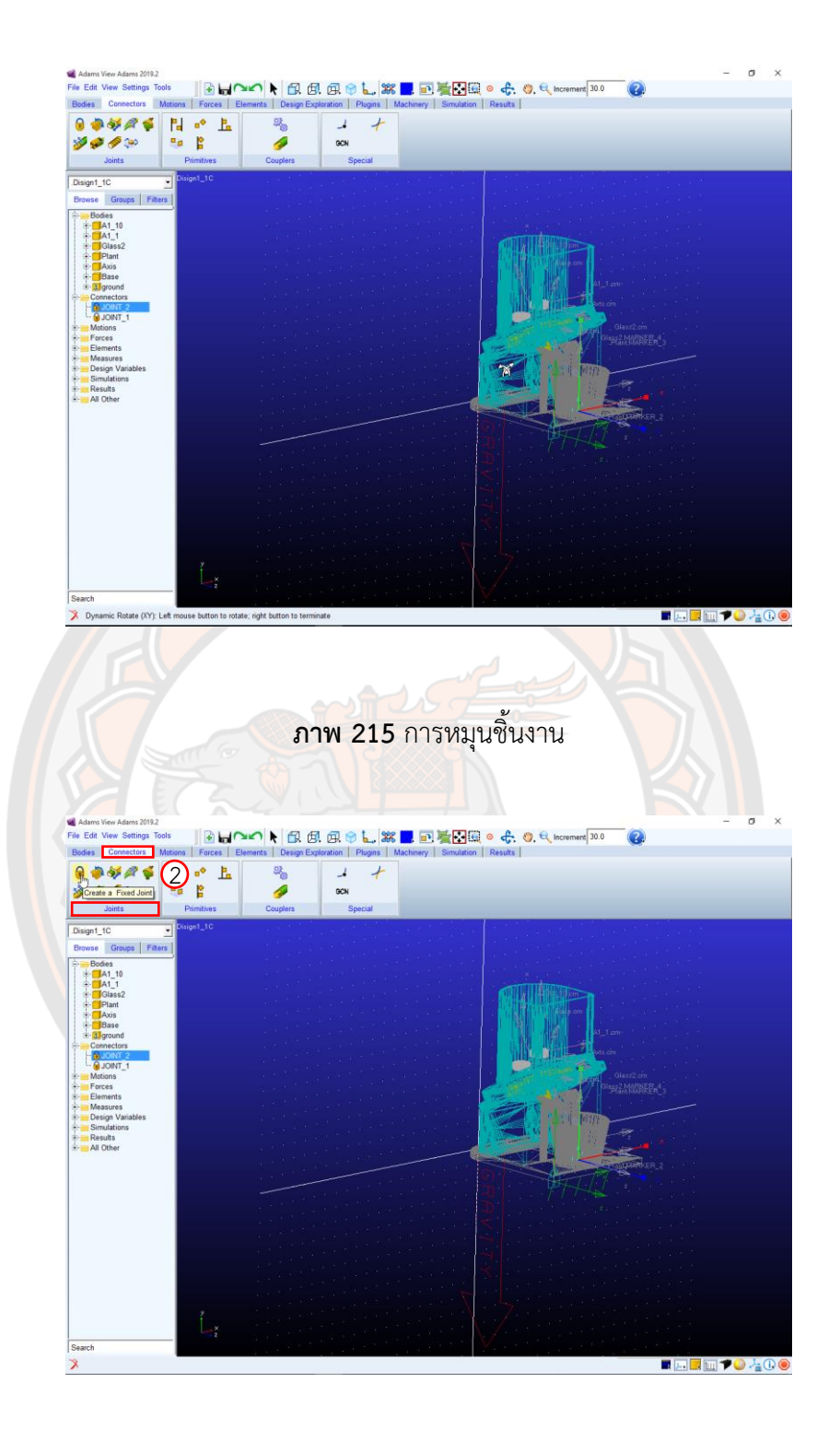

**ภาพ 216** การเลือก Create a Fixed Joint

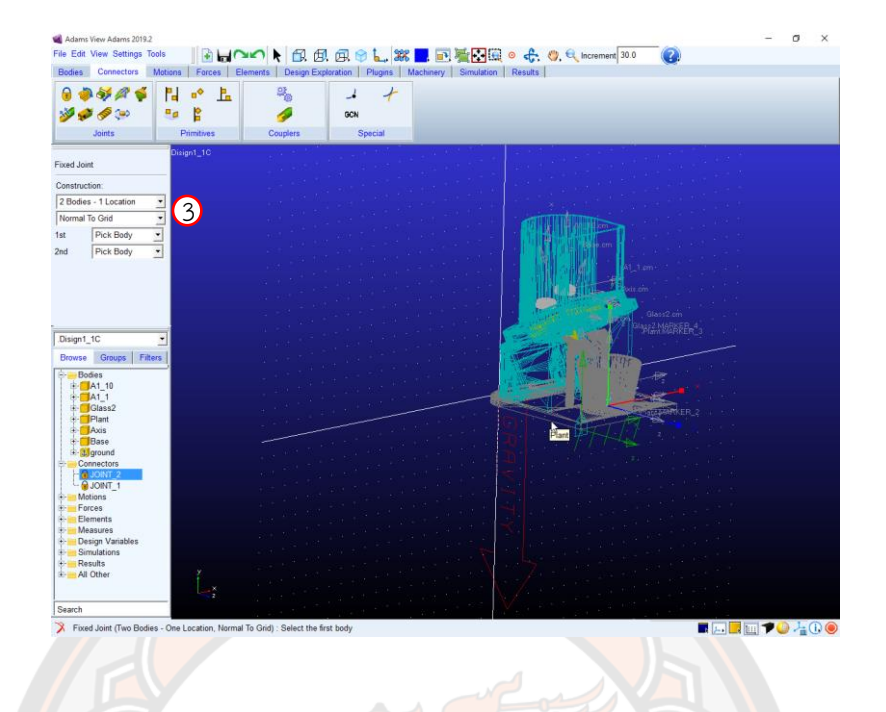

**ภาพ 217** Construction เลือก 2 Bodies - 1 Location และ Normal To Grid

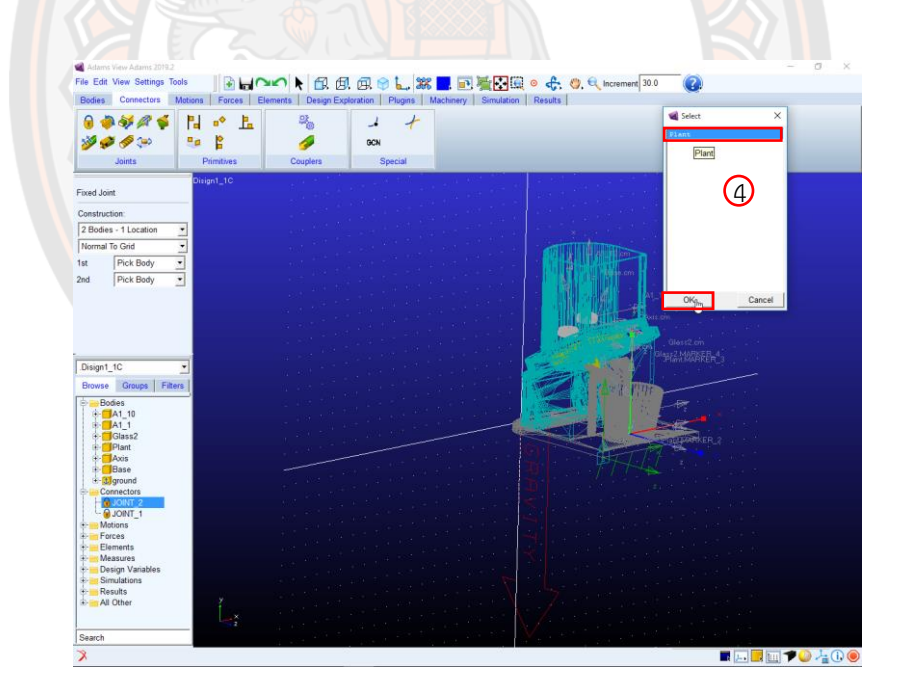

**ภาพ 218** เลือก Plant เป็น First Body

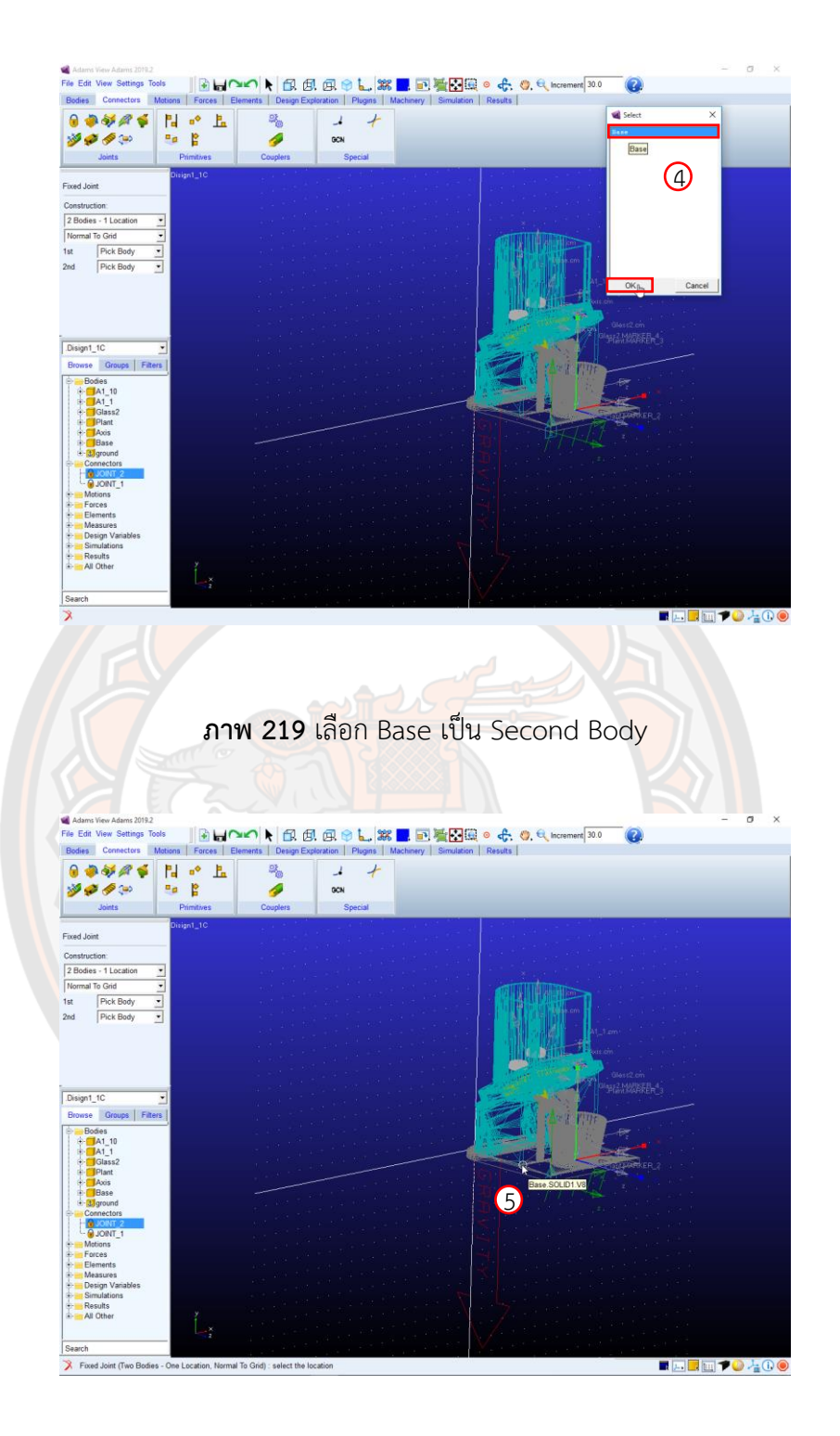

**ภาพ 220** การเลือกตรงฐานของ Base เป็น Location

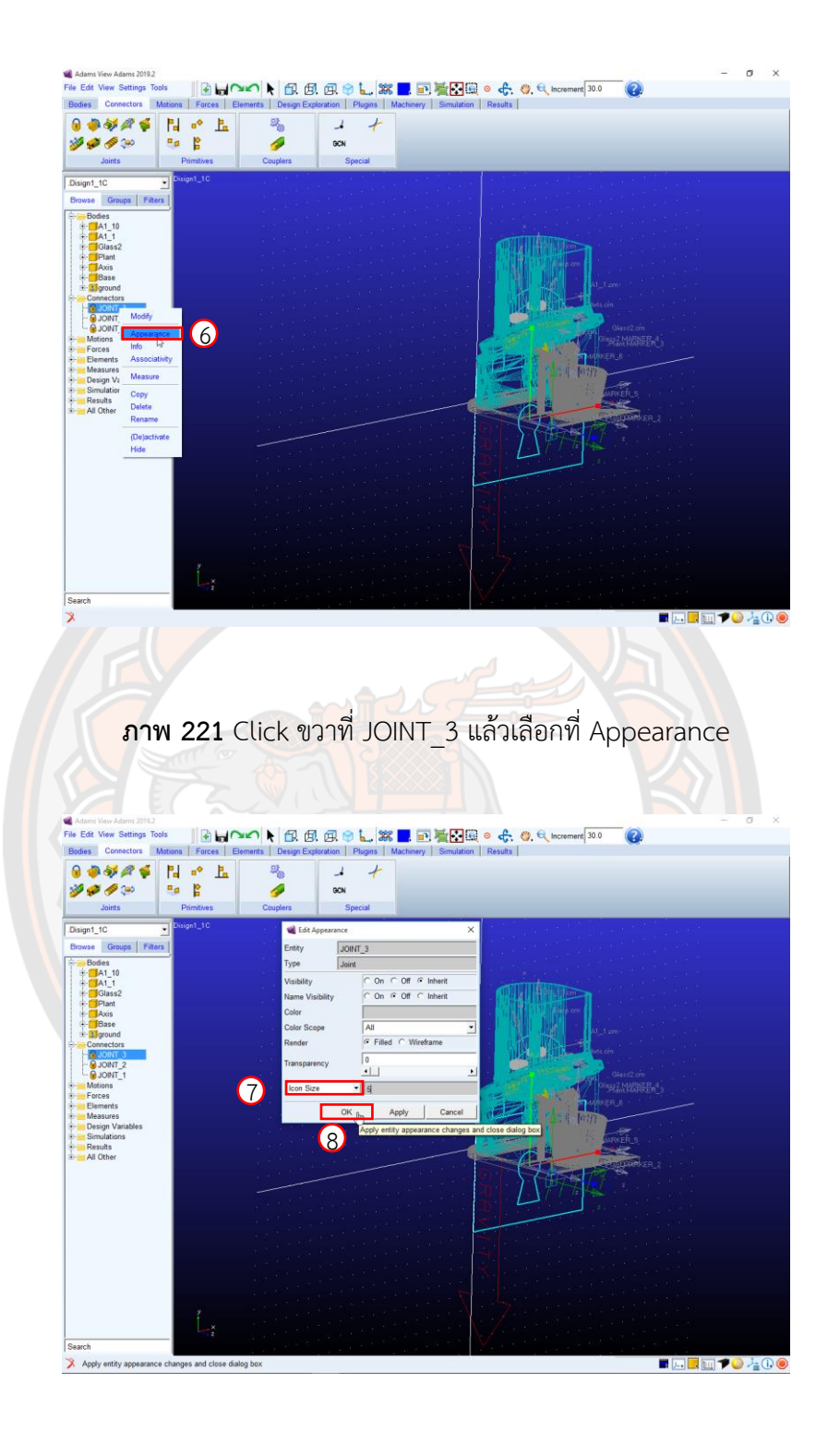

**ภาพ 222** ใส่ขนาด Icon Size

**Step 10** การ Create a Rotate Joint ของ Ground และ Axis

- 1. ทำการซ่อน Part: Base โดยไปที่ Folder: Bodies --> Base --> Hide ดังภาพ 223
- 2. ทำการหมุนชิ้นงานโดยกดปุ่ม R แล้วลากที่เม้าท์ ดังภาพ 224 และดังภาพ 225
- 3. กดปุ่ม Z ที่แป้นพิมพ์เพื่อ Zoom เข้า-ออก ดังภาพ 226 และดังภาพ 227
- 4. กดปุ่ม T ที่แป้นพิมพ์เพื่อลาก Model ดังภาพ 228
- 5. ให้เลือก Create a Rotate Joint จาก Connectors --> Joints ดังภาพ 229
- 6. ตรง Construction เลือก 2 Bodies 1 Location และ Normal To Grid ดังภาพ 230
- 7. เลือก Ground เป็น First Body และเลือก Axis เป็น Second Body ดังภาพ 230 และดังภาพ 231
- 8. เลือกตรง Center ของ Axis เป็น Location ดังภาพ 232
- 9. Click ขวาที่ JOINT\_4 แล้วเลือกที่ Appearance ดังภาพ 233
- 10. ที่ Edit Appearance เลือก Icon Size ให้ใส่ขนาด Icon เป็น 10 ดังภาพ 234
- 11. แล้ว Click ที่ OK ดังภาพ 234

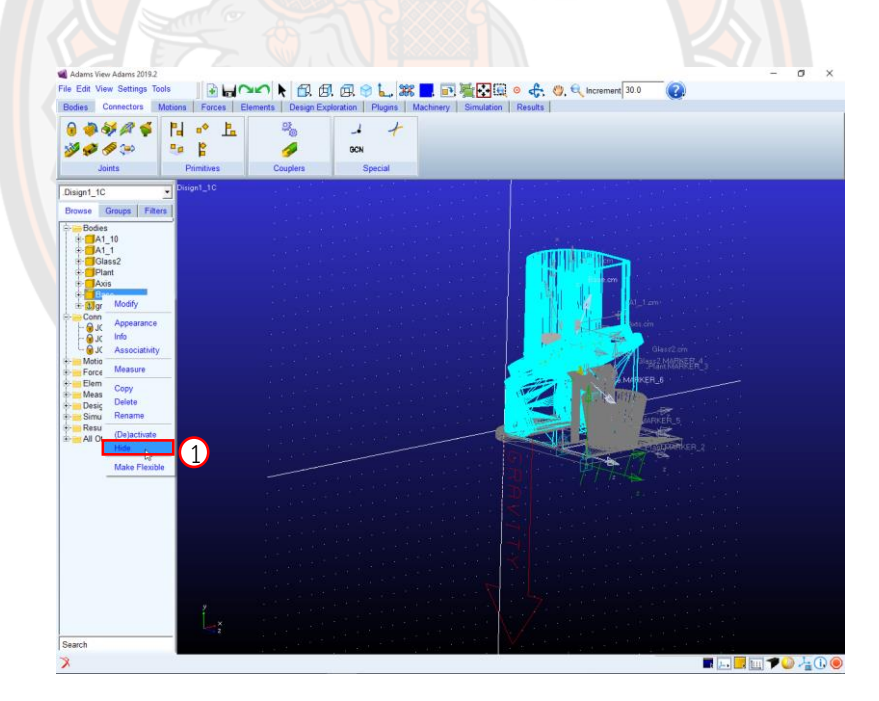

**ภาพ 223** การซ่อน Part: Base

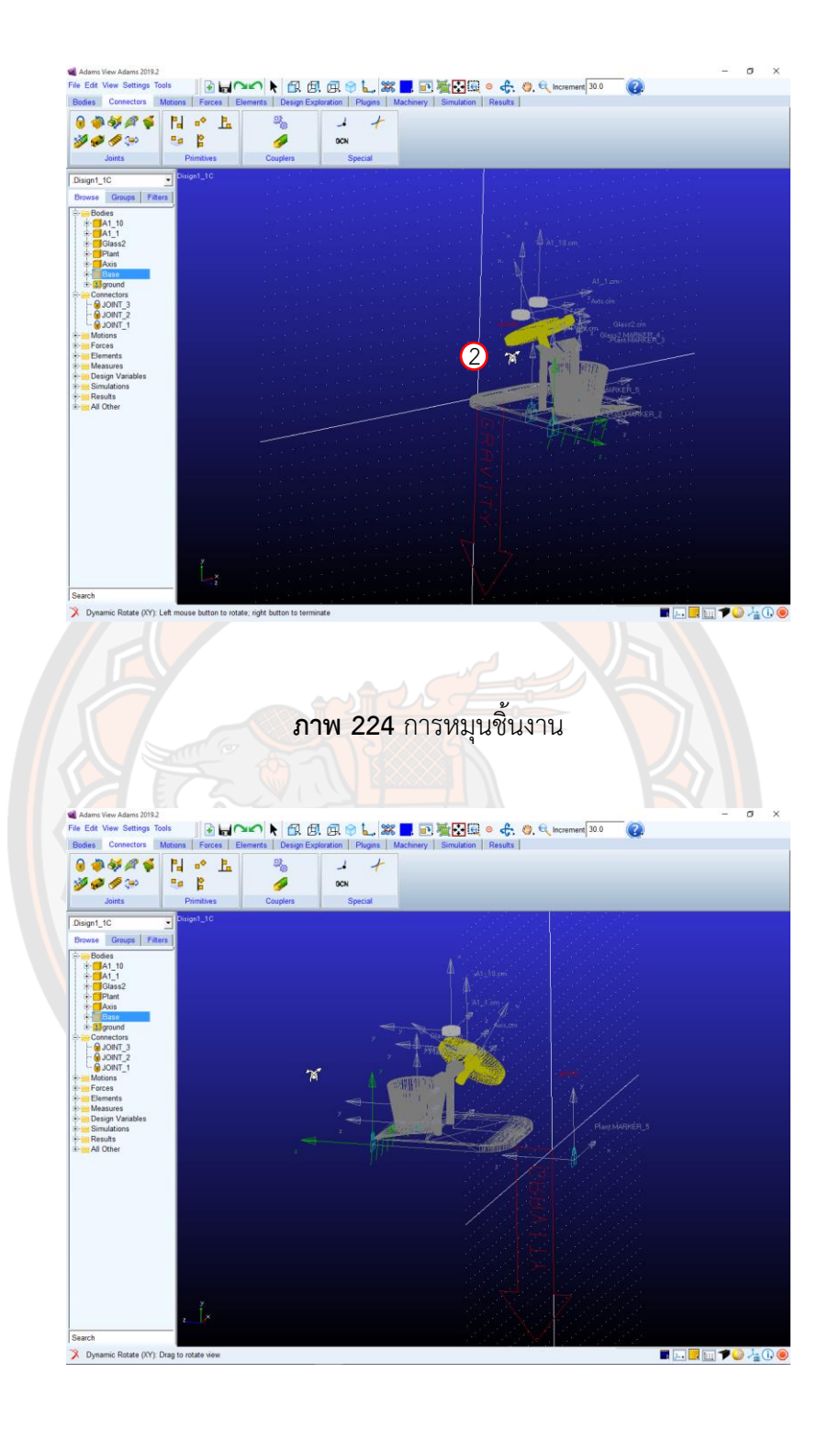

**ภาพ 225** การหมุนชิ้นงาน

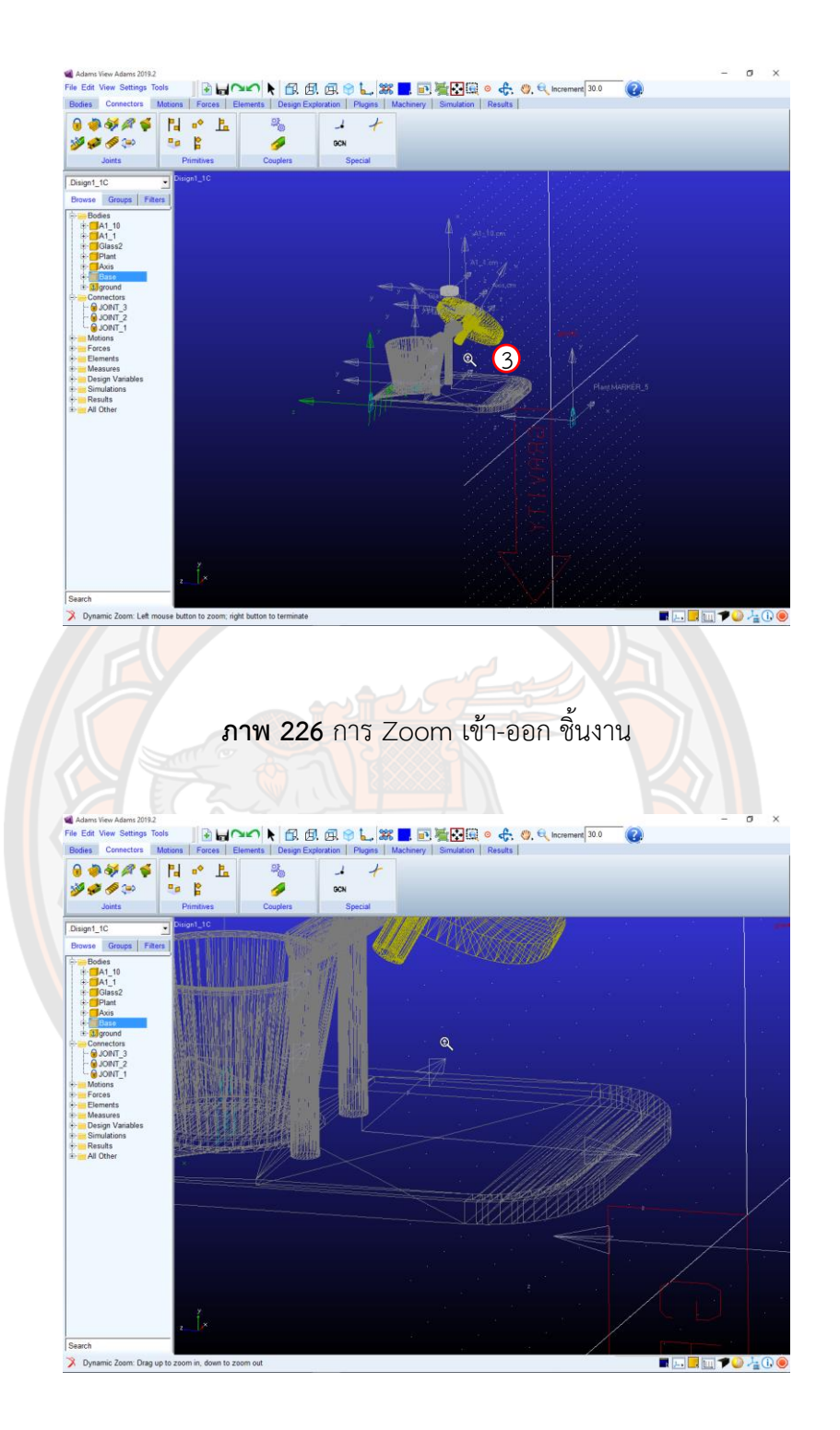

**ภาพ 227** การ Zoom เข้า-ออก ชิ้นงานเสร็จ

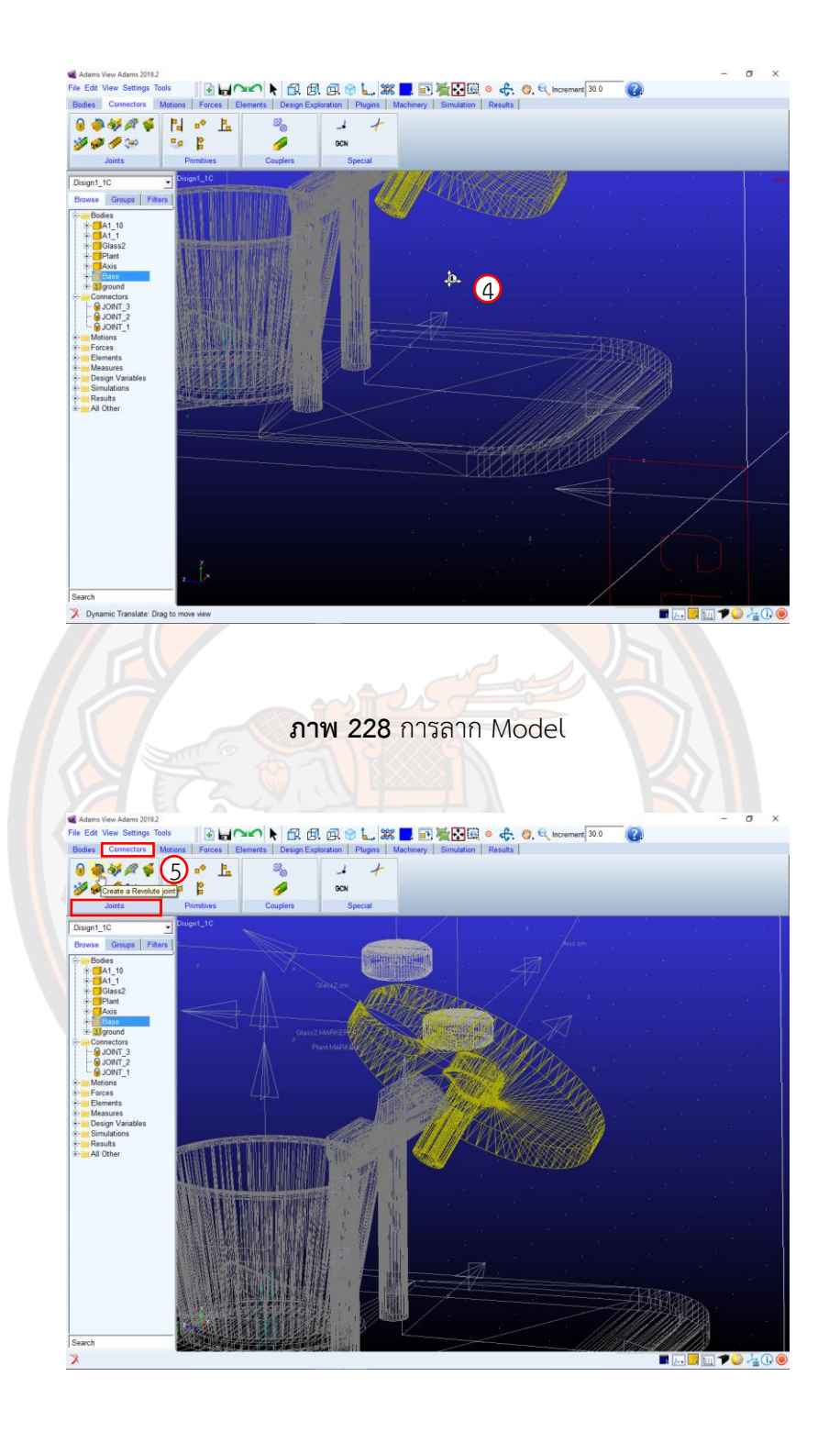

**ภาพ 229** การเลือก Create a Rotate Joint

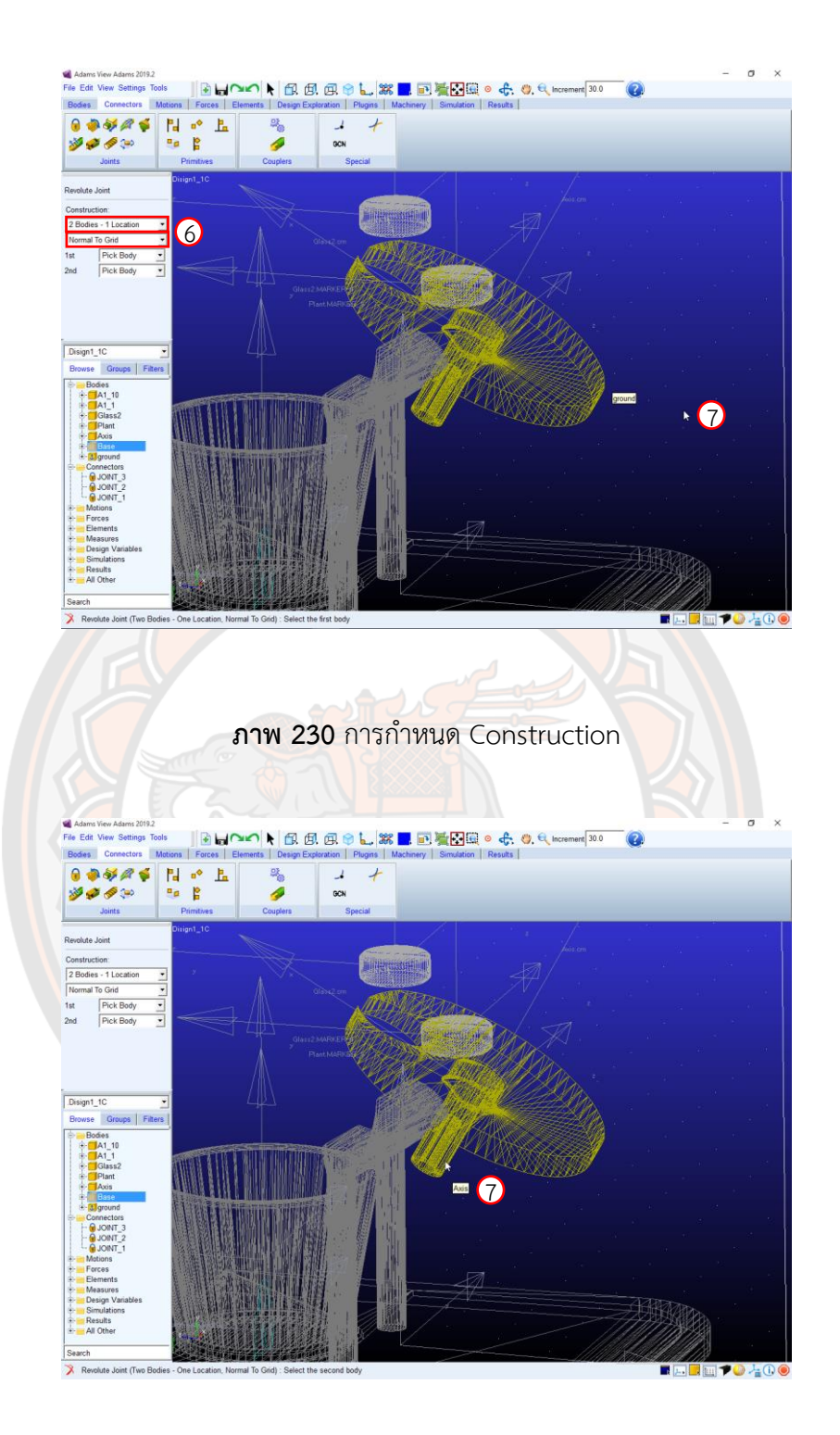

**ภาพ 231** เลือก Axis เป็น Second Body

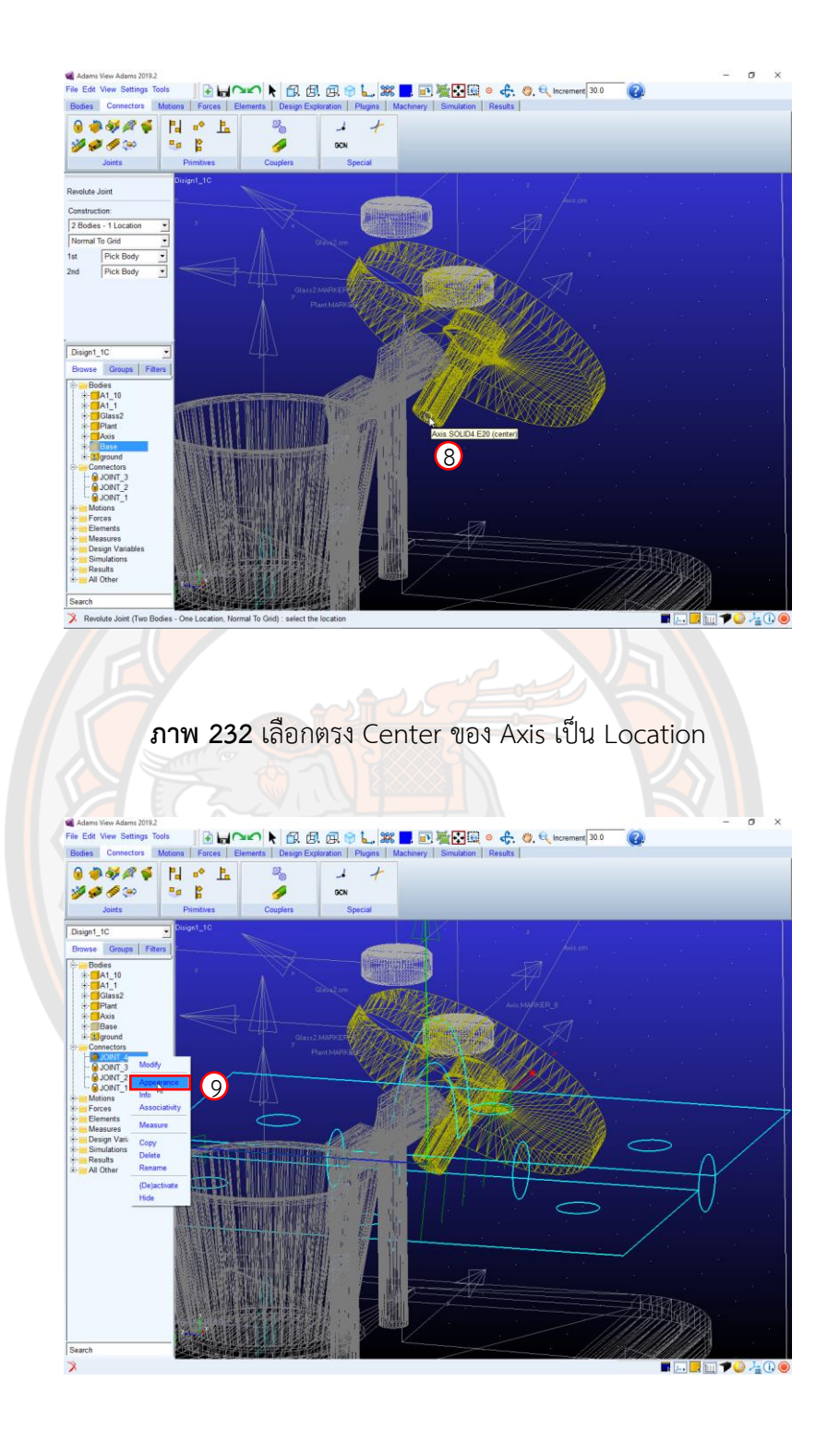

**ภาพ 233** การเลือก Appearance เพื่อแก้ไขขนาด Icon Size

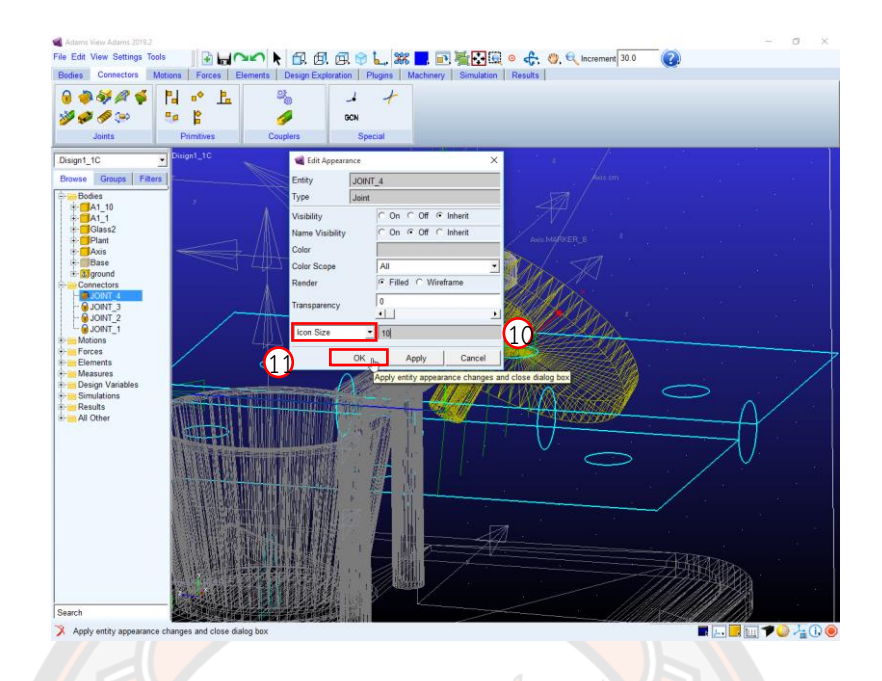

**ภาพ 234** การแก้ไขขนาด Icon Size

**Step 11 Change Position** 

- 1. Click ขวาที่ JOINT\_4 แล้วเลือกที่ Modify ดังภาพ 235
- 2. ที่ Modify Joint ให้ไปที่ Change Position จะปรากฏหน้าต่<mark>าง Precisi</mark>on Move ดังภาพ 236
- 3. ที่หน้าต่าง Precision Move ที่ Rotate ให้ป้อนค่า 60 แล้ว Click ที่ X ดังภาพ 237
- 4. ให้ Click ตรง Apply แล้ว OK หน้าต่าง Precision Move ดังภาพ 237
- 5. ให้ Click ตรง Apply แล้ว OK ที่ Modify Joint ดังภาพ 238

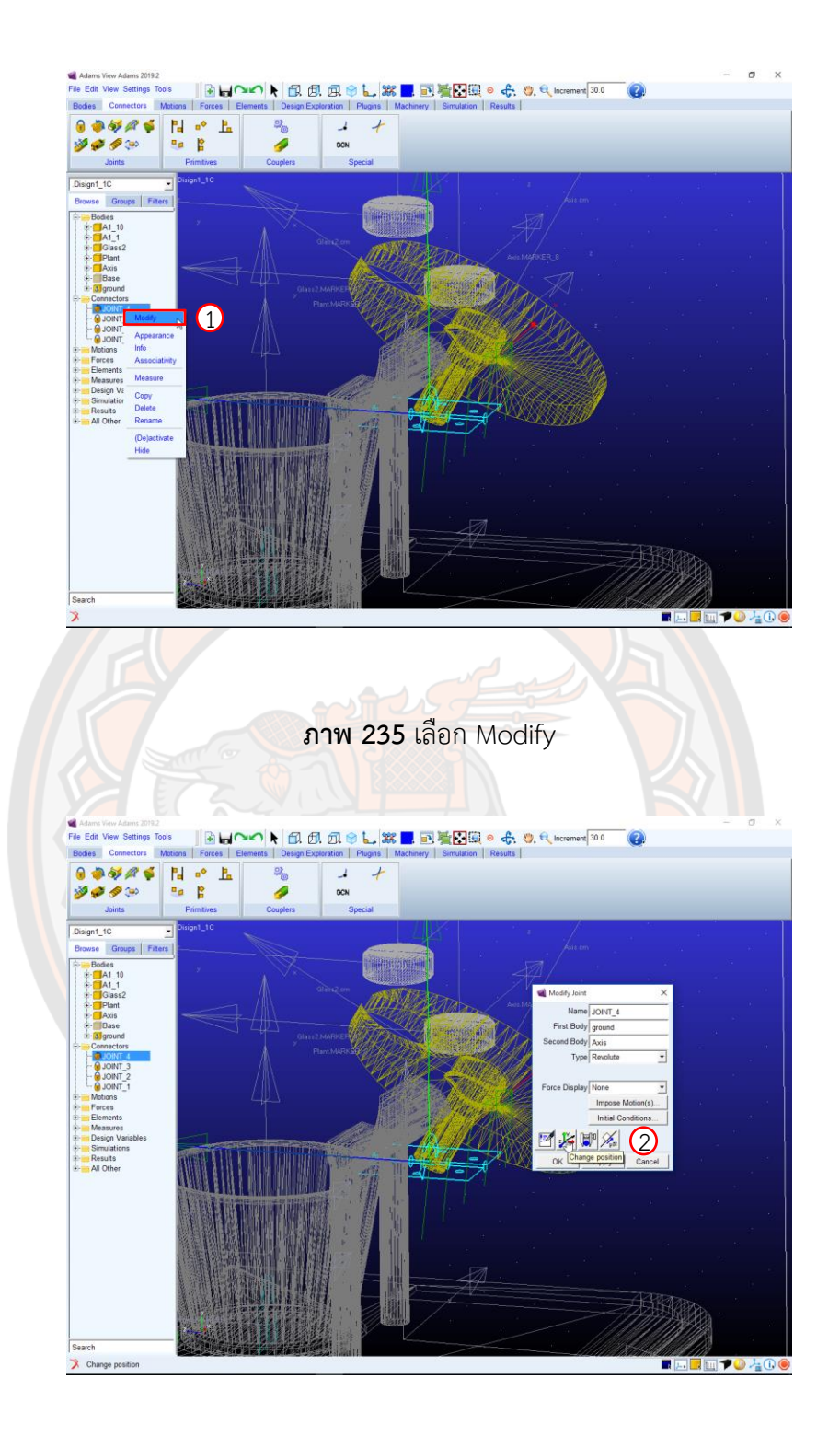

**ภาพ 236** หน้าต่าง Precision Move

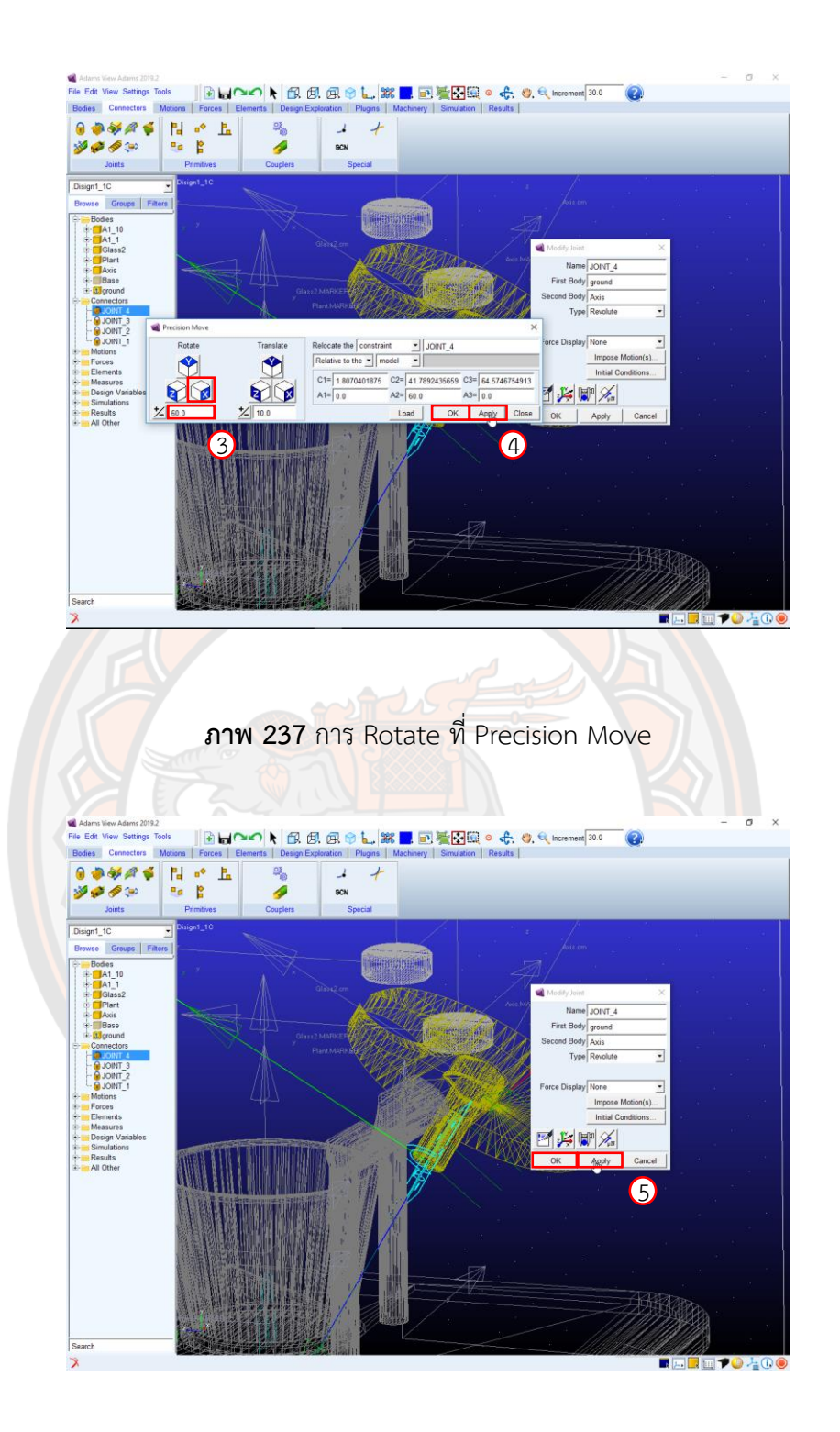

**ภาพ 238** การเลือก Apply แล้ว OK

## **Step 12** Rotational Joint Motion

- 1. ให้เลือก Rotational Joint Motion จาก Motion --> Joint Motion ดังภาพ 239
- 2. จากนั้น Click เลือกที่ JIONT\_4 ดังภาพ 240
- 3. Click ขวาที่ MOTION\_1 แล้วเลือกที่ Appearance ดังภาพ 241
- 4. ที่ Edit Appearance เลือก Icon Size ให้ใส่ขนาด Icon เป็น 10 ดังภาพ 242
- 5. แล้ว Click ที่ OK ดังภาพ 242

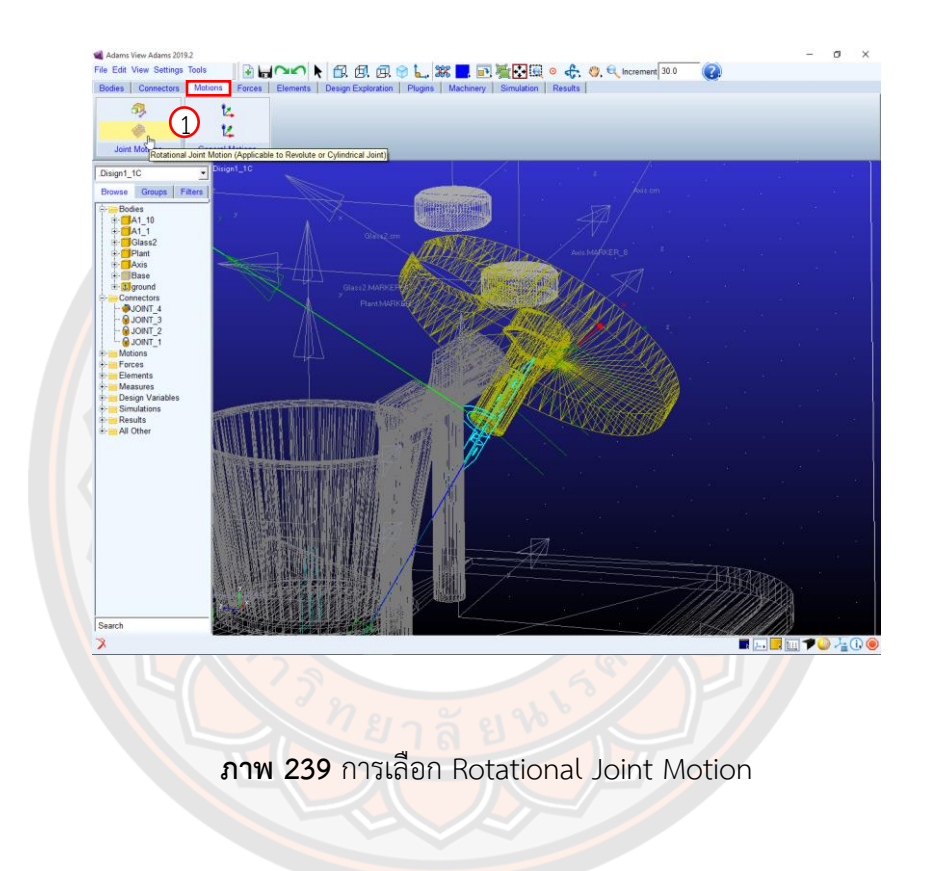

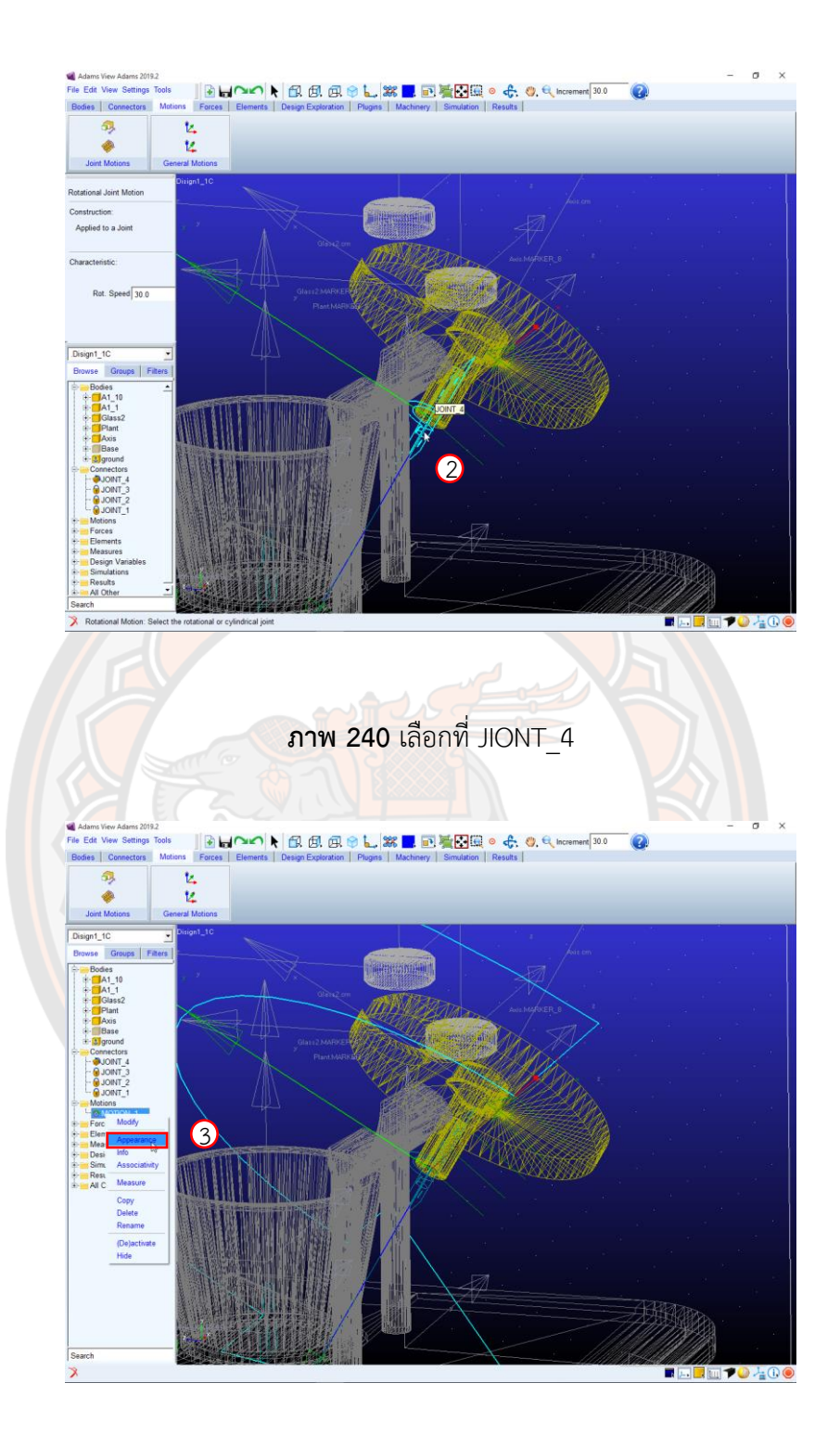

**ภาพ 241** ที่ MOTION\_1 เลือก Appearance

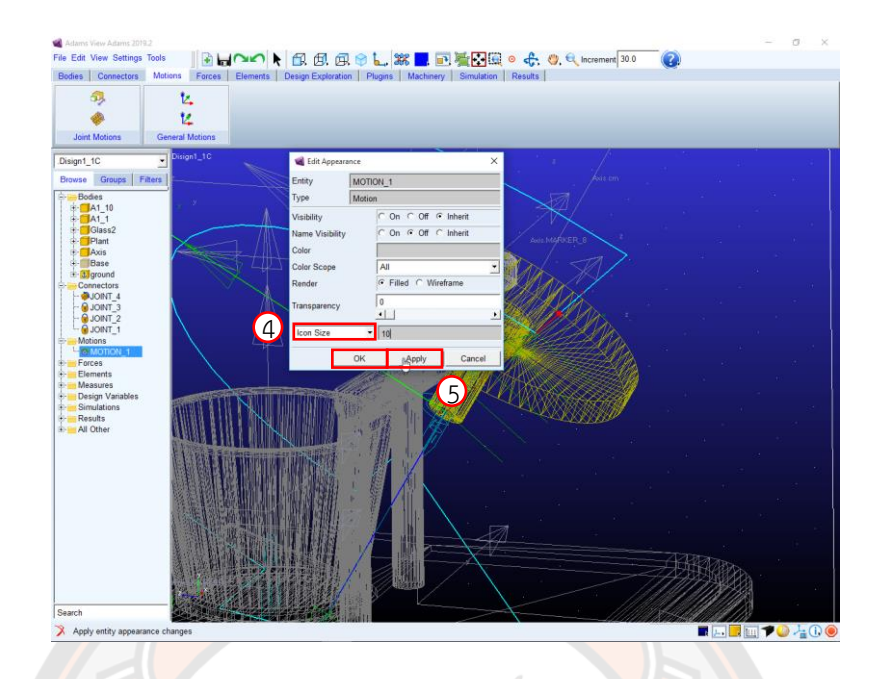

**ภาพ 242** เลือก Icon Size

## **Step 13** Function

- 1. Click ขวาที่ MOTION\_1 แล้วเลือกที่ Modify ดังภาพ 243
- 2. ที่หน้าต่าง Joint Motion ตรง Function (time) ให้ Click ที่ Function Builder ดังภาพ 244
- 3. ตรงหน้าต่าง Function Builder ที่ Define a runtime function ให้ป้อนค่าฟังชันก์ ดังภาพ 245

4.จากนั้นให้ Click ตรง Apply แล้ว OK ที่หน้าต่าง Define a runtime function ดังภาพ 245

5. แล้วให้ Click ตรง Apply แล้ว OK ที่หน้าต่าง Joint Motion ดังภาพ 246

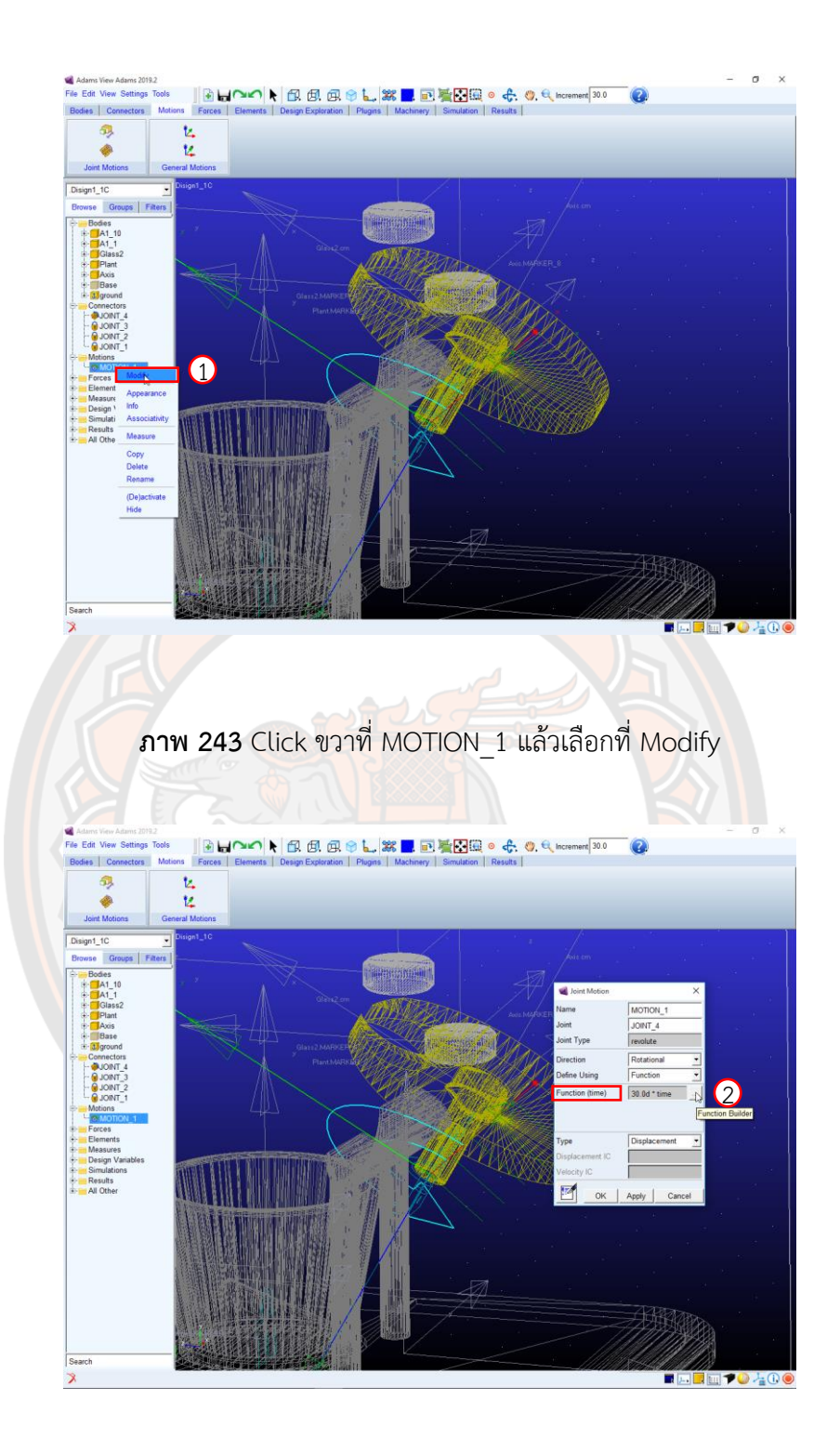

**ภาพ 244** Function (time) ให้ Click ที่ Function Builder

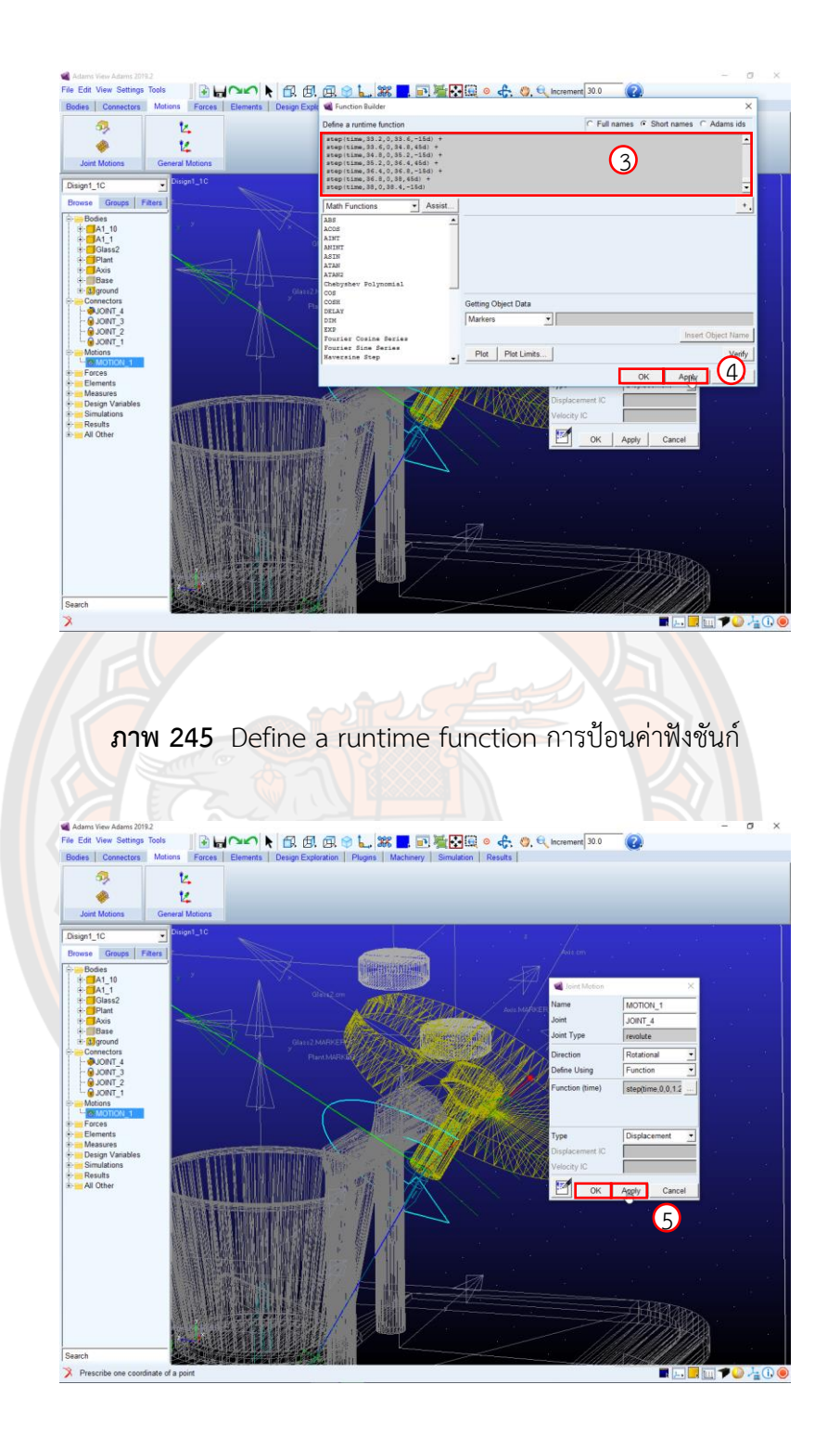

**ภาพ 246** การ Click ตรง Apply แล้ว OK ที่หน้าต่าง Joint Motion

## **Step 14** การ Create Force

- 1. เลือก Create a Contact จาก Forces --> Special Forces ดังภาพ 247
- 2. ตรง Friction Force ให้เลือก Coulomb ดังภาพ 248
- 3. แล้วตรง L Solid(s) ใช้ Click ขวา จากนั้นไปที่ Contact Solid --> Pick ดังภาพ 248
- 4. ให้ Click ขวาที่ตำแหน่งของ Part แล้วให้เลือก Part ที่ต้องการ จากนั้น Click ที่ ดังภาพ OK 249
- 5. แล้วตรง J Solid(s) ใช้ Click ขวา จากนั้นไปที่ Contact Solid --> Pick ดังภาพ 250
- 6. ให้ Click ขวาที่ตำแหน่งของ Part แล้วให้เลือก Part ที่ต้องการ จากนั้น Click ที่ ดังภาพ OK 251
- 7. หลักจากที่เลือก Part Solid ครบแล้ว ให้ Click ที่ Apply ดังภาพ 252

หมายเหตุจากนั้นให้ทำแบบนี้ซ้ำกับทุก Part Solid เพื่อให้แบบจำลองได้มีแรงกระทำที่ผิวของแต่ละ วัตถุ

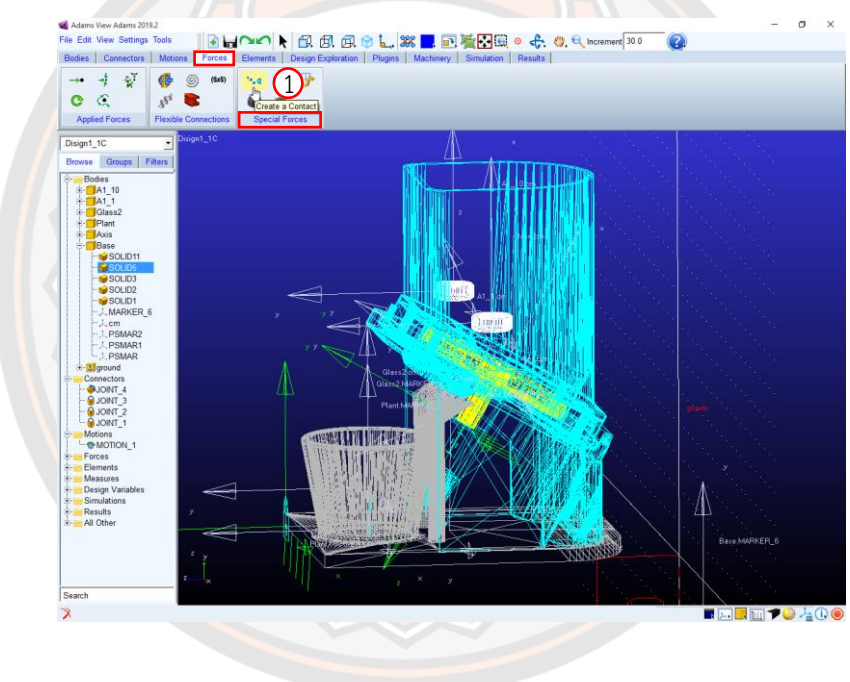

**ภาพ 247** การเลือก Create a Contact จาก Forces

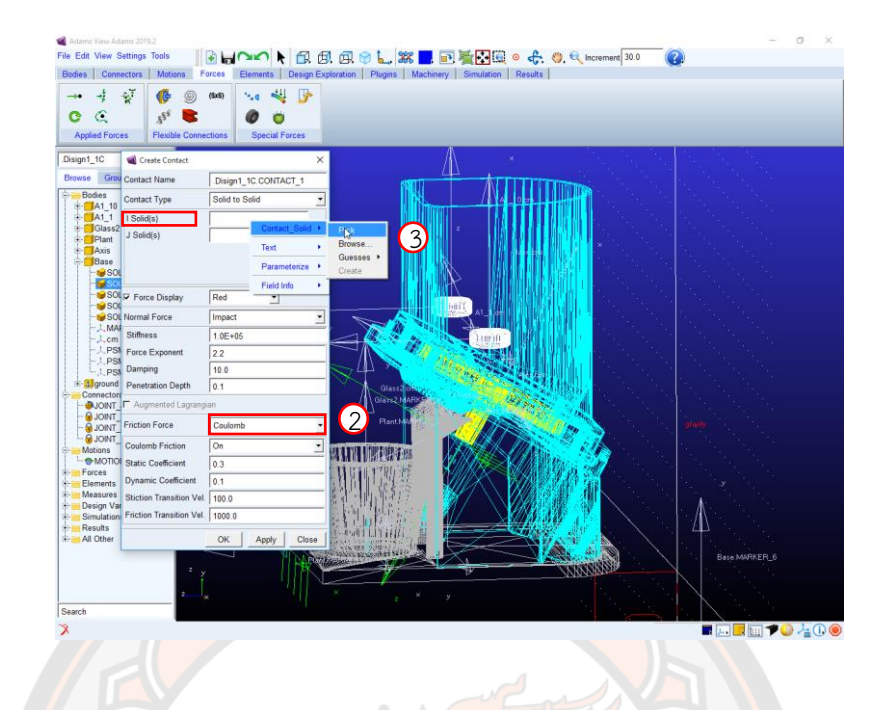

**ภาพ 248** ตรง Friction Force ให้เลือก Coulomb และการเลือกตรง L Solid(s)

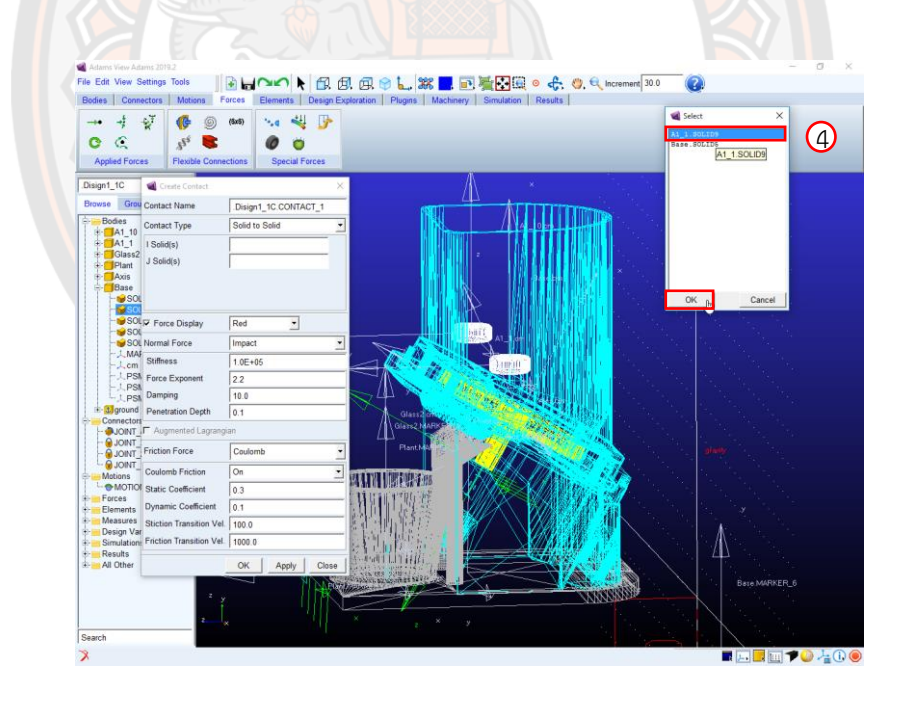

**ภาพ 249** การเลือก Part ที่ต้องการ

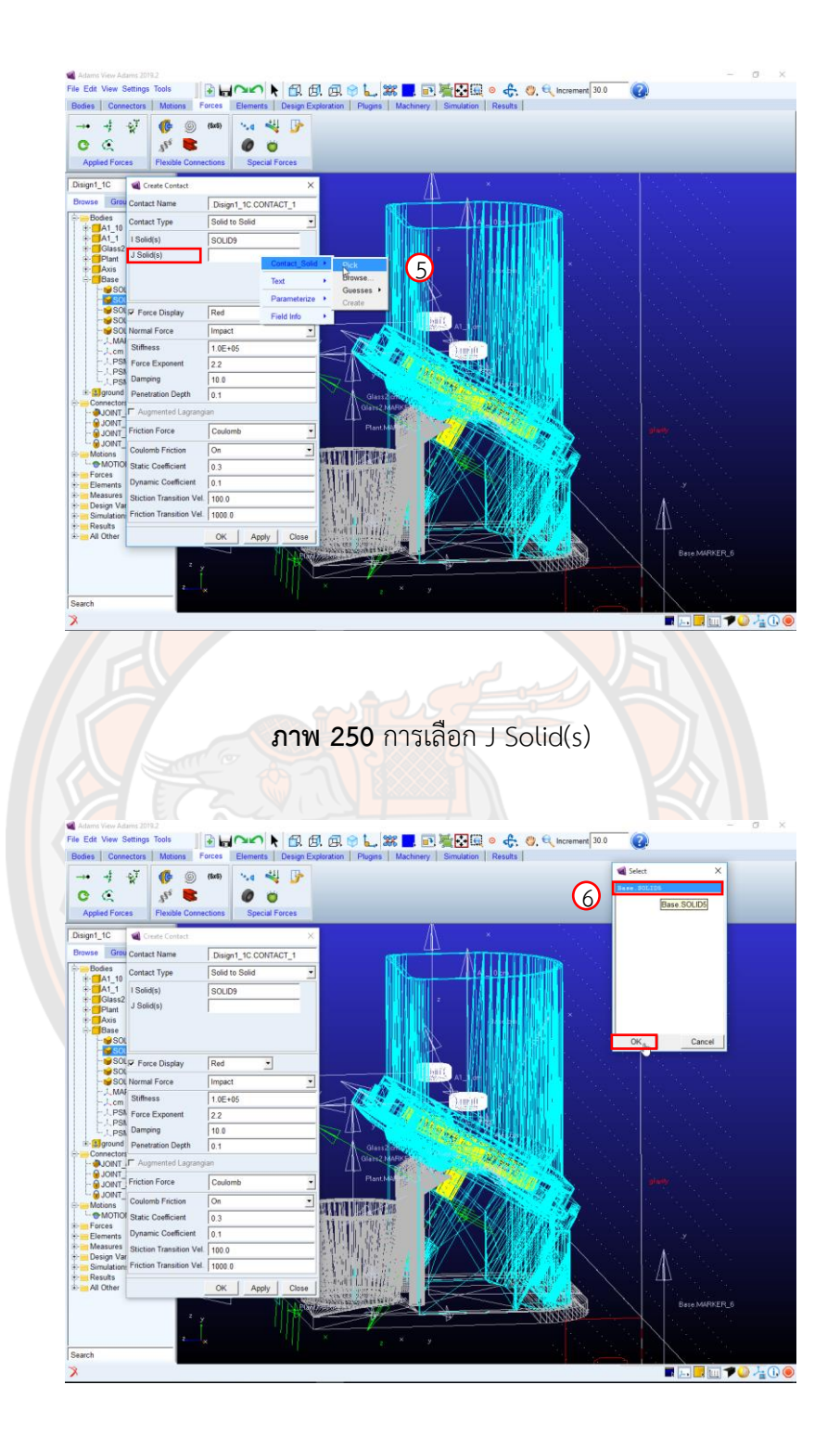

**ภาพ 251** การเลือก Part ที่ต้องการ

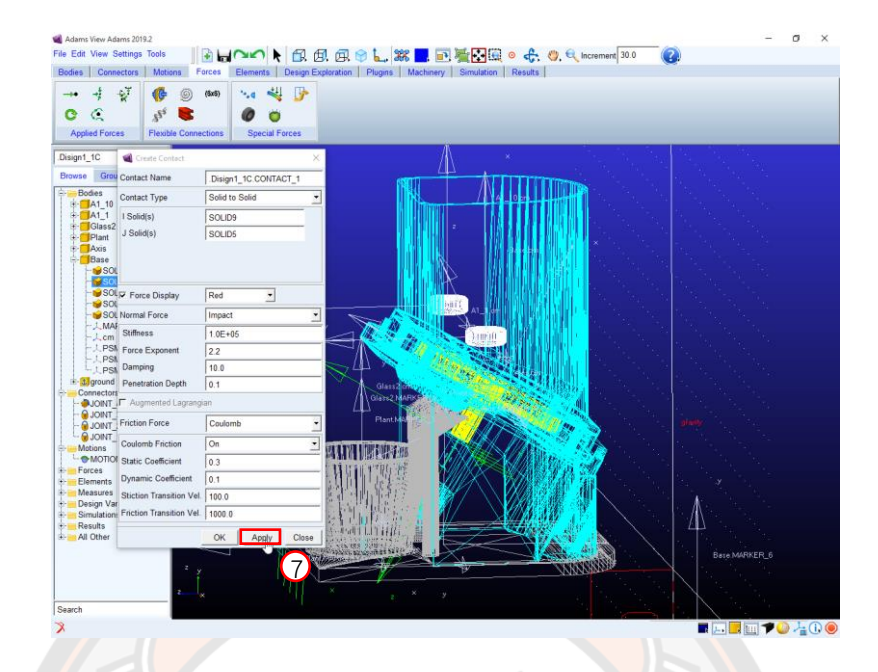

**ภาพ 252** หลังจากที่เลือก Part Solid

**Step 15** Run Simulation

- 1. แสดงไฟล์ที่ซ่อนไว้ทั้งหมดโดยไปที่ Folder: Bodies --> Base --> Show ดังภาพ 253
- 2. จากนั้นให้ Click ขวาตรงพื้นที่ว่าง แล้วเลือก Shaded<s> ดังภาพ 254
- 3. จากนั้นเลือก Run an Interactive Simulation จาก Simulation --> Simulate ดังภาพ 255

4. ที่ Simulation control ให้เปลี่ยนเป็น End Time แล้วป้อนเวลา (เป็นเวลาให้แบบจำลอง ทำงาน) ดังภาพ 256

5. ต่อมาให้เปลี่ยนเป็น Steps แล้วป้อนค่า Step (เป็น Step การทำงานของแบบจำลอง) ดังภาพ 256

- 6. เริ่ม Simulation โดยกดที่ Start simulation ดังภาพ 257
- 7. เมื่อโปรแกรม Run เสร็จต้องการจะดูกราฟให้เลือกตรง plotting ดังภาพ 257

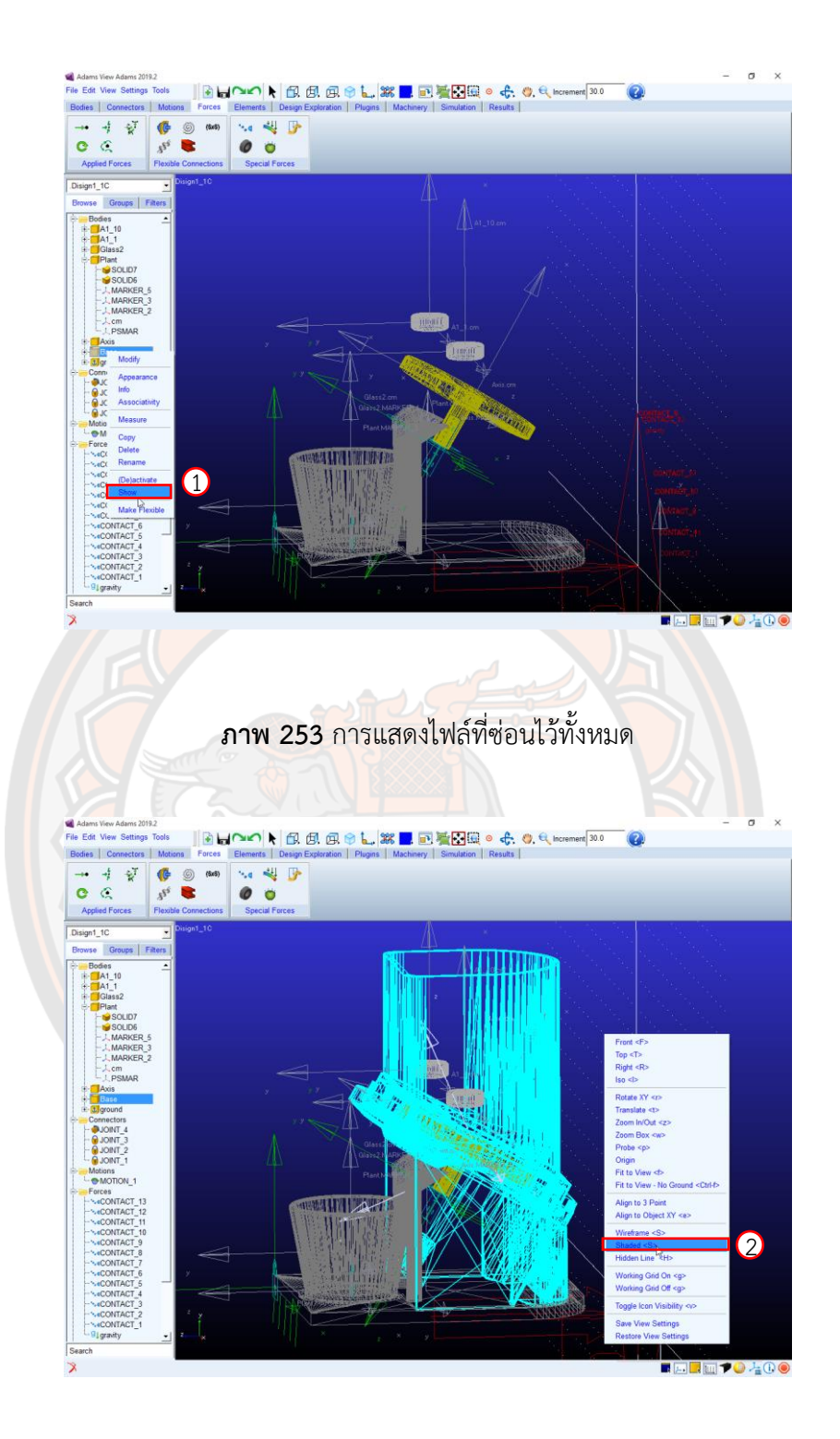

**ภาพ 254** เลือก Shaded

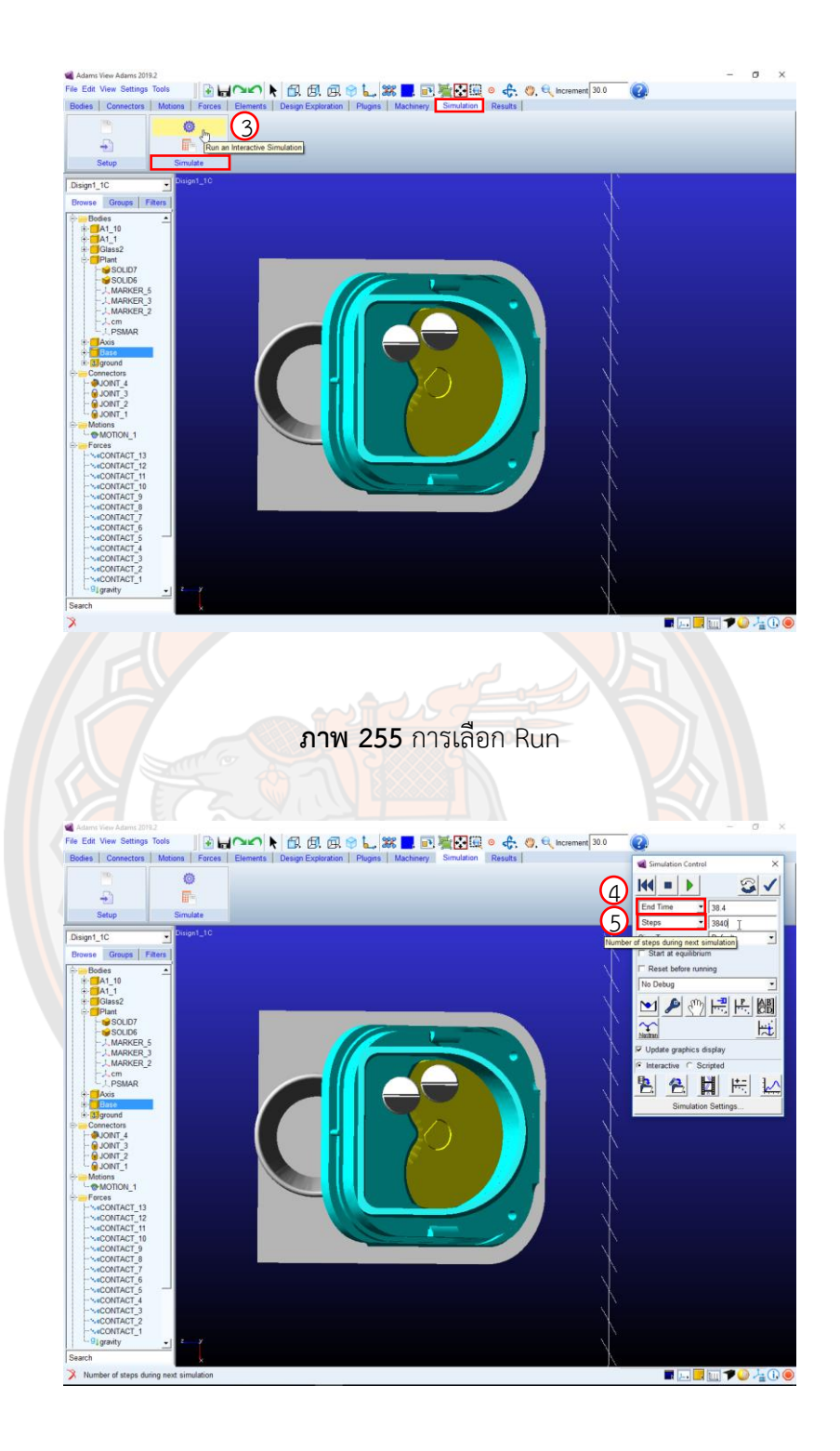

**ภาพ 256** การป้อนค่าเวลา End Time และป้อนค่า Steps

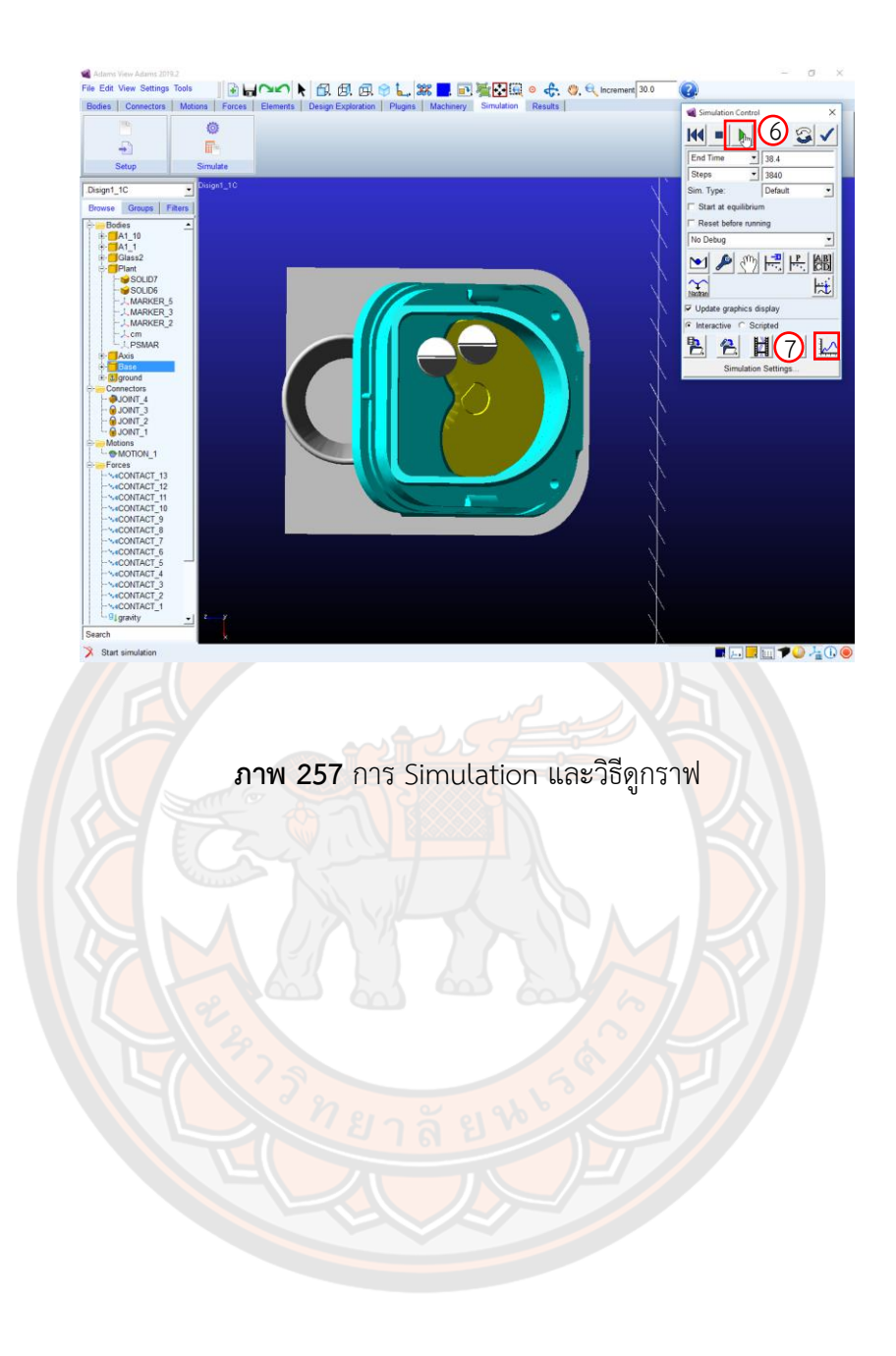